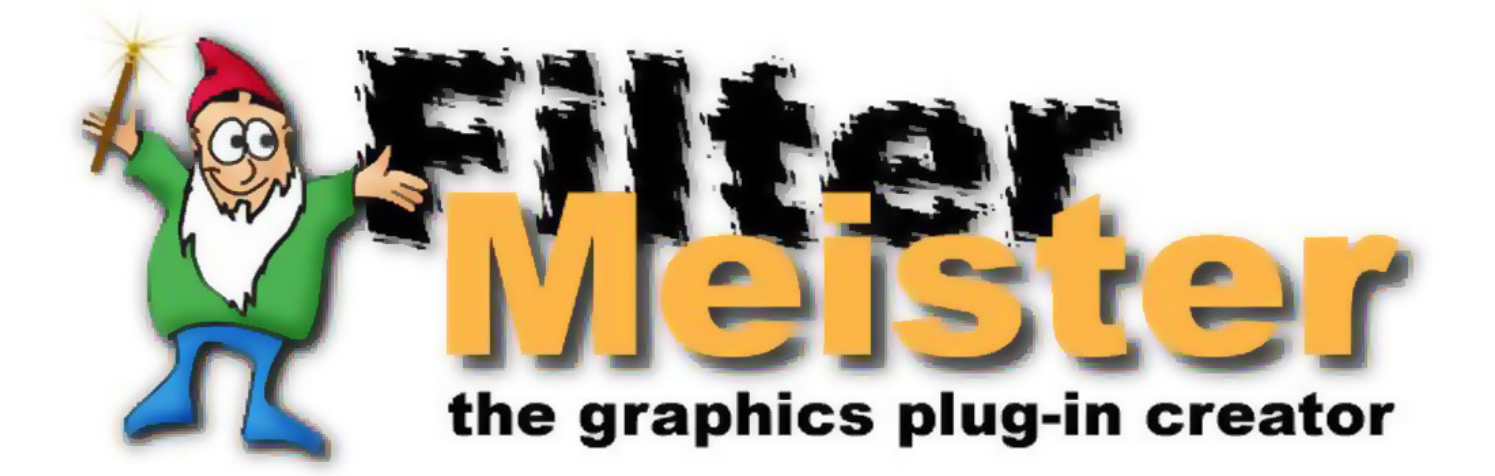

# **Command Reference**

### **FilterMeister Command Reference**

#### **Updated December 31, 2021 For FilterMeister 1.0.9h**

Copyright © 2021 by AFH Systems

Written by the many authors of the FilterMeister Wiki community project: Alex Hunter, Martijn Van Der Lee, Harry Heim, Kohan Ikin, Guessous Mehdi, <sup>J</sup> Duncan Suss, Scriveyn, Martin Koch, Eric von Bayer, Florian, Bob Oat, Pete, byRo, Ron C, Roberto Muscia and many more.

eBook versions formatted by Kohan Ikin

**[www.filtermeister.com](http://www.filtermeister.com/)**

# **FilterMeister 1.0 Manual**

**[Command](#page-3-0) Reference**

**[Frequently](#page-1012-0) Asked Questions**

**[New](#page-1021-0) in FM 1.0**

**Filter [Templates](#page-1058-0)**

**[Demonstration](#page-1073-0) Source Codes**

**Style [Guide](#page-1105-0)**

**[Appendix](#page-1011-0)**

# <span id="page-3-0"></span>**Command Reference**

**[Structure](#page-18-0)**

**[Language](#page-19-0)**

**[Handlers](#page-4-0)**

**Filter [Specifications](#page-1087-0)**

**[Variables](#page-69-0)**

**[Constants](#page-59-0)**

**[Events](#page-67-0)** (or FME\_ constants)

**[Dialog Functions](#page-23-0)**

**Image [Functions](#page-39-0)**

**System [Functions](#page-47-0)**

**C Runtime [Functions](#page-52-0)**

**[Syntax](#page-1113-0)**

#### <span id="page-4-0"></span>**Handlers**

A handler is a special-purpose function which is invoked whenever a specified event or condition occurs. The parameters for a handler are passed implicitly via global variables. The value returned by a handler may vary, but is often a Boolean flag indicating whether or not the handler successfully completed its mission.

#### OnInitDialog

is an internal handler, not currently exposed to the Filter Designer. It is invoked when the plug-in is first loaded, and is responsible for initializing global variables, creating the initial filter dialog, and establishing the initial set of controls in the filter dialog.

#### **[OnCtl](#page-6-0)**

is invoked whenever a control is activated which might require some response, such as initiating the image filtration process. This handler is also a catch-all for various other events.

#### **[OnFilterStart](#page-10-0)**

is invoked whenever it is time to begin processing (or "filtering") the current image to produce the preview display or the final result image.

#### **[ForEveryTile](#page-15-0)**

is invoked once for every tile in the image during filter processing (if **[OnFilterStart](#page-10-0)** returns **[false](#page-239-0)** ).

#### **[ForEveryRow](#page-13-0)**

is invoked once for every row in the current tile, if **[ForEveryTile](#page-15-0)** returns **[false](#page-239-0)**.

#### **[ForEveryPixel](#page-12-0)**

is invoked once for every pixel in the current row, if **[ForEveryRow](#page-13-0)** returns **[false](#page-239-0)**.

#### R, G, B, A

Each of these handlers (R, G, B, or A) is invoked once for each pixel, if **[ForEveryPixel](#page-12-0)** returns **[false](#page-239-0)** for the pixel in question. There may be multiple instances of each R, G, B, or A handler, in which case`they will be called in sequence for each designated pixel.

#### **[OnFilterEnd](#page-16-0)**

is called after the last pixel of the last row of the last tile in the current image has been processed, and is responsible for performing any post-filtering clean-up actions.

#### OnDivideCheck

is an internal handler not exposed to the Filter Designer. It is invoked immediately before each integer division instruction in the filter code to guard against the possibility of generating an integer division fault.

#### OnZeroDivide

is invoked whenever an integer division (or remainder) operation is about to attempt to divide by 0. The default OnZeroDivide handler forces the result of the operation to 0, for compatibility with Filter Factory.

#### OnDivideOverflow

is invoked whenever an integer division (or remainder) operation is about to produce a divide overflow error. The default OnDivideOverflow handler returns a result of 0x80000000 (indefinite-Nan) for the division or remainder operation.

# <span id="page-6-0"></span>**onCtl**

OnCtl() is one of the most useful handlers which doesn't do anything to the image pixels. It allows you to trap any event involving a user control and take appropriate action. It's commonly used to change the controls themselves, making for a dynamic user interface which adjusts itself depending on actions taken by the filter's user.

The basic format is:

```
OnCtl(n): {
    if (n == ?? && e == ?? ) {
         // *** code goes here ***
         // *** to do things ***
     }
     return false;
} // end of OnCtl()
```
Where...

-- n specifies the number of the control which was acted upon to generate the event that sent the program into OnCtl(); i.e., if something happened with ctl[4] then n will be 4.

-- e is a global system variable which describes the type of event; the following FilterMeister Events (FME's) with their numerical values are recognized by the system:

- $\bullet$  FME UNKNOWN = 0
- $\bullet$  FME ZERODIVIDE = 1
- FME\_DIVIDEOVERFLOW = 2
- $\bullet$  FME CLICKED = 3
- $\bullet$  FME DBLCLK = 4
- $\bullet$  FME PAGEUP = 5
- $\bullet$  FME\_PAGEDOWN = 6
- $\bullet$  FME\_LINEUP = 7
- $\bullet$  FME LINEDOWN = 8
- FME\_MOUSEOVER = 9
- FME\_MOUSEOUT = 10
- FME\_MOUSEMOVE = 11
- FME\_LEFTCLICKED\_DOWN = 12
- FME\_LEFTCLICKED\_UP = 13
- FME\_RIGHTCLICKED\_DOWN = 14
- FME\_RIGHTCLICKED\_UP = 15
- $\bullet$  FME\_TIMER = 16
- FME\_ZOOMCHANGED = 17 (not yet implemented)
- $\bullet$  FME\_KEYDOWN = 18
- $\bullet$  FME KEYUP = 19
- FME\_VALUECHANGED = 20
- $\bullet$  FME SIZE = 21
- FME\_ENTERSIZE = 22
- $\bullet$  FME EXITSIZE = 23
- $\bullet$  FME DRAWITEM = 24
- FME CUSTOMEVENT = 25
- FME\_COMBO\_DROPDOWN = 26
- FME\_COMBO\_CLOSEUP = 27
- FME\_CONTEXTMENU = 28
- FME\_SETEDITFOCUS = 29
- FME\_KILLEDITFOCUS = 30
- FME\_PREVIEWDRAG = 31

\* Proper coding style is to use the FME numerical values only for debugging and testing; in everyday code the symbolic constants should be used so the code is easier to read.

\* While almost all of these are user actions, you can see that OnCtl() is also where you can trap for divide-by-zero and overflow problems. (Wrong -- use OnZeroDivide or OnDivideOverflow instead. -Alex)

\* It's important to specify a value to test e against so you really do the correct thing(s) rather than make possibly invalid assumptions about what is happening; you can use logical operators to simultaneously test for several events which might be occurring with a given control.

#### **Return Value**

Use false as the return value if you want to process the image or preview as a result of the changes made in onCtl(). Otherwise return true. (Not yet implemented; the return value, although required, is ignored for now.)

Example:

```
OnCtl(n): {
  if (n == CTL_HELP ) {
     // ... open helpfile
     return true;
  else if (n == CTL\_DO\_FUNKY\_STUFF){
    /\star ... \star/ else if (n == CTL_DO_MORE_FUNKY_STUFF){
    /\star ... \star/ }
 return false;
 }
```
### **Other notes**

\* Because the code in OnCtl() is executed when something is done with one of the controls, it appears in the program after the controls have been defined. (Not necessarily true. -Alex)

\* Variables can be defined which are local to the handler; these typically go right after the first line. Follow C conventions. Use the pre-declared global variables (or user-defined global variables, once they are implemented) for values needed outside OnCtl() or for values which are saved across filter invocations within a single host session. (See FMML Yahoo Group message #256 for these.)

# <span id="page-10-0"></span>**OnFilterStart**

### **Syntax**

OnFilterStart: <compound-statement></compound-statement>

### **Return**

**<u>[false](#page-239-0)</u>** if filter processing is to continue with the **[ForEveryTile](#page-15-0)** handler, or **[true](#page-976-0)** to abort further filter processing (though this latter option is currently ignored in FM 0.4.20).

### **Description**

The OnFilterStart handler is invoked at the start of each filter run, just before the **[ForEveryTile](#page-15-0)** , **[ForEveryRow](#page-13-0)** , **[ForEveryPixel](#page-12-0)** , and  $\mathsf{R}, \mathsf{G}, \mathsf{B}, \mathsf{A}$  handlers are called. The OnFilterStart handler is a good place to perform one-time calculations at the start of a filter run, check for valid control inputs, valid image mode, etc.

### **Comment**

The default OnFilterStart handler simply returns **[false](#page-239-0)**, passing control to the **[ForEveryTile](#page-15-0)** handler for every tile in the image or preview.

### **Example**

You can test the current image mode in the OnFilterStart handler, and abort the invocation if the image mode is inappropriate. For example:

```
OnFilterStart:{
     if (imageMode != RGBMode) {
```

```
 ErrorOk("Not an RGB image.");
         doAction(CA_CANCEL); /* for now, until return true
works correctly */
         return true; /* abort filter processing */
     }
     return false; /* continue with ForEveryTile */
}
```
Note that we added a call to **[doAction](#page-213-0)** to explicitly cancel the filter run, since return **[true](#page-976-0)** does not yet correctly abort the filter run. Once this is fixed, the call to **[doAction](#page-213-0)** can be removed.

### **See Also**

**[handlers](#page-4-0)**, **[ForEveryTile](#page-15-0)**, **[ForEveryRow](#page-13-0)**, **[ForEveryPixel](#page-12-0)**, **[OnFilterEnd](#page-16-0)**

# <span id="page-12-0"></span>**ForEveryPixel**

### **Syntax**

ForEveryPixel:

### **Return**

**[true](#page-976-0)** if processing is complete for this pixel, else **[false](#page-239-0)** if the  $\overline{R}$ ,  $G, B, A$  handlers should be called next for individual processing of each channel for this pixel.

### **Description**

If the **[ForEveryRow](#page-13-0)** handler returns **[false](#page-239-0)**, then this handler will be called for every pixel in the current row, from left to right.

### **Default handler**

The default **ForEveryPixel** handler simply returns **[false](#page-239-0)**, passing control to the  $\mathsf{R}, \mathsf{G}, \mathsf{B}, \mathsf{A}$  handlers for every pixel.

### **Example**

```
ForEveryPixel: {
    return true; /* processsing complete for this pixel
*/
}
```
### **See Also**

**[handlers](#page-4-0)**, **[ForEveryTile](#page-15-0)**, **[ForEveryRow](#page-13-0)**

# <span id="page-13-0"></span>**ForEveryRow**

(not yet implemented)

### **Syntax**

ForEveryRow:

#### **Return**

**[true](#page-976-0)** if processing is complete for this row, else **[false](#page-239-0)** if the **[ForEveryPixel](#page-12-0)** handler should be called next for individual processing of each pixel in this row.

### **Description**

If the **[ForEveryTile](#page-15-0)** handler returns **[false](#page-239-0)** . then this handler will be called for every row in the current tile, from top to bottom. This handler is a good place to call the **[testAbort](#page-946-0)** or **[updateProgress](#page-990-0)** function.

### **Default handler**

The default **ForEveryRow** handler simply calls **[updateProgress](#page-990-0)** to update the progress bar and test for an abort condition, and then returns **[false](#page-239-0)** , passing control to the **[ForEveryPixel](#page-12-0)** handler for every pixel in this row.

### **Example**

```
ForEveryRow: {
    updateProgress(row, rows); /* update progress bar
*/
```

```
 return true; /* processsing complete for this row */
```
#### **See Also**

}

**[ForEveryTile](#page-15-0)**, **[ForEveryPixel](#page-12-0)**, **[handlers](#page-4-0)**

# <span id="page-15-0"></span>**ForEveryTile**

### **Syntax**

 $|\mathsf{ForEveryFile:}|$ 

### **Return**

**[true](#page-976-0)** if processing is complete for this tile, else **[false](#page-239-0)** if the **[ForEveryRow](#page-13-0)** handler should be called next for individual processing of each row in this tile.

### **Description**

This handler is called for every tile in an image from left to right, then top to bottom.

### **Default handler**

The default **ForEveryTile** handler simply returns **[false](#page-239-0)**, passing control to the **[ForEveryRow](#page-13-0)** handler for every row in this tile.

### **Example**

```
ForEveryTile: {
     return true; /* processsing complete for this tile
*/
}
```
### **See Also**

**[ForEveryRow](#page-13-0)**, **[ForEveryPixel](#page-12-0)**, **[handlers](#page-4-0)**

# <span id="page-16-0"></span>**OnFilterEnd**

### **Syntax**

OnFilterEnd: <compound-statement></compound-statement>

### **Return**

**[false](#page-239-0)** if the default OnFilterEnd handler code is to be invoked, or **[true](#page-976-0)** to prevent the default handler from being invoked (though this latter option is currently ignored in FM 0.4.20).

# **Description**

The OnFilterEnd handler is invoked at the end of each filter run, after all calls to the **[ForEveryTile](#page-15-0)** , **[ForEveryRow](#page-13-0)** , **[ForEveryPixel](#page-12-0)** , and  $\mathsf{R}$ , G, B, A handlers. The OnFilterEnd handler is a good place to perform any necessary cleanup at the end of a filter run, such as resetting the progress bar indicator.

### **Comment**

The default OnFilterEnd handler calls  $p_{\text{lay}}$ SoundWave(NULL) to terminate any wave file that may still be playing.

### **Example**

You can use the OnFilterEnd handler to reset the progress bar at the end of a filter run.

```
OnFilterEnd: {
    /* reset the progress bar to 0% */ updateProgress(0, 100);
```

```
 /* allow the default OnFilterEnd handler to run also
*/
     return false; 
}
```
### **See Also**

**[handlers](#page-4-0)**, **[OnFilterStart](#page-10-0)**, **[ForEveryTile](#page-15-0)**, **[ForEveryRow](#page-13-0)**, **[ForEveryPixel](#page-12-0)**

# <span id="page-18-0"></span>**Structure**

Page should describe the generic structure of a FM program. Are these sections named in any way?

```
// Section 1: language specifier
%ffp
// Section 2: identification & control definition
title: "Hello world"
ctl[0]: STANDARD
// Section 3: handlers
OnFilterStart:
{
     Info("Hello world");
}
```
I believe this order of sections is mandatory, so we'd better document it :)

# <span id="page-19-0"></span>**Language Keywords**

### **Flow control**

break - Stops execution of the innermost looping or conditional block of code and continue processing from the statement immediately following this block.

case - Used in conjunction with the  $\frac{|\text{switch}|}{|\text{statement to specify}}$ a possible value to match against the variable specified in the switch statement.

continue - Stops execution of the innermost looping block of code, iterate in case of a  $\frac{1}{\pi}$  loop and continue the loop from the first statement in the looping block of code.

default - Used in conjunction with the  $\frac{\text{switch}}{\text{switch}}$  statement to specify an alternative if none of the  $\vert$ case statements match.

 $\alpha$  - Used in conjunction with the while statement when testing after execution of the controlled block of code.

else - Used in conjunction with the  $i$ f statement to execute a block of code when the Boolean expression given in the  $\frac{if}{if}$ statement does not evaluate to **[true](#page-976-0)**.

for - Executes a block of code based on the value of a specified variable and its continual alteration at the end of each iteration.

if - Conditionally execute a block of code when a Boolean expression evaluates to **[true](#page-976-0)**.

return - Return from a handler, optionally with a value to be passed along to the system.

**[sizeof](#page-831-0)** - Returns the size in bytes of a specific type or variable.

**[switch](#page-22-0)** - Executes any of a number of blocks of code or a consecutive number of block of code depending on whether the variable specified in the  $\frac{\text{switch}}{\text{switch}}$  statement matches the value of a case statement.

while - Repeat a specific block of code as long as a specific Boolean expression evaluates to  $true$ .

### **Constants**

**[false](#page-239-0)** - Designates a state in which a value is considered logically false.

**[true](#page-976-0)** - Designates a state in which a value is considered logically true.

NULL - Designates a pointer which points to nothing.

### **Type declaration**

bool

char

const

double

dword

float

int

long

short

signed

void

word

### <span id="page-22-0"></span>**switch example**

```
switch (ctl(0))
{
   case 0: 
     ... Your code
     break;
   case 1: 
     ... Your code
     break;
   case 2: 
     ... Your code
     break;
   case 3: 
     ... Your code
     break;
   default:
     ... Your code
     break;
}
```
# <span id="page-23-0"></span>**Dialog Functions**

### **Built-in Controls**

Particular FM controls have predefined indices, indicated by the constants below:

#### **CTL\_BACKGROUND**

- **CTL\_CANCEL**
- **CTL\_EDIT**
- **CTL\_FRAME**
- **CTL\_HOST**
- **CTL\_LOGO**
- **CTL\_OK**
- **CTL\_PREVIEW**
- **CTL\_PROGRESS**

#### **CTL\_ZOOM**

**Notice:** CTL\_USER\_LAST corresponds to the last available user control index. Check this value to ensure the index you use is not already reserved by a particular FM control.

#### **User Control Properties**

**[BITMAP](#page-97-0)** - Creates a bitmap image

**[CHECKBOX](#page-127-0)** - Creates a checkbox

**[COMBOBOX](#page-158-0)** - Creates a pull-down list/combo box

**[EDIT](#page-218-0)** - Creates a text editbox

**[FRAME](#page-326-0)** - Creates a frame/border

**[GROUPBOX](#page-461-0)** - Creates a groupbox for grouping radio buttons

**[ICON](#page-475-0)** - Creates an icon image

**[IMAGE](#page-482-0)** - Creates a transparent bitmap image

**[LISTBOX](#page-516-0)** - Creates a listbox

**[METAFILE](#page-541-0)** - Creates a vector image

**[MODIFY](#page-553-0)** - Changes the properties of a predefined control

**[NONE](#page-562-0)** - Removes a predefined user control

**[OWNERDRAW](#page-563-0)** - Creates an actionable colored/transparent rectangle control

**[PUSHBUTTON](#page-597-0)** - Creates a standard button

**[RADIOBUTTON](#page-615-0)** - Creates a single radio button

**[RECT](#page-622-0)** - Creates a rectangle

**[SCROLLBAR](#page-665-0)** - Creates a scrollbar on its own

**[SLIDER](#page-833-0)** - Creates a trackbar with a text label and numeric edit control

**[STANDARD](#page-853-0)** - Creates a scrollbar with a text label and numeric edit control

**[STATICTEXT](#page-857-0)** - Creates a text label

**[TAB](#page-941-0)** - Creates a tab control for grouping controls into tab panels **[TRACKBAR](#page-962-0)** - Creates a trackbar (a kind of scrollbar with ticks)

#### **User Control Functions**

**[checkCtlFocus](#page-130-0)** - Checks if a control currently has user focus.

**[clearCtlBuddyStyle](#page-137-0)** - Clears the window style of labels and edit boxes on standard and slider controls.

**[clearCtlProperties](#page-140-0)** - Clears a previously set property from a control.

**[createCtl](#page-179-0)** - Creates a new user interface control at runtime.

**[createFont](#page-184-0)** - Creates a font object to use with a user control.

**[ctlEnabled](#page-195-0)** - Determines if a control is enabled.

**[deleteCtl](#page-200-0)** - Deletes a user control.

**[deleteFont](#page-205-0)** - Deletes a font object.

**[deleteCtlItem](#page-201-0)** - Deletes an item from a Listbox, Combobox or Tab control.

**[deleteCtlItems](#page-203-0)** - Deletes all items from a Listbox, Combobox or Tab control.

**[doAction](#page-213-0)** - Performs one of several predefined actions.

**[enableCtl](#page-224-0)** - Enables, disables & hides user controls.

**[getCtlClass](#page-364-0)** - Returns the type of a specific user control.

**[getCtlColor](#page-366-0)** - Returns the current color of a control.

**[getCtlCoord](#page-367-0)** - Get the mouse coordinates of any control.

**[getCtlItemCount](#page-372-0)** - Get the number of items in a Listbox, Combobox or Tab control

**[getCtlItemText](#page-373-0)** - Get the text of an item in a Listbox, Combobox or Tab control.

**[getCtlPos](#page-375-0)** - Get the current position and size of any control.

**[getCtlRange](#page-377-0)** - Gets the minimum or maximum of the range of a user control.

**[getCtlTab](#page-379-0)** - Gets the tab control or tab sheet that a user control has been assigned to.

**[getCtlText](#page-381-0)** - Get the text associated with a user control.

**[getCtlVal](#page-382-0)** - Returns the current value of a user control.

**[getPreviewCoordX](#page-415-0)** - Returns the x coordinate in the image above which the mouse pointer is placed.

**[getPreviewCoordY](#page-418-0)** - Returns the y coordinate in the image above which the mouse pointer is placed.

**[getPreviewCursor](#page-413-0)** - Returns the resource number of the current preview cursor

**[mouseOverWhenInvisible](#page-554-0)** - Enables & disables event triggering for disabled or invisible controls.

**[refreshCtl](#page-624-0)** - Redraws or updates a certain control.

**[resetAllCtls](#page-628-0)** - Resets the entire plugin UI to the default state when starting FilterMeister.

**[scrollPreview](#page-667-0)** - Scrolls the preview window in a given position inside the full image.

**[setClickDrag](#page-693-0)** - Changes how the user can move the image in the preview window.

**[setCtlAction](#page-695-0)** - Sets the action performed when a user control is activated.

**[setCtlAnchor](#page-697-0)** - Changes how a control is repositioned when the dialog is resized.

**<u>[setCtlBuddyStyle](#page-699-0)</u>** - Sets the window style of labels and edit boxes on standard and slider controls.

**<u>[setCtlColor](#page-702-0)</u>** - Changes the background color of the user control.

**[setCtlDivisor](#page-706-0)** - Sets the number of decimal places a control appears to have.

**[setCtlEditSize](#page-707-0)** - Changes the size of the text edit control of a slider.

**[setCtlFocus](#page-709-0)** - Sets which control has the user focus.

**[setCtlFont](#page-711-0)** - Sets the font of a user control.

**<u>[setCtlFontColor](#page-713-0)</u>** - Changes the color of the user control's text.

**[setCtlFontSysColor](#page-715-0)** - Changes the color of the user control's text to a defined system color.

**<u>[setCtlGamma](#page-719-0)</u>** - Changes the curve of how quickly the slider changes values.

**[setCtlImage](#page-721-0)** - Changes the image displayed by a control at runtime.

**<u>[setCtlLineSize](#page-723-0)</u>** - Changes the control's line jump unit.

**[setCtlPageSize](#page-726-0)** - Changes the control's page jump unit.

**[setCtlPixelPos](#page-727-0)** - Resizes and repositions a control on the dialog interface (in pixels).

**[setCtlPos](#page-729-0)** - Resizes and repositions a control on the dialog interface (in DBUs).

**[setCtlProperties](#page-731-0)** - Sets the properties of a control.

**[setCtlRange](#page-733-0)** - Changes the range of values a user control can return.

**[setCtlScripting](#page-734-0)** - Enables & disables Photoshop scripting for a user control.

**[setCtlSysColor](#page-735-0)** - Changes the background color of the user control to a defined system color.

**<u>[setCtlTab](#page-739-0)</u>** - Assigns a control to the sheet of a tab control.

**[setCtlText](#page-741-0)** - Sets the text property of the user control.

**[setCtlTextv](#page-742-0)** - Sets the text property of the user control using printf-style formatting.

**[setCtlTheme](#page-744-0)** - Switches XP/Vista themes on and off for a specific control. (Does not work correctly at the moment.)

**[setCtlTicFreq](#page-748-0)** - Sets the frequency of tick marks in a TRACKBAR control.

**<u>[setCtlToolTip](#page-750-0)</u>** - Sets the text that appears when the mouse hovers over the control.

**[setCtlVal](#page-752-0)** - Sets the value associated with the control.

**[setPreviewCursor](#page-803-0)** - Changes the cursor displayed when the mouse is over the preview window.

**[setZoom](#page-826-0)** - Sets the zoom level of the filter preview image.

**[testAbort](#page-946-0)** - Tests for a user-requested abort.

**[updateAnchors](#page-987-0)** - Updates the anchors for all user controls.

**[updatePreview](#page-988-0)** - Updates the filter preview image.

**[updateProgress](#page-990-0)** - Updates the filter progress bar.

#### **Message & Dialog Windows**

**[chooseColor](#page-133-0)** - Invokes the host application's default color picker dialog

**[Error](#page-233-0)** - Displays an error box dialog with Cancel, Retry and Ignore buttons

**[ErrorOk](#page-235-0)** - Displays an error box with an OK button

**[getOpenFileName](#page-406-0)** - Displays the standard Open File dialog

**[getSaveFileName](#page-435-0)** - Displays the standard Save File dialog

**[Info](#page-487-0)** - Displays an information box dialog

**[msgBox](#page-556-0)** - Displays a custom configured message box

**[Warn](#page-997-0)** - Displays a warning box dialog

**[YesNo](#page-1004-0)** - Displays a message box containing Yes and No buttons

**[YesNoCancel](#page-1006-0)** - Displays a message box containing Yes, No and Cancel buttons

#### **Dialog String Manipulation Functions**

**[appendEllipsis](#page-92-0)** - Returns a string with an ellipsis ("...") appended.

**[formatString](#page-307-0)** - Returns a string with substitutions made for designated 2-character substrings

**[stripEllipsis](#page-874-0)** - Returns a string with any trailing ellipsis removed.

#### **Miscellaneous Dialog Functions**

**[getAsyncKeyState](#page-357-0)** - Determines whether a key is pressed or not.

**[getDisplaySettings](#page-390-0)** - Finds the bit depth, resolution and refresh rate of the screen.

**[getSysColor](#page-444-0)** - Gets the color of a specified display element.

**[HDBUsToPixels](#page-465-0)** - Converts horizontal dialog box units to pixels.

**[playSoundWave](#page-577-0)** - Plays a sound file.

**[playSoundWaveLoop](#page-578-0)** - Plays a sound file repeatedly.

**[playSoundWaveSync](#page-579-0)** - Plays a sound and waits until it finishes playing.

**[triggerEvent](#page-970-0)** - Sets off a dialog, timer or internal event.

**[VDBUsToPixels](#page-993-0)** - Converts vertical dialog box units to pixels.

### **Control drawing functions**

#### **Starting/stopping**

You can draw in a number of different modes.

In the default mode, you draw directly to the control on screen.

**[startSetPixel](#page-855-0)** - Start drawing on an **[OWNERDRAW](#page-563-0)**

**[endSetPixel](#page-226-0)** - Stop drawing

#### **Meta**

**[getSetPixelHeight](#page-438-0)** - Returns the height of the control canvas or buffer in pixels. Only works between a startSetPixel\* and endSetPixel\* pair.

**[getSetPixelWidth](#page-440-0)** - Returns the width of the control canvas or buffer in pixels. Only works between a startSetPixel\* and endSetPixel\* pair.

#### **Pixels**

**[getPixel](#page-411-0)** - Read single pixel

**[setPixel](#page-802-0)** - Set single pixel

#### **Text**

**<u>[setFont](#page-792-0)</u>** - lets you choose the font name, its size, angle, boldness, and italics

**[setText](#page-817-0)** - lets you draw a certain text with the chosen font, color and alignment

**[setTextv](#page-819-0)** - Identical to **[setText](#page-817-0)** but with support for formatted text.

#### **Bitmaps**

**[setBitmap](#page-683-0)** - Draw a specified bitmap on the current [ownerdraw/buffer](#page-691-0) canvas at the specified coordinates. **[setBitmapTransparent](#page-691-0)** - Draw a bitmap on the current ownerdraw/buffer canvas with a transparent color.

**[setBitmapStretch](#page-685-0)** - Draw a stretched or shrunk bitmap on the current ownerdraw/buffer canvas.

**<u>[setBitmapTile](#page-689-0)</u>** - Draw part of the specified bitmap on the current ownerdraw/buffer canvas at the specified coordinates.

**[setBitmapStretchTransparent](#page-687-0)** - Draw a stretched or shrunk bitmap on the current ownerdraw/buffer canvas with a transparent color.

#### **Shapes**

**[setAngleArc](#page-677-0)** - Draws the outlines of a pie segment of a circle.

**[setAngleArcFill](#page-680-0)** - Draws a filled pie segment of a circle.

**[setEllipse](#page-786-0)** - draws an ellipse

**[setEllipseFill](#page-788-0)** - draws a filled ellipse

**[setFill](#page-790-0)** - fills the whole ownerdraw control with a certain color

**[setLine](#page-796-0)** - draws a line

**[setPenWidth](#page-800-0)** - lets you change the broadness of drawn lines.

**[setRectangle](#page-805-0)** - draws a rectangle

**[setRectFrame](#page-809-0)** - draws a rectangle

**[setRectFill](#page-807-0)** - draws a filled rectangle

**[setRectGradient](#page-811-0)** - draws a gradient into the rectangle

#### **Anti-aliased shapes**

If you only need these shapes or non-anti-aliased shapes, these functions will be both faster and better quality than using SuperSampling mode.

**[setThinLineAA](#page-798-0)** - Draw anti-aliassed line of one pixel width

**[setThinEllipseAA](#page-821-0)** - draw anti-aliased lines and ellipses

#### **Filter Dialog Window Functions**

**[checkDialogFocus](#page-132-0)** - Checks if the filter dialog currently has keyboard focus.

**[clearDialogEvent](#page-142-0)** - Disables processing of init, cancel or keypress events.

**[createCircularRgn](#page-173-0)** - Creates a simple circular region, for use with setDialogRegion.

**[createEllipticRgn](#page-182-0)** - Creates an elliptical region, for use with setDialogRegion.

**[createPolyRgn](#page-186-0)** - Creates an arbitrary polygon region object from a list of pairs of vertices.

**[createRectRgn](#page-190-0)** - Creates a simple rectangular region, for use with setDialogRegion.

**[createRoundRectRgn](#page-192-0)** - Creates a rectangular region with rounded corners, for use with setDialogRegion.

**[enableToolTipBalloon](#page-225-0)** - Enables or disables speech balloon style tool tips for all controls.

**[getAppTheme](#page-348-0)** - Checks if the host application has XP/Vista style themes enabled.

**[getDialogHandle](#page-384-0)** - Gets the window handle of the filter dialog window.

**[getDialogHeight](#page-386-0)** - Gets the current width of the dialog in vertical DBUs.

**[getDialogPos](#page-387-0)** - Gets the position and size of the filter dialog window.

**[getDialogWidth](#page-389-0)** - Gets the current width of the dialog in horizontal DBUs.

**[lockWindow](#page-522-0)** - Enables / disables drawing in the filter dialog area.

**[refreshRgn](#page-625-0)** - Redraws or updates a certain region of the filter dialog.

**[refreshWindow](#page-627-0)** - Redraws or updates the filter dialog.

**<u>[setDialogColor](#page-755-0)</u>** - Sets the background color of the filter dialog.

**[setDialogSysColor](#page-777-0)** - Sets the background color of the filter dialog using defined system colors

**[setDialogDragMode](#page-756-0)** - Sets whether the filter dialog can be dragged by the title bar and/or background.

**[setDialogEvent](#page-757-0)** - Enables processing of init, cancel and keypress events.

**<u>[setDialogGradient](#page-760-0)</u>** - Sets a gradient as the background color of the filter dialog.

**[setDialogImage](#page-761-0)** - Changes the image used in the filter dialog background.

**[setDialogImageMode](#page-762-0)** - Sets whether the dialog background image is tiled or stretched.

**[setDialogMinMax](#page-764-0)** - Sets the minimum and maximum dimensions of the filter dialog.

**[setDialogPos](#page-766-0)** - Sets the position and size of the filter dialog window.

**[setDialogRegion](#page-768-0)** - Sets the clipping region (outline) of the filter dialog.

**[setDialogShowState](#page-770-0)** - Shows and hides the main filter dialog window.

**[setDialogSizeGrip](#page-772-0)** - Shows and hides the resizing size grip control.

**[setDialogStyle](#page-773-0)** - Sets various styles of the dialog.

**[setDialogStyleEx](#page-775-0)** - Sets various extended styles of the dialog.

**[setDialogText](#page-781-0)** - Sets the caption in the title bar.

**setDialogTexty** - Sets the caption in the title bar with printf-style formatting.

**[setDialogTheme](#page-783-0)** - Switches XP/Vista themes on and off. *(Does* not work correctly at the moment.)

#### **[Events](#page-67-0) or FME\_ constants**

All constants that begin by the FME\_ prefix, are used to identify events, i.e actions done by the user.They must be used inside the OnCtl handler.

#### **[FME\\_CANCEL](#page-288-0)**

FME\_CHANGED

FME\_CLICKED
FME\_COMBO\_CLOSEUP

FME\_COMBO\_DROPDOWN

FME\_CONTEXTMENU

FME\_CUSTOMEVENT

**[FME\\_DRAWITEM](#page-289-0)**

FME\_EXITSIZE

**[FME\\_INIT](#page-290-0)**

**[FME\\_KEYDOWN](#page-292-0)**

**[FME\\_KEYUP](#page-294-0)**

FME\_KILLEDITFOCUS (deprecated)

FME\_KILLFOCUS

FME\_LEFTCLICKED\_DOWN

FME\_LEFTCLICKED\_UP

**[FME\\_MOUSEMOVE](#page-295-0)**

**[FME\\_MOUSEOUT](#page-297-0)**

**[FME\\_MOUSEOVER](#page-299-0)**

FME\_PREVIEWDRAG

FME\_RIGHTCLICKED\_DOWN

FME\_RIGHTCLICKED\_UP

FME\_SETEDITFOCUS

FME\_SETFOCUS (deprecated)

FME\_SIZE

FME\_TIMER

FME\_VALUECHANGED (deprecated)

## **Constants**

ALTERNATE

BLACKONWHITE

COLORONCOLOR

DIM\_EXACT

DIM\_STRETCHED

DIM\_TILED

HALFTONE

IDABORT

IDCANCEL

IDIGNORE

IDNO

IDOK

IDRETRY

IDYES

#### MAXSTRETCHBLTMODE

RGN\_AND

RGN\_COPY

RGN\_DIFF

RGN\_MAX

RGN\_MIN

RGN\_OR

RGN\_XOR

STRETCH\_ANDSCANS

STRETCH\_DELETESCANS

STRETCH\_HALFTONE

STRETCH\_ORSCANS

WHITEONBLACK

WINDING

#### **See Also**

**[Command](#page-3-0) Reference**, **Image [Functions](#page-39-0)**, **System [Functions](#page-47-0)**, **C Runtime Functions**

# <span id="page-39-0"></span>**Image Functions**

# **Getting and Setting Pixels**

**[iget](#page-479-0)**

**[pget](#page-565-0)**

**[pgetp](#page-567-0)**

**[pgetr](#page-568-0)**

**[pset](#page-589-0)**

**[psetp](#page-591-0)**

**[psetr](#page-595-0)**

**[set\\_psetp\\_mode](#page-674-0)**

**[src](#page-847-0)**

src0 - for Adobe Premiere compatibility, identical to **[src](#page-847-0)**

src1 - for Adobe Premiere compatibility, identical to **[src](#page-847-0)**

**[srcp](#page-849-0)**

**[tget](#page-949-0)**

**[tgetp](#page-951-0)**

**[tgetr](#page-952-0)**

**[tset](#page-982-0)**

**[tsetp](#page-984-0)**

**[tsetr](#page-985-0)**

**[t2get](#page-910-0)**

**[t2getp](#page-912-0)**

**[t2getr](#page-913-0)**

**[t2set](#page-915-0)**

**[t2setp](#page-917-0)**

**[t2setr](#page-918-0)**

**[t3get](#page-920-0)**

**[t3getp](#page-922-0)**

**[t3getr](#page-923-0)**

**[t3set](#page-925-0)**

**[t3setp](#page-927-0)**

**[t3setr](#page-928-0)**

**[t4get](#page-930-0)**

**[t4getp](#page-932-0)**

**[t4getr](#page-934-0)**

**[t4set](#page-936-0)**

**[t4setp](#page-938-0)**

**[t4setr](#page-939-0)**

### **Selections**

**[haveMask](#page-464-0)** - Boolean variable that is true when a non-rectangular area has been selected.

#### **[msk](#page-560-0)**

**[isFloating](#page-494-0)** - Boolean variable that is true when the selection is floating.

Notice: The test imageWidth==filterRectWidth &&  $imgeHeight = filterRectHeight | allows to know if only a part of$ the whole picture has been selected.

# **Color Space Conversions**

**[rgb2cmyk](#page-634-0)**

**[rgb2hsl](#page-637-0)**

**[rgb2iuv](#page-640-0)**

**[rgb2lab](#page-643-0)**

**[rgb2ycbcr](#page-646-0)**

**[cmyk2rgb](#page-147-0)**

**[hsl2rgb](#page-468-0)**

**[iuv2rgb](#page-496-0)**

**[lab2rgb](#page-498-0)**

**[ycbcr2rgb](#page-1001-0)**

### **Blurs And Convolutions**

#### **[cnv](#page-150-0)**

cnv0 - for Adobe Premiere compatibility, identical to **[cnv](#page-150-0)**

cnv1 - for Adobe Premiere compatibility, identical to **[cnv](#page-150-0)**

#### **[cnvX](#page-152-0)**

**[cnvY](#page-155-0)**

**[xyzcnv](#page-999-0)**

#### **Effects**

**[blend](#page-99-0)** - blends two color values according to a variety of blend modes

**[contrast](#page-162-0)**

**[gamma](#page-344-0)**

#### **[grad2D](#page-456-0)**

**[gray](#page-459-0)** - converts RGB to a grayscale value using provided weight values

**[phaseshift](#page-569-0)**

**[posterize](#page-582-0)**

**[saturation](#page-659-0)**

**[setGamma](#page-794-0)**

**[solarize](#page-839-0)**

**[tone](#page-960-0)**

#### **Mathematical Effects**

**[cosineInterpolate](#page-168-0)**

**[linearInterpolate](#page-513-0)**

**[quickFill](#page-609-0)**

**[quickMedian](#page-611-0)**

**[sinbell](#page-830-0)**

**[tri](#page-967-0)**

**[tricos](#page-968-0)**

#### **Array and Cell Functions**

**[allocArray](#page-84-0)** - Allocate an Array.

**[allocArrayPad](#page-88-0)** - Allocate an Array with padding.

**[cell\\_initialize](#page-122-0)** - (deprecated)

**[cell\\_preserve](#page-123-0)** - Preserve cell values across filter invocations.

**[copyArray](#page-164-0)** - Copy one Array to another.

**[ffillArray](#page-256-0)** - Fill an Array with a floating-point value.

**[fgetArray](#page-261-0)** - Get the floating-point value stored in an Array element.

**[fillArray](#page-266-0)** - Fill an Array with an integer value.

**[fputArray](#page-320-0)** - Store a floating-point value into an Array element.

**[freeArray](#page-331-0)** - Release storage when an Array is no longer needed.

**[get](#page-346-0)** - Get the integer value stored in a cell.

**[getArray](#page-349-0)** - Get the integer value stored in an Array element.

**[getArrayAddress](#page-351-0)** - Get the address of the first element of an Array.

**[getArrayDim](#page-353-0)** - Get the dimension(s) of an Array.

**[getArrayString](#page-355-0)** - Get the string value stored in an Array element.

**[put](#page-599-0)** - Store an integer value into a cell.

**[putArray](#page-601-0)** - Store an integer value into an Array element.

**[putArrayString](#page-603-0)** - Store a string value into an Array element.

**<u>[set\\_array\\_mode](#page-669-0)</u>** - Set Array memory allocation mode.

### **Other Image Functions**

**[Aval](#page-93-0)** - Get the alpha component of an RGBA pixel value

- **[Bval](#page-108-0)** Get the blue component of an RGB pixel value
- **[Gval](#page-463-0)** Get the green component of an RGB pixel value

**[RGB](#page-633-0)**

**[RGBA](#page-649-0)**

**[Rval](#page-657-0)** - Get the red component of an RGB pixel value

**[add](#page-82-0)**

**[c2d](#page-109-0)**

**[c2m](#page-111-0)**

**[ctl](#page-194-0)**

**[dif](#page-212-0)**

**[fc2d](#page-242-0)**

**[fc2m](#page-244-0)**

**[fr2x](#page-324-0)**

**[fr2y](#page-325-0)**

**[getImageTitle](#page-392-0)** - Get the title of the current image as a string

**[map](#page-528-0) [mix](#page-544-0) [mix1](#page-546-0) [mix2](#page-548-0) [r2x](#page-613-0) [r2y](#page-614-0) [rnd](#page-652-0) [rst](#page-655-0) [scl](#page-663-0) [sub](#page-908-0) [testAbort](#page-946-0) [bCircle](#page-94-0)**

**[bRect](#page-102-0)**

**[bRect2](#page-104-0)**

**[bTriangle](#page-106-0)**

**[egw](#page-222-0)**

**[egm](#page-220-0)**

**[pointer\\_to\\_buffer](#page-580-0)**

**[set\\_edge\\_mode](#page-672-0)**

**See Also**

**[Command](#page-3-0) Reference**, **[Dialog Functions](#page-23-0)**, **System [Functions](#page-47-0)**, **C Runtime Functions**, **[Constants](#page-59-0)**

# <span id="page-47-0"></span>**System Functions**

### **Registry Functions**

**[setRegRoot](#page-815-0)** - Sets the the current registry root key to either HKEY\_LOCAL\_MACHINE or HKEY\_CURRENT\_USER

**[getRegRoot](#page-425-0)** - Gets the current registry root

**[setRegPath](#page-813-0)** - Sets the the current registry path

**[getRegPath](#page-421-0)** - Gets the the current registry path

**[putRegString](#page-606-0)** - Stores a string value into the registry

**[getRegString](#page-427-0)** - Fetches a C-style character string from the Windows Registry

**[enumRegValue](#page-229-0)** - Enumerates the names of all values stored under the current key

**[deleteRegValue](#page-207-0)** - Deletes specified value under the current registry key.

### **Filesystem Functions**

**[getSpecialFolder](#page-442-0)** - Finds the location of Windows-specific folders (eg current user's My Documents folder)

**[findFirstFile](#page-274-0)** - Searches a directory for a file or subdirectory with a specific name

**[findNextFile](#page-278-0)** - Finds the next file in a search started by findFirstFile

**[findClose](#page-272-0)** - Closes a file search handle opened by findFirstFile

**[chdir](#page-125-0)** - changes the working folder

**[getcwd](#page-383-0)** - returns the current working folder

**[mkdir](#page-551-0)** - creates a new folder

**[rmdir](#page-650-0)** - deletes a folder

# **Memory Functions**

**[allocHost](#page-90-0)** - Allocates memory through the host application

**[lockHost](#page-520-0)** - Gets a pointer to a memory block allocated by the host application

**[freeHost](#page-332-0)** - Frees memory allocated by the host application

# **System Functions**

**[getDisplaySettings](#page-390-0)** - Determines the bit depth, resolution and refresh rate of the screen

**[getAsyncKeyState](#page-357-0)** - Determines whether a key is up or down at the time the function is called

**[getSysMem](#page-448-0)** - Returns some values about the system memory.

**[getWindowsVersion](#page-453-0)** - Detects the currently running Windows version

**[setTimerEvent](#page-823-0)** - Activates or deactivates one of 10 available timers

**[shellExec](#page-828-0)** - Executes a Windows shell command

**[sleep](#page-832-0)** - Delays execution of the filter for a specific period of time

#### **Resource Functions**

**[copyResToArray](#page-165-0)** - Copies a file resource to an array.

**[getResAddress](#page-432-0)** - Returns a pointer to the specified file resource.

**[getResSize](#page-430-0)** - Returns the size of the file resource.

#### **Locale Functions**

**[getUserDefaultLCID](#page-452-0)** - Returns the locale identifier for the user default locale

**[getSystemDefaultLCID](#page-449-0)** - Returns the locale identifier for the system locale

**[getLocaleInfo](#page-396-0)** - Retrieves information about a locale specified by identifier

#### **DLL Access Functions**

**[loadLib](#page-518-0)** - Loads a DLL into memory

**[getLibFn](#page-393-0)** - Looks up a function in a loaded DLL

**[callLib](#page-113-0)** - Calls an **int**-valued CDECL or STDCALL function in a loaded DLL

**[callLibFmc](#page-116-0)** - Calls an **int**-valued CDECL function in a loaded DLL, passing a pointer to the FM context record

**[fcallLib](#page-246-0)** - Calls a **double**-valued CDECL or STDCALL function in a loaded DLL

**[fcallLibFmc](#page-248-0)** - Calls a **double**-valued CDECL function in a loaded DLL, passing a pointer to the FM context record

**[freeLib](#page-334-0)** - Releases a DLL from memory

# **CPU Register Access Functions**

**[getCpuReg](#page-362-0)** - Gets contents of a cpu register

### **Multithreading Functions**

**[countProcessors](#page-171-0)** - Returns the number of (virtual or physical) processors in your system.

**[triggerThread](#page-972-0)** - Creates a worker thread to execute the **[OnCtl](#page-6-0)** handler.

**[waitForThread](#page-994-0)** - Waits for one (or all) worker threads to complete.

**[isThreadActive](#page-495-0)** - Tests whether a specific (or any) worker thread is still active.

**[getThreadRetVal](#page-450-0)** - Retrieves the exit code value of a completed worker thread.

**[terminateThread](#page-944-0)** - Terminates a specified (or all) worker thread(s).

# **Critical Section Functions**

**[createCriticalSection](#page-175-0)** - Allocates and initializes a Critical Section.

**[enterCriticalSection](#page-227-0)** - Enters a Critical Section, first waiting until no other worker thread is inside.

**[tryEnterCriticalSection](#page-979-0)** - Enters a Critical Section immediately if available; returns **[false](#page-239-0)** if the Critical Section is currently occupied by another worker thread.

**[leaveCriticalSection](#page-511-0)** - Leaves a Critical Section, permitting another waiting worker thread to enter it.

**[deleteCriticalSection](#page-198-0)** - Deletes a Critical Section and all its resources when no longer needed.

## **See Also**

**[Command](#page-3-0) Reference**, **[Dialog Functions](#page-23-0)**, **Image [Functions](#page-39-0)**, **C Runtime Functions**

# <span id="page-52-0"></span>**C Runtime Functions**

Besides the large number of graphics- or GUI-specific functions in FilterMeister, a large number of the standard C runtime functions are available to the developer. Almost all of the functions defined in the C99 standard are provided and even some common extensions are at your disposal.

The most notable omissions are the well-known gets and scanf. Since these require some sort of console-based input, which FilterMeister currently does not support, these cannot be implemented.

# **File I/O and file manipulation functions**

- **[clearerr](#page-145-0)** Clears the error indicator for a stream
- **[fclose](#page-251-0)** Closes a stream
- **[fcloseall](#page-253-0)** Closes all open streams
- **[feof](#page-254-0)** Tests for end of file on a stream
- **[ferror](#page-255-0)** Tests for error on a stream
- **[fflush](#page-258-0)** Flushes a stream
- **[fgetc](#page-263-0)** Reads a character from a stream
- **[fgetpos](#page-264-0)** Get file position
- **[fgets](#page-265-0)** Reads a string from a stream
- **[flushall](#page-284-0)** Flushes all streams
- **[fopen](#page-304-0)** Opens a stream
- **[fputc](#page-322-0)** Writes a character to a stream
- **[fputs](#page-323-0)** Writes a string to a stream
- **[fread](#page-328-0)** Reads unformatted data from a stream
- **[fseek](#page-336-0)** Moves file position to a given location
- **[fsetpos](#page-337-0)** Sets the position indicator of a stream
- **[ftell](#page-341-0)** Gets current file position
- **[fwrite](#page-342-0)** Writes unformatted data to a stream
- **[getc](#page-361-0)** Reads a character from a stream
- **[printf](#page-587-0)** Writes formatted data to a message box.
- **[putc](#page-605-0)** Writes a character to a stream
- **[remove](#page-630-0)** Deletes a file
- **[rename](#page-631-0)** Renames a file
- **[rewind](#page-632-0)** Moves file pointer to beginning of stream
- **[snprintf](#page-836-0)** Writes formatted data to string up to a specified length
- **[sprintf](#page-841-0)** Writes formatted data to string
- **[tmpfile](#page-956-0)** Creates a temporary file that is deleted on program exit
- **[tmpnam](#page-958-0)** Creates a temporary file name

#### **Data conversion functions**

**[abs](#page-81-0)** - Absolute value of integer

**[strtod](#page-897-0)** - Converts string to double

**[strtol](#page-901-0)** - Converts string to long

**[strtoul](#page-903-0)** - Converts string to unsigned long

### **Memory management functions**

**[calloc](#page-118-0)** - Allocate memory block with zero fill

**<u>[expand](#page-237-0)</u>** - Expands a memory block in place

**[free](#page-330-0)** - Free memory block

**[malloc](#page-526-0)** - Allocate memory block

**[msize](#page-559-0)** - Returns the size of a memory block in bytes. (Microsoftspecific function)

**[realloc](#page-620-0)** - Re-size memory block

**[sizeof](#page-831-0)** - Returns the size of an object type in bytes

### **Memory manipulation functions**

**[memcpy](#page-534-0)** - Copies characters until character or number of characters has been copied

**<u>[memchr](#page-531-0)</u>** - Return a pointer to the first occurrence, within a specified number of characters

**[memcmp](#page-533-0)** - Compare a specified number of characters from two memory locations

**[memicmp](#page-535-0)** - Compare a specified number of characters from two memory locations without regard to case *(Unix-specific function)*  **[memmove](#page-537-0)** - Copy a specified number of characters from one memory location to another

**[memset](#page-539-0)** - Set a region of memory to a specified character

#### **String manipulation functions**

- **[strcat](#page-859-0)** Concatenate two strings
- **[strchr](#page-860-0)** Find the first occurrence of a given character in a string
- **[strcmp](#page-863-0)** Compare two strings
- **[strcoll](#page-861-0)** Compare two strings using the current locale
- **[strcpy](#page-865-0)** Copy one string to another
- **[strcspn](#page-866-0)** Find any one of a set of characters in a string

**[strdup](#page-868-0)** - Duplicate a string

**[strerror](#page-869-0)** - Return string describing error code

**[stricmp](#page-872-0)** - Compare two strings without regard to case. (Microsoft-specific function)

**[stricoll](#page-870-0)** - Compare two strings using the current locale and without regard to case. (Microsoft-specific function)

**[strlen](#page-876-0)** - Get the length of a string

**[strlwr](#page-877-0)** - Convert a string to lower case. (Microsoft specific function)

**[strncat](#page-878-0)** - Concatenate the specified number of characters from one string to another

**[strncmp](#page-880-0)** - Compare the specified number of characters in two strings

**[strncoll](#page-882-0)** - Compare the specified number of characters in two strings using the current locale. (Microsoft-specific function)

**[strncpy](#page-884-0)** - Copy the specified number of characters from one string to another

**[strnicmp](#page-885-0)** - Compare the specified number of characters in two strings without regard to case

**[strnicoll](#page-887-0)** - Compare the specified number of characters in two strings using the current locale and without regard to case. (Microsoft-specific function)

**[strnset](#page-889-0)** - Set the specified number of characters in a string to a given character

**[strpbrk](#page-890-0)** - Find the first occurrence of a character from one string in another

**[strrchr](#page-891-0)** - Find the last occurrence of a character in a string

**[strrev](#page-892-0)** - Reverse a string

**[strset](#page-893-0)** - Set all characters in a string to a given character

**[strspn](#page-894-0)** - Find the first substring from a given character set in a string

**[strstr](#page-895-0)** - Find the first occurrence of a string in another string

**[strtok](#page-899-0)** - Find the next token in a string

**[strupr](#page-905-0)** - Convert a string to upper case. (Microsoft specific function)

**[strxfrm](#page-906-0)** - Transforms a string according to the current locale

# **Floating-point math**

- **[ceil](#page-120-0)** Floating point ceiling(x)
- **[chop](#page-135-0)** Truncate floating point value towards 0.0.
- **[exp](#page-236-0)** Floating point exponent(x)
- **[fabs](#page-238-0)** Floating point absolute value(x)
- **[floor](#page-282-0)** Floating point floor(x)
- **[fmax](#page-286-0)** Find the maximum of two floating point numbers
- **[fmin](#page-301-0)** Find the minimum of two floating point numbers
- **[fmod](#page-303-0)** Floating point remainder  $(x/y)$
- **[fsin](#page-339-0)** Floating point sine(x)

**[hypot](#page-470-0)** - Euclidean distance function, calculate the hypothenuse or a right-angled triangle.

**[ldexp](#page-510-0)** - The value of x \* 2\*\*n

- **[log](#page-524-0)** Natural log(x)
- **[log10](#page-525-0)** Log base 10 of x
- $max Max of(a, b)$  $max Max of(a, b)$
- **[min](#page-543-0)** Min of(a, b)

**[modf](#page-552-0)** - Split x into integral and fractional parts, each with the same sign as x.

**[pow](#page-584-0)** - The value of x\*\*y

**[rand](#page-618-0)** - Generate a pseudo random number

**[round](#page-654-0)** - Round floating point value to nearest or even integral value. **(Not yet implemented.)**

sin - Implemented as **[fsin](#page-339-0)**.

**[sqr](#page-843-0)** - Integer square root(x)

**[sqrt](#page-844-0)** - Floating point square root(x)

**[srand](#page-845-0)** - Set random number seed

### **Process management and control**

**[abort](#page-78-0)** - Abort the current process

## **Time and date functions**

**[clock](#page-146-0)** - Returns the processor time since the beginning of execution

**[time](#page-954-0)** - Returns the current calendar time

**[strdate](#page-867-0)** - Converts the current date to a string

**[strtime](#page-896-0)** - Converts the current time to a string

#### **See Also**

**[Command](#page-3-0) Reference**, **[Dialog Functions](#page-23-0)**, **Image [Functions](#page-39-0)**, **System [Functions](#page-47-0)**

# <span id="page-59-0"></span>**Constants**

### **Image constants**

These constants contain information about the image or preview being processed.

**D** - Maximum angle, always "1024". Datatype "int".

**dmax** - (deprecated) Identical to **D**. Maximum angle, always "1023". Datatype "int".

**imageHRes** - The horizontal DPI (Dots Per Inch) setting of the source image. Datatype "double".

**imageVRes** - The vertical DPI (Dots Per Inch) setting of the source image. Datatype "double".

**imageWidth** - Width of the original image in pixels, or width of the floating selection. Datatype "int".

**pmax** - (deprecated) Identical to **Z**. Number of available planes (channels) in the image.

**imageHeight** - Height of the original image in pixels, or width of the floating selection. Datatype "int".

**wholeWidth** - Width of the original image in pixels, regardless of floating selection. Datatype "int".

**wholeHeight** - Height of the original image in pixels, regardless of floating selection. Datatype "int".

**X** - Width of the currently processed image in pixels: on the run it's the (preview zoomratio dependent) PROXY IMAGE width but it's the original image width when effect is actually applied. Datatype "int".

**xmax** - (deprecated) Identical to **X**. Width of the currently processed image in pixels.

**x\_end** - Last x pixel coordinate visible inside the preview window / of the currently processed image tile.

**x\_start** - First x pixel coordinate visible inside the preview window / of the currently processed image tile.

**Y** - Height of the currently processed image in pixels: on the run it's the (preview zoomratio dependent) PROXY IMAGE height but it's the original image height when effect is actually applied. Datatype "int".

**ymax** - (deprecated) Identical to **Y**. Height of the currently processed image in pixels.

**y\_end** - Last y pixel coordinate visible inside the preview window / of the currently processed image tile.

**y\_start** - First y pixel coordinate visible inside the preview window / of the currently processed image tile.

**Z** - Number of available channels. Number of color channels + one option channel if image is not the background layer. Datatype "int".

**zmax** - (deprecated) Identical to **Z**. Number of available channels in the image.

# **Processing constants**

These constants contain information about how the image is being processed.

**[bgColor](#page-96-0)** - The host application's current background color as an RGB triple stored in an integer

**[DESIGNTIME](#page-209-0)** - true if the filter is running in the FilterMeister development environment, false if a compiled filter plugin.

**[doingProxy](#page-215-0)** - true if the filter is running in a preview dialog window, and false if the filter is applying the effect to the image in the host program.

**doingScripting** - true if the filter is running via a script / smart filter, false otherwise

**[fgColor](#page-260-0)** - The host application's current foreground color as an RGB triple stored in an integer

**[filterCase](#page-268-0)** - The type of data being filtered (eg Flat with no selection, Flat with a selection, etc)

**[filterInstallDir](#page-270-0)**- full directory path to where the plugin is installed

**<u>[filterUniqueID](#page-271-0)</u>** - a unique id / GUID for the plugin, for use by plugins that support scripting

**[FMC\\_TARGET](#page-287-0)**- set to 32 for 32-bit plugins, and 64 for 64-bit plugins. Only available from FM1.0 Beta9g MT4 onwards.

**[haveMask](#page-464-0)** - Boolean variable that is true when a non-rectangular area has been selected.

**[hostSerialNumber](#page-466-0)** - the serial number of the host application, if supported by the host program

**[hostSig](#page-467-0)** - a value that can sometimes be used to identify the host program the plugin is running in (eg particular Photoshop versions)

**<u>[imageMode](#page-484-0)</u>** - The mode of the image being filtered (eg Bitmap, Grayscale, RGB, CMYK etc)

**[isFloating](#page-494-0)** - Boolean variable that is true when the selection is floating.

**[planes](#page-573-0)** - the number of planes/channels in the image, including alpha & mask planes

**[planesWithoutAlpha](#page-574-0)** - the number of color planes/channels in an image (excludes alpha & mask planes)

**[platformdata](#page-575-0)** - a value that can sometimes be used to identify a particular combination of host program & operating system

**sampling Support** - indicates whether the host supports non-1:1 sampling for the proxy preview

**[scaleFactor](#page-661-0)** - an integer representing the current zoom/scale of the preview proxy window (eg 1 for 100%, 3 for 33%, 5 for 20%)

**[zoomFactor](#page-1009-0)** - a integer between 1 and 16 to indicate the current zoom factor of the proxy preview window, or 0 if the proxy zoom factor has not yet been set. (In the current implementation, the zoomFactor variable is essentially the same as the built-in scaleFactor variable.)

### **[Events](#page-67-0) or FME\_ constants**

All constants that begin by the FME\_ prefix, are used to identify events, i.e actions done by the user. They must be used inside the OnCtl handler.

#### **[FME\\_CANCEL](#page-288-0)**

FME\_CHANGED

FME\_CLICKED

FME\_COMBO\_CLOSEUP

FME\_COMBO\_DROPDOWN

FME\_CONTEXTMENU

FME\_CUSTOMEVENT

**[FME\\_DRAWITEM](#page-289-0)**

FME\_EXITSIZE

**[FME\\_INIT](#page-290-0)**

**[FME\\_KEYDOWN](#page-292-0)**

**[FME\\_KEYUP](#page-294-0)**

FME\_KILLEDITFOCUS (deprecated)

FME\_KILLFOCUS

FME\_LEFTCLICKED\_DOWN

FME\_LEFTCLICKED\_UP

**[FME\\_MOUSEMOVE](#page-295-0)**

**[FME\\_MOUSEOUT](#page-297-0)**

**[FME\\_MOUSEOVER](#page-299-0)**

FME\_PREVIEWDRAG

FME\_RIGHTCLICKED\_DOWN

FME\_RIGHTCLICKED\_UP

FME\_SETEDITFOCUS

FME\_SETFOCUS (deprecated)

FME\_SIZE

FME\_TIMER

FME\_VALUECHANGED (deprecated)

### **Filtermeister Limits**

**MAX\_LABEL\_SIZE** - max number of chars in a control label or dropdown list

**MAX\_TOOLTIP\_SIZE** - max number of chars in a tooltip

**MAX\_SOURCE\_CODE\_SIZE** - max number of chars allowed by the source editor

**MAX\_DLITS** - size of floating-point/string literal pool (in 8 byte units)

**MAX\_LOCALS** - max number of local variables in a handler or user-defined function

**MAX\_TEMPS** - max number of compiler-generated temporaries per handler or user-defined function

**MAX\_CASE\_LABELS** - max number of case labels per switch statement

**N\_CELLS** - number of anonymous get/put cells

**N\_CTLS** - max number of controls (user-defined and system reserved)

**CTL\_LAST\_USER** - index of last available user-defined control

### **C Miscellaneous Constants**

These constants are specified in the C standard which FilterMeister aims to support; as such, they are available for developers.

**\_MAX\_DIR** - Maximum size in characters of a directory name (e.g., "adobe/photoshop/plug-ins").

**\_MAX\_DRIVE** - Maximum size in characters of a drive name (e.g., "C:").

**\_MAX\_EXT** - Maximum size in characters of a file extension (e.g., ".8bf").

**\_MAX\_FNAME** - Maximum size in characters of a file name (e.g., "myplugin").

**\_MAX\_PATH** - Maximum size in characters of a path name (e.g., "adobe/photoshop/plug-in/").

#### **CLOCKS\_PER\_SEC**

**EDOM**

#### **ERANGE**

#### **EXIT\_FAILURE**

#### **EXIT\_SUCCESS**

**NULL** - Constant for the integer value 0, representing a pointer to nothing.

**RAND\_MAX** - Maximum value generated by the integer random number generator.

# **C Mathematical Constants**

These constants are specified in the C standard which FilterMeister aims to support; especially in the library "math.h".

 $M_E -$  Same value as  $\vert exp(1.0) \vert$ 

**M\_LOG2E** - Same value as  $\vert 1.0/\log(2.0)\vert$ 

 $M\_LOG10E$  - Same value as  $|1.0/log(10.0)|$ 

**M\_LN2** - Same value as  $\vert \log(2.0) \vert$ 

**M\_LN10** - Same value as  $\vert \log(10.0) \vert$ 

**M\_PI** - The numerical value of the ratio of the circumference of a circle to its diameter (approximately 3.14159). Usually represented by the Greek letter Pi.

**M\_PI\_2** - Same value as  $M_PI/2.0$ 

**M** PI  $\textbf{4}$  - Same value as  $M_PI/4.0$ 

 $M_1_PI$  - Same value as  $1.0/M_PI$ 

 $M_2_PI$  - Same value as  $2.0/M_PI$ 

 $M_2$  SQRTPI - Same value as  $|2.0$ /sqrt(M\_PI)

**M\_SQRT2** - Same value as  $\vert$ sqrt(2.0)

**M\_SQRT1\_2** - Same value as  $\vert 1.0/\text{sqrt}(2.0)\vert$ 

### <span id="page-67-0"></span>**[Events](#page-67-0) or FME\_ constants**

All constants that begin by the FME\_ prefix, are used to identify events, i.e actions done by the user. They must be used inside the OnCtl handler.

**[FME\\_CANCEL](#page-288-0)**

FME\_CHANGED

FME\_CLICKED

FME\_COMBO\_CLOSEUP

FME\_COMBO\_DROPDOWN

FME\_CONTEXTMENU

FME\_CUSTOMEVENT

**[FME\\_DRAWITEM](#page-289-0)**

FME\_EXITSIZE

**[FME\\_INIT](#page-290-0)**

**[FME\\_KEYDOWN](#page-292-0)**

**[FME\\_KEYUP](#page-294-0)**

FME\_KILLEDITFOCUS (deprecated)

FME\_KILLFOCUS

FME\_LEFTCLICKED\_DOWN

FME\_LEFTCLICKED\_UP

**[FME\\_MOUSEMOVE](#page-295-0)**

**[FME\\_MOUSEOUT](#page-297-0)**

**[FME\\_MOUSEOVER](#page-299-0)**

FME\_PREVIEWDRAG

FME\_RIGHTCLICKED\_DOWN

FME\_RIGHTCLICKED\_UP

FME\_SETEDITFOCUS

FME\_SETFOCUS (deprecated)

FME\_SIZE

FME\_TIMER

FME\_VALUECHANGED (deprecated)

# **All global, session persistent variables that are available in FilterMeister**

```
int i0, i1, i2, i3, i4, i5, i6, i7, i8, i9; 
int j0, j1, j2, j3, j4, j5, j6, j7, j8, j9;
int k0, k1, k2, k3, k4, k5, k6, k7, k8, k9;
double x0, x1, x2, x3, x4, x5, x6, x7, x8, x9;
double y0, y1, y2, y3, y4, y5, y6, y7, y8, y9;
double z0, z1, z2, z3, z4, z5, z6, z7, z8, z9;
char str0[256];
char str1[256];
char str2[256];
char str3[256];
char str4[256];
char str5[256];
char str6[256];
char str7[256];
char str8[256];
char str9[256];
```
They are initialized in DoStart (see the Photoshop SDK). They are usually initialized to zero, but don't count on that. They may have random values in other hosts than Photoshop. Initialize them in OnFilterStart when the filter is executed for the first time.

# **\_\_fgetArray**

Requires FM 1.0 Beta 9.1 (February 2009) or newer

# **Syntax**

 $|$ double  $_{-}$ fgetArray(int nr, int x, int y, int z) $|$ 

# **Arguments**

**nr**

Number of the array. Values from 0 to 99 are accepted.

**x, y, z**

x, y, and z coordinates of a cell in the array. If you allocated a one-dimensional array, set y and z to zero. If you allocated a two-dimensional array, set z to zero.

# **Return**

Returns the double floating-point value that was stored at the specified coordinates in the array. Warning: If the specified coordinates lie outside the array, the plug-in may crash.

# **Description**

This function lets you read a floating-point value from an array. This is a fast version of **[fgetArray](#page-261-0)** without any error checking or memory checking. As it does not do any border checking, it may produce error messages or even crashes if not used properly.

# **Example**

See **[allocArray](#page-84-0)** for an example of how to allocate arrays and use the similar **[fgetArray](#page-261-0)** function.

#### **See Also**

**[\\_\\_getArray](#page-74-0)**, **[\\_\\_fputArray](#page-72-0)**, **[allocArray](#page-84-0)**, **[freeArray](#page-331-0)**, **[putArray](#page-601-0)**, **[getArrayDim](#page-353-0)**, **[copyArray](#page-164-0)**
# <span id="page-72-0"></span>**\_\_fputArray**

Requires FM 1.0 Beta 9.1 (February 2009) or newer

# **Syntax**

double \_\_fputArray (int nr, int x, int y, int z, double dval)

#### **Arguments**

**nr**

Number of the array. Values from 0 to 99 are accepted.

**x, y, z**

x, y, and z coordinates of a cell in the array. If you allocated a one-dimensional array, set y and z to zero. If you allocated a two-dimensional array, set z to zero.

**dval**

Floating-point value that will be stored at the specified coordinates in the array.

#### **Return**

Returns 1 if the function succeeded, or 0 if there are more than 4 bytes per array cell. Warning: If the specified coordinates lie outside the array, the plug-in may crash.

## **Description**

Lets you store a floating-point value in an array. This is a fast version of **[fputArray](#page-320-0)** without any error checking or memory checking. As it does not do any border checking, it may produce error messages or even crashes if not used properly.

When storing a value into an Array with byte-size 2, the value will be converted to 16-bit half. For an Array of byte-size 4, the value is converted to a 32-bit float. If the byte-size is not 2, 4, or 8, a value of 0 is returned to indicate failure.

#### **Example**

See **[fgetArray](#page-261-0)**.

#### **See Also**

**[\\_\\_putArray](#page-76-0)**, **[\\_\\_fputArray](#page-70-0)**, **[allocArray](#page-84-0)**, **[freeArray](#page-331-0)**, **[putArray](#page-601-0)**, **[getArrayDim](#page-353-0)**, **[copyArray](#page-164-0)**

# **\_\_getArray**

Requires FM 1.0 Beta 9.1 (February 2009) or newer

### **Syntax**

 $|$ int  $_{-}$ getArray(int nr, int x, int y, int z)

## **Arguments**

**nr**

Number of the array. Values from 0 to 99 are accepted.

**x, y, z**

x, y, and z coordinates of a cell in the array. If you allocated a one-dimensional array, set y and z to zero. If you allocated a two-dimensional array, set z to zero.

#### **Return**

Returns the value that was stored at the specified coordinates in the array. Warning: If the specified coordinates lie outside the array, the plug-in may crash.

# **Description**

Reads a value from an array. This is a fast version of **[getArray](#page-349-0)** without any error checking or memory checking. As it does not do any border checking, it may produce error messages or even crashes if not used properly.

## **Example**

See allocArray for an example of how to allocate arrays and use the similar getArray function.

**[\\_\\_putArray](#page-76-0)**, **[\\_\\_fgetArray](#page-70-0)**, **[allocArray](#page-84-0)**, **[freeArray](#page-331-0)**, **[putArray](#page-601-0)**, **[getArrayDim](#page-353-0)**, **[copyArray](#page-164-0)**

# <span id="page-76-0"></span>**\_\_putArray**

Requires FM 1.0 Beta 9.1 (February 2009) or newer

#### **Syntax**

 $|\text{int }\_\text{p}$ utArray (int nr, int x, int y, int z, int val)

#### **Arguments**

**nr**

Number of the array. Values from 0 to 99 are accepted.

**x, y, z**

x, y, and z coordinates of a cell in the array. If you allocated a one-dimensional array, set y and z to zero. If you allocated a two-dimensional array, set z to zero.

**val**

Value that will be stored at the specified coordinates in the array.

#### **Return**

Returns 1 if the function succeeded, or 0 if there are more than 4 bytes per array cell. Warning: If the specified coordinates lie outside the array, the plug-in may crash.

## **Description**

Lets you store a value in an array. This is a fast version of **[putArray](#page-601-0)** without any error checking or memory checking. As it does not do any border checking, it may produce error messages or even crashes if not used properly.

When storing a value into an Array with byte-size 1, the value will be clamped to the range [0,255]. For an Array of byte-size 2, the value is clamped to [0,65535]. If the byte-size is not 1, 2, or 4, a value of 0 is returned to indicate failure.

#### **Example**

See **[allocArray](#page-84-0)** for an example of how to allocate arrays and use the similar **[putArray](#page-601-0)** function.

#### **See Also**

**[\\_\\_putArray](#page-76-0)**, **[\\_\\_fputArray](#page-72-0)**, **[allocArray](#page-84-0)**, **[freeArray](#page-331-0)**, **[putArray](#page-601-0)**, **[getArrayDim](#page-353-0)**, **[copyArray](#page-164-0)**

# <span id="page-78-0"></span>**abort**

## **Syntax**

```
void abort(void)
```
# **Description**

Causes the program to terminate processing immediately.

All open files are flushed and closed but reserved memory is not automatically freed so this function must be used with caution when allocating memory.

## **Comments**

Depending on why you want to use the Abort function, you might be better to use **[doAction](#page-213-0)**(CA\_CANCEL); instead.

Abort can cause Photoshop to crash in some test builds of FilterMeister (eg FM 1.0g beta). Changing the **abort** mode value in 64-bit plug-ins may help avoid this crash.

When using Ctrl+F (Photoshop repeat last filter) condition is ignored with doAction(CA\_CANCEL); This doesn't happen with abort(); At least for this purpose, abort(); seems to work more reliably than  $\frac{d\alpha\lambda(t)}{\alpha(t)}$  (CA\_CANCEL);

# **See Also**

**[doAction](#page-213-0)**, **[abort\\_mode](#page-79-0)**

# <span id="page-79-0"></span>**abort\_mode**

## **Syntax**

int abort\_mode

# **Description**

The abort mode variable determines how the filter will terminate execution when the **[abort](#page-78-0)** function is called.

# **Details**

Set "abort\_mode" to one of the following values during initial execution of your filter:

0 - abort() throws an exception which is caught and handled at the main execution level. This was the original FM 1.0 implementation, and requires Structured Exception Handling (SEH) -- which is not yet available in FM64.

1 - abort() sets gResult = userCanceledErr, and returns 0; this is the workaround suggested by Harry. This abort mode does not stop the filter immediately, but lets the filter run to the end and then discards the processing. The filter developer can use "abort(); return true;" to make it stop immediately.

2 - abort() displays a message box "Processing aborted...", then longjmp's back to the most recent setjmp.

3 - abort() silently longjmp's back to the most recent setjmp. This is an attempt to simulate the original SEH implementation, but won't work in all cases.

-1 - abort() uses the default implementation for the current execution target (mode 0 for x32, mode 3 for x64; the latter will revert to mode 0 once x64 supports SEH).

#### **Comments**

abort\_mode is only available in FM1.0 Beta 9g MT4 and newer.

#### **Example**

```
%fml-2.0
OnFilterStart: {
     // This will cause abort to act as
     // a Cancel click in compiled
     // plug-ins and display an error
     // message during filter
     // development.
    abort_model = 2; if (DESIGNTIME) abort_mode = 1;
     return true;
}
```
#### **See Also**

**[abort](#page-78-0)**

# **abs**

## **Syntax**

```
int abs(int number)
```
# **Arguments**

**number** Any integer number.

# **Return**

The absolute value of the supplied argument.

# **Description**

Returns the absolute value of an integer number. When supplied with a negative number, this function will return a positive number of equal distance from zero.

# **Example**

```
%ffp
OnFilterStart:
{
  Info("The absolute value of -10 is %d", abs(-10));
}
```
## **See Also**

#### **[fabs](#page-238-0)**

# **add**

#### **Syntax**

 $|$ int add(int a, int b, int c) $|$ 

# **Arguments**

**a** Any integer. **b** Any integer. **c** Any integer.

#### **Return**

The lower integer value of c and (a+b).

# **Description**

This function adds 'a' to 'b', then compares the result with 'c', and returns the lower of the two values. Please note that this function has been retained for compatibility with Filter Factory, and that **[min](#page-543-0)**(a+b,c) will give the same result and compute faster.

# **Example**

```
// sets 'p' to 1, because 3+2=5,
// and 5>1 !
int p = add(3, 2, 1);
```
#### **See Also**

**[sub](#page-908-0)**,**[min](#page-543-0)**, **[max](#page-530-0)**

# <span id="page-84-0"></span>**allocArray**

# **Syntax**

 $|$ int allocArray (int nr, int X, int Y, int Z, int bytes) $|$ 

# **Arguments**

#### **nr**

Number of the Array. Values from 0 to 99 are allowed.

**X, Y, Z**

Amount of X, Y and Z cells in the three-dimensional array. If you want to allocate a one-dimensional array simply set Y and Z to zero. If you want to allocate a two-dimensional array, please set Z to zero.

#### **bytes**

Size in bytes of each cell of the array. Only values of 1, 2, 4 and 8 are allowed.

#### **Return**

Returns a value of 1 if the allocation succeeded and a value of zero if it failed.

# **Description**

This function lets you allocate up to 100 different arrays of a user-definable size, with up to three dimensions and with up to 8 bytes per cell. 1 byte arrays have values from 0 to 255, 2 byte arrays have values from 0 to 65535, 4 byte arrays can use integer or float values and 8 byte arrays use double values.

Note that FilterMeister does not support standard C-language arrays. For this purpose FilterMeister offers you alternative

functions like **[allocArray](#page-84-0)**, **[putArray](#page-601-0)** and **[getArray](#page-349-0)**. Or you can dynamically allocate memory with the **[malloc](#page-526-0)** function.

These 100 arrays are internally managed by FilterMeister and automatically freed when FilterMeister or a FM plug-in exits. So you don't necessarily need to free them yourself with **[freeArray](#page-331-0)**, but it is recommended to do so if you don't need an array all the time.

By default, arrays are allocated by calling the host application's buffer allocation API, if it exists. This permits the host application to coordinate its memory requirements with those of the plug-in filter. If the host application does not support the buffer allocation API, or if you call **[set\\_array\\_mode](#page-669-0)**(0), then FilterMeister will allocate arrays from the C runtime heap instead.

Basically these array functions are a replacement for the less flexible tile buffers. FilterMeister will support defining arrays as it is usually done in C in future. In the meantime please use the Array functions.

```
%ffp
// This code works for 8-bit
// images and 16-bit images
ForEveryTile:
{
  int bitMultiply = (imageMode > 9 ? 128 : 1);
   // Allocate Array Nr. 5 and
   // make it the same size and
```

```
 // bitdepth as the image
  if (allocArray(5, X, Y, Z, imageMode > 9 ? 2 : 1 )) {
     // Store the image data
     // in the array
    for (y=y_{start}; y < y_{end}; y++) {
       updateProgress(y,y_end);
      for (x = x_{start}; x < x_{end}; x++)for (z = 0; z < 2; z++) {
          putArray(5, x, y, z, src(x,y,z));
         }
      }
     }
     // Read the image data from
     // the array and write it
     // back to the image as a
     // negative
    for (y = y_start; y < y_end; y^{++}) {
       updateProgress(y, y_end);
      for (x = x_{start}; x < x_{end}; x++)for (z = 0; z < 2; z++) {
          pset(x, y, z, 255 \times \text{bitMultiply} - getArray(5, x,
y, z) );
 }
       }
 }
```

```
 // Free the array
     freeArray(5);
   }
   else
     ErrorOk ("Array allocation failed");
   return true;
}
```
**[allocArrayPad](#page-88-0)**, **[freeArray](#page-331-0)**, **[getArray](#page-349-0)**, **[fgetArray](#page-261-0)**, **[putArray](#page-601-0)**, **[fputArray](#page-320-0)**, **[getArrayDim](#page-353-0)**, **[copyArray](#page-164-0)**, **[fillArray](#page-266-0)**, **[set\\_array\\_mode](#page-669-0)**

# <span id="page-88-0"></span>**allocArrayPad**

# **Syntax**

int allocArrayPad (int nr, int X, int Y, int Z, int bytes, int padding)

## **Arguments**

**nr**

Number of the Array. Values from 0 to 99 are allowed.

**X, Y, Z**

Amount of X, Y and Z cells in the three-dimensional array. If you want to allocate a one-dimensional array simply set Y and Z to zero. If you want to allocate a two-dimensional array, please set Z to zero.

**bytes**

Size in bytes of each cell of the array. Only values of 1, 2, 4 and 8 are allowed.

#### **padding**

Size of the padding.

## **Return**

Returns a value of 1 if the allocation succeeded and a value of zero if it failed.

# **Description**

allocArrayPad works just like **[allocArray](#page-84-0)** with the difference that there is an additional parameter for the padding size. For example, if you use allocArrayPad(0,200,200,1,1,3), which sets the padding size to 3, you can read and write values at the coordinates (-3,-3) and (202,202).

**[allocArray](#page-84-0)**, **[freeArray](#page-331-0)**, **[getArray](#page-349-0)**, **[putArray](#page-601-0)**, **[getArrayDim](#page-353-0)**, **[copyArray](#page-164-0)**, **[set\\_array\\_mode](#page-669-0)**

# **allocHost**

Requires FM 1.0 Beta 9.1 (February 2009) or newer

# **Syntax**

```
int allocHost(int size)
```
# **Arguments**

**size**

The size of the memory block to allocate in bytes.

# **Return**

A bufferID for the allocated memory block, or NULL if the memory couldn't be allocated (or the host program doesn't support allocated memory blocks).

# **Description**

Allocates a block of memory through the host application. Since some graphics programs like Photoshop manage memory and allocate large chunks of memory for themselves, you might want to use this in preference to the system memory functions like **[malloc](#page-526-0)** and **[calloc](#page-118-0)**.

```
int bufferID = allocHost(100);if (bufferID == NULL) {
  Warn("Could not allocate memory");
}
else {
```

```
char* memptr = lockHost(bufferID);
   sprintf(memptr, "Message goes here!");
   Info(memptr);
   freeHost(bufferID);
}
```
**[lockHost](#page-520-0)**, **[freeHost](#page-332-0)**

# **appendEllipsis**

# **Syntax**

```
char* appendEllipsis(char* s)
```
# **Arguments**

**s**

The text that will have an ellipsis appended.

#### **Description**

Returns string s with an ellipsis ("...") appended.

# **Example**

```
%fml
ctl[4]: STATICTEXT, Text=""
OnFilterStart: {
   strcpy(str0, "Waiting");
  strcpy(str1, appendEllipsis(str0));
   setCtlText(4, str1);
   return true;
}
```
## **See Also**

**[formatString](#page-307-0)**, **[stripEllipsis](#page-874-0)**

# **Aval**

#### **Syntax**

int Aval(int rgba)

## **Arguments**

**rgba**

A 32-bit quadruple holding values for the three color channels, plus the alpha channel, each as eight bits.

#### **Return**

A value in the range 0 to 255 inclusive.

## **Description**

The value returned is the value for the alpha channel, extracted from the quadruple.

## **See Also**

**[Rval](#page-657-0)**,**[Gval](#page-463-0)**,**[Bval](#page-108-0)**

# <span id="page-94-0"></span>**bCircle**

# **Syntax**

```
int bCircle(int x, int y, int centerx, int centery, int
radius)
```
# **Arguments**

**x, y**

Current x and y coordinates in the image

#### **centerx, centery**

Center coordinates of the circle

#### **radius**

Radius of the circle

#### **Return**

If the supplied x and y values lie within the defined circle a value of 1 will be returned, otherwise 0.

## **Description**

Lets you easily draw a circle on the image.

```
%ffp 
ctl(0): "Center X", range=(0,255), val=128
ctl(1): "Center Y", range=(0,255), val=128
ctl(2): "Radius", range=(0, 128), val=64
ForEveryTile:
```

```
{
   int Draw;
  for (y=y_{start}; y < y_{end}; y++) {
     updateProgress(y,y_end);
     for (x=x_start; x<x_end; x++) { 
      Draw = bCircle(x, y, ctl(0), ctl(1), ctl(2)); for (z=0; z<Z; z++) { 
         if (Draw) pset(x,y,z,255);
       }
     }
   }
   return true;
}
```
**[bRect](#page-102-0)**, **[bRect2](#page-104-0)**, **[bTriangle](#page-106-0)**

# **bgColor**

#### **Syntax**

int bgColor

#### **Description**

The currently chosen background color value in the host application (eg Photoshop®, Paint Shop Pro®).

## **Example**

```
%fml
ctl[0]: OWNERDRAW, Size=(50,50), Pos=(240,3)
ctl[1]: OWNERDRAW, Size=(50,50), Pos=(300,3)
ctl[2]: STATICTEXT, Text="Foreground", Pos=(240, 55)
ctl[3]: STATICTEXT, Text="Background", Pos=(300, 55)
OnFilterStart: {
  setCtlColor(0, fgColor);
  setCtlColor(1, bgColor);
   return true;
}
```
#### **See Also**

**[fgColor](#page-260-0)**, **[setCtlColor](#page-702-0)**

# **BITMAP**

## **Syntax**

 $|$ ctl[n]: BITMAP(*Class Specific Properties*), Other Properties

#### **Description**

The class BITMAP allows the filter developer to place a bitmap in the dialog window. By default, this user control is not actionable.

## **Class Specific Properties**

#### **CENTERIMAGE**

Scales the image to original size and centers the image within the control.

#### **NOTIFY**

Makes the user control actionable and activates tooltip.

#### **Other Properties**

#### **Action**

The action that the plug-in should take when the bitmap is clicked on.

**Image**

The path to the image that should be used for the bitmap

**Val**

Assigns a value to the bitmap, but only when it is disabled.  $(default = 0)$ 

```
ctl[0]: BITMAP, Image="Logo.bmp"
ctl[1]: BITMAP(CENTERIMAGE, NOTIFY), Image =
```
"C:\\Images\\OK\_Button.bmp", Action=APPLY

#### **Notes**

Once the bitmap is actionable, its value definitions are lost. The reason is that an action returns a specific value and overwrites (once the mouse button is clicked over the user control) the user control's value.

Currently, only BMP files are supported. Transparency is supported by using the class **[IMAGE](#page-482-0)**.

When standalone filters are created, images are not embedded by default. You can use the Embed: function to embed the image into the standalone filter file.

The image file should be present in the active directory or in any of the directories set in the PATH or FM\_PATH variables (check your AUTOEXEC.BAT file).

#### **See Also**

**[ICON](#page-475-0)**, **[IMAGE](#page-482-0)**, **[METAFILE](#page-541-0)**

# **blend**

# **Syntax**

 $|$ int blend (int a, int b, int z, int m, int r) $|$ 

# **Arguments**

```
a
```
Bottom Color Value from 0 to 255

**b**

Top Color Value from 0 to 255

**z**

Color Channel Value z. Only needed for the Dissolve, Threshold and Threshold 2 blend modes.

**m**

```
Blend Mode (0 = Normal, 1 = Dissolve, 2 = Threshold, 3 =Threshold 2, 4 = Multiply, 5 = Screen, 6 = Overlay, 7 = Soft
Light, 8 = Hard Light, 9 = Dodge, 10 = Burn, 11 = Darken, 12 =Lighten, 13 = Exclusion, 14 = Difference, 15 = NegDif 1, 16 =
NegDif 2, 17 = Subtract, 18 =Add, 19 = Expose)
```
**r**

blending ratio from 0 (bottom) to 255 (top)

# **Return**

The blended color value is returned.

# **Description**

Blends two color values according to 20 different blending modes. There's also a parameter for the blending ratio. Currently works only with 8-bit color values.

```
%ffp
// This example blends the image
// with a mirrored version
// of itself.
ctl(0): "Ratio", range=(0,255), val=128
ctl(1): combobox(vscroll), action=preview,
         color=#FFFFFF, fontcolor=#0000ff,
        size=(50,200), text="Normal\n"
         "Dissolve\nThreshold\n"
         "Threshold 2\nMultiply\n"
         "Screen\nOverlay\n"
         "Soft Light\n"
         "Hard Light\n"
         "Dodge\nBurn\nDarken\n"
         "Lighten\nExclusion\n"
         "Difference\nNegDif 1\n"
         "NegDif 2\nSubtract\n"
         "Add\nExpose",
        val=0ForEveryTile: {
  for (y=y_start; y < y_end; y++) {
     updateProgress(y,y_end);
    for (x = x_{start}; x < x_{end}; x++)for (z = 0; z < 2; z++) {
         pset(x, y, z, blend( src(x,y,z), src(X-x,Y-y,z),
z, ctl(1), ctl(0) ) );
```
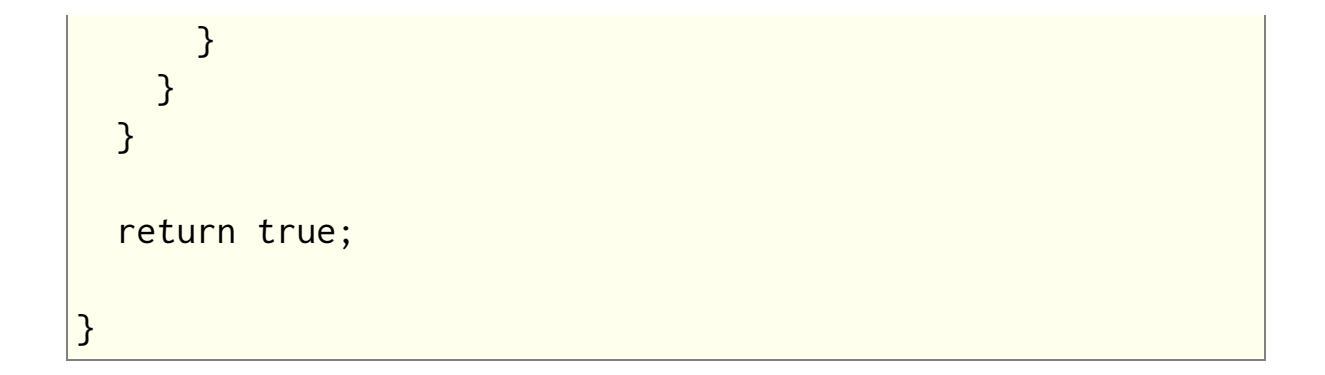

# <span id="page-102-0"></span>**bRect**

#### **Syntax**

```
int fm_bRect(int x, int y, int centerx, int centery, int
radiusx, int radiusy)
```
## **Arguments**

**x, y**

Current x and y coordinates in the image **centerx, centery** Center coordinates of the circle **radiusx, radiusy** Horizontal and vertical radius of the rectangle

#### **Return**

If the supplied x and y values lie within the defined rectangle a value of 1 will be returned, otherwise 0.

## **Description**

Lets you easily draw a rectangle on the image.

```
%ffp 
ctl(0): "Center X", range=(0,255), val=128
ctl(1): "Center Y", range=(0,255), val=128
ctl(2): "Radius X", range=(0,128), val=64
ctl(3): "Radius Y", range=(0, 128), val=64
```

```
ForEveryTile:
```

```
{
   int Draw;
   setCtlRange(0, 0, X);
  setCtlRange(1, 0, Y);
  setCtlRange(2, 0, X);
   setCtlRange(3, 0, Y);
  for (y=y_{start}; y < y_{end}; y++) {
     updateProgress(y, y_end);
     for (x=x_start; x<x_end; x++) {
      Draw = bRect(x, y, ctl(0), ctl(1), ctl(2), ctl(3));
       for (z=0; z<Z; z++) { 
        if (Draw) pset(x,y,z,255);
       }
     }
   }
   return true;
}
```
**[bCircle](#page-94-0)**, **[bRect2](#page-104-0)**, **[bTriangle](#page-106-0)**

# <span id="page-104-0"></span>**bRect2**

## **Syntax**

```
int bRect2(int x, int y, int topx, int topy, int bottomx,
int bottomy)
```
## **Arguments**

**x, y**

Current x and y coordinates in the image

**topx, topy**

Coordinates of the top left corner of the rectangle

#### **bottomx, bottomy**

Coordinates of the bottom right corner of the rectangle

#### **Return**

If the supplied x and y values lie within the defined rectangle a value of 1 will be returned, otherwise 0.

# **Description**

Lets you easily draw a rectangle on the image.

```
%ffp 
ctl(0): "Top X", val=64
ctl(1): "Top Y", val=64
ctl(2): "Bottom X",val=128
ctl(3): "Bottom Y",val=128
```

```
ForEveryTile:
{
   int Draw;
  for (y=y_{start}; y < y_{end}; y++) {
```

```
 updateProgress(y,y_end);
```

```
 for (x=x_start; x<x_end; x++) {
```

```
Draw = bRect2(x, y, ctl(0), ctl(1), ctl(2), ctl(3));
```

```
 for (z=0; z<Z; z++) { 
  if (Draw) pset(x,y,z,255);
```
}

return true;

}

}

}

**[bCircle](#page-94-0)**, **[bRect](#page-102-0)**, **[bTriangle](#page-106-0)**

# <span id="page-106-0"></span>**bTriangle**

# **Syntax**

int bTriangle(int x, int y, int centerx, int centery, int radius)

# **Arguments**

**x, y**

Current x and y coordinates in the image **centerx, centery** Center coordinates of the triangle

**radius**

Radius of the triangle

# **Return**

If the supplied x and y values lie within the defined triangle a value of 1 will be returned, otherwise 0.

# **Description**

Lets you easily draw a triangle on the image.

```
%ffp
ctl(0): "X",range=(0,255),val=150
ctl(1): "Y",range=(0,255),val=100 
ctl(2): "Radius",range=(0,128),val=64
ForEveryTile:
```

```
{
   int Draw;
  for (y=y_{start}; y < y_{end}; y++) {
     updateProgress(y,y_end);
     for (x=x_start; x<x_end; x++) { 
      Draw = bTriangle (x, y, ctl(0), ctl(1), ctl(2)); for (z=0; z<Z; z++) { 
         if (Draw) pset(x,y,z,255);
       }
     }
   }
   return true;
}
```
**[bRect](#page-102-0)**, **[bRect](#page-102-0)**, **[bRect2](#page-104-0)**
# **Bval**

### **Syntax**

 $\left| \text{int } \text{Bval}(\text{int } \text{rgb}) \right|$ 

## **Arguments**

#### **rgb**

Either a 32-bit RGB triple or a 32-bit RGBA quadruple; in either case, the red, green and blue channels are represented as eight bit values, as is the alpha channel in the RGBA form.

### **Return**

A value in the range 0 to 255 inclusive.

### **Description**

The return value represents the value of the blue channel, extracted from the triple (or quadruple).

### **Example**

```
blue = Bval(fgColor);
// Gives the blue channel value from the current
foreground color
```
### **See Also**

**[Aval](#page-93-0)**, **[Gval](#page-463-0)**, **[Rval](#page-657-0)**

# <span id="page-109-0"></span>**c2d**

### **Syntax**

 $\left| \text{int c2d(int x, int y)} \right|$ 

## **Arguments**

**x**

An integer pixel x-coordinate.

**y**

An integer pixel y-coordinate.

### **Return**

An integer in the range -511 to 512.

### **Description**

Pixels are usually addressed by their cartesian coordinates [x,y], but FilterMeister also allows the use of polar coordinates, and provides a set of functions for conversion between the two systems. Polar coordinates are expressed as [d,m], where 'd' represents the 'direction' to the pixel from the origin [0,0], and 'm' is the 'magnitude' of the distance from the origin. The c2d() function returns the polar coordinate direction 'd' for the pixel at [x,y], relative to the top left corner of the image. A 'd' value of 0 represents the direction to the right along the x-axis (ie y=0); a value of 256 represents the direction downward along the y-axis (ie x=0); a value of 512 represents the direction to the left along the x-axis (where y=0); and a value of -256 represents the upward direction on the y-axis (where x=0). Naturally, intermediate values represent the intermediate angles.

### **Example**

```
%ffp
ForEveryTile:
{
for (y = y_{start}; y < y_{end}; +y){
 for (x = x_{start}; x < x_{end}; ++x)\{for (z = 0; z < 2; ++z) {
       pset(x, y, z, (256 * abs( c2d(x-X/2, y-Y/2) )) /
512);
    }
  }
}
return true;
```
### **See Also**

**[c2m](#page-111-0)**, **[r2x](#page-613-0)**, **[r2y](#page-614-0)**

# <span id="page-111-0"></span>**c2m**

## **Syntax**

 $|\text{int c2m}( \text{int } x, \text{ int } y)|$ 

# **Arguments**

**x**

An integer pixel x-coordinate.

**y**

An integer pixel y-coordinate.

### **Return**

An integer giving the distance from the center of the image to the pixel at coordinates [x,y].

### **Description**

Pixels are usually addressed by their cartesian coordinates [x,y], but FilterMeister also allows the use of polar coordinates, and provides a set of functions for conversion between the two systems. Polar coordinates are expressed as [d,m], where 'd' represents the 'direction' to the pixel from the origin and 'm' is the 'magnitude' of the distance from the origin. The c2m() function returns the polar coordinate magnitude 'm' for the pixel at [x,y], relative to the top left corner of the image.

### **Example**

#### %ffp

ForEveryTile: {

```
for (y=y_{start}; y < y_{end}; ++y) {
    for (x=x_{start}; x < x_{end}; ++x) {
      for (z=0; z < Z; ++z) {
         pset(x, y, z, (256 * (c2m(x-X/2, y-Y/2)))/128);
       }
     }
   }
   return true;
}
```
#### **See Also**

**[c2d](#page-109-0)**, **[r2x](#page-613-0)**, **[r2y](#page-614-0)**

# **callLib**

Requires FM 1.0 Beta 9.0 (April 2008) or newer

### **Syntax**

 $|?$ ?? callLib(void \*fnptr, ...)

### **Arguments**

#### **fnptr**

A pointer (obtained with **[getLibFn](#page-393-0)**) to the DLL function to call.

**...**

The other parameters required by the DLL function (varies depending on the function).

### **Return**

Returns the return value of the called DLL function, which varies depending on the function called.

### **Description**

Calls a function in a DLL that has previously been loaded with **[loadLib](#page-518-0)** and **[getLibFn](#page-393-0)**.

### **Example**

// This code loads the user32.dll // DLL included with Windows and // uses it to display a YES/NO // Message Box.

```
int* lib_user32;
int* functionPointer;
int returnval;
// Load the DLL library
lib_user32 = loadLib("user32");if (lib_user32) {
   // Get the function in the DLL
   functionPointer = getLibFn(lib_user32, "MessageBoxA");
   if (functionPointer) {
     // Call the function
     strcpy(str0, "The window text is here");
     strcpy(str1, "Caption Text");
     returnval = callLib(functionPointer, NULL, str0, str1,
MB_YESNO);
     // Process return value
     if (returnval == IDYES)
       msgBox(MB_OK, "Yes!", "Yes was clicked");
     if (returnval == IDNO)
       msgBox(MB_OK, "No :(", "No was clicked");
   }
   else msgBox(MB_OK, "Error", "Function wasn't loaded");
   // Free the library DLL
  freeLib(lib_user32);
}
else msgBox(MB_OK, "Error", "DLL was not loaded");
```
### **See Also**

**[loadLib](#page-518-0)**, **[getLibFn](#page-393-0)**, **[freeLib](#page-334-0)**

# **callLibFmc**

Requires FM 1.0 Beta 9.0 (April 2008) or newer

## **Syntax**

??? callLibFmc(void \*fnptr, ...)

### **Arguments**

#### **fnptr**

A pointer (obtained with **[getLibFn](#page-393-0)**) to the DLL function to call.

**...**

The other parameters required by the DLL function (varies depending on the function).

### **Return**

Returns the return value of the called DLL function, which varies depending on the function called.

### **Description**

Calls a function in a DLL that has previously been loaded with **<u>[loadLib](#page-518-0)</u>** and **[getLibFn](#page-393-0)**, except that the first argument (fnptr) is replaced by a pointer to the FMcontext record (fmcp) that you can then access from your DLL function. The structure of FMcontext can be found in the FilterMeister source code in the AfhFMcontext.h file. As the context record can change between FilterMeister versions, it is important that your DLL is designed to use the correct version of the context record for your plugin.

### **Example**

Example of called functions in a DLL:

```
__declspec(dllexport)
int MyForEveryTile(FMcontext *fmcp, int X, int Y) { return
false; }
__declspec(dllexport)
double MyFloat(FMcontext *fmcp, int a, double x, double y)
{
  return a*(x - y);
}
```
To invoke these functions from FM:

```
int g_hMyD11 = loadLib('MyD11");if (!g_hMyDll) ERROR...
int g_pfnMyForEveryTile = getLibFn(g_hMyDll,
"MyForEveryTile");
if (!g_pfnMyForEveryTile) ERROR...
int g_pfnMyFloat = getLibFn(g_hMyD11, "MyFloat");if (!g_pfnMyFloat) ERROR...
int iRes = callLibFmc(g_pfnMyForEveryTile, 100, 200);
double fRes = fcallLibFmc(g_pfnMyFloat, 10, 1.2, 3.14);
```
### **See Also**

**[loadLib](#page-518-0)**, **[getLibFn](#page-393-0)**, **[fcallLib](#page-246-0)**, **[fcallLibFmc](#page-248-0)**, **[freeLib](#page-334-0)**

# **calloc**

## **Syntax**

 $|\textsf{void*}$  calloc(int number, int size) $|$ 

# **Arguments**

#### **number**

The number of elements to be reserved.

**size**

The size of each of the elements to be reserved, measured in bytes.

# **Return**

A pointer to the allocated memory.

# **Description**

Reserves memory for an array of **number** elements, each **size** bytes in size. Each byte of memory allocated using this function is initialized to 0. If you do not require this, **[malloc](#page-526-0)** may be preferred for speed.

If the memory could be allocated, a pointer to the first element in the reserved memory block is returned.

If the memory could not be allocated (e.g., due to memory shortage or a high degree of memory fragmentation), a NULL value is returned instead.

Any memory reserved by use of this function must be manually deallocated by means of the **[free](#page-330-0)** function; failure to do so will

result in memory leakage and may ultimately crash the system.

# **Example**

```
%ffp
OnFilterStart:
{
     // Allocate a string for 255 characters.
    char* buffer_1 = calloc(255, 1);
     free(buffer_1);
}
```
# **See Also**

**[free](#page-330-0)**, **[malloc](#page-526-0)**, **[realloc](#page-620-0)**

# <span id="page-120-0"></span>**ceil**

## **Syntax**

double ceil(double number)

# **Arguments**

**number** Any double or float number.

# **Return**

The rounded value.

## **Description**

Returns the smallest integral value greater than or equal to **number**.

## **Example**

```
%ffp
OnFilterStart:
{
     Info("Rounding 2.345 to ceiling gives %f",
ceil(2.345));
     Info("Rounding -2.345 to ceiling gives %f",
ceil(-2.345));
}
```
### **See Also**

**[chop](#page-135-0)**, **[floor](#page-282-0)**, **[iceil](#page-471-0)**, **[round](#page-654-0)**, **C Runtime [Functions](#page-52-0)**

# **cell\_initialize**

Note: this function is deprecated.

### **Syntax**

 $|cell\_initialize(int n)|$ 

## **Arguments**

**n**

0 or 1

### **Description**

cell\_initialize is now deprecated. It is recommended that **[cell\\_preserve](#page-123-0)** be substituted whenever cell\_initialize is encountered in old code. See **[cell\\_preserve](#page-123-0)** for details of usage.

### **See Also**

**[cell\\_preserve](#page-123-0)**, **[get](#page-346-0)**, **[put](#page-599-0)**

# <span id="page-123-0"></span>**cell\_preserve**

### **Syntax**

cell\_preserve(int n)

## **Arguments**

**n**

0 or 1

### **Description**

FilterMeister has a small internal buffer of 1024 integer items which can be accessed by means of the  $g$ et and  $put$  functions. They provide the simplest means for storing integer data since they require no variable to be declared.

By default, the items in the buffer are initialized to zero at the end of the executing code block. Calling the  $|cell_{preserve(1)}|$ function changes this behavior so the buffer values are stored between separate handlers, making them ideal for transporting information between them.

Calling the  $|cell\_preserve(0)|$  function restores the default behavior, meaning that the buffer values will be reset to zero at the end of the currently executing handler.

### **Comment**

Note: cell\_preserve was originally introduced as a FilterMeister function with the name  $\text{cell}_\text{initialize}$ . The cell\_initialize form is now deprecated, and it is recommended that the cell\_preserve form be substituted whenever old code is

updated. cell\_initialize took the same parameter values and performed identically.

## **Example**

```
%ffp
OnFilterStart:
{
     // remember values in buffer
     cell_preserve(1);
     put(10, 0);
     Info("The value of buffer position 0 is %d", get(0));
}
```
### **See Also**

**[get](#page-346-0)**, **[put](#page-599-0)**

# <span id="page-125-0"></span>**chdir**

### **Syntax**

 $|\textsf{int}$  chdir(string path) $|$ 

## **Arguments**

#### **path**

The path of the directory/folder you want to change to.

## **Return**

Returns 0 if the system successfully changed to the new folder, non-zero otherwise.

## **Description**

Changes the current working directory to the specified directory/folder on the user's filesystem. Remember to use double backslashes in the path.

# **Example**

```
if (chdir("c:\\abc\\mynewfolder") != 0) {
  msgBox(MB_OK, "Successful", "Successfully changed the
current working directory.");
}
else msgBox(MB_OK | MB_ICONWARNING, "Error", "The system
was unable to change to the given folder.");
```
## **See Also**

**[getSpecialFolder](#page-442-0)**, **[rmdir](#page-650-0)**, **[getcwd](#page-383-0)**

# **CHECKBOX**

# **Syntax**

ctl[n]: CHECKBOX(*Class Specific Properties*), Other Properties

# **Description**

The checkbox acts as a toggle for two or three states. You should use this control when the user has a choice of enabling or disabling some function (eg disabling previewing, enabling a part of your filter's algorithm). The three state option should be used when the state can become "partially enabled". A common use for checkboxes is to toggle between horizontal and vertical orientation, for example in a blurring, or scanline filter.

### **Class Specific Properties**

#### **3STATE**

Allows the checkbox to returns one of three values (third state is a grayed check)

#### **BORDER**

Draws a border around the checkbox.

#### **BOTTOM**

Aligns text at the bottom of the checkbox's text area.

#### **CENTER**

Centers text within the checkbox's text area.

#### **CLIENTEDGE**

Draws a 3D-border around the checkbox.

#### **FLAT**

Gives the checkbox a flat, 2D appearance.

#### **LEFT**

Left-aligns text within the checkbox's text area. *(default)* 

#### **LEFTTEXT**

Places the text label on the left of the checkbox (same as RIGHTBUTTON).

#### **MODALFRAME**

Draws a 3D-socket around the checkbox.

#### **MULTILINE**

Allows word-wrapping within the checkbox's text area.

#### **PUSHLIKE**

Makes the checkbox appear as a depressable pushbutton. **RIGHT**

Right-aligns text within the checkbox's text area.

#### **RIGHTBUTTON**

Places the text label on the left of the checkbox (same as LEFTTEXT).

#### **STATICEDGE**

Draws a 3D-border around the checkbox.

#### **TOP**

Aligns text at the top of the checkbox's text area.

#### **VCENTER**

Vertically-centers text within the checkbox's text area.

### **Other Properties**

#### **Color**

Sets text background color in plain English format (default <sup>=</sup> transparent)

#### **FontColor**

Sets font color in hexadecimal format *(default = #FFFFFF)* 

**Text**

Defines the text label next to the checkbox (default <sup>=</sup> no text)

### **Comment**

If you are using the class-specific property 3STATE, these are the values a function like ctl(n) returns (also applies if the classspecific property PUSHLIKE is defined):

```
0
    not checked
1
    checked (black check in the checkbox)
2
    checked (gray check in the checkbox)
```
There is a bug in Windows XP that causes checkboxes to show a black background, even if a background image hasn't been defined for the dialog. Currently, the only solution is to use the Pushlike property, define another color using the Color property, or simulate a checkbox using your own code and bitmaps.

### **Example**

```
ctl[5]: CHECKBOX, "Horizontal/Vertical Lines",
FontColor=Darkblue
ctl[7]: CHECKBOX(3STATE), "White/Black/Gray"
```
# **checkCtlFocus**

Requires FM 1.0 Beta 8 (Mar 2007) or newer

### **Syntax**

 $|\textsf{int} \textsf{ checkCtlFocus}(\textsf{int} \textsf{n})|$ 

## **Arguments**

**n**

The number of the control to check for focus

### **Return**

Returns true if the given control has focus, false otherwise.

### **Description**

Checks if a given control currently has the user's focus (ie is currently highlighted and responding to keyboard controls after recently being clicked on).

### **Example**

```
ctl[0]: STANDARD, "Control 0"
ctl[1]: STANDARD, "Control 1"
ctl[8]: STATICTEXT, "Which control has focus?"
OnCtl(n): {
   if (checkCtlFocus(0)) {
    setCtlText(8, "Control 0 has focus");
   }
   else if (checkCtlFocus(1)) {
```

```
setCtlText(8, "Control 1 has focus");
   }
  else {
   setCtlText(8, "");
   }
   return true;
}
```
### **See Also**

**[setCtlFocus](#page-709-0)**

# **checkDialogFocus**

## **Syntax**

```
int checkDialogFocus()
```
### **Return**

True if the dialog has keyboard focus, false otherwise.

# **Description**

Checks if the dialog has keyboard focus.

# **Example**

```
%fml
ctl[4]: STATICTEXT, Text=""
OnCtl(n): {
   // Move the mouse over the
   // preview to display if the
   // dialog is in focus or not.
   if (checkDialogFocus()) {
     setCtlText(4, "Has focus");
   }
   else setCtlText(4, "Out of focus.");
   return false;
}
```
# **chooseColor**

### **Syntax**

 $|\textsf{int} \textsf{chooseColor}(\textsf{int} \textsf{initialColor}, \textsf{string} \textsf{promptString}, \dots)|$ 

### **Arguments**

#### **initialColor**

Specifies the initial or default color for the color picker, as an RGB triple.

#### **promptString**

Specifies the prompt string for the color picker. This string may contain printf-style format descriptors, which will be expanded using the succeeding arguments.

**...**

Variable number of arguments of varying types, should correspond to the format descriptors in promptString.

### **Return**

The chosen color stored as an RGB triple, or -1 if the user cancels the color picker.

## **Description**

chooseColor invokes the host application's default color picker dialog to allow the user to select an RGB color.

### **Example**

int color =  $0$ ;

// Displays the color dialog with white as the default

color color = chooseColor( RGB ( 255,255,255 ), "Please choose a color:" ); // Display the RGB values of the chosen color Info( "The following color was chosen: RGB (%d, %d, %d)",

Rval( color ), Gval( color ), Bval( color ) );

# <span id="page-135-0"></span>**chop**

### **Syntax**

```
double chop(double number)
```
# **Arguments**

**number** Any double or float number.

# **Return**

The truncated value.

## **Description**

Returns the value of **number** truncated, towards 0.0, to an integral value.

# **Example**

```
%ffp
OnFilterStart:
{
     Info("Chopping 2.543 towards 0.0 gives %f",
chop(2.543));
     Info("Chopping -2.345 towards 0.0 gives %f",
chop(-2.345));
}
```
### **See Also**

**[ceil](#page-120-0)**, **[floor](#page-282-0)**, **[ichop](#page-473-0)**, **[round](#page-654-0)**, **C Runtime [Functions](#page-52-0)**

# **clearCtlBuddyStyle**

# **Syntax**

int clearCtlBuddyStyle(int n, int buddy, int flags)

## **Arguments**

#### **n**

The number of the STANDARD or SLIDER control to modify **buddy**

Set to **1** to modify the edit box, or to **0** to modify the text label

#### **flags**

The style flags to clear from this control.

### **Style Flags**

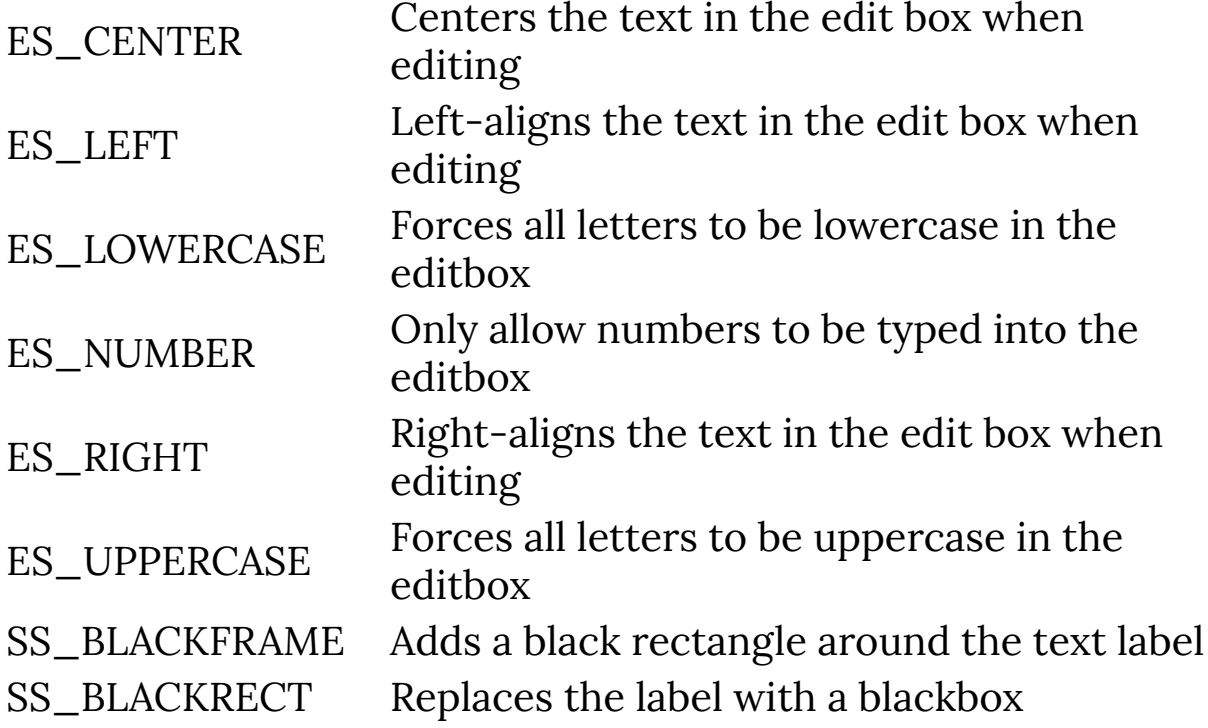

SS\_ETCHEDFRAME Adds an etched frame to the text label SS\_ETCHEDHORZ Adds an etched frame to the text label SS\_GRAYFRAME Adds a gray rectangle around the text label SS\_GRAYRECT Replaces the label with a gray box SS\_WHITEFRAME Adds a white rectangle around the text label SS\_WHITERECT Replaces the label with a white box WS\_BORDER Enables the single border outline of the editbox

### **Return**

Returns false if control number n is out of range or unused. Otherwise, returns the result of the internal SetWindowPos function (true if succeeded, false otherwise).

### **Description**

Clears the given window style of the labels and edit boxes from a **[STANDARD](#page-853-0)** or **[SLIDER](#page-833-0)** control.

### **Comment**

This function must be followed by **[refreshCtl](#page-624-0)** or **[refreshWindow](#page-627-0)**, or the changes may not take effect.

Due to a bug, **[refreshCtl](#page-624-0)** and **[refreshWindow](#page-627-0)** may affect the text label rendering differently.

### **Example**

```
%ffp
ctl(0): PUSHBUTTON, "Make Changes", Size=(60, *)
ctl(1): PUSHBUTTON, "Clear Changes", Size=(60, *), Pos=
```

```
(*, 20)ctl[4]: STANDARD, "Example"
OnCtl(n):\{ if (n==0 && e==FME_CLICKED) {
     // Make editbox Uppercase &
     // Right-aligned
     setCtlBuddyStyle(4, 1, WS_BORDER | ES_UPPERCASE |
ES_RIGHT);
     setCtlBuddyStyle(4, 2, SS_GRAYFRAME);
     refreshWindow();
   }
   if (n==1 && e==FME_CLICKED) {
     // Clear previous styles
     clearCtlBuddyStyle(4, 1, WS_BORDER | ES_UPPERCASE |
ES_RIGHT);
     clearCtlBuddyStyle(4, 2, SS_GRAYFRAME);
     refreshWindow();
   }
   return false;
}
```
### **See Also**

**[refreshCtl](#page-624-0)**, **[refreshWindow](#page-627-0)**, **[setCtlBuddyStyle](#page-699-0)**, **[STANDARD](#page-853-0)**, **[SLIDER](#page-833-0)**

# **clearCtlProperties**

# **Syntax**

int clearCtlProperties(int n, int props)

## **Arguments**

**n**

Number of the control to clear properties from

**props**

The properties to clear from the control.

### **Return**

Returns an integer with the previous properties before they were cleared by the function, or -1 if the control number is out of range or if the control doesn't exist.

### **Description**

This function clears a property (ie a style or special characteristic) from a control that was previously set.

## **Example**

```
// Set control #4 to trigger
// events whenever it changes
setCtlProperties(4, CTP_TRACK);
// Stop control #4 triggering
// events (ie clear the
// CTP_TRACK property)
clearCtlProperties(4, CTP_TRACK);
```
### **See Also**

**[mkdir](#page-551-0)**, **[chdir](#page-125-0)**, **[rmdir](#page-650-0)**

# **clearDialogEvent**

## **Syntax**

int clearDialogEvent(int state)

# **Arguments**

#### **state**

An integer of bitwise flags of events to disable. Set to **1** to disable Init events, **2** to disable Cancel events, **4** to disable Keypress events.

### **Return**

Always returns true

## **Description**

Disables certain dialog events from being processed / triggered in your own FilterMeister code. You might use this function to stop keypresses from being processed by your code, or to let FilterMeister process all cancel events internally.

### **Comment**

Note that clearDialogEvent can only disable / deregister / clear events. To enable an event & process it, you must use **[setDialogEvent](#page-757-0)**.

There appears to be a bug in Beta 9g and possibly newer FilterMeister versions that prevents **[FME\\_CANCEL](#page-288-0)** events from being processed in code, even if you use this function to enabled Cancel events.

#### **Example**

```
ctl[0]: CHECKBOX, "Enable Init Events"
ctl[1]: CHECKBOX, "Enable Cancel Events"
ctl[2]: CHECKBOX, "Enable Keypress Events" 
ctl[4]: STATICTEXT, ""
ctl[5]: STATICTEXT, ""
OnCtl(n): {
  if (e == FME_lNIT) {
     Info("The Init event was intercepted.");
    return true;
   }
  if (e == FME_CANCEL) {
     Info("Cancel event was intercepted!");
     return true;
   }
  if (e == FME_KEYDOWN) {
     printf("Key down!");
     return true;
   }
  if (n >= 0 && n <= 2 && e == FME_CLICKED) {
    int statevalue = ctl(\theta)*1 + ctl(1)*2 + ctl(2)*4; // Enable events we turned on
    setDialogEvent( statevalue );
     sprintf(str1, "setDialogEvent(%d) called",
statevalue);
```
```
 setCtlText(4, str1);
     // Clear events that we
     // turned off
     // (Use bitwise XOR)
     clearDialogEvent( statevalue ^ 7);
     sprintf(str2, "clearDialogEvent(%d) called",
statevalue ^ 7);
     setCtlText(5, str2);
   }
   return false;
}
```
**[setDialogEvent](#page-757-0)**, **[FME\\_INIT](#page-290-0)**, **[FME\\_CANCEL](#page-288-0)**, **[FME\\_KEYDOWN](#page-292-0)**, **[FME\\_KEYUP](#page-294-0)**

# <span id="page-145-0"></span>**clearerr**

### **Syntax**

void clearerr(int filepointer)

### **Arguments**

#### **filepointer** file pointer as returned by **[fopen](#page-304-0)** and such.

### **Description**

Clears the end-of-file and error indicators for the given file. As long as the error indicator is set, all file operations will return an error until **[clearerr](#page-145-0)** or rewind is called.

**See Also**

**[ferror](#page-255-0)**

# **clock**

### **Syntax**

int clock()

### **Return**

The number of clock ticks since the plug-in was started.

# **Description**

Returns the number of clock ticks elapsed since the plug-in was started. You can use this function to measure small differences in time between two events, such as for performance testing in your plug-in code.

**See Also**

**[time](#page-954-0)**

# **cmyk2rgb**

### **Syntax**

 $|\text{int}$  cmyk2rgb(int c, int m, int y, int k, int z) $|$ 

### **Arguments**

```
c
```
Cyan value

**m**

Magenta value

**y**

Yellow value

**z**

Determines which value is returned. z=0 for R (Red), z=1 for G (Green), z=2 for B (Blue)

#### **Return**

Returns the R, G, B value from 0 to 255 depending on the value of z

### **Description**

Lets you convert CMYK color values to RGB color values.

### **Example**

%ffp

```
ctl(0): "Adjust C", Range=(-255,255), val=0
ctl(1): "Adjust M", Range=(-255,255), val=0
ctl(2): "Adjust Y", Range=(-255,255), val=0
```

```
ctl(3): "Adjust K", Range=(-255,255), val=0
ForEveryTile:{
   int r,g,b,cyan,mag,yel,k;
  for (y= y_{\text{start}}; y < y_{\text{end}}; y_{++}) {
     if (updateProgress(y, y_end)) abort();
    for (x = x_{start}; x < x_{end}; x++)r = \text{src}(x, y, \emptyset);g = \text{src}(x, y, 1);b = \text{src}(x, y, 2);cyan = rgb2cmyk(r,g,b,0);mag = rgb2cmyk(r,g,b,1);yel = rgb2cmyk(r,g,b,2);k = \text{rgb2cmyk}(r,g,b,3); // Do the CMYK adjustment
      cyan = cyan + ctl(\theta);
      mag = mag + ct1(1);yel = yel + ctl(2);k = k + ct1(3); pset( x, y, 0, cmyk2rgb(cyan,mag,yel,k,0) );
       pset( x, y, 1, cmyk2rgb(cyan,mag,yel,k,1) );
       pset( x, y, 2, cmyk2rgb(cyan,mag,yel,k,2) );
     }
   }
   return true;
}
```
**[rgb2cmyk](#page-634-0)**

#### <span id="page-150-0"></span>**cnv**

#### **Syntax**

int cnv(int m11, int m12, int m13, int m21, int m22, int m23, int m31, int m32, int m33, int d)

#### **Arguments**

#### **m11**

An integer weighting for the pixel at [x-1,y-1] **m12**

An integer weighting for the pixel at [x,y-1]

**m13**

An integer weighting for the pixel at [x+1,y-1]

**m21**

An integer weighting for the pixel at [x-1,y]

**m22**

An integer weighting for the pixel at [x,y]

**m23**

An integer weighting for the pixel at [x+1,y]

**m31**

An integer weighting for the pixel at [x-1,y+1]

**m32**

An integer weighting for the pixel at [x,y+1]

**m33**

An integer weighting for the pixel at [x+1,y+1]

**d**

An integer divisor - usually the sum of the nine weighting values

#### **Return**

An integer in the range 0 to 255

### **Description**

This function is valid only in the RGBA and ForEveryPixel handlers; the **[xyzcnv](#page-999-0)** function performs the same operation in the ForEveryTile handler. The cnv function performs a basic convolution operation using a 3 by 3 matrix of image pixels and a corresponding matrix of weightings. The parameters to the function call represent the values of the weighting matrix, presented in row order - in other words, in the designation used here the first digit after the 'm' represents the row number and the second the column. The divisor 'd' should usually be given as the sum of the nine weightings. The cnv function sums the values for the nine pixels centered on the current [x,y] position and channel, multiplying each pixel value by the corresponding weighting from the matrix; the value returned is then that sum divided by the divisor 'd'.

### **Example**

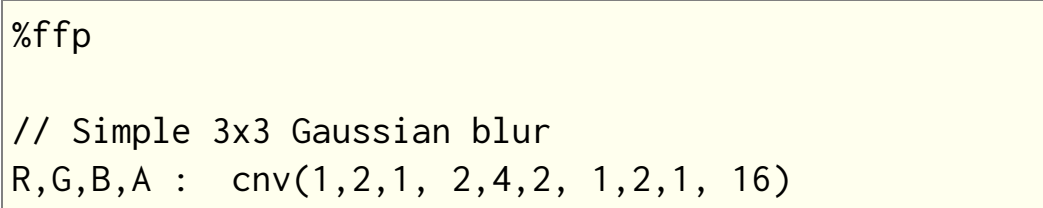

#### **See Also**

**[xyzcnv](#page-999-0)**

# <span id="page-152-0"></span>**cnvX**

### **Syntax**

```
int cnvX(int k, int off, int d, function* pGetf, int x, int
y, int z)
```
### **Arguments**

#### **k**

The kernel radius. Must be a positive number.

**off**

The starting index within the anonymous array of **[put](#page-599-0)**/**[get](#page-346-0)** cells where the kernel coefficients are stored. The number of coefficients is n=k\*2+1, where 'k' is the kernel radius.

#### **d**

The denominator by which the convolution sum will be divided.

#### **pGetf**

The FM built-in function that will be called to fetch values from an image buffer at the designated coordinates. Must be 'src', 'tget', 't2get', or 'pget'.

#### **x**

The x-coordinate at which the (center of the) kernel is to be applied.

**y**

The y-coordinate at which the (center of the) kernel is to be applied.

**z**

The channel number to which the kernel is applied.

#### **Return**

The integer result obtained by summing the products of the n kernel coefficients with n image pixels in the X direction, and dividing the sum by 'd'.

### **Description**

Applies a 1-D convolution to the image in the horizontal / x direction. That is, cnvX convolves pixels at co-these ordinates:

```
(x-k,y), (x-k+1,y), ... (x-1,y), (x,y), (x+1,y), ... (x+k-1,y), (x+k,y)
```
### **Example**

```
// 3-pixel radius blur in the x-direction
ForEveryTile: {
   // Convolution coefficients
   // in first 7 cells
   put(1, 0);
   put(2, 1);
   put(3, 2);
   put(4, 3);
   put(3, 4);
   put(2, 5);
   put(1, 6);
   int val;
  for (z = 0; z < 3; z++) {
    for (y = y_start; y < y_end; y++) {
      for (x = x_{start}; x < x_{end}; x++) {
        val = envX(3, 0, 16, src, x, y, z); pset(x, y, z, val);
```
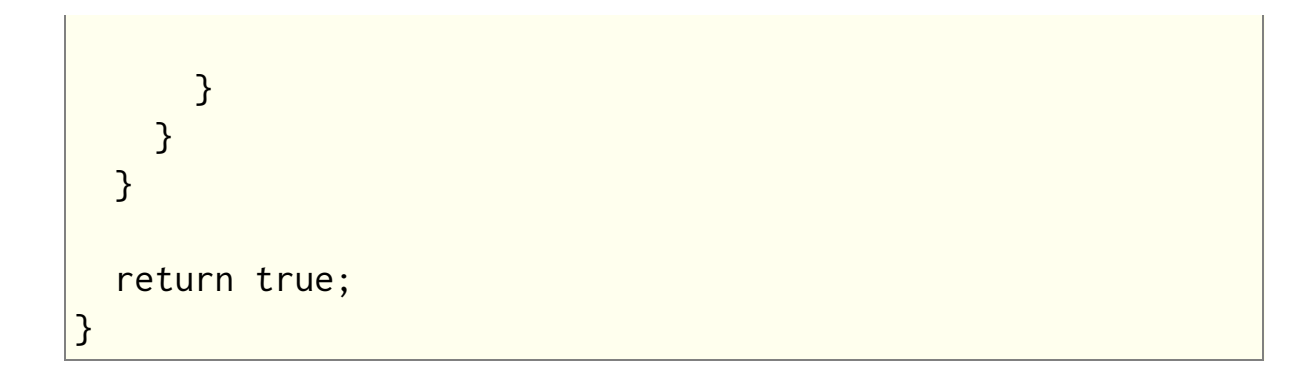

**[cnv](#page-150-0)**, **[cnvY](#page-155-0)**, **[xyzcnv](#page-999-0)**

# <span id="page-155-0"></span>**cnvY**

### **Syntax**

```
int cnvY(int k, int off, int d, function* pGetf, int x, int
y, int z)
```
### **Arguments**

#### **k**

The kernel radius. Must be a positive number.

**off**

The starting index within the anonymous array of **[put](#page-599-0)**/**[get](#page-346-0)** cells where the kernel coefficients are stored. The number of coefficients is n=k\*2+1, where 'k' is the kernel radius.

**d**

The denominator by which the convolution sum will be divided.

#### **pGetf**

The FM built-in function that will be called to fetch values from an image buffer at the designated coordinates. Must be 'src', 'tget', 't2get', or 'pget'.

**x**

The x-coordinate at which the (center of the) kernel is to be applied.

**y**

The y-coordinate at which the (center of the) kernel is to be applied.

**z**

The channel number to which the kernel is applied.

#### **Return**

The integer result obtained by summing the products of the n kernel coefficients with n image pixels in the Y direction, and dividing the sum by 'd'.

### **Description**

Applies a 1-D convolution to the image in the vertical / y direction. That is, cnvY convolves pixels at co-these ordinates:

```
(x,y-k), (x,y-k+1), ... (x,y-1), (x,y), (x,y+1), ... (x,y+k-1), (x,y+k)
```
### **Example**

```
// 3-pixel radius blur in the y-direction
ForEveryTile: {
   // Convolution coefficients
   // in first 7 cells
   put(1, 0);
   put(2, 1);
   put(3, 2);
   put(4, 3);
   put(3, 4);
   put(2, 5);
   put(1, 6);
   int val;
  for (z = 0; z < 3; z++) {
    for (y = y_start; y < y_end; y++) {
      for (x = x_{start}; x < x_{end}; x++) {
        val = envY(3, 0, 16, src, x, y, z);pset(x, y, z, val);
```
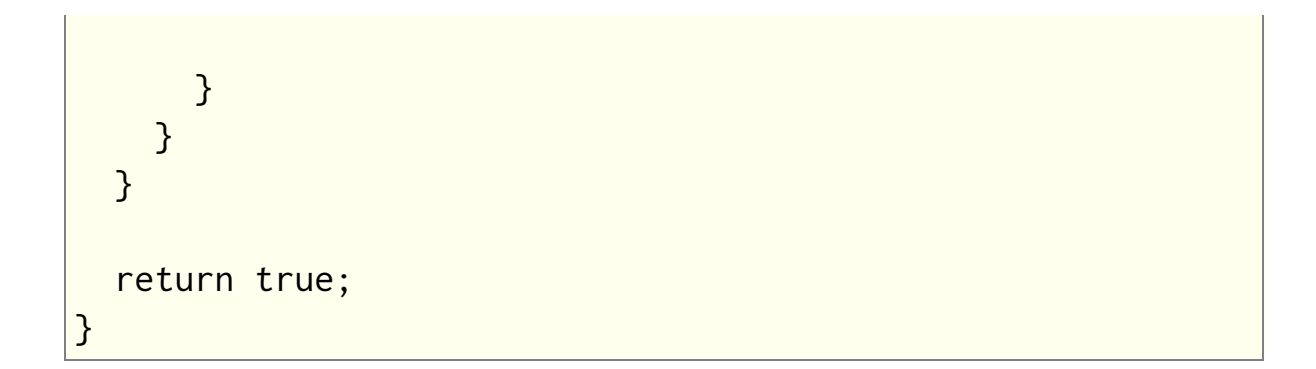

**[cnv](#page-150-0)**, **[cnvX](#page-152-0)**, **[xyzcnv](#page-999-0)**

# **COMBOBOX**

# **Syntax**

```
ctl[n]: COMBOBOX(Class Specific Properties), Other
Properties
```
# **Description**

Comboboxes are good for drop-down lists, also known as "pulldown menus". The items in the listbox are specified in the Text string, separated with the new-line escape sequence  $(\nabla n)$ . Each item has a unique integer value, starting at 0 and increasing.

### **Class Specific Properties**

#### **DISABLENOSCROLL**

Used in conjunction with HSCROLL or VSCROLL; if the item amount is less than needed to require scrolling, the scrollbar is disabled (instead of it being removed).

#### **EXTENDEDUI**

List drops down when right and down arrow keys are pressed. By default, arrow keys select the next item without dropping down the list.

#### **INTEGRALHEIGHT**

The height of the listbox is resized according to the items' height. (default)

#### **LOWERCASE**

Items in the combobox are displayed in lowercase characters.

#### **NOINTEGRALHEIGHT**

The height of the listbox is resized according to the Size property, even if items are partially displayed.

#### **SORT**

Sorts the items in alphabetical order. The values of the items are recomputed - the top item is always 0 and continues with 1, 2, etc.

#### **UPPERCASE**

Items in the combobox are displayed in uppercase characters.

#### **VSCROLL**

If necessary, a vertical scrollbar is activated.

## **Other Properties**

#### **Text**

Defines the combobox's text contents. (default <sup>=</sup> no text)

**Val**

Assigns a value to the combobox and activates the item.  $(detault = -1)$ 

# **Example**

```
ctl[0]: COMBOBOX(VSCROLL, DISABLENOSCROLL),
         Text="U.S.A.\nGermany\nRussia\n"
         "Brazil\nSpain\nEgypt", Val=1,
        Size=(*,60)
```
### **COMBOBOX usage example**

```
%ffp
ctl[0]: COMBOBOX(VSCROLL),
         "Algorithm 1\nAlgorithm 2\n"
         "Algorithm 3\Algorithm 4", Val=0,
         Size=(130,60), Action=PREVIEW
ForEveryTile:
{
```

```
 // Loop through all rows
  for (y = y_{start}; y < y_{end}; y++) {
     // Loop through all columns
    for (x = x_{start}; x < x_{end}; x++) {
       switch (ctl(0))
       {
         case 0: //Algorithm 1
         ... Your code
         break;
         case 1: //Algorithm 2
         ... Your code
         break;
         case 2: //Algorithm 3
         ... Your code
         break;
         case 3: //Algorithm 4
         ... Your code
         break;
       }
     } 
   }
   // Tile has been completely processed 
   return true;
}
```
#### **Comment**

When using the INTEGRALHEIGHT and Size=(x,y) properties, the y value refers to the height of the list displayed after the combobox is clicked. The height is automatically rounded-off to display a whole number of textlines. You cannot extend the height of the combobox beyond the length of the combobox list (FilterMeister will round down values that are too high). This behaviour can be overridden using the NOINTEGRALHEIGHT property.

### **See Also**

**[LISTBOX](#page-516-0)**

### **contrast**

### **Syntax**

 $|$ int contrast(int pixel, int contrast) $|$ 

## **Arguments**

#### **pixel**

The pixel color value the contrast algorithm will be applied to.

#### **contrast**

The amount of contrast to apply on a range of -127 to 128, with 0 meaning no contrast adjustment.

### **Return**

The new pixel color value after contrast is applied.

# **Description**

Applies a simple contrast effect to a given pixel value.

# **Example**

```
ctl[0]: "Contrast", Range=(-127,128), Val=0
ForEveryTile: {
  for (y = y_{start}; y < y_{end}; y++) {
    for (x = x_{start}; x < x_{end}; x++)for (z=0; z < 3; z++) {
          pset(x,y,z, contrast(src(x,y,z), ctl(0)));
        }
     }
```

```
 }
   return true;
}
```
**[blend](#page-99-0)**, **[gamma](#page-344-0)**, **[gray](#page-459-0)**, **[saturation](#page-659-0)**

# **copyArray**

### **Syntax**

 $|$ int copyArray (int src, int dest) $|$ 

# **Arguments**

#### **src**

Number of the source array whose data will be copied. Values from 0 to 99 are allowed.

**dest**

Number of the destination array to which the data from the source array will be copied. Values from 0 to 99 are allowed.

### **Return**

Returns zero if it failed and 1 if it succeeded.

# **Description**

Lets you very quickly create a duplicate of the source array. If the source array doesn't exist, this function will fail. If the destination array doesn't exist, it will be automatically created. The destination array will automatically be adjusted to the size of the source array. Data that was stored in the destination array will be overwritten.

### **See Also**

**[allocArray](#page-84-0)**, **[freeArray](#page-331-0)**, **[getArray](#page-349-0)**, **[putArray](#page-601-0)**, **[getArrayDim](#page-353-0)**

# **copyResToArray**

Requires FM 1.0 Beta 8.5 (Nov 2007) or newer

### **Syntax**

```
bool copyResToArray(string restype, string resname, int
arraynr)
```
### **Arguments**

#### **restype**

The type of the resource (probably "FMDATA" in most cases). **resname**

The name of the resource to copy into an array.

#### **arraynr**

The number of the built-in FM array to copy the resource into

#### **Return**

Returns true if copying the resource into the array succeeded, false otherwise.

#### **Description**

Copies a file that has been embedded as a resource in the plugin DLL into a built-in FM array.

You can embed any kind of file into a plugin using the Other embed type, e.g. Embed: Other="Test.txt". The file will be embedded as an "FMDATA" resource type in the plugin 8BF DLL file, and can be verified with third-party programs like Resource Hacker.

From FM 1.0 Beta 9.1 (Feb 2009) onwards, if copyResToArray can't find a resource with the given name, it will also try looking for a file with the same name as the resource.

### **Example**

```
%fml
Title: "Test copyResToArray"
Category: "FM Example Code"
Embed: Other="test.txt"
// Make a control to display text on the interface
ctl[10]: STATICTEXT, Size=(100, 40), Text="This text will
be replaced"
OnFilterStart: {
   bool loaded = false;
   // Load the test.txt file embedded in the plugin into
Array #0
   loaded = copyResToArray("FMDATA", "test.txt", 0);
  // If the resource loaded, copy the (max) first 255
characters
  // into an internal string variable, so it correctly
ends
  // with a zero byte to mark the end of string
   if (loaded) {
    strncpy(str1, getArrayAddress(0), 255);
   }
   else {
     strncpy(str1, "Could not find test.txt file", 255);
   }
```

```
 // Set control #10 to be labelled with the contents of
str1
   setCtlText(10, str1);
   return true;
}
```
**[getArrayAddress](#page-351-0)**

# **cosineInterpolate**

# **Syntax**

 $|$ int cosineInterpolate(int v1, int v2, double x) $|$ 

# **Arguments**

**v1**

The first value to interpolate between

**v2**

The second value to interpolate between

**x**

The point between the two values to interpolate at, a floating value between 0.0 and 1.0.

### **Return**

The integer result of interpolating between the two values.

### **Description**

Interpolates between two values according to a cosine function. If you have values at two known points, you can estimate (interpolate) the value somewhere between those two points using this function. This is useful if you need to estimate a pixel value "between" the actual pixels, for example when zooming into an image. Cosine interpolation can create a slightly crisper/sharper result than linear interpolation.

### **Example**

This example performs a kind of cosine interpolated zoom operation.

```
%fml
ctl[0]: STANDARD, Text="Zoom", Val=100
ctl[1]: CHECKBOX, Text="Use Cosine Interpolation", Val=1
ForEveryTile: {
 for (y=0; y < Y; y++) {
    for (x=0; x < X; x++) {
      for (z=0; z < 2; z++) {
        double srcx = 100.0 * x / ctl(0);double srcy = 100.0 \times y / ctl(0);
        int topleft = src((int)floor(srcx)),
(int)floor(srcy), z);
        int topright = src((int)ceil(srcx)),
(int)floor(srcy), z);
        int lwrleft = src((int)floor(srcx)),
(int)ceil(srcy), z);
        int lwrright = src((int)ceil(srcx)),
(int)ceil(srcy), z);
         int interpolatedtop, interpolatedlwr,
interpolated;
        if (ctl(1)) {
           interpolatedtop = cosineInterpolate(topleft,
topright, srcx - floor(srcx));
           interpolatedlwr = cosineInterpolate(lwrleft,
lwrright, srcx - floor(srcx));
           interpolated =
cosineInterpolate(interpolatedtop, interpolatedlwr, srcy -
floor(srcy));
         }
         else {
           interpolatedtop = linearInterpolate(topleft,
```

```
topright, srcx - floor(srcx));
           interpolatedlwr = linearInterpolate(lwrleft,
lwrright, srcx - floor(srcx));
           interpolated =
linearInterpolate(interpolatedtop, interpolatedlwr, srcy -
floor(srcy));
         }
         pset(x, y, z, interpolated);
       }
     }
   }
   return true;
}
```
### **Comment**

To perform interpolation across an image, it is easier to use the **[iget](#page-479-0)** function, which does the hard work for you.

### **See Also**

**[iget](#page-479-0)**, **[linearInterpolate](#page-513-0)**

## **countProcessors**

Requires FM 1.0 Beta 9d (June 2008) or newer

### **Syntax**

```
int countProcessors(void)
```
### **Return**

Returns the number of physical and/or logical processors on your system, as reported by the Windows GetSystemInfo API.

### **Description**

Lets you know the number of processors you have at your disposal to perform useful work. The process count includes each separate physical cpu, or each core within a multicore cpu, or the two logical cpus within a Hyper-Threaded cpu.

### **Comments**

It would be nice to have an API that gives additional info about the processors, such as which ones are physical, which are logical, which logical processors reside on the same H-T or multicore processor, etc.

### **Example**

```
%ffp
OnFilterStart:
{
     int ncpu = countProcessors();
```

```
 Info ("This system has %d available processor%s.",
ncpu, ncpu==1?"":"s");
     return false; //continue processing
}
```
**System [Functions](#page-47-0)**, **[triggerThread](#page-972-0)**, **[waitForThread](#page-994-0)**, **[isThreadActive](#page-495-0)**, **[getThreadRetVal](#page-450-0)**, **[terminateThread](#page-944-0)**

# <span id="page-173-0"></span>**createCircularRgn**

### **Syntax**

region createCircularRgn(int x, int y, int d)

### **Arguments**

**x**

x defines abscissa (in DBUs) of upper-left corner of the bounding box (not the circle's center!).

**y**

y defines ordinate (in DBUs) of upper-left corner of the bounding box (not the circle's center!).

**d**

d defines the circle's diameter

#### **Return**

Return a circular region (see comments)

### **Description**

Allows to define a rounded circular visual region, that can be for instance handled by the functions **[refreshRgn](#page-625-0)** or **[setDialogRegion](#page-768-0)**.

### **Example**

setDialogRegion( createCircularRgn(20, 20, 200) );

### **Comments**

"region" corresponds to a particular FM type or object that might need to be better documented or defined. You can't directly cast it to an integer, despite it behaving like an integer.

createCircularRgn is a wrapper around the Windows Win32 built[in function CreateEllipticRgn,](https://msdn.microsoft.com/en-us/library/windows/desktop/dd183496(v=vs.85).aspx) documented here: **Microsoft MSDN CreateEllipticRgn function**

#### **See Also**

**[createEllipticRgn](#page-182-0)**, **[createRectRgn](#page-190-0)**, **[createRoundRectRgn](#page-192-0)**, **[createCircularRgn](#page-173-0)**, **[createPolyRgn](#page-186-0)**, **[refreshRgn](#page-625-0)**, **[setDialogRegion](#page-768-0)**

# **createCriticalSection**

Requires FM 1.0 Beta 9d (June 2008) or newer

### **Syntax**

int createCriticalSection(void)

### **Return**

Returns a handle to a newly created Critical Section, or 0 if the Critical Section could not be created.

### **Description**

This function creates a new Critical Section, which may be used to enforce mutually exclusive access to a resource or set of resources. At most one thread can "enter" a Critical Section at any given time. Any other threads wishing to enter the same Critical Section must wait until the first thread "leaves" the Critical Section. If you have more that one set of resources that need protection, you can create a separate Critical Section to guard each resource, thus allowing a higher degree of parallel processing, since a thread using one such resource does not lock out other threads from using other guarded resources at the same time.

For more information about Critical Sections, see the MSDN documentation about **[Critical Section [Objects\]](http://msdn.microsoft.com/en-us/library/ms682530(VS.85).aspx)**.

### **Example**

%fml

```
// Sample filter creates 5 worker
// threads. Each thread is
// assigned the "next available"
// line "y" to process, until all
// lines have been processed.
// Since multiple threads are
// attempting to read and
// increment the "nextY" variable
// at the same time, we use a
// Critical Section to serialize
// access to "nextY".
//
// N.B. This example assumes
// global variables are
// implemented in such a manner
// that they are shared among all
// threads (which is not yet true
// as of FM 1.0 Beta 9e).
// Global int to hold next line
// to be processed
int nextY;
// Critical Section handle for
// guarding access to "nextY"
int csNEXTY; 
OnCtl(n):\{ if (e==FME_CUSTOMEVENT && n==666) {
     // Perform function #666
    while(1) \{ // Need to serialize access
       // to "nextY"; else two
```

```
 // threads may try to
       // increment nextY at the
       // same time, with
       // indeterminate results.
       enterCriticalSection(csNEXTY);
         // "nextY" is a
         // shared global var
        int y = \text{nextY++};
       leaveCriticalSection(csNEXTY);
       // exit thread if no more
       // lines to process
      if (y \ge y_{end}) return true;
       // process this line y...
      for (int x = x_{start}; x < x_{end}; x^{++}) {
        for (int z = 0; z < 2; z^{++}) {
           // invert this pixel...
           pset(x,y,z, 255-src(x,y,z));
            // do other work here
         } //for z
       } //for x
     } //while(1)
   } //if FME_CUSTOMEVENT 666
   // other events not yet processed
   return false;
ForEveryTile: {
   // Create a Critical Section to
```
}

```
 // guard access to nextY
  csNEXTY = createCriticalSection();
  if (!csNEXTY) {
    ErrorOk("Failed to create Critical Section csNEXTY");
    return false;
  }
  // Set initial value of
  // "nextY" to y_start
 nextY = y_stat; // Start 5 worker threads...
 for (int i=0; i < 5; i++) triggerThread(666,FME_CUSTOMEVENT,i);
  // Wait for threads to finish
 waitForThread(0, INFINITE, 0);
  // Delete the Critical Section
  deleteCriticalSection(csNEXTY);
  // finished processing tile
  return true;
}
```
**System [Functions](#page-47-0)**, **[enterCriticalSection](#page-227-0)**, **[tryEnterCriticalSection](#page-979-0)**, **[leaveCriticalSection](#page-511-0)**, **[deleteCriticalSection](#page-198-0)**

# **createCtl**

### **Syntax**

```
createCtl(int n, int c, string t, int x, int y, int w, int
h, int s, int sx, int p, int e)
```
### **Arguments**

#### **n**

Index number to give this control.

**c**

Class of control to create.

**t**

Text label for the control.

**x**

X-axis position, the left-most position of the control (in DBUs)

**y**

Y-axis position, the upper-most position of the control (in DBUs)

**w**

Width of the control (in DBUs)

**h**

Height of the control (in DBUs)

**s**

Style parameters for the control.

#### **sx**

Extended style parameters for this control.

#### **p**

Properties to give this control.

**e**

Enable level of the control.
#### **Description**

This function creates a new user control. Unlike the control definitions at the start of your source code, createCtl can create controls at runtime from within your filter code. In conjunction with the **[deleteCtl](#page-200-0)** function, for example, you can dynamically create and destroy user controls.

The class c should be one of the following predefined values: CC\_STANDARD, CC\_SCROLLBAR, CC\_TRACKBAR, CC\_CHECKBOX, CC\_PUSHBUTTON, CC\_GROUPBOX, CC\_RADIOBUTTON, CC\_LISTBOX, CC\_COMBOBOX, CC\_OWNERDRAW, CC\_STATICTEXT, CC\_FRAME, CC\_RECT, CC\_BITMAP, CC\_IMAGE, CC\_ICON.

For x, y, w, and h, a value of -1 means use the default value.

The style of the user control differs from control to control, but you can try using:

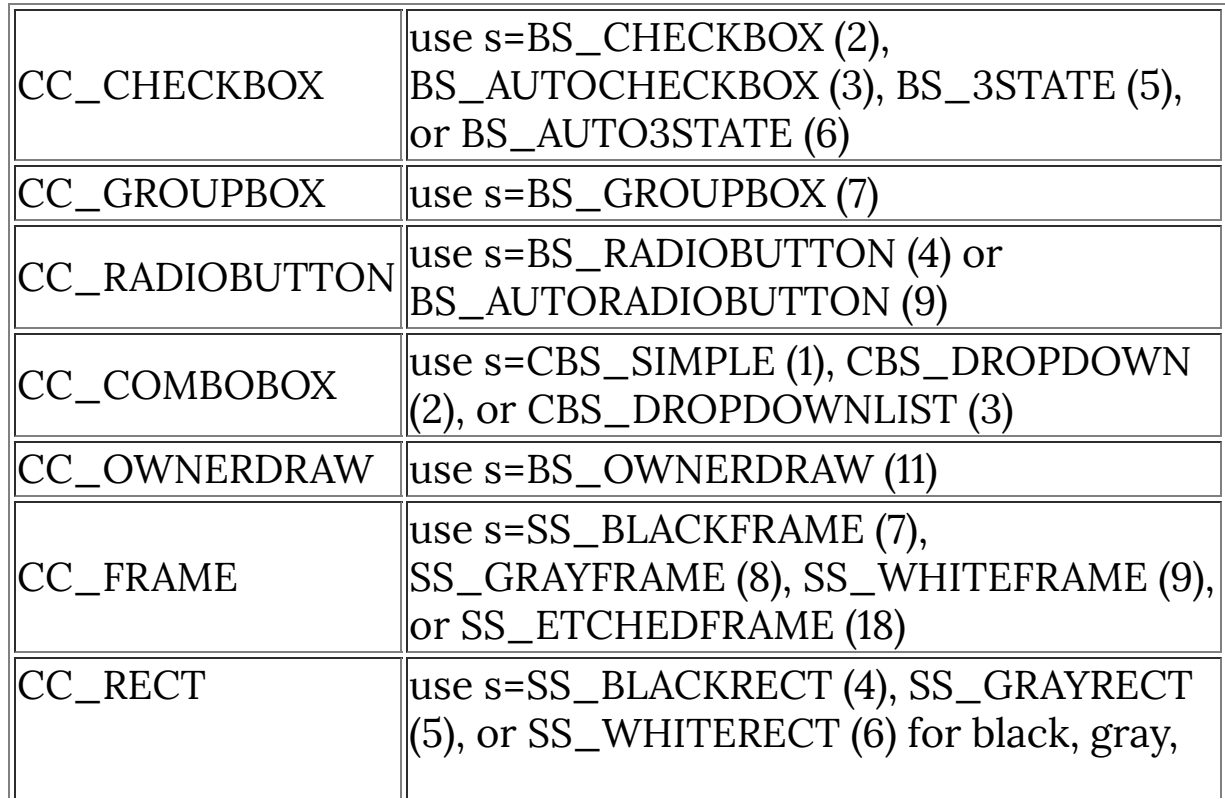

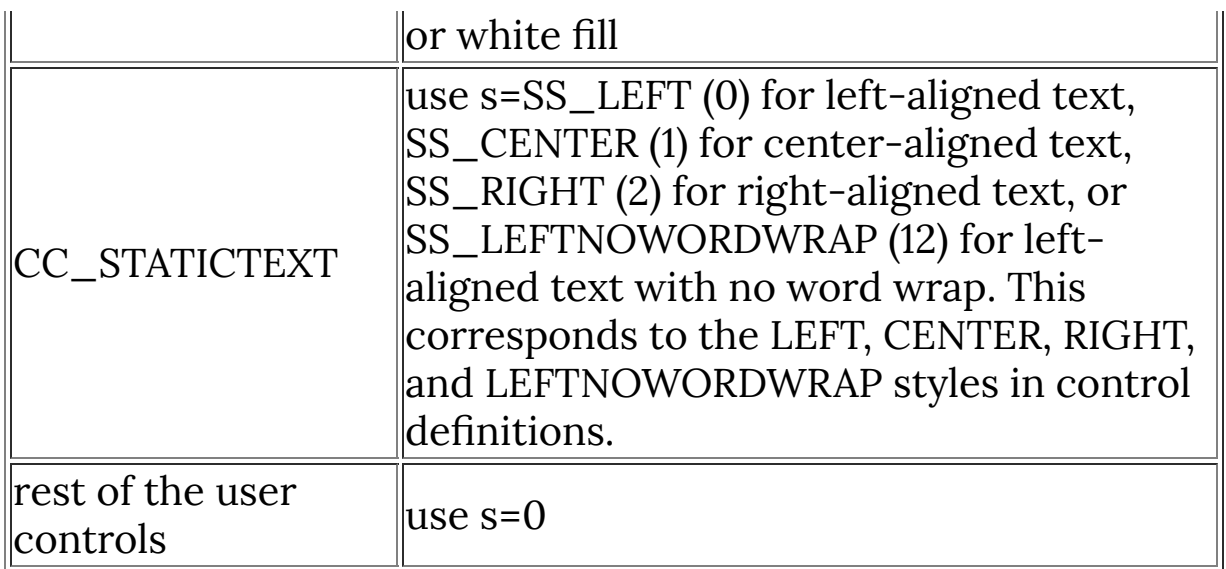

The extended style of the control may differ depending on class type, but generally you can set the value to 0 (for default settings), WS\_EX\_DLGMODALFRAME (1) for a MODALFRAMElike look, WS\_EX\_CLIENTEDGE (0x200) for a sunken 3D-look, and WS\_EX\_STATICEDGE (0x20000) for a 3D border. (NB: check this??)

The enable level can be any of 0 (for invisible and disabled), 1 (for visible but disabled), or 3 (for visible and enabled).

### **Example**

```
createCtl(0, CC_PUSHBUTTON, "Oh boy", 200, 20, 40, 30, 0,
1, 0, 3);
createCtl(4, CC_CHECKBOX, "Disrupt color", -1, -1, -1, -1,
3, 0, 0, 3);
```
#### **See Also**

**[clearCtlProperties](#page-140-0)**, **[deleteCtl](#page-200-0)**, **[setCtlProperties](#page-731-0)**

# <span id="page-182-0"></span>**createEllipticRgn**

# **Syntax**

region createEllipticRgn(int x1, int y1, int x2, int y2)

# **Arguments**

**x1**

The x coordinate (in DBUs) of the upper-left corner of the bounding box of the ellipse.

**y1**

The y coordinate (in DBUs) of the upper-left corner of the bounding box of the ellipse.

**x2**

The x coordinate (in DBUs) of the lower-right corner of the bounding box of the ellipse.

**y2**

The y coordinate (in DBUs) of the lower-right corner of the bounding box of the ellipse.

# **Return**

Return an elliptic region (see comments)

# **Description**

Allows to define an elliptic visual region, that can be for instance handled by the functions **[refreshRgn](#page-625-0)** or **[setDialogRegion](#page-768-0)**

# **Comments**

"region" correspond to a particular FM type or object that might need to be better documented or defined. You can't directly cast it to an integer, despite it behaves like an integer.

# **Example**

setDialogRegion( createEllipticRgn(20, 20, 300, 200) );

#### **See Also**

**[createCircularRgn](#page-173-0)**, **[createRectRgn](#page-190-0)**, **[createRoundRectRgn](#page-192-0)**, **[createCircularRgn](#page-173-0)**, **[createPolyRgn](#page-186-0)**, **[refreshRgn](#page-625-0)**, **[setDialogRegion](#page-768-0)**

# <span id="page-184-0"></span>**createFont**

Requires FM 1.0 Beta 9.1 (Feb 2009) or newer

## **Syntax**

```
bool createFont(int i, int size, bool bold, bool italic,
char *fontname)
```
## **Arguments**

**i**

The index number of the font (from  $0 - 31$ ) to create.

**size**

The size (height) of the font, in logical units.

#### **bold**

Set to true if the font should be bold, false otherwise

**italic**

Set to true if the font should be in italics, false otherwise

#### **fontname**

Pointer to a string with the font name, as embedded in the font file

#### **Return**

Returns true if creating the font succeeded, false otherwise.

### **Description**

Creates a font that can be used in your plug-in user interface with **[setCtlFont](#page-711-0)**. The font must already be installed on the user's computer, so it is best to choose fonts that come installed with Windows. You can use up to 32 different fonts, and the fonts are deleted automatically when FM exits. if a font already exists at

the given index number, it is deleted and replaced with a pointer to the newly created font.

### **Comment**

Behind the scenes, this function is mostly a wrapper around the **[\[CreateFont\]](https://docs.microsoft.com/en-us/windows/win32/api/wingdi/nf-wingdi-createfonta)** Win32 GDI API function.

## **Example**

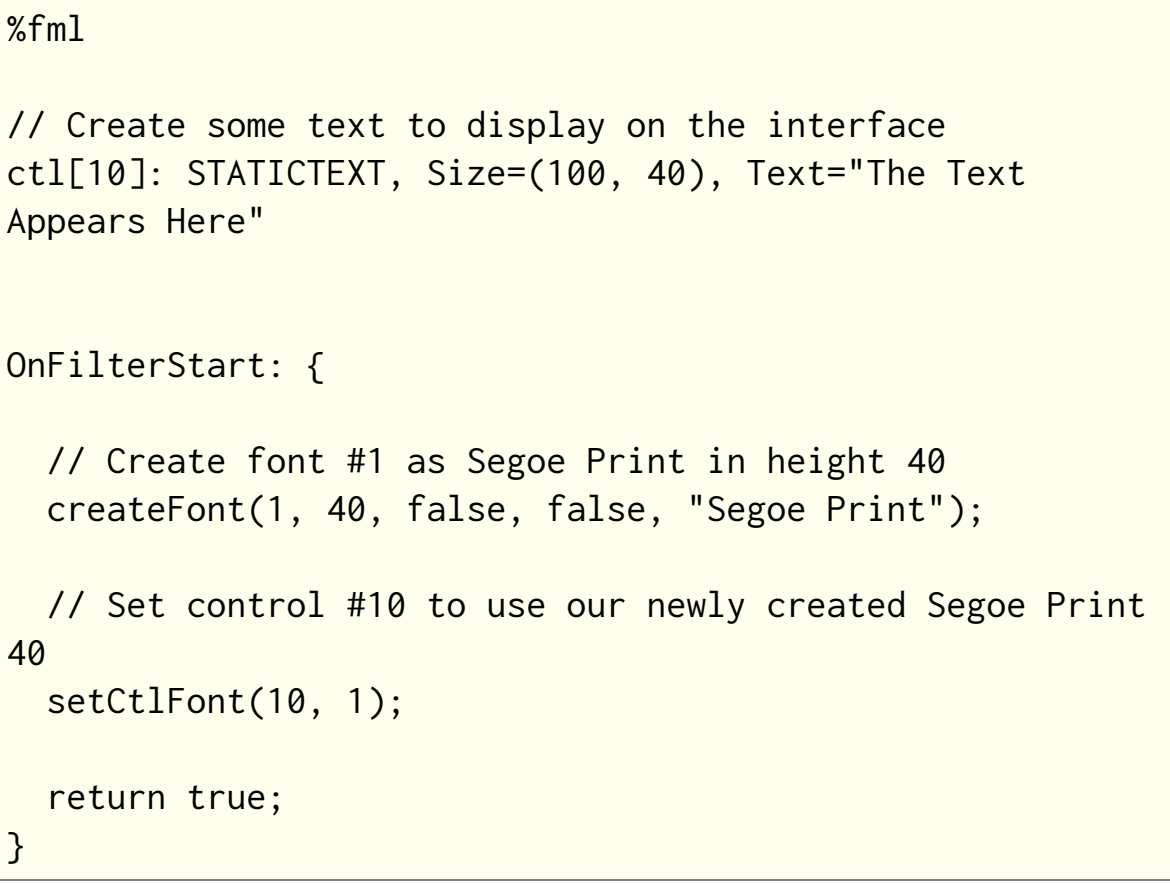

#### **See Also**

**[setCtlFont](#page-711-0)**, **[setCtlFontColor](#page-713-0)**, **[deleteFont](#page-205-0)**

# <span id="page-186-0"></span>**createPolyRgn**

### **Syntax**

```
region createEllipticRgn(int fill_mode,int x1, int y1, int
x2, int y2, ..., int xn, int yn)
```
## **Arguments**

#### **fill\_mode**

Use either the predefined constant ALTERNATE or WINDING to set this parameter. Then FM will either fill or not overlapping areas.

#### **x1,y1, x2,y2, ..., xn,yn**

At least three coordinate pairs must be defined.

#### **Return**

Return a polygonal region (see comments).

#### **Comments**

"region" correspond to a particular FM type or object that might need to be better documented or defined. You can't directly cast it to an integer, despite it behaves like an integer.

### **Example**

```
setDialogRegion( createPolyRgn( WINDING, 6, 50, 45, 6,
100, 30, 95, 87, 36, 102 ) );
```
#### **See Also**

**[createCircularRgn](#page-173-0)**, **[createEllipticRgn](#page-182-0)**, **[createRectRgn](#page-190-0)**, **[createRoundRectRgn](#page-192-0)**, **[createCircularRgn](#page-173-0)**, **[refreshRgn](#page-625-0)**, **[setDialogRegion](#page-768-0)**

# <span id="page-188-0"></span>**createPopupMenu**

# **Syntax**

int createPopupMenu();

## **Return**

A pointer to the created menu object.

# **Description**

Start a new popup menu.

# **Comment**

You'll need to use **[insertMenuItem](#page-489-0)** to add menu items and **[trackPopupMenu](#page-965-0)** to display it. After using the menu, you must destroy it using **[destroyMenu](#page-210-0)**.

# **Example**

```
%ffp
ctl[0]: PUSHBUTTON, "Click Me!"
OnCtl(n): {
  if (n==0 88 e == FME_CLLICKED) int menu=0;
    menu = createPopupMenu();
     insertMenuItem(menu, 1, "Do This",MFS_ENABLED , NULL);
```

```
 insertMenuItem(menu, 2, "Do That",MFS_ENABLED |
MFS_DEFAULT, NULL);
     insertMenuItem(menu, 3, "Do Nothing",MFS_ENABLED,
NULL);
     Info("Selection: %d", trackPopupMenu (menu, 1, 0,0,0)
);
     destroyMenu(menu);
   }
   return false;
}
```
#### **See Also**

**[insertMenuItem](#page-489-0)**, **[trackPopupMenu](#page-965-0)**, **[destroyMenu](#page-210-0)**

# <span id="page-190-0"></span>**createRectRgn**

# **Syntax**

region createRectRgn(int x1, int y1, int x2, int y2)

## **Arguments**

**x1**

The x coordinate (in DBUs) of the upper-left edge of the rectangle.

**y1**

The y coordinate (in DBUs) of the upper-left edge of the rectangle.

**x2**

The x coordinate (in DBUs) of the lower-right edge of the rectangle.

**y2**

The y coordinate (in DBUs) of the lower-right edge of the rectangle.

### **Return**

Return a rectangular region (see comments)

### **Description**

Allows to define a rectangular visual region, that can be for instance handled by the functions **[refreshRgn](#page-625-0)** or **[setDialogRegion](#page-768-0)**

#### **Comments**

"region" correspond to a particular FM type or object that might need to be better documented or defined. You can't directly cast it to an integer, despite it behaves like an integer.

# **Example**

refreshRgn( createRectRgn(215,30,410,250) );

### **See Also**

**[createRoundRectRgn](#page-192-0)**, **[createCircularRgn](#page-173-0)**, **[createEllipticRgn](#page-182-0)**, **[createPolyRgn](#page-186-0)**, **[refreshRgn](#page-625-0)**, **[setDialogRegion](#page-768-0)**

# <span id="page-192-0"></span>**createRoundRectRgn**

# **Syntax**

region createRoundRectRgn(int x1, int y1, int x2, int y2, int  $w$ , int h)

# **Arguments**

#### **x1**

The x coordinate (in DBUs) of the upper-left edge of the rectangle.

**y1**

The y coordinate (in DBUs) of the upper-left edge of the rectangle.

**x2**

The x coordinate (in DBUs) of the lower-right edge of the rectangle.

**y2**

The y coordinate (in DBUs) of the lower-right edge of the rectangle.

**w**

Width of the ellipse for the rounded corners

**h**

Height of the ellipse for the rounded corners

#### **Return**

Return a rounded rectangular region (see comments)

### **Description**

Allows to define a rounded rectangular visual region, that can be for instance handled by the functions **[refreshRgn](#page-625-0)** or

#### **[setDialogRegion](#page-768-0)**

#### **Comments**

"region" correspond to a particular FM type or object that might need to be better documented or defined. You can't directly cast it to an integer, despite it behaves like an integer.

#### **Example**

refreshRgn( createRoundRectRgn(215,30,410,250, 10,20) );

#### **See Also**

**[createRectRgn](#page-190-0)**, **[createCircularRgn](#page-173-0)**, **[createEllipticRgn](#page-182-0)**, **[createPolyRgn](#page-186-0)**, **[refreshRgn](#page-625-0)**, **[setDialogRegion](#page-768-0)**

# **ctl**

#### **Syntax**

int ctl(int id)

# **Arguments**

**id**

A numeric identifier for a control.

### **Return**

The current value of the control specified. Max range: from -9999999 (7 digits) to +99999999 (8 digits).

### **Description**

Returns the current value of the user control specified by the  $\frac{id}{d}$ argument. There are max. 250 ctl's possible: ctl(0) through ctl(249).

# **Example**

```
%ffp
ctl(0): STANDARD
OnFilterStart:
{
    Info("The value of control \theta is %d", ctl(\theta));
     return false;
}
```
# <span id="page-195-0"></span>**ctlEnabled**

### **Syntax**

 $|\textsf{int ctlEnabled(int n)|}$ 

# **Arguments**

**n**

Control number whose state will be queried.

#### **Return**

Returns 0 if the control is invisible, 1 if the control is disabled or 3 if the control is visible and enabled.

### **Description**

This function lets you check the state of a control. Without this function you would have to store the control states in an array or in the put/get cells which would be less convenient. While you can check the state of a control with this function, you can set it with the **[enableCtl](#page-224-0)** function.

**See Also**

**[enableCtl](#page-224-0)**

# **ctlEnabledAs**

Requires FM 1.0 Beta 9.1 (Feb 2009) or newer

# **Syntax**

 $|$ int ctlEnabledAs(int n) $|$ 

# **Arguments**

**n**

Control number whose state will be queried.

### **Return**

Returns 0 if the control is invisible, 1 if the control is disabled or 3 if the control is visible and enabled.

# **Description**

This function is closely related to **[ctlEnabled](#page-195-0)**. Whereas ctlEnabled returns the state of the control itself, ctlEnabledAs returns the enabled state depending on the state(s) of any parent controls the specified control might have.

If a control is visible (state 3) by itself, but is part of a tab control (the parent) which is invisible (state 0), this control will not be drawn. ctlEnabled would return state 3 (visible), ctlEnabledAs would return 0 (invisible).

This function will return the "lowest" state of all states of the control itself and all it's parent controls, in order from low to high: 0 (invisible), 1 (disabled), 3 (visible and enabled).

**See Also**

**[ctlEnabled](#page-195-0)**

# **deleteCriticalSection**

Requires FM 1.0 Beta 9d (June 2008) or newer

# **Syntax**

|bool deleteCriticalSection(int hCS)|

# **Arguments**

#### **hCS**

Specifies the handle of the Critical Section to be deleted, as obtained from a call to **[createCriticalSection](#page-175-0)**.

#### **Return**

This function returns **[true](#page-976-0)** immediately after deleting the specified Critical Section. It returns **[false](#page-239-0)** if hCS is zero.

### **Description**

This function deletes a specified Critical Section and releases all system resources that were allocated to it. Any thread can delete the Critical Section, but it must be currently unowned by any thread. After a Critical Section is deleted, it can no longer be used as a synchronization object until it is recreated by a call to **[createCriticalSection](#page-175-0)**.

For more information about Critical Sections, see the MSDN documentation about **[Critical Section [Objects\]](http://msdn.microsoft.com/en-us/library/ms682530(VS.85).aspx)**.

### **Comments**

One need not normally test the return value of **deleteCriticalSection**. This is merely a check to make sure that hCS is non-zero so the **DeleteCriticalSection** Win32 API won't cause a memory access violation.

#### **Example**

See the **[createCriticalSection](#page-175-0) example**.

#### **See Also**

**System [Functions](#page-47-0)**, **[createCriticalSection](#page-175-0)**, **[enterCriticalSection](#page-227-0)**, **[tryEnterCriticalSection](#page-979-0)**, **[leaveCriticalSection](#page-511-0)**

# <span id="page-200-0"></span>**deleteCtl**

# **Syntax**

void deleteCtl(int n);

# **Arguments**

**n**

The index number of the control you want to delete.

## **Description**

This function simply deletes the user control with the index n.

# **Example**

```
deleteCtl(5);
deleteCtl(CTL_CANCEL);
```
### **See Also**

**[createCtl](#page-179-0)**

# <span id="page-201-0"></span>**deleteCtlItem**

# **Syntax**

int deleteCtlItem(int n, int itemnum)

# **Arguments**

#### **n**

The number of the listbox/combobox control to delete an item from

#### **itemnum**

The number of the item to delete from the listbox/combobox/tab control

#### **Return**

Returns false if the control number is out of range, not in use, or not a LISTBOX, COMBOBOX or TAB control. Otherwise, returns true if the function succeeded, false otherwise.

#### **Description**

Deletes an item in a LISTBOX, COMBOBOX or a TAB control.

#### **Example**

```
%fml
ctl[0]: LISTBOX(VSCROLL),
Text="Harry\nLarry\nSally\nCarrie"
ctl[3]: PUSHBUTTON, Text="Delete 1st Person", Size=(100,*)
ctl[5]: PUSHBUTTON, Text="Delete 2nd Person", Size=(100,*)
ctl[7]: PUSHBUTTON, Text="Reset Everyone", Size=(100,*)
ctl[11]: STATICTEXT, Text="People Left: ", Pos=(*, 100)
```

```
OnCtl(n): {
  if (n==3 && e == FME_CLICKED) {
     deleteCtlItem(0, 0);
   }
  if (n==5 && e == FME_CLICKED) {
     deleteCtlItem(0, 1);
   }
  if (n == 7 && e == FME_CLICKED) {
     setCtlText(0, "Harry\nLarry\nSally\nCarrie");
   }
   return false;
}
OnFilterStart: {
  setCtlTextv(11, "People Left: %d", getCtlItemCount(0));
   return false;
}
```
#### **See Also**

**[getCtlItemCount](#page-372-0)**, **[deleteCtlItems](#page-203-0)**, **[setCtlText](#page-741-0)**, **[setCtlTextv](#page-742-0)**, **[COMBOBOX](#page-158-0)**, **[LISTBOX](#page-516-0)**, **[TAB](#page-941-0)**

# <span id="page-203-0"></span>**deleteCtlItems**

Warning: This function causes memory access violations, do not use.

# **Syntax**

int deleteCtlItems(int n)

## **Arguments**

**n**

The number of the listbox/combobox/tab control to delete all items from

#### **Return**

Returns false if the control number is out of range, not in use, or not a **[LISTBOX](#page-516-0)**, **[COMBOBOX](#page-158-0)** or **[TAB](#page-941-0)** control.

### **Description**

Deletes all items in a **[LISTBOX](#page-516-0)**, **[COMBOBOX](#page-158-0)** or **[TAB](#page-941-0)** control.

# **Comment**

**Please do not use this function.** Note that there is currently a bug in this function that causes memory access violations, resulting in a crash in the host application when used with listboxes & comboboxes. As a workaround, use setCtlText(n, "") instead to reset the text contents to zero, which is the same as what FilterMeister does internally (or at least, is meant to).

# **Example**

```
%fml
ctl[0]: LISTBOX(VSCROLL),
         Text="Harry\nLarry\n"
         "Sally\nCarrie"
ctl[4]: PUSHBUTTON, Text="Delete Everyone", Size=(100,*)
ctl[7]: PUSHBUTTON, Text="Add Everyone", Size=(100,*)
OnCtl(n): {
  if (n==4 && e == FME_CLLICKED) {
     // Due to a bug, this next
     // line causes a memory
     // access violation
     //deleteCtlItems(0);
     // As a workaround, do this
     setCtlText(0, "");
   }
  if (n==7 && e == FME_CLLICKED) {
     setCtlText(0, "Harry\n"
     "Larry\nSally\nCarrie");
   }
   return false;
}
```
#### **See Also**

**[deleteCtlItem](#page-201-0)**, **[setCtlText](#page-741-0)**, **[COMBOBOX](#page-158-0)**, **[LISTBOX](#page-516-0)**, **[TAB](#page-941-0)**

# <span id="page-205-0"></span>**deleteFont**

Requires FM 1.0 Beta 9.1 (Feb 2009) or newer

## **Syntax**

```
int deleteFont(int n)
```
# **Arguments**

**n**

The number of the font to delete (from memory), in the range 0 - 31.

#### **Return**

Returns true if the font was successfully removed from FM memory, false otherwise.

### **Description**

Deletes a font object reference from memory in FilterMeister. The font must first have been created/assigned using the **[createFont](#page-184-0)** function.

### **Comment**

Behind the scenes, FilterMeister just uses the **[\[DeleteObject\]](https://docs.microsoft.com/en-us/windows/win32/api/wingdi/nf-wingdi-deleteobject)** function from the Win32 API.

### **Example**

```
// Delete the object for font #10
deleteFont(10);
```
#### **See Also**

**[createFont](#page-184-0)**, **[setCtlFont](#page-711-0)**

# **deleteRegValue**

## **Syntax**

int deleteRegValue(char \*szValueName[, varargs]...)

### **Arguments**

#### **szValueName**

String with the name of the value to delete. May contain printf-style formatting codes as well as FM !-codes.

**varargs**

A list of optional arguments used to perform printf-style formatting on the szValueName string.

### **Return**

Returns ERROR\_SUCCESS if the operation was successful, otherwise it returns one of the following integer error codes:

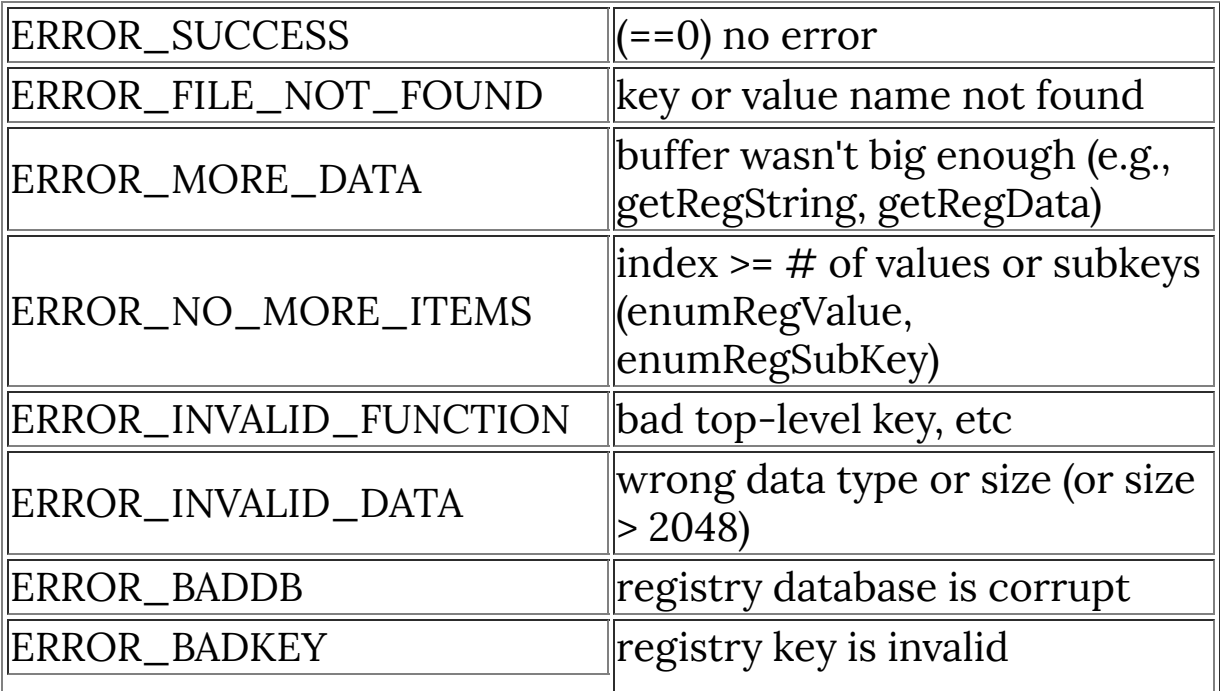

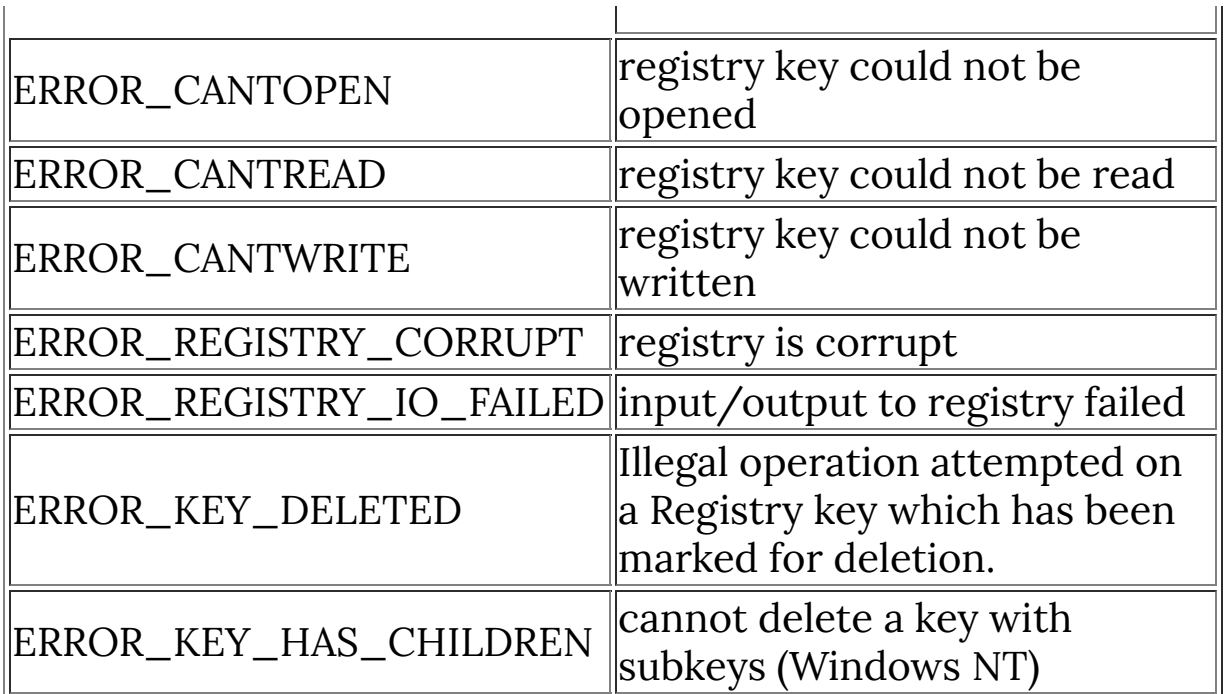

# **Description**

Deletes a specified value under the current registry key.

#### **See Also**

**[getRegRoot](#page-425-0)**, **[setRegPath](#page-813-0)**

# **DESIGNTIME**

## **Syntax**

bool DESIGNTIME

## **Description**

Use the DESIGNTIME system variable to test if the plug-in is running inside the FilterMeister editor (true) or as a stand-alone compiled plug-in (false).

#### **Example**

If you want to create a plug-in without a dialog window, you can use the following code. The use of DESIGNTIME helps to keep the FilterMeister editor open whilst creating the plug-in.

```
OnFilterStart: {
     if (!DESIGNTIME) {
          doAction(CA_APPLY);
     }
     return true;
}
```
# <span id="page-210-0"></span>**destroyMenu**

#### **Syntax**

void destroyMenu(int hMenu)

# **Arguments**

**hMenu** Handle to the menu to be destroyed

### **Description**

Destroys the given menu object.

# **Example**

```
%ffp
ctl[0]: PUSHBUTTON, "Click Me!"
OnCtl(n): {
  if (n==0 88 e == FME_CLLICKED)int menu = 0;
     menu = createPopupMenu();
     insertMenuItem(menu, 1, "Do This", MFS_ENABLED ,
NULL);
     insertMenuItem(menu, 2, "Do That", MFS_ENABLED |
MFS_DEFAULT, NULL);
     insertMenuItem(menu, 3, "Do Nothing", MFS_ENABLED,
NULL);
```

```
 Info("Selection: %d", trackPopupMenu(menu, 1, 0, 0, 0)
);
     destroyMenu(menu);
   }
   return false;
}
```
### **See Also**

**[createPopupMenu](#page-188-0)**, **[insertMenuItem](#page-489-0)**, **[trackPopupMenu](#page-965-0)**

# **dif**

## **Syntax**

 $|\textsf{int}$  dif(int a, int b) $|$ 

# **Arguments**

**a** Any integer. **b**

Any integer

# **Return**

The absolute difference of the integers a and b.

# **Description**

This function returns the absolute difference of the two arguments, and is equivalent to the function abs(a-b). (An absolute difference is computed by subtracting one argument from the other and ignoring the sign of the result).

# **Example**

// sets 'p' to 127 int  $p = diff(128, 255)$ ;

# **See Also**

**[abs](#page-81-0)**

# **doAction**

## **Syntax**

doAction(int action)

# **Arguments**

#### **action**

The action to be performed (preview, apply, cancel etc)

# **Description**

Performs one of several predefined control actions specified by its argument action, where action may have one of the following predefined symbolic constant values:

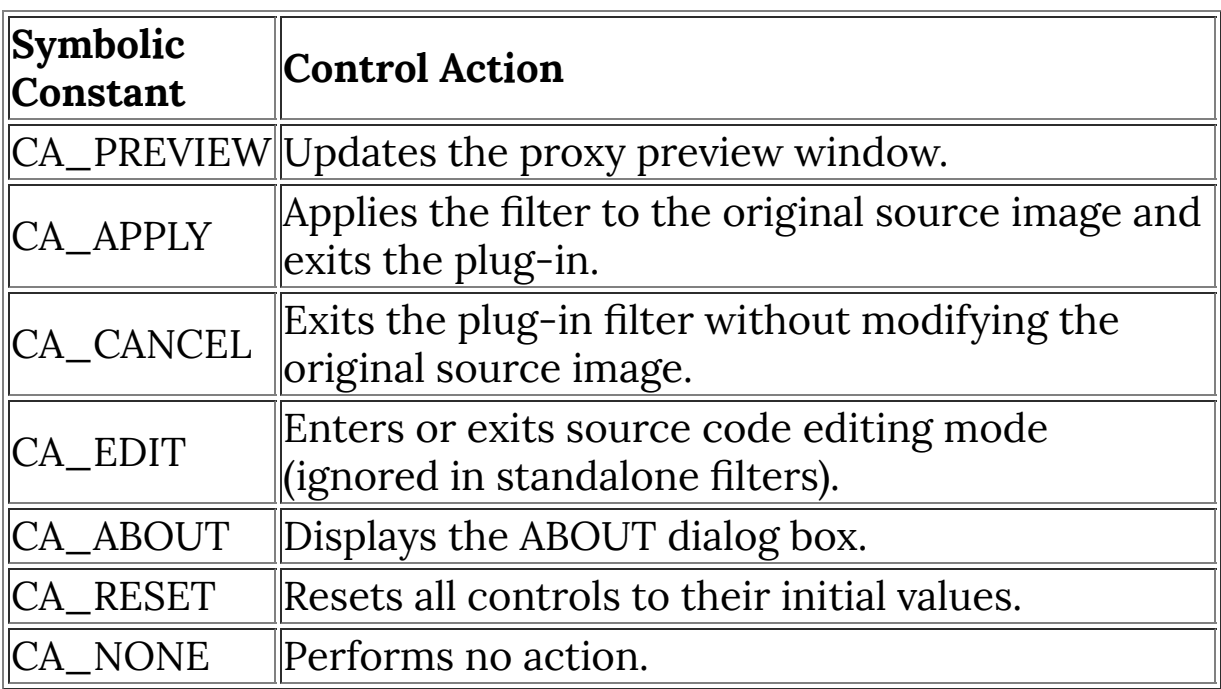

# **Example**

// Display the plug-in about box doAction( CA\_ABOUT );

# **doingProxy**

# **Syntax**

bool doingProxy

## **Description**

doingProxy is True if the filter is running, and False if the filter is applying the effect to the image in the host program.

With the doingProxy function you can check if the filter is processing the proxy image ('preview image') or the original image (layer) in the host program.

Since it sometimes can be useful to let the filter process the preview image and the final image differently, the doingProxy constant can be used to seperate them in your code. You might e.g. want to add guide lines in your preview image and not in the final image, or you might prefer to add a watermark to the final image and not in the preview (e.g. in case you create a demo version of your plug-in).

# **Example**

```
if (doingProxy) {
  // execute this if filter is running
}
else {
   // execute this if filter is
  // applying effect to host image
}
```
**See Also**
#### **[Constants](#page-59-0)**

# **doingScripting**

# **Syntax**

```
bool doingScripting
```
# **Description**

doingScripting is **true** if the filter is running via Photoshop's scripting mechanisms, and **false** if the filter is applying the effect to the image in the host program (with or without a dialog).

With the doingScripting variable you can check if the filter is running in scripting mode (ie without a UI dialog window, with parameters passed directly from Photoshop).

# **Example**

```
if (doingScripting) {
  // get scripting parameters here
}
else {
   if (doingProxy) {
     // Code for managing UI dialog
   }
}
// Image processing code here
```
# **See Also**

**[Constants](#page-59-0)**, **[doingProxy](#page-215-0)**

# **EDIT**

# **Syntax**

ctl[n]: EDIT(Class Specific Properties), Other Properties

# **Description**

The EDIT class creates a text edit control on the filter dialog window.

# **Class Specific Properties**

#### **AUTOHSCROLL**

Allows the text entered to extend longer than the width of the control.

### **AUTOVSCROLL**

Allows the text entered to extend longer than the height of the control.

#### **CENTER**

Centers the text in the edit control

#### **LEFT**

Aligns the text to the left of the control

### **LOWERCASE**

Converts any text typed into the control into lowercase.

#### **MULTILINE**

Extends the text control to multiple lines and allows newline characters to be entered.

#### **NOHIDESEL**

Doesn't hide the selected text when the control loses focus. **NUMBER**

Restricts the text that can be entered into the control to numbers only.

### **PASSWORD**

Masks the text typed into the control, displaying them as asterisks.

#### **READONLY**

Prevents the text in the control from being edited.

**RIGHT**

Aligns the text to the right of the control

**UPPERCASE**

Converts any text typed into the control into uppercase.

# **Example**

```
ctl[0]: EDIT(RIGHT,UPPERCASE), Pos=(50,100)
ctl[1]: EDIT(RIGHT,NUMBER), Pos=(50,120), size=(15,10),
"0"
OnCtl(n): {
   int r;
  if (n==1) {
    r = (int)strtod(getCtlText(1), 0);
   }
}
```
# **Notes**

This control is only available as of FilterMeister 1.0 Beta 8.5.

Note that the Lowercase, Uppercase and Number modifiers do not prevent excluded characters from being pasted into the control.

When using the Multiline property, remember that native Windows controls use  $\n\times$  as a line ending, not just  $\n\times$  n on its own.

# <span id="page-220-0"></span>**egm**

NB: Not available in current FM versions

## **Syntax**

 $|$ int egm(int edge\_a, int edge\_b, int value) $|$ 

# **Arguments**

**edge\_a** Bottom edge value **edge\_b** Top edge value **value** Value that will be edge wrapped.

### **Return**

The edge-mirrored value will be returned.

# **Description**

This function returns the value untouched if it lies between bottom and top. If it lies outside bottom and top, the value will be edge mirrored to lie between bottom and top. For example, an input value of 21 will be returned as 19 if  $edge_a = 10$  and  $edge_b$  $= 20.$ 

# **Example**

%ffp ctl(0): "Bottom", Range=(0,255), Val=20

```
ctl(1): "Top", Range=(0,255), Val=100
ForEveryTile:
{
  setCtlRange(0,0,min(X,Y));
  setCtlRange(1,0,min(X,Y));
  for (y=y_{start}; y < y_{end}; y++) {
     updateProgress(y,y_end);
    for (x=x_start; x < x_end; x++)for (z=0; z < 2; z++) {
        pset(x, y, z, src(\text{egm}(\text{ctl}(0), \text{ctl}(1), x)),egm(ctl(0),ctl(1),y) , z) );
       }
    }
   }
   return true;
}
```
**[set\\_edge\\_mode](#page-672-0)**, **[egw](#page-222-0)**

### <span id="page-222-0"></span>**egw**

### **Syntax**

int egw (int bottom, int top, int value)

### **Arguments**

**bottom**

Bottom edge value

#### **top**

Top edge value

#### **value**

Value that will be edge wrapped.

### **Return**

The edge-wrapped value will be returned.

### **Description**

This function returns the value untouched if it lies between bottom and top. If it lies outside bottom and top, the value will be edge wrapped to lie between bottom and top. For example, a value of 21 would be returned as 11 if bottom=10 and top=20 or returned as 12 if bottom=10 and top=19.

# **Example**

```
%ffp
ctl(0): "Bottom", Range=(0,255), Val=20
ctl(1): "Top", Range=(0,255), Val=100
```

```
ForEveryTile:
{
  setCtlRange(0,0,min(X,Y));
  setCtlRange(1,0,min(X,Y));
 for (y=y_start; y < y_end; y++) {
     updateProgress(y,y_end);
    for (x=x_start; x < x_end; x++)for (z=0; z < Z; z++) {
        pset(x, y, z, src( egw(ctl(0),ctl(1),x),
egw(ctl(0),ctl(1),y) , z) );
       }
     }
   }
   return true;
}
```
**[set\\_edge\\_mode](#page-672-0)**, **[egw](#page-220-0)**

# **enableCtl**

# **Syntax**

 $|\textsf{int} \textsf{ enableCtl}(\textsf{int} \textsf{n}, \textsf{ int level});|$ 

# **Arguments**

#### **n**

Control number whose state will be set.

**level**

State of the control. Set 3 for visible and enabled, 0 for invisible or 1 for disabled.

### **Return**

Returns the previous state of the control. Usually this value isn't needed.

### **Description**

Sets the state of a control.

# **Example**

```
enableCtl(0, 1); //disables a visible user control
enableCtl(5, 0); //makes user control 5 invisible and
disabled
```
# **See Also**

**[ctlEnabled](#page-195-0)**

# **enableToolTipBalloon**

Requires FM 1.0 Beta 9.1 (Feb 2009) or newer

# **Syntax**

bool enableToolTipBalloon(bool enable)

# **Arguments**

#### **enable**

TRUE if you want balloon tooltips, FALSE if you want normal (box) tooltips.

### **Return**

Returns the previous state.

# **Description**

Use this function to set the style of tooltips.

# **endSetPixel**

# **Syntax**

 $|void$  endSetPixel(int ctl)

# **Arguments**

**ctl**

The control number of the control you were drawing on using Control drawing functions.

## **Description**

Stops drawing to an **[OWNERDRAW](#page-563-0)** control and display it on screen.

# **Example**

```
ctl(1): OWNERDRAW(drawitem), Pos=(300,50), size=(100, 100)
startSetPixel(1);
setRectFill( 10, 20, 30, 40, RGB(255, 0, 0));
endSetPixel(1);
```
# **See Also**

**[startSetPixel](#page-855-0)**, **[setPixel](#page-802-0)**, **[setRectFill](#page-807-0)**

# **enterCriticalSection**

Requires FM 1.0 Beta 9d (June 2008) or newer

# **Syntax**

|bool enterCriticalSection(int hCS)|

# **Arguments**

#### **hCS**

Specifies the handle of the Critical Section to be entered, as returned by a call to **[createCriticalSection](#page-175-0)**.

### **Return**

This function returns **[true](#page-976-0)** when access to this Critical Section is granted to the calling thread, or **[false](#page-239-0)** if hCS is 0.

# **Description**

This function waits for ownership of the specified Critical Section. If another thread currently owns this Critical Section, then this function waits until the owning thread leaves the Critical Section, at which point one of the threads waiting to enter the Critical Section is granted access. If no other thread currently owns the Critical Section, the calling thread is granted immediate access.

For more information about Critical Sections, see the MSDN documentation about **[Critical Section [Objects\]](http://msdn.microsoft.com/en-us/library/ms682530(VS.85).aspx)**.

# **Comments**

One need not normally test the return value of **enterCriticalSection**. This is merely a check to make sure that hCS is non-zero so the **EnterCriticalSection** Win32 API won't cause a memory access violation.

## **Example**

See the **[createCriticalSection](#page-175-0) example**.

## **See Also**

**System [Functions](#page-47-0)**, **[createCriticalSection](#page-175-0)**, **[tryEnterCriticalSection](#page-979-0)**, **[leaveCriticalSection](#page-511-0)**, **[deleteCriticalSection](#page-198-0)**

# **enumRegValue**

### **Syntax**

int enumRegValue(int index, lpsz szValueName, int maxValueNameLen, int \*piType, int \*pcbData)

### **Arguments**

#### **index**

is the zero-based index for the next value name to be retrieved

#### **szValueName**

is a character string buffer to receive the value name

#### **maxValueNameLen**

is the size of the szValueName buffer in bytes (including room for the terminating null character)

#### **piType**

is the address of an int variable which will receive a code indicating the type of data associated with this value (REG\_DWORD for 32-bit integer data, REG\_SZ for character string data, REG\_BINARY for byte sequence data)

#### **pcbData**

is the address of an int variable which will receive the size in bytes of the data associated with this value

### **Return**

Returns ERROR\_SUCCESS if the operation was successful, otherwise it returns one of the following integer error codes:

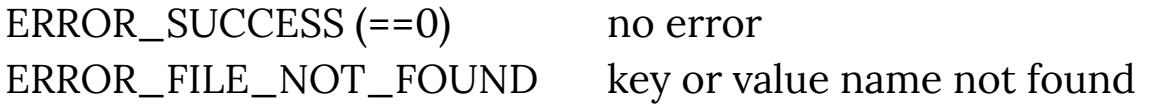

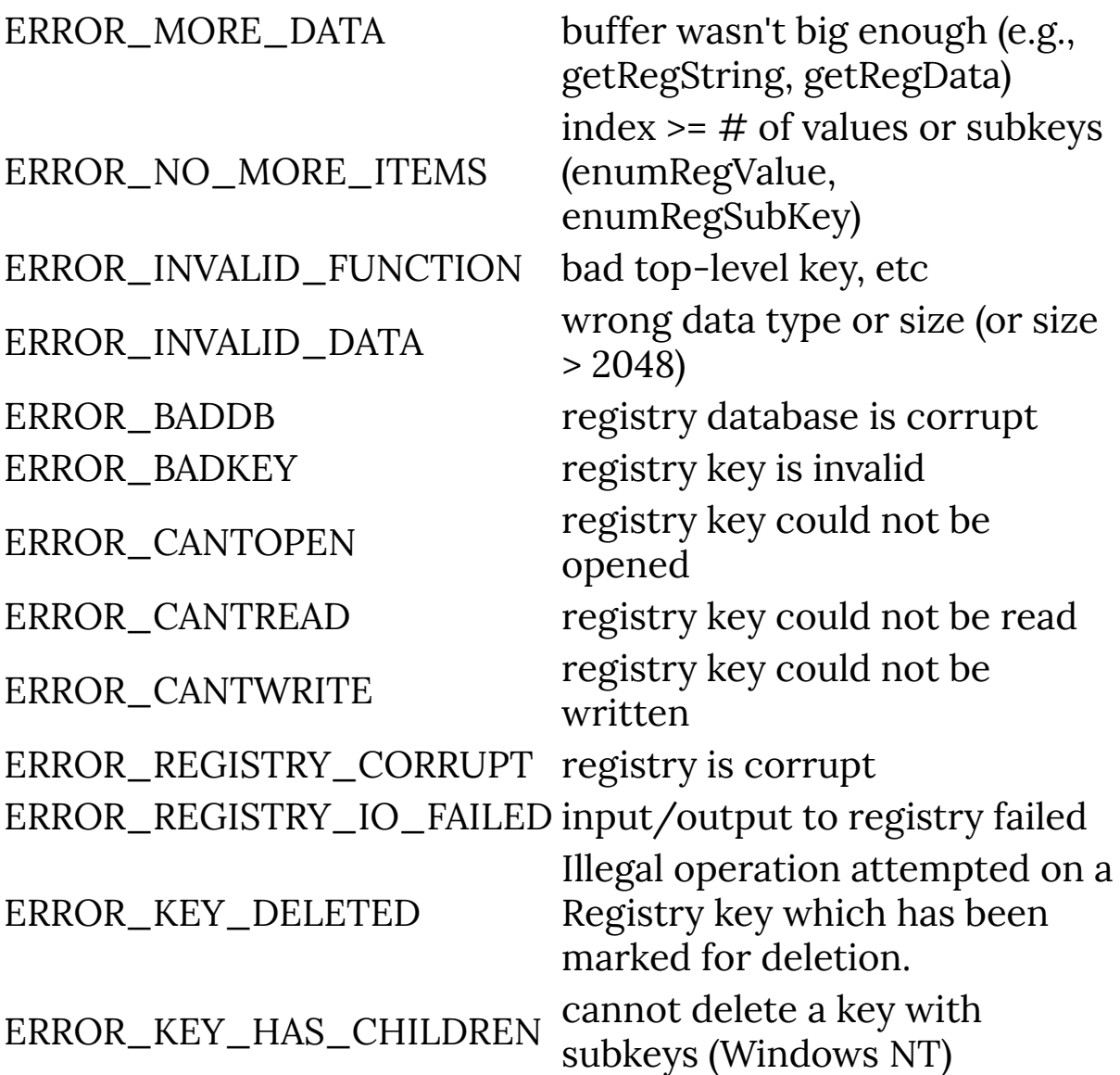

### **Description**

Enumerates the names of all values stored under the current key.

### **Example**

```
// fetches installed fonts from
// the registry and loads them
// into a combobox (modified
// example, original code by Alex
```

```
// Hunter)
%fml
ctl[0]: COMBOBOX, "Style 1\nStyle 2\nStyle 3",
      Pos=(*,10), Size=(99,50),
      Val=0, Action=PREVIEW
ctl[1]: pushbutton, "Populate Font List", size=(80,15),
pos=(*,35)int iRetVal;
int iDataType;
int iDataLen;
OnCtl(n): {
  if (n==1 && e== FME_CLICKED) {
   // clear the ComboBox control
   setCtlText(0, "");
   //save current registry path
   getRegPath(str9, 256);
   Info("path=%s",str9);
   setRegRoot(HKEY_LOCAL_MACHINE);
   setRegPath("SOFTWARE\\Microsoft\\Windows
NT\\CurrentVersion\\Fonts");
   //save current registry path
   getRegPath(str0, 256);
   Info("path=%s",str0);
  for (i=0, iRetVal=ERROR_SUCCESS; iRetVal ==
ERROR_SUCCESS; i++) {
```

```
 iRetVal = enumRegValue(i, str0, 256, &iDataType,
&iDataLen);
     if (i < 21) { Info("i=%i, iRetVal=%i, value=%s", i,
iRetVal, str0); }
    if (iRetVal == ERROR_SUCCES) {
       setCtlItemText(0,i,str0);
     }
   }
   // restore registry path to
   // original value
  setRegPath(str9);
}
   return false;
}
```
**[getRegRoot](#page-425-0)**, **[setRegRoot](#page-815-0)**, **[getRegPath](#page-421-0)**, **[setRegPath](#page-813-0)**

# <span id="page-233-0"></span>**Error**

# **Syntax**

 $|\textsf{int Error}( \textsf{string}|\textsf{promptString},\ \ldots)|$ 

# **Arguments**

### **promptString**

Specifies the prompt string for the error message window. This string may contain printf-style format descriptors, which will be expanded using the succeeding arguments.

**...**

Variable number of arguments of varying types, should correspond to the format descriptors in promptString.

## **Return**

IDCANCEL, IDRETRY or IDIGNORE depending on which button the user clicks.

# **Description**

This function displays an error box containing a text string, a CANCEL, a RETRY and an IGNORE button. Clicking the CANCEL button returns the value IDCANCEL, clicking on RETRY returns the value IDRETRY and clicking on IGNORE the value IDIGNORE.

# **Example**

```
Error ( "The setting %d of the scrollbar %d\nis not
allowed", ctl(i), i );
```

```
if ( Error ( "I'm not in the mood" ) == IDIGNORE)
  Warn( "If you ignore me, I'll\ndeinstall !H" );
```
**[msgBox](#page-556-0)**

# **ErrorOk**

# **Syntax**

 $\bigl|\textsf{int ErrorOk}(\textsf{string~promptString,}\ \ldots)\bigr|$ 

# **Arguments**

### **promptString**

Specifies the prompt string for the error message window. This string may contain printf-style format descriptors, which will be expanded using the succeeding arguments.

**...**

Variable number of arguments of varying types, should correspond to the format descriptors in promptString.

### **Return**

IDOK once the user has clicked the Ok button.

### **Description**

This function displays an error box containing a text string, and an OK button. Clicking the OK button returns the value IDOK.

### **Example**

ErrorOk ( "Image is too small!!" );

# **See Also**

**[Error](#page-233-0)**, **[msgBox](#page-556-0)**

### **exp**

### **Syntax**

double exp(double x)

# **Arguments**

**x**

Double-precision floating point value.

### **Return**

Exponential of x.

# **Description**

Returns the exponential value of parameter x.

# **expand**

## **Syntax**

int expand(int pointer, int size)

# **Arguments**

#### **pointer**

Pointer to the block of memory to expand **size**

The new size of the memory block, in bytes

## **Return**

A pointer to the resized block of memory, or NULL if there was an error resizing the memory block.

### **Description**

Resizes a block of memory to a new, larger size. expand cannot be used to make a memory block smaller (use **[realloc](#page-620-0)** for this instead). expand can only be used to expand memory "in place" that is, without moving the memory block to another position in memory. For this reason, expand is not always able to give you the maximum expansion that you ask for, so be sure to check the size of the new block by using **[msize](#page-559-0)**.

### **See Also**

**[malloc](#page-526-0)**, **[realloc](#page-620-0)**, **[msize](#page-559-0)**, **[free](#page-330-0)**

# **fabs**

## **Syntax**

```
double fabs(double number)
```
# **Arguments**

# **number**

Any double or float number.

# **Return**

The absolute value of the supplied argument.

# **Description**

Returns the absolute value of a double or float number. When supplied with a negative number, this function will return a positive number of equal distance from zero.

# **Example**

```
%ffp
OnFilterStart:
{
    Info("The absolute value of -1.23 is %f", abs(-1.23);
}
```
# **See Also**

**[abs](#page-81-0)**

# <span id="page-239-0"></span>**false**

# **Description**

 $|false|$  is a Boolean constant representing a logical state of "falsehood". In FilterMeister, any numeric value of 0 or  $\pm 0.0$ , the NUL character constant, and any null pointer value may represent a state of "falsehood". The integral numeric value 0 is reserved as the canonical representation of "false". Thus, the Boolean constant  $f$ alse has a numeric value of 0 when evaluated in a numeric context.

Note that any zero or null value represents "falsehood", so the integer constant 0, the floating point constants 0.0, -0.0, 0.0L, and  $-0.0$ L, the pointer constant NULL, and the character constant '\0' (NUL) will all evaluate as false in a Boolean or logical context. A null string ("" or "\0"), however, will evaluate as true, since the value of a character string is its address, and by convention no object in FM may be allocated at address 0.

### **Comment**

A common cause of mistakes in C or FM programming is to assume that any [true](#page-976-0) expression has the value  $1$  (or  $\text{true}$ ). It is bad programming style, and a frequent cause of subtle errors, to code, for example:

```
if (flag==true) break;
```
since this code will *not* break if the value of  $flag$  is 77, which also represents truth. Unless the programmer is specifically testing for the value 1, the preferred idiom is:

```
if (flag) break;
```

```
which will break when flag contains any true value (i.e., any
value but 0, \pm 0.0, '\0', or NULL), and not just in the case that |flag|has the value 1.
```
Note that this caution does not apply to the Boolean constant  $|false|$ , since the canonical numeric value of  $|false|$  is 0. The only other representation of falsity is a null pointer or a NUL character, and the numeric value of these is always 0 in FM. Thus the following code fragment, while poor style, will always break correctly when  $|f \text{lag}|$  has the value 0,  $\pm 0.0$ ,  $|f \text{als} e|$ , '\0', or  $|NULL|$ .

```
if (flag==false) break;
```
Nevertheless, the preferred coding style is:

if (!flag) break;

### **Example**

```
%ffp
OnFilterStart:{
     bool flag = false;
     Info("The integer value of false is %d", flag);
     if (flag) Info("This should not appear");
     return false;
}
```
This snippet will display a single message box with the message:

The integer value of false is 0

**[true](#page-976-0)**, **[Constants](#page-59-0)**

# <span id="page-242-0"></span>**fc2d**

# **Syntax**

 $|$ double fc2d(double x, double y) $|$ 

# **Arguments**

**x**

A double-precision floating-point pixel x-coordinate.

**y**

A double-precision floating-point pixel y-coordinate.

## **Return**

A double-precision floating-point value in the range -511 to 512.

# **Description**

Pixels are usually addressed by their cartesian coordinates [x,y], but FilterMeister also allows the use of polar coordinates, and provides a set of functions for conversion between the two systems. Polar coordinates are expressed as [d,m], where 'd' represents the 'direction' to the pixel from the origin [0,0], and 'm' is the 'magnitude' of the distance from the origin. The c2d() function returns the polar coordinate direction 'd' for the pixel at [x,y], relative to the top left corner of the image. A 'd' value of 0 represents the direction to the right along the x-axis (ie y=0); a value of 256 represents the direction downward along the y-axis (ie x=0); a value of 512 represents the direction to the left along the x-axis (where y=0); and a value of -256 represents the upward direction on the y-axis (where x=0). Naturally, intermediate values represent the intermediate angles.

### **Comment**

Note that there is a bug in fc2d, so that it doesn't give exactly the same results as c2d.

### **Example**

```
%ffp
ForEveryTile:
{
for (y=y_start; y<y_end; ++y)
{
   for (x=x_start; x<x_end; ++x)
   {
    for (z=0; z<2; ++z) {
       pset(x, y, z, (256 * fabs(fc2d(x-X/2, y-Y/2)))/512);
     }
   }
}
return true;
```
# **See Also**

**[c2m](#page-111-0)**, **[r2x](#page-613-0)**, **[r2y](#page-614-0)**

# **fc2m**

# **Syntax**

 $|{\tt double\ fclm(double \ x, \ double \ y)}|$ 

# **Arguments**

**x**

A double floating-point pixel x-coordinate.

**y**

A double floating-point pixel y-coordinate.

# **Return**

An double floating-point value giving the distance from the center of the image to the pixel at coordinates [x,y].

# **Description**

Pixels are usually addressed by their cartesian coordinates [x,y], but FilterMeister also allows the use of polar coordinates, and provides a set of functions for conversion between the two systems. Polar coordinates are expressed as [d,m], where 'd' represents the 'direction' to the pixel from the origin and 'm' is the 'magnitude' of the distance from the origin. The c2m() function returns the polar coordinate magnitude 'm' for the pixel at [x,y], relative to the top left corner of the image.

# **Example**

#### %ffp

ForEveryTile: {

```
for (y=y_{start}; y < y_{end}; +ty) {
    for (x=x_{start}; x < x_{end}; ++x) {
      for (z=0; z < Z; ++z) {
         pset(x, y, z, (256 * (fc2m(x-X/2, y-Y/2)))/128);
       }
     }
   }
   return true;
}
```
**[c2d](#page-109-0)**, **[fc2d](#page-242-0)**, **[r2x](#page-613-0)**, **[r2y](#page-614-0)**

# <span id="page-246-0"></span>**fCallLib**

Requires FM 1.0 Beta 9.0 (April 2008) or newer

# **Syntax**

double fCallLib(void \*fnptr, ...)

# **Arguments**

#### **fnptr**

A pointer (obtained with **[getLibFn](#page-393-0)**) to the DLL function to call.

**...**

The other parameters required by the DLL function (varies depending on the function).

### **Return**

Returns the return value of the called DLL function, which varies depending on the function called.

### **Description**

Calls a function in a DLL that has previously been loaded with **[loadLib](#page-518-0)** and **[getLibFn](#page-393-0)**.

### **Comment**

In most cases, you would use the **[callLib](#page-113-0)** function. Only use fCallLib if the DLL function you are calling returns a double value.

### **See Also**

**[callLib](#page-113-0)**, **[loadLib](#page-518-0)**, **[getLibFn](#page-393-0)**, **[freeLib](#page-334-0)**

# <span id="page-248-0"></span>**fcallLibFmc**

Requires FM 1.0 Beta 9.0 (April 2008) or newer

# **Syntax**

 $|??\}$  fcallLibFmc(void \*fnptr, ...)

# **Arguments**

#### **fnptr**

A pointer (obtained with **[getLibFn](#page-393-0)**) to the DLL function to call.

**...**

The other parameters required by the DLL function (varies depending on the function).

### **Return**

Returns the return double value of the called DLL function, which varies depending on the function called.

### **Description**

Calls a function in a DLL that has previously been loaded with **<u>[loadLib](#page-518-0)</u>** and **[getLibFn](#page-393-0)**, except that the first argument (fnptr) is replaced by a pointer to the FMcontext record (fmcp) that you can then access from your DLL function. The structure of FMcontext can be found in the FilterMeister source code in the AfhFMcontext.h file. As the context record can change between FilterMeister versions, it is important that your DLL is designed to use the correct version of the context record for your plugin.

### **Comment**

In most cases, you would use the **[callLib](#page-113-0)** or **[callLibFmc](#page-116-0)** functions. Only use fCallLibFmc if the DLL function you are calling returns a double value, and if you need access to the FilterMeister Context Record to access FM functions and variables from your DLL.

# **Example**

Example of called functions in a DLL:

```
__declspec(dllexport)
int MyForEveryTile(FMcontext *fmcp, int X, int Y) { return
false; }
__declspec(dllexport)
double MyFloat(FMcontext *fmcp, int a, double x, double y)
{
  return a*(x - y);
}
```
To invoke these functions from FM:

```
int g_hMyDll = loadLib("MyDll");
if (!g_hMyDll) ERROR...
int g_pfnMyForEveryTile = getLibFn(g_hMyDll,
"MyForEveryTile");
if (!g_pfnMyForEveryTile) ERROR...
int g_pfnMyFloat = getLibFn(g_hMyD11, "MyFloat");if (!g_pfnMyFloat) ERROR...
int iRes = callLibFmc(g_pfnMyForEveryTile, 100, 200);
double fRes = fcallLibFmc(g_pfnMyFloat, 10, 1.2, 3.14);
```
**[loadLib](#page-518-0)**, **[getLibFn](#page-393-0)**, **[callLibFmc](#page-116-0)**, **[fcallLib](#page-246-0)**, **[fcallLibFmc](#page-248-0)**, **[freeLib](#page-334-0)**

# **fclose**

## **Syntax**

int fclose(int filepointer)

# **Arguments**

### **filepointer**

A pointer to a file/stream previously opened with **[fopen](#page-304-0)**.

# **Return**

Returns 0 if the file is closed successfully, and EOF if it encounters any problems.

# **Description**

Closes a file or stream, writing any data remaining in the writing buffer to the file and freeing the file for use by other programs.

# **Example**

```
int IMG_FILE;
if (IMG_FILE = fopen("d:\\\FM_image0.fmi", "wb")){
  // Write out the src pixels as raw data
  for (z=0; z<2; z++)for (y=0; y<Y; y++)for (x=0; x<0; x+1) fputc(src(x,y,z), IMG_FILE);
}
else
  ErrorOk("Cannot write image file\nDrive is either full
```
```
or write-protected!");
```

```
if (fclose(IMG_FILE))
  ErrorOk("Cannot close image file!");
```
**[fopen](#page-304-0)**, **[fcloseall](#page-253-0)**

## <span id="page-253-0"></span>**fcloseall**

### **Syntax**

int fcloseall()

### **Return**

Always returns 0.

### **Description**

Closes all opened files and streams, writing any data remaining in the writing buffers to the files and freeing the files for use by other programs.

### **Example**

```
int inFile, outFile;
if (inFile = fopen("d:\\source.bmp", "rb")) {
  if (outFile = fopen("d:\\destination.bmp", "wb")) {
    while (i = fgetc(inFile)) {
       fputc(i, outFile);
     }
   }
  fcloseall();
}
```
### **See Also**

**[fopen](#page-304-0)**, **[fclose](#page-251-0)**

## **feof**

#### **Syntax**

int feof(int filepointer)

### **Arguments**

#### **filepointer**

Pointer to a file as returned by **[fopen](#page-304-0)** and such.

### **Return**

non-zero value if end-of-file, 0 otherwise.

### **Description**

Tests the end-of-file indicator for the specified file. If the file is at the end-of-file, then it returns a nonzero value. If it is not at the end of the file, then it returns zero.

## **ferror**

#### **Syntax**

int ferror(int filepointer)

### **Arguments**

#### **filepointer**

Pointer to a file such as created by **[fopen](#page-304-0)**.

### **Return**

Zero if no error is set for the specified file, non-zero value otherwise.

### **Description**

Tests the error indicator for the specified file. If the error indicator is set, then it returns a nonzero value. If the error indicator is not set, then it returns zero.

### **See Also**

**[clearerr](#page-145-0)**

## <span id="page-256-0"></span>**ffillArray**

Requires FM 1.0 Beta 9.0c (28 May 2008) or newer

### **Syntax**

bool ffillArray(int nr, double dval)

### **Arguments**

**nr**

Number of the array. Values from 0 to 99 are allowed.

#### **dval**

Floating-point value to fill the Array

#### **Return**

Returns **[true](#page-976-0)** if successful, or **[false](#page-239-0)** if an error occurred (e.g., incorrect value for nr or byte-size of Array).

#### **Description**

Function for filling an Array with a certain floating-point value; e.g., for initializing all elements of the Array to -0.5. The byte-size of the Array must be 2, 4, or 8. If the byte-size is 2 or 4, dval will be converted from double to half (16-bit) or float (32-bit), resp., format before storing it in the Array.

```
%ffp
OnFilterStart:{
   allocArray (0,100,0,0,4);
  ffillArray (0, -0.5);
```

```
 Info ("The Array was filled with the value: %g",
fgetArray(0, rnd(0,99) ,0,0) );
  freeArray(0); 
   return false;
}
```
**[fillArray](#page-266-0)**, **[allocArray](#page-84-0)**, **[freeArray](#page-331-0)**, **[fgetArray](#page-261-0)**, **[fputArray](#page-320-0)**, **[getArrayDim](#page-353-0)**, **[copyArray](#page-164-0)**

## <span id="page-258-0"></span>**fflush**

#### **Syntax**

int fflush(int filepointer)

### **Arguments**

#### **filepointer**

A pointer to a file/stream previously opened with **[fopen](#page-304-0)**.

### **Return**

Returns 0 if the file is flushed successfully, and EOF if it encounters any problems.

### **Description**

Writes all remaining data in the writing buffer of the specified filepointer to the associated file.

The main use of this function is security; ensuring the data is stored in the file in order to protect against crashes. Use this function if your file format allows processing of the partial file.

```
int IMG_FILE;
if (IMG_FILE = fopen("d:\\FM_image0.fmi", "wb")) {
  // Write out the src pixels as raw data
 for (z = 0; z < 2; ++z) {
   for (y = 0; y < Y; ++y) {
      for (x = 0; x < X; ++x) {
         fputc(src(x, y, z), IMG_FILE);
```

```
 }
     }
     fflush(IMG_FILE); // ensure complete channel is stored
before next channel is written.
  }
}
else
  ErrorOk("Cannot write image file\nDrive is either full
or write-protected!");
if (fclose(IMG_FILE))
  ErrorOk("Cannot close image file!");
```
**[flushall](#page-284-0)**

# **fgColor**

#### **Syntax**

int fgColor

#### **Description**

The currently chosen foreground color value in the host application (ie Photoshop®, Paint Shop Pro®).

### **Example**

```
%fml
ctl[0]: OWNERDRAW, Size=(50,50), Pos=(240,3)
ctl[1]: OWNERDRAW, Size=(50,50), Pos=(300,3)
ctl[2]: STATICTEXT, Text="Foreground", Pos=(240, 55)
ctl[3]: STATICTEXT, Text="Background", Pos=(300, 55)
OnFilterStart: {
  setCtlColor(0, fgColor);
  setCtlColor(1, bgColor);
   return true;
}
```
#### **See Also**

**[bgColor](#page-96-0)**, **[setCtlColor](#page-702-0)**

## <span id="page-261-0"></span>**fgetArray**

Requires FM 1.0 Beta 9.0 (Apr 2008) or newer

### **Syntax**

double fgetArray (int nr, int x, int y, int z)

#### **Arguments**

**nr**

Number of the array. Values from 0 to 99 are accepted.

**x, y, z**

x, y, and z coordinates of a cell in the array. If you allocated a one-dimensional array, set y and z to zero. If you allocated a two-dimensional array, set z to zero.

#### **Return**

Returns the double floating-point value that was stored at the specified coordinates in the array. If the specified coordinates lie outside the array or the index nr is invalid, the value 0.0 will be returned. The byte-size of the Array must be 2 (half), 4 (float), or 8 (double); otherwise 0.0 will be returned.

### **Description**

This function lets you read a floating-point value from an array.

### **Example**

See **[allocArray](#page-84-0)**

**See Also**

**[allocArray](#page-84-0)**, **[freeArray](#page-331-0)**, **[getArray](#page-349-0)**, **[fgetArray](#page-261-0)**, **[putArray](#page-601-0)**, **[fputArray](#page-320-0)**, **[getArrayDim](#page-353-0)**, **[copyArray](#page-164-0)**, **[ffillArray](#page-256-0)**

# <span id="page-263-0"></span>**fgetc**

### **Syntax**

int fgetc(int \* fileptr)

## **Arguments**

**fileptr** Pointer to a file opened using **[fopen](#page-304-0)**.

### **Return**

The byte (unsigned) read from the file if successful, otherwise -1.

### **Description**

Reads a single byte from the file referenced by **fileptr**.

### **See Also**

**[fopen](#page-304-0)**, **[fputc](#page-322-0)**, **[getc](#page-361-0)**, **[fgets](#page-265-0)**, **[fread](#page-328-0)**

# **fgetpos**

### **Syntax**

 $\left|\text{int }\right. \text{fgetpos(int $\star$fileptr, int $\star$pos)}\right|$ 

### **Arguments**

#### **fileptr**

Pointer to a file opened using **[fopen](#page-304-0)**.

**pos**

Pointer to the current position in the file.

### **Return**

Returns 0 if successful, otherwise non-zero and sets errno to the relevant error value. The file position pointer is stored in the **pos** parameter.

## **Description**

Gets the current position in the file. You can use the position pointer retrieved by this function in future calls to **[fsetpos](#page-337-0)**.

## **See Also**

**[fopen](#page-304-0)**, **[fputs](#page-323-0)**, **[fread](#page-328-0)**, **[fsetpos](#page-337-0)**, **[fclose](#page-251-0)**

# <span id="page-265-0"></span>**fgets**

### **Syntax**

 $\big|\textsf{char}\; \star \; \textsf{fgets}(\textsf{char}\; \star \; \textsf{s},\; \textsf{int}\; \mathsf{n},\; \textsf{int}\; \star \; \textsf{fileptr})\big|$ 

### **Arguments**

**s**

Pointer to a string which will contain the bytes read.

**n**

Maximum number of bytes to read.

**fileptr**

Pointer to a file opened using **[fopen](#page-304-0)**.

### **Return**

A pointer to string **s** if successful, otherwise NULL.

### **Description**

Reads up to **n** number of bytes from the file referenced by **fileptr** into string **s**.

This function will add a NULL to the end of the string, so make sure to make **n** less than the memory allocated for string **s**.

### **See Also**

**[fopen](#page-304-0)**, **[fputs](#page-323-0)**, **[fgetc](#page-263-0)**, **[fread](#page-328-0)**

# <span id="page-266-0"></span>**fillArray**

### **Syntax**

 $|$ bool fillArray (int nr, int val) $|$ 

## **Arguments**

**nr**

Number of the Array. Values from 0 to 99 are allowed.

**val**

Value to fill array

#### **Return**

Returns **[true](#page-976-0)** if successful, or **[false](#page-239-0)** if an error occurred (e.g., incorrect value for nr or byte-size of Array).

### **Description**

Function for filling an array with a certain byte, short, integer, or double value, e.g. for initializing all cells of the array to zero. If the byte-size of the Array is 1, 2, or 4, then val is converted to an 8-bit, 16-bit, or 32-bit integer as needed. If the byte-size of the Array is 8, then val is converted to a 64-bit double floating-point value (not a 64-bit integer!) for storage in the Array.

### **Comments**

Note that the use of fillArray to store a 64-bit floating-point value in the Array is deprecated; use **[ffillArray](#page-256-0)** instead.

#### %ffp

```
OnFilterStart:{
   allocArray (0,100,0,0,1);
   fillArray (0, 112);
   Info ("The array was filled with the value: %d",
getArray(0, rnd(0, 99), 0, 0));
  freeArray(0);
   return false;
}
```
#### **See Also**

**[ffillArray](#page-256-0)**, **[allocArray](#page-84-0)**, **[freeArray](#page-331-0)**, **[getArray](#page-349-0)**, **[putArray](#page-601-0)**, **[getArrayDim](#page-353-0)**, **[copyArray](#page-164-0)**

## **filterCase**

### **Syntax**

int filterCase

### **Description**

The type of data being filtered: Flat with no selection (1), Flat with a selection (2), Floating (3), Layer with editable transparency and no selection (4), Layer with editable transparency and a selection (5), Layer with preserved transparency and no selection (6), or Layer with preserved transparency and a selection (7).

A zero indicates that the host did not set this variable, and the plug-in should look at the **[haveMask](#page-464-0)** and **[isFloating](#page-494-0)** variables to determine the filter case.

```
%ffp
OnFilterStart: {
   switch(filterCase) {
     case 0:
       Info ("Unknown filterCase");
       break;
     case 1:
       Info ("Flat with no selection");
       break;
     case 2:
       Info ("Flat with a selection");
       break;
     case 3:
```

```
 Info ("Floating");
       break;
     case 4:
       Info ("Layer with editable transparency and no
selection");
       break;
     case 5:
       Info ("Layer with editable transparency and a
selection");
       break;
     case 6:
       Info ("Layer with preserved transparency and no
selection");
       break;
     case 7:
       Info ("Layer with preserved transparency and a
selection");
       break;
     default:
       Info ("Unknown filterCase");
       break;
   }
   return false;
}
```
# **filterInstallDir**

### **Syntax**

 $|$ int filterInstallDir $|$ 

### **Description**

The full path name of the directory from which your filter was loaded (which is presumably the directory in which it was installed). This can be useful for locating files (such as HTML help files) which were installed as separate resources in your filter's installation directory.

### **Comment**

Note that at filter design time, filterInstallDir will contain the name of the directory from which FilterMeister itself was loaded, not the directory from which your target filter will ultimately be loaded at run-time.

## **Example**

Info(filterInstallDir);

# **filterUniqueID**

### **Syntax**

string filterUniqueID

## **Description**

The UniqueID string value (up to 36 characters) used to identify your plug-in uniquely to the scripting system. The UniqueID is needed for scripting so that Photoshop® and other programs can distinguish between your plug-in and other plug-ins. Two different plug-ins with the same UniqueID will be treated as the same plug-in by Photoshop, so make sure your UniqueID is really unique, otherwise another plug-in may be executed instead of yours.

### **Comment**

If you do not define UniqueID at the top of your code, FM will generate a random UniqueID every time it is launched.

```
%ffp
// UniqueID: "d5326b0c-7c78-26c7-97bc-00c0d1465278"
OnFilterStart:{
   Info ("%s",filterUniqueID);
   return false;
}
```
## <span id="page-272-0"></span>**findClose**

Requires FM 1.0 Beta 6 (May 2005) or newer

### **Syntax**

int findClose(int \*searchHandle)

#### **Arguments**

#### **searchHandle**

A search handle from a previous call to findFirstFile / findNextFile.

#### **Return**

Returns 0 if the function failed, or non-zero if the function succeeded.

#### **Description**

Closes a file search handle opened with findFirstFile.

#### **Comment**

Internally, findClose is a simple wrapper around the built-in Windows **[Win32 [FindClose](https://docs.microsoft.com/en-us/windows/win32/api/fileapi/nf-fileapi-findclose) API]** function.

```
%ffp
OnFilterStart: {
```

```
 int Handle, Attribute;
 // Search for 8bf files in the filterInstallDir
 snprintf(str1, 255, "%s\\*.8bf", filterInstallDir); 
 // Optionally, search the C: root instead
 //strcpy(str1,"C:\\");
 Handle = findFirstFile (str1, str9, &Attribute);
 if (Attribute != FILE_ATTRIBUTE_DIRECTORY) 
   Info ("%s - %d",str9, Attribute);
 if (Handle != INVALID_HANDLE_VALUE){
  while (findNextFile(Handle, str9, &Attribute) != 0) {
     if (Attribute != FILE_ATTRIBUTE_DIRECTORY) 
       Info ("%s - %d",str9, Attribute);
  }
 }
 findClose(Handle);
 return false;
```
}

**[findFirstFile](#page-274-0)**, **[findNextFile](#page-278-0)**

## <span id="page-274-0"></span>**findFirstFile**

Requires FM 1.0 Beta 6 (May 2005) or newer

#### **Syntax**

int findFirstFile(char\* lpFileName, char\* foundItem, int \*dwFileAttributes)

#### **Arguments**

#### **lpFileName**

The path to the directory to start looking for files. This can be appended with a wildcard to search for specific files.

#### **foundItem**

A string where the name of the found file will be stored. **dwFileAttributes**

An integer where the attributes of the located file will be stored (see below for attributes list).

#### **File Attributes**

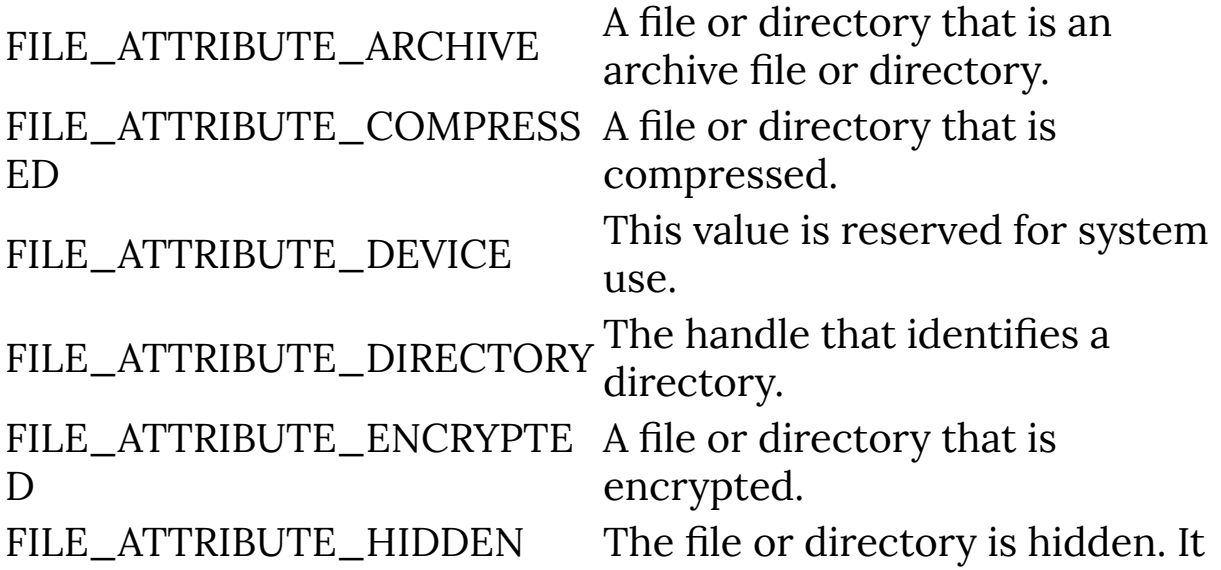

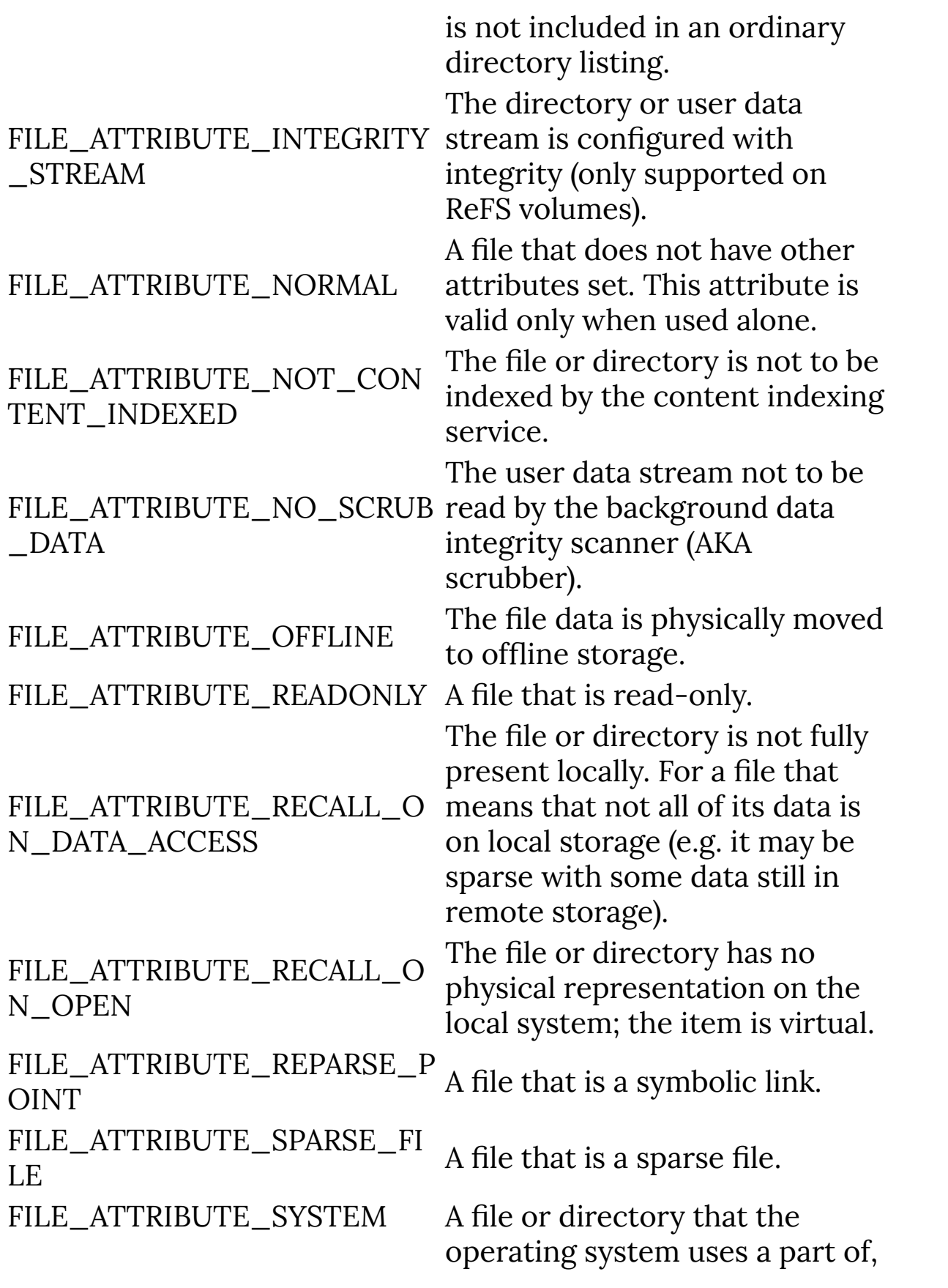

```
or uses exclusively.
FILE_ATTRIBUTE_TEMPORAR
A file that is being used for
Y
                              temporary storage.
FILE_ATTRIBUTE_VIRTUAL
                              This value is reserved for system
                              use.
```
#### **Return**

Returns INVALID\_HANDLE\_VALUE if the search failed or could not find any files. Otherwise it returns a search handle that can be used in subsequent calls to **[findNextFile](#page-278-0)** or **[findClose](#page-272-0)**.

#### **Description**

Searches a directory for a file or subdirectory matching the given name or wildcard.

```
%ffp
OnFilterStart: {
   int Handle, Attribute;
   // Search for 8bf files in the filterInstallDir
   snprintf(str1, 255, "%s\\*.8bf", filterInstallDir); 
   // Optionally, search the C: root instead
   //strcpy(str1,"C:\\");
  Handle = findFirstFile (str1, str9, &Attribute);
   if (Attribute != FILE_ATTRIBUTE_DIRECTORY) 
     Info ("%s - %d",str9, Attribute);
```

```
 if (Handle != INVALID_HANDLE_VALUE){
     while (findNextFile(Handle, str9, &Attribute) != 0) { 
       if (Attribute != FILE_ATTRIBUTE_DIRECTORY) 
         Info ("%s - %d",str9, Attribute);
     }
   }
   findClose(Handle);
   return false;
}
```
**[findNextFile](#page-278-0)**, **[findClose](#page-272-0)**

## <span id="page-278-0"></span>**findNextFile**

Requires FM 1.0 Beta 6 (May 2005) or newer

#### **Syntax**

int findNextFile(int\* hFindFile, char\* foundItem, int \*dwFileAttributes)

#### **Arguments**

#### **hFindFile**

Search handle obtained from a previous call to findFirstFile **foundItem**

A string where the name of the found file will be stored.

#### **dwFileAttributes**

An integer where the attributes of the located file will be stored (see below for attributes list).

#### **File Attributes**

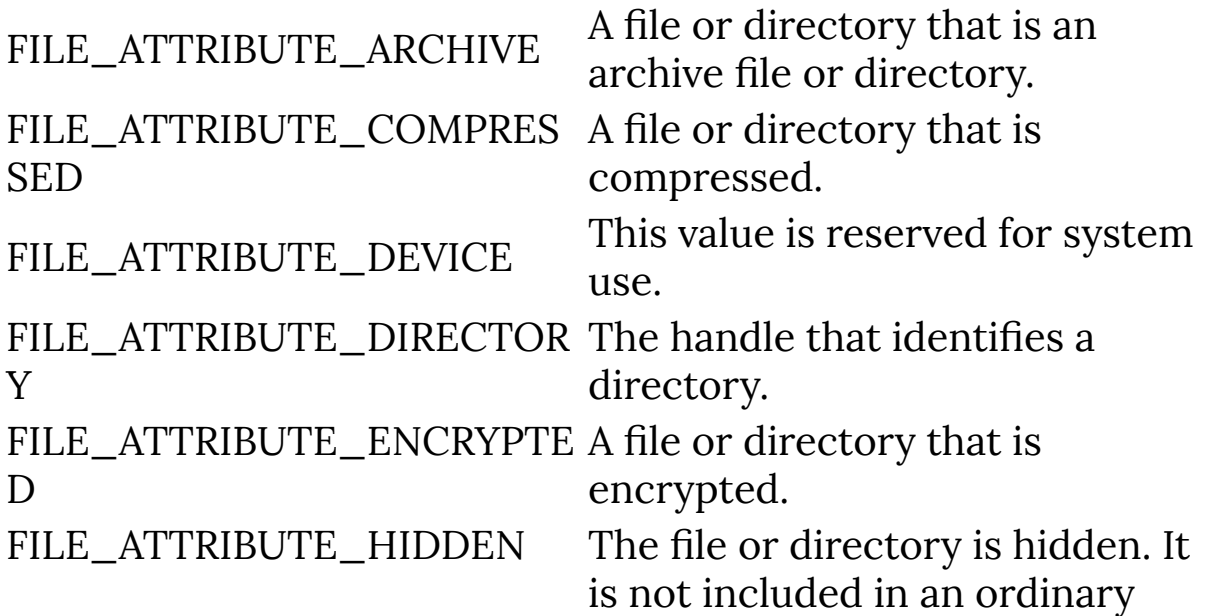

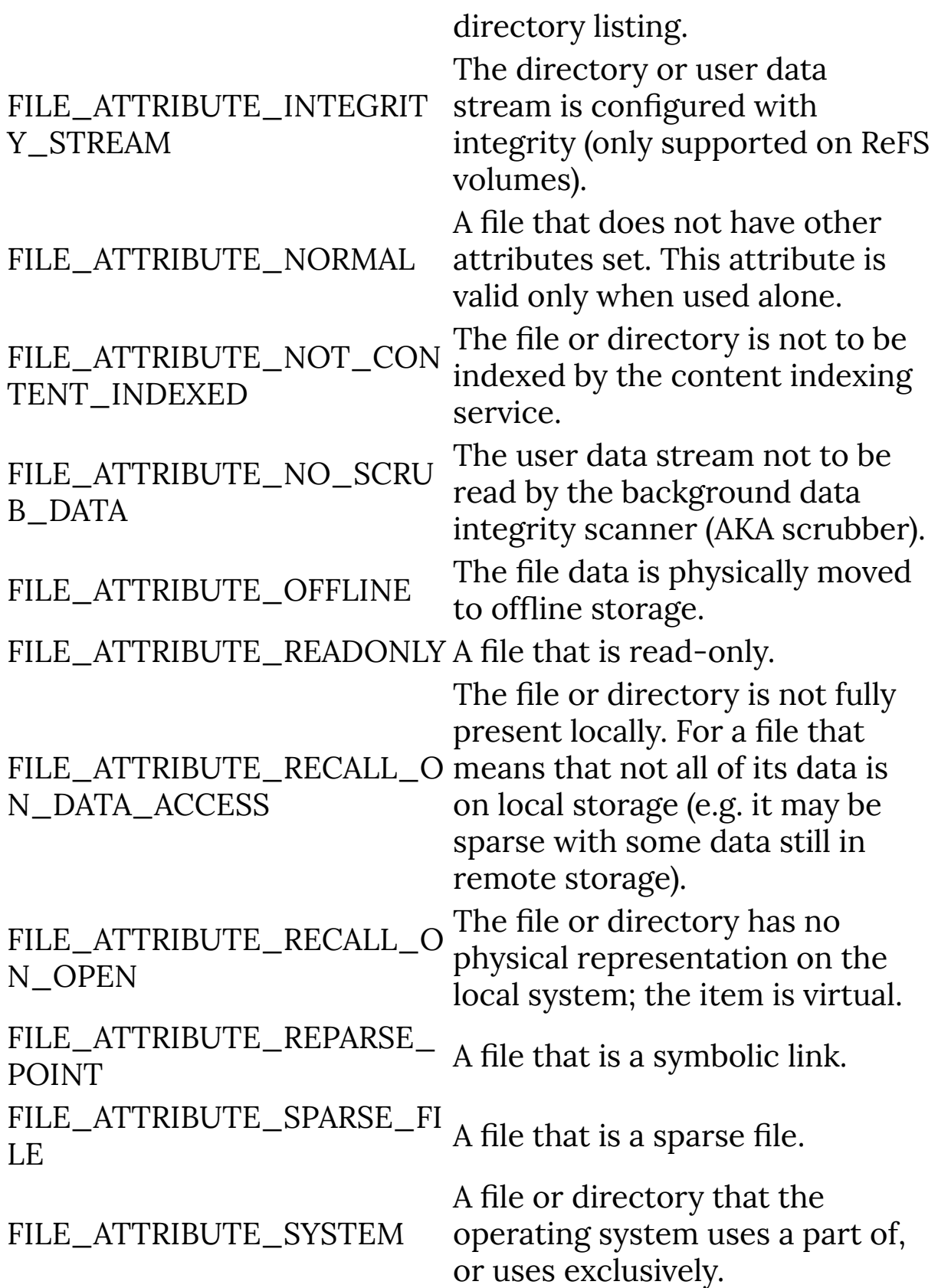

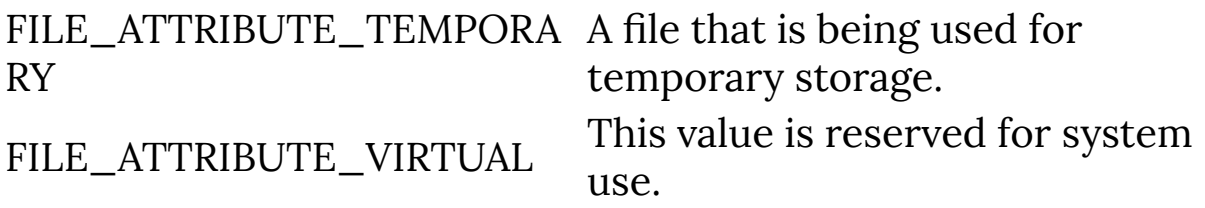

#### **Return**

Returns INVALID\_HANDLE\_VALUE if the search failed or could not find any files. Otherwise it returns a search handle that can be used in subsequent calls to **[findNextFile](#page-278-0)** or **[findClose](#page-272-0)**.

#### **Description**

Searches a directory for another file or subdirectory matching the given name or wildcard associated with the search handle from a previous call to findFirstFile.

```
%ffp
OnFilterStart: {
   int Handle, Attribute;
   // Search for 8bf files in the filterInstallDir
   snprintf(str1, 255, "%s\\*.8bf", filterInstallDir); 
   // Optionally, search the C: root instead
   //strcpy(str1,"C:\\");
  Handle = findFirstFile (str1, str9, &Attribute);
   if (Attribute != FILE_ATTRIBUTE_DIRECTORY) 
     Info ("%s - %d",str9, Attribute);
```

```
 if (Handle != INVALID_HANDLE_VALUE){
     while (findNextFile(Handle, str9, &Attribute) != 0) { 
       if (Attribute != FILE_ATTRIBUTE_DIRECTORY) 
         Info ("%s - %d",str9, Attribute);
     }
   }
   findClose(Handle);
   return false;
}
```
**[findFirstFile](#page-274-0)**, **[findClose](#page-272-0)**

# **floor**

### **Syntax**

double floor(double number)

## **Arguments**

**number** Any double or float number.

## **Return**

The rounded value.

### **Description**

Returns the largest integral value smaller than or equal to **number**.

## **Example**

```
%ffp
OnFilterStart:
{
     Info("Rounding 2.345 to floor gives %f",
floor(2.345));
     Info("Rounding -2.345 to floor gives %f",
floor(-2.345));
}
```
#### **See Also**

**[ceil](#page-120-0)**

# <span id="page-284-0"></span>**flushall**

### **Syntax**

int flushall()

### **Return**

Returns the number of files flushed.

## **Description**

Writes all remaining data in the writing buffer of all opened files and streams.

The main use of this function is security; ensuring the data is stored in the file in order to protect against crashes. Use this function if your file format allows processing of the partial file.

```
int FMI_FILE;
if (FMI_FILE = fopen("d:\\FM_image0.fmi", "wb")) {
   // Write out the src pixels as raw data
  for (z = 0; z < Z; ++z) {
    for (y = 0; y < Y; ++y) {
      for (x = 0; x < X; ++x) {
         fputc(src(x, y, z), IMG_FILE);
       }
     }
     flushall(); // ensure complete channel is stored
before next channel is written.
   }
}
```

```
else
  ErrorOk("Cannot write image file\nDrive is either full
or write-protected!");
```

```
if (fclose(IMG_FILE))
  ErrorOk("Cannot close image file!");
```
**[fflush](#page-258-0)**

## **fmax**

Requires FM 1.0 Beta 6 (May 2005) or newer

### **Syntax**

double fmax(double a, double b, ...)

## **Arguments**

**a**

**b**

Any floating-point double value.

Any floating-point double value.

**...**

Any number of floating-point double values.

#### **Return**

The higher value of all given parameters.

### **Description**

Returns the largest of the given values.

### **Example**

double  $p = \text{fmax}(1.0, 2.0);$  // sets p to 2.0

#### **See Also**

**[add](#page-82-0)**, **[fmin](#page-301-0)**, **[max](#page-530-0)**, **[min](#page-543-0)**, **[sub](#page-908-0)**

# **FMC\_TARGET**

Requires FM version 1.0 Beta9g MT4 or newer

### **Syntax**

int FMC\_TARGET

#### **Description**

Integer constant value set by FilterMeister to 32 for 32-bit plugins, and 64 for 64-bit plugins. Only available from FM1.0 Beta9g MT4 onwards.

```
%fml
ForEveryTile:
{
   Info("This is a %d-bit plugin", FMC_TARGET);
   return true; 
}
```
# <span id="page-288-0"></span>**FME\_CANCEL**

# **Description**

FME\_CANCEL event is triggered when the user exits the plug-in without applying the effect.

It also works for the ESC key and the x button in the titlebar.

To activate this event you need to use  $\Delta$  Dialog: cancelevent or setDialogEvent(2).

## **Comments**

Since Beta 8.7 the event  $n == CTL$  CANCEL 8&  $e == FME$  CLICKED is almost equivalent to the event  $e=FME_CANCEL$ 

# **Example**

```
%ffp
Dialog: cancelevent
OnCtl(n): {
     if (e==FME_CANCEL) { 
          Info("You have just exited the plug-in");
     }
     return false;
}
```
#### **See Also**

**[FME\\_INIT](#page-290-0)**, **[setDialogEvent](#page-757-0)**

# **FME\_DRAWITEM**

# **Description**

Event that is triggered when an **[OWNERDRAW](#page-563-0)** control needs to be redrawn.

# <span id="page-290-0"></span>**FME\_INIT**

# **Description**

The FME\_INIT event is triggered before the FM dialog is displayed. To activate this event you need to use **Dialog**: initevent.

You can use the previous value to check if the plug-in is executed for the first time in the host. In that case **previous**=**[false](#page-239-0)**.

# **Comment**

1) Using the instruction setDialogEvent(1) allows also to enable the FME\_INIT event. However, it isn't recommended to use that by default, as it won't work for the very first launch of the plugin.

2) For your convenience, this event is also triggered each time you recompile the code of your plug-in.

```
%ffp
Dialog: initevent
OnCtl(n): {
   if (e==FME_INIT) {
     if (!previous)
         Info("plug-in launched for first time");
     else
         Info("plug-in just launched or recompiled");
   }
```

```
 return false;
}
```
#### **See Also**

**[FME\\_CANCEL](#page-288-0)**, **[setDialogEvent](#page-757-0)**

# <span id="page-292-0"></span>**FME\_KEYDOWN**

### **Description**

FME\_KEYDOWN event is triggered when the user presses a keyboard button.

The *n* value of the events contains the VK code of the pressed key.

To activate the FME\_KEYDOWN event you need use "Dialog: keyevents" or setDialogEvent(4) in your code.

If you want to check for mouse buttons, Shift, Ctrl, Alt etc. you need to use getAsyncKeyState() or getAsyncKeyStateF().

This event is only triggered once per keypress; it is not triggered again if you hold the key.

### **Example**

```
%ffp
Dialog: keyevents
OnCtl(n): {
    if (e == FME_KEYDOWN) {
          Info("You just pressed key %d", n);
     }
     return false;
}
```
#### **See Also**

**[FME\\_KEYUP](#page-294-0)**, **[getAsyncKeyState](#page-357-0)**, **[getAsyncKeyStateF](#page-359-0)**, **[setDialogEvent](#page-757-0)**, **VK [codes](#page-1081-0)**

# <span id="page-294-0"></span>**FME\_KEYUP**

# **Description**

FME\_KEYUP event is triggered when the user releases a keyboard button.

The *n* value of the events contains the VK code of the released key.

To activate the FME\_KEYDOWN event you need use "Dialog: keyevents" or **[setDialogEvent\(4\)](#page-757-0)** in your code.

If you want to check for mouse buttons, Shift, Ctrl, Alt etc. you need to use **[getAsyncKeyState](#page-357-0)** or **[getAsyncKeyStateF](#page-359-0)**.

# **Example**

```
%ffp
Dialog: keyevents
OnCtl(n): {
    if (e == FME<sub>KEYUP</sub>) {
           Info("You just released key %d", n);
     }
     return false;
}
```
#### **See Also**

**[FME\\_KEYDOWN](#page-292-0)**, **[getAsyncKeyState](#page-357-0)**, **[getAsyncKeyStateF](#page-359-0)**, **[setDialogEvent](#page-757-0)**, **VK [codes](#page-1081-0)**

# <span id="page-295-0"></span>**FME\_MOUSEMOVE**

#### **Returned Parameters**

**n**

Currently the mousemove event is only supported for the preview. So n will be always equal to CTL\_PREVIEW.

### **Description**

This event is triggered for every move of the mouse pointer above the preview. To get the coordinates of the mouse pointer you have to use the **[getPreviewCoordX](#page-415-0)** and **[getPreviewCoordY](#page-418-0)** functions.

### **Comment**

No action will be performed after this event was processed. So if you want to update the preview you have to add doAction(CA\_PREVIEW) to the code that processed this event in the OnCtl handler.

```
%ffp
ctl(10):statictext,"Please move the mouse over the
preview!",size=(150,*)
OnCtl(n):\{if (n == CL_PREVIEW 8& e = FME_MOUSEMOVE){ setCtlTextv ( 10, "%d, %d", getPreviewCoordX(),
getPreviewCoordY() );
```

```
 }
    return false;
}
```
#### **See Also**

**[FME\\_MOUSEOVER](#page-299-0)**, **[FME\\_MOUSEOUT](#page-297-0)**, **[getPreviewCoordX](#page-415-0)**, **[getPreviewCoordY](#page-418-0)**

# <span id="page-297-0"></span>**FME\_MOUSEOUT**

#### **Returned Parameters**

**n**

The number of the control which triggered this event.

# **Description**

The mouseout event will be triggered when the mouse leaves the screen space used by any control (numbered **n**) which has the MOUSEOVER properties specified in its definition.

#### **Comment**

No action will be performed after this event was processed. So if you want to update the preview you have to add doAction(CA\_PREVIEW) to the code that processed this event in the OnCtl handler.

```
%ffp
ctl(0): statictext(MOUSEOVER), "Move the mouse over me"
OnCtl(n):\{if (n == 0 && e == FME_MOUSEOVER){
        setCtlTextv (0, "Now move off me");
    }
   if (n == 0 && e == FME_MOUSEOUT){
        setCtlTextv (0, "Now move over me again");
```

```
 }
    return false;
}
```
#### **See Also**

**[FME\\_MOUSEMOVE](#page-295-0)**, **[FME\\_MOUSEOVER](#page-299-0)**

# <span id="page-299-0"></span>**FME\_MOUSEOVER**

#### **Returned Parameters**

**n**

The number of the control which triggered this event.

### **Description**

The mouseover event will be triggered when the mouse enters the screen space used by any control (numbered **n**) which has the MOUSEOVER properties specified in it's definition. It will only be triggered once for every time spend hovering over the control, in order to trigger an event with every movement over the control, use the **[FME\\_MOUSEMOVE](#page-295-0)** event.

#### **Comment**

No action will be performed after this event was processed. So if you want to update the preview you have to add doAction(CA\_PREVIEW) to the code that processed this event in the OnCtl handler.

```
%ffp
ctl(0): statictext(MOUSEOVER), "Move the mouse over me"
OnCtl(n):\{if (n == 0 && e == FME_MOUSEOVER){
        setCtlTextv (0, "Now move off me");
    }
```

```
if (n == 0 && e == FME_MOUSEOUT){setCtlTextv (0, "Now move over me again");
    }
    return false;
}
```
## **See Also**

**[FME\\_MOUSEMOVE](#page-295-0)**, **[FME\\_MOUSEOUT](#page-297-0)**

# **fmin**

Requires FM 1.0 Beta 6 (May 2005) or newer

# **Syntax**

double fmin(double a, double b,  $\dots$ )

# **Arguments**

**a**

Any floating-point double value.

**b**

Any floating-point double value.

**...**

Any number of floating-point double values.

#### **Return**

The lower value of all given parameters.

# **Description**

Returns the least of the given values.

A common use for **fmin** is to truncate a variable to a certain upper boundary.

### **Example**

// sets p to 1.0 double  $p = \text{fmin}(1.0, 2.0)$ ;

### **See Also**

**[add](#page-82-0)**, **[fmax](#page-286-0)**, **[max](#page-530-0)**, **[min](#page-543-0)**, **[sub](#page-908-0)**

# **fmod**

# **Syntax**

```
double fmod(double x, double y)
```
# **Arguments**

**x**

Value to be divided.

**y**

Divider.

## **Return**

Remainder of x/y.

# **Description**

Performs division x/y and returns the remainder of the operation.

# <span id="page-304-0"></span>**fopen**

### **Syntax**

 $|$ int fopen(string filename, string mode) $|$ 

## **Arguments**

#### **filename**

The full pathname of the file to open. Use double backslashes on Windows machines.

**mode**

The mode to open the file in, see below for details.

### **Return**

Returns a pointer to the file stream that can be used in later file operations, if the file was opened successfully. Returns NULL if the file could not be opened.

# **Description**

Opens a file or a stream, allowing it to be read from or written to. The mode can be any of a number of settings, including:

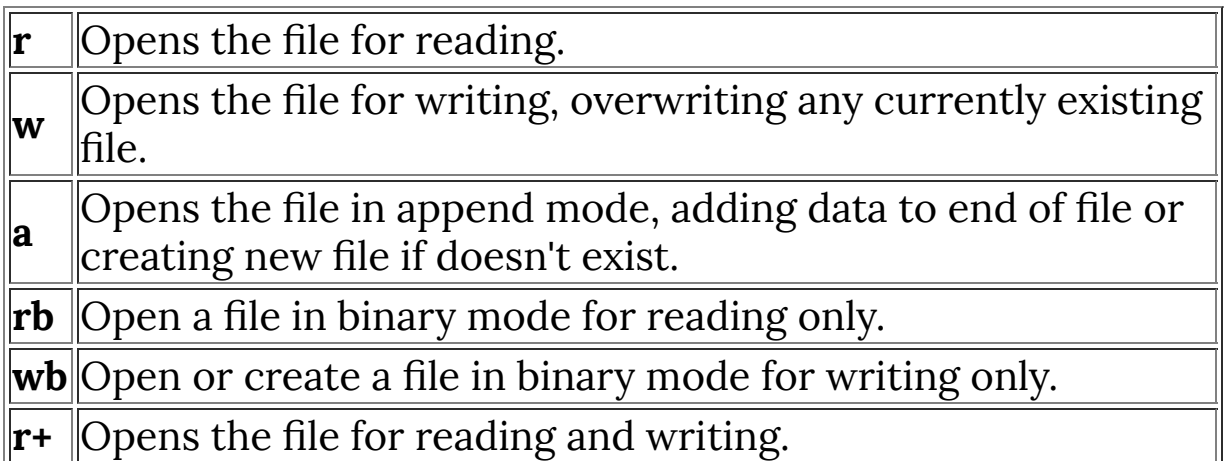

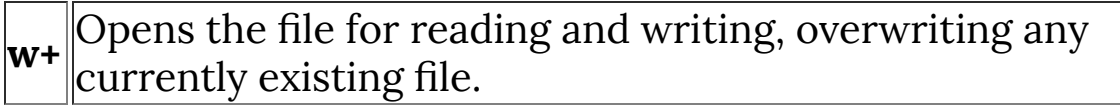

You can also specify whether the file should be opened in text or binary mode by adding 't' or 'b' to the mode string respectively. Text mode causes the program to interpret newlines differently depending on the machine it is operating on (Unix, Windows and Mac all have different newline endings). Binary mode is recommended for most operations on data files.

#### **Comments**

If you repeatedly have problems opening a file, and you are sure that it exists and isn't in use by other programs, check that you have used double backslashes in the filename (like in the example above). Otherwise character sequences such as  $\setminus t$  or  $\setminus n$  may be interpreted as tabs & newlines respectively... which is not what you want to happen.

```
int IMG_FILE;
if (IMG_FILE = fopen("d:\\FM_image0.fmi", "wb")) {
   // Write out the src pixels
   // as raw data
  for (z=0; z<2; z++)for (y=0; y<Y; y++)for (x=0; x<0; x+1)fputc(src(x,y,z), IMG_FILE);
}
else
   ErrorOk("Cannot write image file\nDrive is either full
or write-protected!");
```

```
if (fclose(IMG_FILE))
  ErrorOk("Cannot close image file!");
```
### **See Also**

**[fclose](#page-251-0)**

# **formatString**

# **Syntax**

 $|\text{string formula}$  formatString(string s)

# **Arguments**

**s**

A string containing 2-character formatting substrings and HTML entity codes

#### **Return**

Returns string s with substitutions made.

### **Description**

Returns string s with the following substitutions made for the designated 2-character substrings (all of which begin with "!" or "&")

FM deals with 4 different escape characters, which are substituted in 3 separate phases:

#### **escape character '\'**

Escape code sequences beginning with '\' are handled by the parser, only during the parsing of string constants (not string variables). FM performs the usual C-language substitutions: '\t' for TAB, '\n' for new-line, '\r' for carriage-return, '\"' for a double-quote, etc.

The '\' char itself is represented by the escape code '\\'.

#### **escape character '%'**

Escape codes beginning with '%' are handled by the next phase, only during processing by built-in functions that take a variable number of arguments (such as setDialogTextv). FM calls the Clibrary routine sprintf (or some equivalent) which replaces the % escape codes with formatted representations of the optional arguments according to the C-library conventions: "%d" for a decimal number argument, "%s" for a character string argument, etc.

The '%' char itself is represented by the escape code "%%".

#### **escape characters '!' and '&'**

Escape codes beginning with these characters are processed by the formatString routine during the final pass.

Two-character escape codes begining with '!' are substituted with an internal FM text string value: "!A" is replaced with the contents of the built-in string filterAuthorText (which contains the value of the Author: keyword field), "!C" is replaced by the contents of the filterCategoryText string, etc.

The '!' char itself is represented by the escape code "!!".

Escape codes beginning with '&' and ending with ';' are HTML entity references. FM replaces the escape code sequence """ with a double-quote character, " $\epsilon$ " with the euro character, etc.

The '&' char itself is represented by the escape code "&&" or "&".

In summary, if your character string will be processed by any one of the above 3 passes, the escape character(s) for that pass can be represented by doubling the escape character in question. (If

your string will NOT be processed by some particular pass, then the escape character(s) for that pass should NOT be doubled.)

#### **! escape sequences**

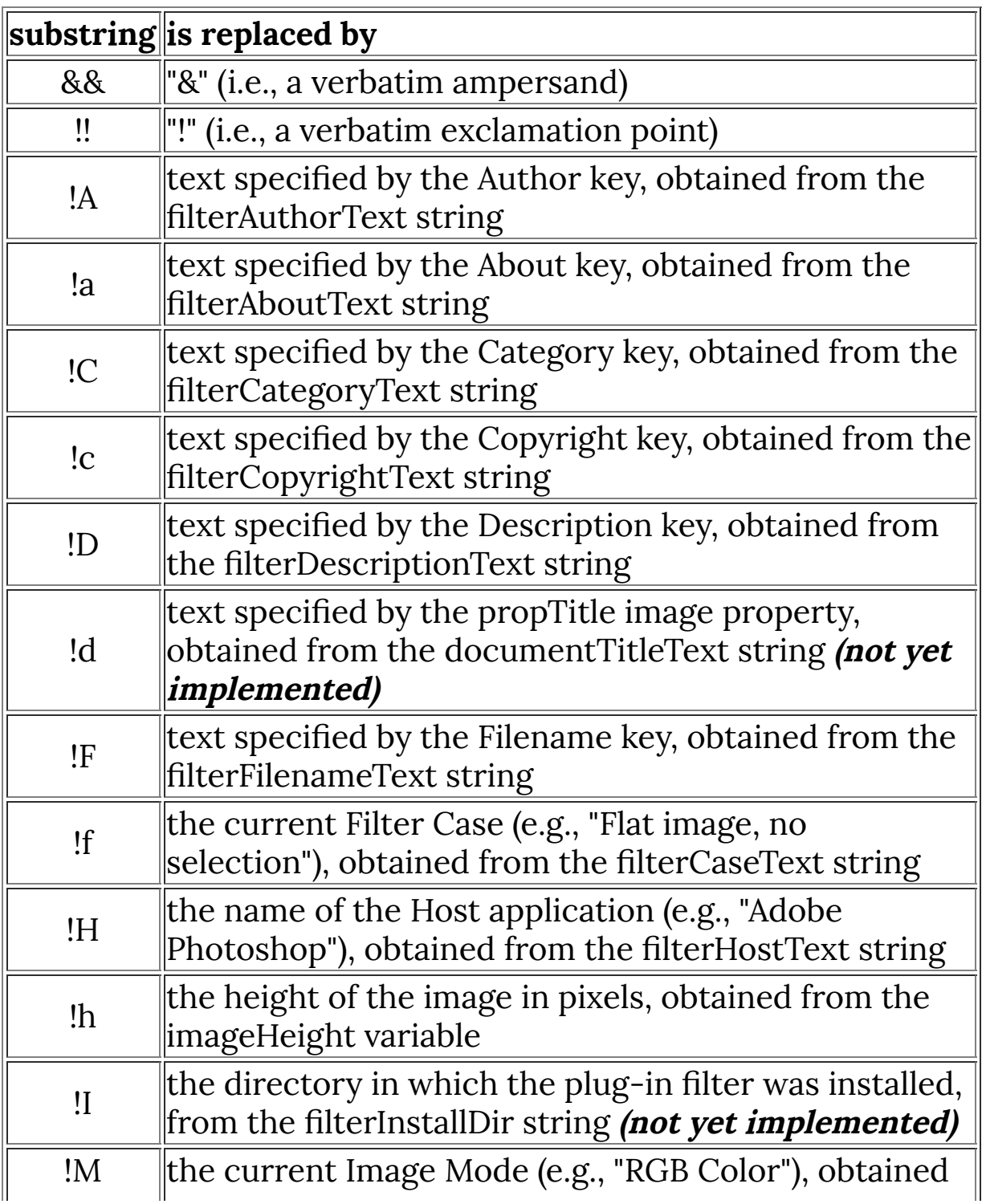

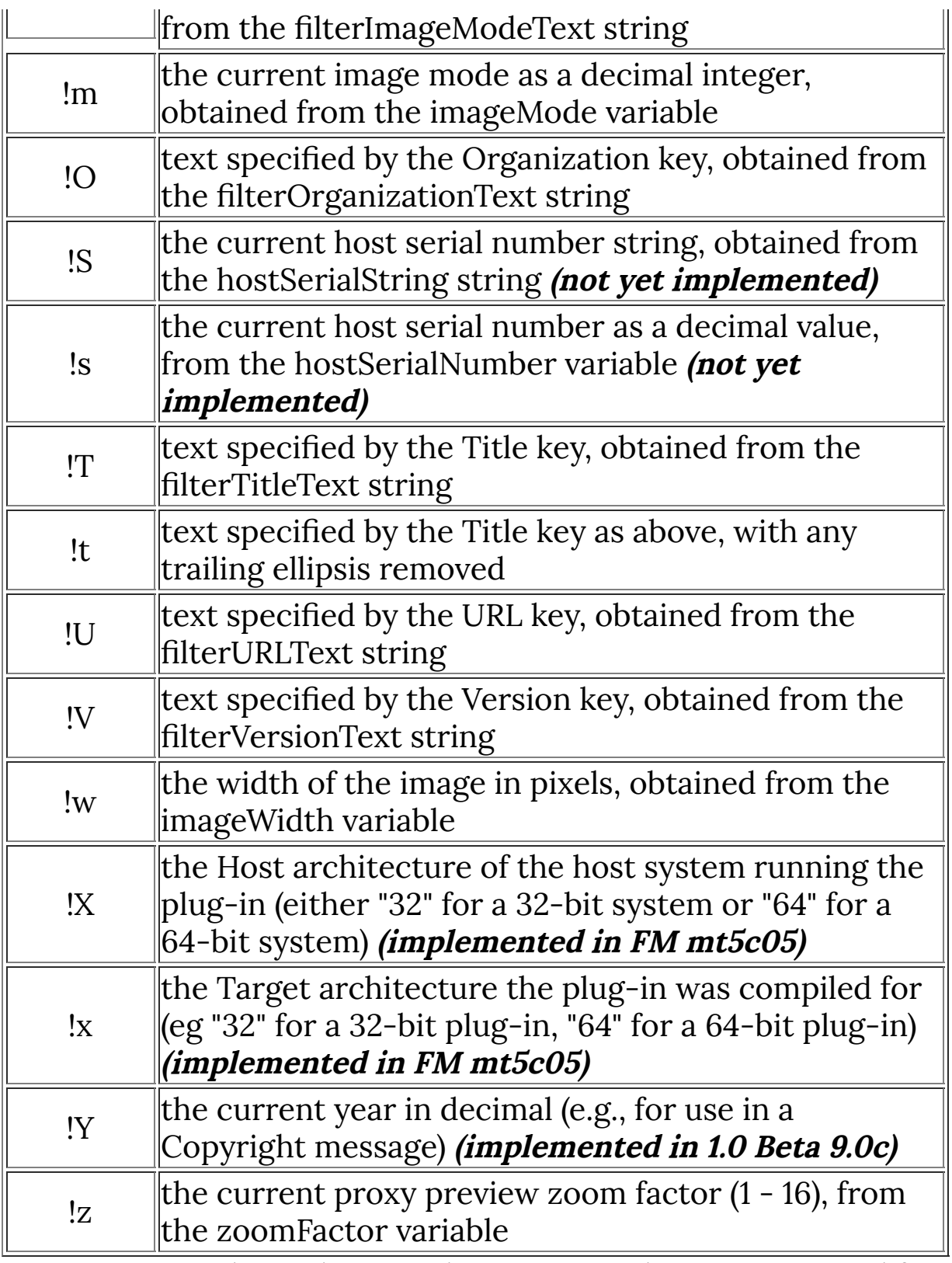

Caution: Other substrings beginning with "!" are reserved for future use.

#### **HTML entities**

formatString also substitutes ISO character codes for the following HTML entity names.

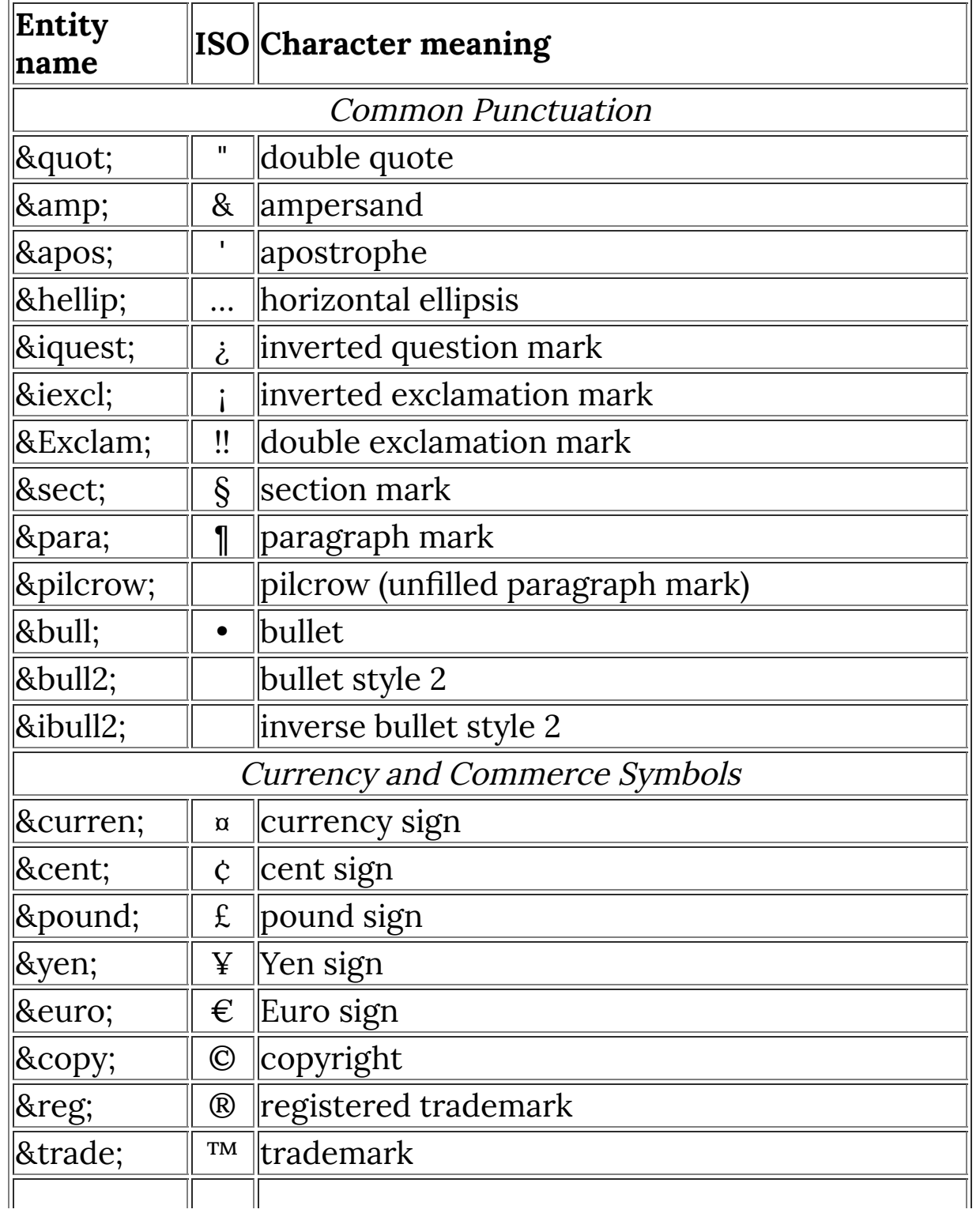

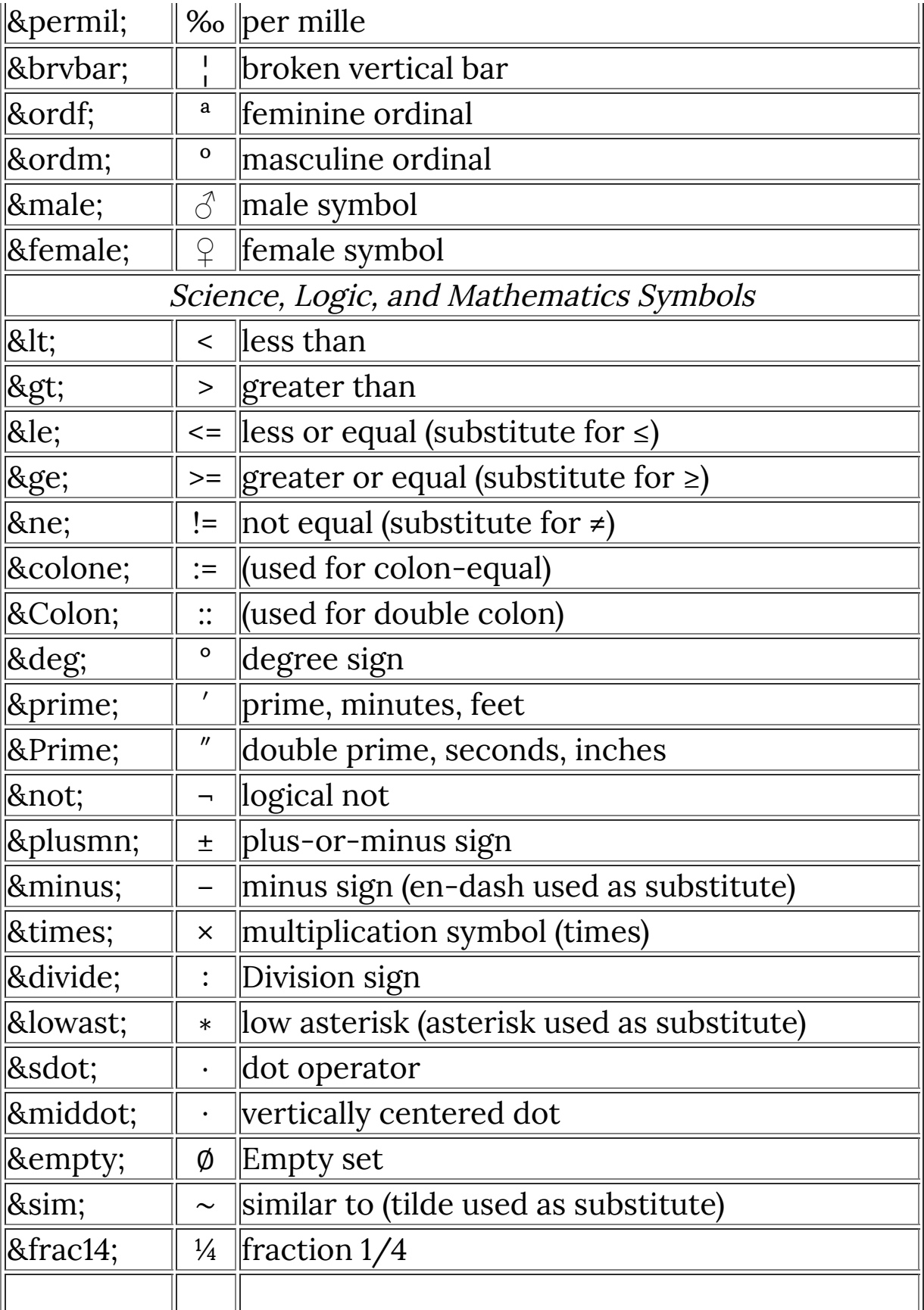

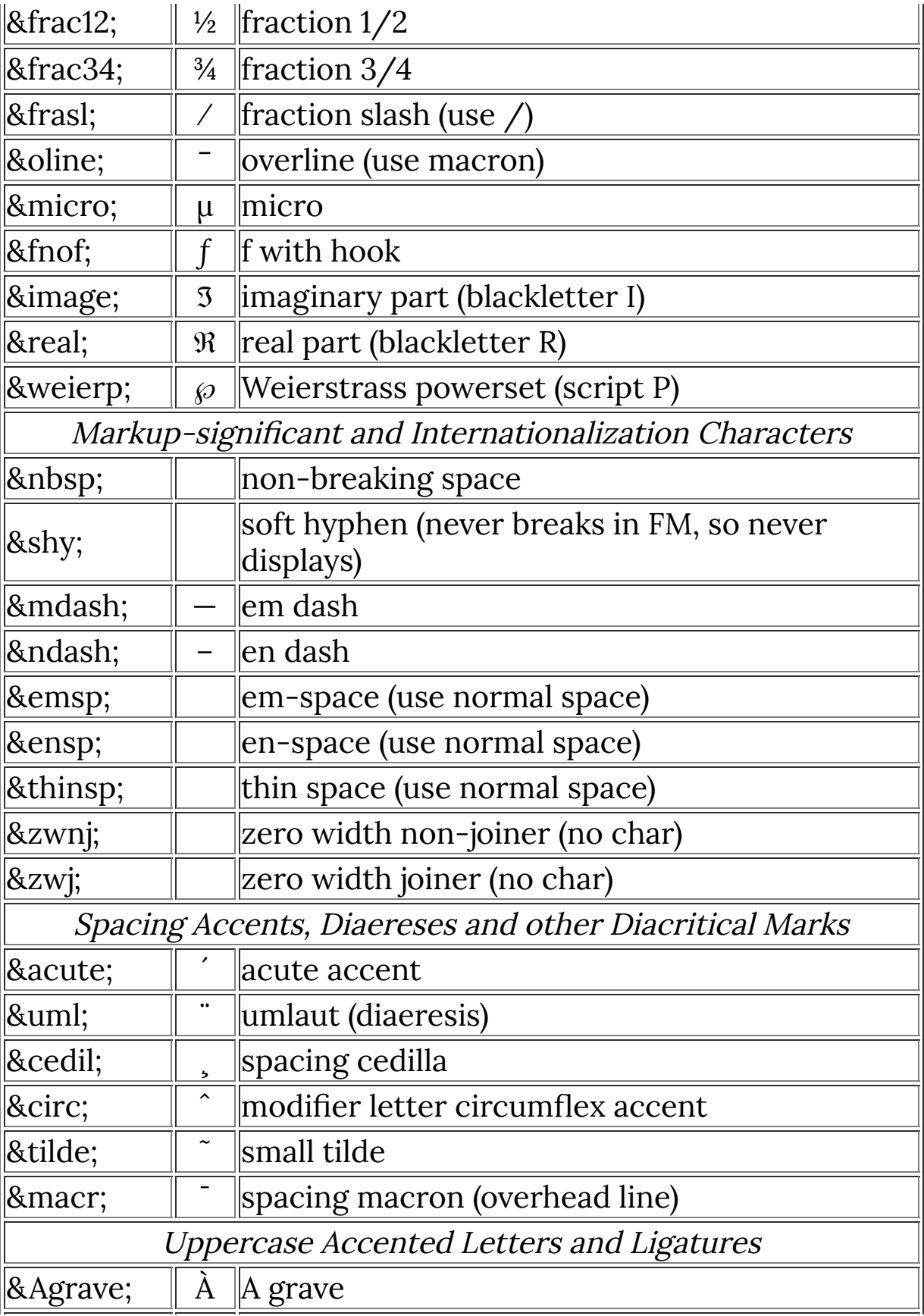

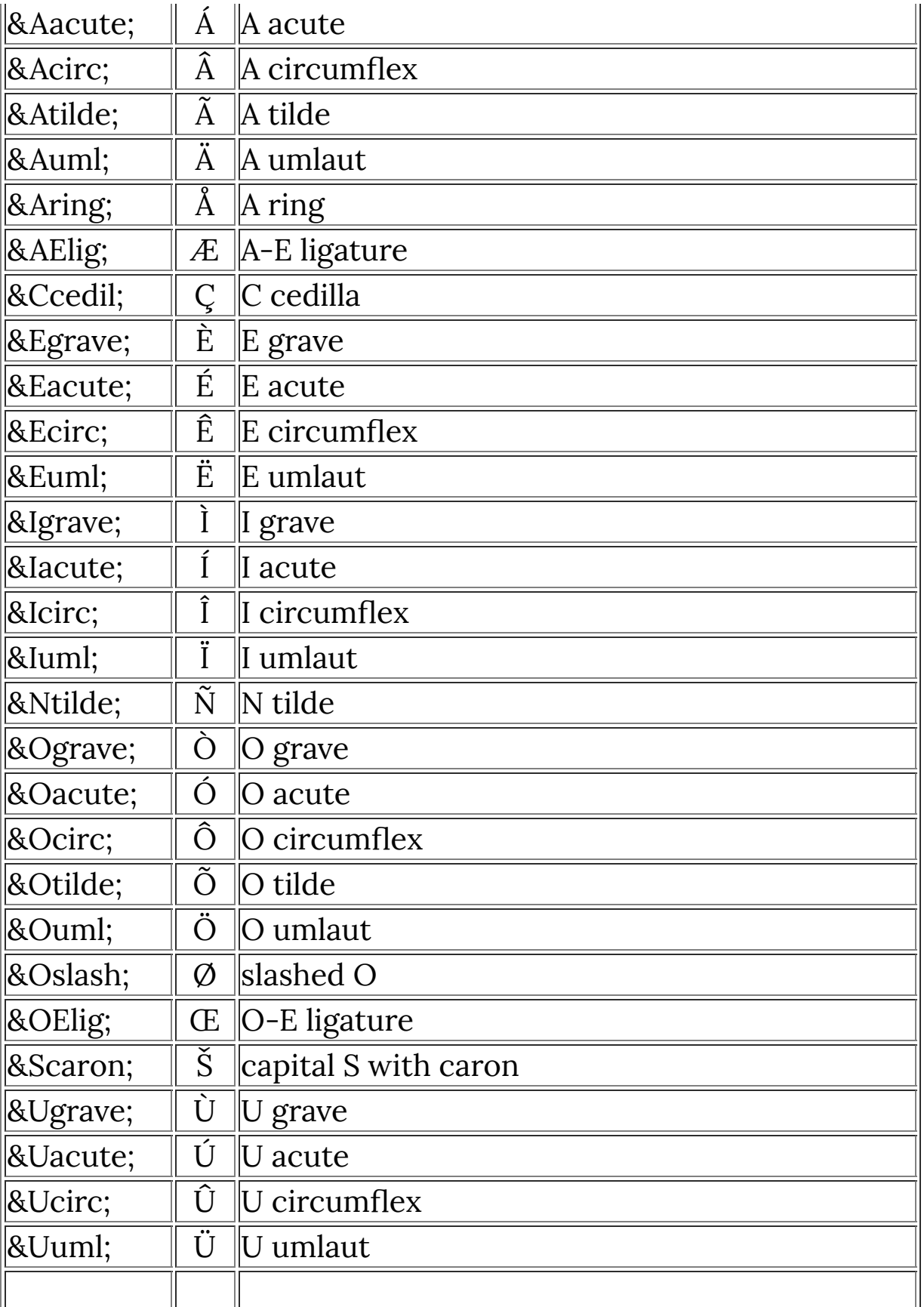

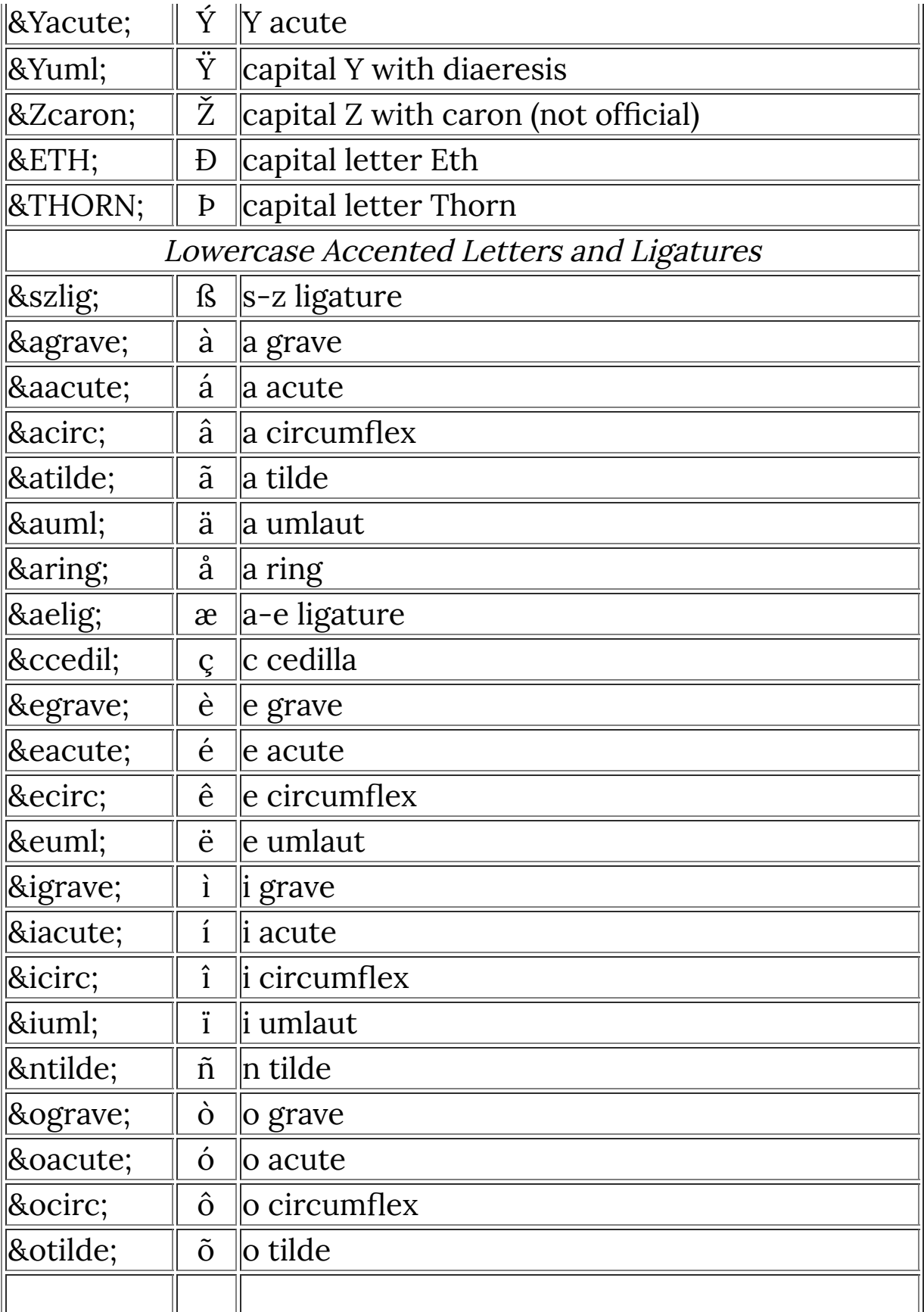

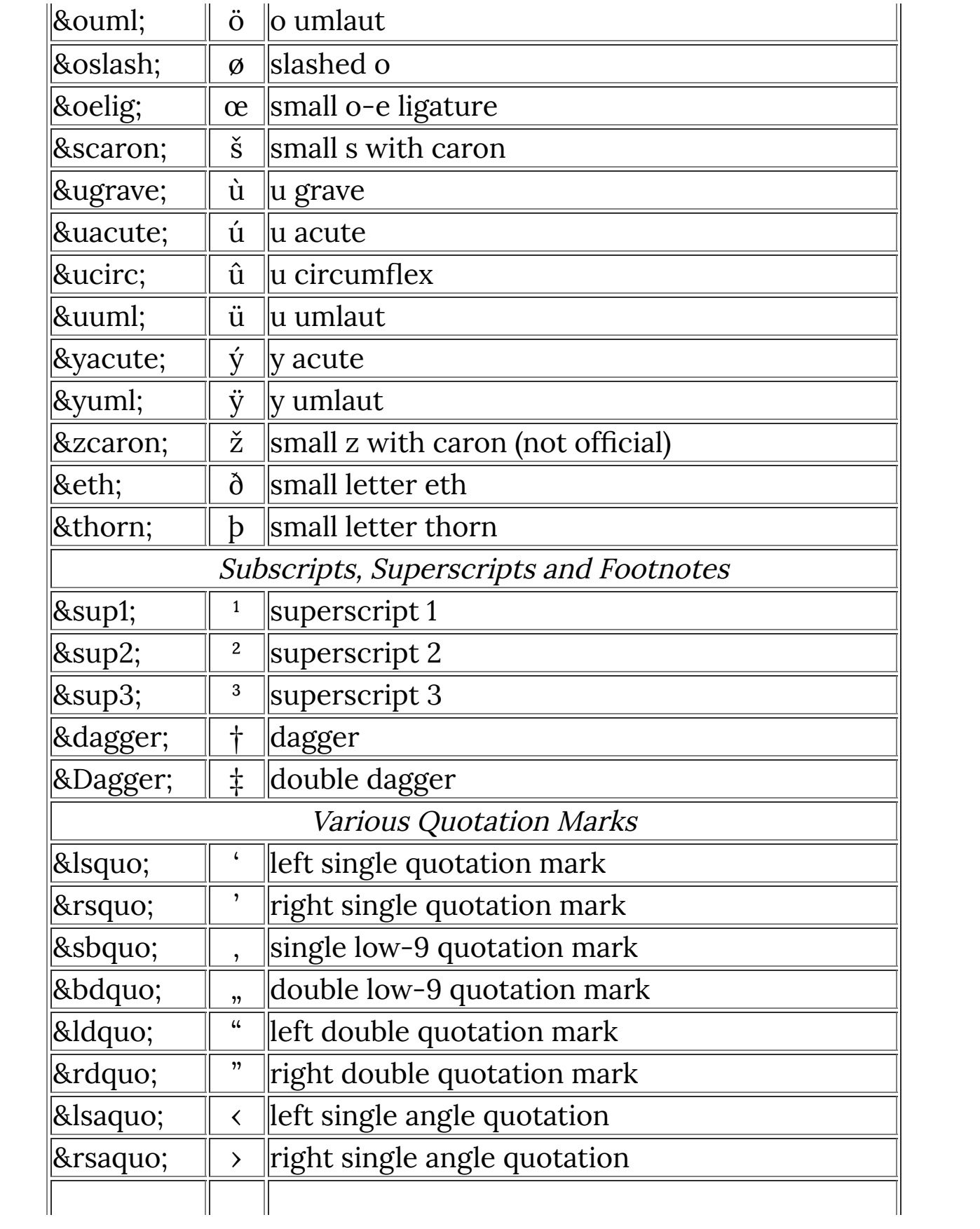

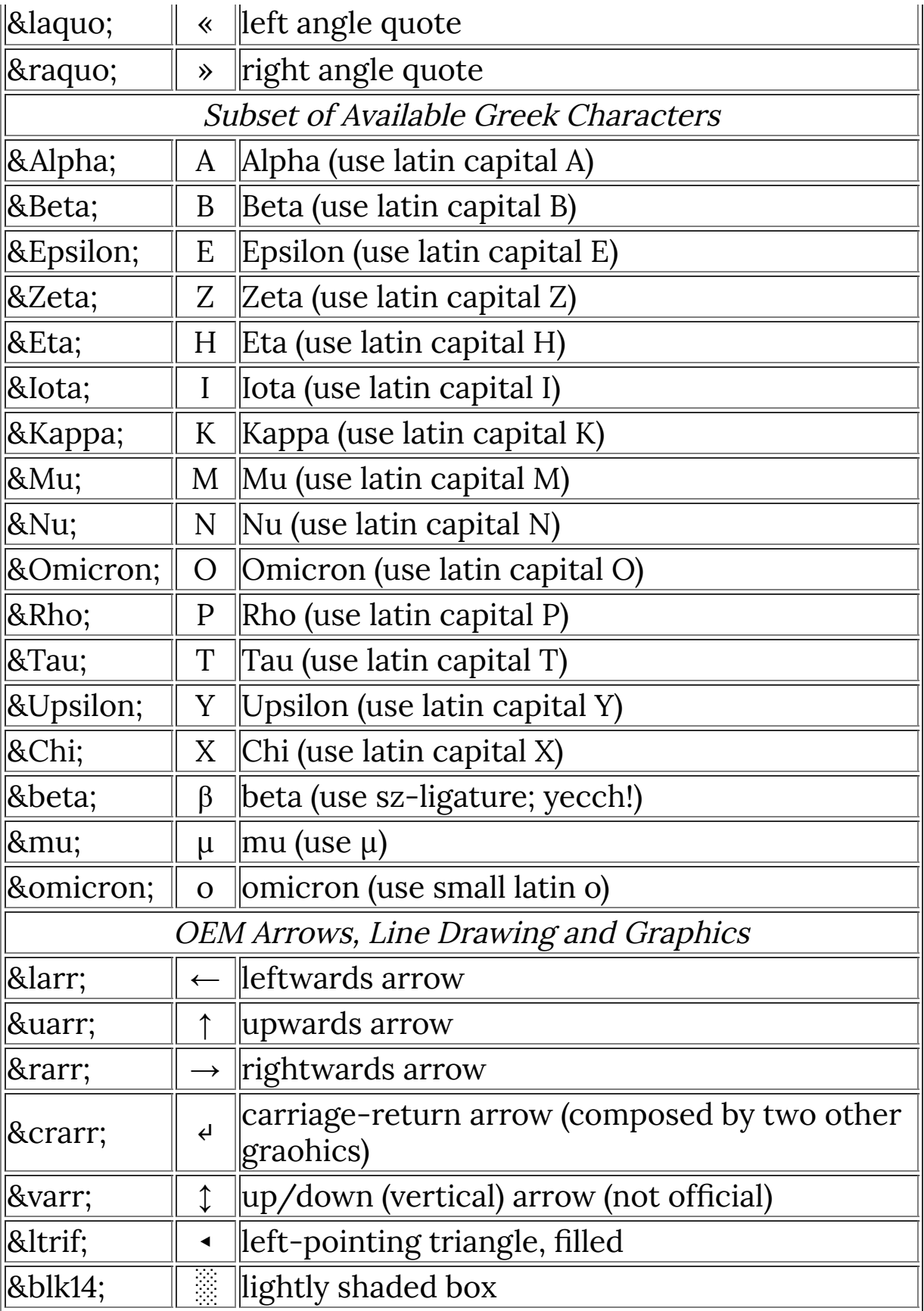

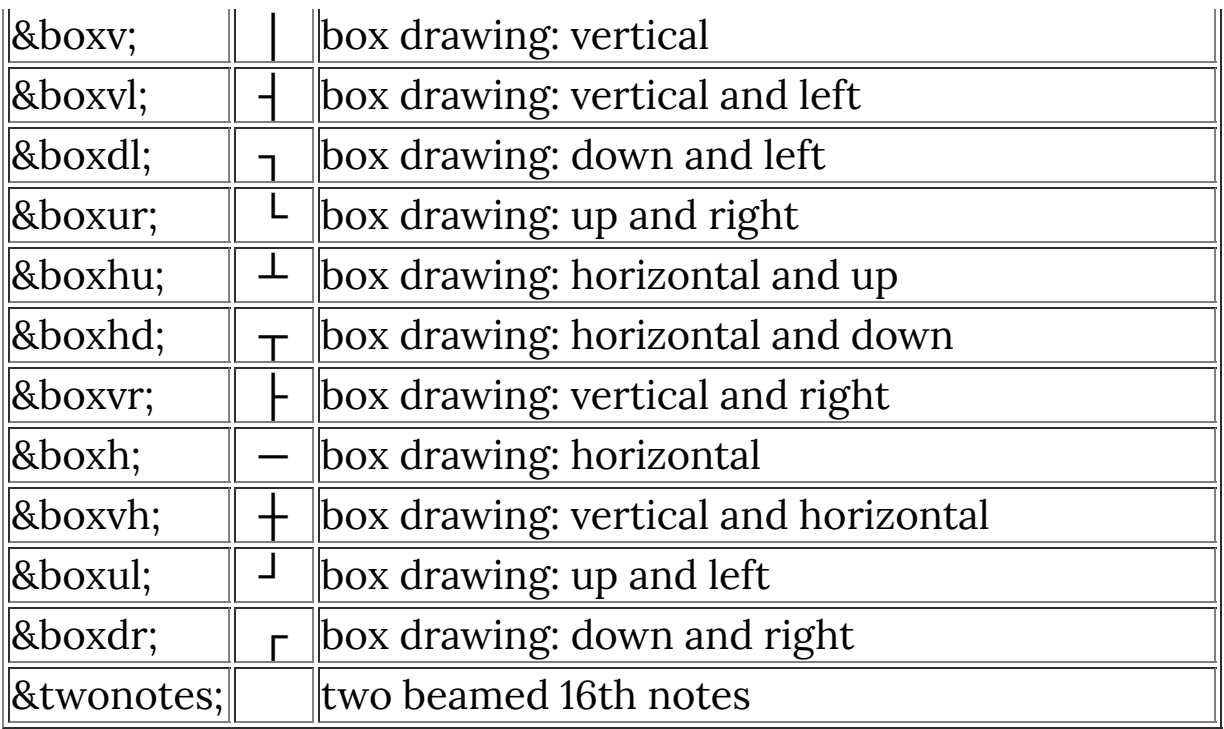

## **Notes**

You do not usually need to call formatString() explicitly, since it is implicitly applied in the following cases:

- when displaying the text label for a dialog control,
- when displaying the items in a **[LISTBOX](#page-516-0)** or **[COMBOBOX](#page-158-0)** control,
- when displaying the dialog caption in the title bar,
- when displaying text in a Message Box via the **[msgBox](#page-556-0)**(), **[printf](#page-587-0)**(), **[Info](#page-487-0)**(), **[Warn](#page-997-0)**(), **[Error](#page-233-0)**(), **[ErrorOk](#page-235-0)**(), **[YesNo](#page-1004-0)**(), or [YesNoCancel](#page-1006-0)() built-in functions,
- when displaying the prompt in the **[chooseColor](#page-133-0)**() colorpicker dialog box,
- when specifying the registry path and key names in the Windows Systems Registry access functions,
- when displaying the About text in the About dialog box.

For example, the default Dialog text is "!t (!M, !f)", which formatString() translates to something like "My Filter Title (RGB Color, Flat image, no selection)" at run time.

#### **See Also**

**[appendEllipsis](#page-92-0)**, **[stripEllipsis](#page-874-0)**

# **fputArray**

Requires FM 1.0 Beta 9.0 (Apr 2008) or newer

### **Syntax**

 $|$ int fputArray (int nr, int x, int y, int z, double dval)

### **Arguments**

**nr**

Number of the array. Values from 0 to 99 are accepted.

**x, y, z**

x, y, and z coordinates of a cell in the array. If you allocated a one-dimensional array, set y and z to zero. If you allocated a two-dimensional array, set z to zero.

**dval**

Floating-point value that will be stored at the specified coordinates in the array.

#### **Return**

Returns 0 for failure (invalid index nr, or invalid byte-size of Array), and 1 for success.

# **Description**

Lets you store a floating-point value in an array. When storing a value into an Array with byte-size 2, the value will be converted to a 16-bit half. For an Array of byte-size 4, the value is converted to a 32-bit float. If the byte-size is not 2, 4, or 8, a value of 0 is returned to indicate failure.)

See **[fgetArray](#page-261-0)**

#### **See Also**

**[allocArray](#page-84-0)**, **[freeArray](#page-331-0)**, **[getArray](#page-349-0)**, **[fgetArray](#page-261-0)**, **[putArray](#page-601-0)**, **[fillArray](#page-266-0)**, **[ffillArray](#page-256-0)**, **[getArrayDim](#page-353-0)**, **[copyArray](#page-164-0)**

# <span id="page-322-0"></span>**fputc**

# **Syntax**

int fputc(int c, int \* fileptr)

# **Arguments**

**c**

An integer containing a byte value. **fileptr**

Pointer to a file opened using **[fopen](#page-304-0)**.

# **Return**

The value of **c** if successful, otherwise -1.

# **Description**

Write a single byte, contained in variable **c** to the file referenced by **fileptr**.

### **See Also**

**[fopen](#page-304-0)**, **[fgetc](#page-263-0)**, **[putc](#page-605-0)**, **[fputs](#page-323-0)**

# <span id="page-323-0"></span>**fputs**

# **Syntax**

int fputs(char \* s, int \* fileptr)

# **Arguments**

**s**

Pointer to a string which contains the bytes to be written. **fileptr**

Pointer to a file opened using **[fopen](#page-304-0)**.

# **Return**

A positive number if successful, otherwise a negative number.

# **Description**

Writes the contents of string **s** to the file referenced by **fileptr**.

### **See Also**

**[fopen](#page-304-0)**, **[fgets](#page-265-0)**, **[fputc](#page-322-0)**, **[fwrite](#page-342-0)**
# <span id="page-324-0"></span>**fr2x**

### **Syntax**

double fr2x(double d, double m)

## **Arguments**

**d**

A double floating-point value for the 'direction' of a pixel.

**m**

A double floating-point value for the 'magnitude' of a pixel.

### **Return**

A double floating-point value giving the cartesian x coordinate for the pixel whose polar coordinates are [d,m].

### **Description**

Pixels are usually addressed by their cartesian coordinates [x,y], but FilterMeister also allows the use of polar coordinates, and provides a set of functions for conversion between the two systems. Polar coordinates are expressed as [d,m], where 'd' represents the 'direction' to the pixel from the image's center point, and 'm' is the 'magnitude' of the distance from the center. The fr2x() function takes a pair of polar coordinates as arguments, and returns the cartesian x coordinate of the corresponding pixel.

### **See Also**

**[c2d](#page-109-0)**, **[c2m](#page-111-0)**, **[r2y](#page-614-0)**

# **fr2y**

### **Syntax**

double fr2y(double d, double m)

## **Arguments**

**d**

A double floating-point value for the 'direction' of a pixel.

**m**

A double floating-point value for the 'magnitude' of a pixel.

#### **Return**

A double floating-point value giving the cartesian y coordinate for the pixel whose polar coordinates are [d,m].

### **Description**

Pixels are usually addressed by their cartesian coordinates [x,y], but FilterMeister also allows the use of polar coordinates, and provides a set of functions for conversion between the two systems. Polar coordinates are expressed as [d,m], where 'd' represents the 'direction' to the pixel from the image's center point, and 'm' is the 'magnitude' of the distance from the center. The fr2y() function takes a pair of polar coordinates as arguments, and returns the cartesian y coordinate of the corresponding pixel.

### **See Also**

**[c2d](#page-109-0)**, **[c2m](#page-111-0)**, **[fr2x](#page-324-0)**, **[r2y](#page-614-0)**

# **FRAME**

### **Syntax**

ctl[n]: FRAME(Class Specific Properties), Other Properties

### **Description**

This user control class draws a frame in the dialog window. By default, this user control is not actionable.

## **Class Specific Properties**

#### **BLACK**

Defines the border's color as black. (default)

#### **ETCHED**

Gives the border a 3D-look.

#### **ETCHEDHORZ**

Makes a single horizontal line with a 3D appearance.

#### **ETCHEDVERT**

Makes a single vertical line with a 3D appearance.

#### **GRAY**

Defines the border's color as gray.

#### **NOTIFY**

Makes the user control actionable and activates tooltip.

#### **WHITE**

Defines the border's color as white.

## **Other Properties**

#### **Val**

Assigns a value to the frame, but only when it is disabled.  $(default = 0)$ 

#### **Example**

```
ctl[0]: FRAME
ctl[1]: FRAME(ETCHED), Val=45, Disabled
ctl[2]: FRAME(GRAY), Pos=(320,60), Size=(160,60)
```
#### **Notes**

Once the frame user control is actionable, its value definitions are lost. The reason is that an action returns a specific value and overwrites (once the mouse button is clicked over the user control) the user control's value.

# <span id="page-328-0"></span>**fread**

### **Syntax**

 $|\text{int }$  fread(void\* buffer, int size, int numitems, void\* file) $|$ 

### **Arguments**

#### **buffer**

A pointer to the data buffer where the data read from the file will be stored.

**size**

The size of the data blocks you want to read from the file (eg if reading 32-bit integers, you might set this to 4 bytes).

#### **numitems**

The number of blocks of data you want to read from the file (eg number of integers you want to read from the file in a row).

#### **file**

The pointer/handle to the already opened file you want to read from.

### **Return**

Returns the number of items that were successfully read from the file.

### **Description**

Reads data from a previously opened file or stream.

### **Comments**

The size and numitems parameters can be confusing to use. It's often easier to set the size parameter to the number of bytes you want to read from the file, and keep the numitems parameter set to 1.

### **See Also**

**[fopen](#page-304-0)**, **[fread](#page-328-0)**, **[fseek](#page-336-0)**, **[fsetpos](#page-337-0)**, **[fwrite](#page-342-0)**, **[fclose](#page-251-0)**

## **free**

### **Syntax**

```
free(void* buffer)
```
### **Arguments**

#### **buffer**

A pointer to a previously allocated memory block.

### **Description**

Frees the block of memory previously allocated specified by the pointer **buffer**.

When specifying a NULL pointer, this function does nothing.

### **Example**

```
%ffp
OnFilterStart: {
     // Allocate a string for
     // 255 characters.
    char* buffer_1 = malloc(255);
     free(buffer_1);
}
```
## **See Also**

**[calloc](#page-118-0)**, **[malloc](#page-526-0)**, **[realloc](#page-620-0)**

## <span id="page-331-0"></span>**freeArray**

### **Syntax**

int freeArray (int nr)

### **Arguments**

**nr**

Number of the array. Values from 0 to 99 are accepted.

### **Return**

Always returns a value of 1

### **Description**

Lets you delete one of the 100 available arrays and free the memory that is used for it.

### **Example**

See **[allocArray](#page-84-0)**

### **See Also**

**[allocArray](#page-84-0)**, **[getArray](#page-349-0)**, **[putArray](#page-601-0)**, **[getArrayDim](#page-353-0)**, **[copyArray](#page-164-0)**

## **freeHost**

Requires FM 1.0 Beta 9.1 (February 2009) or newer

### **Syntax**

int freeHost(int bufferID)

### **Arguments**

#### **bufferID**

The ID of the memory buffer to be freed.

### **Return**

Always returns true.

### **Description**

Frees a memory block previously allocated by the host application by using the **[allocHost](#page-90-0)** function.

### **Example**

```
int bufferID = allocHost(100);if (bufferID == NULL) {
  Warn("Could not allocate memory");
}
else {
 char* memptr = lockHost(bufferID);
   sprintf(memptr, "Message goes here!");
   Info(memptr);
  freeHost(bufferID);
}
```
**See Also**

**[allocHost](#page-90-0)**, **[lockHost](#page-520-0)**

## **freeLib**

Requires FM 1.0 Beta 9.0 (April 2008) or newer

### **Syntax**

bool freeLib(void \*handle)

#### **Arguments**

#### **handle**

Handle (as obtained from **[loadLib](#page-518-0)**) to the DLL to be freed.

#### **Returns**

Returns a non-zero value (ie true) if the library was freed successfully, or zero / false if the function failed.

### **Description**

Frees a DLL from memory. Behind the scenes, this function is just a wrapper around the **[\[FreeLibrary\]](https://docs.microsoft.com/en-us/windows/win32/api/libloaderapi/nf-libloaderapi-freelibrary)** Win32 API function.

### **Example**

```
// This code loads the user32.dll
// DLL included with Windows and
// uses it to display a YES/NO
// Message Box.
int* lib_user32;
int* functionPointer;
int returnval;
```

```
// Load the DLL library
lib_user32 = loadLib("user32");if (lib_user32) {
   // Get the function in the DLL
  functionPointer = getLibFn(lib_user32, "MessageBoxA");
   if (functionPointer) {
     // Call the function
     strcpy(str0, "The window text is here");
     strcpy(str1, "Caption Text");
     returnval = callLib(functionPointer, NULL, str0, str1,
MB_YESNO);
     // Process return value
     if (returnval == IDYES)
       msgBox(MB_OK, "Yes!", "Yes was clicked");
     if (returnval == IDNO)
       msgBox(MB_OK, "No :(", "No was clicked");
   }
   else msgBox(MB_OK, "Error", "Function wasn't loaded");
   // Free the library DLL
  freeLib(lib_user32);
}
else msgBox(MB_OK, "Error", "DLL was not loaded");
```
#### **See Also**

**[loadLib](#page-518-0)**, **[getLibFn](#page-393-0)**, **[callLib](#page-113-0)**

# <span id="page-336-0"></span>**fseek**

### **Syntax**

int fseek(FILE \* file, long int offset, int origin)

### **Arguments**

#### **file**

A pointer to the file that you are working with (obtained with **[fopen](#page-304-0)**).

**offset**

The offset (usually in bytes, for binary files) that you want to seek to in the file, from the given origin.

#### **origin**

Designates whether to seek from the start (== 0), current position  $(== 1)$ , or end  $(== 2)$  of the file.

#### **Return**

Zero if the operation succeeded, non-zero otherwise.

### **Description**

Seeks within a file to the given position.

### **See Also**

**[fopen](#page-304-0)**, **[fread](#page-328-0)**, **[fseek](#page-336-0)**, **[fsetpos](#page-337-0)**, **[fwrite](#page-342-0)**, **[fclose](#page-251-0)**

# <span id="page-337-0"></span>**fsetpos**

### **Syntax**

int fsetpos(FILE  $*$  file, fpos\_t  $*$  position)

## **Arguments**

#### **file**

A pointer to the file that you are working with (obtained with **[fopen](#page-304-0)**).

**position**

A 64-bit pointer to the new position in the file you want to move to (obtained with fgetpos).

### **Return**

Returns zero if the operation completed successfully, non-zero otherwise.

## **Description**

Changes the current read/write position in the file to the new position, given by position. Not really intended for moving to random positions in a file, unless you've already obtained pointers to those positions previously using fgetpos. For random file seeking, you should use fseek instead.

Note that position is actually a 64-bit pointer, which FilterMeister doesn't yet support. If you need to use this, you should allocate your own memory for the pointer, or use the fact that the k0 & k1 variables are allocated next to each other in memory.

### **Comments**

Due to a bug in early versions of FilterMeister, fsetpos was sometimes used in place of fseek for seeking. It isn't recommended to do this, but if you need to use this workaround, here is more information on using fsetpos instead of fseek from the FMML FilterMeister Mailing List:

Where you have:

```
// fsetpos(SETTINGS_FILE, &mybyte);
// seek forward 37 bytes
```
you might like to try this instead:

 $k0 = 37$ ;  $k1 = 0$ ; fsetpos(SETTINGS\_FILE, &k0);

Why are we doing things this way? It's because fsetpos actually requires <sup>a</sup> 64-bit integer, but at the moment FilterMeister doesn't support them. So instead, we abuse the fact that the k0 and k1 variables are stored next to each other, and "pretend" they make <sup>a</sup> 64-bit integer. By giving the address of k0 (using &k0), the function will take the memory address and read enough of memory to make the 64-bit integer.

### **See Also**

**[fopen](#page-304-0)**, **[fread](#page-328-0)**, **[fseek](#page-336-0)**, **[fwrite](#page-342-0)**, **[fclose](#page-251-0)**

# **fsin**

### **Syntax**

double fsin(double x)

### **Arguments**

**x**

An angle in radians, as a double-precision floating point value

#### **Return**

Sine of radian angle x, as a double-precision floating point value

### **Description**

Calculates the sine of the given radian angle x.

### **Example**

```
%fml
float result;
float PI = 3.14159275;
float degrees = 45.0;
float radians;
radians = degrees * PI / 180;
result = fsin(radians);printf("Sine of %lf degrees (%lf radians) is %lf",
degrees, radians, result);
```
#### %%EOF

# **ftell**

#### **Syntax**

int ftell(FILE \* file)

### **Arguments**

**file**

A pointer to the file that you are working with (obtained with **[fopen](#page-304-0)**).

#### **Return**

Returns the current position in the given file, or -1 if an error occurred.

### **Description**

Returns the current position in the given file stream. You can use this in conjunction with **[fseek](#page-336-0)** to get the size of a file by first seeking to the end of the file, then retrieving the current position with ftell.

### **See Also**

**[fopen](#page-304-0)**, **[fread](#page-328-0)**, **[fseek](#page-336-0)**, **[fwrite](#page-342-0)**, **[fclose](#page-251-0)**

## <span id="page-342-0"></span>**fwrite**

### **Syntax**

 $|\textsf{int}$  fwrite(void\* buffer, int size, int numitems, void\* file) $|$ 

### **Arguments**

#### **buffer**

A pointer to the data buffer where the data read from the file will be stored.

**size**

The size of the data blocks you want to write out (eg if writing 32-bit integers, you might set this to 4 bytes).

#### **numitems**

The number of blocks of data you want to write to the file (eg number of integers you want to write to the file in a row).

#### **file**

The pointer/handle to the already opened file you want to write to.

### **Return**

Returns the number of items that were successfully written to the file.

### **Description**

Writes data to a previously opened file or stream.

#### **Comments**

The size and numitems parameters can be confusing - it's often easier to set the size parameter to the number of bytes you want to write to the file, and keep the numitems parameter set to 1.

### **See Also**

**[fopen](#page-304-0)**, **[fread](#page-328-0)**, **[fseek](#page-336-0)**, **[fsetpos](#page-337-0)**, **[fclose](#page-251-0)**

### **gamma**

### **Syntax**

 $\left|\text{int gamma(int i)}\right|$ 

### **Arguments**

**i**

The intensity to be corrected. **i** must be higher or equal to 0 and lower or equal to 255.

#### **Return**

The gamma-corrected value of **i**.

### **Description**

Allows the user to efficiently calculate gamma correction. To be used in conjunction with the **[setGamma](#page-794-0)** function.

### **Example**

```
int val;
setGamma(1.8);
for (x = x_{start}; x < x_{end}; x++)for (y = y_{start}; y < y_{end}; y++) {
    for (z = 0; z < 3; z++) {
      val = gamma(src(x, y, z)); pset(x, y, z, val);
```
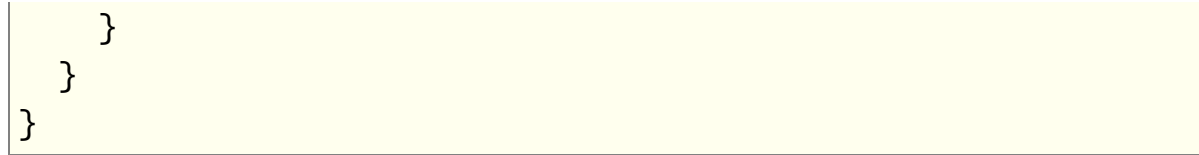

### **See Also**

**[setGamma](#page-794-0)**

# **get**

### **Syntax**

 $|$ int get(int item) $|$ 

### **Arguments**

**item**

Numeric identifier of an item in the buffer.

### **Return**

The value of the buffered item requested.

### **Description**

FilterMeister has a small internal buffer of  $N$ <sub>-CELLS</sub> integer items which can be accessed by means of the  $\frac{get}{end}$  and  $\frac{fw}{dt}$  functions. They provide the simplest means for storing integer data since they require no variable to be declared.

Currently  $N$  CELLS is 1024. It may increase in future releases of FilterMeister, but will never decrease. N\_CELLS will always be a power of 2.

By default, the items in the buffer are initialized to zero at the end of the executing code block. Calling the  $|cell\_preserve(1)|$ function changes this behavior so the buffer values are stored between separate handlers, making them ideal for transporting information between them.

The  $\sqrt{\text{get}}$  function takes an integer argument in the range of 0 up to and including  $(N$ <sup>-CELLS - 1)</sub> and returns the value stored in</sup>

that position in the buffer.

## **Example**

```
%ffp
OnFilterStart:
{
     put(10, 0);
     Info("The value of buffer position 0 is %d", get(0));
}
```
## **See Also**

**[put](#page-599-0)**, **[cell\\_preserve](#page-123-0)**

# **getAppTheme**

### **Syntax**

```
int getAppTheme(void)
```
### **Return**

Returns true if the hosting application has enabled Windows XP / Vista style theming, false otherwise.

## **Description**

Checks if the hosting application has enabled Windows themes.

## **Examples**

```
%fml
OnFilterStart: {
   if (getAppTheme()) {
     printf("Host application is themed.");
   }
   else printf("Host application does not support
themes.");
   return false;
}
```
## **See Also**

**[setCtlTheme](#page-744-0)**

# <span id="page-349-0"></span>**getArray**

### **Syntax**

 $|$ int getArray (int nr, int x, int y, int z) $|$ 

## **Arguments**

#### **nr**

Number of the array. Values from 0 to 99 are accepted.

**x, y, z**

x, y, and z coordinates of a cell in the array. If you allocated a one-dimensional array, set y and z to zero. If you allocated a two-dimensional array, set z to zero.

### **Return**

Returns the value that was stored at the specified coordinates in the array.

If the specified coordinates lie outside the array, getArray will follow the edge-mirroring behavior defined by **[set\\_edge\\_mode](#page-672-0)** for the x and y co-ordinates. If you don't want this behaviour, you can use the unsafe **[\\_\\_getArray](#page-74-0)** function instead (which will crash or give undesired results if the co-ordinates are outside the array bounds).

By default (ie edgeMode  $== 0$ ), x and y will be clamped to between 0 and X-1 or Y-1 as appropriate, while the z co-ordinate remains unchanged. If edgeMode == 1, getArray will return a zero value.

If the co-ordinates still lie outside the array, getArray will return zero.

### **Description**

It lets you read a value from an array.

### **Example**

See **[allocArray](#page-84-0)**

### **See Also**

**[allocArray](#page-84-0)**, **[freeArray](#page-331-0)**, **[putArray](#page-601-0)**, **[getArrayDim](#page-353-0)**, **[copyArray](#page-164-0)**

# **getArrayAddress**

Requires FM 1.0 Beta 8.4 (Sep 2007) or newer

### **Syntax**

INT\_PTR getArrayAddress(int arraynr)

### **Arguments**

#### **arraynr**

The number of the built-in FM array that you want a pointer to.

#### **Return**

Returns a C-language memory address pointer to the given FM array.

### **Description**

Returns the memory address of the requested built-in FM array. FilterMeister provides up to 100 in-built arrays numbered from 0-99. You might need to use this if working with the built-in arrays in conjunction with C language functions.

### **Example**

%fml

```
Title: "Test copyResToArray"
Category: "FM Example Code"
Embed: Other="test.txt"
```

```
// Make a control to display text on the interface
ctl[10]: STATICTEXT, Size=(100, 40), Text="This text will
be replaced"
OnFilterStart: {
   bool loaded = false;
   // Load the test.txt file embedded in the plugin into
Array #0
   loaded = copyResToArray("FMDATA", "test.txt", 0);
   // If the resource loaded, copy the (max) first 255
characters
   // into an internal string variable, so it correctly
ends
   // with a zero byte to mark the end of string
   if (loaded) {
    strncpy(str1, getArrayAddress(0), 255);
   }
   else {
     strncpy(str1, "Could not find test.txt file", 255);
   }
   // Set control #10 to be labelled with the contents of
str1
   setCtlText(10, str1);
   return true;
}
```
#### **See Also**

**[allocArray](#page-84-0)**, **[copyResToArray](#page-165-0)**, **[getArray](#page-349-0)**, **[freeArray](#page-331-0)**

# <span id="page-353-0"></span>**getArrayDim**

### **Syntax**

 $|\text{int getArrayDim (int nr, int dim)|}$ 

### **Arguments**

#### **nr**

Number of the Array. Values from 0 to 99 are accepted.

**dim**

Determines which dimensions will be queried. Set it to 0 for X, 1 for Y and 2 for Z. See **[allocArray](#page-84-0)**. **New in FM 1.0 Beta 9d:** Set this argument to -1 to return the base address of the Array; -2 to return the optional Buffer ID; -3 to return the total Array size in bytes; -4 to return the number of bytes per Array element; or -5 to return the padding size of the Array.

#### **Return**

Returns the amount of cells of one of the three dimensions of an Array (or various other information about the Array), depending on the dim parameter.

### **Description**

Usually you know the sizes of the three dimensions of your Array(s). But in some cases it is convenient to use this function to check it again. For other information about the Array, such as the base address or Buffer ID, this API may be the only way to obtain the desired information.

### **See Also**

**[allocArray](#page-84-0)**, **[allocArrayPad](#page-88-0)**, **[freeArray](#page-331-0)**, **[getArray](#page-349-0)**, **[putArray](#page-601-0)**, **[copyArray](#page-164-0)**

# **getArrayString**

### **Syntax**

 $|\text{int getArrayString(int nr, int index)|}$ 

## **Arguments**

**nr**

Number of the Array. Values from 0 to 99 are accepted.

**index**

The index number of the item in the array you want to retrieve

### **Return**

Returns a pointer to the string if it exists, or a pointer to the string "Not Available" otherwise.

### **Description**

Retrieves a string stored in the built-in Arrays.

## **Comment**

Note that you must allocate space for the array first using the allocArray function, otherwise these functions will fail.

## **Example**

```
%ffp
ctl(0): combobox, "Harry\nJim\nSally", val=0,
action=preview, size=(*,200)
```

```
OnFilterStart:{
  // Allocate Array for storing 3 strings of max. 256
bytes length
   allocArray(0,3,256,0,1);
   // Store the Strings
  putArrayString (0,0, "Hello, Harry!");
   putArrayString (0,1, "Hello, Jimmy.");
   putArrayString (0,2, "Hello, Sally, old girl!");
  // Display
  Info ("%s", getArrayString(0,ctl(0)));
   freeArray(0);
   return false;
}
```
#### **See Also**

**[allocArray](#page-84-0)**, **[putArrayString](#page-603-0)**, **[freeArray](#page-331-0)**

# **getAsyncKeyState**

### **Syntax**

int fm\_getAsyncKeyState (int vkey)

### **Arguments**

**vkey**

Virtual Key Constant. For more [information](https://docs.microsoft.com/en-us/windows/win32/inputdev/virtual-key-codes) see the **[MSDN Virtual Key Codes page]**

### **Return**

The return value specifies whether the key was pressed since the last call to GetAsyncKeyState, and whether the key is currently up or down. If the most significant bit is set, the key is down, and if the least significant bit is set, the key was pressed after the previous call to GetAsyncKeyState.

### **Description**

Determines whether a key is up or down at the time the function is called, and whether the key was pressed after a previous call to getAsyncKeyState.

### **Example**

```
%ffp
ctl[10]: PUSHBUTTON, Text="Hold down the CTRL key and
click me", pos=(250,50), size=(150,15)
OnCtl(n):
```

```
{
   int r;
  if (n == 10 && e == FME_CLICKED) {
     if (getAsyncKeyState(VK_CONTROL) < 0)
       Info ("The Control Key was just pressed."); 
     else
       ErrorOk ("You didn't press the Control Key."); 
   }
   return false;
}
```
#### **See Also**

**[getAsyncKeyStateF](#page-359-0)**, **VK [codes](#page-1081-0)**

# <span id="page-359-0"></span>**getAsyncKeyStateF**

### **Syntax**

int fm\_getAsyncKeyStateF (int vkey)

## **Arguments**

**vkey**

Virtual Key Constant. For more [information](http://msdn.microsoft.com/library/default.asp?url=/library/en-us/winui/WinUI/WindowsUserInterface/UserInput/VirtualKeyCodes.asp) see the **[MSDN Virtual Key Codes page]**

### **Return**

The return value specifies whether the key was pressed since the last call to a member of the getAsyncKeyState family of functions, and whether the key is currently up or down. If the most significant bit is set, the key is down, and if the least significant bit is set, the key was pressed after the previous call to GetAsyncKeyState.

getAsyncKeyStateF also checks if the window is currently active. If not, all keys will be seen as "up" (that is; not pressed).

### **Description**

Determines whether a key is up or down at the time the function is called, and whether the key was pressed after a previous call to getAsyncKeyState.

### **Example**

%ffp
```
ctl(10): PUSHBUTTON, Text="Hold down the CTRL key and
click me", Pos=(250, 50), Size=(150, 15)
OnCtl(n): 
{
   int r;
  if (n == 10 && e == FME_CLICKED) {
     if (getAsyncKeyStateF(VK_CONTROL) < 0)
       Info ("The Control Key was just pressed."); 
     else
       ErrorOk ("You didn't press the Control Key."); 
   }
   return false;
}
```
**[FME\\_KEYDOWN](#page-292-0)**, **[FME\\_KEYUP](#page-294-0)**, **[getAsyncKeyState](#page-357-0)**, **VK [codes](#page-1081-0)**

# **getc**

### **Syntax**

int getc(int \* fileptr)

# **Arguments**

**fileptr** Pointer to a file opened using **[fopen](#page-304-0)**.

### **Return**

The byte (unsigned) read from the file if successful, otherwise -1.

### **Description**

Reads a single byte from the file referenced by **fileptr**.

This function is equivalent to **[fgetc](#page-263-0)** but can be used in ways that can corrupt **fileptr**. It is advised to always use **[fgetc](#page-263-0)** instead of this function.

### **See Also**

**[fopen](#page-304-0)**, **[putc](#page-605-0)**, **[fgetc](#page-263-0)**

# **getCpuReg**

# **Syntax**

 $|\text{int getCpuReg(int nr)}|$ 

# **Arguments**

#### **nr**

The number of the specified CPU register to retrieve the value from, where  $0 = edi$ ,  $1 = esi$ ,  $2 = ebp$ ,  $3 = esp$ ,  $4 = ebx$ ,  $5 =$ edx,  $6 = ecx$ ,  $7 = eax$ ,  $8 = eip$ 

### **Return**

The value stored in that CPU register as an integer.

# **Description**

Retrieves the value currently stored in a CPU register.

# **Example**

```
%fml
ForEveryTile:
{
   Info("CPU Register edi = %d", getCpuReg(0));
   Info("CPU Register esi = %d", getCpuReg(1));
   Info("CPU Register ebp = %d", getCpuReg(2));
   Info("CPU Register esp = %d", getCpuReg(3));
   Info("CPU Register ebx = %d", getCpuReg(4));
   Info("CPU Register edx = %d", getCpuReg(5));
   Info("CPU Register ecx = %d", getCpuReg(6));
```

```
 Info("CPU Register eax = %d", getCpuReg(7));
 Info("CPU Register eip = %d", getCpuReg(8));
 return true;
```

```
}
```
**[finit](file:///C:/Users/k/AppData/Local/Temp/calibre_grcobf/hrenxv_pdf_out/OEBPS/Text/finit.html)**, **[fstsw](file:///C:/Users/k/AppData/Local/Temp/calibre_grcobf/hrenxv_pdf_out/OEBPS/Text/fstsw.html)**, **[fstcw](file:///C:/Users/k/AppData/Local/Temp/calibre_grcobf/hrenxv_pdf_out/OEBPS/Text/fstcw.html)**, **[fldcw](file:///C:/Users/k/AppData/Local/Temp/calibre_grcobf/hrenxv_pdf_out/OEBPS/Text/fldcw.html)**

# <span id="page-364-0"></span>**getCtlClass**

Requires FM 1.0 Beta 8.4 (Sep 2007) or newer

# **Syntax**

int getCtlClass(int n)

#### **Return**

Returns the class of control number **n**. If the class returned is 0 (or constant CC\_UNUSED) it does not exists (not created or deleted).

One of the following will be returned:

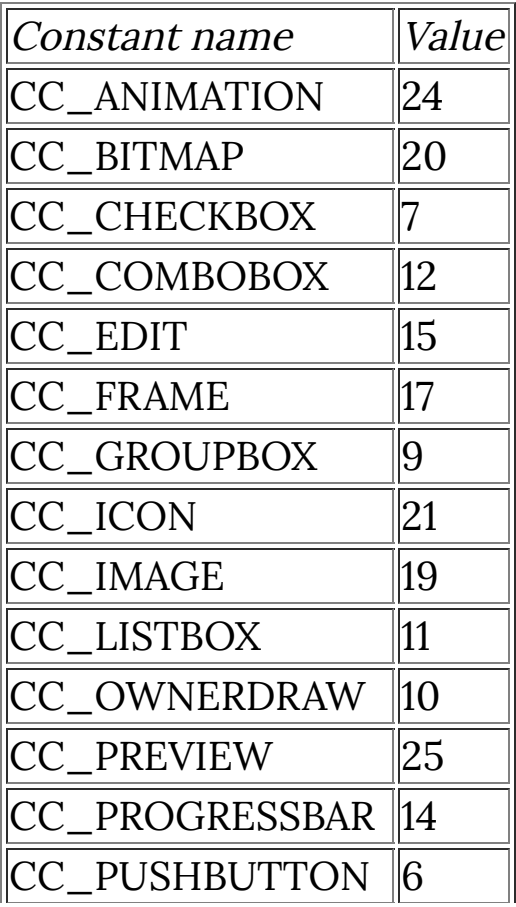

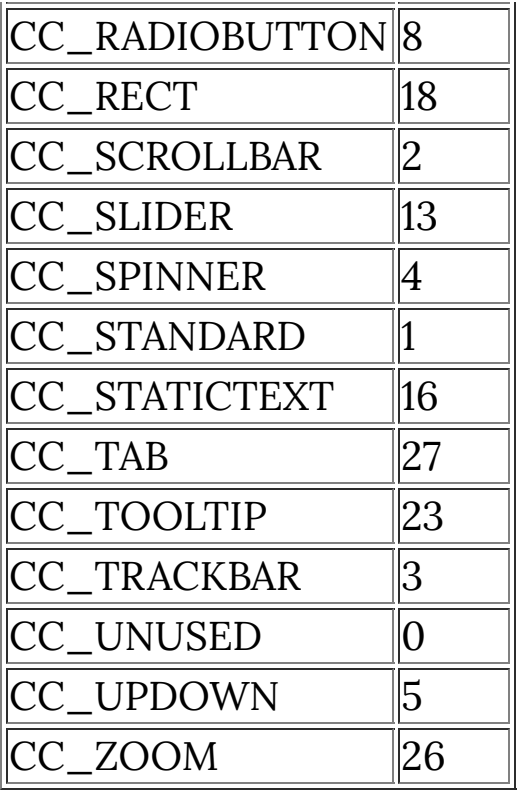

Please note that not all of the above constants and control types are available yet.

# <span id="page-366-0"></span>**getCtlColor**

# **Syntax**

int getCtlColor(int index)

# **Arguments**

#### **index**

The index of the control that you want to get the color of.

# **Return**

The current color of control c as an RGB triple.

# **Description**

getCtlColor returns the current color of control c, as an RGB triple.

# **See Also**

**[getCtlVal](#page-382-0)**, **[setCtlColor](#page-702-0)**

# **getCtlCoord**

Requires FM 1.0 Beta 6 (May 2005) or newer

# **Syntax**

 $|$ int getCtlCoord(int index, int type) $|$ 

# **Arguments**

#### **index**

The index of the control that you want to get the mouse coordinates for.

#### **type**

**0** = Gets the x coordinate of the mouse pointer relative to this control (in pixels)

**1** = Gets the y coordinate of the mouse pointer relative to this control (in pixels)

#### **Return**

Returns the x or y coordinate of the mouse cursor relative to the top left corner of the specified control, in pixels.

Returns -1 if the mouse pointer is outside the bounds of the control's window, or if there is any other error.

# **Description**

Allows you to determine the coordinates (in pixels) of the current mouse cursor position over a control, for example when a button is clicked.

If **index** is equal to **CTL\_PREVIEW**, the coordinates over the (primary) preview display are returned, adjusted relative to the top left corner of the proxy image (0,0). To get a coordinate relative to the full original image, multiply the proxy coordinate by **[scaleFactor](#page-661-0)** (e.g., multiply by 4 at 25% zoom).

For other controls, the coordinates are relative to the top left corner of the control (e.g., for an **[OWNERDRAW](#page-563-0)** control).

# **Example**

```
// returns the y mouse coordinate
// relative to user control 10
y = getCt1Coord(10, 1);
```
### **Comments**

- $\bullet$  getCtlCoord(CTL\_PREVIEW,  $\theta$ ) is equivalent to **[getPreviewCoordX](#page-415-0)**().
- $getCt1Coord(CTL_PREVIEW, 1)$  is equivalent to **[getPreviewCoordY](#page-418-0)**().

### **See Also**

**[getPreviewCoordX](#page-415-0)**, **[getPreviewCoordY](#page-418-0)**, **[getCtlPos](#page-375-0)**

# **getCtlDivisor**

# **Syntax**

int getCtlDivisor(int n)

# **Arguments**

**n**

The index number of the user control whose divisor you want to retrieve

#### **Return**

The divisor value assigned to the user control.

# **Description**

This function gets the divisor value for **[STANDARD](#page-853-0)** and **[SCROLLBAR](#page-665-0)** controls.

# **Example**

int d;  $d = getCtlDivisor(4);$  $d = getCtlDivisor(5);$ 

# **See Also**

**[setCtlDivisor](#page-706-0)**

# <span id="page-370-0"></span>**getCtlHandle**

# **Syntax**

 $\left| \text{int} \star \text{ getCt}$ lHandle(int n) $\right|$ 

# **Arguments**

**n**

The index of the user control you want the handle of.

### **Return**

A handle to the requested control

# **Description**

Gets the window handle (pointer) of the specific control. The handle can then be used with other Win32 API commands that require a window/control handle.

# **Example**

```
// This code loads the user32.dll
// DLL included with Windows and
// uses it to hide and show the
// scrollbar control.
ctl[1]: STANDARD, Text="Example"
int* lib_user32;
int* functionPointer;
int* controlHandle;
int returnval;
```

```
// Load the DLL library
lib_user32 = loadLib("user32");if (lib_user32) {
   // Get the function in the DLL
   functionPointer = getLibFn(lib_user32, "ShowWindow");
   if (functionPointer) {
     // Get the handle of the dialog
     controlHandle = getCtlHandle(1);
     // Call the function to hide the scrollbar
     msgBox(MB_OK, "Hiding...", "About to hide scrollbar");
     returnval = callLib(functionPointer, controlHandle,
SW_HIDE);
     // Call the function to show the dialog window
     msgBox(MB_OK, "Showing...", "About to show scrollbar
again");
     returnval = callLib(functionPointer, controlHandle,
SW_SHOW);
   }
  else msgBox(MB_OK, "Error", "Function wasn't loaded");
   // Free the library DLL
  freeLib(lib_user32);
}
else msgBox(MB_OK, "Error", "DLL was not loaded");
```
**[getDialogHandle](#page-384-0)**

# **getCtlItemCount**

Requires FM 1.0 Beta 9d (June 2008) or newer

# **Syntax**

int getCtlItemCount (int n)

# **Arguments**

**n**

The index of the control for which you want to obtain the item count.

#### **Return**

Returns 0 if not a valid control index. Returns the number of list items in a **[LISTBOX](#page-516-0)** or **[COMBOBOX](#page-158-0)** control. Returns the number of tabs in a TAB control. Returns -1 for any other control.

#### **Description**

Usually you know the number of items or tabs in a control, but this function can be useful for helping you keep track of this information.

### **Example**

```
// Get item count for list box LB1.
nItems = getCtlItemCount(nLB1);
```
# **See Also**

**[getCtlItemText](#page-373-0)**, **[deleteCtlItem](#page-201-0)**, **[deleteCtlItems](#page-203-0)**, **[getCtlClass](#page-364-0)**

# <span id="page-373-0"></span>**getCtlItemText**

# **Syntax**

 $|\texttt{int getChildrenText(int n, int item, char* str)}|$ 

# **Arguments**

**n**

The number of the control

**item**

The number of the item to retrieve

**str**

Pointer to a string where the result will be stored

### **Return**

Returns false if the control number is out of range or not in use, or if LB\_ERR was returned by the internal Win32 SendMessage calls. Returns true otherwise.

# **Description**

Gets the text of a **[COMBOBOX](#page-158-0)**, **[LISTBOX](#page-516-0)** or **[TAB](#page-941-0)** control item.

# **Comment**

This function only works with LISTBOX, COMBOBOX and TAB controls. It will currently return true if used with other control types, even though the function didn't succeed.

# **Example**

```
%fml
```

```
ctl[0]: COMBOBOX(VSCROLL),
         Text="Harry\nLarry\nBarry\n"
         "Gary\nCarrie\nSally",
         Val=0, Size=(*,50)
ctl[6]: STATICTEXT, Text=""
OnCtl(n): {
   // Display selected text value
  if (n == 0) {
     getCtlItemText(0, ctl(0), str0);
    setCtlText(6, str0);
   }
   return true;
}
```
**[deleteCtlItem](#page-201-0)**, **[deleteCtlItems](#page-203-0)**

# <span id="page-375-0"></span>**getCtlPos**

Requires FM 1.0 Beta 8.4 (Sep 2007) or newer

# **Syntax**

int getCtlPos(int index, int type)

# **Arguments**

#### **index**

The index of the control that you want to get the position or size of.

**type**

**0** = The horizontal co-ordinate of the user control's position (in DBUs)

**1** = The vertical co-ordinate of the user control's position (in DBUs)

**2** = The width of the user control (in DBUs)

**3** = The height of the user control (in DBUs)

#### **Return**

The horizontal/vertical coordinates or the width/height of the control, depending on the value of the type parameter.

# **Description**

Gets the position and width of a user control.

Don't forget that all measurements are set in DBUs (dialog box units).

### **Example**

```
// returns the width of user control 10
w = getCtlPos(10, 2);
```
**[setCtlPos](#page-729-0)**, **[getCtlColor](#page-366-0)**, **[getCtlVal](#page-382-0)**

# **getCtlRange**

Requires FM 1.0 Beta 6 (May 2005) or newer

# **Syntax**

int getCtlRange(int n, int type)

### **Arguments**

**n**

The number of the control whose range you wish to get.

**type**

**0** = The minimum value of the range of user control n.

**1** = The maximum value of the range of user control n.

#### **Return**

Either the minimum or maximum of the user control range as an integer.

### **Description**

This function retrieves either the minimum or maximum value of the range of the user control with the index n.

### **Example**

```
// Retrieve maximum range of
// user control number 0.
x = getCtlRange(0, 1);// Retrieve minimum range of
```

```
// user control number 23.
x = getCtlRange(23, 0);
```
**[setCtlRange](#page-733-0)**, **[setCtlDivisor](#page-706-0)**

# **getCtlTab**

Requires FM 1.0 Beta 9.1 (Feb 2009) or newer

# **Syntax**

int getCtlTab(int n, int t)

# **Arguments**

**n**

The number of the user control you want to locate

**t**

Set to **0** to retrieve the number of the TAB control the user control is assigned to, or to **1** to retrieve the tabsheet item number the control is assigned to.

#### **Return**

If **t** is 0, the function returns the tab sheet the control is on. If **t** is non-zero, it returns the tabsheet number of the tab the control has been assigned to. Returns -1 if the user control number is out of range.

# **Description**

Returns the tab control or tab sheet that a user control has been assigned to.

# **Comment**

Due to the design of this function, the tab control index number should be 1 or higher. If the tab is control #0, you won't be able to use getCtlTab to retrieve the sheet number the control is on.

#### **Example**

```
%fml
ctl[1]: TAB, Text="page0\npage1", Pos=(250, 5), Size=(200,
100)
ctl[2]: STANDARD, Text="Slider", Pos=(280,*)
ctl[8]: PUSHBUTTON, Text="Move slider to other tab sheet",
Pos=(250, 120), Size=(150,*)
OnCtl(n): {
   if (n==8 && e==FME_CLICKED) {
     // If not already on page1,
     // move slider to page1
     if (getCtlTab(2, 1) != 1) {
       setCtlTab(2, 1, 1);
     }
     else {
       // Move back to page0
       setCtlTab(2, 1, 0);
     }
   }
   return false;
}
```
#### **See Also**

**[setCtlTab](#page-739-0)**, **[TAB](#page-941-0)**

# **getCtlText**

Requires FM 1.0 Beta 8.4 (Sep 2007) or newer

# **Syntax**

int getCtlText(int ctlnum)

### **Arguments**

#### **ctlnum**

The number of the control whose text you would like to retrieve.

#### **Return**

Returns a pointer (actually a char\*) to a string containing the text property of the given user control.

### **Description**

Gets the text label / property of a user control with the index ctlnum. Note that not all user controls support text strings.

### **Example**

```
strcpy(str1, getCtlText(CTL_OK));
msgBox(MB_OK, "The text label of CTL_OK is", str1);
```
### **See Also**

**[getCtlVal](#page-382-0)**, **[setCtlText](#page-741-0)**

# <span id="page-382-0"></span>**getCtlVal**

# **Syntax**

int getCtlVal(int n)

# **Arguments**

**n**

The index of the user control you want the value of.

# **Return**

The value associated with the user control.

# **Description**

This function retrieves the current value of the user control with the index n. Be aware of the range the user control can return. For example, a push button can only return the values 0 and 1.

# **Example**

```
R,G,B: c+ctl(0) //adds the current user control value to
the current pixel color
```
# **See Also**

**[ctl](#page-194-0)**

# **getcwd**

# **Syntax**

string getcwd(string buffer, int maxlen)

# **Arguments**

#### **buffer**

A pointer to a string (character buffer) where the result should be stored.

#### **maxlen**

The maximum length of the path that can be stored in the given character buffer.

# **Return**

Returns a string (pointer to a character buffer) if successful, NULL if there was an error.

# **Description**

Returns the current working directory.

# **See Also**

**[mkdir](#page-551-0)**, **[chdir](#page-125-0)**, **[rmdir](#page-650-0)**

# <span id="page-384-0"></span>**getDialogHandle**

# **Syntax**

```
int* getDialogHandle()
```
### **Return**

A handle to the main dialog window.

# **Description**

Gets the window handle of the filter dialog.

# **Examples**

```
// This code loads the user32.dll
// DLL included with Windows and
// uses it to hide and show the
// main filter window.
int* lib_user32;
int* functionPointer;
int* dialogHandle;
int returnval;
// Load the DLL library
lib_user32 = loadLib("user32");
if (lib_user32) {
   // Get the function in the DLL
  functionPointer = getLibFn(lib_user32, "ShowWindow");
   if (functionPointer) {
```

```
 // Get the handle of the dialog
    dialogHandle = getDialogHandle();
     // Call the function to hide the dialog window
     msgBox(MB_OK, "Hiding...", "About to hide main dialog
window");
     returnval = callLib(functionPointer, dialogHandle,
SW_HIDE);
     // Call the function to show the dialog window
     msgBox(MB_OK, "Showing...", "About to show dialog
window again");
     returnval = callLib(functionPointer, dialogHandle,
SW_SHOW);
  }
   else msgBox(MB_OK, "Error", "Function wasn't loaded");
  // Free the library DLL
  freeLib(lib_user32);
}
else msgBox(MB_OK, "Error", "DLL was not loaded");
```
**[getCtlHandle](#page-370-0)**

# <span id="page-386-0"></span>**getDialogHeight**

# **Syntax**

getDialogHeight()

# **Description**

Gets the current height of the dialog in vertical DBUs (VDBU).

### **Example**

```
Info("DialogSize: %d x %d", getDialogWidth(),
getDialogHeight());
```
# **See Also**

**[getDialogWidth](#page-389-0)**, **[setDialogMinMax](#page-764-0)**, **[setDialogPos](#page-766-0)**, **[VDBUsToPixels](#page-993-0)**

# **getDialogPos**

# **Syntax**

 $|\text{int getDialogPos(int w, int t)|}$ 

# **Arguments**

**w**

A switch to choose which value to return: **0** for the left / x co-ordinate, **1** for the top / y co-ordinate, **2** for the window width and **3** for the window height.

**t**

A Boolean flag indicating whether x and y are absolute screen coordinates ( $t = true$ ), or whether they are relative to the client area  $(t == false)$ .

#### **Return**

The requested window dimension as an integer.

# **Description**

Gets the position and size of the filter dialog window. If **t** is true, x and y are absolute screen coordinates; otherwise, x and y are relative to the upper-left corner of the client area in the host application's main window.

All measurements are in dialog box units (DBUs).

# **Examples**

```
ctl[0]: PUSHBUTTON, "Where are we now?", Size=(90,*)
ctl[8]: STATICTEXT, "", Size=(140, *)
```

```
OnCtl(n): {
  if (n==0) {
     int leftx, topy, width, height;
    left x = getDialogPos(0, 0);topy = getDialogPos(1, 0);width = getDialogPos(2, 0);height = getDialogPos(3, 0); sprintf(str1, "X: %d, Y: %d, Width: %d, Height: %d",
leftx, topy, width, height);
     setCtlText(8, str1);
   }
   return true;
}
```
**[getDialogWidth](#page-389-0)**, **[getDialogHeight](#page-386-0)**, **[setDialogPos](#page-766-0)**

# <span id="page-389-0"></span>**getDialogWidth**

# **Syntax**

getDialogWidth()

# **Description**

Gets the current width of the dialog in horizontal DBUs (HDBU).

# **Example**

```
Info("DialogSize: %d x %d", getDialogWidth(),
getDialogHeight());
```
# **See Also**

**[getDialogHeight](#page-386-0)**, **[setDialogMinMax](#page-764-0)**, **[setDialogPos](#page-766-0)**, **[HDBUsToPixels](#page-465-0)**

# **getDisplaySettings**

# **Syntax**

 $|\text{int getDisplaySetting(int s)|$ 

# **Arguments**

**s**

Set to 0 for the bit depth, to 1 for the horizontal resolution in pixels, to 2 for the vertical resolution in pixels and to 3 for the refresh rate in Hz of the screen.

#### **Return**

Returns a value according to the used <sup>s</sup> parameter.

### **Description**

Lets you know the bit depth, resolution and refresh rate of the screen. Especially the refresh rate is useful if you want to display an animation in the preview with the help of **[setTimerEvent](#page-823-0)** and **[updatePreview](#page-988-0)**. Because if you draw more frames per second than the refresh rate is able to display, your animation will flicker.

### **Example**

```
%ffp
ForEveryTile:
{
   Info (" %d bit \n %d x %d pixel \n %d Hz",
getDisplaySettings(0), getDisplaySettings(1),
```

```
getDisplaySettings(2), getDisplaySettings(3));
   return true;
```

```
}
```
**[setTimerEvent](#page-823-0)**, **[updatePreview](#page-988-0)**

# **getImageTitle**

# **Syntax**

bool getImageTitle(char text[256])

# **Arguments**

#### **text**

A string to contain the image title text. Must be at least 256 chars long.

### **Return**

Returns true if successful, else false.

# **Description**

This function retrieves the image title text property.

# **Comment**

Note that not all graphics program implement this feature reliably. Adobe Photoshop® is the only program where you should assume this feature is available.

# **Example**

```
getImageTitle(str0);
```
# **getLibFn**

Requires FM 1.0 Beta 9.0 (April 2008) or newer

# **Syntax**

 $|\textsf{int getLibFn}( \textsf{void *d1H}$ andle, char  $\textsf{*functionName})|$ 

### **Arguments**

#### **dllHandle**

A handle (obtained with **[loadLib](#page-518-0)**) to the DLL the function is in.

#### **functionName**

The name of the function to get a pointer to.

### **Return**

Returns a pointer to the DLL function.

# **Description**

Locates a specific function in a DLL, allowing you to call the function from within FilterMeister by using **[callLib](#page-113-0)**.

Behind the scenes, this function is just a wrapper around the **[\[GetProcAddress\]](https://docs.microsoft.com/en-us/windows/win32/api/libloaderapi/nf-libloaderapi-getprocaddress)** Win32 API function.

# **Example**

// This code loads the user32.dll // DLL included with Windows and // uses it to display a YES/NO // Message Box.

```
int* lib_user32;
int* functionPointer;
int returnval;
// Load the DLL library
lib_user32 = loadLib("user32");if (lib_user32) {
   // Get the function in the DLL
  functionPointer = getLibFn(lib_user32, "MessageBoxA");
   if (functionPointer) {
     // Call the function
     strcpy(str0, "The window text is here");
     strcpy(str1, "Caption Text");
     returnval = callLib(functionPointer, NULL, str0, str1,
MB_YESNO);
     // Process return value
     if (returnval == IDYES)
       msgBox(MB_OK, "Yes!", "Yes was clicked");
    if (return val == IDNO) msgBox(MB_OK, "No :(", "No was clicked");
   }
  else msgBox(MB_OK, "Error", "Function wasn't loaded");
  // Free the library DLL
  freeLib(lib_user32);
}
else msgBox(MB_OK, "Error", "DLL was not loaded");
```
**[loadLib](#page-518-0)**, **[callLib](#page-113-0)**, **[freeLib](#page-334-0)**
# **getLocaleInfo**

# **Syntax**

int getLocaleInfo (int locale, int type, char \* buffer, int buffer\_size)

# **Arguments**

#### **locale**

The locale identifier **[LCID](#page-501-0)** of the locale or one of the constants LOCALE\_SYSTEM\_DEFAULT or LOCALE\_USER\_DEFAULT to specify either the system or user's default locale.

#### **type**

An identifier for the type of information required. See below for a list of constants for this argument.

#### **buffer**

Pointer to a character array (string) used to store the requested information.

#### **buffer\_size**

The maximum size of the buffer, this value should be the size of the allocated string or 255 in case you're using one of the predeclared strings (str0 up to str9).

## **Return**

A value indicating the success (6) or a possible error which occurred:

- $\bullet$  0 = Insufficient buffer
- $\bullet$  5 = Invalid type
- $6 = Success$
- $\bullet$  7 = Invalid locale identifier

# **Description**

Retrieves information about a locale specified by identifier.

Internally, this function is just a wrapper around the **[\[GetLocaleInfo\]](https://docs.microsoft.com/en-us/windows/win32/api/winnls/nf-winnls-getlocaleinfoa)** Win32 API function.

# **Type constants**

The following is a list constants for all existing types of locale info.

## **LOCALE\_ILANGUAGE**

Language identifier indicating the language. The maximum number of characters allowed for this string is 5.

## **LOCALE\_SLANGUAGE**

Full localized name of the language.

## **LOCALE\_SENGLANGUAGE**

Full English name of the language from the International Organization for Standardization (ISO) Standard 639. This is always restricted to characters mappable into the ASCII 127 character subset.

## **LOCALE\_SABBREVLANGNAME**

Abbreviated name of the language, created by taking the 2 letter language abbreviation from the ISO Standard 639 and adding a third letter, as appropriate, to indicate the sublanguage.

## **LOCALE\_SNATIVELANGNAME**

Native name of the language.

## **LOCALE\_ICOUNTRY**

Country code, based on international phone codes, also referred to as IBM country codes. The maximum number of characters allowed for this string is 6.

### **LOCALE\_SCOUNTRY**

Full localized name of the country.

## **LOCALE\_SENGCOUNTRY**

Full English name of the country. This is always restricted to characters mappable into the ASCII 127-character subset.

### **LOCALE\_SABBREVCTRYNAME**

Abbreviated name of the country from the ISO Standard 3166.

## **LOCALE\_SNATIVECTRYNAME**

Native name of the country.

### **LOCALE\_IDEFAULTLANGUAGE**

Language identifier for the principal language spoken in this locale. This is provided so that partially specified locales can be completed with default values. The maximum number of characters allowed for this string is 5.

### **LOCALE\_IDEFAULTCOUNTRY**

Country code for the principal country in this locale. This is provided so that partially specified locales can be completed with default values. The maximum number of characters allowed for this string is 6.

## **LOCALE\_IDEFAULTCODEPAGE**

Original equipment manufacturer (OEM) code page associated with the country. The maximum number of characters allowed for this string is 6.

## **LOCALE\_SLIST**

Character(s) used to separate list items. For example, a comma is used in many locales.

### **LOCALE\_IMEASURE**

System of measurement. This value is 0 if the metric system (Syst©me International d'Unit©s, or S.I.) is used and 1 if the U.S. system is used. The maximum number of characters allowed for this string is 2.

## **LOCALE\_SDECIMAL**

Character(s) used as the decimal separator.

## **LOCALE\_STHOUSAND**

Character(s) used to separate groups of digits to the left of the decimal.

## **LOCALE\_SGROUPING**

Sizes for each group of digits to the left of the decimal. An explicit size is needed for each group; sizes are separated by semicolons. If the last value is zero, the preceding value is repeated. To group thousands, specify 3;0, for example.

### **LOCALE\_IDIGITS**

Number of fractional digits. The maximum number of characters allowed for this string is 3.

### **LOCALE\_ILZERO**

Specifier for leading zeros in decimal fields. The maximum number of characters allowed for this string is 2. The specifier can be one of the following values:  $0 = No$  leading zeros,  $1 =$  Leading zeros

### **LOCALE\_SNATIVEDIGITS**

Native equivalents to ASCII 0 through 9.

### **LOCALE\_SCURRENCY**

String used as the local monetary symbol.

### **LOCALE\_SINTLSYMBOL**

Three characters of the international monetary symbol specified in ISO 4217, "Codes for the Representation of Currencies and Funds," followed by the character separating this string from the amount.

## **LOCALE\_SMONDECIMALSEP**

Character(s) used as the monetary decimal separator.

## **LOCALE\_SMONTHOUSANDSEP**

Character(s) used as the monetary separator between groups of digits to the left of the decimal.

### **LOCALE\_SMONGROUPING**

Sizes for each group of monetary digits to the left of the decimal. An explicit size is needed for each group; sizes are separated by semicolons. If the last value is zero, the preceding value is repeated. To group thousands, specify 3;0, for example.

### **LOCALE\_ICURRDIGITS**

Number of fractional digits for the local monetary format. The maximum number of characters allowed for this string is 3.

## **LOCALE\_IINTLCURRDIGITS**

Number of fractional digits for the international monetary format. The maximum number of characters allowed for this string is 3.

## **LOCALE\_ICURRENCY**

Positive currency mode. The maximum number of characters allowed for this string is 2. The mode can be one of the following values:  $0 = \text{Prefix}$ , no separation,  $1 = \text{Suffix}$ , no separation,  $2 = \text{Prefix}, 1 - \text{char}$ . separation,  $3 = \text{Suffix}, 1 - \text{char}$ . separation

## **LOCALE\_INEGCURR**

Negative currency mode. The maximum number of characters allowed for this string is 3. The mode can be one of the following values (right side is an example):  $0 = (\$1.1)$ ,  $1 =$  $-51.1$ ,  $2 = 5-1.1$ ,  $3 = 51.1$ ,  $4 = (1.15)$ ,  $5 = -1.15$ ,  $6 = 1.1-5$ ,  $7 = 1.15$ ,  $8 = 1.1$  $= -1.1 \text{ }\mathcal{S}$  (space before  $\mathcal{S}$ ),  $9 = -\mathcal{S}$  1.1 (space after  $\mathcal{S}$ ),  $10 = 1.1 \text{ }\mathcal{S}$ (space before \$),  $11 = $ 1.1$ - (space after \$),  $12 = $ -1.1$  (space after \$),  $13 = 1.1 - $$  (space before \$),  $14 = ($ 1.1)$  (space after \$),  $15 = (1.1 \text{ S})$  (space before  $\text{S}$ )

## **LOCALE\_SDATE**

Character(s) for the date separator.

## **LOCALE\_STIME**

Character(s) for the time separator.

## **LOCALE\_STIMEFORMAT**

Time formatting strings for this locale.

### **LOCALE\_SSHORTDATE**

Short date formatting string for this locale.

## **LOCALE\_SLONGDATE**

Long date formatting string for this locale.

## **LOCALE\_IDATE**

Short date format-ordering specifier. The maximum number of characters allowed for this string is 2. The specifier can be one of the following values:  $0 = \text{Month}$ -Day-Year,  $1 = \text{Day}$ -Month-Year, 2 = Year-Month-Day

## **LOCALE\_ILDATE**

Long date format-ordering specifier. The maximum number of characters allowed for this string is 2. The specifier can be one of the following values:  $0 = \text{Month}$ -Day-Year,  $1 = \text{Day}$ -Month-Year, 2 = Year-Month-Day

## **LOCALE\_ITIME**

Time format specifier. The maximum number of characters allowed for this string is 2. The specifier can be one of the following values:  $0 = AM / PM 12$ -hour format,  $1 = 24$ -hour format

## **LOCALE\_ICENTURY**

Specifier for full 4-digit century. The maximum number of characters allowed for this string is 2. The specifier can be one of the following values:  $0 =$  Abbreviated 2-digit century, 1 = Full 4-digit century

## **LOCALE\_ITLZERO**

Specifier for leading zeros in time fields. The maximum number of characters allowed for this string is 2. The specifier can be one of the following values:  $0 = No$  leading zeros for hours, 1 = Leading zeros for hours

## **LOCALE\_IDAYLZERO**

Specifier for leading zeros in day fields. The maximum number of characters allowed for this string is 2. The specifier can be one of the following values:  $0 = No$  leading zeros for days, 1 = Leading zeros for days

## **LOCALE\_IMONLZERO**

Specifier for leading zeros in month fields. The maximum number of characters allowed for this string is 2. The specifier can be one of the following values:  $0 = No$  leading zeros for months, 1 = Leading zeros for months

## **LOCALE\_S1159**

String for the AM designator.

## **LOCALE\_S2359**

String for the PM designator.

### **LOCALE\_SDAYNAME1**

Native long name for Monday.

## **LOCALE\_SDAYNAME2**

Native long name for Tuesday. **LOCALE\_SDAYNAME3** Native long name for Wednesday. **LOCALE\_SDAYNAME4** Native long name for Thursday. **LOCALE\_SDAYNAME5** Native long name for Friday. **LOCALE\_SDAYNAME6** Native long name for Saturday. **LOCALE\_SDAYNAME7** Native long name for Sunday. **LOCALE\_SABBREVDAYNAME1** Native abbreviated name for Monday. **LOCALE\_SABBREVDAYNAME2** Native abbreviated name for Tuesday. **LOCALE\_SABBREVDAYNAME3** Native abbreviated name for Wednesday. **LOCALE\_SABBREVDAYNAME4** Native abbreviated name for Thursday. **LOCALE\_SABBREVDAYNAME5** Native abbreviated name for Friday. **LOCALE\_SABBREVDAYNAME6** Native abbreviated name for Saturday. **LOCALE\_SABBREVDAYNAME7** Native abbreviated name for Sunday. **LOCALE\_SMONTHNAME1** Native long name for January. **LOCALE\_SMONTHNAME2** Native long name for February. **LOCALE\_SMONTHNAME3** Native long name for March. **LOCALE\_SMONTHNAME4** Native long name for April. **LOCALE\_SMONTHNAME5** Native long name for May. **LOCALE\_SMONTHNAME6**

Native long name for June. **LOCALE\_SMONTHNAME7** Native long name for July. **LOCALE\_SMONTHNAME8** Native long name for August. **LOCALE\_SMONTHNAME9** Native long name for September. **LOCALE\_SMONTHNAME10** Native long name for October. **LOCALE\_SMONTHNAME11** Native long name for November. **LOCALE\_SMONTHNAME12** Native long name for December. **LOCALE\_SABBREVMONTHNAME1** Native abbreviated name for January. **LOCALE\_SABBREVMONTHNAME2** Native abbreviated name for February. **LOCALE\_SABBREVMONTHNAME3** Native abbreviated name for March. **LOCALE\_SABBREVMONTHNAME4** Native abbreviated name for April. **LOCALE\_SABBREVMONTHNAME5** Native abbreviated name for May. **LOCALE\_SABBREVMONTHNAME6** Native abbreviated name for June. **LOCALE\_SABBREVMONTHNAME7** Native abbreviated name for July. **LOCALE\_SABBREVMONTHNAME8** Native abbreviated name for August. **LOCALE\_SABBREVMONTHNAME9** Native abbreviated name for September. **LOCALE\_SABBREVMONTHNAME10** Native abbreviated name for October. **LOCALE\_SABBREVMONTHNAME11** Native abbreviated name for November. **LOCALE\_SABBREVMONTHNAME12**

Native abbreviated name for December.

### **LOCALE\_SPOSITIVESIGN**

String value for the positive sign.

### **LOCALE\_SNEGATIVESIGN**

String value for the negative sign.

### **LOCALE\_IPOSSIGNPOSN**

Formatting index for positive values. The maximum number of characters allowed for this string is 2. The index can be one of the following values: 0 = Parentheses surround the amount and the monetary symbol,  $1 =$  The sign string precedes the amount and the monetary symbol, 2 = The sign string succeeds the amount and the monetary symbol, 3 = The sign string immediately precedes the monetary symbol, 4 = The sign string immediately succeeds the monetary symbol.

## **LOCALE\_INEGSIGNPOSN**

Formatting index for negative values. This index uses the same values as LOCALE\_IPOSSIGNPOSN. The maximum number of characters allowed for this string is 2.

### **LOCALE\_IPOSSYMPRECEDES**

Position of monetary symbol in a positive monetary value. This value is 1 if the monetary symbol precedes the positive amount, 0 if it follows it. The maximum number of characters allowed for this string is 2.

### **LOCALE\_IPOSSEPBYSPACE**

Separation of monetary symbol in a positive monetary value. This value is 1 if the monetary symbol is separated by a space from a positive amount, 0 if it is not. The maximum number of characters allowed for this string is 2.

### **LOCALE\_INEGSYMPRECEDES**

Position of monetary symbol in a negative monetary value. This value is 1 if the monetary symbol precedes the negative amount, 0 if it follows it. The maximum number of characters allowed for this string is 2.

### **LOCALE\_INEGSEPBYSPACE**

Separation of monetary symbol in a negative monetary value. This value is 1 if the monetary symbol is separated by a space from the negative amount, 0 if it is not. The maximum number of characters allowed for this string is 2.

#### **LOCALE\_NOUSEROVERRIDE**

This constant may be OR'ed with any other LCTYPE constant in a call to the GetLocaleInfo function. This always causes the function to bypass any user overrides, and return the system default value for the other LCTYPE specified in the function call, based on the given LCID.

# **getOpenFileName**

# **Syntax**

```
int getOpenFileName(int flags, string *file, int maxFile,
int *fileOffset, int *extensionOffset, string *fileTitle, int
nMaxFileTitle, string *filter, string *customFilter, int
maxCustFilter, int *filterIndex, string initialDir, string
dialogTitle, string defExt, int *outputflags)
```
# **Arguments**

## **flags**

A set of bit flags that can be chosen to modify the behavior of the dialog. Available flags include OFN\_HIDEREADONLY to hide the user-selectable "Read Only" option in the dialog, and OFN\_FORCESHOWHIDDEN to force hidden files to be shown to the user. A full list of the available bit flags is in the **[\[OPENFILENAME](https://docs.microsoft.com/en-us/windows/win32/api/commdlg/ns-commdlg-openfilenamea) structure]** Win32 documentation.

### **file**

A string containing the prefilled value for the File Name edit control. This string will be overwritten with the name of the file that the user has chosen on return of the function.

### **maxFile**

The maximum length of the string buffer *file* that contains the initial File Name

## **fileOffset**

The offset in bytes to the beginning of the actual filename (after the path) in the string file.

## **extensionOffset**

The offset in bytes to the beginning of the filename extension (after the dot) in the string *file*.

## **fileTitle**

The filename and file extension (without path) of the file the user has chosen. Can be set to NULL to ignore.

#### **maxFileTitle**

The maximum length of the string buffer *fileTitle* that receives the filename & file extension the user chose.

### **filter**

A string buffer containing pairs of null terminated strings, defining file extension filters the user can choose from to narrow their choices, together with a caption for each filter set. These typically show up next to the File Name edit field in the Open File dialog window.

#### **customFilter**

A string buffer to store a file extension filter the user might have typed in manually

### **maxCustFilter**

The maximum length of the string buffer *customFilter*, storing the user's own custom entered extension filter.

## **filterIndex**

The number of the file extension filter the user has chosen from the provided list in filter. Numbering starts from 1. If 0, the user has entered a custom filter of their own.

## **initialDir**

A string containing the path of the initial directory to be displayed in the dialog. Can be set to NULL, in which case the current directory will likely be used. For the full rules and behavior of which folder will be chosen when the dialog is invoked, see the Win32 documentation for the

**[\[OPENFILENAME](https://docs.microsoft.com/en-us/windows/win32/api/commdlg/ns-commdlg-openfilenamea) structure].**

## **dialogTitle**

A string containing the caption to be used for the Open File dialog window

## **defExt**

A string containing the default file extension for the user to choose from (not containing periods or asterisks)

### **outputflags**

An integer DWORD containing the flags as may have been modified by the Open File dialog after the user interacted with it.

## **Return**

Returns 0 if the user specified a file name and clicked the OK button, otherwise it returns an error code as returned by the Win32 **[\[CommDlgExtendedError\]](https://docs.microsoft.com/en-us/windows/win32/api/commdlg/nf-commdlg-commdlgextendederror)** API function.

# **Description**

This function displays the Windows "Open File" common dialog to the user, letting them choose a file to open.

Internally, this function is mostly a wrapper around the Win32 API function **[\[GetOpenFileName\]](https://docs.microsoft.com/en-us/windows/win32/api/commdlg/nf-commdlg-getopenfilenamea)**.

## **Example**

```
%fml
// The following will ask the user to choose a
// TXT file that will be loaded and displayed
// on the filter interface
ctl[3]: STATICTEXT, Text="Test", Pos=(250,20), Size=
(200,130)
void *TEXT_FILE;
int status;
status = getOpenFileName(
          OFN_HIDEREADONLY, //flags
         str0, 256, \frac{1}{100} //set, receive file name
         NULL, NULL, //file/ext offsets
```

```
NULL, 0, \frac{1}{1} //file title for display
                             //file filters...
         "Text Files (*.txt;*.md)\0*.txt;*.md\0"
        "All Files (*.*)\0*.*\0",
        NULL, 0, \frac{1}{\pi} //no custom filter
        NULL, //filter index filterInstallDir, //initial dir
        "Open Text File", //dialog title
        "txt", //def. extension
        NULL //output flags
        );
if (status == 0) {
  // User has clicked on OK and chosen a file
  // Attempt to open file
 TEXT FILE = fopen(str0, "rb");
  if (TEXT_FILE) {
    // Get the filesize
    unsigned int filesize;
    fseek(TEXT_FILE, 0L, SEEK_END);
    filesize = ftell(TEXT_FILE);
    fseek(TEXT_FILE, 0, SEEK_SET);
    // Allocate memory block as big as file
   void* textmemblock = calloc(filesize, 1);
    // Read entire text file into memory
    if (textmemblock) {
      fread(textmemblock, 1, filesize, TEXT_FILE);
      setCtlText(3, textmemblock);
    }
    // Close the file
    fclose(TEXT_FILE);
```

```
 }
   else msgBox(MB_OK | MB_ICONWARNING, "Error", "Can't find
that file.");
}
```
## **See Also**

**[getSaveFileName](#page-435-0)**

# **getPixel**

# **Syntax**

 $|$ int getPixel(int x, int y) $|$ 

# **Arguments**

**x**

X-coordinate (in pixels) of the relative position (originating top-left at 0, 0) in the control where you want to retrieve a pixel color from.

**y**

Y-coordinate (in pixels) of the relative position (originating top-left at 0, 0) in the control where you want to retrieve a pixel color from.

## **Returns**

The 8-bit **[RGB](#page-633-0)** color value of the pixel at the given co-ordinates as a single 32-bit integer.

# **Description**

Call getPixel to retrieve an individual pixel color from an **[OWNERDRAW](#page-563-0)** control. First call **[startSetPixel](#page-855-0)**, then use getPixel, setPixel and any of the other Control drawing functions to draw to the control. Finish with a call to **[endSetPixel](#page-226-0)**. This function is not for getting pixels from the preview / final image; use **[src](#page-847-0)** or **[pget](#page-565-0)** for that instead.

# **Example**

```
%fml
ctl[0]: OWNERDRAW, Color=RGB(0,0,0), Size=(100,100)
OnFilterStart: {
   // Get the size of the canvas
   int width, height;
   startSetPixel(0);
  width = getSetPixelWidth();
   height = getSetPixelHeight();
  \frac{1}{2} Draw purple line at y = 100for (int xp = 0; xp < width; xp++) {
     setPixel(xp, 100, RGB(192,0,255));
   }
  // Duplicate at y = 200 line at y = 100for (int xp = 0; xp < width; xp++) {
    setPixel(xp, 200, getPixel(xp, 100));
   }
   endSetPixel(0);
   return false;
}
```
# **See Also**

**[startSetPixel](#page-855-0)**, **[setPixel](#page-802-0)**, **[endSetPixel](#page-226-0)**

# **getPreviewCursor**

Requires FM 1.0 Beta 8.4 (Sep 2007) or newer

# **Syntax**

int getPreviewCursor(void)

## **Return**

The integer resource number of the cursor being used.

## **Description**

Retrieves the pointer icon resource being used when the mouse is over the preview image. Typical values are

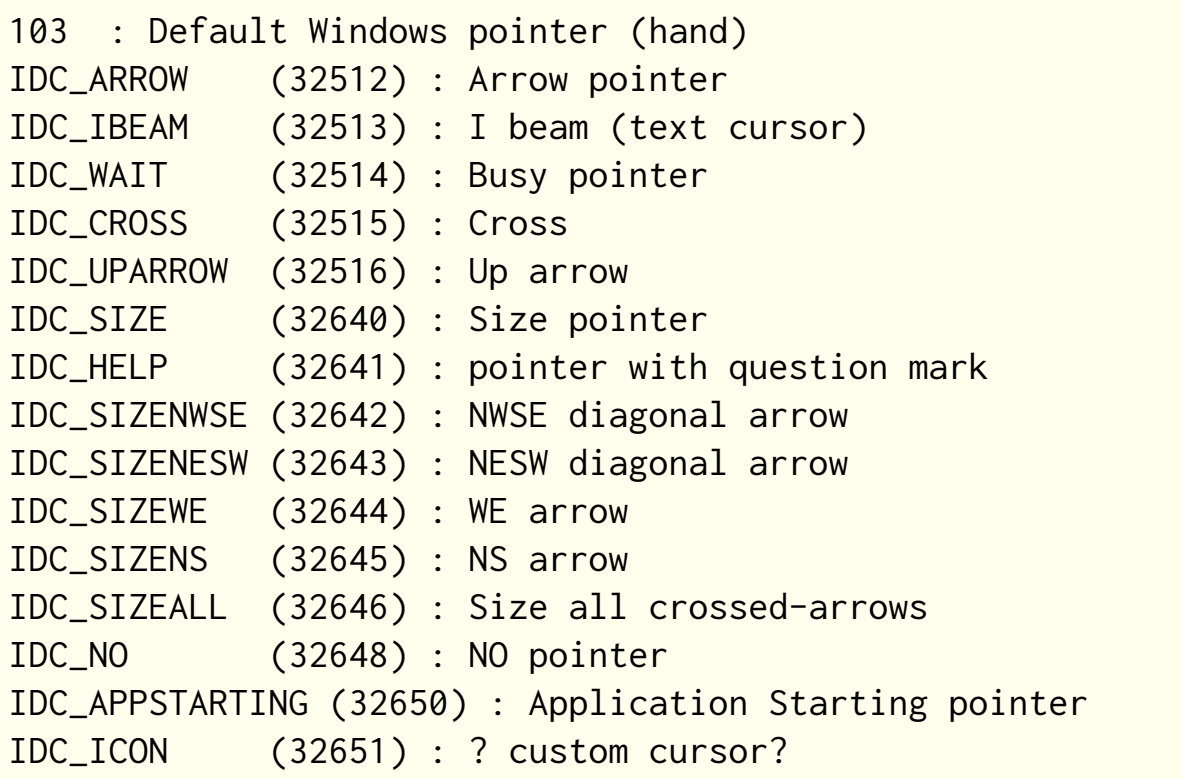

# **Comments**

Bear in mind that when using these cursors, cursors may differ for different machines depending on the user's cursor preferences and any themes running.

# **Example**

```
OnFilterStart: {
   // Displays preview cursor icon
   // resource number. This will
   // be 103 by default for the
   // hand icon
   Info("Preview icon resource number: %d",
getPreviewCursor());
   return false;
}
```
## **See Also**

**[setPreviewCursor](#page-803-0)**

# <span id="page-415-0"></span>**getPreviewCoordX**

# **Syntax**

int getPreviewCoordX (void)

# **Return**

Returns the x coordinate in the image above which the mouse pointer is placed.

# **Description**

Together with **[getPreviewCoordY](#page-418-0)** you can use it to get the coordinates of the mouse pointer above the image in the preview. The returned coordinates are already converted to image coordinates. But it is recommended to multiply the returned value with scaleFactor to get a coordinate relative to the full image and not just a coordinate relative to the e.g. 33% zoomed version of the image.

# **Example**

```
%ffp
ctl(0): STATICTEXT, "Please right click on the preview to
set a cross.", Size=(100,20)
OnCtl(n):
{
  if (n == CL_PREVIEW 8& e = FME_RIGHTCLICKED_DOWN) {
     j0 = getPreviewCoordX() * scaleFactor;
    ji = getPreviewCoordY() * scaleFactor;
```

```
 doAction(CA_PREVIEW );
   }
  return false;
}
ForEveryTile:{
   int g,h,z, color;
   int PreviewX = j0/scaleFactor;
   int PreviewY = j1/scaleFactor;
   // Calculate color of the cross
   color = ( src(PreviewX, PreviewY, 0) + src(PreviewX,
PreviewY, 1)+ src(PreviewX, PreviewY, 2) ) / 3;
  if (color > 128 && color < 196) color=0;
   if (color > 64 && color < 128) color=255;
   else color = 255 - color;
  // Display Cross
   if (doingProxy){
    for (z = 0; z < 2; z++)for (g = -7; g < 8; g++)if (g < -1 \mid g > 1) pset(PreviewX + g, PreviewY,
z, color);
      for (h = -7; h < 8; h++)if (h < -1 || h > 1) pset(PreviewX, PreviewY + h,
z, color ); 
     }
   }
   return true;
}
```
## **See Also**

**[getPreviewCoordY](#page-418-0)**, **[scaleFactor](#page-661-0)**

# <span id="page-418-0"></span>**getPreviewCoordY**

# **Syntax**

int getPreviewCoordY (void)

# **Return**

Returns the y coordinate in the image above which the mouse pointer is placed.

# **Description**

Together with **[getPreviewCoordX](#page-415-0)** you can use it to get the coordinates of the mouse pointer above the image in the preview. The returned coordinates are already converted to image coordinates. But it is recommended to multiply the returned value with scaleFactor to get a coordinate relative to the full image and not just a coordinate relative to the e.g. 33% zoomed version of the image.

# **Example**

```
%ffp
ctl(0): STATICTEXT, "Please right click on the preview to
set a cross.", Size=(100,20)
OnCtl(n):
{
  if (n == CL_PREVIEW 8& e = FME_RIGHTCLICKED_DOWN) {
    j0 = getPreviewCoordX() * scaleFactor;ji = getPreviewCoordY() * scaleFactor;
```

```
 doAction(CA_PREVIEW);
   }
  return false;
}
ForEveryTile:{
   int g, h, z, color;
   int PreviewX = j0 / scaleFactor;
   int PreviewY = j1 / scaleFactor;
   // Calculate color of the cross
   color = ( src(PreviewX, PreviewY, 0) + src(PreviewX,
PreviewY, 1) + src(PreviewX, PreviewY, 2) )/3;
  if (color > 128 && color < 196) color = 0;
   if (color > 64 && color < 128) color = 255;
   else color = 255-color;
  // Display Cross
   if (doingProxy){
    for (z = 0; z < 2; z++)for (g = -7; g < 8; g++)if (g < -1 \mid g > 1) pset(PreviewX + g, PreviewY,
z, color);
      for (h = -7; h < 8; h++)if (h < -1 || h > 1) pset(PreviewX, PreviewY + h,
z, color ); 
     }
   }
   return true;
}
```
## **See Also**

**[getPreviewCoordX](#page-415-0)**, **[scaleFactor](#page-661-0)**

# <span id="page-421-0"></span>**getRegPath**

# **Syntax**

int getRegPath(char \* path, int length)

# **Arguments**

### **path**

A pointer to the string which will contain the path. **length**

Maximum length of the **path** string.

## **Return**

Returns ERROR\_SUCCESS if the operation was successful, otherwise it returns one of the following integer error codes:

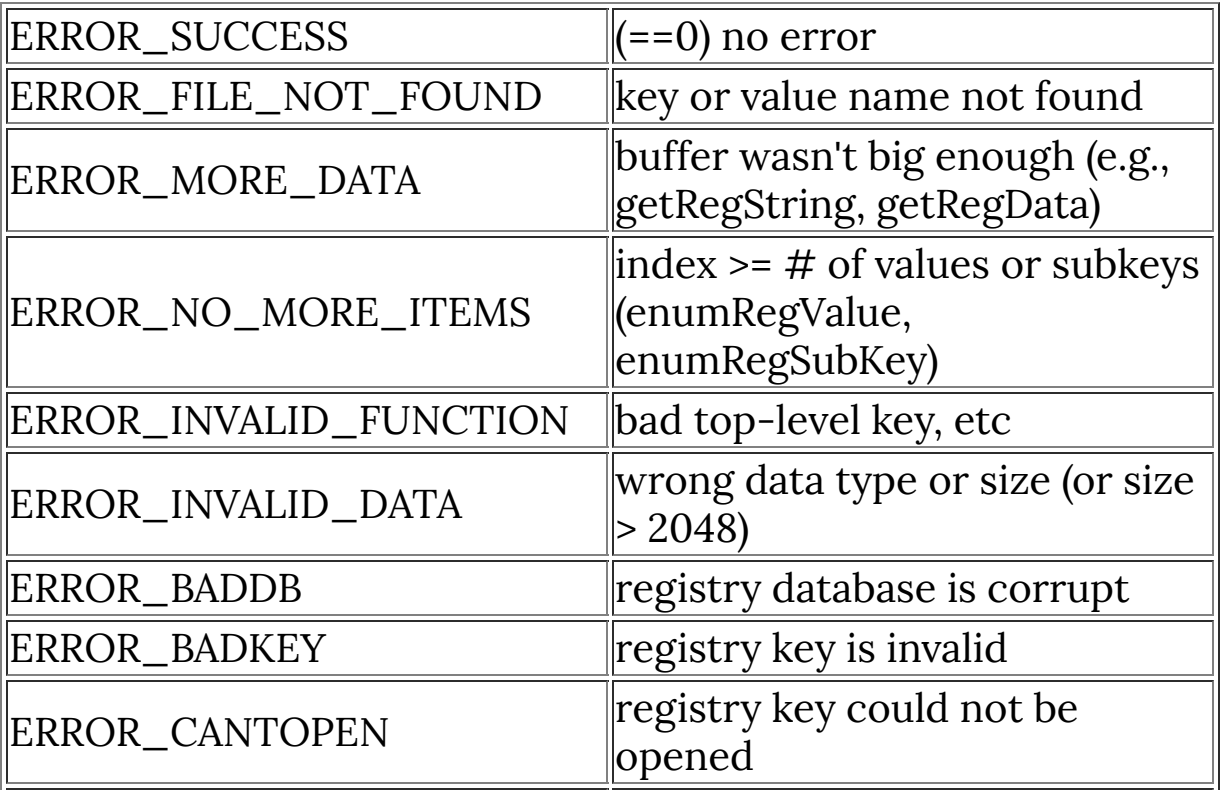

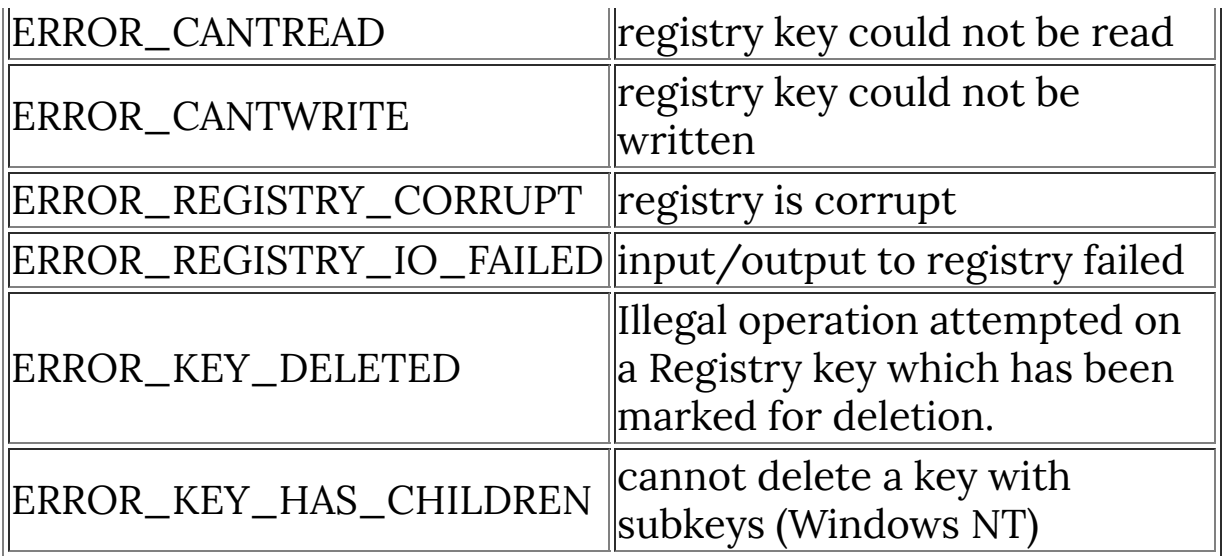

# **Description**

Gets the current registry path.

The **length** should be at least of size MAX\_PATH + 1 in order to fit any possible registry path. The string **path** must be large enough to hold **length** number of characters.

## **Example**

```
// Display the current registry path
getRegPath(&str0, 256);
Info("Current registry path: %s", str0);
```
## **See Also**

**[setRegPath](#page-813-0)**, **[getRegRoot](#page-425-0)**

# **getRegInt**

# **Syntax**

int getRegInt(int \*iValue, char \*szValueName, ...)

# **Arguments**

### **iValue**

A pointer to an integer which will contain the integer from the registry.

#### **szValueName**

The key name of the integer to retrieve from the registry

## **Return**

Returns ERROR\_SUCCESS if the operation was successful, otherwise it returns one of the following integer error codes:

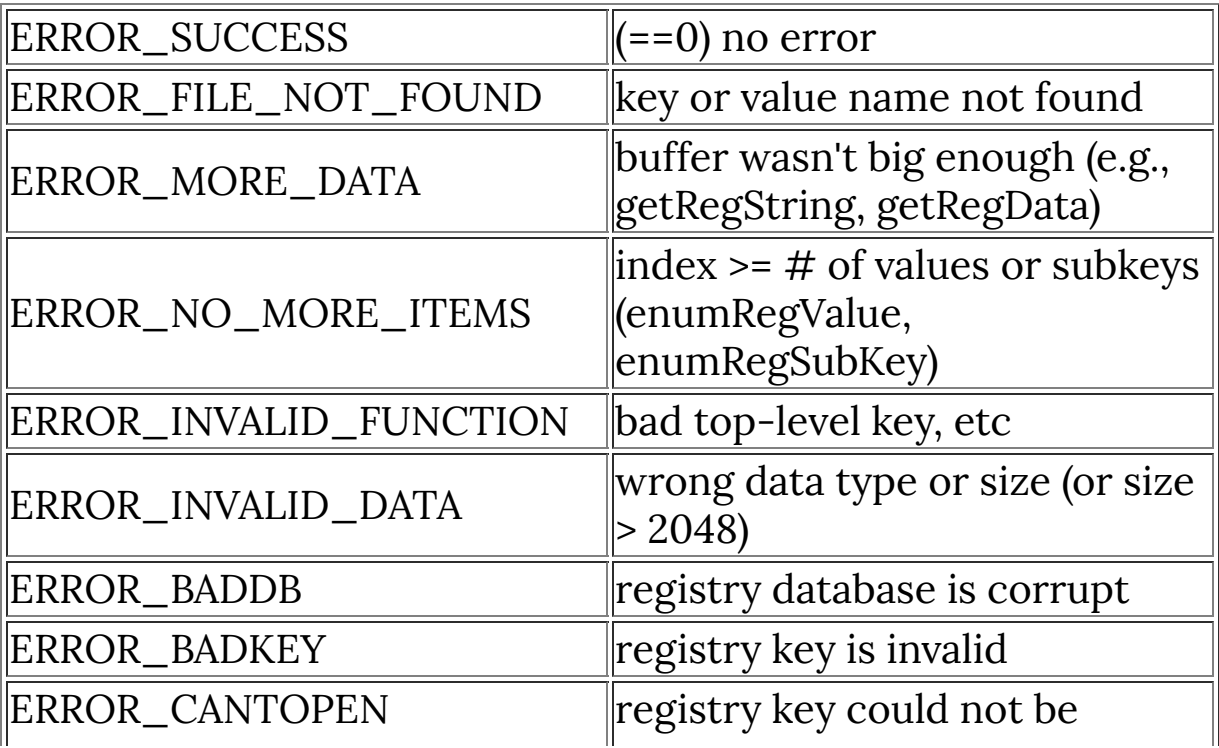

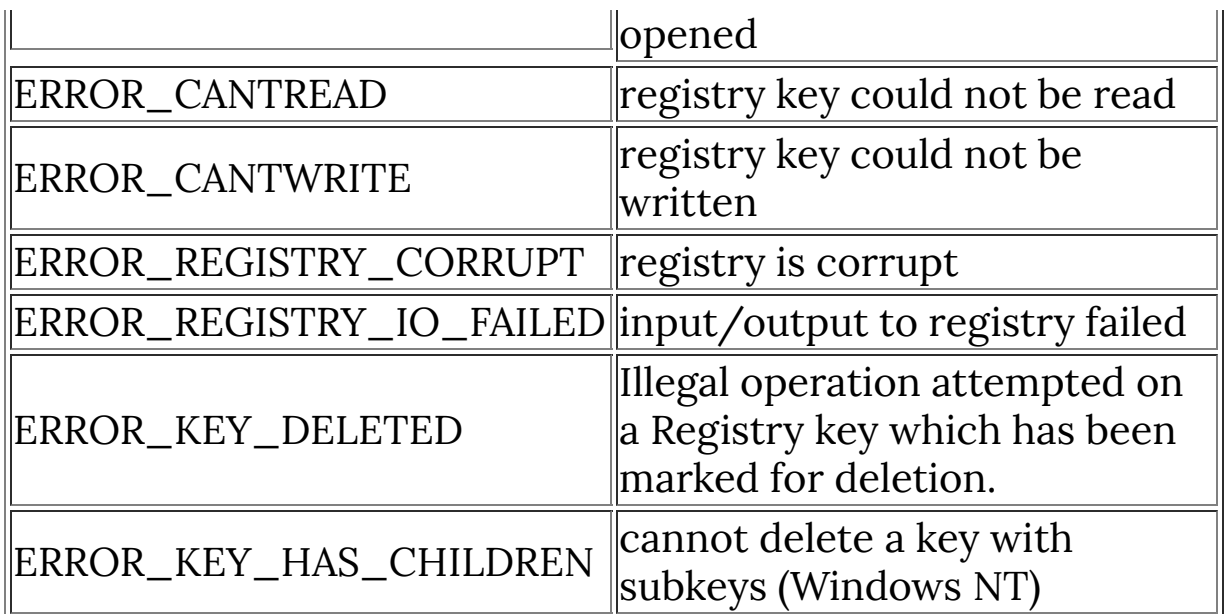

# **Description**

Gets an integer value from the current registry path.

# **Example**

```
// Display the current registry path
getRegPath(&str0, 256);
Info("Current registry path: %s", str0);
```
## **See Also**

**[setRegPath](#page-813-0)**, **[getRegRoot](#page-425-0)**

# <span id="page-425-0"></span>**getRegRoot**

# **Syntax**

int getRegRoot(int \* hkey)

# **Arguments**

#### **hkey**

Pointer to an integer value which will hold the root identification.

## **Return**

Returns ERROR\_SUCCESS if the operation was successful, otherwise it returns one of the following integer error codes:

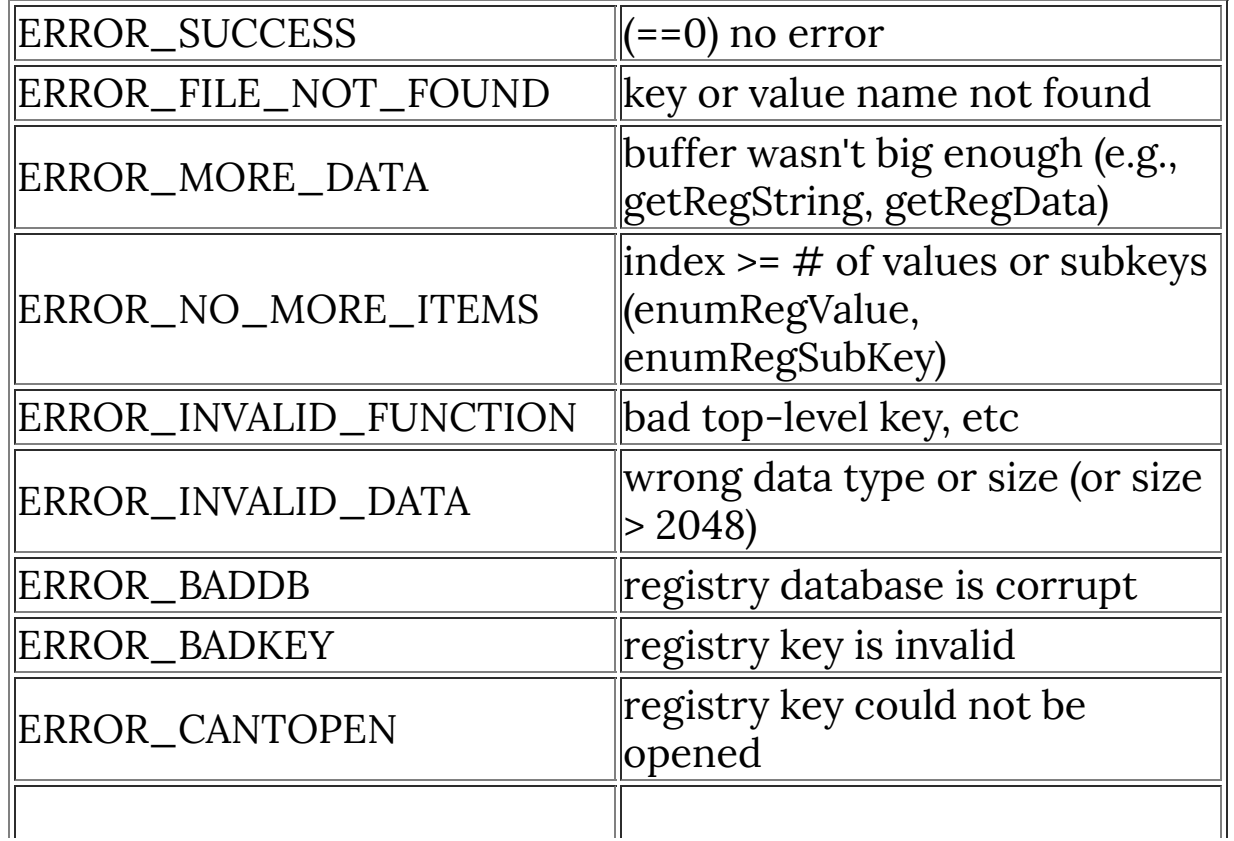

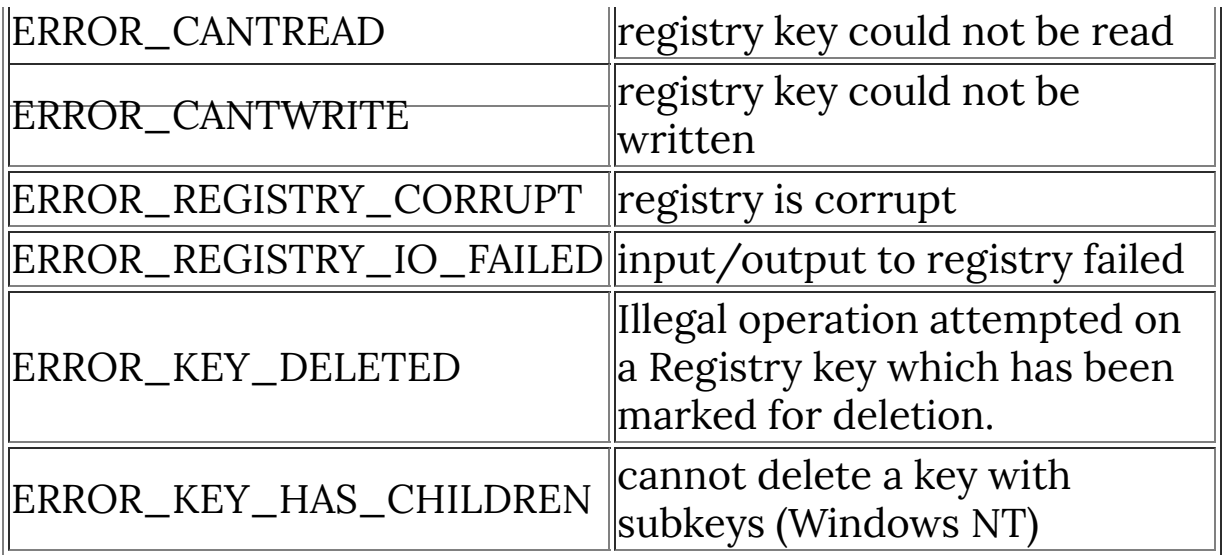

# **Description**

Gets the current registry root.

Currently, only two types of registry roots are possible, identified by the constants HKEY\_LOCAL\_MACHINE and HKEY\_CURRENT\_USER.

## **Example**

```
// Check to see if we're working with HKEY_LOCAL_MACHINE
int * root;
getRegRoot(&root);
Info("Working with local machine: %s", (root ==
HKEY_LOCAL_MACHINE? "true" : "false"));
```
## **See Also**

**[setRegRoot](#page-815-0)**, **[getRegPath](#page-421-0)**

# **getRegString**

# **Syntax**

```
int getRegString(int szString, int iMaxLen, int
szValueName[, varargs]...)
```
# **Arguments**

### **szString**

is the address of the string to be stored or retrieved

### **iMaxLen**

is the size of the szString buffer in bytes, which specifies the longest character string that can be stored in szString, including the terminating null character

#### **szValueName**

is the name of the string to be set or retrieved, and may contain printf-style formatting codes as well as FM !-codes.

#### **varargs**

is a list of optional arguments used to perform printf-style formatting on the szValueName string.

# **Return**

Returns ERROR\_SUCCESS if the operation was successful, otherwise it returns one of the following integer error codes:

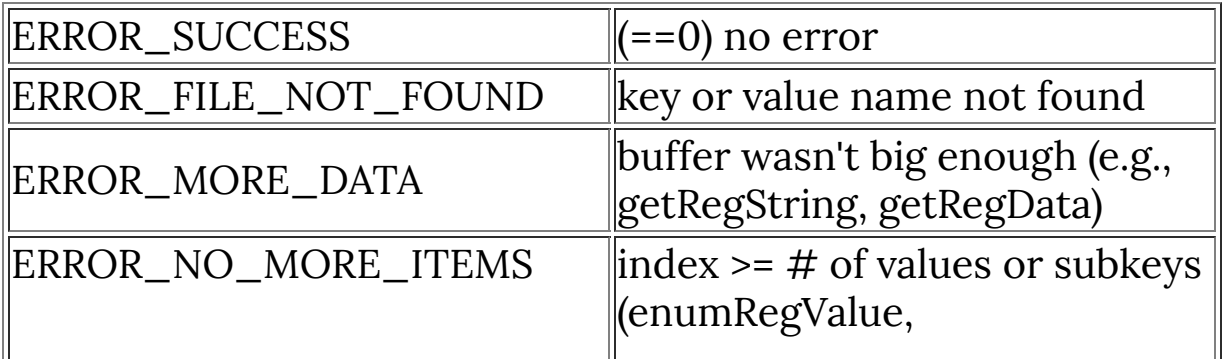

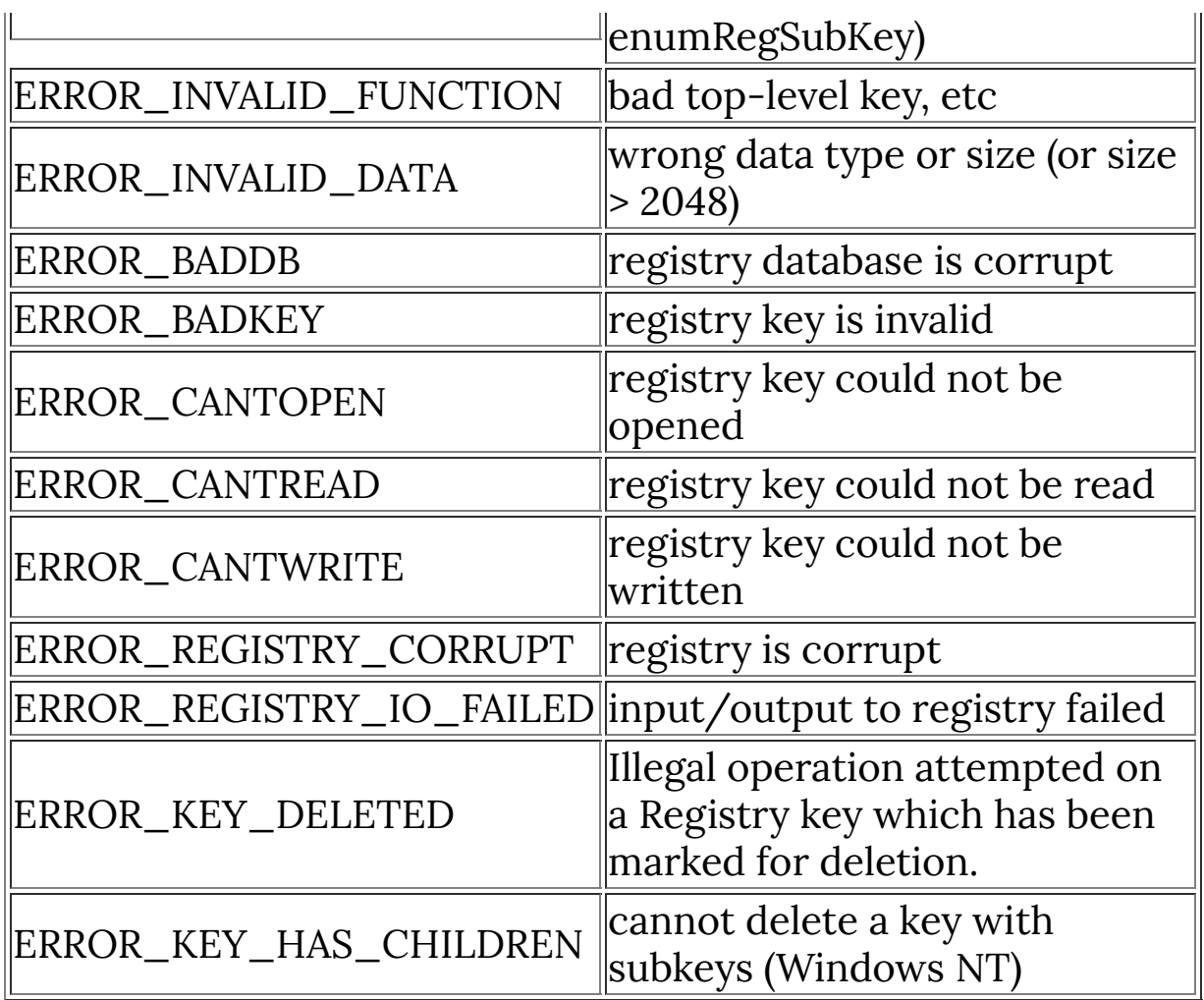

# **Description**

Fetches a C-style character string from the Windows Registry.

Currently, only two types of registry roots are possible, identified by the constants HKEY\_LOCAL\_MACHINE and HKEY\_CURRENT\_USER.

## **Comment**

Note that this function does not work for REG\_EXPAND\_SZ strings, which are a different data type to standard REG\_SZ strings.

## **Example**

```
// Saves a title for your filter dialog box, and retrieves
it on next invocation
putRegString("Filter #2", "Dialog title"); //save title
for next time
         . . .
getRegString(str0, 256, "Dialog title"); //retrieve
saved title
if (strcmp(str0, "")==0) {
    //title is null or missing...
     strcpy(str0, "Default title"); //set a default title
}
setDialogText(str0); //set title for our filter dialog
```
## **See Also**

**[getRegRoot](#page-425-0)**, **[setRegPath](#page-813-0)**

# **getResSize**

Requires FM 1.0 Beta 8.5 (Nov 2007) or newer

## **Syntax**

 $|\texttt{int getResSize}( \texttt{string}$  restype, string resname) $|$ 

## **Arguments**

#### **restype**

The type of the resource. This is either a string (probably "FMDATA" in most cases), or an integer if the resource is a built-in resource type.

#### **resname**

The name of the resource

## **Return**

Returns 0 if the resource can't be found or an error occurs, otherwise returns the size of the resource in bytes.

## **Description**

Gets the size of a file that has been embedded as a resource in the plugin DLL.

Some useful resource type values:

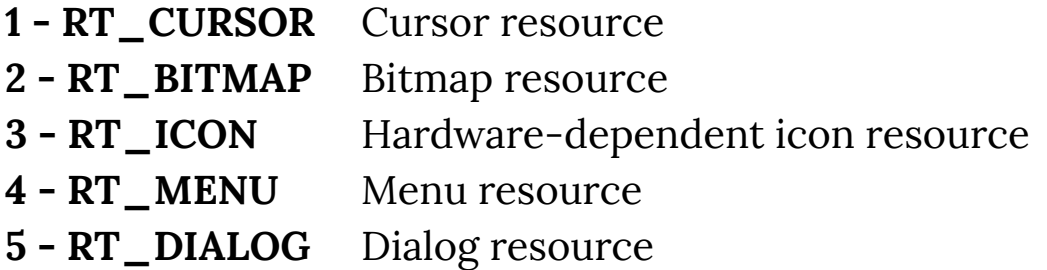

```
6 - RT_STRING String-table entry
8 - RT_FONT Font resource
16 - RT_VERSION Version resource
23 - RT_HTML HTML Resource
```
## **Example**

```
%fml
OnFilterStart: {
  int ressize = 0;
   // Get the size of the built-in FM logo BMP
   // RT_BITMAP Bitmaps are resource type 2
   ressize = getResSize(2, "LOGO2.BMP");
   // Display the size of the resource file
   Info("Size of resource: %d bytes", ressize);
   return true;
}
```
## **See Also**

**[getResAddress](#page-432-0)**, **[copyResToArray](#page-165-0)**
# **getResAddress**

Requires FM 1.0 Beta 8.5 (Nov 2007) or newer

## **Syntax**

char\* getResAddress(string restype, string resname)

## **Arguments**

#### **restype**

The type of the resource. This is either a string (probably "FMDATA" in most cases), or an integer (see below) if the resource is a built-in resource type.

#### **resname**

The string name or integer index of the resource.

### **Return**

Returns 0 / false if the resource can't be found or an error occurs, otherwise returns a pointer to the first byte of the resource.

### **Description**

Gets a pointer to data that has been embedded as a resource in the plugin DLL. You can get the size of the data buffer using **[getResSize](#page-430-0)**.

Some useful resource type values:

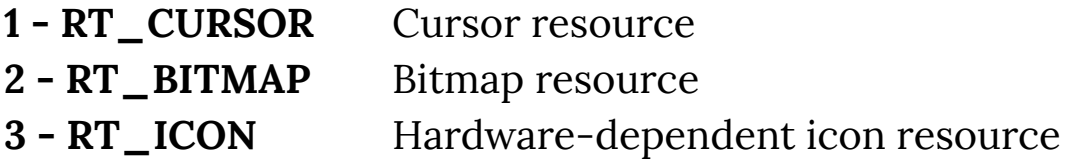

 **- RT\_MENU** Menu resource **- RT\_DIALOG** Dialog resource **6 - RT\_STRING** String-table entry **- RT\_FONT** Font resource **16 - RT\_VERSION** Version resource **- RT\_HTML** HTML Resource **- RT\_MANIFEST** Manifest Resource

```
%fml
OnFilterStart: {
  int ressize = 0;
  void* respointer = NULL;
   // Get the size of the manifest resource
  // Type 24 is RT_MANIFEST
   // 2 is the index of the manifest file
  ressize = getResSize(24, 2); // Get a pointer to the manifest data
   respointer = getResAddress(24, 2);
   // Display the size of the resource file
   Info("Size of resource: %d bytes", ressize);
   // Display the manifest string itself
   Info(respointer);
   return true;
}
```
## **See Also**

**[copyResToArray](#page-165-0)**, **[getArrayAddress](#page-351-0)**, **[getResSize](#page-430-0)**

# **getSaveFileName**

## **Syntax**

```
int getSaveFileName(int flags, string *file, int maxFile,
int *fileOffset, int *extensionOffset, string *fileTitle, int
nMaxFileTitle, string *filter, string *customFilter, int
maxCustFilter, int *filterIndex, string initialDir, string
dialogTitle, string defExt, int *outputflags)
```
# **Arguments**

#### **flags**

A set of bit flags that can be chosen to modify the behavior of the dialog. Available flags include OFN\_HIDEREADONLY to hide the user-selectable "Read Only" option in the dialog, and OFN\_FORCESHOWHIDDEN to force hidden files to be shown to the user. A full list of the available bit flags is in the **[\[OPENFILENAME](https://docs.microsoft.com/en-us/windows/win32/api/commdlg/ns-commdlg-openfilenamea) structure]** Win32 documentation.

#### **file**

A string containing the prefilled value for the File Name edit control. This string will be overwritten with the name of the file that the user has chosen on return of the function.

#### **maxFile**

The maximum length of the string buffer *file* that contains the initial File Name

#### **fileOffset**

The offset in bytes to the beginning of the actual filename (after the path) in the string file.

#### **extensionOffset**

The offset in bytes to the beginning of the filename extension (after the dot) in the string *file*.

#### **fileTitle**

The filename and file extension (without path) of the file the user has chosen. Can be set to NULL to ignore.

#### **maxFileTitle**

The maximum length of the string buffer *fileTitle* that receives the filename & file extension the user chose.

#### **filter**

A string buffer containing pairs of null terminated strings, defining file extension filters the user can choose from to narrow their choices, together with a caption for each filter set. These typically show up next to the File Name edit field in the Save File dialog window.

#### **customFilter**

A string buffer to store a file extension filter the user might have typed in manually

#### **maxCustFilter**

The maximum length of the string buffer *customFilter*, storing the user's own custom entered extension filter.

### **filterIndex**

The number of the file extension filter the user has chosen from the provided list in filter. Numbering starts from 1. If 0, the user has entered a custom filter of their own.

### **initialDir**

A string containing the path of the initial directory to be displayed in the dialog. Can be set to NULL, in which case the current directory will likely be used. For the full rules and behavior of which folder will be chosen when the dialog is invoked, see the Win32 documentation for the

**[\[OPENFILENAME](https://docs.microsoft.com/en-us/windows/win32/api/commdlg/ns-commdlg-openfilenamea) structure].**

### **dialogTitle**

A string containing the caption to be used for the Open File dialog window

#### **defExt**

A string containing the default file extension for the user to choose from (not containing periods or asterisks)

#### **outputflags**

An integer DWORD containing the flags as may have been modified by the Save File dialog after the user interacted with it.

## **Return**

Returns 0 if the user specified a file name and clicked the OK button, otherwise it returns an error code as returned by the Win32 **[\[CommDlgExtendedError\]](https://docs.microsoft.com/en-us/windows/win32/api/commdlg/nf-commdlg-commdlgextendederror)** API function.

# **Description**

This function displays the Windows "Save File" common dialog to the user, letting them choose a file to open.

Internally, this function is mostly a wrapper around the Win32 API function **[\[GetSaveFileName\]](https://docs.microsoft.com/en-us/windows/win32/api/commdlg/nf-commdlg-getsavefilenamea)**.

# **See Also**

**[getOpenFileName](#page-406-0)**

# <span id="page-438-0"></span>**getSetPixelHeight**

# **Syntax**

```
int getSetPixelHeight(void);
```
## **Return**

The height of the SetPixel canvas in pixels.

# **Description**

Gets the height in pixels of the current SetPixel canvas.

```
%fml
ctl[0]: OWNERDRAW, Color=RGB(0,0,0), Size=(100,100)
ctl[7]: STATICTEXT, Text="", Pos=(*, 120)
OnFilterStart: {
   // Get the size of the canvas
   int width, height;
   startSetPixel(0);
 width = getSetPixelWidth();
 height = getSetPixelHeight(); endSetPixel(0);
   // Display the result
   sprintf(str0, "Pixel Dimensions: %dx%d", width, height);
  setCtlText(7, str0);
```

```
 return false;
}
```
## **See Also**

**[endSetPixel](#page-226-0)**, **[getSetPixelWidth](#page-440-0)**, **[OWNERDRAW](#page-563-0)**, **[startSetPixel](#page-855-0)**

# <span id="page-440-0"></span>**getSetPixelWidth**

# **Syntax**

```
int getSetPixelWidth(void);
```
# **Return**

The width of the SetPixel canvas in pixels.

# **Description**

Gets the width in pixels of the current SetPixel canvas.

```
%fml
ctl[0]: OWNERDRAW, Color=RGB(0,0,0), Size=(100,100)
ctl[7]: STATICTEXT, Text="", Pos=(*, 120)
OnFilterStart: {
   // Get the size of the canvas
   int width, height;
   startSetPixel(0);
 width = getSetPixelWidth();
 height = getSetPixelHeight(); endSetPixel(0);
   // Display the result
   sprintf(str0, "Pixel Dimensions: %dx%d", width, height);
  setCtlText(7, str0);
```

```
 return false;
}
```
## **See Also**

**[endSetPixel](#page-226-0)**, **[getSetPixelHeight](#page-438-0)**, **[OWNERDRAW](#page-563-0)**, **[startSetPixel](#page-855-0)**

# **getSpecialFolder**

Requires FM 1.0 Beta 8.4 (Sep 2007) or newer

## **Syntax**

int getSpecialFolder(int CSIDL, string path)

## **Arguments**

#### **CSIDL**

A CSIDL (Constant Special Item ID List) value that identifies the folder of interest. A full list of CSIDL values can be found at **[https://docs.microsoft.com/en](https://docs.microsoft.com/en-us/windows/win32/shell/csidl)us/windows/win32/shell/csidl**

#### **path**

The string where the folder path result will be stored

## **Return**

Returns true if the operation was successful, false otherwise

## **Description**

Retrieves the path of a Windows "Special Folder", such as the user's Desktop or My Documents folder. This function is useful for locating the folders where a program can save its data, particularly on Windows Vista systems.

Some useful CSIDL Values:

#### **CSIDL\_APPDATA**

Hidden folder for application data specific to that user. Use for things like INI files that the user shouldn't edit.

#### **CSIDL\_COMMON\_APPDATA**

A hidden application data folder shared with all users of a computer. Use this for settings/data that are the same for all users of the computer.

#### **CSIDL\_COMMON\_DOCUMENTS**

Like the My Documents folder, but shared with all users.

#### **CSIDL\_COMMON\_PICTURES**

A public folder of pictures shared by all users on the computer

#### **CSIDL\_DESKTOPDIRECTORY**

The user's Desktop folder.

#### **CSIDL\_FONTS**

A virtual folder that contains fonts. A typical path is C:\Windows\Fonts.

#### **CSIDL\_MYPICTURES**

The user's My Pictures folder.

#### **CSIDL\_PERSONAL**

The user's My Documents folder.

```
OnFilterStart: {
   bool errOK;
   errOK = getSpecialFolder( CSIDL_COMMON_APPDATA , str8);
   if (errOK == true) msgBox(MB_OK, "Hello", str8);
   return true;
}
```
# **getSysColor**

## **Syntax**

int getSysColor(int colorIndex)

## **Arguments**

### **colorIndex**

The color display element value to retrieve

## **Display Element Values**

These values can also be found in the official **[MSDN [GetSysColor\]](https://docs.microsoft.com/en-us/windows/win32/api/winuser/nf-winuser-getsyscolor)** docs.

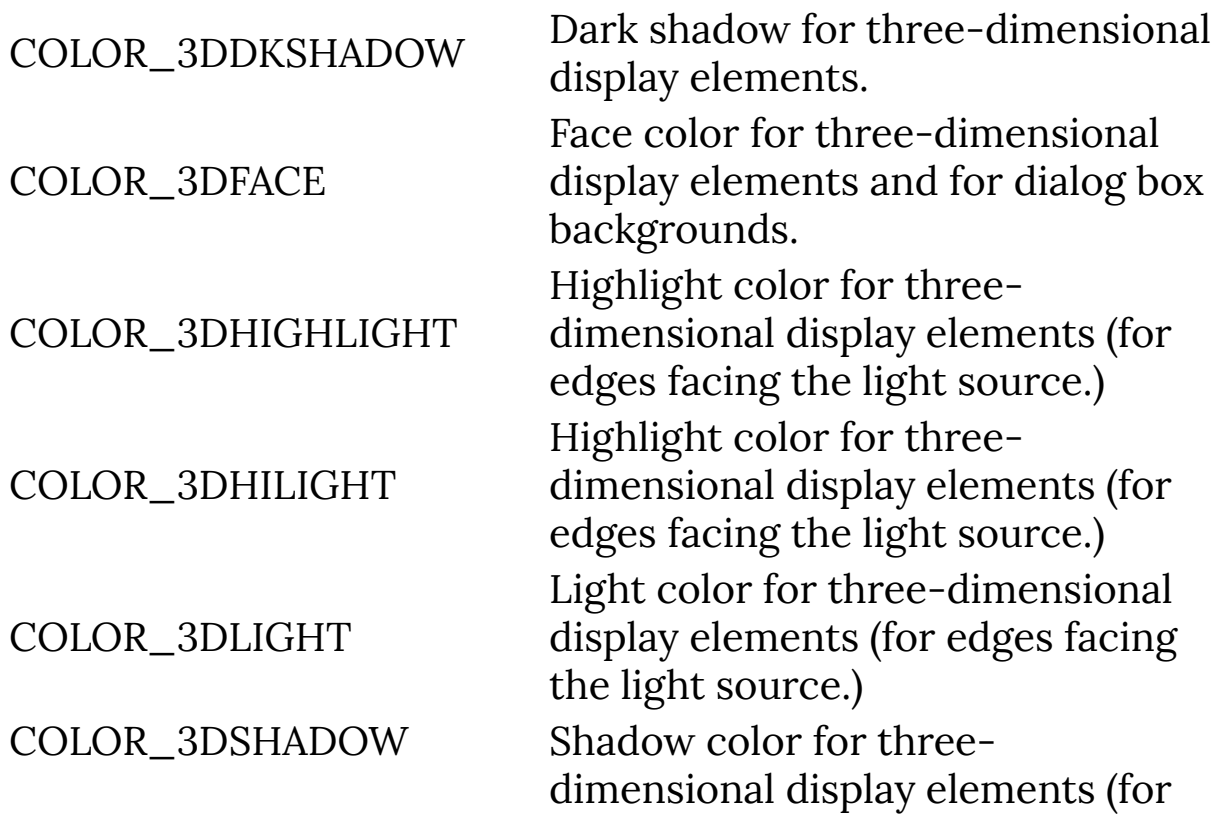

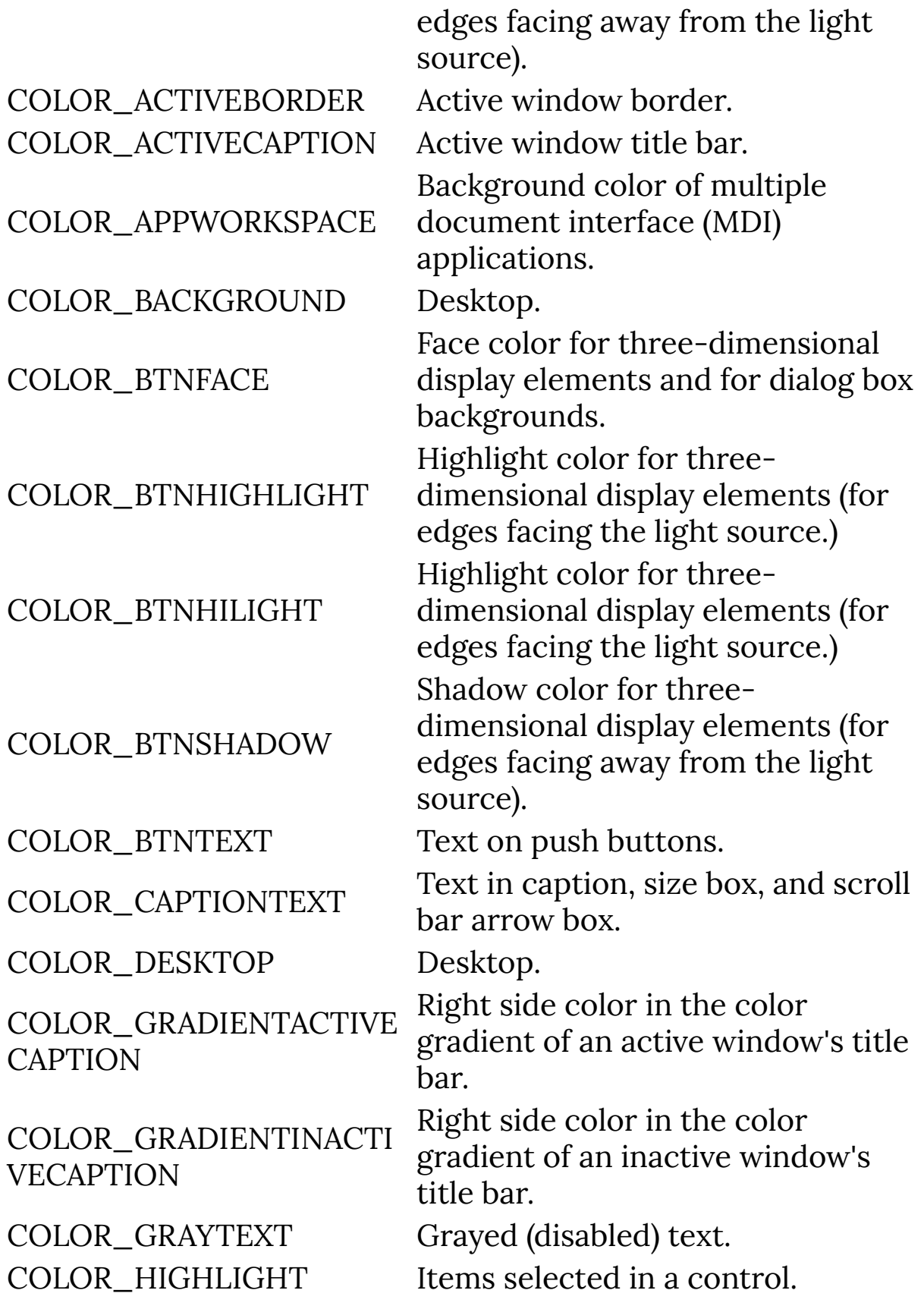

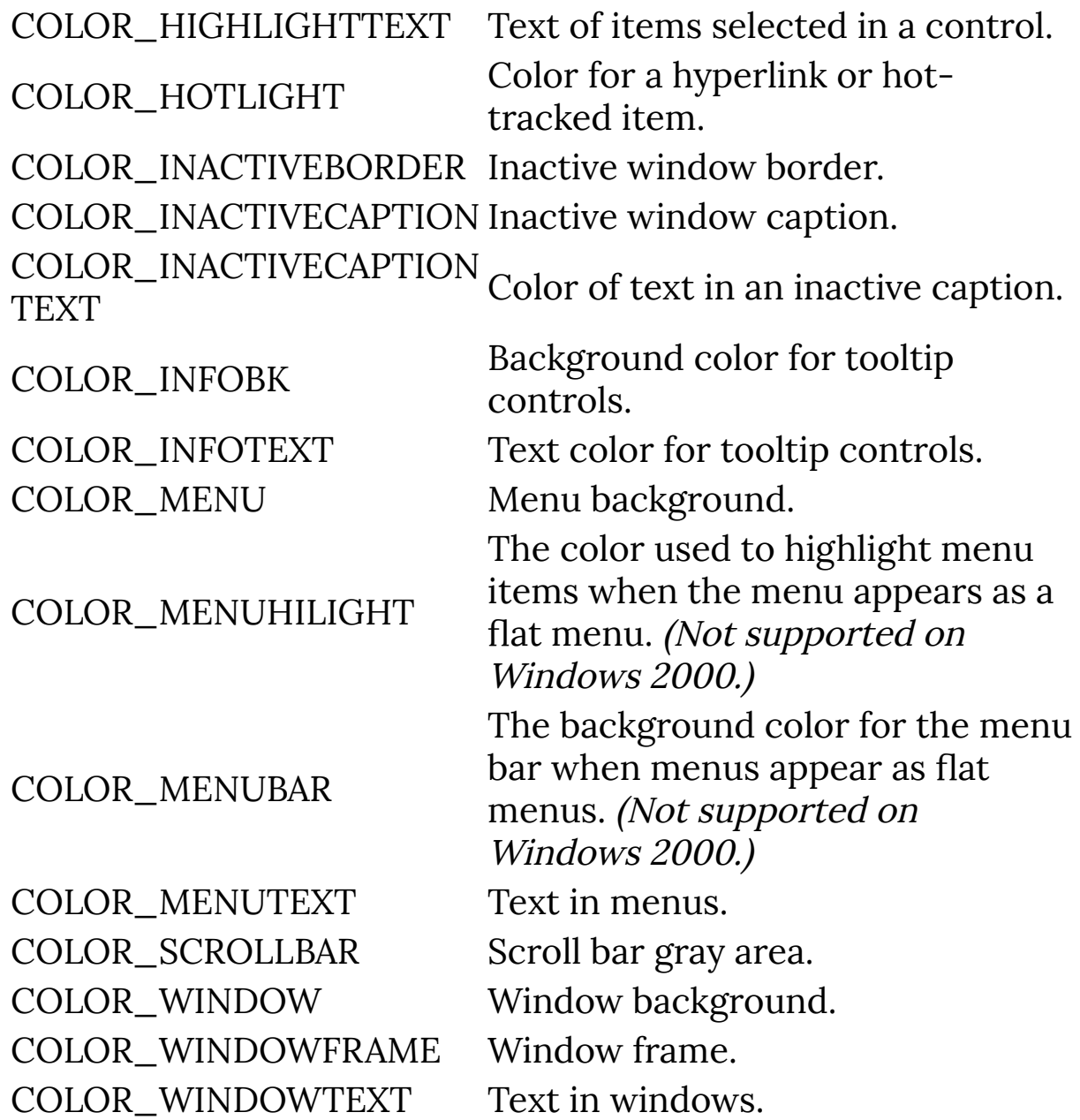

### **Return**

Returns the color element as an integer. Use the **[Rval](#page-657-0)**, **[GVal](#page-463-0)** and **[BVal](#page-108-0)** functions to retrieve the color component values.

## **Description**

Retrieves the current color of the specified display element.

# **Example**

```
%ffp
OnFilterStart: {
   // Make background light blue
   int color = getSysColor(COLOR_HIGHLIGHT);
   setDialogColor(color);
   return false;
}
```
# **See Also**

**[setCtlColor](#page-702-0)**, **[setDialogColor](#page-755-0)**

# **getSysMem**

# **Syntax**

```
int getSysMem(int switch);
```
# **Return**

Different integer values depending on the value of Switch - see description.

# **Description**

Returns some values about the system memory.

### **Switch Returned value**

- 0 Percent of memory in use
- 1 Bytes of physical memory
- 2 Free physical memory bytes
- 3 Bytes of paging file
- 4 Free bytes of paging file
- 5 User bytes of address space
- 6 Free user bytes

# **Comment**

Note that there is bug in this function that can cause memory access violations, resulting in a crash in the host application please do not use this function.

# <span id="page-449-0"></span>**getSystemDefaultLCID**

# **Syntax**

int getSystemDefaultLCID()

## **Return**

A locale identifier **[LCID](#page-501-0)**.

# **Description**

Returns an identifier for the system's default locale.

# **See Also**

**[getUserDefaultLCID](#page-452-0)**, **[LCID](#page-501-0)**

# **getThreadRetVal**

Requires FM 1.0 Beta 9d (June 2008) or newer

## **Syntax**

 $|$ int getThreadRetVal(int hThread) $|$ 

## **Arguments**

#### **hThread**

Specifies the handle of the thread whose return value we want.

## **Return**

Returns the exit code of the specified thread. If the thread is still running, returns STILL\_ACTIVE. Returns 0 if **hThread** is not a valid thread handle.

## **Description**

Use this function to retrieve the exit code value for the specified worker thread. If the thread has completed, the exit code is the return value from the **[OnCtl](#page-6-0)** handler. If the thread is still running, the code STILL\_ACTIVE is returned. If the thread handle is not valid, or the function fails in some other way, 0 is returned.

## **Comments**

The current implementation of this function is broken. **getThreadRetVal** will currently only return 0 or STILL\_ACTIVE.

### **See Also**

**System [Functions](#page-47-0)**, **[countProcessors](#page-171-0)**, **[triggerThread](#page-972-0)**, **[waitForThread](#page-994-0)**, **[isThreadActive](#page-495-0)**, **[terminateThread](#page-944-0)**

# <span id="page-452-0"></span>**getUserDefaultLCID**

# **Syntax**

int getUserDefaultLCID()

# **Return**

A locale identifier **[LCID](#page-501-0)**.

# **Description**

Returns an identifier for the user's default locale.

# **Example**

```
%ffp
OnFilterStart: {
   //getLocaleInfo (LOCALE_USER_DEFAULT,
LOCALE_SENGLANGUAGE, str0, 255);
   getLocaleInfo (getUserDefaultLCID(), LOCALE_SENGLANGUAGE
, str0, 255 );
  Info (str0);
   return false;
}
```
# **See Also**

**[getSystemDefaultLCID](#page-449-0)**, **[LCID](#page-501-0)**

# **getWindowsVersion**

# **Syntax**

```
|\textsf{int}|\textsf{getWindowsVersion}()|
```
## **Return**

Returns an integer code representing the Windows version - see example below.

Windows 7 - 11 detection is only available in FilterMeister 1.0.9h (Dec 2021) and newer.

# **Description**

Detects the Windows version the host graphics application thinks it is running on. This could differ from the version of Windows that the user actually has if the host application is running in a compatibility mode, or if the application does not have the appropriate manifest for the newer Windows version.

```
%fml
ForEveryTile:{
   int n = getWindowsVersion();
   switch (n) {
     default:
     case 0:
       strcpy (str0, "Unknown");
```

```
 break;
 case 16:
   // Requires FM 1.0.9h
   strcpy (str0, "Windows 11");
   break;
 case 15:
   // Requires FM 1.0.9h
   strcpy (str0, "Windows 10");
   break;
 case 14:
   // Requires FM 1.0.9h
   strcpy (str0, "Windows 8.1");
   break;
 case 13:
   // Requires FM 1.0.9h
   strcpy (str0, "Windows 8");
   break;
 case 12:
   // Requires FM 1.0.9h
   strcpy (str0, "Windows 7");
   break;
 case 11:
   strcpy (str0, "Windows Vista");
   break;
 case 10:
   strcpy (str0, "Windows 2003");
   break;
 case 9:
   strcpy (str0, "Windows XP");
   break;
 case 8:
   strcpy (str0, "Windows 2000");
   break;
 case 7:
   strcpy (str0, "Windows NT");
   break;
```

```
 case 6:
       strcpy (str0, "Windows ME");
       break;
     case 5:
       strcpy (str0, "Windows 98 SE");
       break;
     case 4:
       strcpy (str0, "Windows 98");
       break;
     case 3:
       strcpy (str0, "Windows 95 OSR2");
       break;
     case 2:
       strcpy (str0, "Windows 95");
       break;
     case 1:
       strcpy (str0, "Win32s");
       break;
   }
  Info ("You are running %s", str0);
   return true; 
}
```
### **See Also**

**[getDisplaySettings](#page-390-0)**

# **grad2D**

# **Syntax**

```
int grad2D(int x, int y, int X, int Y, int grad, int dist,
int repeat)
```
## **Arguments**

#### **x**

Current x coordinate in the gradient field

**y**

Current y coordinate in the gradient field

#### **X**

Vertical size of the gradient field

#### **Y**

Horizontal size of the gradient field

#### **grad**

```
Gradient type (0 = Horizontal, 1 = Vertical, 2 = Diagonal, 3 =Diagonal2, 4 = Radial, 5 = Ellipsoid, 6 = Pyramid, 7 = Beam, 8 =Angular, 9 = Star, 10 = Quarter Pyramid , 11 = Quarter
Pyramid 2, 12 = Quarter Radial)
```
#### **dist**

0 for linear output, 1 for sine distributed output

#### **repeat**

number of gradient repetitions, 0 for no repetition

### **Return**

Returns the gradient value at the coordinates (x,y)

## **Description**

This is a gradient engine. It lets you choose between currently 12 gradient types and contains a parameter for switching between linear and sine distributed output. Additionally there's a parameter for setting the number of gradient repetitions. grad2D() returns a grayscaled gradient value. To produce color gradients, you have to scale the output for the r, g and b values yourself or use the function for each r, g and b value individually. You could also use grad2d() twice with different parameters and use blend() to merge the gradients. So there are a lot of different possibilities. Currently only returns 8-bit color values.

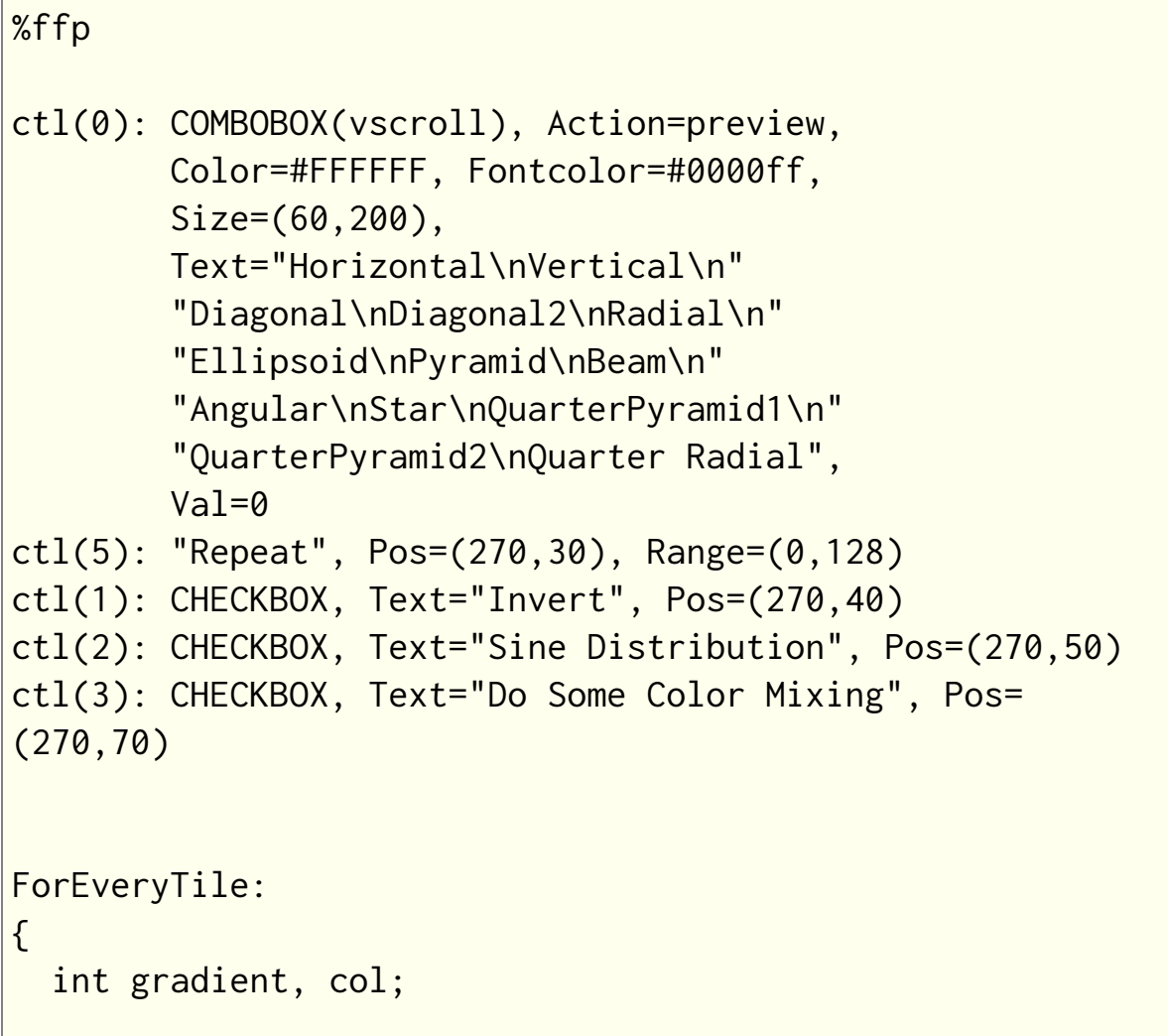

```
for (y=y_start; y < y_end; y++) {
     updateProgress(y,y_end);
    for (x=x_{start}; x < x_{end}; x++) {
      for (z=0; z < 2; z++) {
        if (ctl(3)) col=(z+1); else col=1;gradient = grad2D(x, y, X*col, Y*col, ctl(0),ctl(2), ctl(5));if (ctl(1)) gradient = 255 - gradient;
         pset(x, y, z, gradient);
       }
     }
   }
   return true;
}
```
### **See Also**

**[blend](#page-99-0)**

# **gray**

## **Syntax**

int gray(int r, int g, int b, int rweight, int gweight, int bweight)

## **Arguments**

**r**

The Red pixel color value

**g**

The Green pixel color value

**b**

The Blue pixel color value

#### **rweight**

The weighting given to the red color in the grayscale algorithm

**gweight**

The weighting given to the green color in the grayscale algorithm

**bweight**

The weighting given to the blue color in the grayscale algorithm

### **Return**

The new grayscale pixel value.

## **Description**

Applies a simple grayscale effect to a given RGB pixel value, according to the weightings provided.

### **Example**

```
ctl[0]: "Red Weight", Range=(1,500), Val=250
ctl[1]: "Green Weight", Range=(1,500), Val=250
ctl[2]: "Blue Weight", Range=(1,500), Val=250
ForEveryTile: {
   int r, g, b;
  for (y = y_start; y < y_end; y++) {
    for (x = x_{start}; x < x_{end}; x++)r = \text{src}(x, y, \emptyset);g = \text{src}(x, y, 1);b = \text{src}(x, y, 2);for (z=0; z < 3; z++) {
           pset(x,y,z, grav(r, g, b, ctl(0), ctl(1),ctl(2)));
        }
     }
   }
   return true;
}
```
### **See Also**

**[blend](#page-99-0)**, **[contrast](#page-162-0)**, **[gamma](#page-344-0)**, **[saturation](#page-659-0)**

# **GROUPBOX**

# **Syntax**

```
ctl[n]: GROUPBOX(Class Specific Properties), Other
Properties
```
# **Description**

The Groupbox is a rectangular outline with a text label that can be used to visually surround a number of related controls. It is also useful for defining groups of Radiobuttons. Note that the groupbox is not an actionable control.

# **Class Specific Properties**

### **CENTER**

Aligns the text label to the center.

**FLAT**

Gives the groupbox a flat appearance.

### **GROUP**

Defines the end of the radio button group.

**LEFT**

Aligns the text label to the left. (default)

### **RIGHT**

Aligns the text label to the right.

# **Other Properties**

### **Text**

Defines text to be put on the top line of the groupbox area (default <sup>=</sup> no text)

**Val**

Assigns a value to the groupbox (default =  $0$ )

**Color** Sets text background color (default <sup>=</sup> transparent) **FontColor** Sets text color (default <sup>=</sup> white)

### **Example**

```
ctl[1]: GROUPBOX(CENTER), Text="Groupie", Size=(70,50),
Color=CadetBlue, FontColor=Red
```
### **See Also**

**[RADIOBUTTON](#page-615-0)**.

# <span id="page-463-0"></span>**Gval**

## **Syntax**

 $\vert$ int Gval(int rgb) $\vert$ 

# **Arguments**

#### **rgb**

Either a 32-bit RGB triple or a 32-bit RGBA quadruple; in either case, the red, green and blue channels are represented as eight bit values, as is the alpha channel in the RGBA form.

## **Return**

A value in the range 0 to 255 inclusive.

## **Description**

The return value represents the value of the green channel, extracted from the triple (or quadruple).

## **Example**

```
// Gives the green channel value
// from current foreground color
green = Gval(fgColor);
```
## **See Also**

**[Aval](#page-93-0)**, **[Bval](#page-108-0)**, **[Rval](#page-657-0)**

# **haveMask**

## **Syntax**

bool haveMask

# **Description**

Boolean variable that is true when a non-rectangular area has been selected.

**See Also**

**[msk](#page-560-0)**, **[isFloating](#page-494-0)**

# <span id="page-465-0"></span>**HDBUsToPixels**

# **Syntax**

HDBUsToPixels(int hdbu)

# **Arguments**

**hdbu** Number of HDBUs to convert to pixels

# **Description**

Converts HDBU (horizontal dialog base units, the measurement by which FilterMeister dialogs are constructed) to real on-screen pixels measurement. Note that the result of this conversion depends on the users' Windows installation and may vary.

# **Example**

```
Info("DialogSize in pixels: %d x %d",
HDBUsToPixels(getDialogWidth()),
VDBUsToPixels(getDialogHeight()));
```
# **See Also**

**[PixelsToHDBUs](#page-571-0)**, **[PixelsToVDBUs](#page-572-0)**, **[HDBUsToPixels](#page-465-0)**

# **hostSerialNumber**

# **Syntax**

```
int hostSerialNumber
```
# **Description**

The host application's serial number. Most graphics programs (including Photoshop® on Windows) do not support this feature.

# **Comment**

The Mac version of Adobe Photoshop® apparently sets this field to a valid serial number, but on Windows versions this field is always set to 0.

```
sprintf(str0, "Your host application serial number is:
%d", hostSerialNumber);
if (hostSerialNumber == 0) {
   strcat(str0, "\n\n(This means your graphics program
probably\ndoesn't support serial numbers.)");
}
Info(str0);
```
# **hostSig**

## **Syntax**

 $|\textsf{int hostSig}|$ 

# **Description**

The host application provides its signature in this variable. Adobe Photoshop's signature is '8BIM' ( $\sqrt{9 \times 3842494D}$ , or 943868237 as an integer). In theory, you can check for Photoshop as the host application with the following code; however, some other illbehaved hosts also set hostSig to '8BIM'.

```
%ffp
ForEveryTile:
{
   Info("%d", hostSig);
  if (hostSig == '8BIM') Info("Host is Adobe Photoshop.");
   return true;
}
```
# **hsl2rgb**

### **Syntax**

int hsl2rgb (int h, int s, int l, int z)

## **Arguments**

**h** Hue value **s** Saturation value **l** Lightness value **z** Determines which value is returned. z=0 for Red, z=1 for

```
Green, z=2 for Blue
```
#### **Return**

Returns the red, green or blue value from 0 to 255 depending on the value of z

## **Description**

Lets you convert HSL values to RGB values.

## **Example**

%ffp  $ctl(\theta)$ : "Adjust H", Range=(-255,255), val=0 ctl(1): "Adjust S", Range=(-255,255), val=0 ctl(2): "Adjust L", Range=(-255,255), val=0

```
ForEveryTile: {
   int r,g,b,h,s,l;
  for (y= y_{\text{start}}; y < y_{\text{end}}; y_{\text{t}}) {
     if (updateProgress(y,y_end)) abort();
    for (x = x_{start}; x < x_{end}; x++) {
       r = \text{src}(x, y, \emptyset);g = \text{src}(x, y, 1);b = \text{src}(x, y, 2);h = rgb2hsl (r, g, b, 0);s = rgb2hsl (r, g, b, 1);l = rgb2hsl (r, g, b, 2); // Do the HSL adjustment
       h = h + ct1(0);s = s + ct1(1);l = l + ctl(2); pset( x, y, 0, hsl2rgb (h,s,l,0) );
        pset( x, y, 1, hsl2rgb (h,s,l,1) );
        pset( x, y, 2, hsl2rgb (h,s,l,2) );
     }
   }
   return true;
}
```
#### **See Also**

**[rgb2hsl](#page-637-0)**

# **hypot**

### **Syntax**

```
double hypot(double x, double y)
```
### **Arguments**

**x**

First distance.

**y**

Second distance.

#### **Return**

The euclidean distance of the two parameters.

### **Description**

Calculates the hypotenuse (euclidean distance): The distance between the endpoint of two adjoining perpendicular distances. Solves Pythagoras formula; distance $2 = x^2 + y^2$ 

# <span id="page-471-0"></span>**iceil**

#### **Syntax**

int iceil(double number)

# **Arguments**

#### **number** Any double or float number.

## **Return**

The rounded value as an integer.

### **Description**

Returns the smallest integral value greater than or equal to **number**, as an integer.

## **Example**

```
%ffp
OnFilterStart:
{
     Info("Rounding 2.345 to ceiling gives %d",
iceil(2.345));
     Info("Rounding -2.345 to ceiling gives %d",
iceil(-2.345));
}
```
#### **See Also**

**[ceil](#page-120-0)**, **[ichop](#page-473-0)**, **[ifloor](#page-477-0)**, **[iround](#page-493-0)**

# <span id="page-473-0"></span>**ichop**

#### **Syntax**

```
int chop(double number)
```
### **Arguments**

#### **number** Any double or float number.

## **Return**

The truncated value as an integer.

## **Description**

Returns the value of **number** truncated, towards 0.0, to an integral value, as an integer.

## **Example**

```
%ffp
OnFilterStart:
{
     Info("Chopping 2.543 towards 0.0 gives %d",
ichop(2.543));
     Info("Chopping -2.345 towards 0.0 gives %d",
ichop(-2.345));
}
```
#### **See Also**

**[chop](#page-135-0)**, **[iceil](#page-471-0)**, **[ifloor](#page-477-0)**, **[iround](#page-493-0)**, **[ipow](#page-491-0)**

# <span id="page-475-0"></span>**ICON**

#### **Syntax**

ctl[n]: ICON(Class Specific Properties), Other Properties

#### **Description**

The class ICON allows the filter developer to place an icon in the dialog window. By default, this user control is not actionable.

#### **Class Specific Properties**

#### **CENTERIMAGE**

Scales the icon to original size and centers the image within the control.

#### **NOTIFY**

Makes the user control actionable and activates tooltip.

#### **Other Properties**

#### **Val**

Assigns a value to the icon, but only when it is disabled.  $(default = 0)$ 

#### **Example**

ctl[0]: ICON, Image="Rubberduck.ico"

#### **Comment**

Once the icon is actionable, its value definitions are lost. The reason is that an action returns a specific value and overwrites (once the mouse button is clicked over the icon) the icon's value.

When standalone filters are created, icons are not embedded by default. You can use the Embed: function to embed the icon into the standalone filter file.

The icon file should be present in the active directory or in any of the directories set in the PATH or FM\_PATH variables (check your AUTOEXEC.BAT file).

#### **See Also**

**[BITMAP](#page-97-0)**, **[IMAGE](#page-482-0)**, **[METAFILE](#page-541-0)**

# <span id="page-477-0"></span>**ifloor**

### **Syntax**

int ifloor(double number)

# **Arguments**

#### **number** Any double or float number.

# **Return**

The rounded value, as an integer.

## **Description**

Returns the largest integral value smaller than or equal to **number**, as an integer.

## **Example**

```
%ffp
OnFilterStart:
{
     Info("Rounding 2.345 to floor gives %d",
ifloor(2.345));
     Info("Rounding -2.345 to floor gives %d",
ifloor(-2.345));
}
```
#### **See Also**

**[floor](#page-282-0)**, **[iceil](#page-471-0)**, **[ichop](#page-473-0)**, **[iround](#page-493-0)**

# **iget**

#### **Syntax**

 $|$ int iget(double x, double y, int z, int buffer, int mode)

#### **Arguments**

#### **x, y**

The x and y coordinates in the image. They have to be float or double values, otherwise no interpolation is done.

**z**

The z coordinates or color channel

**buffer**

Set 0 for the input buffer, 1 for the first tile buffer, 2 for the second tile buffer and 3 for the output buffer.

**mode**

Interpolation method: 0 for nearest neighbor (no interpolation), 1 for bisquare, 2 for bicosine, 3 for bilinear and 4 for bicubic.

#### **Return**

Returns an interpolated color value from the coordinates (x,y,z).

Considering the mathematical properties of the interpolation functions, the returned color value may sometimes be greater than 255 or smaller than 0. You may want to limit it between 0 and 255, if you're using the value as an argument to functions that don't automatically limit it (e.g., the **[RGB](#page-633-0)** function).

#### **Description**

This function makes it easy to create real smooth effects. It lets you choose between 5 different interpolation methods. This function does some value caching, so it works quite fast. Currently it only works for 8 bit images.

#### **Comments**

It's worth remembering that this function returns  $\frac{int}{int}$  and not  $\alpha$  double. If you try using iget and find that your image is all black, it's probably because you got your ints and doubles mixed up somewhere.

### **Example**

```
%ffp
// Demonstrates image resizing
ctl(0): "Resize", Range=(0,800), Val=200
ctl(10): COMBOBOX(vscroll), Action=preview,
          Color=#FFFFFF, Fontcolor=#0000ff,
          Pos=(325,40), Size=(70,200),
          Text="Nearest Neighbor\n"
          "Bisquare\nBicosine\nBilinear\n"
          "Bicubic", Val=0
ctl(100): STATICTEXT, Pos=(325,70), "",
          Fontcolor=black
ForEveryTile:
\{ float p1,q1,fracx,fracy,CalcD,dx,dy;
   int Xnew,Ynew,p,q,Calc;
   int m,n;
  const int startclock = clock();
   int endclock;
   // New image dimensions
  Xnew = X * c t l(0)/100;
  Ynew = Y * c t l(0)/100;
   // rows 
  for (y = y_start; y < y_end; y++) {
```

```
 updateProgress(y, y_end);
     // columns
    for (x = x_{start}; x < x_{end}; x++) {
       p1=(float)x*X/Xnew;
       q1=(float)y*Y/Ynew;
       // channels
      for (z=0; z < zmax; z++) {
        if (y < Ynew && x < Xnew) {
          Calc = iget(p1,q1,z,0,ct1(10)); } else {
           // Set the rest of the image to black
          Calc = 0; }
         pset(x, y, z, Calc);
       }
     } 
   }
   // Display calculation time
  endclock = clock() - startedock; setCtlTextv(100, "Calculation Time: %d ms", endclock);
   return true;
}
```
#### **See Also**

**[src](#page-847-0)**, **[tget](#page-949-0)**, **[t2get](#page-910-0)**, **[pget](#page-565-0)**

# <span id="page-482-0"></span>**IMAGE**

#### **Syntax**

ctl[n]: IMAGE(Class Specific Properties), Other Properties

#### **Description**

The class IMAGE allows the filter designer to place a bitmap in the dialog window. The bitmap will be transparent according to the top-left pixel color. By default, this user control is not actionable.

### **Class Specific Properties**

#### **NOTIFY**

Makes the user control actionable and activates tooltip.

#### **SUNKEN**

Draws a half-sunken border around the image.

### **Other Properties**

#### **Val**

Assigns a value to the image, but only when it is disabled.  $(default = 0)$ 

### **Example**

```
ctl[0]: IMAGE, Image="Logo.bmp"
ctl[1]: IMAGE(MODALFRAME), Image="aa.bmp"
```
#### **Notes**

Once the image is actionable, its value definitions are lost. The reason is that an action returns a specific value and overwrites (once the mouse button is clicked over the image) the image's value.

Currently only BMP files are supported.

When standalone filters are created, images are not embedded by default. You can use the Embed: function to embed the icon into the standalone filter file.

The image file should be present in the active directory or in any of the directories set in the PATH or FM\_PATH variables (check your AUTOEXEC.BAT file).

IMAGE also supports the Common Control Styles, such as BORDER, NOBORDER, TABSTOP, GROUP, VISIBLE, DISABLED, MODALFRAME, MOUSEOVER, MOUSEMOVE and more.

#### **See Also**

**[BITMAP](#page-97-0)**, **[ICON](#page-475-0)**, **[METAFILE](#page-541-0)**

# **imageMode**

#### **Syntax**

int imageMode

#### **Description**

```
The mode of the image being filtered, where Bitmap = 0, Gray
Scale = 1, Indexed Color = 2, RGB Color = 3, CMYK Color = 4, HSL
Color = 5, HSB Color = 6, Multichannel = 7, Duotone = 8, Lab
Color = 9, 16-bit Gray Scale = 10, 48-bit RGB Color = 11, 48-bit
Lab Color = 12, 64-bit CMYK Color = 13, Deep Multichannel Color
= 14 and 16-bit Duotone = 15.
```
#### **Example**

```
%ffp
OnFilterStart: {
   switch(imageMode) {
     case 0:
       // Same as BitmapMode
       Info("Bitmap (1-bit) Image");
       break;
     case 1:
       // Same as GrayScaleMode
       Info("Greyscale Image");
       break;
     case 2:
       // Same as IndexedColorMode
       Info("Indexed Color Image");
       break;
     case 3:
```

```
 // Same as RGBMode
   Info("RGB Image");
   break;
 case 4:
   // Same as CMYKMode
   Info("CMYK Image");
   break;
 case 5:
   // Same as HSLMode
   Info("HSL Image");
   break;
 case 6:
   // Same as HSBMode
   Info("HSB Image");
   break;
 case 7:
   // Same as MultichannelMode
   Info("Multichannel Image");
   break;
 case 8:
   // Same as DuotoneMode
   Info("Duotone Image");
   break;
 case 9:
   // Same as LabMode
   Info("Lab Color Image");
   break;
 case 10:
   // Same as Gray16Mode
   Info("16-bit Greyscale Image");
   break;
 case 11:
   // Same as RGB48Mode
   Info("48-bit RGB Color Image");
   break;
 case 12:
```

```
 // Same as Lab48Mode
       Info("48-bit Lab Color Image");
     case 13:
       // Same as CMYK64Mode
       Info("64-bit CMYK Color Image");
     case 14:
       // Same as DeepMultichannelMode
       Info("Deep Multichannel Color Image");
     case 15:
       // Same as Duotone16Mode
       Info("16-bit Duotone Image");
     default:
       Info ("Unknown image mode");
       break;
   }
   return false;
}
```
#### **See Also**

**Filter [Specifications](#page-1087-0)**

# **Info**

#### **Syntax**

 $|\textsf{int} \; \textsf{Info}(\textsf{string} \; \textsf{promptString}, \; \dots)|$ 

### **Arguments**

#### **promptString**

Specifies the prompt string for the message window. This string may contain printf-style format descriptors, which will be expanded using the succeeding arguments. It may also contain FilterMeister-specific format descriptors.

**...**

Variable number of arguments of varying types, should correspond to the format descriptors in promptString.

#### **Return**

IDOK once the user has clicked the Ok button.

## **Description**

This function displays an information box containing a text string and an OK button.

## **Comment**

You can also use FilterMeister format descriptors (such as the !M shown above) in the string passed to the Info function. For a full list of FilterMeister-specific extensions, please see the entry for **[formatString](#page-307-0)**.

### **Example**

```
Info ("Press OK to continue");
Info ("Your image measures: %d x %d", X, Y);
Info ("This is a\nmulti-line\nInfo-box.");
Info ("Your image mode is:\n!M");
```
#### **See Also**

**[msgBox](#page-556-0)**, **[formatString](#page-307-0)**

# **insertMenuItem**

#### **Syntax**

```
int insertMenuItem (int hMenu, int uItem, LPSTR itemName,
int fState, int subMenu)
```
#### **Arguments**

#### **hMenu**

Handle to the menu in which the new menu item is inserted. **uItem**

Unique identifier of the menu item. Must not be 0 or order may be changed.

#### **itemName**

Menu item string. If itemName is "---", a horizontal line will be appear.

#### **fState**

Menu item state, e.g. MFS\_CHECKED, MFS\_DEFAULT, MFS\_DISABLED, MFS\_ENABLED, MFS\_GRAYED, MFS\_HILITE, MFS\_UNCHECKED, MFS\_UNHILITE.

#### **subMenu**

Handle to the submenu associated with the menu item. If the menu item is not an item that opens a submenu, please use 0.

#### **Return**

Returns true if succeeded.

#### **Description**

Inserts a new menu item into the given menu.

#### **Comment**

Menu items appear in the same order as the order of insertMenuItem() calls.

#### **Example**

```
%ffp
ctl[0]: PUSHBUTTON, "Click Me!"
OnCtl(n): {
  if (n==0 88 e == FME_CLLICKED) int menu=0;
     menu = createPopupMenu();
     insertMenuItem(menu, 1, "Do This",MFS_ENABLED , NULL);
     insertMenuItem(menu, 2, "Do That",MFS_ENABLED |
MFS_DEFAULT, NULL);
     insertMenuItem(menu, 3, "Do Nothing",MFS_ENABLED,
NULL);
     Info("Selection: %d", trackPopupMenu (menu, 1, 0,0,0)
);
     destroyMenu(menu);
   }
   return false;
}
```
### **See Also**

**[createPopupMenu](#page-188-0)**, **[trackPopupMenu](#page-965-0)**, **[destroyMenu](#page-210-0)**

# <span id="page-491-0"></span>**ipow**

### **Syntax**

int ipow(int x, int y)

# **Arguments**

**x**

The value to be raised to a power.

**y**

The power to which the value is raised.

#### **Return**

x raised to the power of y.

### **Description**

Returns x raised to the power of y:  $x^y$ 

## **Example**

```
%fml
OnFilterStart:
{
   // This should give 2x2x2 = 8
   Info("ipow(2, 3) gives %d", ipow(2, 3));
}
```
#### **See Also**

**[pow](#page-584-0)**, **[powi](#page-585-0)**

# <span id="page-493-0"></span>**iround**

#### **Syntax**

int iround(double number)

### **Arguments**

#### **number** Any double or float number.

### **Return**

The rounded value as an integer.

### **Description**

Returns the value of **number** rounded to the nearest or even integral value, as an integer.

## **Example**

```
%ffp
OnFilterStart:
{
     Info("Rounding 2.543 gives %d", iround(2.543));
     Info("Rounding -2.500 gives %d", iround(-2.500));
}
```
### **See Also**

**[iceil](#page-471-0)**, **[ichop](#page-473-0)**, **[ifloor](#page-477-0)**, **[round](#page-654-0)**

# **isFloating**

### **Syntax**

bool isFloating

### **Description**

Boolean variable that is true when the selection is floating.

### **Comments**

A floating selection is a temporary layer, that can under Photoshop be created by the following actions:

- Repositioning a selection with the Move Tool.
- Duplicating a selection by holding down the Alt key while dragging it with the Move Tool.

#### **See Also**

**[msk](#page-560-0)**, **[haveMask](#page-464-0)**

# **isThreadActive**

Requires FM 1.0 Beta 9d (June 2008) or newer

#### **Syntax**

bool isThreadActive(int hThread)

#### **Arguments**

#### **hThread**

Specifies the handle of the thread to be checked, or 0 to check whether any worker thread is currently active.

#### **Return**

Returns **[true](#page-976-0)** if the specified thread (or any worker thread when **hThread** is 0) is running, or **[false](#page-239-0)** if the specified thread (or no threads) are running.

#### **Description**

Use this function to test whether a particular worker thread, or any worker thread, is still running. Set **hThread** to the handle returned from the call to **[triggerThread](#page-972-0)** to test a particular thread, or set **hThread** to 0 to test if any worker thread created by **[triggerThread](#page-972-0)** is still running. This function checks the current exit code of a thread, and returns **[true](#page-976-0)** if the exit code is STILL\_ACTIVE.

#### **See Also**

**System [Functions](#page-47-0)**, **[countProcessors](#page-171-0)**, **[triggerThread](#page-972-0)**, **[waitForThread](#page-994-0)**, **[getThreadRetVal](#page-450-0)**, **[terminateThread](#page-944-0)**

# **iuv2rgb**

## **Syntax**

int iuv2rgb(int i, int u, int v, int z)

## **Arguments**

**i** i value **u** u value **v** v value **z** Determines which value is returned. z=0 for Red, z=1 for Green, z=2 for Blue

#### **Return**

Returns the red, green or blue value depending on the value of z

#### **Description**

Lets you convert YUV values to RGB values.

## **Example**

```
%ffp 
ctl(0): "Y Adjust", Range=(-255,255), Val=0
ctl(1): "U Adjust", Range=(-255,255), Val=0
ctl(2): "V Adjust", Range=(-255,255), Val=0
```

```
ForEveryTile:
{
   int r,g,b,i,u,v;
  for (y = y_{start}; y < y_{end}; y++) {
     updateProgress(y,y_end);
    for (x = x_{start}; x < x_{end}; x++)r=src(x,y,0);g=src(x,y,1);b=src(x,y,2);i = \text{rgb2iuv}(r,g,b,0) + \text{ctl}(0);u=rgb2iuv(r,g,b,1) + ctl(1);v=rgb2iuv(r,g,b,2) + ctl(2); r=iuv2rgb(i,u,v,0);
      g=iuv2rgb(i,u,v,1);b=iuv2rgb(i,u,v,2);pset(x, y, 0, r); pset(x, y, 1, g);
      pset(x, y, 2, b); }
   }
   return true;
}
```
#### **See Also**

**[rgb2iuv](#page-640-0)**

# **lab2rgb**

### **Syntax**

int lab2rgb(int l, int a, int b, int z)

### **Arguments**

**l** Red value **a** Green value **b** Blue value **z** Determines which value is returned. z=0 for Red, z=1 for Green, z=2 for Blue

#### **Return**

Returns the red, green or blue value depending on the value of z

#### **Description**

Lets you convert Lab values to RGB values.

## **Example**

```
%ffp
ctl(0): "L Adjust", Range=(-255,255), Val=0
ctl(1): "a Adjust", Range=(-255,255), Val=0
ctl(2): "b Adjust", Range=(-255,255), Val=0
```

```
ForEveryTile:{
```
}

```
 int r,g,b,l,a,b2;
for (y = y_start; y < y_end; y++) {
   if (updateProgress(y, y_end)) abort();
  for (x = x_{start}; x < x_{end}; x++)r = \text{src}(x, y, \emptyset);g = \text{src}(x, y, 1);b = \text{src}(x, y, 2);l = rgb2lab (r, g, b, 0);a = rgb2lab (r, g, b, 1);b2 = rgb2lab (r, g, b, 2); // Do the Lab adjustment
    l = l + ctl(\theta);a = a + ct1(1);b2 = b2 + ct1(2);r = lab2rgb (1, a, b2, 0);g = lab2rgb (1, a, b2, 1);b = lab2rgb (1, a, b2, 2); pset( x, y, 0, r );
     pset( x, y, 1, g );
     pset( x, y, 2, b );
  }
 }
 return true;
```
#### **See Also**

**[rgb2lab](#page-643-0)**

# **LCID**

#### **Description**

An LCID is a **L**o**C**ale **ID**entifier, it is used to uniquely specify a specific set of culture, language and other locally determined settings. An LCID is an integer number.

Following is a list of all LCID's currently implemented in FilterMeister (in alphabetic order).

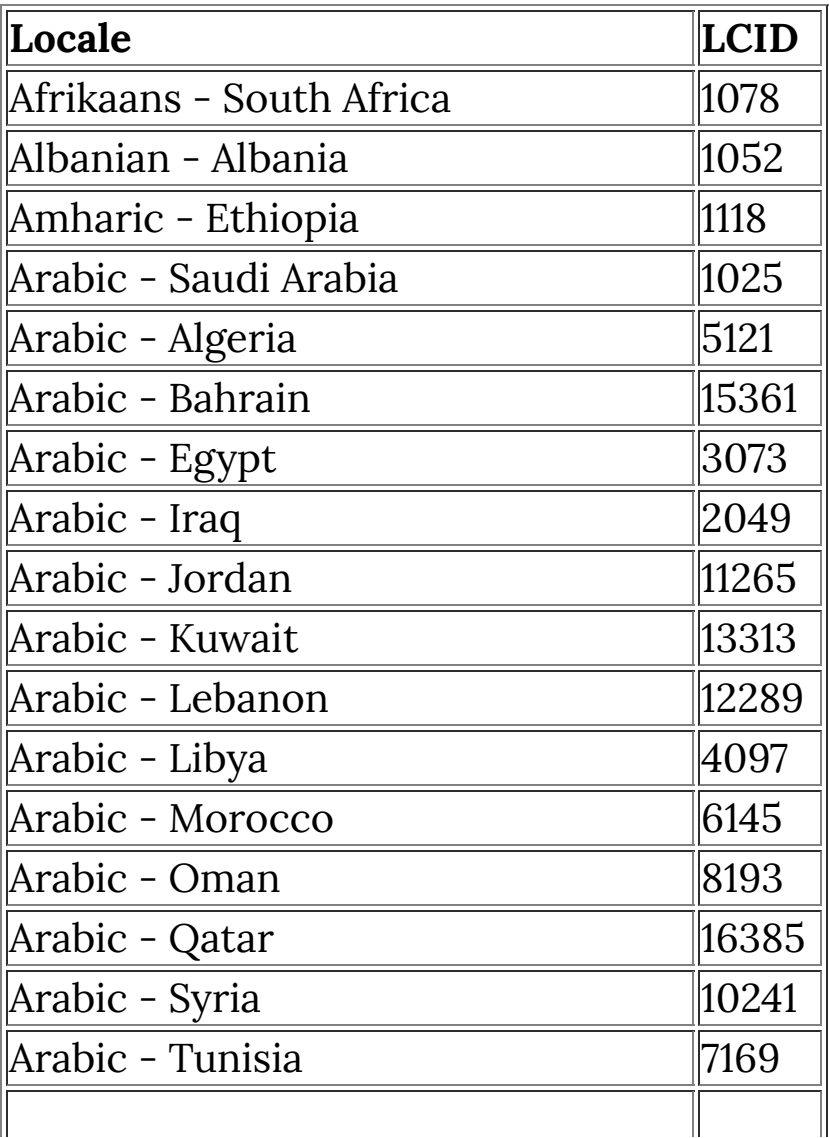

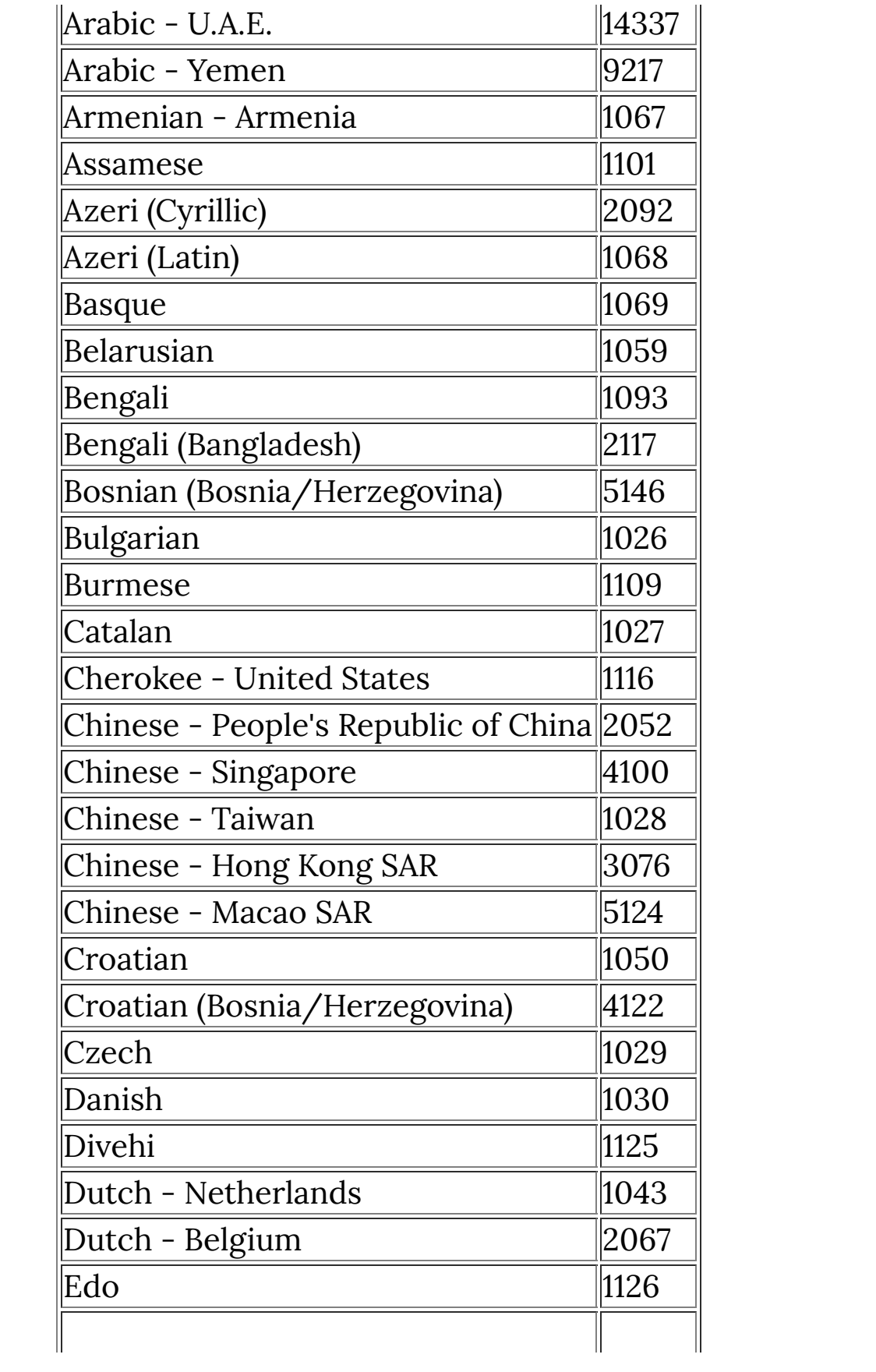

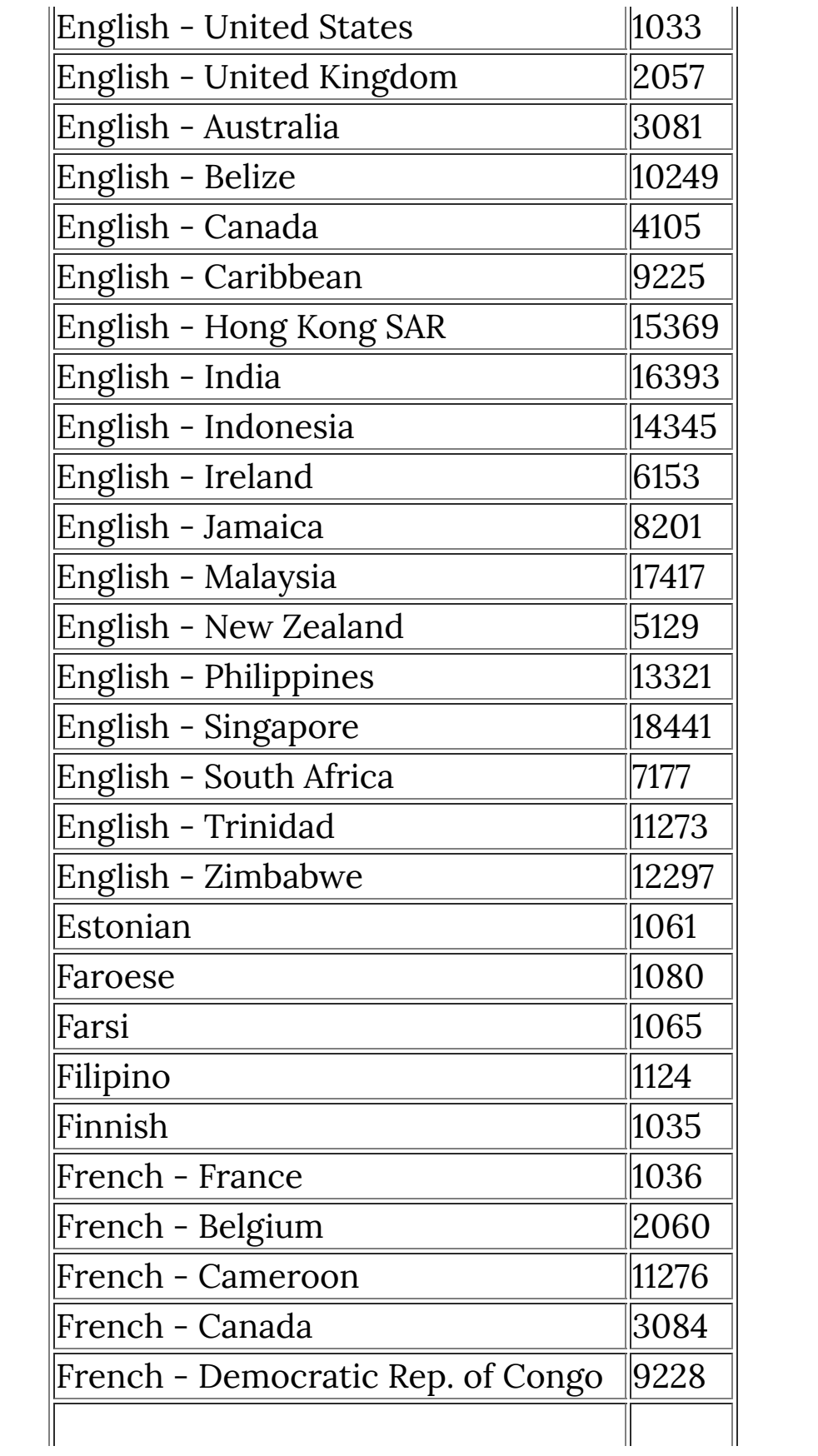
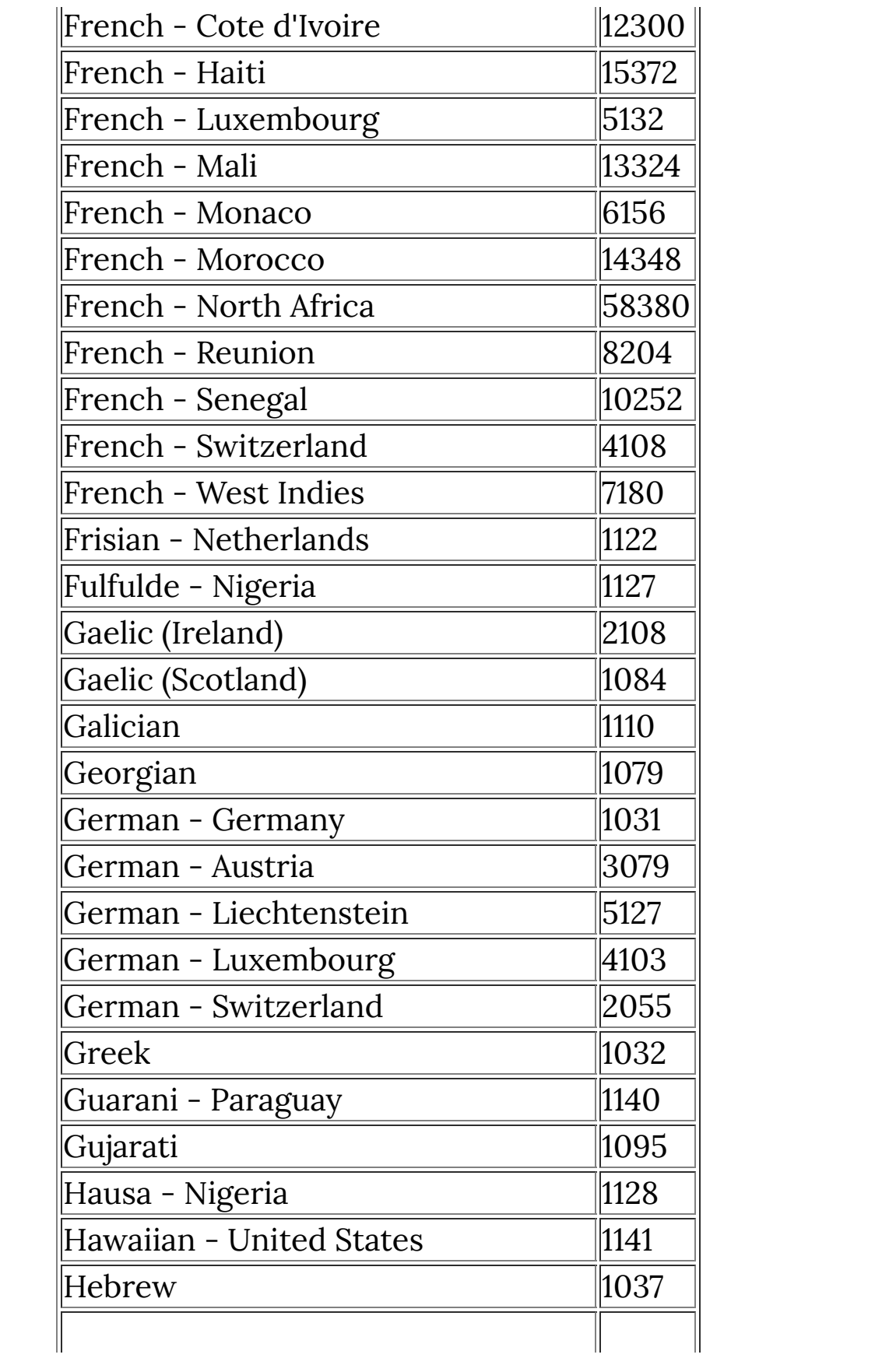

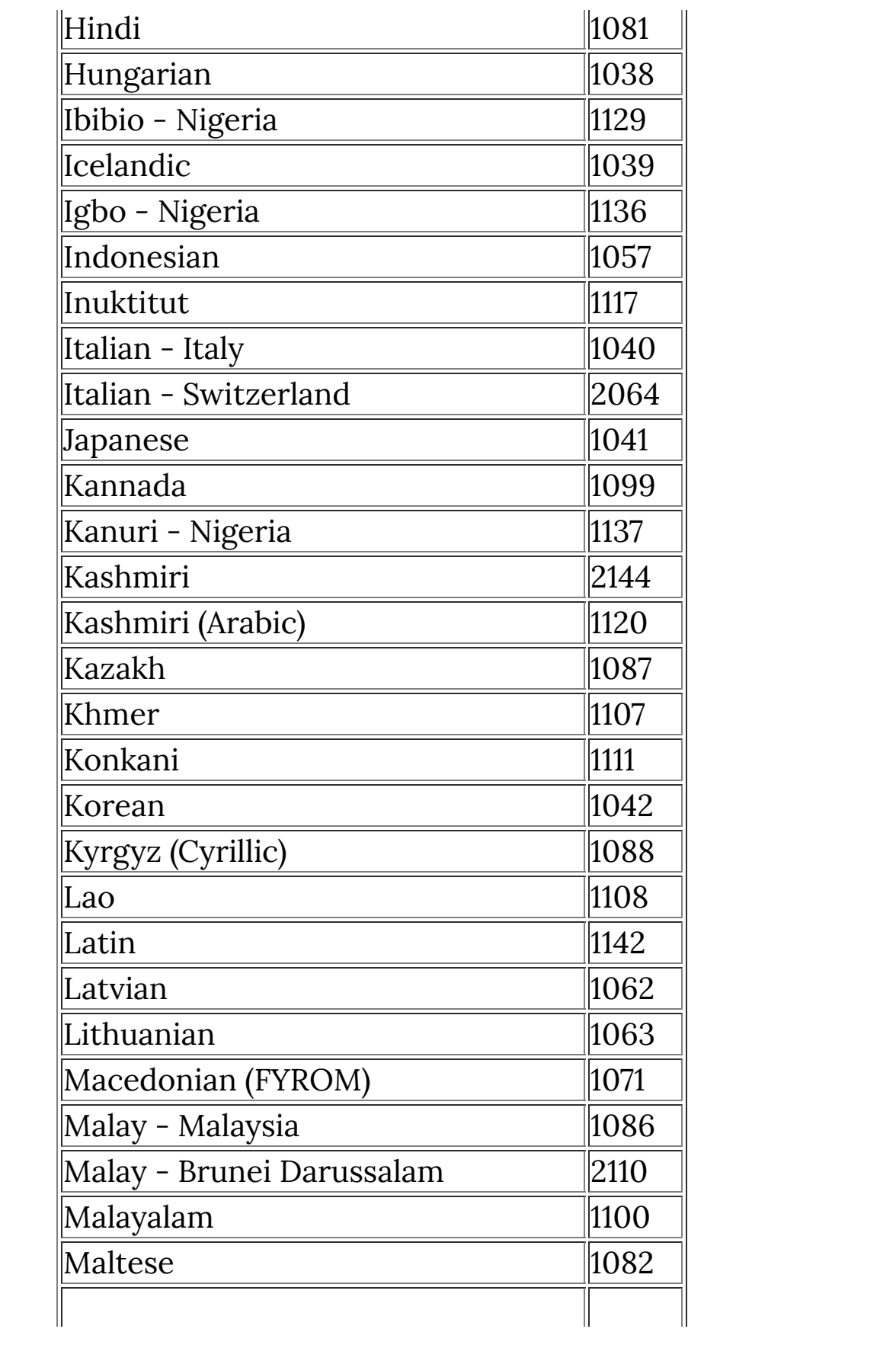

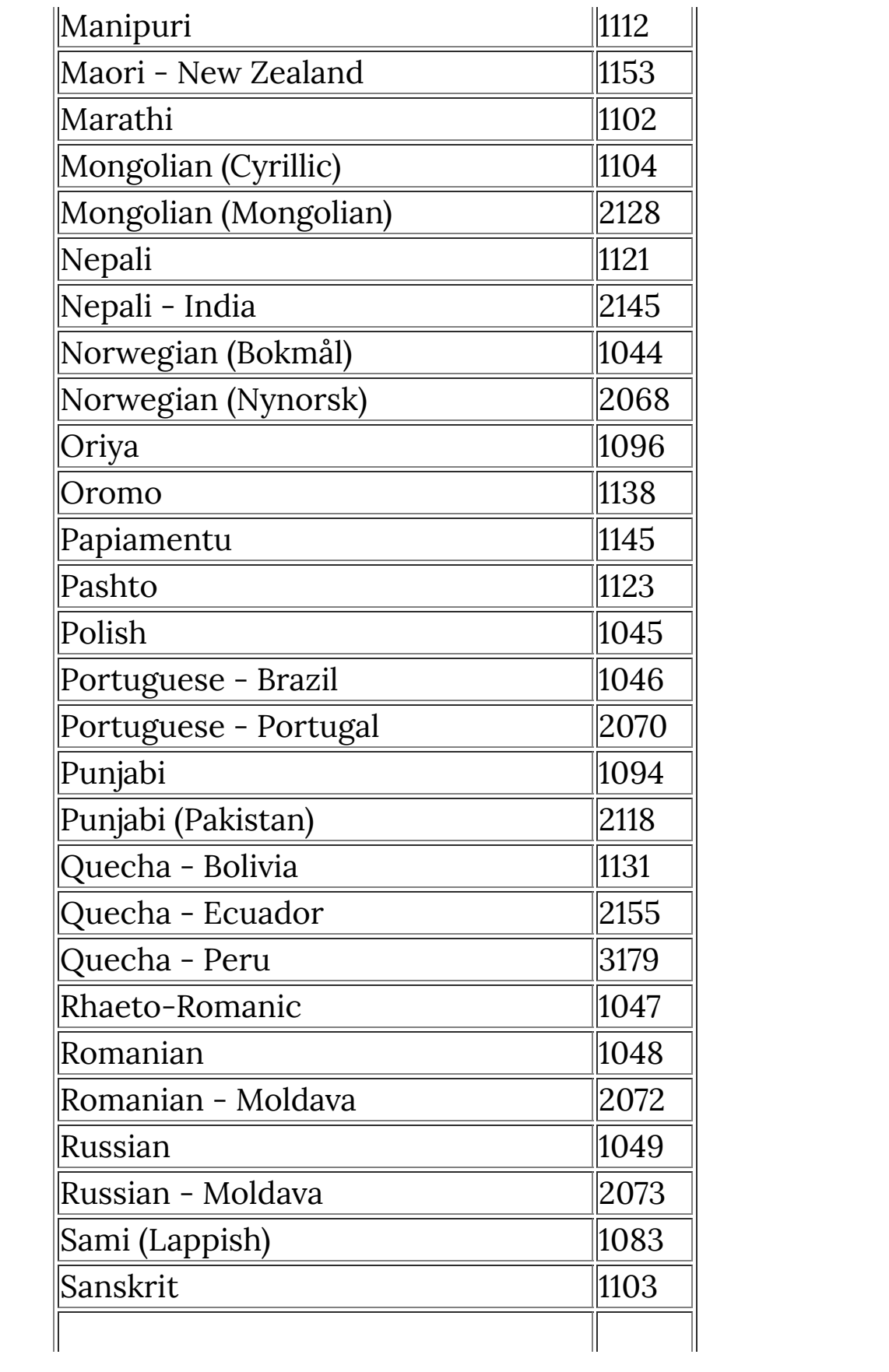

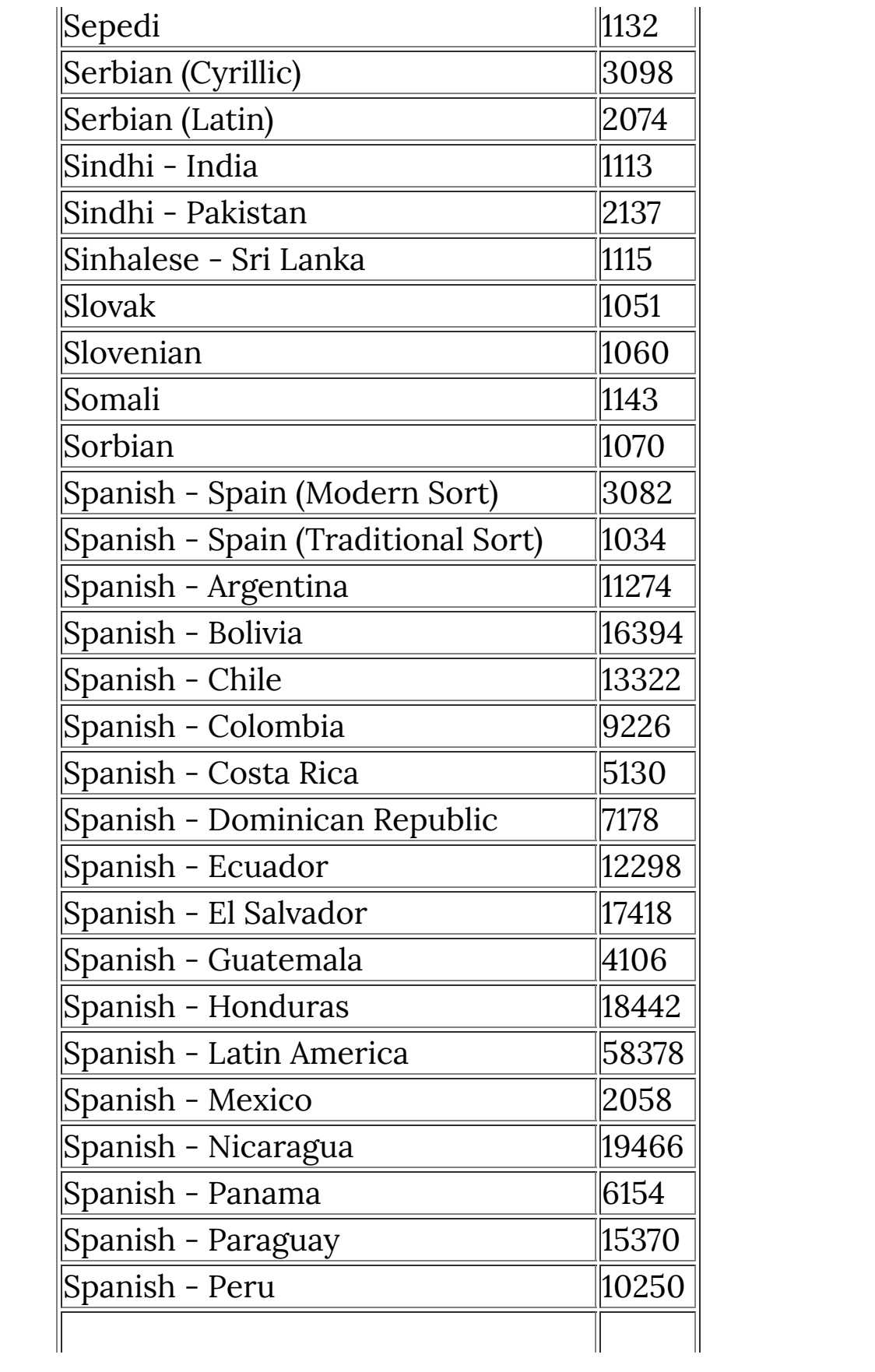

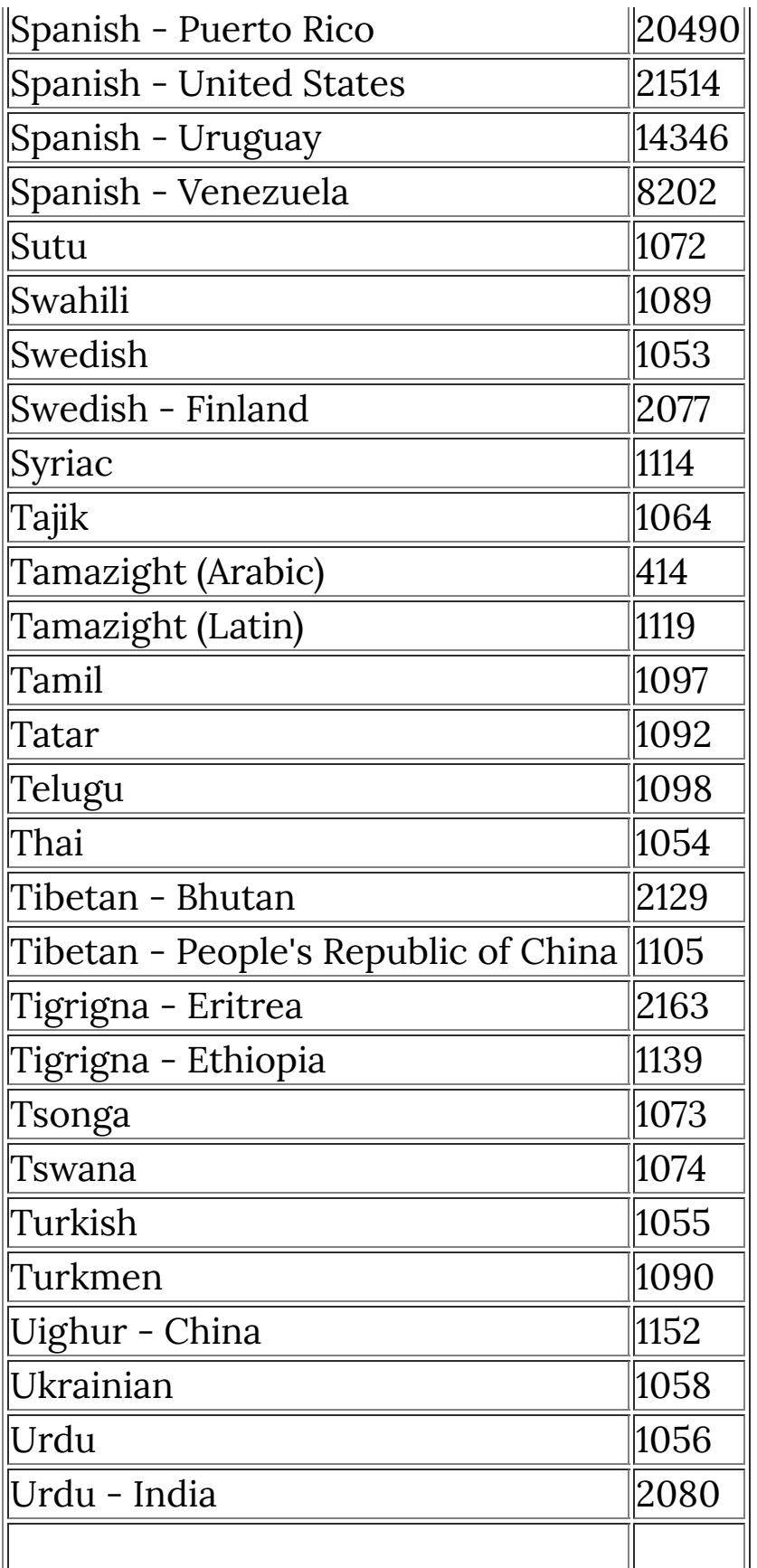

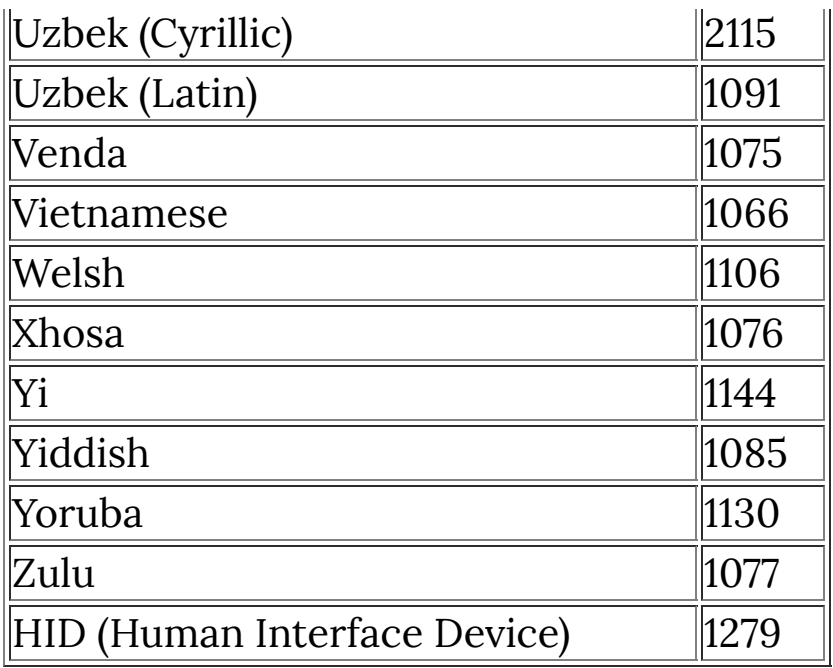

**[getSystemDefaultLCID](#page-449-0)**, **[getUserDefaultLCID](#page-452-0)**

# **ldexp**

### **Syntax**

double ldexp(double x, int exp)

## **Arguments**

**x**

Double-precision floating point value.

**exp**

Exponent.

### **Return**

Floating-point value equal to  $x * 2^{\hat{ }}$ exp^^.

### **Description**

Calculates the floating point value corresponding to the given mantissa and exponent, such that:

 $x * 2^{\lambda}$ exp<sup> $\lambda$ </sup>

where x parameter represents mantissa and exp parameter the exponent.

# **leaveCriticalSection**

Requires FM 1.0 Beta 9d (June 2008) or newer

### **Syntax**

|bool leaveCriticalSection(int hCS)|

### **Arguments**

#### **hCS**

Specifies the handle of the Critical Section to be exited, as returned by a call to **[createCriticalSection](#page-175-0)**.

### **Return**

This function returns **[true](#page-976-0)** after immediately relinquishing ownership of the Critical Section. It returns **[false](#page-239-0)** if hCS is zero.

### **Description**

This function exits a specified Critical Section, thereby relinquishing ownership of it and allowing another waiting thread to enter the Critical Section. Critical Sections must be exited in the reverse order in which they were entered. It is an error to exit a Critical Section that is not owned by the current thread. A thread may enter a specific Critical Section several times (i.e., in a nested or recursive fashion), in which case it must also exit the Critical Section the same number of times before another thread can gain access to it.

For more information about Critical Sections, see the MSDN documentation about **[Critical Section [Objects\]](https://docs.microsoft.com/en-us/windows/win32/sync/critical-section-objects)**.

#### **Example**

See the **[createCriticalSection](#page-175-0) example**.

### **See Also**

**System [Functions](#page-47-0)**, **[createCriticalSection](#page-175-0)**, **[enterCriticalSection](#page-227-0)**, **[tryEnterCriticalSection](#page-979-0)**, **[deleteCriticalSection](#page-198-0)**

### **Comments**

One need not normally test the return value of **leaveCriticalSection**. This is merely a check to make sure that hCS is non-zero so the **LeaveCriticalSection** Win32 API won't cause a memory access violation.

# **linearInterpolate**

# **Syntax**

 $|\text{int linearInterpolate}( \text{int v1, int v2, double x})|$ 

# **Arguments**

**v1**

The first value to interpolate between

**v2**

The second value to interpolate between

**x**

The point between the two values to interpolate at, a floating value between 0.0 and 1.0.

### **Return**

The integer result of interpolating between the two values.

# **Description**

Interpolates between two values according to a linear function. If you have values at two known points, you can estimate (interpolate) the value somewhere between those two points using this function. This is useful if you need to estimate a pixel value "between" the actual pixels, for example when zooming into an image. Linear interpolation assumes that the values continue like a straight line between those two points.

### **Example**

This example performs a kind of bilinear zoom operation.

```
%fml
ctl[0]: STANDARD, Text="Zoom", Val=100
ForEveryTile: {
  for (y=0; y < Y; y++) {
    for (x=0; x < X; x++) {
      for (z=0; z < 2; z++) {
        double srcx = 100.0 * x / ctl(0);double srcy = 100.0 \times y / ctl(0);
        int topleft = src((int)floor(srcx)),
(int)floor(srcy), z);
        int topright = src((int)ceil(srcx)),
(int)floor(srcy), z);
        int lwrleft = src((int)floor(srcx)),
(int)ceil(srcy), z);
        int lwrright = src((int)ceil(srcx)),
(int)ceil(srcy), z);
         int interpolatedtop = linearInterpolate(topleft,
topright, srcx - floor(srcx));
         int interpolatedlwr = linearInterpolate(lwrleft,
lwrright, srcx - floor(srcx));
         int interpolated =
linearInterpolate(interpolatedtop, interpolatedlwr, srcy -
floor(srcy));
         pset(x, y, z, interpolated);
      }
     }
   }
   return true;
}
```
### **Comment**

To perform bilinear interpolation across an image, it is easier to use the **[iget](#page-479-0)** function, which does the hard work for you.

**See Also**

**[iget](#page-479-0)**, **[cosineInterpolate](#page-168-0)**

# **LISTBOX**

## **Syntax**

ctl[n]: LISTBOX(Class Specific Properties), Other Properties

# **Description**

Listboxes are good for scrollable lists. If you need the "pull-down menu"-style, use the **[COMBOBOX](#page-158-0)** class. The items in the listbox are specified in the text string separated with the new line escape sequence  $(\nabla n)$  and each item has its individual value.

# **Class Specific Properties**

#### **DISABLENOSCROLL**

Used in conjunction with HSCROLL or VSCROLL; if the item amount is less than needed to require scrolling, the scrollbar is disabled and not removed.

#### **HSCROLL**

If necessary, a horizontal scrollbar is activated.

#### **INTEGRALHEIGHT**

The height of the listbox is resized according to the items' height. (default)

#### **MULTICOLUMN**

Items are arranged in columns (also depends on Sizeproperty)

#### **NOINTEGRALHEIGHT**

The height of the listbox is resized according to the Size property, even if items are partially displayed.

#### **SORT**

Sorts the items in alphabetical order. The values of the items are recomputed; top item is always 0 and continues with 1, 2, etc.

#### **VSCROLL**

If necessary, a vertical scrollbar is activated.

### **Other Properties**

#### **Text**

Defines the listbox's text contents (default <sup>=</sup> no Text)

#### **Val**

Assigns a value to the listbox and activates the item (default = -1)

### **Example**

```
ctl[0]: LISTBOX, "Multiply\nScreen\nLighten\nDarken"
ctl[1]: LISTBOX(NOINTEGRALHEIGHT),
"Uno\nDos\nTres\nCuatro\nCinco", Val=2, Size=(40,30)
```
### **See Also**

**[COMBOBOX](#page-158-0)**

# **loadLib**

Requires FM 1.0 Beta 9.0 (April 2008) or newer

### **Syntax**

int loadLib(char \*dllName)

### **Arguments**

#### **dllName**

The name of the DLL to load.

### **Return**

Returns a handle to the DLL, or 0 if the DLL could not be loaded.

### **Description**

Loads a DLL into memory, allowing you to call the functions contained in that DLL.

```
// This code loads the user32.dll
// DLL included with Windows and
// uses it to display a YES/NO
// Message Box.
int* lib_user32;
int* functionPointer;
int returnval;
// Load the DLL library
```

```
lib_user32 = loadLib("user32");if (lib_user32) {
   // Get the function in the DLL
   functionPointer = getLibFn(lib_user32, "MessageBoxA");
   if (functionPointer) {
     // Call the function
     strcpy(str0, "The window text is here");
     strcpy(str1, "Caption Text");
     returnval = callLib(functionPointer, NULL, str0, str1,
MB_YESNO);
     // Process return value
     if (returnval == IDYES)
       msgBox(MB_OK, "Yes!", "Yes was clicked");
    if (return val == IDNO) msgBox(MB_OK, "No :(", "No was clicked");
   }
   else msgBox(MB_OK, "Error", "Function wasn't loaded");
  // Free the library DLL
  freeLib(lib_user32);
}
else msgBox(MB_OK, "Error", "DLL was not loaded");
```
**[callLib](#page-113-0)**, **[getLibFn](#page-393-0)**, **[freeLib](#page-334-0)**

# **lockHost**

Requires FM 1.0 Beta 9.1 (February 2009) or newer

### **Syntax**

 $|\textsf{void*}$  lockHost(int bufferID) $|$ 

### **Arguments**

#### **bufferID**

The ID of the memory buffer to lock.

### **Return**

A pointer to the memory block allocated by the host application.

### **Description**

Retrieves a pointer to a memory block allocated by the host application with the **[allocHost](#page-90-0)** function. Since some graphics programs like Photoshop manage memory themselves, you might want to use this in preference to the C-language system memory functions like **[malloc](#page-526-0)**.

```
int bufferID = allocHost(100);if (bufferID == NULL) {
  Warn("Could not allocate memory");
}
else {
  char* memptr = lockHost(bufferID);
   sprintf(memptr, "Message goes here!");
```

```
 Info(memptr);
   freeHost(bufferID);
}
```
**[allocHost](#page-90-0)**, **[freeHost](#page-332-0)**

# **lockWindow**

### **Syntax**

 $|$ int lockWindow(int c) $|$ 

### **Arguments**

**c**

Set it to 1 to suppress updates of the filter dialog. Set it to 0 to unlock the window again.

#### **Return**

If the function succeeds, the return value is nonzero. If the function fails, the return value is zero.

### **Description**

This function disables or enables drawing in the filter dialog. It is only recommended to use it if you want to do a lot of changes to the filter dialog, e.g. moving, removing or adding dozens of control. Under some conditions, e.g. STRETCHED dialog attribute, this can take a few seconds. By using lockWindow(1) infront of the code and lockWindow(0) afterwards, the changes will take only a few milliseconds.

```
%ffp
```

```
ctl(1): PUSHBUTTON, Text="Lock Window", Size=(60,15)
ctl(3): PUSHBUTTON, Text="UnLock Window", Size=(60,15)
ctl(6): STATICTEXT, "Press 'Lock Window', try to use the
```

```
zoom controls and then press 'UnLock Window'.", Size=
(100,50)
OnCtl(n): 
{
   int r;
  if (n==3 && e == FME_CLLICKED) {
     lockWindow(0); 
   }
  else if (n==1 && e == FME_CLICKED) {
     lockWindow(1);
   }
   return false;
}
```
**[refreshWindow](#page-627-0)**, **[refreshCtl](#page-624-0)**, **[refreshRgn](#page-625-0)**

# <span id="page-524-0"></span>**log**

### **Syntax**

double log(double x)

# **Arguments**

Value to be processed.

# **Return**

**x**

Logarithm of x.

## **Description**

Returns the natural logarithm of parameter x.

### **See Also**

**[log10](#page-525-0)**

# <span id="page-525-0"></span>**log10**

## **Syntax**

double log10(double x)

# **Arguments**

Value to be processed.

# **Return**

**x**

Logarithm base 10 of x.

# **Description**

Returns the logarithm base 10 of parameter x: log,,10,, x.

# **See Also**

**[log](#page-524-0)**

# <span id="page-526-0"></span>**malloc**

### **Syntax**

void\* malloc(int size)

# **Arguments**

**size**

The size of the memory to be reserved, measured in bytes.

## **Return**

A pointer to the allocated memory.

## **Description**

Reserves **size** bytes memory. If the memory could be allocated, a pointer to the first element in the reserved memory block is returned. If the memory could not be allocated (e.g. due to memory shortage or a high degree of memory fragmentation), a NULL value is returned instead.

Any memory reserved by use of this function must be manually deallocated by means of the **[free](#page-330-0)** function, failure to do so will result in memory leakage and will ultimately crash the system.

```
%ffp
OnFilterStart:
{
     // Allocate a string for
```

```
 // 255 characters
char* buffer_1 = malloc(255);
 free(buffer_1);
```
}

**[calloc](#page-118-0)**, **[free](#page-330-0)**, **[realloc](#page-620-0)**

### **map**

For Filter Factory compatibility only

### **Syntax**

```
|\text{int map}(\text{int } i, \text{ int } n)|
```
### **Arguments**

**i**

The index number, divided by two, of the first of two consecutive slider controls

**n**

The value to map between the range.

#### **Return**

The pixel value mapped to the narrower range of values.

### **Description**

The map function takes two consecutive **[STANDARD](#page-853-0)** values and maps the given pixel value between them. Lowering the Map 1 slider value causes the image to brighten, while raising the Map 2 slider value causes it to darken, if applied to an entire image.

Internally, the map function works like this:

```
(n < MAP2) ? 0 : (n > MAP1) ? 255 : (MAP1 == MAP2) ? 255 :
(n-MAP2)*255/(MAP1-MAP2);
```
#### %ffp

```
ctl[2]: "Map 1", Range=(0,255), Val=255
ctl[3]: "Map 2", Range=(0,255), Val=0
ForEveryTile: {
  for (y = y_{start}; y < y_{end}; y++) {
    for (x = x_{start}; x < x_{end}; x++)for (z=0; z < 3; z++) {
          pset(x,y,z, map(1, src(x,y,z)) );
        }
     }
   }
   return true;
}
```
#### **max**

#### **Syntax**

int max(int a, int b)

### **Arguments**

**a** Any integer. **b** Any integer.

**Return**

The greater value of **a** and **b**.

#### **Description**

Returns the greatest of the two given values **a** and **b**. A common use for **max** is to truncate a variable to a certain lower boundary.

#### **Example**

// sets p to 2 int  $p = max(1, 2);$ 

#### **See Also**

**[add](#page-82-0)**, **[min](#page-543-0)**, **[sub](#page-908-0)**

### **memchr**

### **Syntax**

void \*memchr(const void \*membuffer, int val, int size)

### **Arguments**

#### **membuffer**

The string / memory buffer to search

**val**

The byte value to search for

**size**

The size (in bytes) of the memory block to search. Must be equal to or less than the buffer size, or buffer overrun errors can occur.

#### **Return**

Returns a memory location pointer to the first occurrence of the given value in the memory block, or NULL if the value is not found.

### **Description**

memchr searches a block of memory for the first occurrence of a given value. It can be used to find the first appearance of a letter in a string. For PHP programmers, memchr is similar to strpos.

```
// Allocate memory for a string
char *stringbuffer;
stringbuffer = malloc(1000);
```

```
sprintf(stringbuffer, "whatever");
// Search for first letter e
char* stringpointer;
stringpointer = memchr(stringbuffer, 'e',
strlen(stringbuffer));
// Print everything after first
// letter e if found, or show
// a message if not
if (stringpointer != NULL) {
  // This should print "ever"
  printf("%s", stringpointer);
}
else {
  printf("Character not found.");
}
// Release the memory again
free(stringbuffer);
```
**[sprintf](#page-841-0)**, **[strncmp](#page-880-0)**, **[strcmp](#page-863-0)**

### <span id="page-533-0"></span>**memcmp**

### **Syntax**

 $|$ int memcmp(void \*mem1, void \*mem2, int n) $|$ 

### **Arguments**

#### **mem1**

The first memory block to compare

**mem2**

The second memory block, to be compared with mem1

**n**

The size (in bytes) of the memory blocks to compare

### **Return**

Returns 0 if the two memory blocks are identical. Otherwise, it returns a negative or positive integer depending on whether the value of the data in **mem1** is found to be "less than" or "greater than" the value of the data in **mem2**.

### **Description**

memcmp performs a byte-wise comparison of two memory blocks, to determine if they contain exactly the same data.

### **See Also**

```
memicmp, strncmp, strcmp
```
### <span id="page-534-0"></span>**memcpy**

### **Syntax**

int memcpy(void \*dest, void \*src, int n)

# **Arguments**

**dest**

The memory block to copy data to

**src**

The memory block that data will be copied from

**n**

The number of bytes to be copied

### **Return**

Returns a pointer to the destination (**dest**) memory block.

# **Description**

memcpy copies data from one block of memory to another, up to the number of bytes given.

# **See Also**

**[strncpy](#page-884-0)**, **[strcpy](#page-865-0)**, **[memmove](#page-537-0)**

# <span id="page-535-0"></span>**memicmp**

UNIX-specific C function - not part of ANSI C

## **Syntax**

 $|$ int memicmp(void \*mem1, void \*mem2, int n) $|$ 

### **Arguments**

#### **mem1**

The first memory block to compare

**mem2**

The second memory block, to be compared with mem1

#### **n**

The size (in bytes) of the memory blocks to compare

#### **Return**

Returns 0 if the two memory blocks are identical. Otherwise, it returns a negative or positive integer depending on whether the value of the data in **mem1** is found to be "less than" or "greater than" the value of the data in **mem2**.

### **Description**

memicmp performs a byte-wise and case insensitive comparison of two memory blocks, to determine if they contain the same string data.

### **Comment**

On Microsoft systems, this function is usually called via  $\frac{1}{2}$  memicmp instead (note the leading underscore).

**[memcmp](#page-533-0)**, **[strcmp](#page-863-0)**, **[strncmp](#page-880-0)**, **[stricmp](#page-872-0)**

#### <span id="page-537-0"></span>**memmove**

### **Syntax**

void \*memmove(void \*dest, void \*src, int n);

## **Arguments**

**dest**

The memory block to copy data to

**src**

The memory block that data will be copied from

**n**

The number of bytes to be copied

### **Return**

Returns a pointer to the destination (**dest**) memory block.

# **Description**

Despite the name, memmove copies data from one block of memory to another, up to the number of bytes given. If the memory blocks you are trying to copy overlap, it is better to use memmove instead of memcpy, as memmove uses a temporary buffer during the copy.

# **Comment**

Be careful not to cause buffer overruns by copying more data into the destination memory block than it can hold.

```
// Allocate memory for the strings
char \stardest = calloc(10, 1);
char *src = calloc(10, 1);// Store initial string values
strcpy(dest, "oldstring");
strcpy(src, "newstring");
// Show before and after memmove
Info("Before memmove: dest = %s, src = %s", dest, src);
memmove(dest, src, 3);
Info("After memmove: dest = %s, src = %s", dest, src);
```
**[memcpy](#page-534-0)**, **[strcpy](#page-865-0)**, **[strncpy](#page-884-0)**

### **memset**

### **Syntax**

 $|$ void\* memset(void \*dest, int val, int n) $|$ 

### **Arguments**

#### **dest**

The memory block to copy data to

**val**

The value that all the bytes in the memory block will be set to, up to the provided length

**n**

The number of bytes to be set

#### **Return**

Returns a pointer to the destination (**dest**) memory block.

### **Description**

memset sets each byte in the memory block to the given value/character, up to the number of bytes given.

```
%fml
OnFilterStart: {
   // Allocate 1000 bytes of memory
   char* strbuffer;
  strbuffer = malloc(1000);
```
```
 // Fill the memory block with zeros
  memset(strbuffer, 0, 1000);
  // Set short lengths to a letter,
  // progressively overwriting them
  memset(strbuffer, 'e', 10);
  memset(strbuffer, 'D', 8);
  memset(strbuffer, 'c', 6);
  memset(strbuffer, 'B', 4);
  memset(strbuffer, 'a', 2);
  // Prints 'aaBBccDDee'
  printf("%s", strbuffer);
  // Release the memory again
  free(strbuffer);
   return true;
}
```
#### **See Also**

**[free](#page-330-0)**, **[strncpy](#page-884-0)**, **[strcpy](#page-865-0)**, **[malloc](#page-526-0)**

# **METAFILE**

# **Syntax**

ctl[n]: METAFILE(Class Specific Properties), Other Properties

# **Description**

The class METAFILE allows one to place a metafile in the dialog window. By default, this user control is not actionable.

### **Class Specific Properties**

#### **CENTERIMAGE**

Scales the image to original size and centers it within the control.

#### **NOTIFY**

Makes the user control actionable and activates tooltip.

### **Other Properties**

#### **Action**

The action that the plug-in should take when the bitmap is clicked on. Possible values include APPLY and CANCEL.

**Image**

The path to the image that should be used for the bitmap.

**Val**

Assigns a value to the image, but only when it is disabled.  $(default = 0)$ 

### **Comment**

**WARNING:** METAFILE support is currently broken in 64-bit versions of FilterMeister, and will cause the compiler to hang the graphics program. METAFILE still works in 32-bit versions of FM.

Once the metafile is actionable, its value definitions are lost. The reason is that a user control returns a specific value and overwrites (once the mouse button is clicked over the user control) the user control's value.

Currently the windows metafile (.WMF) and enhanced metafile (.EMF) formats are supported.

When standalone filters are created, metafiles are not embedded by default. You can use the Embed: function to embed the icon into the standalone filter file.

The image file should be present in the active directory or in any of the directories set in the PATH or FM\_PATH variables (check your AUTOEXEC.BAT file).

### **Example**

```
ctl[0]: METAFILE, Image="Airplane.wmf"
ctl[1]: METAFILE(MODALFRAME, NOTIFY),
Image="D:\\Graphics\\Button2.emf", Action=CANCEL
```
### **See Also**

**[BITMAP](#page-97-0)**, **[ICON](#page-475-0)**, **[IMAGE](#page-482-0)**

# **min**

### **Syntax**

int min(int a, int b)

### **Arguments**

**a** Any integer. **b** Any integer.

### **Return**

The lower value of **a** and **b**.

### **Description**

Returns the least of the two given values **a** and **b**.

A common use for **min** is to truncate a variable to a certain upper boundary.

### **Example**

int  $p = min(1, 2);$  // sets  $p$  to 1

### **See Also**

**[add](#page-82-0)**, **[fmin](#page-301-0)**, **[max](#page-530-0)**, **[sub](#page-908-0)**

# <span id="page-544-0"></span>**mix**

### **Syntax**

 $|$ int mix(int a, int b, int n, int d)

# **Arguments**

**a**

An integer value to be mixed in.

**b**

An integer value for the base value.

**n**

An integer value which controls the mixture.

**d**

An integer value for the range.

### **Return**

An integer which is a mix of **a** into **b**, based on the position of **n** in range [0,**d**].

# **Description**

This function calculates how much of **a** will be mixed into **b**, proportional to the position of **n** in the range from 0 to **d**. If **n** is 0, the value of **b** is returned, if **n** is equal to **d**, the value of **a** is returned. For any values of **n** in between 0 and **d**, a proportional value is calculated.

This version of the mix function maintains compatibility with the algorithm used by Filter Factory plugins.

### **Example**

%ffp  $ctl(0)$ : "Darken", range =  $(0, 100)$  $R = mix(0, r, ct1(0), 100)$  $G = mix(0, g, ctl(0), 100)$  $B = mix(0, b, ct1(0), 100)$ 

### **See Also**

**[scl](#page-663-0)**, **[mix1](#page-546-0)**, **[mix2](#page-548-0)**

# <span id="page-546-0"></span>**mix1**

## **Syntax**

 $|$ int mix1(int a, int b, int n, int d)

# **Arguments**

**a**

An integer value to be mixed in.

**b**

An integer value for the base value.

**n**

An integer value which controls the mixture.

**d**

An integer value for the range.

### **Return**

An integer which is a mix of **a** into **b**, based on the position of **n** in range [0,**d**].

# **Description**

This function calculates how much of **a** will be mixed into **b**, proportional to the position of **n** in the range from 0 to **d**. If **n** is 0, the value of **b** is returned, if **n** is equal to **d**, the value of **a** is returned. For any values of **n** in between 0 and **d**, a proportional value is calculated.

This version of the mix function uses a slightly different algorithm, of the form  $\vert (d \vert = \emptyset)$  ? b - (b - a)\*n/d : 0;

### **Example**

%ffp

```
ctl[0]: "Darken", Range=(0,100)
ctl[1]: COMBOBOX, "mix\nmix1\nmix2", Val=0, Size=(*,60)
ForEveryTile: {
  for (y = y_{start}; y < y_{end}; y++)for (x = x_{start}; x < x_{end}; x++)for (z=0; z < 3; z++) {
          switch(ctl(1)) \{ case 0: 
               pset(x,y,z, mix(0, src(x,y,z), ctl(0), 100));
                break;
             case 1: 
                pset(x,y,z, mix1(0, src(x,y,z), ctl(0), 100)
);
                break;
             case 2: 
                pset(x,y,z, mix2(0, src(x,y,z), ctl(0), 100)
);
                break;
              default: 
               pset(x,y,z, mix(0, src(x,y,z), ctl(0), 100));
           }
        }
     }
   }
   return true;
}
```
### **See Also**

**[scl](#page-663-0)**, **[mix](#page-544-0)**, **[mix2](#page-548-0)**

# <span id="page-548-0"></span>**mix2**

### **Syntax**

 $|$ int mix2(int a, int b, int n, int d)

# **Arguments**

**a**

An integer value to be mixed in.

**b**

An integer value for the base value.

**n**

An integer value which controls the mixture.

**d**

An integer value for the range.

### **Return**

An integer which is a mix of **a** into **b**, based on the position of **n** in range [0,**d**].

# **Description**

This function calculates how much of **a** will be mixed into **b**, proportional to the position of **n** in the range from 0 to **d**. If **n** is 0, the value of **b** is returned, if **n** is equal to **d**, the value of **a** is returned. For any values of **n** in between 0 and **d**, a proportional value is calculated.

This version of the mix function uses a slightly different algorithm, of the form:  $(d == 0)$  ? 0 :  $(b - a)*n$  >= 0 ? b - ((b) - a)\*n\*2 + d)/(2\*d) : b + ((a - b)\*n\*2 + d)/(2\*d) ;

### **Example**

```
%ffp
ctl[0]: "Darken", Range=(0,100)
ctl[1]: COMBOBOX, "mix\nmix1\nmix2", Val=0, Size=(*,60)
ForEveryTile: {
  for (y = y_start; y < y_end; y++) {
    for (x = x_{start}; x < x_{end}; x++)for (z=0; z < 3; z++) {
           switch(ctl(1)) {
             case 0: 
               pset(x,y,z, mix(0, src(x,y,z), ct1(0), 100));
                break;
             case 1: 
                pset(x,y,z, mix1(0, src(x,y,z), ctl(0), 100)
);
                break;
              case 2: 
                pset(x,y,z, mix2(0, src(x,y,z), ctl(0), 100)
);
                break;
              default: 
               pset(x,y,z, mix(0, src(x,y,z), ctl(0), 100));
           }
        }
     }
   }
   return true;
}
```
**See Also**

**[scl](#page-663-0)**, **[mix](#page-544-0)**, **[mix1](#page-546-0)**

# **mkdir**

### **Syntax**

 $|\textsf{int}$  mkdir(string path) $|$ 

### **Arguments**

#### **path**

The path of the folder you want to make/create.

### **Return**

Returns 0 if the new directory was created successfully, -1 otherwise.

### **Description**

Makes a directory/folder on the user's filesystem. Remember to use double backslashes in the path.

### **Example**

```
if (mkdir("c:\\abc\\mynewfolder") == 0) {
  msgBox(MB_OK, "Successful", "The folder was created
successfully.");
}
else msgBox(MB_OK | MB_ICONWARNING, "Error", "The folder
could not be created.");
```
### **See Also**

**[getSpecialFolder](#page-442-0)**, **[rmdir](#page-650-0)**

# **modf**

# **Syntax**

double modf(double x, double \* ipart)

# **Arguments**

**x**

The floating point value to be split.

**ipart**

Pointer to a double which will store the integer part.

### **Return**

Fractional part of x.

# **Description**

Breaks x in two parts: the integer (stored in location pointed by ipart) and the fraction (return value).

# <span id="page-553-0"></span>**MODIFY**

### **Syntax**

ctl[n]: MODIFY(Class Specific Properties), Other Properties

### **Description**

The class MODIFY helps you change certain properties of a user control without touching the other properties. This is useful for modifying predefined user controls such as the OK, Cancel, Logo or Edit pushbuttons.

### **Example**

```
ctl[CTL_OK]: MODIFY, "Apply" 
//changes Text property from OK to Apply
ctl[CTL_EDIT]: MODIFY, Pos=(200,20), Size=(30,30) 
//repositions and resizes Edit button
```
### **See Also**

**[NONE](#page-562-0)**

# **mouseOverWhenInvisible**

# **Syntax**

 $|\text{int mouseOverWhenInvisible (int t)|$ 

# **Arguments**

**t**

Set it to 0 to disable event triggering for disabled or invisible controls. Set it to 1 to enable event triggering for disabled or invisible controls.

### **Return**

Always returns 1.

### **Description**

By default FME\_MOUSEOVER and FME\_MOUSEOUT events are triggered even for disabled and invisible controls. This behaviour can be quite undesirable in some cases. So using mouseOverWhenInvisible(0) suppresses this behaviour and doesn't trigger any events for invisible or disabled controls. mouseOverWhenInvisible(1) activates the original behaviour again.

### **Example**

#### %ffp

```
ctl(0): STATICTEXT(mouseover), "Move the mouse pointer
over me",size=(150,*), disable//invisible
ctl(4): CHECKBOX, "mouseOverWhenInvisible", size=
```

```
(100,*),val=1
onCtl(n):{
  if (n==0) Info ("Event was triggered");
   if (n==4 && e==FME_CLICKED)
     mouseOverWhenInvisible(ctl(4)); 
   return false;
}
```
### **See Also**

**[FME\\_MOUSEOVER](#page-299-0)**, **[FME\\_MOUSEOUT](#page-297-0)**

# **msgBox**

### **Syntax**

int msgBox(int level, string titleBarText, string dialogText)

### **Arguments**

#### **level**

The type of message box that you want to display.

#### **titleBarText**

The text that will appear in the title bar of the message box window.

#### **dialogText**

The text that will appear in the dialog section of the message box window.

#### **Return**

The ID of the button that the user clicked on (eg IDYES, IDNO, IDCANCEL etc.)

### **Description**

This function calls a message box with a user-defined title bar text, a user-defined dialog text and at least one pushbutton, which depends on the dialog level set. The following levels can be set:

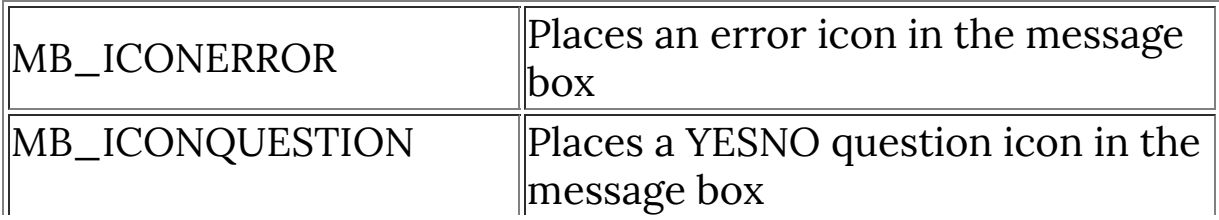

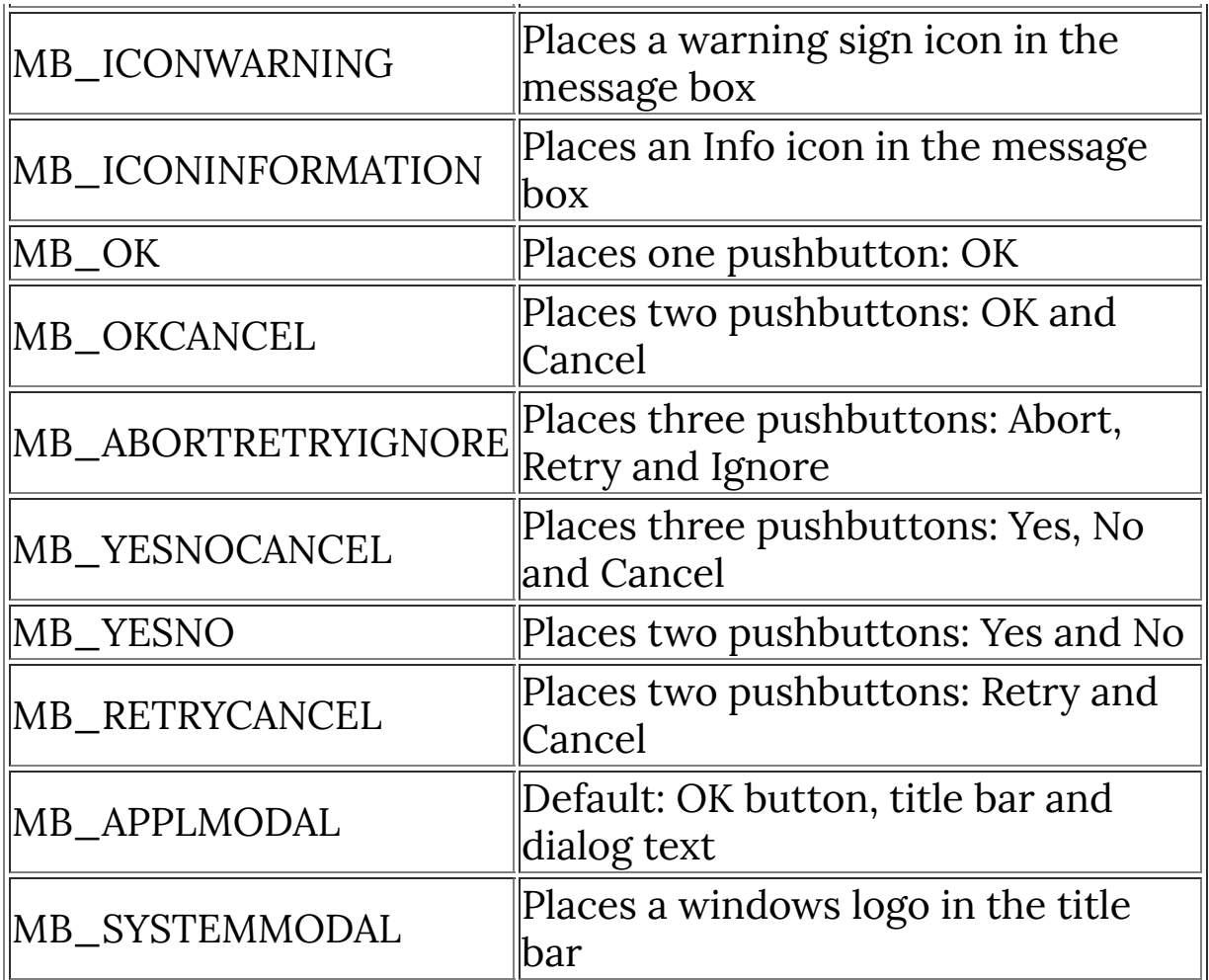

These levels can be combined by adding the symbol | between them. Note that the title bar text does not support escape sequences nor substrings.

### **Example**

```
msgBox ( MB_YESNO, "Title bar text", "Dialog text" );
msgBox ( MB_ICONQUESTION | MB_YESNOCANCEL, "Poppy's
Filters Question", "Apply the filter?" );
msgBox ( MB_ICONINFORMATION | MB_SYSTEMMODAL | MB_OK,
"Filtermania", "This will last for hours" );
```
#### **See Also**

**[Info](#page-487-0)**, **[Warn](#page-997-0)**, **[Error](#page-233-0)**

# **msize**

Microsoft-specific C function - not part of ANSI C

### **Syntax**

int msize(int pointer)

### **Arguments**

**pointer** A pointer to a memory block

### **Return**

The size of the given memory block in bytes.

### **Description**

Gives the size of a dynamically allocated block of memory, given only a pointer to that block of memory.

### **See Also**

**[calloc](#page-118-0)**, **[free](#page-330-0)**

# **msk**

### **Syntax**

 $|\textsf{int}$  msk(int x, int y) $|$ 

### **Arguments**

```
x
```
Horizontal coordinate of the requested mask pixel, starting from the left at 0.

**y**

Vertical coordinate of the requested mask pixel, starting from the top at 0.

#### **Return**

The mask value for the requested pixel in the range [0, 255] (regardless of whether the color depth of the source image).

0 means the pixel is completely outside the selection mask, 255 means the pixel is completely inside the selection mask.

### **Description**

Use this function to determine whether a pixel is inside, outside or somewhere on the edge of the host application's selection mask.

### **Comments**

By default, FilterMeister automatically applies the selection mask to pixels for the final render; you only need to check the mask to render a correct preview inside FilterMeister. Nonetheless, if you use a msk(..) == 0 check, you can increase performance by not calculating pixels outside the selection mask.

### **Example**

```
%ffp
SupportedModes:RGBMode
  ForEveryTile: {
  for (x = x_{start}; x < x_{end}; x++)for (y = y_start; y < y_end; y++) {
   m = msk(x, y); if (m == 0)continue; //speed up
    for (z = 0; z < 3; z++) { //don't process alpha
     int s = src(x, y, z); if (doingProxy)
      pset(x, y, z, mix(255 - s, s, m, 255)); //if you
wish, apply mask on preview
      else 
       pset(x, y, z, s); //the mask is applied after
pressing ok
     }//end for z
   }//end for y
   }//end for x
   return true;
  }//end ForEveryTile
```
### **See Also**

**[haveMask](#page-464-0)**

# <span id="page-562-0"></span>**NONE**

### **Syntax**

 $ctl[n]$ : NONE

### **Description**

The class NONE deletes a particular user control. This is useful for deleting predefined user controls such as the OK, Cancel, Logo or Edit pushbuttons.

### **Example**

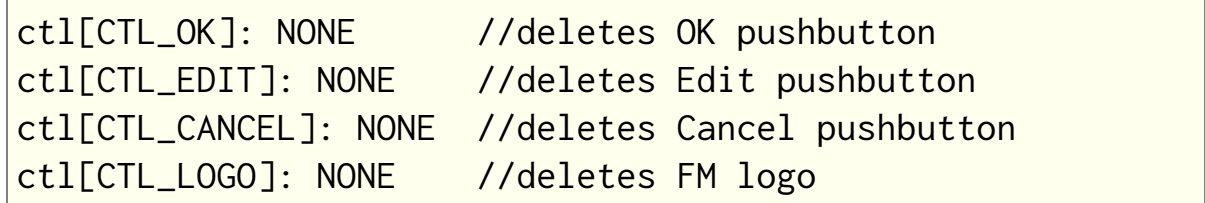

#### **See Also**

**[MODIFY](#page-553-0)**

# **OWNERDRAW**

## **Syntax**

|ctl[n]: OWNERDRAW(*Class Specific Properties*), Other Properties

# **Description**

This user control is a simple rectangle you can colorize. Since it is actionable, you can use it as a simple pushbutton. One possible usage is the definition of an image map consisting of a dialog background image and several OWNERDRAW user controls.

### **Other Properties**

#### **Color**

Defines the background color of the user control. (default <sup>=</sup> transparent)

### **Example**

```
ctl[0]: OWNERDRAW, Color=Red, Size=(50,50)
ctl[1]: OWNERDRAW, Action=APPLY
ctl[2]: OWNERDRAW, Disabled, Val=5
```
### **Notes**

If you wish to use an owner-drawn user control as a settings control (where you can change the user control's value), you have to disable it.

### **Comments**

See the **Control [drawing functions](#page-23-0)** for a list of all functions you can use to draw to an OWNERDRAW control.

# <span id="page-565-0"></span>**pget**

### **Syntax**

int pget(int x, int y, int z)

### **Arguments**

**x**

The x coordinate of the pixel to be retrieved.

**y**

The y coordinate of the pixel to be retrieved.

**z**

The channel number to be retrieved for the pixel: 0->red, 1- >green, 2->blue, 3->alpha.

### **Return**

The integer value of the specified pixel for the specified channel, in the output buffer.

### **Description**

This function retrieves the value of a specified channel 'z' from the image pixel at position (x,y) in the output buffer; in effect, it serves a similar purpose to the src() function, but retrieves from the output buffer rather than the source image. The coordinates should usually be within the image, i.e.  $0 \le x \le X$  and  $0 \le y \le Y$ , while the channel number z should be in the range 0 to 3 inclusive. Channels 0, 1 and 2 are the red, green and blue channels respectively for RGB image modes, while channel 3 is the alpha (transparency) channel of an RGBA image and is valid only on a Photoshop layer with transparency/opacity. Note that use of the

pget() function in the ForEveryTile handler forces FilterMeister to handle the image as a single (and possibly large) tile.

### **Comments**

**How is [pget](#page-565-0) different from [src](#page-847-0)?** src gets the pixel from the original image while pget gets the pixel from the output buffer. At the start of the filter the output buffer is the same as the original image, which is why they seem identical. **[pget](#page-565-0)** is useful for times when you modify the output, but still need data from the original image.

# **Example**

```
// Shift the whole image one pixel left
%ffp
R,G,B: pget(x+1, y, z)
A: a
```
### **See Also**

**[src](#page-847-0)**, **[pset](#page-589-0)**, **[tget](#page-949-0)**, **[tset](#page-982-0)**, **[t2get](#page-910-0)**, **[t2set](#page-915-0)**

# **pgetp**

### **Syntax**

 $|\textsf{int pgetp}(\textsf{int} \ \textsf{x}, \ \textsf{int} \ \textsf{y})|$ 

### **Arguments**

**x, y** Image coordinates

### **Return**

Returns the pixel value at the specified image coordinates

### **Description**

This function lets you read a whole pixel from the output buffer. Unlike **[pget](#page-565-0)** the returned value includes the values of all color channels (including the transparency channel if one is available) of the pixel. Using pgetp instead of **[pget](#page-565-0)** takes only approximately half as much time. To decode the individual color values from the returned pixel value you have to use the **[Rval](#page-657-0)**, **[Gval](#page-463-0)**, **[Bval](#page-108-0)** and **[Aval](#page-93-0)** functions. Currently only works with 8 bit images.

### **See Also**

**[srcp](#page-849-0)**, **[psetp](#page-591-0)**, **[tgetp](#page-951-0)**, **[tsetp](#page-984-0)**, **[t2getp](#page-912-0)**, **[t2setp](#page-917-0)**, **[Rval](#page-657-0)**, **[Gval](#page-463-0)**, **[Bval](#page-108-0)** and **[Aval](#page-93-0)**

# **pgetr**

### **Syntax**

 $|$ int pgetr(int d, int m, int z) $|$ 

# **Arguments**

**d**

An integer value for the 'direction' of a pixel.

**m**

An integer value for the 'magnitude' of a pixel.

**z**

The image channel of the pixel to return (eg 0 for red, 1 for green, 2 for blue when in RGB mode)

### **Return**

The value of the pixel channel z at polar coordinates [d,m] in the output buffer.

### **Description**

Pixels are usually addressed by their cartesian coordinates [x,y], but FilterMeister also allows the use of polar coordinates. Polar coordinates are expressed as [d,m], where 'd' represents the 'direction' to the pixel from the image's center point, and 'm' is the 'magnitude' of the distance from the center. The pgetr() function takes a pair of polar coordinates as arguments, and returns the pixel value in channel z at those co-ordinates.

### **See Also**

**[tgetr](#page-952-0)**, **[c2d](#page-109-0)**, **[c2m](#page-111-0)**, **[r2x](#page-613-0)**, **[r2y](#page-614-0)**

# **phaseshift**

### **Syntax**

 $|$ int phaseshift(int pixel, int intensity) $|$ 

# **Arguments**

**pixel**

The pixel color value to modify **intensity** The intensity of the phaseshift effect (range 0 to 512)

### **Return**

The newly phase shifted pixel value.

### **Description**

Applies a simple phase shift effect, adjusting the hue and colors in the image. The stronger the phaseshift effect, the more psychedelic the results.

# **Example**

```
ctl[0]: "Phase Shift", Range=(0,512), Val=0
ForEveryTile: {
  for (y = y_{start}; y < y_{end}; y++) {
    for (x = x_{start}; x < x_{end}; x++)for (z=0; z < 3; z++) {
          pset(x,y,z, phaseshift( src(x,y,z), ctl(0) ));
        }
     }
```

```
 }
   return true;
}
```
### **See Also**

**[blend](#page-99-0)**, **[contrast](#page-162-0)**, **[gamma](#page-344-0)**, **[saturation](#page-659-0)**, **[solarize](#page-839-0)**

# <span id="page-571-0"></span>**PixelsToHDBUs**

### **Syntax**

PixelsToHDBUs(int pixels)

# **Arguments**

**pixels** Number of pixels to convert to HDBUs

# **Description**

Converts on-screen pixel measurement to HDBU (horizontal dialog base units, the measurement by which FilterMeister dialogs are constructed). Note that the result of this conversion depends on the users' Windows installation and may vary.

### **Example**

```
Info("Screensize in DBUs: %d x %d",
   PixelsToHDBUs(getDisplaySettings(1)),
   PixelsToVDBUs(getDisplaySettings(2)));
```
### **See Also**

**[HDBUsToPixels](#page-465-0)**, **[PixelsToVDBUs](#page-572-0)**, **[VDBUsToPixels](#page-993-0)**

# <span id="page-572-0"></span>**PixelsToVDBUs**

### **Syntax**

PixelsToVDBUs(int pixels)

# **Arguments**

**pixels** Number of pixels to convert to VDBUs

# **Description**

Converts on-screen pixel measurement to VDBU (vertical dialog base units, the measurement by which FilterMeister dialogs are constructed). Note that the result of this conversion depends on the users' Windows installation and may vary.

### **Example**

```
Info("Screensize in DBUs: %d x %d",
   PixelsToHDBUs(getDisplaySettings(1)),
   PixelsToVDBUs(getDisplaySettings(2)));
```
### **See Also**

**[HDBUsToPixels](#page-465-0)**, **[PixelsToHDBUs](#page-571-0)**, **[VDBUsToPixels](#page-993-0)**

# <span id="page-573-0"></span>**planes**

### **Definition**

The **planes** variable contains the number of channels in the image. This includes all color channels and any additional alpha channels available. It returns the same value as the **[Z](#page-1008-0)** variable.

### **Example**

```
int totalPlanes = planes;
int colorPlanesOnly = planesWithoutAlpha;
int alphaPlanes = planes - planesWithoutAlpha;
```
printf("Total channels/planes: %d\nColor planes only: %d\nAlpha channels: %d", totalPlanes, colorPlanesOnly, alphaPlanes);

### **See Also**

**[planesWithoutAlpha](#page-574-0)**, **[Z](#page-1008-0)**

# <span id="page-574-0"></span>**planesWithoutAlpha**

### **Syntax**

int planesWithoutAlpha

# **Description**

planesWithoutAlpha contains the number of image channels without alpha channels. For example, an RGB image would return 3 planes, no matter how many alpha channels it also has, if any. You can now calculate the number of available alpha channels by subtracting planesWithoutAlpha from **[planes](#page-573-0)** or **[Z](#page-1008-0)**.

# **Example**

```
int totalPlanes = planes;
int colorPlanesOnly = planesWithoutAlpha;
int alphaPlanes = planes - planesWithoutAlpha;
printf("Total channels/planes: %d\nColor planes only:
%d\nAlpha channels: %d", totalPlanes, colorPlanesOnly,
alphaPlanes);
```
### **See Also**

**[planes](#page-573-0)**, **[Z](#page-1008-0)**

# **platformData**

### **Syntax**

int platformData

### **Description**

Contains a value that is passed from the host application to the plugin. Usually it is the window handle of the host application. In most cases this value is the same for a certain application running under a certain operating system (but not e.g. in Plugin Commander Pro). So you can use it to detect under which application and operating system your plugin is currently running. This is often more reliable than using **[hostSig](#page-467-0)**.

### **Example**

```
%ffp
ForEveryTile:{
   switch (platformData){
     case 0x12ef68:
       strcpy (str0, "PhotoImpact 7 under Windows 2000");
       break;
     case 0x12ef3c:
       strcpy (str0, "PhotoImpact 8 under Windows 2000");
       break;
     case 0x97ac74:
       strcpy (str0, "Paint Shop Pro 7 under Windows
2000");
       break;
     case 0x12e554:
```
```
 strcpy (str0, "Paint Shop Pro 8 under Windows
2000");
       break;
     case 0x4b104e8:
       strcpy (str0, "Photoshop 7 under Windows 2000");
       break;
     default:
       strcpy (str0, "Something Unknown");
       break;
   }
   Info ("This plugin runs in %s", str0 );
   return true; 
}
```
**[hostSig](#page-467-0)**

# <span id="page-577-0"></span>**playSoundWave**

# **Syntax**

bool playSoundWave(string filepath)

# **Arguments**

### **filepath**

The filename of the sound file to play.

# **Return**

Returns true if the file was played, false otherwise.

# **Description**

Plays a sound asynchronously (ie the plug-in will continue while the sound is playing). The function first tries finding the sound file in the embedded plug-in resources, then tries searching the usual system folders for the sound file.

# **Example**

// Play a thank you sound when // the user buys the plug-in playSoundWave("snd\\thanks.wav");

# **See Also**

**[playSoundWaveLoop](#page-578-0)**, **[playSoundWaveSync](#page-579-0)**

# <span id="page-578-0"></span>**playSoundWaveLoop**

# **Syntax**

bool playSoundWaveLoop(string filepath)

# **Arguments**

### **filepath**

The filename of the sound file to play.

# **Return**

Returns true if the file was played, false otherwise.

# **Description**

Plays a sound file repeatedly. The plug-in will continue while the sound is playing/looping. The function first tries finding the sound file in the embedded plug-in resources, then tries searching the usual system folders for the sound file.

# **Example**

```
// Annoy the user by playing a
// song over and over again
playSoundWaveLoop("sound\\lambchop-
thisisthesongthatdoesntend.wav");
```
# **See Also**

**[playSoundWave](#page-577-0)**, **[playSoundWaveSync](#page-579-0)**

# <span id="page-579-0"></span>**playSoundWaveSync**

# **Syntax**

bool playSoundWaveSync(string filepath)

# **Arguments**

### **filepath**

The filename of the sound file to play.

# **Return**

Returns true if the file was played, false otherwise.

# **Description**

Plays a sound synchronously (ie the plug-in will stop all operation until the sound has completed). The function first tries finding the sound file in the embedded plug-in resources, then tries searching the usual system folders for the sound file.

# **Example**

```
// Play an alert sound that stops
// all operations temporarily
playSoundWaveSync("awooga.wav");
```
# **See Also**

**[playSoundWave](#page-577-0)**, **[playSoundWaveLoop](#page-578-0)**

# **pointer\_to\_buffer**

# **Syntax**

 $|\text{int pointer\_to\_buffer}(\text{int buffer, int x, int y, int z})|$ 

# **Arguments**

#### **buffer**

Set buffer=0 for the input buffer, 1 for the first tile buffer, 2 for the second tile buffer, 3 for the output buffer, 4 for the third tile buffer, and 5 for the fourth tile buffer

**x**

```
x-coordinate
```

```
y
```

```
y-coordinate
```

```
z
```
color channel

### **Return**

Returns a pointer to the specified x-, y- and z-coordinates of the specified buffer.

# **Description**

The returned pointer can be used in conjunction with **[memcpy](#page-534-0)**() or **[memmove](#page-537-0)**() to copy or move whole pixels or a whole image row very quickly between the buffers or inside one buffer. Later when FM will directly support pointers, this function can be used to read or write image data much quicker. Please notice that the input and output buffers aren't always allocated as one continuous memory block. A new memory block might be

allocated for each row. So you have to use pointer\_to\_buffer() for every new row. Currently works only for 8-bit images.

# **Example**

```
%ffp
// Drag the slider to scroll the image vertically in the
preview!
ctl(0): "Move", Range=(-100,100), Val=0, track
ForEveryTile:
{
   setCtlRange(0,-(y_end-y_start),(y_end-y_start));
  for(y = y_{start}; y < y_{end}; ++y)
    memcpy (pointer_to_buffer(3,x_start,y,0),
pointer_to_buffer(0,x_start, egw(y_start,y_end-1,
y+ctl(0)) ,0) , (x_end-x_start)*3);
   return true;
}
```
# **See Also**

**[memcpy](#page-534-0)**, **[memmove](#page-537-0)**

# **posterize**

# **Syntax**

 $|$ int posterize(int pixel, int intensity) $|$ 

# **Arguments**

**pixel** The pixel color value to modify **strength**

The intensity of the posterize effect (range 0 to 255)

# **Return**

The new posterized pixel value.

# **Description**

Applies a simple posterize effect to reduce the number of colors in an image. The stronger the posterize effect, the fewer colors in the resulting image.

# **Example**

```
ctl[0]: "Posterize", Range=(0,255), Val=255
ForEveryTile: {
  for (y = y_{start}; y < y_{end}; y++) {
    for (x = x_{start}; x < x_{end}; x++)for (z=0; z < 3; z++) {
          pset(x,y,z, posterize( src(x,y,z), ctl(0) ));
        }
     }
```

```
 }
   return true;
}
```
**[blend](#page-99-0)**, **[contrast](#page-162-0)**, **[gamma](#page-344-0)**, **[saturation](#page-659-0)**

## <span id="page-584-0"></span>**pow**

# **Syntax**

```
double pow(double x, double y)
```
# **Arguments**

**x**

The value to be raised to a power.

**y**

The power to which the value is raised.

# **Return**

x raised to the power of y.

# **Description**

Returns x raised to the power of y:  $x^{\hat{ }}y^{\hat{ }}$ 

# **See Also**

**[ipow](#page-491-0)**, **[powi](#page-585-0)**

# <span id="page-585-0"></span>**powi**

# **Syntax**

double powi(double x, int y)

# **Arguments**

**x**

The (double) value to be raised to a power.

**y**

The (integer) power to which the value is raised.

# **Return**

x raised to the power of y.

# **Description**

Returns x raised to the power of y:  $x^y$ 

# **Example**

```
%fml
OnFilterStart:
{
   // This should give 2x2x2 = 8
   Info("powi(2.0, 3) gives %f", powi(2.0, 3));
}
```
# **See Also**

**[pow](#page-584-0)**, **[pow](#page-491-0)**

# **printf**

# **Syntax**

int printf(string text, ...)

# **Arguments**

**text**

The text to be displayed in a Message Box alert window.

# **Return**

The number of characters written, not including the terminating null character, or -1 if an error occurred.

# **Description**

Writes a formatted string to a message box, using printf-style formatting common to the C language.

# **Comments**

Internally, FilterMeister's printf function is a wrapper around the Visual Studio function **[\[\\_vsnprintf\]](https://msdn.microsoft.com/en-us/library/aa273401(v=vs.60).aspx)** and the Win32 function **[\[MessageBox\]](https://msdn.microsoft.com/en-us/library/windows/desktop/ms645505(v=vs.85).aspx)**.

# **printf Format Specifiers**

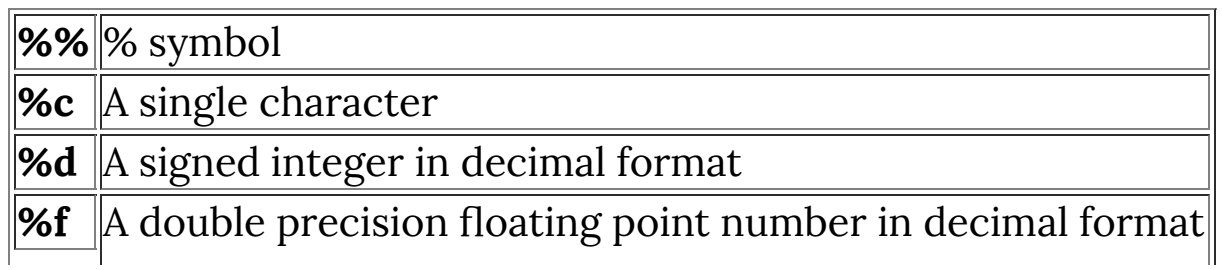

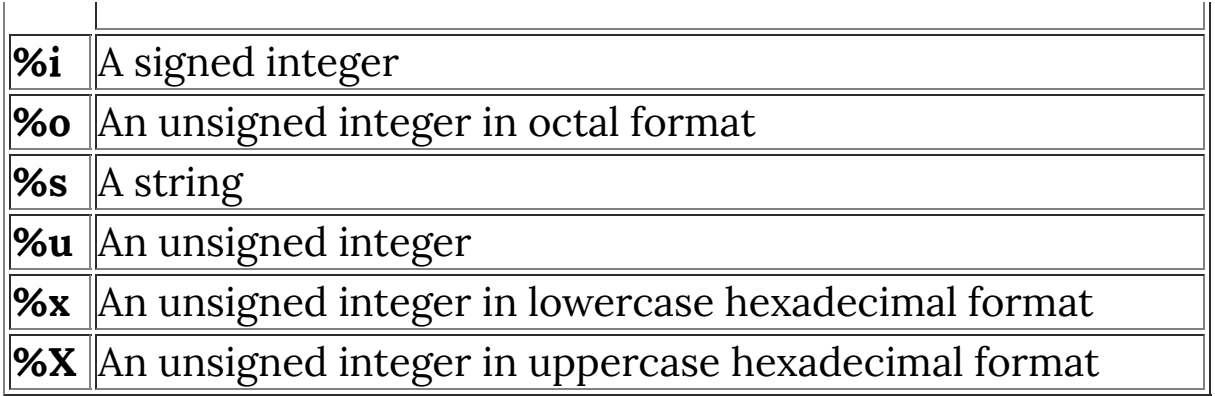

## **Example**

```
int version = 1;
strcpy(str0, "Plug-In Name");
strcpy(str1, "Company Name");
printf("You are running %s made by %s, version %d", str0,
str1, version);
```
## **See Also**

**[msgBox](#page-556-0)**, **[sprintf](#page-841-0)**, **[snprintf](#page-836-0)**

# <span id="page-589-0"></span>**pset**

## **Syntax**

 $|$ void pset(int x, int y, int z, int v) $|$ 

# **Arguments**

**x**

An integer pixel x-coordinate in the output buffer.

**y**

An integer pixel y-coordinate in the output buffer.

**z**

An integer channel number in the range 0 to 3.

**v**

An integer value to be set for channel 'z', in the range 0 to 255.

# **Description**

This function sets the value of one channel for a pixel in the output buffer; the pixel is at coordinates [x,y], and the channel to be set is given by 'z'  $(0 = red, 1 = green, 2 = blue, and 3 = alpha)$ .

# **Example**

```
%ffp
ForEveryTile:
{
   for (y=y_start; y<y_end; ++y)
   {
      for (x=x_start; x<x_end; ++x)
\overline{\mathcal{L}}
```

```
for (z=0; z<2; ++z) {
         // set all pixels white!
         pset(x, y, z, 255);
       }
     }
   }
   return true;
}
```
**[tset](#page-982-0)**,**[t2set](#page-915-0)**,**[pget](#page-565-0)**

# **psetp**

## **Syntax**

 $|\textsf{int~postp}(\textsf{int} \ \textsf{x}, \ \textsf{int} \ \textsf{y}, \ \textsf{int} \ \textsf{val})|$ 

# **Arguments**

**x, y** Image coordinates **val** Pixel value that shall be stored

# **Return**

Always returns a value of 1

# **Description**

This function lets you write a whole pixel to the output buffer. Using psetp instead of **[pset](#page-589-0)** takes only approximately half as much time. You have to use the **[RGB](#page-633-0)** or **[RGBA](#page-649-0)** function to create a pixel value from individual color values. Make sure that the individual color values lie between 0 and 255, otherwise you will get a strange image effect when passing the pixel value to this function. For details please have a look at the example below. Currently only works with 8 bit images.

# **Example**

```
%ffp
ctl(0): "Brightness", Size=(*,6), Range=(-300,300),
Val=100
```

```
ctl(2): CHECKBOX, "Use the faster srcp() and psetp()",
Size=(150,*), Val=0ctl(10): STATICTEXT, pos=(*,60), fontcolor=red, Size=
(150,*)ForEveryTile:{
   int c,r,g,b;
   int a=255;
  const int startclock = clock();
   int endclock;
  for (y=y_start; y < y_end; y++) {
     if (updateProgress(y,y_end)) abort();
    for (x=x_{start}; x < x_{end}; x++) {
       if (ctl(2)) {
         // Read a whole pixel
        c = srcp (x, y);
         // Explode it into the color values
        r = \text{Rval}(c); //c & 0xff;
        g = Gval(c); //c >> 8 & 0xff;
        b = Bval(c); //c >> 16 & 0xff;
        if (Z > 3) a = Aval(c); //c >> 24 & 0xff;
         // Adjust brightness
        r += ctl(\theta);
        g := ctl(0);b := ct1(0);if (Z > 3) a += ctl(0);
```

```
 // Makes sure that the color
         // values are in the right range, 
         // otherwise we might get a
         // strange image result
        if (r < 0) r=0; else if (r > 255) r=255;
        if (g < 0) g=0; else if (g > 255) g=255;
        if (b < 0) b=0; else if (b > 255) b=255;
        if (Z > 3) { if (a < 0) a=0; else if (a > 255)a=255; // Write back the color values
        psetp (x,y, RGBA(r,g,b,a));
       } else {
        r = \text{src}(x, y, \emptyset);g = \text{src}(x, y, 1);b = \text{src}(x, y, 2);if (2 > 3) a = src(x,y,3);
        r := ct1(0);g := ct1(0);b := ct1(0);if (Z > 3) a += ctl(0);
         pset (x,y,0,r);
         pset (x,y,1,g);
         pset (x,y,2,b);
        if (Z > 3) pset (x, y, 3, a);
       }
    }
   }
```

```
 endclock = clock() - startclock;
   setCtlTextv(10, "Render time needed: %d ms", endclock);
  // Display after applying effect to image
  // Should make speed difference more clear
   if (!doingProxy) Info ("Render time needed: %d ms",
endclock);
   return true;
}
```
**[set\\_psetp\\_mode](#page-674-0)**, **[srcp](#page-849-0)**, **[pgetp](#page-567-0)**, **[tgetp](#page-951-0)**, **[tsetp](#page-984-0)**, **[t2getp](#page-912-0)**, **[t2setp](#page-917-0)**, **[RGB](#page-633-0)**, **[RGBA](#page-649-0)**

# **psetr**

# **Syntax**

 $|$ void psetr(int d, int m, int z, int v) $|$ 

# **Arguments**

**d**

An integer direction from the origin in the output buffer.

**y**

An integer magnitude from the origin in the output buffer.

**z**

An integer channel number in the range 0 to 3.

**v**

An integer value to be set for channel 'z', in the range 0 to 255.

# **Description**

This function sets the value of one channel for a pixel in the output buffer, using polar coordinates (rather than cartesian) to address the pixel; the polar coordinates are relative to the image center. The channel to be set is given by 'z'  $(0 = red, 1 = green, 2 =$ blue, and 3 = alpha). NOTE: There is no guarantee that this function is able to completely populate the plane - some pixels in the output buffer may be unreachable because of rounding errors.

## **Example**

%ffp

ForEveryTile: {

```
 int d, m;
   for (d=0; d<1024; ++d) {
     for (m=0; m<256; m+=3) {
      for (z=0; z<2; ++z) {
         psetr(d, m, z, 256);
       }
     }
   }
   return true;
}
```
**[tsetr](#page-985-0)**, **[t2setr](#page-918-0)**, **[pgetr](#page-568-0)**

# **PUSHBUTTON**

# **Syntax**

ctl[n]: PUSHBUTTON(Class Specific Properties), Other Properties

# **Description**

Pushbuttons are usually involved in some dialog action. They can be used not just for general actions such as applying or cancelling a filter, but also for start/stop buttons when you animate the preview window. A pushbutton control will return the value 1 when it has been pressed, and 0 when it hasn't.

# **Class Specific Properties**

#### **BOTTOM**

Aligns the text label with the bottom of the pushbutton.

**CENTER**

Centers the text label within the pushbutton's text area.

#### **FLAT**

Flattens the pushbutton.

**LEFT**

Left-aligns the text label within the pushbutton's text area.

#### **MULTILINE**

Allows word-wrapping within the pushbutton's text area.

#### **RIGHT**

Right-aligns the text label within the pushbutton's text area. **TOP**

Aligns the text label with the top of the pushbutton.

### **VCENTER**

Vertically centers the text label within the pushbutton's text area.

## **Other Properties**

**Text**

Defines the text label on the button. (default <sup>=</sup> no text)

# **Comments**

Tooltips may not always work with the PUSHBUTTON control, due to a bug in some FilterMeister versions. They work on Windows 98SE, but not on Windows 2000 or Windows XP.

# **Example**

ctl[2]: PUSHBUTTON (MULTILINE), "Press this button if you want to apply the filter", Size=(70,50), Action=APPLY

# **See Also**

**[ctl](#page-194-0)**

# **put**

## **Syntax**

 $|$ int put(int data, int item) $|$ 

# **Arguments**

**data**

The integer value which is to be stored in the buffer.

**item**

Numeric identifier of an item in the buffer.

## **Return**

The integer value which was stored in the buffer.

## **Description**

FilterMeister has a small internal buffer of  $N$ -CELLS integer items which can be accessed by means of the  $g$ et and  $put$  functions. They provide the simplest means for storaging integer data since they require no variable to be declared.

Currently  $N$  CELLS is 1024. It may increase in future versions of FilterMeister, but it will never decrease. N\_CELLS will always be a power of 2.

By default, the items in the buffer are initialized to zero at the end of the executing code block. Calling the  $|cell_{preserve}(1)|$ function changes this behavior so the buffer values are stored between separate handlers, making them ideal for transporting information between them.

The put function takes two integer arguments. The first is the value which will be stored in the buffer. The second is in the range of 0 up to and including  $(N$ <sup> $CLLS$  - 1)</sub> and denotes the</sup> position within the buffer in which to store the data.

The return value of the  $\sqrt{put}$  function (rarely used) is the integer value of the first argument.

# **Example**

```
%ffp
OnFilterStart:
{
     put(10, 0);
     Info("The value of buffer position 0 is %d", get(0));
}
```
## **See Also**

**[get](#page-346-0)**, **[cell\\_preserve](#page-123-0)**

# **putArray**

# **Syntax**

 $|\textsf{int putArray (int nr, int x, int y, int z, int val)}|$ 

# **Arguments**

**nr**

Number of the array. Values from 0 to 99 are accepted.

**x, y, z**

x, y, and z coordinates of a cell in the array. If you allocated a one-dimensional array, set y and z to zero. If you allocated a two-dimensional array, set z to zero.

**val**

Value that will be stored at the specified coordinates in the array.

### **Return**

Returns 0 for failure (invalid index nr, or invalid byte-size of Array), and 1 for success.

# **Description**

Lets you store a value in an array. When storing a value into an Array with byte-size 1, the value will be clamped to the range [0,255]. For an Array of byte-size 2, the value is clamped to [ $0,65535$ ]. If the byte-size is not 1, 2, or 4, a value of 0 is returned to indicate failure.

# **Example**

See **[allocArray](#page-84-0)**

**[allocArray](#page-84-0)**, **[freeArray](#page-331-0)**, **[getArray](#page-349-0)**, **[fgetArray](#page-261-0)**, **[fputArray](#page-320-0)**, **[fillArray](#page-266-0)**, **[ffillArray](#page-256-0)**, **[getArrayDim](#page-353-0)**, **[copyArray](#page-164-0)**

# **putArrayString**

# **Syntax**

 $|$ int putArrayString(int nr, int index, string str) $|$ 

# **Arguments**

#### **nr**

Number of the array to store the string in. Values from 0 to 99 are accepted.

#### **index**

The index/position number in the array where you want to store the string

#### **str**

The string value to be stored

### **Return**

Returns true / 1 if the string was stored successfully. Returns false / 0 if the array is out of range, not allocated, or if the string is too large to be stored in the array.

# **Description**

Stores a string into an element of one of the built-in arrays.

## **Comment**

Note that you must allocate space for the array first using the allocArray function, otherwise these functions will fail.

# **Example**

```
%ffp
```

```
ctl(0): combobox, "Harry\nJim\nSally", val=0,
action=preview, size=(*,200)
OnFilterStart:{
   // Allocate Array for storing 3 strings of max. 256
bytes length
   allocArray(0,3,256,0,1);
  // Store the Strings
   putArrayString (0,0, "Hello, Harry!");
   putArrayString (0,1, "Hello, Jimmy.");
   putArrayString (0,2, "Hello, Sally, old girl!");
   // Display
  Info ("%s", getArrayString(0,ctl(0)));
   freeArray(0);
   return false;
}
```
**[allocArray](#page-84-0)**, **[getArrayString](#page-355-0)**, **[freeArray](#page-331-0)**

# **putc**

## **Syntax**

int putc(int c, int \* fileptr)

# **Arguments**

**c**

An integer containing a byte value.

**fileptr**

Pointer to a file opened using **[fopen](#page-304-0)**.

## **Return**

The value of **c** if successful, otherwise -1.

# **Description**

Write a single byte, contained in variable **c** to the file referenced by **fileptr**.

This function is equivalent to **[fputc](#page-322-0)** but can be used in ways that can corrupt **fileptr**. It is advised to always use **[fputc](#page-322-0)** instead of this function.

### **See Also**

**[fopen](#page-304-0)**, **[getc](#page-361-0)**, **[fputc](#page-322-0)**, **[fputs](#page-323-0)**

# **putRegString**

# **Syntax**

int putRegString(int szString, int szValueName[, varargs]...)

# **Arguments**

#### **szString**

is the address of the string to be stored

#### **szValueName**

is the name of the string to be retrieved, and may contain printf-style formatting codes as well as FM !-codes.

#### **varargs**

is a list of optional arguments used to perform printf-style formatting on the szValueName string.

### **Return**

Returns ERROR\_SUCCESS if the operation was successful, otherwise it returns one of the following integer error codes:

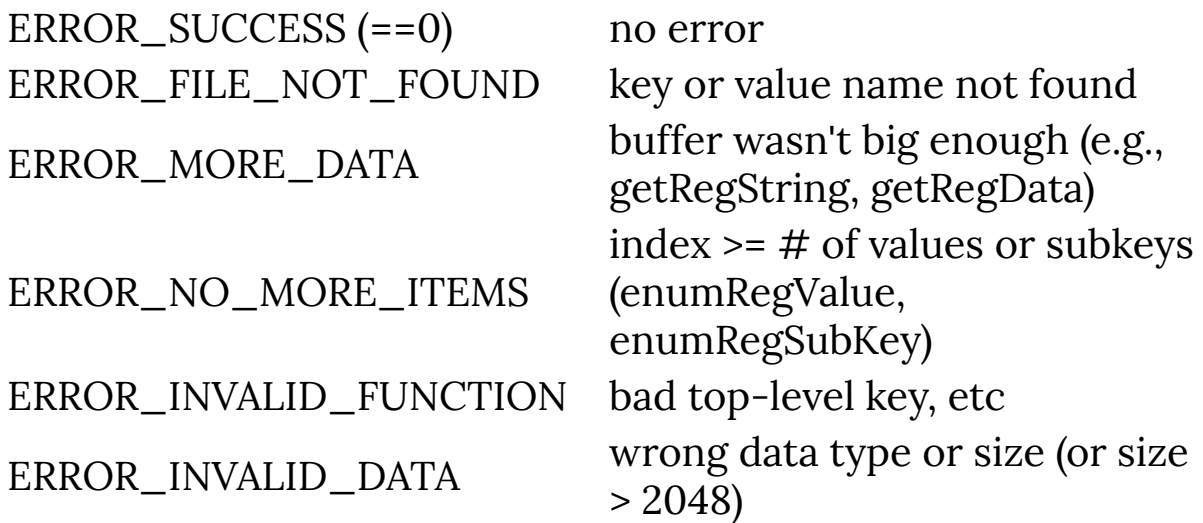

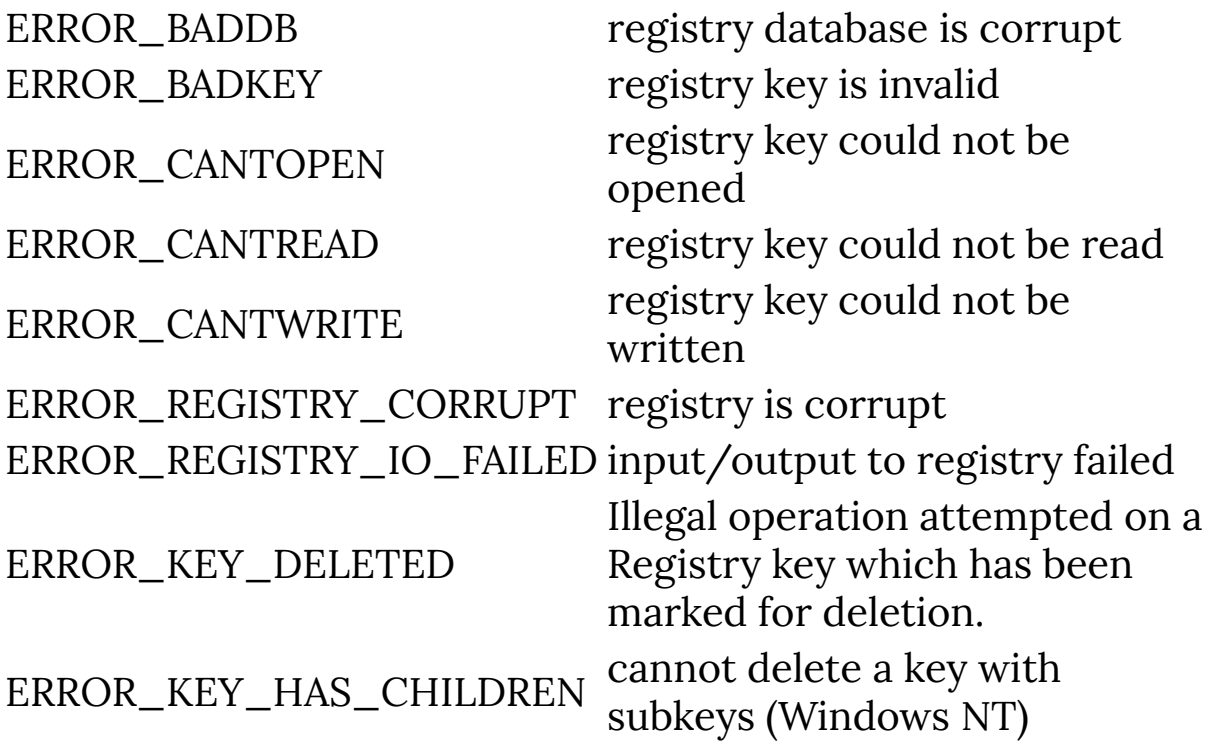

## **Description**

Stores a C-style character string in the Windows Registry. Currently, only two types of registry roots are possible, identified by the constants HKEY\_LOCAL\_MACHINE and HKEY\_CURRENT\_USER.

## **Comment**

Note that this function does not work for REG\_EXPAND\_SZ strings, which are a different data type to standard REG\_SZ strings.

# **Example**

```
// Saves a title for your filter
// dialog box, and retrieves it
// on next invocation
```

```
// Save title for next time
putRegString("Filter #2", "Dialog title");
// Retrieve saved title
getRegString(str0, 256, "Dialog title"); 
if (strcmp(str0,"") == 0) {
    // Title is null or missing
     // so set a default title
     strcpy(str0, "Default title");
}
// Set title for filter dialog
setDialogText(str0);
```
**[getRegRoot](#page-425-0)**, **[setRegPath](#page-813-0)**, **[getRegString](#page-427-0)**

# **quickFill**

# **Syntax**

```
int quickFill(int x, int y, int z, int buffer, int radius,
int xstart, int ystart, int xend, int yend)
```
# **Arguments**

#### **x, y, z**

image coordinates and color channel.

#### **buffer**

Which image buffer to read values from:  $0 =$  input buffer,  $1 =$ tempbuffer1,  $2 =$  tempbuffer2,  $3 =$  output buffer,  $10 =$  Array0, 11= Array1,  $12$  = Array2 and so on...

#### **radius**

The pixel values that lie in a radius around x, y on channel z will be placed in the put/get cells. The maximum possible radius is 32, because there are only 1024 put/get cells (32\*32 = 1024). If you use a higher radius value, quickFill() will not work.

#### **xstart, ystart, xend, yend**

The borders of the image buffer. You should use x\_start, y\_start, x\_end and y\_end if you have set "isTileable = true". Otherwise 0,0,X,Y.

## **Return**

Returns 0 if there aren't enough put cells for storage, otherwise returns 1.

# **Description**

quickFill is meant for filling the put/get cells with values from one of the image buffer or from an array. It is meant to be used in connection with quickMedian to calculate the median value.

# **See Also**

**[quickMedian](#page-611-0)**

# <span id="page-611-0"></span>**quickMedian**

# **Syntax**

 $|\textsf{int}$  quickMedian(int low, int high) $|$ 

# **Arguments**

**low**

lowest put/get cell that contains values, usually zero.

**high**

highest put/get cell that contains values, usually calculated as (radius\*2+1) \* (radius\*2+1)

# **Return**

The return value is the median value.

# **Description**

Finds the median value within the given range of put/get cells.

# **Comment**

Please notice that quickMedian() works fast for radius values from 1 to 8, but above that it gets very slow. There are much faster algorithms that use tables or histogram for calculating median values with a high radius. There are also slightly faster algorithms for medians with a radius of 1 or 2.

# **Example**

```
%ffp
ctl(7): "Radius", Range=(1,15), Val=1, Page=1
```
```
ForEveryTile:
{
   int val, dim;
   for (y=y_start; y<y_end; y++)
     for (x=x_start; x<x_end; x++)
      for (z=0; z<3; z++) {
         quickFill(x, y, z, 0, ctl(7), 0, 0, X, Y);
        dim = ctl(7)*2 + 1;
        val = quickMedian(0, dim*dim - 1); pset(x, y, z, val);
   }
   return true;
}
```
**[quickFill](#page-609-0)**

# <span id="page-613-0"></span>**r2x**

## **Syntax**

 $|\text{int r2x(int d, int m)}|$ 

## **Arguments**

**d**

An integer value for the 'direction' of a pixel.

**m**

An integer value for the 'magnitude' of a pixel.

### **Return**

An integer giving the cartesian x coordinate for the pixel whose polar coordinates are [d,m].

## **Description**

Pixels are usually addressed by their cartesian coordinates [x,y], but FilterMeister also allows the use of polar coordinates, and provides a set of functions for conversion between the two systems. Polar coordinates are expressed as [d,m], where 'd' represents the 'direction' to the pixel from the image's center point, and 'm' is the 'magnitude' of the distance from the center. The r2x() function takes a pair of polar coordinates as arguments, and returns the cartesian x coordinate of the corresponding pixel.

### **See Also**

**[c2d](#page-109-0)**, **[c2m](#page-111-0)**, **[r2y](#page-614-0)**

# <span id="page-614-0"></span>**r2y**

## **Syntax**

 $|\text{int r2y(int d, int m)}|$ 

## **Arguments**

**d**

An integer value for the 'direction' of a pixel.

**m**

An integer value for the 'magnitude' of a pixel.

### **Return**

An integer giving the cartesian y coordinate for the pixel whose polar coordinates are [d,m].

## **Description**

Pixels are usually addressed by their cartesian coordinates [x,y], but FilterMeister also allows the use of polar coordinates, and provides a set of functions for conversion between the two systems. Polar coordinates are expressed as [d,m], where 'd' represents the 'direction' to the pixel from the image's center point, and 'm' is the 'magnitude' of the distance from the center. The r2y() function takes a pair of polar coordinates as arguments, and returns the cartesian y coordinate of the corresponding pixel.

## **See Also**

**[c2d](#page-109-0)**, **[c2m](#page-111-0)**, **[r2x](#page-613-0)**

# **RADIOBUTTON**

## **Syntax**

ctl[n]: RADIOBUTTON(Class Specific Properties), Other Properties

## **Description**

Sometimes the programmer wants to give the user the ability to select one item from a small group of (usually more than two) options. This can be easily done with radio buttons, list boxes and combo boxes. When implementing radio buttons, the first radio button is defined as the group start, while a groupbox sets the group's end (see the example below). Do not forget to activate one of the radio buttons with Val=1!

## **Class Specific Properties**

#### **BOTTOM**

Aligns the radiobutton at the bottom of the checkbox's text area.

#### **FLAT**

Creates a border around the radio button.

#### **GROUP**

Defines the beginning of the radio button group.

#### **LEFTTEXT**

Sets text to the left of the radio button.

#### **MULTILINE**

Allows word-wrapping within the pushbutton's text area.

#### **PUSHLIKE**

Causes the radiobutton to appear as a depressable pushbutton.

#### **RIGHTBUTTON**

Sets text to the left of the radio button.

#### **TOP**

Aligns the radiobutton at the top of the checkbox's text area. **VCENTER**

Vertically centers the text label within the radiobutton's text area.

## **Other Properties**

#### **Text**

Defines the text label next to the radio button. *(default = no* text)

**Val**

Assigns a value to the radio button. *(default = 0)* 

**Color**

Sets the text background color. (default <sup>=</sup> transparent)

**FontColor**

Sets the color of the text. *(default = white)* 

**Action**

Sets the default action for the control. *(default = NONE)* 

## **Comment**

You do not need to visually "embrace" the radio buttons with the groupbox. You can create an invisible groupbox and the group items stay untouched.

## **Example**

```
ctl[0]: RADIOBUTTON(GROUP), "Remove white", Val=1, Pos=
(210,20)
ctl[1]: RADIOBUTTON(MULTILINE, TOP), "Adjust contrast and
remove color", Pos=(210,30), Size=(70,20)
ctl[2]: GROUPBOX(GROUP, CENTER), "Test", Pos=(200,10),
Size=(90,40), Color=CadetBlue
```
Note that the first radio button is activated (value set to one) and declared as the first radio button of the group by way of the GROUP property. The second radio button is moved to the top text line. The last user control, the groupbox, defines the end of the group.

### **See Also**

**[GROUPBOX](#page-461-0)**

## **rand**

### **Syntax**

 $|$ int rand() $|$ 

### **Return**

A random number between 0 and RAND\_MAX

## **Description**

Generates a pseudorandom number between 0 and RAND\_MAX, which at the time of writing is 32767. You can use the modulo operator (%) to reduce the result to a defined range. You should also call the srand function before first calling the rand function, to ensure that the numbers do seem to be random and not predefined.

## **Example**

```
%ffp
// Sets each of the control values to a random
// value between 0 and 200.
ctl(0): "Red", range=( 0, 200 )
ctl(1): "Green", range=(0, 200)ctl(2): "Blue", range=(0, 200)onFilterStart: {
   srand( clock() ); 
   setCtlVal( 0, rand() % 200 );
```

```
setCtlVal( 1, rand() % 200 );
   setCtlVal( 2, rand() % 200 );
   return false;
}
```
**[srand](#page-845-0)**, **[rst](#page-655-0)**

## **realloc**

## **Syntax**

 $|void*$  realloc(void\* buffer, int size)

## **Arguments**

#### **buffer**

A pointer to a previously allocated memory block.

**size**

The size of the memory to be reserved, measured in bytes.

## **Return**

A pointer to the allocated memory.

## **Description**

Resizes an amount of memory previously reserved by means of **[calloc](#page-118-0)** or **[malloc](#page-526-0)** to **size** number of bytes whilst retaining any information already in the buffer (so far as the new size specified permits).

If the memory could be allocated, a pointer to the first element in the reserved memory block is returned, memory may be moved around so the previously used pointer should be considered invalid after use in this function.

If the memory could not be allocated (i.e. due to memory shortage or a high degree of memory fragmentation), a NULL value is returned instead. Please note that should this happen, the original memory block is left untouched and must be freed manually.

When specifying a NULL pointer, this function works identical to **[malloc](#page-526-0)**.

When specifying a new size of 0, memory is effectively freed and a NULL is returned since no memory is allocated.

Any memory reserved by use of this function must be manually deallocated by means of the **[free](#page-330-0)** function, failure to do so will result in memory leakage and will ultimately crash the system.

## **Example**

```
%ffp
OnFilterStart:
{
     // Allocate a string for 255 characters.
    char* buffer_1 = malloc(255);
     // We need some more memory, 512 characters will do.
    char* buffer_2 = realloc(buffer_1, 512);
     if(!buffer_2)
         free(buffer_1);
     free(buffer_2);
}
```
### **See Also**

**[calloc](#page-118-0)**, **[free](#page-330-0)**, **[malloc](#page-526-0)**

# **RECT**

## **Syntax**

ctl[n]: RECT(Class Specific Properties), Other Properties

## **Description**

This user control class draws a rectangle in the dialog window. By default, this user control is not actionable.

## **Class Specific Properties**

#### **BLACK**

Defines the rectangle's background color as black. (default)

#### **GRAY**

Defines the rectangle's background color as gray.

#### **NOTIFY**

Makes the user control actionable and activates tooltip.

#### **WHITE**

Defines the rectangle's background color as white.

## **Other Properties**

#### **Val**

Assigns a value to the frame, but only when it is disabled  $(default = 0)$ 

## **Example**

```
ctl[0]: RECT(NOTIFY), Action=ABOUT
ctl[1]: RECT(GRAY), Val=231, Disabled
```
### **Notes**

Once the rectangle user control is actionable, its value definitions are lost. The reason is that an action returns a specific value and overwrites (once the mouse button is clicked over the user control) the user control's value.

# <span id="page-624-0"></span>**refreshCtl**

## **Syntax**

int refreshCtl(int n)

## **Arguments**

The control number

## **Return**

**n**

If the function succeeds, the return value is nonzero. If the function fails, the return value is zero.

## **Description**

Redraws or updates a certain control.

## **See Also**

**[lockWindow](#page-522-0)**, **[refreshWindow](#page-627-0)**, **[refreshRgn](#page-625-0)**

# <span id="page-625-0"></span>**refreshRgn**

## **Syntax**

int refreshRgn(region R)

## **Arguments**

**R**

R is a region (see comments)

## **Return**

If the function succeeds, the return value is nonzero. If the function fails, the return value is zero.

## **Description**

Redraws or updates a certain region.

## **Comment**

"region" correspond to a particular internal Windows type or object that might need to be better documented or defined. You can't directly cast it to an integer, despite it behaving like an integer.

## **Example**

refreshRgn( createRectRgn(215, 30, 410, 250) );

## **See Also**

**[setDialogRegion](#page-768-0)**, **[lockWindow](#page-522-0)**, **[refreshWindow](#page-627-0)**, **[refreshCtl](#page-624-0)**

## <span id="page-627-0"></span>**refreshWindow**

## **Syntax**

```
int refreshWindow(void)
```
## **Return**

If the function succeeds, the return value is nonzero. If the function fails, the return value is zero.

## **Description**

Redraws or updates the filter dialog.

## **See Also**

**[lockWindow](#page-522-0)**, **[refreshCtl](#page-624-0)**, **[refreshRgn](#page-625-0)**

## **resetAllCtls**

Requires FM 1.0 Beta 8.5 (15 Nov 2007) or newer

## **Syntax**

```
bool resetAllCtls(void)
```
#### **Return**

Returns true if the function succeeded, or false if the internal RedrawWindow Win32 API call failed for some reason.

## **Description**

Resets the entire plugin user interface back to the default state when FilterMeister is loaded without any code. This deletes any controls you may have created in your code previously, and even re-initializes the built-in strings like the Dialog Title, the Filter Author, Copyright & Version strings, and resets the background image and drag-mode of the dialog.

**NB:** This function might not be intended for use by the filter developer. It has never been publicly documented in any release notes. However, it has been accessible to the filter developer ever since FM 1.0 Beta 8.5 in November 2007.

## **Example**

```
%ffp
ctl[2]: STANDARD, Text="This will vanish in about 2
seconds"
```

```
OnFilterStart: {
   sleep(2000);
   resetAllCtls();
   return true;
}
```
**[deleteCtl](#page-200-0)**

#### **remove**

### **Syntax**

int remove(const char \*pathname)

## **Arguments**

#### **pathname**

The path to the filesystem entry to delete.

## **Return**

0 if successful, otherwise -1.

## **Description**

Deletes a file or directory from the filesystem by specifying the path to that entry through the **pathname** argument.

If successful, 0 is returned, otherwise -1 is returned and an error is set.

#### **rename**

## **Syntax**

 $|\text{int}$  rename(const char \*old, const char \*new)

## **Arguments**

**old**

The current name of the filesystem entry.

**new**

The new name of the filesystem entry.

## **Return**

0 if successful, otherwise -1.

## **Description**

Renames a file or directory from the filesystem by specifying the name and/or path to that entry through the **old** and **new** arguments.

If successful, 0 is returned, otherwise -1 is returned and an error is set.

You can use this function to rename files and directories or to move files and subdirectories into other directories.

## **rewind**

### **Syntax**

void rewind(FILE  $*$  file)

## **Arguments**

**file**

A pointer to the file that you are working with (obtained with **[fopen](#page-304-0)**).

### **Description**

Rewinds the position indicator in the file back to the very beginning of the file.

## **See Also**

**[fopen](#page-304-0)**, **[fread](#page-328-0)**, **[fseek](#page-336-0)**, **[fwrite](#page-342-0)**, **[fclose](#page-251-0)**

# **RGB**

## **Syntax**

 $|\text{int RGB(int r, int g, int b)}|$ 

## **Arguments**

**r**

Value for the red channel in the range 0 to 255 inclusive.

**g**

Value for the green channel in the range 0 to 255 inclusive.

**b**

Value for the blue channel in the range 0 to 255 inclusive.

#### **Return**

An integer representing the specified color as a 32-bit triple.

## **Description**

This function can be used to construct color triples to be passed to, for example, the functions that set dialog control colors.

## **Example**

// Set the color of control number 2 setCtlColor(2, RGB(255,192,255));

## **See Also**

**[RGBA](#page-649-0)**, **[Aval](#page-93-0)**, **[Bval](#page-108-0)**, **[Gval](#page-463-0)**, **[Rval](#page-657-0)**

# **rgb2cmyk**

## **Syntax**

**r**

**z**

int rgb2cmyk(int r, int g, int b, int z)

## **Arguments**

Red value **g** Green value **b** Blue value

```
Determines which value is returned. z=0 for C (Cyan), z=1 for
M (Magenta), z=2 for Y (Yellow) and z=3 for K (Black)
```
## **Return**

Returns the C, M, Y, K value from 0 to 255 depending on the value of z

## **Description**

Lets you convert RGB color values to CMYK color values.

## **Example**

%ffp

```
ctl(\theta): "Adjust C", Range=(-255,255), val=0
ctl(1): "Adjust M", Range=(-255,255), val=0
ctl(2): "Adjust Y", Range=(-255,255), val=0
```

```
ctl(3): "Adjust K", Range=(-255,255), val=0
ForEveryTile:{
   int r,g,b,cyan,mag,yel,k;
  for (y= y_{\text{start}}; y < y_{\text{end}}; y_{++}) {
     if (updateProgress(y, y_end)) abort();
    for (x = x_{start}; x < x_{end}; x++)r = \text{src}(x, y, \emptyset);g = \text{src}(x, y, 1);b = \text{src}(x, y, 2);cyan = rgb2cmyk(r,g,b,0);mag = rgb2cmyk(r,g,b,1);yel = rgb2cmyk(r,g,b,2);k = \text{rgb2cmyk}(r,g,b,3); // Do the CMYK adjustment
      cyan = cyan + ctl(0);mag = mag + ct1(1);yel = yel + ctl(2);k = k + ct1(3); pset( x, y, 0, cmyk2rgb(cyan,mag,yel,k,0) );
       pset( x, y, 1, cmyk2rgb(cyan,mag,yel,k,1) );
       pset( x, y, 2, cmyk2rgb(cyan,mag,yel,k,2) );
     }
   }
   return true;
}
```
**[cmyk2rgb](#page-147-0)**, **[hsl2rgb](#page-637-0)**

# <span id="page-637-0"></span>**rgb2hsl**

## **Syntax**

**r**

**z**

int rgb2hsl(int r, int g, int b, int z)

## **Arguments**

Red value **g** Green value **b** Blue value

```
Determines which value is returned. z=0 for H (Hue), z=1 for
S (Saturation), z=2 for L (Lightness)
```
### **Return**

Returns the H, S or L value from 0 to 255 depending on the value of z

## **Description**

Lets you convert RGB values to HSL values.

## **Example**

%ffp  $ctl(\theta)$ : "Adjust H", Range=(-255,255), val=0 ctl(1): "Adjust S", Range=(-255,255), val=0 ctl(2): "Adjust L", Range=(-255,255), val=0

```
ForEveryTile:{
   int r,g,b,h,s,l;
  for (y= y_{start}; y < y_{end}; y++) if (updateProgress(y, y_end)) abort();
    for (x = x_{start}; x < x_{end}; x++)r = \text{src}(x, y, \emptyset);g = \text{src}(x, y, 1);b = \text{src}(x, y, 2);h = rgb2hsl (r, g, b, 0);s = rgb2hsl (r, g, b, 1);l = rgb2hsl (r, g, b, 2); // Do the HSL adjustment
      h = h + ctl(\theta);s = s + ct1(1);l = l + ctl(2); pset( x, y, 0, hsl2rgb (h,s,l,0) );
       pset( x, y, 1, hsl2rgb (h,s,l,1) );
       pset( x, y, 2, hsl2rgb (h,s,l,2) );
     }
   }
   return true;
}
```
### **[hsl2rgb](#page-468-0)**

# **rgb2iuv**

## **Syntax**

int rgb2iuv(int r, int g, int b, int z)

## **Arguments**

**r** Red value **g** Green value **b** Blue value **z** Determines which value is returned.  $z=0$  for i,  $z=1$  for  $u, z=2$ for v

#### **Return**

Returns the i, u or v value depending on the value of z

## **Description**

Lets you convert RGB values to YUV values.

## **Example**

```
%ffp 
ctl(0): "Y Adjust", Range=(-255,255), Val=0
ctl(1): "U Adjust", Range=(-255,255), Val=0
ctl(2): "V Adjust", Range=(-255,255), Val=0
```

```
ForEveryTile:
{
   int r,g,b,i,u,v;
  for (y = y_{start}; y < y_{end}; y++) updateProgress(y,y_end);
    for (x = x_{start}; x < x_{end}; x++)r = \text{src}(x, y, \emptyset);g = \text{src}(x, y, 1);b = \text{src}(x, y, 2);i = rgb2iuv(r,g,b,0) + ctl(0);
      u = rgb2iuv(r,g,b,1) + ctl(1);
      v = rgb2iuv(r,g,b,2) + ctl(2);
      r = iuv2rgb(i, u, v, 0);g = iuv2rgb(i, u, v, 1);b = iuv2rgb(i, u, v, 2);pset(x, y, 0, r); pset(x, y, 1, g);
       pset(x, y, 2, b);
     }
   }
   return true;
}
```
#### **[iuv2rgb](#page-496-0)**

# **rgb2lab**

## **Syntax**

int rgb2lab(int r, int g, int b, int z)

## **Arguments**

Red value

**g**

**r**

Green value

**b**

Blue value

**z**

Determines which value is returned. z=0 for L, z=1 for a, z=2 for b

#### **Return**

Returns the L, a or b value from 0 to 255 depending on the value of z

## **Description**

Lets you convert RGB values to Lab values.

## **Example**

%ffp

```
ctl(0): "L Adjust", Range=(-255,255), Val=0
ctl(1): "a Adjust", Range=(-255,255), Val=0
ctl(2): "b Adjust", Range=(-255,255), Val=0
```

```
ForEveryTile:{
   int r,g,b,l,a,b2;
  for (y= y_{{\text{start}}}; y < y_{{\text{end}}}; y++) {
     if (updateProgress(y, y_end)) abort();
    for (x = x_{start}; x < x_{end}; x++)r = \text{src}(x, y, \emptyset);g = \text{src}(x, y, 1);b = \text{src}(x, y, 2);l = rgb2lab (r, g, b, 0);a = rgb2lab (r, g, b, 1);b2 = rgb2lab (r, g, b, 2); // Do the Lab adjustment
       l = l + ctl(\theta);a = a + ct1(1);b2 = b2 + ct1(2);r = lab2rgb (1, a, b2, 0);g = lab2rgb (1, a, b2, 1);b = lab2rgb (1, a, b2, 2); pset( x, y, 0, r );
        pset( x, y, 1, g );
        pset( x, y, 2, b );
     }
   }
   return true;
}
```
**[lab2rgb](#page-498-0)**

# **rgb2ycbcr**

## **Syntax**

 $\left| \text{int } \text{rgb2ycbcr}(\text{int } r, \text{ int } g, \text{ int } b, \text{ int } z) \right|$ 

## **Arguments**

**r** Red value **g** Green value **b** Blue value **z** Determines which value is returned. z=0 for Y, z=1 for Cb,  $z=2$  for  $Cr$ 

### **Return**

Returns the Y, Cb or Cr value from 0 to 255 depending on the value of z

## **Description**

Lets you convert RGB values to YCbCr values.

## **Example**

%ffp

```
ctl(\theta): "Y (Luminancy)", Range=(-255,255), Val=0
ctl(1): "Cb (Chroma Blue)", Range=(-255,255), Val=0
ctl(2): "Cr (Chroma Red)", Range=(-255, 255), Val=0
```

```
ForEveryTile:{
   int r,g,b,i,cb,cr;
  for (y= y_{{\text{start}}}; y < y_{{\text{end}}}; y++) {
     if (updateProgress(y, y_end)) abort();
    for (x = x_{start}; x < x_{end}; x++)r = \text{src}(x, y, \emptyset);g = \text{src}(x, y, 1);b = \text{src}(x, y, 2);i = rgb2ycbcr (r, g, b, \emptyset);cb = rgb2ycbcr (r,g,b,1);cr = rgb2ycbcr (r,g,b,2); // Do the adjustment
       i = i + ctl(\theta);cb = cb + ct1(1);cr = cr + ctl(2); pset( x, y, 0, ycbcr2rgb (i,cb,cr,0) );
        pset( x, y, 1, ycbcr2rgb (i,cb,cr,1) );
        pset( x, y, 2, ycbcr2rgb (i,cb,cr,2) ); 
     }
   }
   return true;
}
```
**[ycbcr2rgb](#page-1001-0)**

# <span id="page-649-0"></span>**RGBA**

### **Syntax**

int RGBA(int r, int g, int b, int a)

# **Arguments**

**r**

Value for the red channel in the range 0 to 255 inclusive.

**g**

**b**

Value for the green channel in the range 0 to 255 inclusive.

Value for the blue channel in the range 0 to 255 inclusive.

**a**

Value for the alpha channel in the range 0 to 255 inclusive.

### **Return**

An integer representing the specified color as a 32-bit quadruple.

### **Description**

This function can be used to construct 32-bit color quadruples from four 8-bit channel components.

### **See Also**

**[RGB](#page-633-0)**, **[Aval](#page-93-0)**, **[Bval](#page-108-0)**, **[Gval](#page-463-0)**, **[Rval](#page-657-0)**

# **rmdir**

### **Syntax**

 $|\textsf{int rmdir}(\textsf{string path})|$ 

### **Arguments**

#### **path**

The path of the folder you want to remove.

### **Return**

Returns 0 if the new directory was removed successfully, -1 otherwise.

### **Description**

Removes a directory/folder from the user's filesystem. The folder must already be empty. Remember to use double backslashes in the path.

### **Example**

```
if (rmdir("c:\\abc\\mynewfolder") == 0) {
  msgBox(MB_OK, "Successful", "The mynewfolder folder was
removed successfully.");
}
else msgBox(MB_OK | MB_ICONWARNING, "Error", "The folder
could not be removed.");
```
### **See Also**

**[getSpecialFolder](#page-442-0)**, **[mkdir](#page-551-0)**, **[chdir](#page-125-0)**

## **rnd**

### **Syntax**

 $|\text{int }\text{rnd}(\text{int a}, \text{ int b})|$ 

### **Arguments**

**a**

An integer value for the lower limit.

**b**

An integer value for the upper limit.

### **Return**

A pseudorandom value between **a** and **b**.

### **Description**

Returns a pseudorandom integer between **a** and **b**. If you need a more random number, you should first "seed" the random value with a call to srand first.

```
%ffp
// This example generates random RGB pixel
// values each time that it is run.
OnFilterStart: {
   // We only call srand to seed the random
   // value once in order to make the
```

```
 // results more random. If we kept
   // calling srand(clock()) through our
   // code, we would end up with similar
   // results for each rand call.
  srand( clock() );
   return true;
}
ForEveryPixel: {
  R = \text{rnd}( 0, 255 );
  G = rnd( 0, 255 );
  B = rnd( 0, 255 );
}
```
**[rand](#page-618-0)**, **[srand](#page-845-0)**

#### **Comments**

Since a call to srand should ideally be placed in the OnFilterStart handler, rnd is not well suited for use in the RGB handler (unless you're happy to get the same result each time you run your filter). Try using the ForEveryPixel or ForEveryTile handlers instead.

### **round**

### **Syntax**

double round(double number)

## **Arguments**

**number** Any double or float number.

## **Return**

The rounded value.

### **Description**

Returns the value of **number** rounded to the nearest or even integral value.

### **Example**

```
%ffp
OnFilterStart:
{
     Info("Rounding 2.543 gives %f", round(2.543));
     Info("Rounding -2.500 gives %f", round(-2.500));
}
```
### **See Also**

**[ceil](#page-120-0)**, **[chop](#page-135-0)**, **[floor](#page-282-0)**, **C Runtime [Functions](#page-52-0)**

### **rst**

#### **Syntax**

 $|$ int rst(int seed) $|$ 

### **Arguments**

**seed**

An integer seed value for the random number generator.

### **Return**

Returns the seed value, after being modified internally by a random value.

### **Description**

Calling rst sets the pseudo-random number generator to a new state which is a function of both the value of 'seed' and the previous state of the pseudo-random number generator. The C run-time library routine srand(1) is implicitly called at the start of each filter run to set the pseudo-random number generator to a fixed known state, so the result of each run with otherwise identical parameters will generally produce exactly the same result. If you want the result to be different on each run, then call rst(seed) with some unpredictable value of 'seed' - e.g. call  $rst(clock()$  to seed the pseudo-random number generator from the elapsed time clock; or call  $rst(ct1(k))$  to seed the pseudo-random number generator with the current value of control k; etc.

### **See Also**

**[rand](#page-618-0)**, **[srand](#page-845-0)**

# <span id="page-657-0"></span>**Rval**

### **Syntax**

 $\left| \text{int Rval(int rgb)} \right|$ 

### **Arguments**

#### **rgb**

Either a 32-bit RGB triple or a 32-bit RGBA quadruple; in either case, the red, green and blue channels are represented as eight bit values, as is the alpha channel in the RGBA form.

### **Return**

A value in the range 0 to 255 inclusive.

### **Description**

The return value represents the value of the red channel, extracted from the triple (or quadruple).

### **Example**

```
red = Rval(fgColor); // Gives the red channel value from
the current foreground color
```
### **See Also**

**[Aval](#page-93-0)**, **[Bval](#page-108-0)**, **[Gval](#page-463-0)**

# **samplingSupport**

### **Syntax**

int samplingSupport

### **Description**

Indicates whether the host supports non-1:1 sampling for the proxy preview. 0 means no sampling support, 1 means integral sampling support, and 2 means fractional sampling support. Photoshop 3.0.1+ supports integral sampling steps; future versions may support non-integral sampling steps.

# **saturation**

### **Syntax**

 $|$ int saturation(int  $r$ , int  $g$ , int  $b$ , int  $z$ , int sat)

### **Arguments**

**r**

The Red pixel color value

**g**

The Green pixel color value

**b**

The Blue pixel color value

**z**

The pixel channel that will be returned by the function: **0** for red, **1** for green, **2** for blue.

**sat**

The amount of saturation to apply on a range of -500 to 500, with 0 meaning no saturation adjustment. Negative values desaturate the image.

### **Return**

The new pixel color channel value after the saturation effect is applied.

### **Description**

Applies a simple saturation effect to a given RGB pixel value.

```
ctl[0]: "Saturation", Range=(-500,500), Val=0
ForEveryTile: {
   int r, g, b;
  for (y = y_{start}; y < y_{end}; y++) {
    for (x = x_{start}; x < x_{end}; x++) {
        r = \text{src}(x, y, \emptyset);g = \text{src}(x, y, 1);b = \text{src}(x, y, 2);for (z=0; z < 3; z++) {
           pset(x,y,z, saturation(r, g, b, z, ctl(0))); }
     }
   }
   return true;
}
```
**[blend](#page-99-0)**, **[contrast](#page-162-0)**, **[gamma](#page-344-0)**, **[gray](#page-459-0)**

# <span id="page-661-0"></span>**scaleFactor**

### **Syntax**

int scaleFactor

### **Description**

scaleFactor is an integer that defines the scale ratio (zoom factor) of the image in the preview proxy window. You can use this value to ensure your image looks correct at all zoom levels, or to help you calculate the original image co-ordinates when a user clicks on a pixel in the preview window. scaleFactor will be set to 1 at 100% zoom, 3 for 33% zoom, 5 for 20% and so on. Think of it as the denominator in the scale ratio - a 50% zoom image is 1/2 size, so the scaleFactor is 2. A 20% zoom image is 1/5 the original size, so the scaleFactor is 5 (and so on).

```
%ffp
ctl(0): STATICTEXT, "Please right click on the preview to
set a cross.", size=(100,20)
OnCtl(n): {
  if (n == CL_PREVIEW 8& e = FME_RIGHTCLICKED_DOWN) {
     j0 = getPreviewCoordX() * scaleFactor;
     j1 = getPreviewCoordY() * scaleFactor;
     doAction(CA_PREVIEW);
   }
   return false;
```

```
ForEveryTile: {
   int g, h, z, color;
   int PreviewX = j0/scaleFactor;
   int PreviewY = j1/scaleFactor;
   // Calculate color of the cross
   color = ( src(PreviewX, PreviewY, 0) + src(PreviewX,
PreviewY, 1) + src(PreviewX, PreviewY, 2) ) /3;
   if (color > 128 && color < 196) color=0; 
   if (color > 64 && color < 128) color=255;
   else color = 255-color;
   // Display Cross
   if (doingProxy){
    for (z=0; z < 2; z++) {
      for (g=-7; g < 8; g++)if (g < -1 \mid g > 1) pset(PreviewX + g, PreviewY,
z, color);
      for (h=-7; h < 8; h++)if (h < -1 || h > 1) pset(PreviewX, PreviewY + h,
z, color ); 
     }
   }
   return true;
}
```
}

**[Constants](#page-59-0)**, **[setZoom](#page-826-0)**, **[getPreviewCoordX](#page-415-0)**, **[getPreviewCoordY](#page-418-0)**

# **scl**

### **Syntax**

int scl(int a, int il, int ih, int ol, int oh)

### **Arguments**

**a**

An integer value for the 'A' value.

**il**

An integer value for the lower limit of the input range.

**ih**

An integer value for the higher limit of the input range.

**ol**

An integer value for the lower limit of the output range.

**oh**

An integer value for the higher limit of the output range.

#### **Return**

An integer in the range of [**ol**,**oh**].

### **Description**

Scales value **a** from range [**il**,**ih**] to range [**ol**,**oh**].

### **Comments**

If **il** and **oh** are 0, the following simple formula performs better: result =  $a * oh / ih;$ 

%ffp  $ctl(\theta)$ : "Stretch", range =  $(\theta, 255)$  $R = \text{scl}(r, 0, 255, -\text{ctl}(0), 255 + \text{ctl}(0));$  $G = \text{scl}(g, 0, 255, -\text{ctl}(0), 255 + \text{ctl}(0));$  $B = \text{scl}(b, 0, 255, -\text{ctl}(0), 255 + \text{ctl}(0));$ 

#### **See Also**

**[mix](#page-544-0)**

# **SCROLLBAR**

# **Syntax**

ctl[n]: SCROLLBAR(Class Specific Properties), Other Properties

## **Description**

In contrast to the **[STANDARD](#page-853-0)** control, using the SCROLLBAR control will invoke a scrollbar without text and edit control.

### **Class Specific Properties**

#### **HORZ**

Changes scrollbar orientation to horizontal. (default) **VERT**

Changes scrollbar orientation to vertical.

### **Other Properties**

#### **Divisor**

Sets the divisor for the text box. *(default = 1)* 

#### **Gamma**

Sets the gamma for what position in the slider corresponds to a given value. (default =  $150$ ?)

#### **Line**

Sets the left/right button jump unit. *(default = 1)* 

#### **NoTrack**

Prevents the preview window updating when dragging the scrollbar's handle. (default)

#### **Page**

Sets the scrollbar paging jump unit. *(default = 10)* 

#### **Range**

Sets the numerical range the scrollbar can return. (default =  $(0, 255)$ 

**Track**

Updates the preview window when dragging the scrollbar's handle.

**Val**

Initializes the scrollbar's value. (default =  $0$ )

### **Example**

```
ctl[0]: SCROLLBAR(MODALFRAME, HORZ), Val=10, Disable
ctl[2]: SCROLLBAR(VERT), Range=(-10,10), Val=0, Track
```
### **See Also**

**[STANDARD](#page-853-0)**

# **scrollPreview**

### **Syntax**

static int scrollPreview(int mode, int ox, int oy)

### **Arguments**

#### **mode**

Set to 0 for relative mode and 1 for absolute mode

**ox, oy**

For relative mode, horizontal and vertical offset in pixel units. For absolute mode, the coordinates of the center of the preview.

### **Returns**

Always returns 1.

### **Description**

Scrolls the preview image (the part of the image displayed in the preview window) into the new position. Scrolling can be relative to current position or absolute.

This function only work if the image is larger than the preview. If the image is fully displayed in the preview, this function has no effect.

**Warning**: Only use scrollPreview() in the **[OnCtl](#page-6-0)** and **[OnFilterStart](#page-10-0)** handlers, otherwise you will get some unwanted effects in the preview! Calling it several times in a loop also causes redraw problems. But if works fine if only used for moving the image in

the preview to a certain position, if followed by **[doAction](#page-213-0)**(CA\_PREVIEW) .

### **Example**

scrollPreview(0, 100, 100) - scroll the preview image 100 pixels down and to the right

 $|s$ crollPreview(0, -100, -100) - scroll the preview image 100 pixels up and to the left

 $\sqrt{\frac{\text{scrollPreview}(1, 0, 0)}{\text{scrollPreview}(1, 0, 0)}}$  - display the top left corner of the image in the preview

 $\boxed{\text{scrollPreview}(1, 200, 200)}$  - center the preview image at the coordinate (200,200)

 $\sqrt{\frac{\text{scrollPreview}(1, X/2, Y/2)}{\text{coulPreview}(1, X/2, Y/2)}}$  - display the center of the image in the preview

### **See Also**

**[setZoom](#page-826-0)**, **[scaleFactor](#page-661-0)**

# **set\_array\_mode**

### **Syntax**

bool set\_array\_mode (int mode)

### **Arguments**

#### **mode**

Determines the default Array allocation mode. Set it to 1 to allocate Arrays using the host application's buffer allocation API, if any (this is the default). Set it to 0 to allocate Arrays from the C runtime heap (this is the fallback case).

### **Return**

Returns **[true](#page-976-0)** if the requested allocation mode was set, or **[false](#page-239-0)** if the request could not be honored (e.g., if the host application does not support the buffer allocation API). In the latter case, FM falls back to case 0 (using **[malloc](#page-526-0)** and **[free](#page-330-0)**).

### **Description**

If the host application provides a buffer allocation API, it is usually more effective to use this API instead of the basic C runtime heap allocation API, since the host application is able to coordinate FM's buffer allocation requests with its own memory allocation needs.

If FM allocates Arrays from the C runtime heap, either because the host application provides no buffer allocation API or because the filter calls set\_array\_mode(0), then be aware that FM may fail to allocate an Array, even if the host application has allocated more memory to itself than is necessary.

#### **Example**

```
if (set_array_mode(1)) {
  Info("Using host application buffer allocation API.");
}
else {
  Warn("Unable to use host buffer allocation. Using
malloc/free instead.");
}
```
### **See Also**

**[allocArray](#page-84-0)**, **[allocArrayPad](#page-88-0)**, **[freeArray](#page-331-0)**, **[getArray](#page-349-0)**, **[putArray](#page-601-0)**, **[copyArray](#page-164-0)**, **[malloc](#page-526-0)**, **[free](#page-330-0)**

# **set\_bitdepth\_mode**

## **Syntax**

 $|$ void set\_bitdepth\_mode(int mode) $|$ 

# **Arguments**

#### **mode**

Integer which can take only two values: 8 or 16

## **Description**

Setting mode to 16 will make the **[rgb2hsl](#page-637-0)** and **[hsl2rgb](#page-468-0)** functions treat the passed color values as 16-bit color values.

Setting mode to 8 will activate the default behaviour of these functions.

### **Comments**

16-bit mode means that values are in 0 to 32768 range. (Photoshop does not use the full 0 to 65535 range of 16-bit values.)

# **set\_edge\_mode**

### **Syntax**

int set\_edge\_mode(int mode)

### **Arguments**

#### **mode**

Set to **0** for a repeating edge, **1** for a black border around the image, **2** to wrap around the edges of the image to the other side, **3** to mirror the edges of the image.

### **Return**

False / zero if the mode value is out of range (less than 0 or greater than 4). True otherwise.

### **Description**

Sets how the plug-in should behave when accessing pixels beyond the edges of the image (ie whether the plug-in should show those pixels as black, mirror the edge, or wrap around to the other side of the image).

```
%ffp
ctl(\theta): "Edge Mode", Range=(\theta,3), val=0
ctl(1): "Image Offset", Range=(0,100), val=30
ForEveryTile:{
```

```
 int r, g, b, offset;
  set_edge_mode( ctl(0) );
  offset = ctl(1);for (y= y_{{\text{start}}}; y < y_{{\text{end}}}; y++) {
     if (updateProgress(y, y_end)) abort();
    for (x = x_{start}; x < x_{end}; x++)r = src(x-offset, y-offset, 0);g = src(x-offset, y-offset, 1);b = src(x-offset, y-offset, 2); pset( x, y, 0, r );
       pset( x, y, 1, g );
       pset( x, y, 2, b );
     }
   }
   return true;
}
```
**[src](#page-847-0)**, **[pget](#page-565-0)**

# **set\_psetp\_mode**

### **Syntax**

 $|$ void set\_psetp\_mode(n) $|$ 

### **Arguments**

**n**

Set **n** to 1, if you want to be able to set alpha to 0 with **[psetp](#page-591-0)**. Set **n** to 0 to restore default behavior again.

### **Description**

By default, you can't set the alpha channel to zero with **[psetp](#page-591-0)**. This is an intended behavior, that allows to use **[psetp](#page-591-0)** function in conjuction with **[RGB](#page-633-0)** function without messing up alpha channel ( i.e psetp(x,y,RGB(r,g,b)) ). To cancel this behavior, just do the instruction set\_psetp\_mode(1).

```
%ffp
SupportedModes:RGBMode
// The default color is orange,
// but you can change it with
// sliders
ctl[0]: "R value", Range=(0,255), Val=255
ctl[1]: "G value", Range=(0,255), Val=128
ctl[2]: "B value", Range=(0, 255), Val=0
ForEveryTile: {
```

```
 int color;
   // Check if alpha channel available
  if ( Z < 4 ) {
     Info("This plug-in needs to "
       "be applied to a layer to "
       "achieve the effect");
     return true;
   }
   //------- the important line
   set_psetp_mode(1);
  for(y=y_stat; y<y_end; y++) {
    for(x=x_start; x \le x_end; x++) {
       // Chess board pattern
       if( ((x%100)<50) ^ ((y%100)<50) ) {
         a=255;
       } else {
        a=0; }
      color = RGBA(ct1(0), ct1(1), ct1(2), a); psetp(x,y,color);
     } // end for x
   } // end for y
   return true;
} // end ForEveryTile
```
**[psetp](#page-591-0)**, **[srcp](#page-849-0)**, **[pgetp](#page-567-0)**, **[RGB](#page-633-0)**, **[RGBA](#page-649-0)**

# <span id="page-677-0"></span>**setAngleArc**

### **Syntax**

```
bool setAngleArc(int x, int y, int radius, int a, int b, int
color)
```
## **Arguments**

**x**

Horizontal x-coordinate of the center of the pie / circle, in pixels.

**y**

Vertical y-coordinate of the center of the pie / circle, in pixels.

#### **radius**

Radius of the arc, in pixels.

**a**

Start angle of the arc

**b**

Ending angle of the arc

**color**

Color value for the outlined arc-piece

### **Return**

True if the function succeeded, false otherwise

### **Description**

Render the outline of an arc-shape to an **[OWNERDRAW](#page-563-0)** control.

```
%fml
Title: "Wakka Wakka Outline"
ctl(1): OWNERDRAW(drawitem), Pos=(300,50), Size=(100, 100)
OnFilterStart: {
   // Maximum X/Y pixel co-ords of ownerdraw
  int maxxpixel = HDBUsToPixels(100)-1;
   int maxYpixel = VDBUsToPixels(100)-1;
   // Start using setPixel drawing on
   // OWNERDRAW control 1
   startSetPixel(1);
   // Draw a black / blue background gradient
   setRectGradient(0, 0, maxxpixel, maxYpixel, RGB(0, 0,
0), RGB(0, 0, 255), false);
   // Draw a round pill-colored circle
   setEllipseFill(180, 115, 230, 165, RGB(255, 255, 192));
   // Draw an outline of a yellow arc-shaped
   // character who says wakka wakka wakka
  setAngleArc(140, 140, 100, 3.1415 * 2.0 * 37.5 / 100.0,
3.1415 \times 2.0 \times 12.5 / 100.0, RGB(255, 255, 0)); // Stop using setPixel drawing
   endSetPixel(1);
   return true;
}
```
**[OWNERDRAW](#page-563-0)**, **[startSetPixel](#page-855-0)**, **[setAngleArcFill](#page-680-0)**, **[setEllipseFill](#page-788-0)**, **[setFill](#page-790-0)**, **[setRectGradient](#page-811-0)**, **[endSetPixel](#page-226-0)**

# <span id="page-680-0"></span>**setAngleArcFill**

### **Syntax**

```
bool setAngleArcFill(int x, int y, int radius, int a, int b,
int color)
```
## **Arguments**

**x**

Horizontal x-coordinate of the center of the pie / circle, in pixels.

**y**

Vertical y-coordinate of the center of the pie / circle, in pixels.

#### **radius**

Radius of the arc, in pixels.

**a**

Start angle of the arc

**b**

Ending angle of the arc

**color**

Color value for the filled arc piece.

### **Return**

True if the function succeeded, false otherwise

### **Description**

Render a filled arc-shape to an **[OWNERDRAW](#page-563-0)** control.

```
%fml
Title: "Wakka Wakka"
ctl(1): OWNERDRAW(drawitem), Pos=(300,50), Size=(100, 100)
OnFilterStart: {
  // Maximum X/Y pixel co-ords of ownerdraw
  int maxxpixel = HDBUsToPixels(100)-1;
   int maxYpixel = VDBUsToPixels(100)-1;
  // Start using setPixel drawing on OWNERDRAW control 1
  startSetPixel(1);
  // Draw a black / blue background gradient
   setRectGradient(0, 0, maxxpixel, maxYpixel, RGB(0, 0,
0), RGB(0, 0, 255), false);
  // Draw a round pill-colored circle
   setEllipseFill(180, 115, 230, 165, RGB(255, 255, 192));
  // Draw a yellow arc-shaped character
  // who says wakka wakka wakka
   setAngleArcFill(140, 140, 100, 3.1415 * 2.0 * 37.5 /
100.0, 3.1415 \times 2.0 \times 12.5 / 100.0, RGB(255,255,0));
   // Stop using setPixel drawing
   endSetPixel(1);
   return true;
}
```
**[OWNERDRAW](#page-563-0)**, **[startSetPixel](#page-855-0)**, **[setAngleArc](#page-677-0)**, **[setEllipseFill](#page-788-0)**, **[setFill](#page-790-0)**, **[setRectGradient](#page-811-0)**, **[endSetPixel](#page-226-0)**

# **setBitmap**

Requires FM 1.0 Beta 9.1 (February 2009) or newer

### **Syntax**

 $|$ int setBitmap(int x, int y, char  $\star$  name)

### **Arguments**

**x**

The horizontal coordinate at which to draw the bitmap.

**y**

The vertical coordinate at which to draw the bitmap.

#### **name**

Null-terminated string with the name of the bitmap to use. Can be either the name of an embedded resource or a filename. Filenames may include directory information.

#### **Return**

Integer containing value TRUE if operation completed successful, otherwise FALSE.

### **Description**

Draw a specified bitmap on the current ownerdraw of buffer canvas at the specified coordinates.

If coordinates are negative or the bitmap will not fit the canvas, it is clipped at the edges of the canvas.

### **See Also**
**[startSetPixel](#page-855-0)**

# **setBitmapStretch**

Requires FM 1.0 Beta 9.1 (February 2009) or newer

# **Syntax**

int setBitmapStretch(int x, int y, int iName, int width, int height)

## **Arguments**

**x**

The horizontal coordinate at which to draw the bitmap.

**y**

The vertical coordinate at which to draw the bitmap.

#### **name**

Null-terminated string with the name of the bitmap to use. Can be either the name of an embedded resource or a filename. Filenames may include directory information.

#### **width**

The horizontal size to which the bitmap will be stretched or shrunk.

#### **height**

The vertical size to which the bitmap will be stretched or shrunk.

#### **Return**

Integer containing value TRUE if operation completed successful, otherwise FALSE.

## **Description**

Draw a stretched or shrunk (according to specified dimensions) bitmap on the current ownerdraw of buffer canvas at the specified coordinates.

If coordinates are negative or the bitmap will not fit the canvas, it is clipped at the edges of the canvas.

#### **See Also**

**[setBitmap](#page-683-0)**

# **setBitmapStretchTransparent**

Requires FM 1.0 Beta 9.1 (February 2009) or newer

# **Syntax**

```
int setBitmapStretchTransparent(int x, int y, int iName, int
width, int height, UINT color)
```
## **Arguments**

**x**

The horizontal coordinate at which to draw the bitmap.

**y**

The vertical coordinate at which to draw the bitmap.

#### **name**

Null-terminated string with the name of the bitmap to use. Can be either the name of an embedded resource or a filename. Filenames may include directory information.

#### **width**

The horizontal size to which the bitmap will be stretched or shrunk.

#### **height**

The vertical size to which the bitmap will be stretched or shrunk.

#### **color**

The color (RGB) value of the transparent parts. Pixels in the bitmap with this color will not be drawn.

#### **Return**

Integer containing value TRUE if operation completed successful, otherwise FALSE.

## **Description**

Draw a streched or shrunk (according to specified dimensions) bitmap on the current ownerdraw of buffer canvas at the specified coordinates, without drawing pixels of the specified color.

If coordinates are negative or the bitmap will not fit the canvas, it is clipped at the edges of the canvas.

### **See Also**

**[RGB](#page-633-0)**, **[RGBA](#page-649-0)**, **[setBitmap](#page-683-0)**

# **setBitmapTile**

Requires FM 1.0 Beta 9.1 (February 2009) or newer

## **Syntax**

```
int setBitmapTile(int x, int y, int iName, int tileWidth,
int tileHeight, int tileIndex)
```
### **Arguments**

**x**

The horizontal coordinate at which to draw the bitmap.

**y**

The vertical coordinate at which to draw the bitmap.

#### **name**

Null-terminated string with the name of the bitmap to use. Can be either the name of an embedded resource or a

filename. Filenames may include directory information.

#### **tileWidth**

Width of each tile in the bitmap.

#### **tileHeight**

Height of each tile in the bitmap.

#### **tileIndex**

Index number of the tile to be drawn, ordered along rows then columns similar to this text.

#### **Return**

Integer containing value TRUE if operation completed successful, otherwise FALSE.

## **Description**

Draw part of the specified bitmap on the current ownerdraw of buffer canvas at the specified coordinates.

The bitmap is divided in tiles of the specified dimensions which are accessed using the tileIndex starting from 0. If you have 3 columns and 2 rows, a tileIndex of 3 will be the first column on the second row. If the specified dimensions are such that they do not fit the dimensions of the bitmap, no partial tiles are created.

If coordinates are negative or the bitmap will not fit the canvas, it is clipped at the edges of the canvas.

tileWidth and tileHeight must be 1 or more, otherwise FALSE will be returned.

If tileIndex is negative or beyond the number of available tiles, nothing will be drawn.

#### **See Also**

**[startSetPixel](#page-855-0)**

# **setBitmapTransparent**

Requires FM 1.0 Beta 9.1 (February 2009) or newer

# **Syntax**

```
int setBitmapTransparent(int x, int y, int iName, UINT
color)
```
## **Arguments**

**x**

The horizontal coordinate at which to draw the bitmap.

**y**

The vertical coordinate at which to draw the bitmap.

#### **name**

Null-terminated string with the name of the bitmap to use. Can be either the name of an embedded resource or a filename. Filenames may include directory information.

#### **color**

The color (RGB) value of the transparent parts. Pixels in the bitmap with this color will not be drawn.

#### **Return**

Integer containing value TRUE if operation completed successful, otherwise FALSE.

## **Description**

Draw a specified bitmap on the current ownerdraw of buffer canvas at the specified coordinates, without drawing pixels of the specified color.

If coordinates are negative or the bitmap will not fit the canvas, it is clipped at the edges of the canvas.

**See Also**

**[RGB](#page-633-0)**, **[RGBA](#page-649-0)**, **[setBitmap](#page-683-0)**

# **setClickDrag**

### **Syntax**

int setClickDrag(int b)

## **Arguments**

**b**

- **0** for the default state. Only the FME\_RIGHTCLICKED\_DOWN and FME\_RIGHTCLICKED\_UP events will be triggered for the preview.
- **1** for moving the image in the preview with the right mouse button. Only the FME\_LEFTCLICKED\_DOWN and FME\_LEFTCLICKED\_UP events will be triggered for the preview.
- **2** for making it impossible to move the image in the preview. All four mentioned events will be triggered for the preview.

#### **Return**

Always true.

## **Description**

This function lets you influence the way that the image is moved in the preview. By default the user has to left click on the preview and drag to move the image. But with this function you can also specify that the user has to use the right mouse button or that the image isn't movable at all. This feature is helpful if you want to program a feature that e.g. lets the user draw something on the preview with the left mouse button.

**[setZoom](#page-826-0)**

# **setCtlAction**

## **Syntax**

setCtlAction(int index, int action)

## **Arguments**

#### **index**

The index of the control that should perform this action.

#### **action**

The action you want the control to perform.

## **Description**

Sets the default action for a control. You can set the action to any of the following:

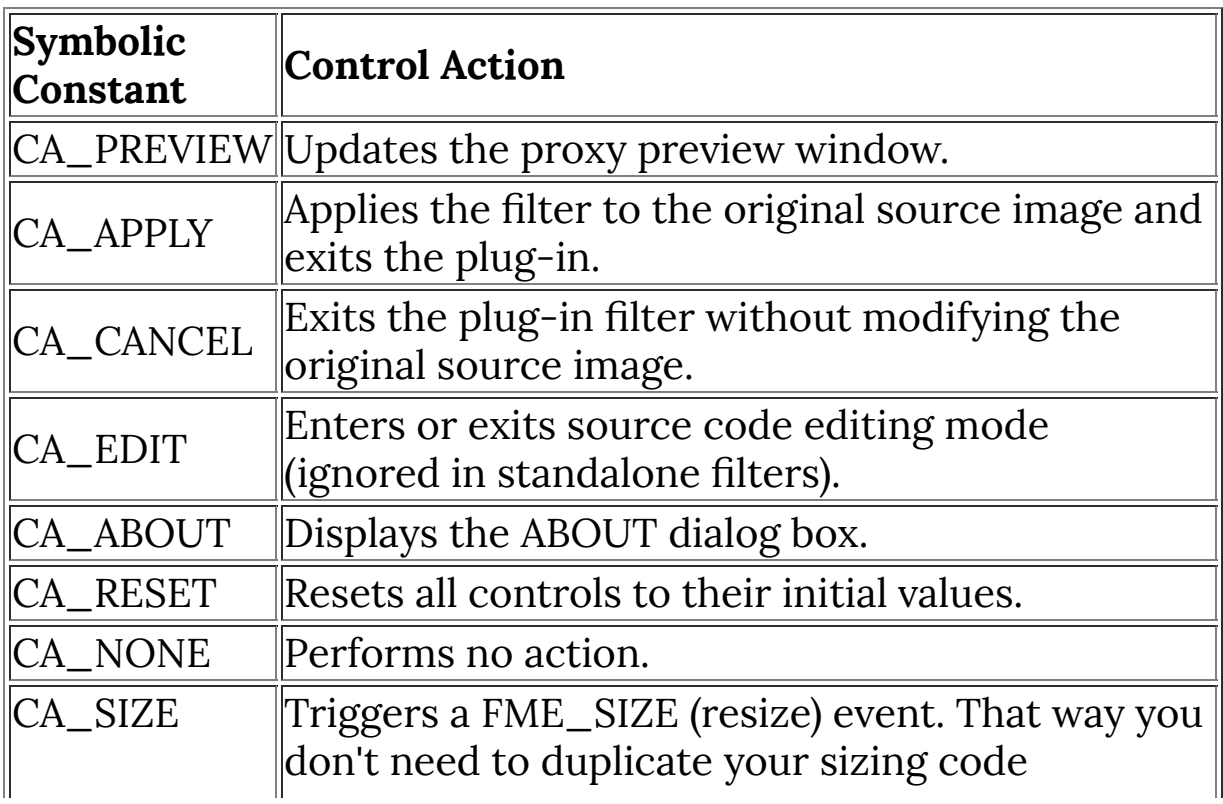

 $\parallel$ anywhere else.

## **Example**

// Set control 5 to apply the filter effect setCtlAction( 5, CA\_APPLY );

 $\mathcal{L}^{\text{max}}_{\text{max}}(\mathcal{L}^{\text{max}}_{\text{max}}(\mathcal{L}^{\text{max}}_{\text{max}})) \geq 0.$ 

#### **See Also**

**[doAction](#page-213-0)**

# **setCtlAnchor**

## **Syntax**

 $|\textsf{int setCtl}$ Anchor(int n, int flags) $|$ 

# **Arguments**

**n**

The number of the control to modify

**flags**

A combination of the anchoring constants ANCHOR\_LEFT, ANCHOR\_RIGHT, ANCHOR\_TOP and ANCHOR\_BOTTOM.

## **Return**

Returns false if the control number is out of range or not in use, true otherwise.

## **Description**

Changes how a control is repositioned when the dialog is resized.

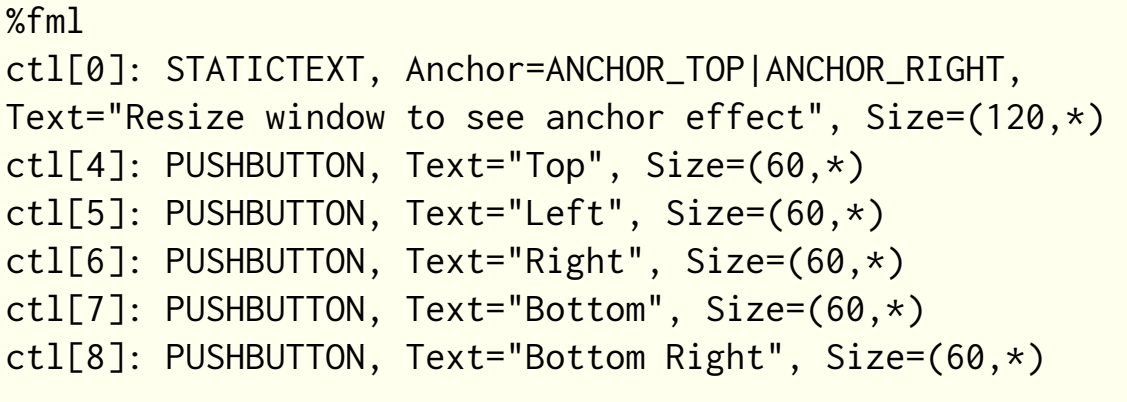

```
setCtlAnchor(4, ANCHOR_TOP);
setCtlAnchor(5, ANCHOR_LEFT);
setCtlAnchor(6, ANCHOR_RIGHT);
setCtlAnchor(7, ANCHOR_BOTTOM);
setCtlAnchor(8, ANCHOR_RIGHT | ANCHOR_BOTTOM);
```
**[updateAnchors](#page-987-0)**

# **setCtlBuddyStyle**

## **Syntax**

int setCtlBuddyStyle(int n, int buddy, int flags)

## **Arguments**

#### **n**

The number of the **[STANDARD](#page-853-0)** or **[SLIDER](#page-833-0)** control to modify **buddy**

Set to **1** to modify the edit box, or to **0** to modify the text label

#### **flags**

The style flags to assign to this control.

#### **Style Flags**

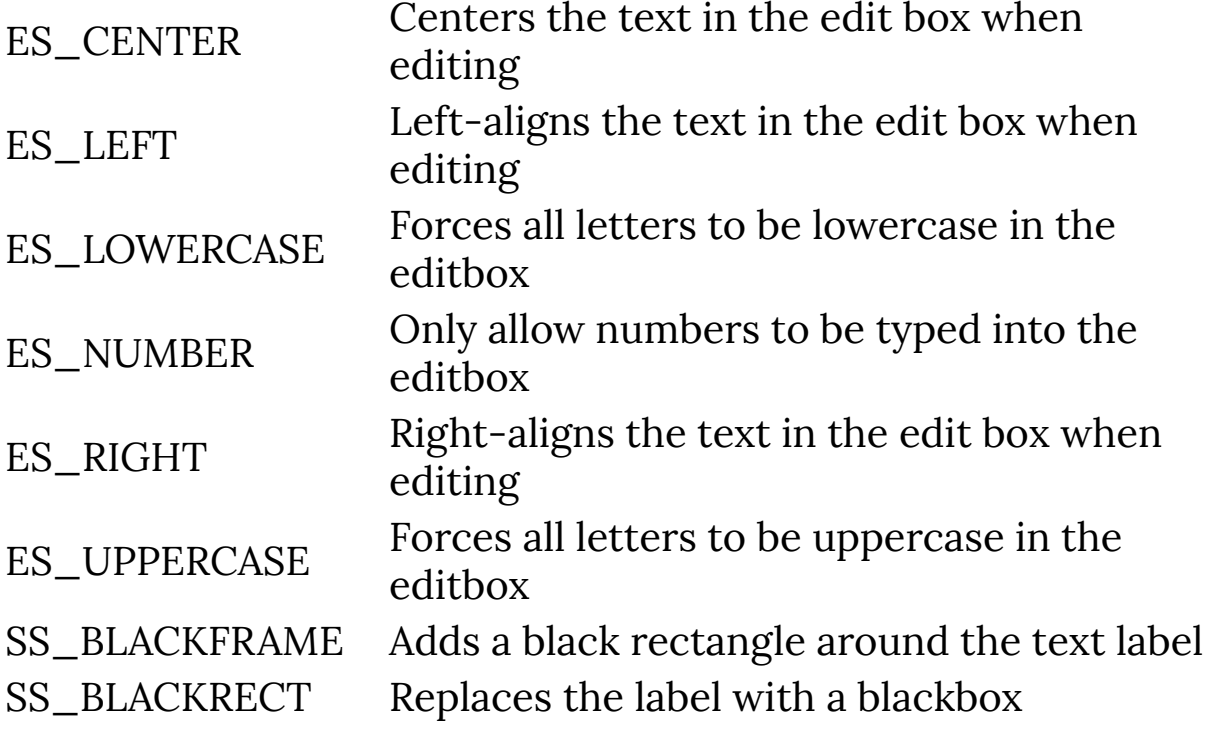

```
SS_ETCHEDFRAME Adds an etched frame to the text label
SS ETCHEDHORZ Adds an etched frame to the text label
SS_GRAYFRAME Adds a gray rectangle around the text label
SS_GRAYRECT Replaces the label with a gray box
SS_WHITEFRAME Adds a white rectangle around the text label
SS_WHITERECT Replaces the label with a white box
WS_BORDER
                  Enables the single border outline of the
                  editbox
```
#### **Return**

Returns false is control number n is out of range or unused. Otherwise, returns the result of the internal SetWindowPos function (true if succeeded, false otherwise).

# **Description**

Changes the window style of the labels and edit boxes of a STANDARD or SLIDER control.

# **Comment**

This functions must be followed by **[refreshCtl](#page-624-0)** or **[refreshWindow](#page-627-0)**, or the changes may not take effect.

Due to a bug, **[refreshCtl](#page-624-0)** and **[refreshWindow](#page-627-0)** may effect the text label rendering differently.

Note that you cannot remove window styles with this function. To remove a style, use **[clearCtlBuddyStyle](#page-137-0)**.

# **Example**

%ffp

```
ctl(0): PUSHBUTTON, "Make Changes", Size=(60, *)
ctl(1): PUSHBUTTON, "Clear Changes", Size=(60, *), Pos=
(*, 20)ctl[4]: STANDARD, "Example"
OnCtl(n):\{ if (n==0 && e==FME_CLICKED) {
     // Make editbox Uppercase & Right-aligned
     setCtlBuddyStyle(4, 1, WS_BORDER | ES_UPPERCASE |
ES_RIGHT);
     setCtlBuddyStyle(4, 2, SS_GRAYFRAME);
     refreshWindow();
  }
   if (n==1 && e==FME_CLICKED) {
     // Clear previously set styles
     clearCtlBuddyStyle(4, 1, WS_BORDER | ES_UPPERCASE |
ES_RIGHT);
     clearCtlBuddyStyle(4, 2, SS_GRAYFRAME);
     refreshWindow();
   }
   return false;
}
```
**[clearCtlBuddyStyle](#page-137-0)**, **[refreshCtl](#page-624-0)**, **[STANDARD](#page-853-0)**, **[SLIDER](#page-833-0)**

# <span id="page-702-0"></span>**setCtlColor**

## **Syntax**

setCtlColor(int n, int color)

# **Arguments**

#### **n**

The index of the user control whose color you wish to change.

**color**

The color you wish to change the background of the control to.

### **Description**

This function changes the background color of the user control with the index n. The color value can be an RGB triplet (as in RGB(r,g,b)) or a COLOR function (as in COLOR(MediumOrchid)). The following user controls support background coloring: standard scrollbars, trackbars, checkboxes, radio buttons, group boxes, owner draw controls, static text and icons. To set the background color to transparent, set the value color to -1.

```
setCtlColor(0, RGB(255,0,255) ); //set background
color to magenta
setCtlColor(6, COLOR(X11.indianred)); //set background
color to indian red
setCtlColor(23, -1); //set background
color to transparent
```
**[chooseColor](#page-133-0)**, **[getCtlColor](#page-366-0)**, **[RGB](#page-633-0)**, **[setCtlFontColor](#page-713-0)**

# **setCtlDefVal**

Requires FM 1.0 Beta 9.1 (February 2009) or newer

# **Syntax**

 $|\text{int setCtlDefVal(int n, int val)|}$ 

## **Arguments**

**n**

The number of the control to set a default value for

**val**

The default value of the control

#### **Return**

Returns false if the control number is out of range or not in use, true otherwise.

#### **Description**

Sets the default value for the control when the user double clicks its text label.

```
// DefVal sets the double-click default value
ctl[0]: STANDARD, "Control 0", DefVal=192
// Val sets the initial control value
ctl[1]: STANDARD, "Control 1", Val=0
OnFilterStart: {
```

```
 // Double click on the text of Control
  // 1 to set to the default value of 128
   setCtlDefVal(1, 128);
  return true;
}
```
**[setCtlVal](#page-752-0)**

# **setCtlDivisor**

Requires FM 0.4.21 Beta <sup>2</sup> (June 3, 2003) or newer

### **Syntax**

 $|\textsf{setCtlDivisor}( \textsf{int} \, \, \textsf{n}, \, \, \textsf{int} \, \, \textsf{v})|$ 

## **Arguments**

**n**

The index of the user control whose value you want to change

**v**

The value you want to assign to the user control

#### **Description**

This function changes the divisor of standard and scrollbar controls

#### **Example**

```
setCtlDivisor(4, 10);
setCtlDivisor(5, 1);
```
#### **See Also**

**[setCtlGamma](#page-719-0)**

# **setCtlEditSize**

# **Syntax**

int setCtlEditSize(int n, int w, int h)

# **Arguments**

**n**

The number of the user control to resize

**w**

The new width of the edit box

**h**

The new height of the edit box

#### **Return**

Returns true (non-zero) if the given control **n** is a **[STANDARD](#page-853-0)** or **[SLIDER](#page-833-0)** control, false (zero) otherwise.

# **Description**

Resizes the text edit box to the right of a standard slider control.

```
ctl[0]: STANDARD(HORZ), Text="Width", Val=20
OnCtl(n): {
  if (n == 0) {
     // Resize width of slider edit box
    setCtlEditSize(0, ctl(0), 10);
   }
```

```
 return false;
\vert }
```
**[setCtlPos](#page-729-0)**

# **setCtlFocus**

Requires FM 1.0 Beta 6 (May 2005) or newer

### **Syntax**

 $|$ int setCtlFocus(int n) $|$ 

### **Arguments**

**n**

The number of the user control that will receive focus

#### **Return**

Returns false if the control number is out of range, a preview control or not in use. Returns NULL if the parameter is otherwise invalid. Otherwise, returns a handle to the user control.

#### **Description**

Sets the keyboard focus to the specified user control.

```
%fml
ctl[0]: STANDARD(MOUSEOVER), Text="0", Val=0
ctl[1]: STANDARD(MOUSEOVER), Text="1", Val=75
ctl[2]: STANDARD(MOUSEOVER), Text="2", Val=150
ctl[3]: STANDARD(MOUSEOVER), Text="3", Val=225
OnCtl(n): {
   // When the mouse is moved over
```

```
 // one of the slider controls
   // it will light up with focus.
  if (e == FME_MOUSEOVER) {
     setCtlFocus(n);
   }
  return true;
}
```
# **setCtlFont**

Requires FM 1.0 Beta 9.1 (Feb 2009) or newer

# **Syntax**

```
|\text{int setCtlFont(int n, int i)|}
```
# **Arguments**

**n**

The number of the control to set the font for

**i**

The index number of the font (from  $0 - 31$ ) to use, or  $-1$  for the default GUI font.

#### **Return**

Returns true if setting the font succeeded, false otherwise.

#### **Description**

Sets the font that the control will use when drawing text. The font must first have been created/assigned using the **[createFont](#page-184-0)** function.

## **Comment**

Behind the scenes, FilterMeister sends the **[\[WM\\_SETFONT\]](https://docs.microsoft.com/en-us/windows/win32/winmsg/wm-setfont)** message to the control via the **[\[SendMessage\]](https://docs.microsoft.com/en-us/windows/win32/api/winuser/nf-winuser-sendmessage)** Win32 function.

```
// Make control #10 use the default Windows UI font
setCtlFont(10, -1);
```
**[createFont](#page-184-0)[deleteFont](#page-205-0)**

# <span id="page-713-0"></span>**setCtlFontColor**

## **Syntax**

setCtlFontColor(int index, int color)

# **Arguments**

#### **index**

The index of the control whose font color you wish to change.

#### **color**

The color to change the font text to.

# **Description**

This function changes the text color of the user control with the given index. The color value can be an RGB triplet (as in RGB(r,g,b)) or a COLOR function (as in COLOR(DarkGreenCopper)). The following user controls support text coloring: standard scrollbars, checkboxes, radio buttons, group boxes and static text.

```
//set text color to yellow
setCtlFontColor( 0, RGB(255,255,0) );
//set text color to "Money Green"
setCtlFontColor( 0, COLOR(MoneyGreen) );
//set text color to default
setCtlFontColor( 0, -1 );
```
**[setCtlColor](#page-702-0)**

# **setCtlFontSysColor**

## **Syntax**

int setCtlFontSysColor(int n, int colorIndex)

## **Arguments**

**n**

The number of the control that will have its text color changed

#### **colorIndex**

The display element color code that will be applied to the text of the control

#### **Display Element Values**

These values can also be found in the official **[MSDN [GetSysColor\]](https://docs.microsoft.com/en-us/windows/win32/api/winuser/nf-winuser-getsyscolor)** docs.

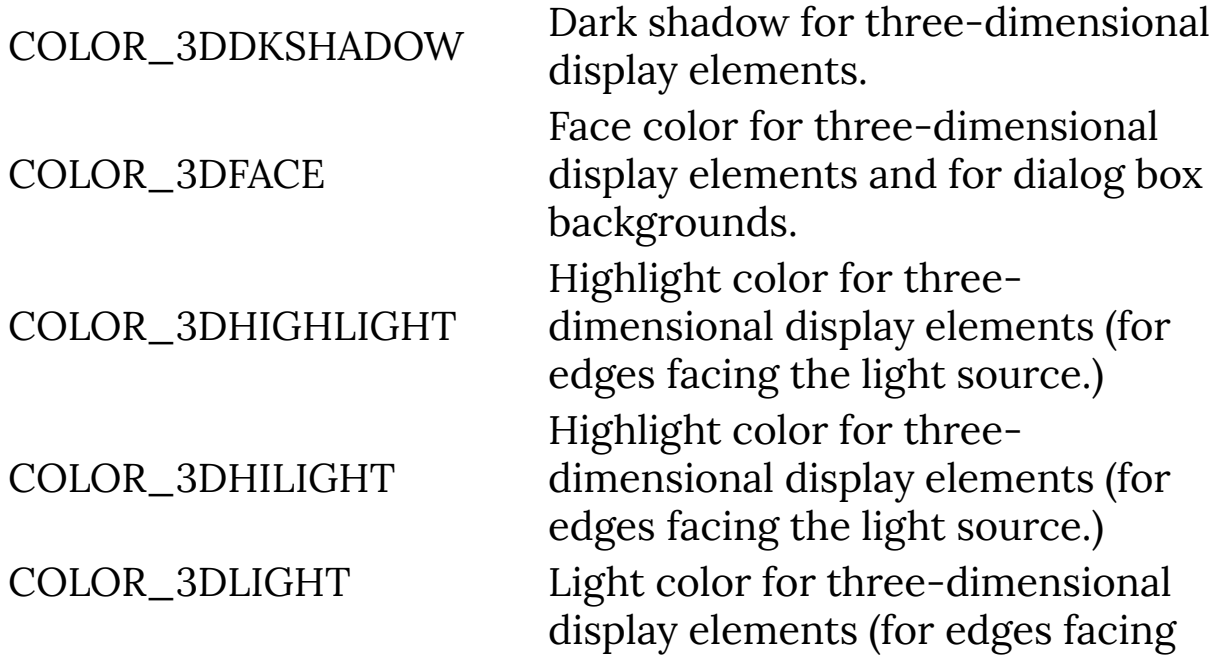

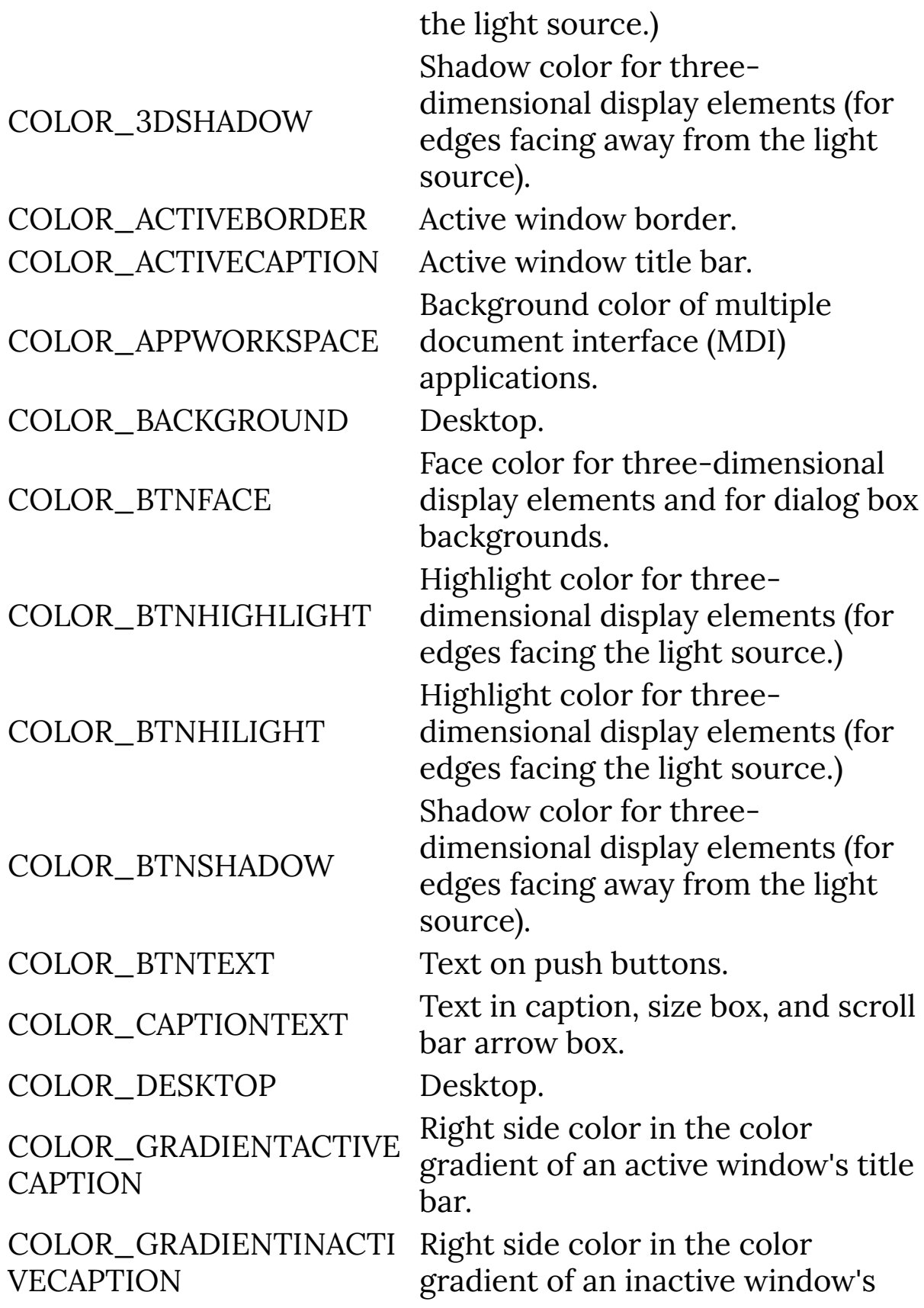

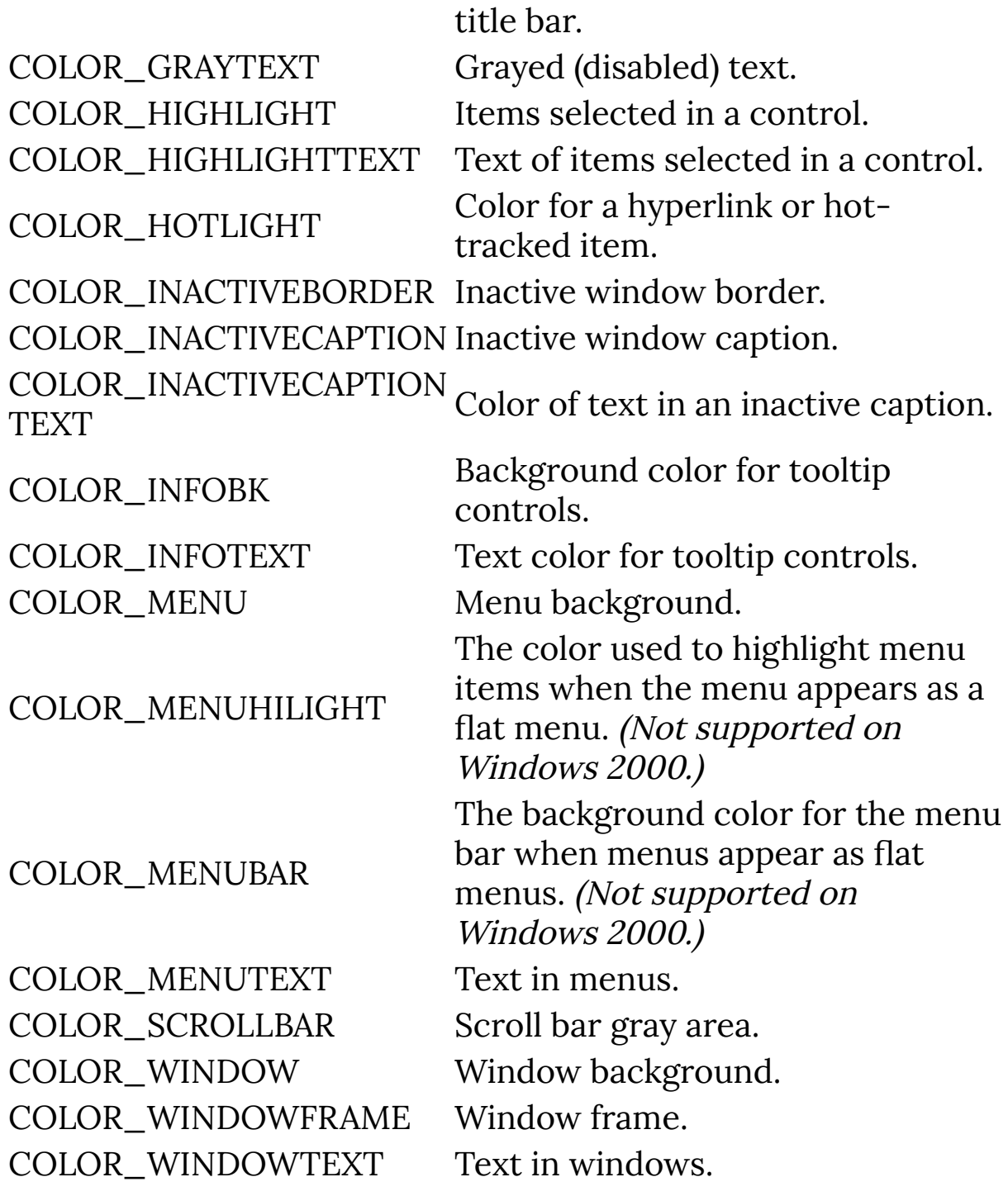

### **Return**

Returns TRUE if the function succeeded.

## **Description**

Changes the text color of a control to a specific Windows UI color, dependent on the user's UI theme and color scheme settings.

# **Example**

```
%fml
ctl[0]: STANDARD, "My Light Blue Text"
OnFilterStart: {
   // Make scrollbar light blue
   setCtlFontSysColor(0, COLOR_HIGHLIGHT);
   return false;
}
```
#### **See Also**

**[getSysColor](#page-444-0)**, **[setCtlColor](#page-702-0)**, **[setCtlSysColor](#page-735-0)**, **[setDialogColor](#page-755-0)**

# <span id="page-719-0"></span>**setCtlGamma**

# **Syntax**

 $|\text{int setCtlGamma(int num, int gamma)|$ 

# **Arguments**

#### **num**

The index number of the user control you want to change **gamma**

A value between 1 and 1000. Default =  $100$ 

## **Return**

**1** if the function completed correctly, **0** if the control is not a **[STANDARD](#page-853-0)** or **[SCROLLBAR](#page-665-0)** control, **-1** if the given control number is not a valid control.

# **Description**

Changes how the minimum and maximum values of a **[STANDARD](#page-853-0)** or **[SCROLLBAR](#page-665-0)** control are spread out across the slider control. Changing the gamma value is useful if you want the user to have more precision at one end of the slider values - for example, a blur where the user needs precision over small blur radius values between 1 - 2 pixels, but the difference between very large radius values doesn't matter so much. The default gamma value is 100, where the control value changes linearly across the entire slider.

# **Example**

%fml ctl[3]: CHECKBOX, Text="Higher Gamma"
```
ctl[4]: STANDARD, Text="Control", gamma=50, divisor=10
OnCtl(n): {
   // If Checkbox value changed
  if (n == 3) {
    if (ctl(3) == true) {
       // Change slowly at start
       // quickly at end
      setCtlGamma(4, 500);
     }
     else {
       // Change quickly at start
       // slowly at end
      setCtlGamma(4, 50);
     }
     return true;
   }
   return false;
}
```
#### **See Also**

**[setCtlDivisor](#page-369-0)**

# **setCtlImage**

## **Syntax**

setCtlImage(int ctl, string filename, string type)

## **Arguments**

**ctl**

The number of the control whose image you want to change.

**filename**

The filename of the image you want to display.

**type**

The type of the image file you want to display (see below).

## **Description**

setCtlImage changes the image displayed by an **[IMAGE](#page-482-0)**, **[METAFILE](#page-541-0)**, **[BITMAP](#page-97-0)**, or **[ICON](#page-475-0)** control at run time. The type is a single char constant that specifies the type of image file, as follows:

```
'B' - bitmap file (.bmp)
'W' - Windows (old-style) metafile (.wmf)
'E' - enhanced metafile (.emf)
'I' - icon file (.ico)
'C' - cursor file (.cur)
'J' - JPEG file (.jpg)
'G' - GIF file (.gif)
'M' - MIG (mouse-ivo graphics) file (.mig)
'0' - unspecified file type
```

```
// Sets control number 8 to display the progress5.bmp
// bitmap image, stored in the bitmaps subdirectory.
setCtlImage(8, "bitmaps\\progress5.bmp", 'B');
```
### **Comments**

- Only the 'B', 'W', 'E', and 'I' file types are recognized in the current release. The remaining types are reserved for future use.
- If you have problems embedding an image in your plug-in, check that you have used double backslashes (ie the  $\setminus$ character) in the pathname of the image file, everywhere you use it. Although using forward slashes will work for loading external image files, it will not work for embedded images.
- Also check that the filename you use in setCtlImage is the same one that you embedded. If you use a full pathname when embedding, you must also use the full pathname when calling setCtlImage.

#### **See Also**

**[BITMAP](#page-97-0)**, **[IMAGE](#page-482-0)**, **[METAFILE](#page-541-0)**, **[ICON](#page-475-0)**

# <span id="page-723-0"></span>**setCtlLineSize**

### **Syntax**

setCtlLineSize(int index, int size)

## **Arguments**

#### **index**

The index of the control whose line jump unit you wish to change.

**size**

The new size of the line jump unit.

## **Description**

This function changes the line jump unit of a user control (e.g. the amount the control value increases by when clicking on the arrow buttons of a scrollbar). setCtlLineSize only applies to the user controls **[STANDARD](#page-853-0)** and **[SCROLLBAR](#page-665-0)**.

## **Example**

```
setCtlLineSize(0, 12);
setCtlLineSize(5, 2);
```
### **See Also**

**[setCtlPageSize](#page-726-0)**

# **setCtlOrder**

Requires FM 1.0 Beta 9.1 (February 2009) or newer

### **Syntax**

setCtlOrder(int n, int order)

## **Arguments**

**n**

The index of the user control whose order you wish to change.

**order**

The z-order you wish to set the control to.

#### **Description**

Sets the z-order of control n, ordered with 1 on top. Controls with higher orders are moved down accordingly. (This is unlike the usual definition of z-order, ordered with 1 on the bottom.)

```
%ffp
Dialog: Size=(590,300)
ctl(1): Rect(Modalframe, White), pos=(380,50), size=(100,
100)
ctl(2): Rect(Modalframe, Gray), pos=(430,70), size=(100,
100)
ctl(3): Rect(Modalframe, Black), pos=(405,100), size=(100,
100)
```

```
ctl(4): Pushbutton, text="White", Pos=(386,283),
Anchor=ANCHOR_RIGHT|ANCHOR_BOTTOM
ctl(5): Pushbutton, text="Gray", Pos=(423,283),
Anchor=ANCHOR_RIGHT|ANCHOR_BOTTOM
ctl(6): Pushbutton, text="Black", Pos=(460,283),
Anchor=ANCHOR_RIGHT|ANCHOR_BOTTOM
OnCtl(n):
{
   if (n==4)
  \{ setCtlOrder(1, 1); // white on top
   }
   else if (n==5)
   {
     setCtlOrder(2, 1); // gray on top
   }
   else if (n==6)
   {
     setCtlOrder(3, 1); // black on top
   }
   return false;
}
ForEveryTile:
{
   return true; 
}
```
# <span id="page-726-0"></span>**setCtlPageSize**

### **Syntax**

setCtlPageSize(int index, int size)

## **Arguments**

#### **index**

The index of the control whose line jump unit you wish to change.

**size**

The new size of the page jump unit.

## **Description**

This function changes the page jump unit of a user control (e.g. the amount the control value changes by when clicking between the arrow buttons and handle of a scrollbar). Applies only to the user controls **[STANDARD](#page-853-0)**, **[SCROLLBAR](#page-665-0)** and **[TRACKBAR](#page-962-0)**.

## **Example**

```
setCtlPageSize(0, 12);
setCtlPageSize(5, 2);
```
### **See Also**

**[setCtlLineSize](#page-723-0)**

# **setCtlPixelPos**

Requires FM 1.0 Beta 9.1 (Feb 2009) or newer

### **Syntax**

setCtlPixelPos(int n, int x, int y, int w, int h)

#### **Arguments**

**n**

The number of the user control to resize/reposition

**x**

The horizontal co-ordinate of the user control's new position (in pixels)

**y**

The vertical co-ordinate of the user control's new position (in pixels)

**w**

The new width of the user control (in pixels)

**h**

The new height of the user control (in pixels)

### **Description**

This function repositions and resizes the user control with the index n. The values x, y represent the horizontal and vertical position and w, h the width and height of the user control. Set the value to -1 to use the default or last defined measurement. With this function, all measurements are set in pixels - use **[setCtlPos](#page-729-0)** if you want to use Dialog Box Units / DBUs instead.

```
setCtlPixelPos(4, 230, 20, 40, 30);
setCtlPixelPos(5, -1, -1, 50, -1); //change only the
width of user control 5
```
#### **See Also**

**[setCtlPos](#page-729-0)**

# <span id="page-729-0"></span>**setCtlPos**

## **Syntax**

setCtlPos(int n, int x, int y, int w, int h)

## **Arguments**

**n**

The number of the user control to resize/reposition

**x**

The horizontal co-ordinate of the user control's new position (in DBUs)

**y**

The vertical co-ordinate of the user control's new position (in DBUs)

**w**

The new width of the user control (in DBUs)

**h**

The new height of the user control (in DBUs)

## **Description**

This function repositions and resizes the user control with the index n. The values x, y represent the horizontal and vertical position and w, h the width and height of the user control. Set the value to -1 to use the default or last defined measurement. Don't forget that all measurements are set in DBUs (dialog box units).

```
setCtlPos(4, 230, 20, 40, 30);
setCtlPos(5, -1, -1, 50, -1); //change only the width of
```
user control 5

# **setCtlProperties**

## **Syntax**

 $|$ int setCtlProperties(int n, int properties); $|$ 

## **Arguments**

**n**

The index of the control whose properties you wish to change.

#### **properties**

The properties you wish to set in the control.

#### **Return**

Returns an integer with the previous properties before they were changed by the function, or -1 if the control number is out of range or if the control doesn't exist.

### **Description**

This function sets the properties of a control. The properties to be set should be specified in the second argument. To remove a property from a control, use **[clearCtlProperties](#page-140-0)**.

The following properties are available:

- CTP\_PREVIEWDRAG
- CTP\_MOUSEMOVE
- CTP\_DRAWITEM
- CTP\_CONTEXTMENU
- CTP\_MOUSEOVER
- CTP\_EXTENDEDUI
- CTP\_SIDE\_MASK
- CTP\_RIGHT
- CTP\_LEFT
- CTP\_BOTTOM
- CTP\_TOP
- CTP\_ORIENT\_MASK
- CTP\_VERT
- CTP\_HORZ
- CTP\_READONLY
- CTP\_TRACK

#### **Example**

// Enable tracking for this control setCtlProperties(6, CTP\_TRACK);

#### **See Also**

**[clearCtlProperties](#page-140-0)**

# **setCtlRange**

## **Syntax**

setCtlRange(int n, int lo, int hi)

# **Arguments**

**n**

The number of the control whose range you wish to change.

**lo**

The minimum range value

**hi**

The maximum range value

### **Description**

This function changes the range of the user control with the index n. You cannot change the range of all controls however for example, you cannot change the range of a checkbox, since it would make no sense to do so.

### **Example**

```
// Changes user control 0 to take values from -128 to 128.
setCtlRange(0, -128, 128);
// Changes user control 23 to take values from 5 to -5.
setCtlRange(23, 5, -5);
```
### **See Also**

**[setCtlVal](#page-752-0)**, **[setCtlDivisor](#page-706-0)**

# **setCtlScripting**

Requires FM 1.0 Beta 9.1 (February 2009) or newer

### **Syntax**

int setCtlScripting(int n, int state)

#### **Arguments**

#### **n**

The control number that will have scripting enabled/disabled

#### **flags**

Set to **true / 1** to enable scripting, or **false / 0** to disable scripting.

#### **Return**

Returns false if the control number is out of range or not in use, true otherwise.

#### **Description**

Enables and disables scripting for a user control.

```
setCtlScripting(0, true);
setCtlScripting(1, false);
```
# **setCtlSysColor**

### **Syntax**

int setCtlSysColor(int n, int colorIndex)

## **Arguments**

#### **n**

The number of the control that will have its color changed **colorIndex**

The display element color code that will be applied to the control

#### **Display Element Values**

These values can also be found in the official **[MSDN [GetSysColor\]](https://docs.microsoft.com/en-us/windows/win32/api/winuser/nf-winuser-getsyscolor)** docs.

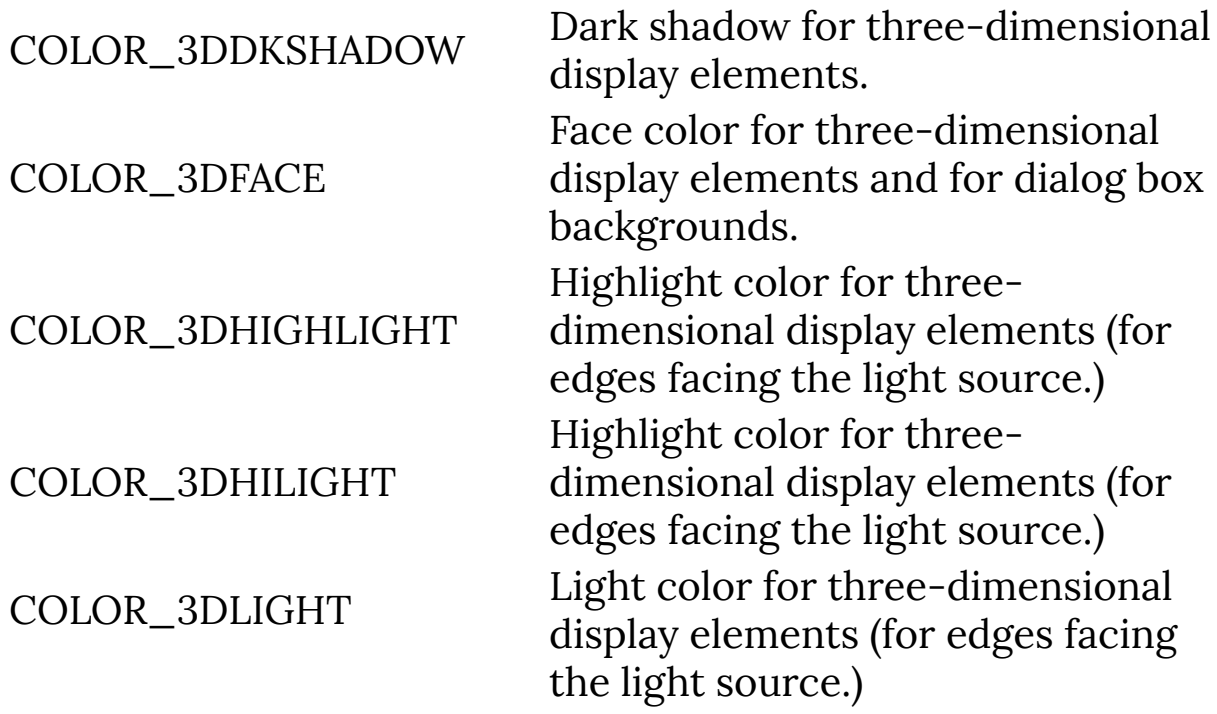

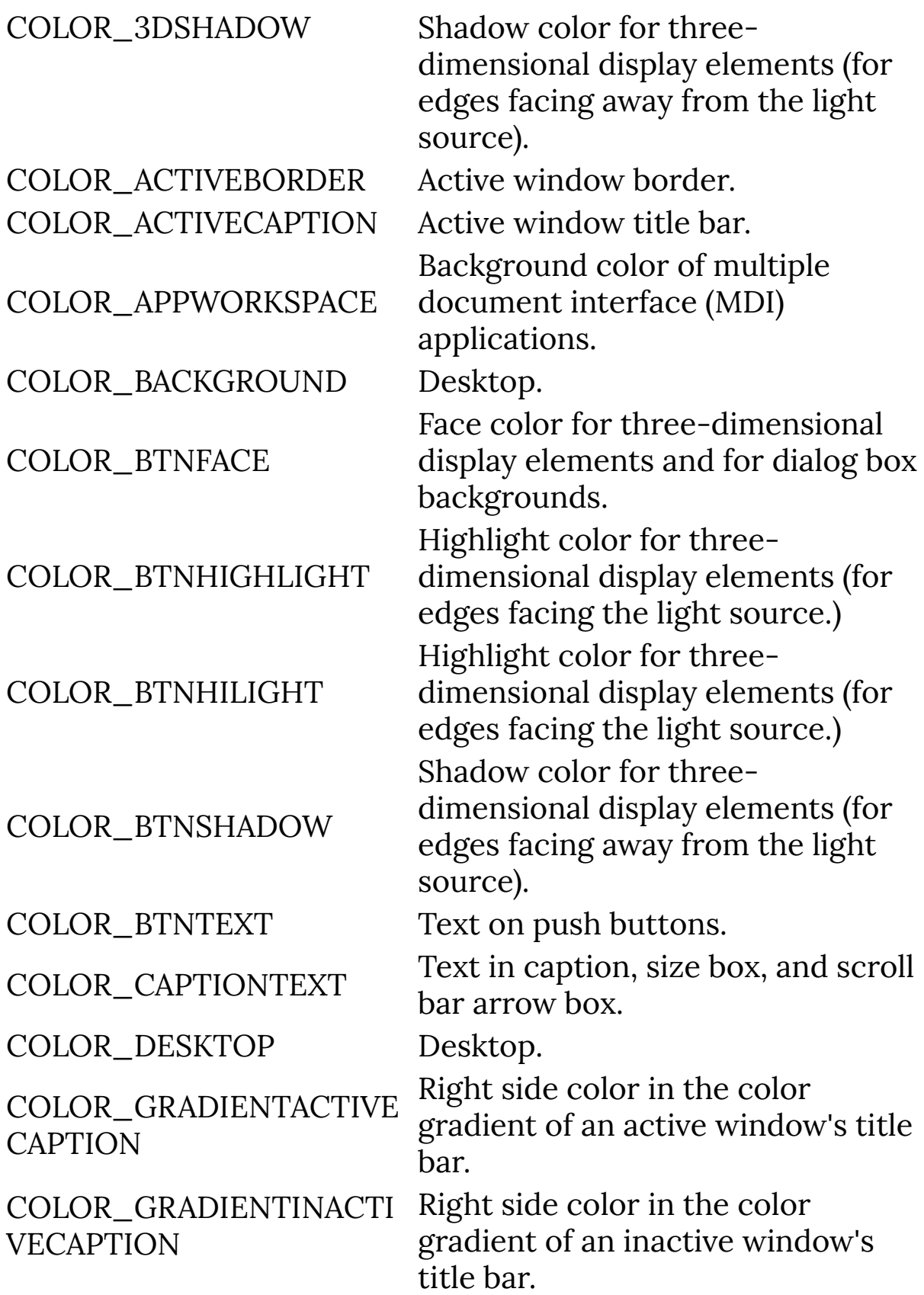

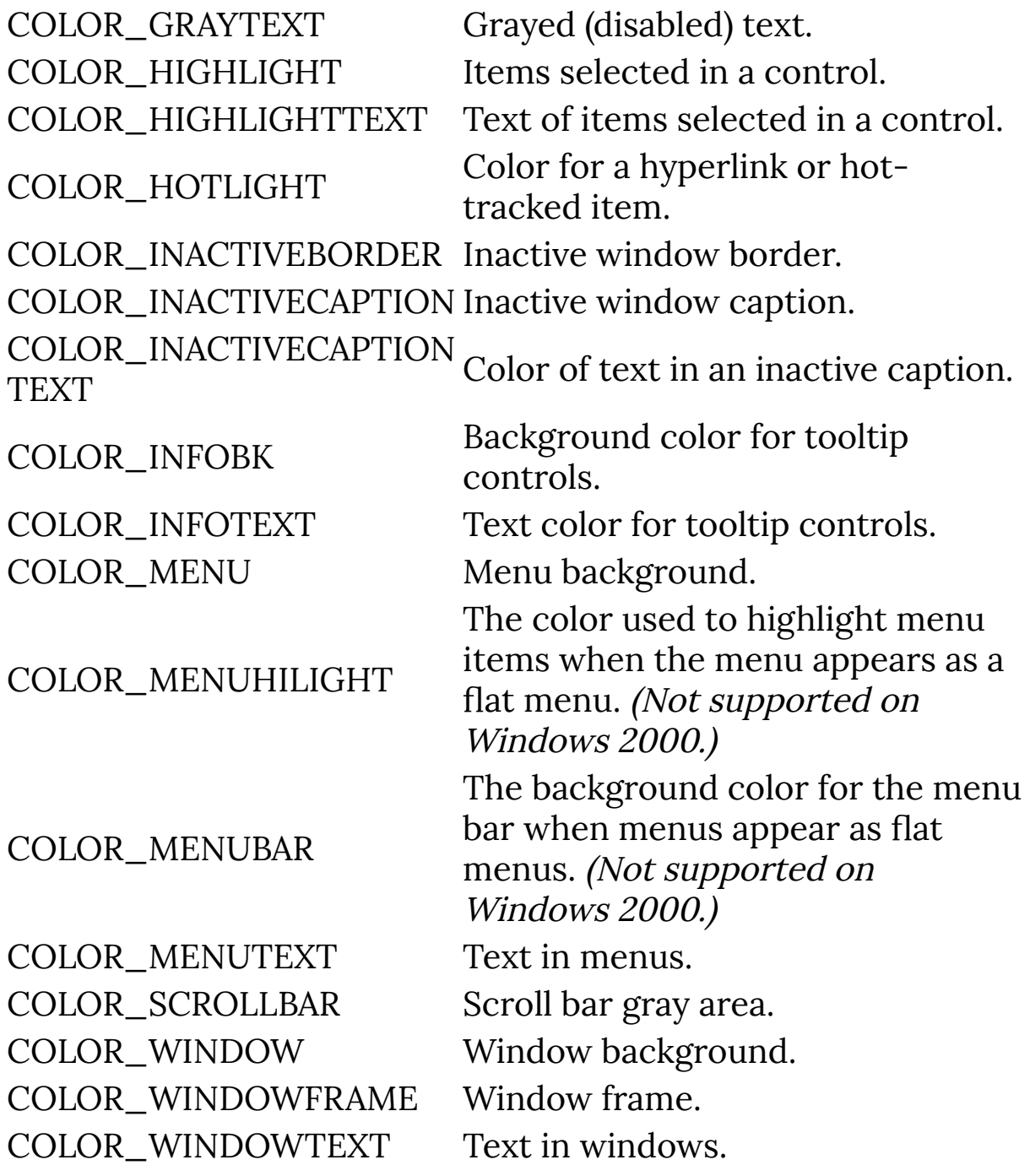

#### **Return**

Returns TRUE if the function succeeded.

# **Description**

Changes the color of a control to a specific Windows UI color, dependent on the user's UI theme and color scheme settings.

### **Example**

```
%fml
ctl[0]: SCROLLBAR
OnFilterStart: {
   // Make scrollbar light blue
   setCtlSysColor(0, COLOR_HIGHLIGHT);
   return false;
}
```
#### **See Also**

**[getSysColor](#page-444-0)**, **[setCtlColor](#page-702-0)**, **[setDialogColor](#page-755-0)**

# **setCtlTab**

## **Syntax**

```
|\text{int setCtlTab(int n, int t, int s)|
```
# **Arguments**

**n**

The number of the control to add to a tab sheet

**t**

The number of the tab to add the control to

**s**

The number of the tabsheet to add the control to

#### **Return**

Returns false if control number **n** is out of range or not in use, or if **t** is not a valid tab control. Returns true otherwise.

### **Description**

Assigns a user control to a specific tab control & tab sheet on that control.

### **Comment**

Due to the design of the **[getCtlTab](#page-379-0)** function, the tab control index number should be 1 or higher. If the tab is control #0, you won't be able to use **[getCtlTab](#page-379-0)** to retrieve the sheet number the control is on.

```
%fml
ctl[1]: TAB, Text="page0\npage1", Pos=(250, 5), Size=(200,
100)
ctl[2]: STANDARD, Text="Slider", Pos=(280,*)
ctl[8]: PUSHBUTTON, Text="Move slider to other tab sheet",
Pos=(250, 120), Size=(150,*)
OnCtl(n): {
   if (n==8 && e==FME_CLICKED) {
     // If not already on page1,
     // move slider to page1
    if (getCtlTab(2, 1) != 1) {
      setCtlTab(2, 1, 1);
     }
     else {
       // Move slider to page0
       setCtlTab(2, 1, 0);
     }
   }
   return false;
}
```
#### **See Also**

**[getCtlTab](#page-379-0)**, **[TAB](#page-941-0)**

# <span id="page-741-0"></span>**setCtlText**

#### **Syntax**

setCtlText(int ctlnum, string text)

## **Arguments**

#### **ctlnum**

The number of the control whose text you would like to change.

**text**

A string containing the text you'd like the label text changed to.

## **Description**

This function changes the text property of the user control with the index ctlnum. Note that not all user controls support text strings. Also keep in mind that the user control has to be resized if your text string exceeds the current size. Substrings and escape sequences are allowed.

## **Example**

```
setCtlText(1, "Rewrite me");
setCtlText(CTL_OK, "Apply"); //rename OK pushbutton text
to Apply
```
## **See Also**

**[setCtlTextv](#page-742-0)**

# <span id="page-742-0"></span>**setCtlTextv**

## **Syntax**

 $|$ bool setCtlTextv(int ctlnum, string textv, ...) $|$ 

## **Arguments**

#### **ctlnum**

The number of the control whose text you want to change.

**textv**

A string containing the formatted text you want the label text changed to.

**...**

Additional variables to substitute for the formatting symbols in **textv**

### **Return**

Returns false/zero if the text couldn't be set, true/non-zero otherwise.

# **Description**

Sets the text label for user control (with index number **ctlnum**) to the expanded printf-style formatted string. Note that not all user controls support text strings. Also keep in mind that the user control has to be resized if your text string exceeds the current size. Substrings and escape sequences are allowed.

# **Example**

%ffp

```
ctl(10): STATICTEXT, pos=(*,60),fontcolor=red,size=(150,*)
ForEveryTile:{
 const int startclock = clock();
  int endclock;
 for (y = y_{start}; y < y_{end}; y++) {
 for (x = x_{start}; x < x_{end}; x++) // Effect code goes here
  }}
  endclock = clock() - startclock;
   setCtlTextv(10, "Render time needed: %d %s", endclock,
"ms");
   return true;
}
```
#### **See Also**

**[setCtlText](#page-741-0)**

# **setCtlTheme**

Requires FM 1.0 Beta 8.4 (Sep 2007) or newer

#### **Syntax**

 $|$ int setCtlTheme(int n, int state) $|$ 

#### **Arguments**

**n**

The index number of the control to change

#### **state**

Theme state of the control. Set to **-1** for the default theme, **0** to disable themes, or **1** to enable Windows Themes on this control.

#### **Return**

Returns -1 if the control number is out of range or not in use, otherwise it returns S\_OK if the function succeeded, or an HRESULT error code as returned by the **[SetWindowTheme](https://docs.microsoft.com/en-us/windows/win32/api/uxtheme/nf-uxtheme-setwindowtheme) Win32 API function**.

#### **Description**

Enables or disables Windows XP/Vista themes for a specific control.

#### **Comment**

Note that this function may not work correctly at the moment.

```
%ffp
```

```
Category: "FilterMeister"
Author: "Harald Heim"
Title: "Theme Demo"
Filename: "ThemeDemo.8bf"
Copyright: "No Copyright"
Description:"Theme Demo"
Version: "1.0"
URL: "http://thepluginsite.com"
About: "!T \n!D\n"
            "!c\n!U"
Dialog: Theme=on
ctl(0): "Slider"//,theme=off
ctl(1): CHECKBOX, "Checkbox"//, color=COLOR_BTNFACE
ctl(2): STATICTEXT, "statictext"
ctl(3): PUSHBUTTON, "Button"//,theme=on
ctl(5): COMBOBOX, "Combobox", val=0
ctl(8): CHECKBOX, "Activate Theme"
OnCtl(n):\{ if (n==8 && e==FME_CLICKED){
   setDialogTheme(ctl(8));
   setCtlTheme(CTL_PROGRESS,ctl(8));
   setCtlTheme(CTL_ZOOM,ctl(8));
   setCtlTheme(CTL_FRAME,ctl(8));
     refreshCtl(CTL_FRAME);//Avoid Redraw problems
```

```
setCtlTheme(0,ctl(8));
  setCtlTheme(1,ctl(8));
  setCtlTheme(2,ctl(8));
  setCtlTheme(3,ctl(8));
  setCtlTheme(5,ctl(8));
   //Info ("%d",getCtlColor(1));
 }
 return false;
```
}

# **setCtlThumbSize**

## **Syntax**

setCtlThumbSize(int n, int v)

## **Arguments**

**n**

The index of the user control whose value you want to change

**v**

The value you want to assign to the user control

#### **Description**

This function changes the setting of the thumb size of standard and scrollbar controls.

```
setCtlThumbSize(4, 10);
setCtlThumbSize(5, 1);
```
# **setCtlTicFreq**

## **Syntax**

 $|\textsf{int setClTicFreq(int n, int m)}|$ 

# **Arguments**

**n**

The index of the trackbar control to change.

**m**

The interval between tick marks.

#### **Return**

Returns true / 1 if the function succeed. Returns -1 if the control number is out of range or not in use. Returns false if the control is not a **[TRACKBAR](#page-962-0)** or **[SLIDER](#page-833-0)** control.

## **Description**

Sets the frequency with which tick marks are displayed for slider control n. For example, if the frequency is set to 2, a tick mark is displayed for every other increment in the slider's range. The default setting for the frequency is 1 (that is, every increment in the range is associated with a tick mark).

#### **Comments**

The **[SLIDER](#page-833-0)** or **[TRACKBAR](#page-962-0)** must have the AUTOTICKS style set for this function to work.

```
%fml
ctl[0]: TRACKBAR(AUTOTICKS), Range=(0,100)
OnFilterStart: {
   // Set a tick mark at 20, 40, 60 etc.
   setCtlTicFreq(0, 20);
   return true;
}
```
#### **See Also**

**[TRACKBAR](#page-962-0)**, **[setCtlVal](#page-752-0)**

# **setCtlToolTip**

## **Syntax**

 $\big| {\tt setCtrloolTip(int\,\,index,\,\,string\,\,texttt{text},\,\,int\,\,style\,\,style\,style\,style\,} \big|\big|$ 

## **Arguments**

#### **index**

The index of the control to display this ToolTip.

**text**

The text that the ToolTip should display. If this argument is NULL or "", the ToolTip for this control is deleted.

**style**

Determines the style of the ToolTip.

### **Description**

This function changes or deletes the tool tip text and style for the user control with the given index.

The following styles can be set (and may be OR-ed together):

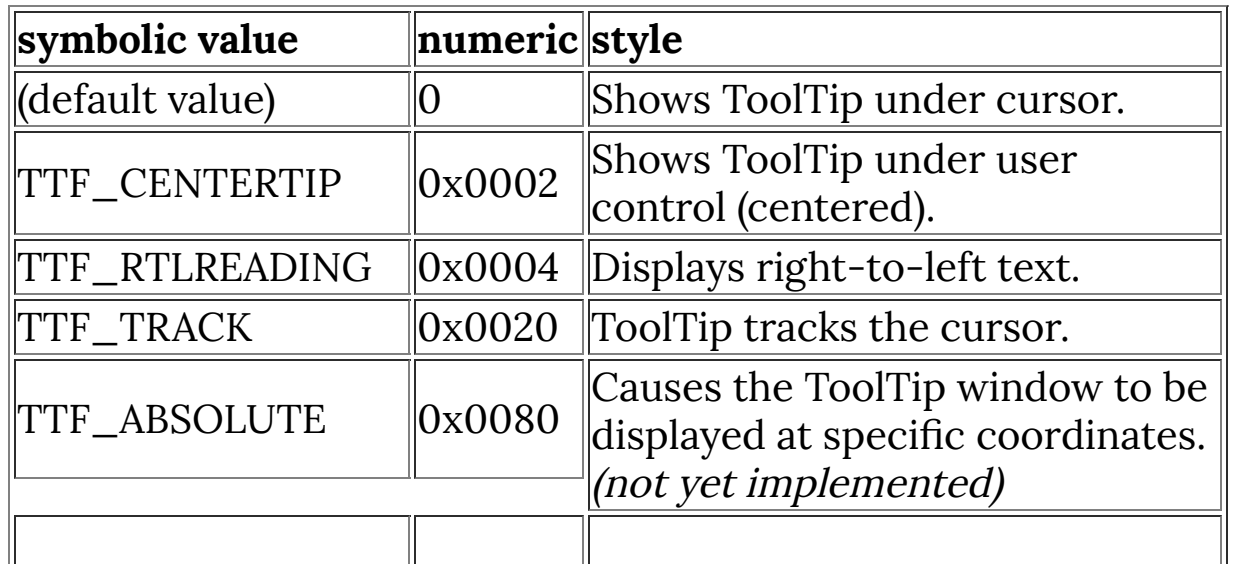

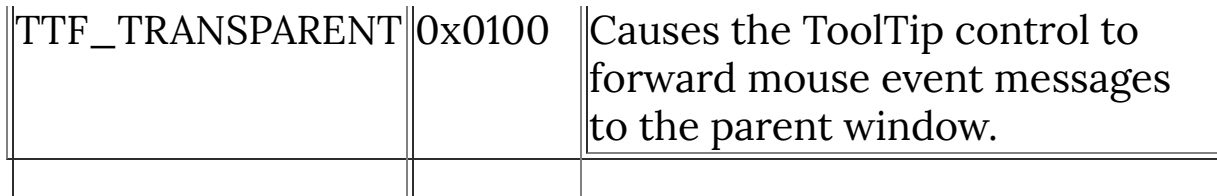

#### **Comments**

Tooltips may not always work, due to a bug in some FilterMeister versions. They work on Windows 98SE, but not on Windows 2000 or Windows XP. This bug was fixed as of FilterMeister 1.0 Beta 8.7.

#### **Example**

```
setCtlToolTip(0, "Follow me!!", 0);
setCtlToolTip(5, "Center me!!", TTF_CENTERTIP);
```
#### **See Also**

**[setCtlColor](#page-702-0)**

# <span id="page-752-0"></span>**setCtlVal**

#### **Syntax**

int setCtlVal(int n, int v)

## **Arguments**

**n**

The index of the user control whose value you want to change

**v**

The value you want to assign to the user control

#### **Return**

Returns the previous value of control **n**, or -1 if **n** is not a valid control index.

### **Description**

This function changes the current value of the user control with the index **n**. Note that the value set has to be one within the user control's range. Also note that not all user controls support value settings (for example, you can only save values in a **[FRAME](#page-326-0)** user control when it is disabled).

#### **Comment**

#### **setCtlVal() sets COMBOBOX control to 0 after 'OK'**

• A user has reported this problem. What happens is that when you call setCtlVal() for a **[COMBOBOX](#page-158-0)** or a **[LISTBOX](#page-516-0)**, FM not only attempts to set the control to the desired value, but it also immediately reads back the value of the control and stores the read-back value as the new value for the control -- just in case, for example, you specify a value greater than the maximum value of the control, in which case the value is set to the maximum value instead.

- Now, if you call setCtlVal() after 'Ok' has been pressed, the actual control no longer exists (because the filter dialog has already been destroyed). In this case, the read-back value is 0, and that is what is cached as the new current value of the control, and what will be returned by a call to **[ctl](#page-194-0)** or **[getCtlVal](#page-382-0)**.
- Note that this control read-back occurs only for certain controls (e.g., **[COMBOBOX](#page-158-0)** and **[LISTBOX](#page-516-0)**), and not for others (such as sliders), so your results of calling setCtlVal() in this situation will vary, but in general it is a good idea to avoid calling setCtlVal() when the proxy preview dialog is not being displayed.
- Since this behavior, although "correct", is obviously not what the Filter Designer might be expecting, we will change the behavior of setCtIVal() in a future release of FM to *always* cache the requested value of a control in this situation.
- In the meantime, a suggested workaround is to use the **[doingProxy](#page-215-0)** flag to bypass the "bug" in such a situation, as follows:

```
//avoid calling setCtlVal when no dialog is displayed
if (doingProxy) setCtlVal(n, v);
```
### **Example**

```
setCtlVal(4, 30);
int iPrev = setChild(5, 0);
```
### **See Also**

**[ctl](#page-194-0)**, **[getCtlVal](#page-382-0)**

# <span id="page-755-0"></span>**setDialogColor**

## **Syntax**

setDialogColor(int color)

# **Arguments**

**color**

The color to set the background dialog window to.

## **Description**

Changes the background color of the main filter window.

## **Example**

```
// Set the background window color
// to deep blue
setDialogColor(RGB(0,0,96));
```
# **See Also**

**[setDialogImage](#page-761-0)**, **[setDialogGradient](#page-760-0)**
# **setDialogDragMode**

# **Syntax**

int setDialogDragMode(int mode)

# **Arguments**

**mode** Integer setting the dialog drag mode

# **Return**

Always returns true

# **Description**

Sets how the filter dialog box can be dragged around the screen. Valid values are 0 (title bar only), 1 (background and title) and 2 (dragging disabled). The default mode is title bar only (0).

# **Example**

```
// Make the dialog draggable when
// clicking & holding on the
// background
setDialogDragMode(1);
```
# **See Also**

**[setDialogImage](#page-761-0)**, **[setDialogColor](#page-755-0)**

# **setDialogEvent**

### **Syntax**

int setDialogEvent(int state)

# **Arguments**

#### **state**

An integer of bitwise flags of events to enable. Set to **1** to enable Init events, **2** to enable Cancel events, **4** to enable Keypress events.

### **Return**

Always returns true

# **Description**

Enables certain dialog events to be processed / triggered in your own FilterMeister code. You can use this function to handle when keys are pressed while your filter dialog has user focus, to run some code when the filter is first initialized, or to run some code before the Cancel button/event is processed.

### **Comment**

Note that setDialogEvent can only enable events, it cannot remove / deregister / clear them. To clear an event hook, you must use **[clearDialogEvent](#page-142-0)**. (Behind the scenes, setDialogEvent does a bitwise-OR operation against the internal event state variable, to ensure that previously set bits enabling events remain enabled.)

There appears to be a bug in Beta 9g and possibly newer FilterMeister versions that prevents **[FME\\_CANCEL](#page-288-0)** events from being processed in code, even if you use this function to enabled Cancel events.

### **Example**

```
ctl[0]: CHECKBOX, "Enable Init Events"
ctl[1]: CHECKBOX, "Enable Cancel Events"
ctl[2]: CHECKBOX, "Enable Keypress Events" 
ctl[4]: STATICTEXT, ""
ctl[5]: STATICTEXT, ""
OnCtl(n): {
  if (e == FME_lNIT) {
     Info("The Init event was intercepted.");
     return true;
   }
  if (e == FME_CANCEL) {
     Info("Cancel event was intercepted!");
     return true;
   }
  if (e == FME_KEYDOWN) {
     printf("Key down!");
     return true;
   }
  if (n >= 0 && n <= 2 && e == FME_CLICKED) {
    int statevalue = ctl(\theta)*1 + ctl(1)*2 + ctl(2)*4;
```

```
 // Enable events we turned on
   setDialogEvent( statevalue );
    sprintf(str1, "setDialogEvent(%d) called",
statevalue);
    setCtlText(4, str1);
    // Clear events that we turned off
    clearDialogEvent( statevalue ^ 7); // Use bitwise XOR
    sprintf(str2, "clearDialogEvent(%d) called",
statevalue ^ 7);
   setCtlText(5, str2);
  }
  return false;
}
```
**[clearDialogEvent](#page-142-0)**, **[FME\\_INIT](#page-290-0)**, **[FME\\_CANCEL](#page-288-0)**, **[FME\\_KEYDOWN](#page-292-0)**, **[FME\\_KEYUP](#page-294-0)**

# **setDialogGradient**

# **Syntax**

setDialogGradient(int color1, int color2, int direction)

# **Arguments**

#### **color1**

The color the background dialog color gradient starts at. **color2**

The color the background color gradient fades to.

#### **direction**

The direction the gradient fades in: 0 for vertical gradient, 1 for horizontal

# **Description**

Changes the background window color to a color gradient between the first & second color, in either vertical or horizontal manner.

# **Example**

```
// Set the background window from
// bright blue to black
setDialogGradient( RGB(0,0,255), RGB(0,0,0), 0);
```
# **See Also**

**[setDialogImage](#page-761-0)**, **[setDialogColor](#page-755-0)**

# <span id="page-761-0"></span>**setDialogImage**

### **Syntax**

setDialogImage (string filename)

# **Arguments**

#### **filename**

The full pathname of the image to be applied to the dialog background.

### **Return**

Returns non-zero if the function succeeds, zero if the function fails.

# **Description**

This function changes the image used in the filter dialog background. Under some conditions, e.g. STRETCHED dialog attribute, this could take some time to redraw - by using lockWindow(1) in front of the code and lockWindow(0) afterwards, the changes should only take a few milliseconds.

# **Example**

setDialogImage( "bitmaps\\myDialogBackground.bmp" );

# **See Also**

**[setDialogImageMode](#page-762-0)**

# <span id="page-762-0"></span>**setDialogImageMode**

# **Syntax**

setDialogImageMode(int mode, int stretchMode)

# **Arguments**

#### **mode**

How the background image will be displayed. 0 for exact size, 1 for tiled, 2 for stretched-to-fit.

#### **stretchmode**

The algorithm used to stretch the bitmap to fit.

# **Description**

Changes how the background image is displayed / resized in the filter dialog background. Under some conditions, e.g. STRETCHED dialog attribute, this could take some time to redraw - by using **[lockWindow](#page-522-0)**(1) in front of the code and **[lockWindow](#page-522-0)**(0) afterwards, the changes should only take a few milliseconds.

The stretchMode parameter takes values from the Windows SetStretchBltMode function (see **the MSDN [reference](https://msdn.microsoft.com/en-us/library/windows/desktop/dd145089(v=vs.85).aspx)**). There is almost no good reason to use anything except the COLORONCOLOR algorithm, which is the default, so it is best to leave stretchMode set to 0 at all times.

# **Example**

```
// Make the background image tiled / repeating
setDialogImageMode(1, 0);
```
// Make the background image stretch // to fit the window setDialogImageMode(2, 0);

### **See Also**

**[setDialogImage](#page-761-0)**

# **setDialogMinMax**

### **Syntax**

setDialogMinMax(int minX, int minY, int maxX, int maxY)

### **Arguments**

#### **minX**

The minimum width (in DBUs) the filter dialog can be resized to

#### **minY**

The minimum height (in DBUs) the filter dialog can be resized to

#### **maxX**

The maximum width (in DBUs) the filter dialog can be resized to

#### **maxY**

The maximum height (in DBUs) the filter dialog can be resized to

### **Description**

Sets the minimum and maximum width/height that the filter dialog can be resized to.

### **Example**

```
setDialogMinMax( getDialogWidth(), getDialogHeight(),
getDialogWidth(), getDialogHeight());
```
### **See Also**

**[getDialogWidth](#page-389-0)**, **[getDialogHeight](#page-386-0)**

# **setDialogPos**

### **Syntax**

setDialogPos(bool fAbs, int x, int y, int w, int h)

### **Arguments**

#### **fAbs**

A Boolean flag indicating whether x and y are absolute screen coordinates (fAbs == true), or whether they are relative to the client area (fAbs == false). If  $x = -1$  and  $y = -1$ , then fAbs indicates whether the dialog is to be centered within the host client area (fAbs == false) or the working area of the entire screen (fAbs == true).

**x**

The x coordinate of the upper-left corner of the filter dialog (in DBUs).

**y**

The y coordinate of the upper-left corner of the filter dialog (in DBUs).

**w**

The width of the filter dialog (in DBUs).

**h**

The height of the filter dialog (in DBUs).

# **Description**

Sets the position and size of the filter dialog window. If fAbs is true, x and y are absolute screen coordinates; otherwise, x and y are relative to the upper-left corner of the client area in the host application's main window. If x and y are set to -1, the dialog window will be centered within the host client area or the working area of the entire screen, depending on whether fAbs is

false or true, respectively. Otherwise, if either x or y is negative, the position of the dialog will not be changed. If w or h is negative, the size of the dialog window will not be changed.

All measurements are in dialog box units (DBUs).

### **Comments**

The use of negative coordinates as flag values conflicts with window coordinates in a multi-monitor environment. These flag values may change in a future release.

# **Examples**

```
/* Set dialog to absolute position (70, 80), width 120,
height 60... */
setDialogPos( true, 70, 80, 120, 60 );
/* Change dialog width to 110, height to 50, without
moving upper-left corner... */
setDialogPos( false, -1, 0, 110, 50 );
/* Center dialog within the host client area, without
changing the size... */
setDialogPos( false, -1, -1, -1, 0 );
```
### **See Also**

**[getDialogWidth](#page-389-0)**, **[getDialogHeight](#page-386-0)**, **[getDialogPos](#page-387-0)**

# **setDialogRegion**

# **Syntax**

int setDialogRegion(region R)

# **Arguments**

**R**

A visual region R of any shapes (see comments).

### **Return**

Returns non-zero if the function succeeds, zero if the function fails.

### **Description**

Allows to reshape the dialog, by using a region. In the example code below, the dialog becomes circular.

### **Comment**

"region" correspond to a particular Windows type object that might need to be better documented or defined. You can't directly cast it to an integer, despite it behaving like an integer.

# **Example**

```
%ffp
Dialog: Size=(300,300)
Dialog: Drag = Background 
ctl[CTL_CANCEL]: PUSHBUTTON, Text="Cancel", Pos=(55,150),
size=(40,14)
```

```
ctl[CTL_OK]: PUSHBUTTON, Text="OK", Pos=(100,150), size=
(40,14)
ctl[CTL_PREVIEW]: Modify, Pos=(65,25), Size=(100,100)
OnFilterStart:{
  setDialogRegion( createCircularRgn(20, 20, 200) );
  return false; 
}
//------ Any effect ....
R:255-R
G:255-G
B:255-B
```
**[refreshRgn](#page-625-0)**, **[createRectRgn](#page-190-0)**, **[createRoundRectRgn](#page-192-0)**, **[createCircularRgn](#page-173-0)**, **[createEllipticRgn](#page-182-0)**, **[createPolyRgn](#page-186-0)**

# **setDialogShowState**

# **Syntax**

bool setDialogShowState(int state)

# **Arguments**

#### **state**

Defines how the dialog window should be shown.

# **Return**

Returns false/zero if the dialog window was previously hidden, true/non-zero otherwise.

# **Description**

Can be used to show, hide, minimize and maximize the filter dialog window. The values for the state parameter are equal to those used in the **[\[ShowWindow](https://msdn.microsoft.com/en-us/library/windows/desktop/ms633548(v=vs.85).aspx) function documented at MSDN]**.

# **Comment**

This function is a lightweight wrapper around the Windows Win32 ShowWindow function, **[\[documented](https://msdn.microsoft.com/en-us/library/windows/desktop/ms633548(v=vs.85).aspx) here on MSDN]**.

# **Example**

```
// Hide the dialog window
setDialogShowState(0);
\frac{1}{2} SW_HIDE = 0
```

```
// Show the dialog window again
setDialogShowState(5);
// SW_SHOW = 5
```
**[setDialogStyle](#page-773-0)**

# **setDialogSizeGrip**

### **Syntax**

int setDialogSizeGrip(int state)

# **Arguments**

#### **state**

Set to **0** to hide the size grip, **1** to enable and show the size grip control.

### **Return**

Always returns true.

# **Description**

Enables or disables the resizing size grip control in the bottom right-hand corner of the window.

# **Example**

```
%fml
ctl(0): CHECKBOX, "Enable Size Grip"
OnCtl(n):\{setDialogSizeGrip(ctl(0));
   return false;
}
```
# <span id="page-773-0"></span>**setDialogStyle**

### **Syntax**

int setDialogStyle(int flags)

# **Arguments**

#### **flags**

An integer of bitwise flags enabling different window styles

### **Return**

Returns the previous settings of the flags as an integer if the function succeeds. Returns zero if it failed.

# **Description**

Sets (or enables) a particular style on a dialog. For example, you can change the window border to a thin style using WS\_BORDER, or to a thick resizeable border using [WS\\_THICKFRAME.](https://msdn.microsoft.com/en-us/library/windows/desktop/ms632600(v=vs.85).aspx) The **[window style flags are defined at MSDN**]. You can clear these settings later using clearDialogStyle.

### **Comments**

Internally, SetDialogStyle is a wrapper around the **[\[SetWindowLong Win32](https://msdn.microsoft.com/en-us/library/windows/desktop/ms633591(v=vs.85).aspx) API function]** with GWL\_STYLE as the second parameter.

# **Example**

```
// Change the border to a thin style
setDialogStyle(WS_BORDER);
```
# **setDialogStyleEx**

### **Syntax**

int setDialogStyleEx(int flags)

# **Arguments**

#### **flags**

An integer of bitwise flags enabling different window styles

### **Return**

Returns the previous settings of the flags as an integer if the function succeeds. Returns zero if it failed.

### **Description**

Sets (or enables) a particular extended style on a dialog. For example, you can make a window respond to drag & drop files using [WS\\_EX\\_ACCEPTFILES.](https://msdn.microsoft.com/en-us/library/windows/desktop/ff700543(v=vs.85).aspx) The **[extended window style flags are defined at MSDN]**. You can clear these settings later using **[clearDialogStyleEx](file:///C:/Users/k/AppData/Local/Temp/calibre_grcobf/hrenxv_pdf_out/OEBPS/Text/cleardialogstyleex.html)**.

### **Comments**

Internally, SetDialogStyleEx is a wrapper around the **[\[SetWindowLong Win32](https://msdn.microsoft.com/en-us/library/windows/desktop/ms633591(v=vs.85).aspx) API function]** with GWL\_EXSTYLE as the second parameter.

### **Example**

// Make the dialog accept files that are // dropped onto it via drag and drop

**[setDialogStyle](#page-773-0)**, **[clearDialogStyle](file:///C:/Users/k/AppData/Local/Temp/calibre_grcobf/hrenxv_pdf_out/OEBPS/Text/cleardialogstyle.html)**, **[clearDialogStyleEx](file:///C:/Users/k/AppData/Local/Temp/calibre_grcobf/hrenxv_pdf_out/OEBPS/Text/cleardialogstyleex.html)**

# **setDialogSysColor**

### **Syntax**

int setDialogSysColor(int colorIndex)

# **Arguments**

#### **colorIndex**

The code number of the display element color that will be applied to the dialog background

### **Display Element Values**

These values can also be found in the official **[MSDN [GetSysColor\]](https://docs.microsoft.com/en-us/windows/win32/api/winuser/nf-winuser-getsyscolor)** docs.

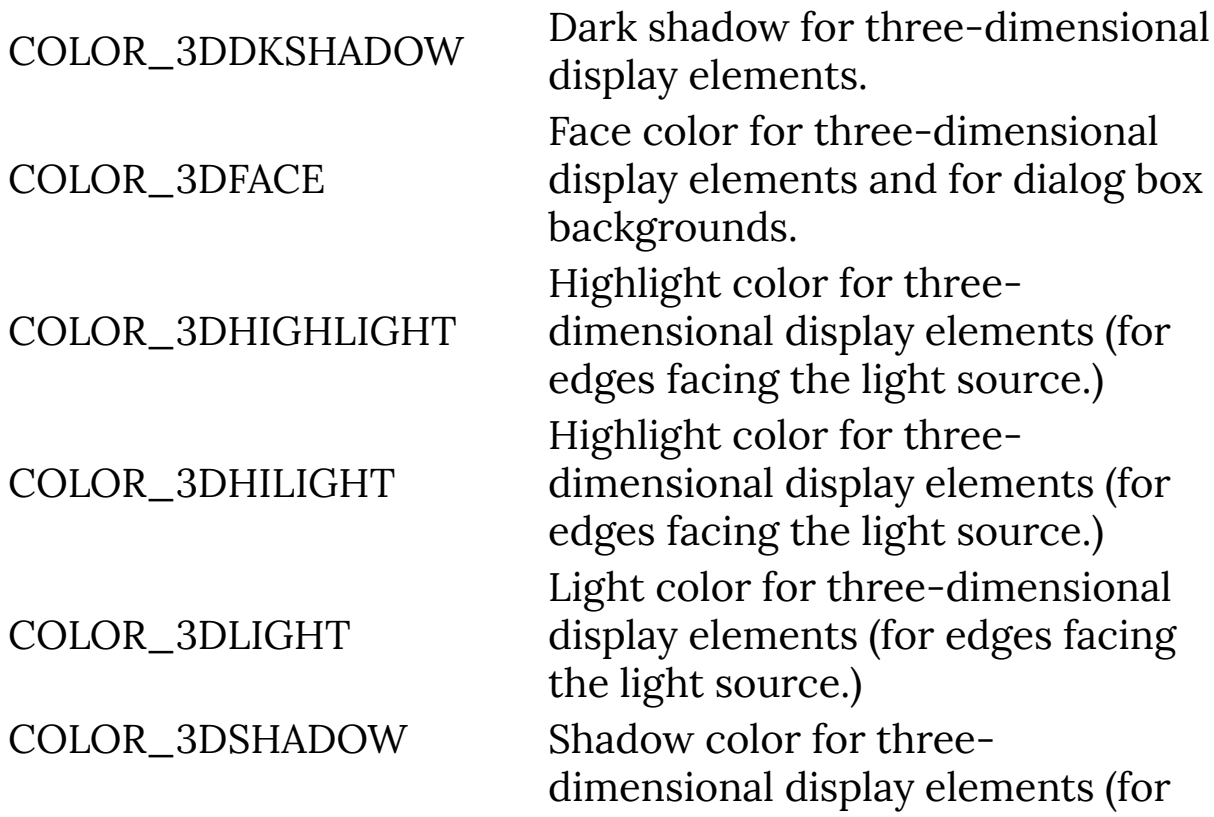

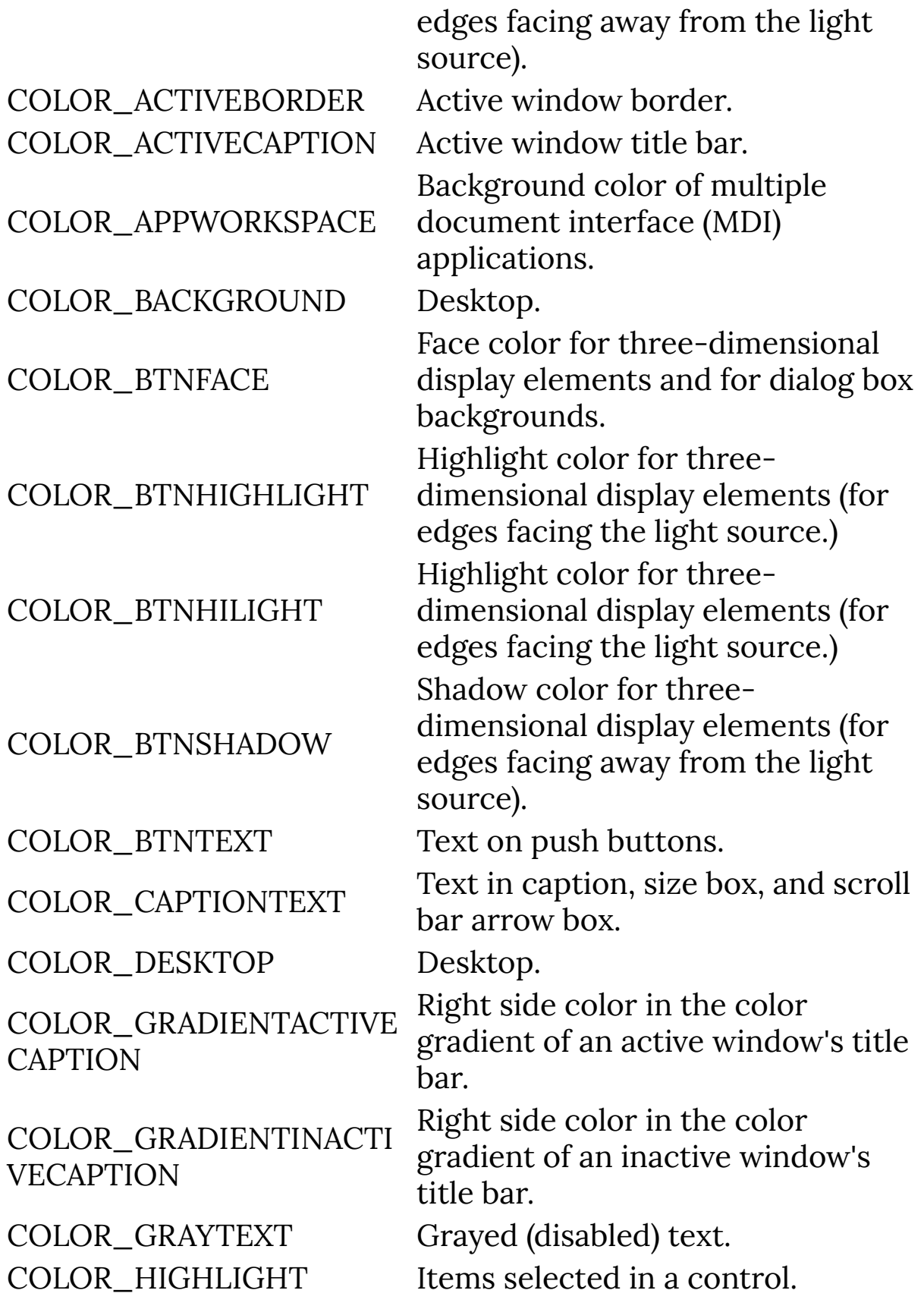

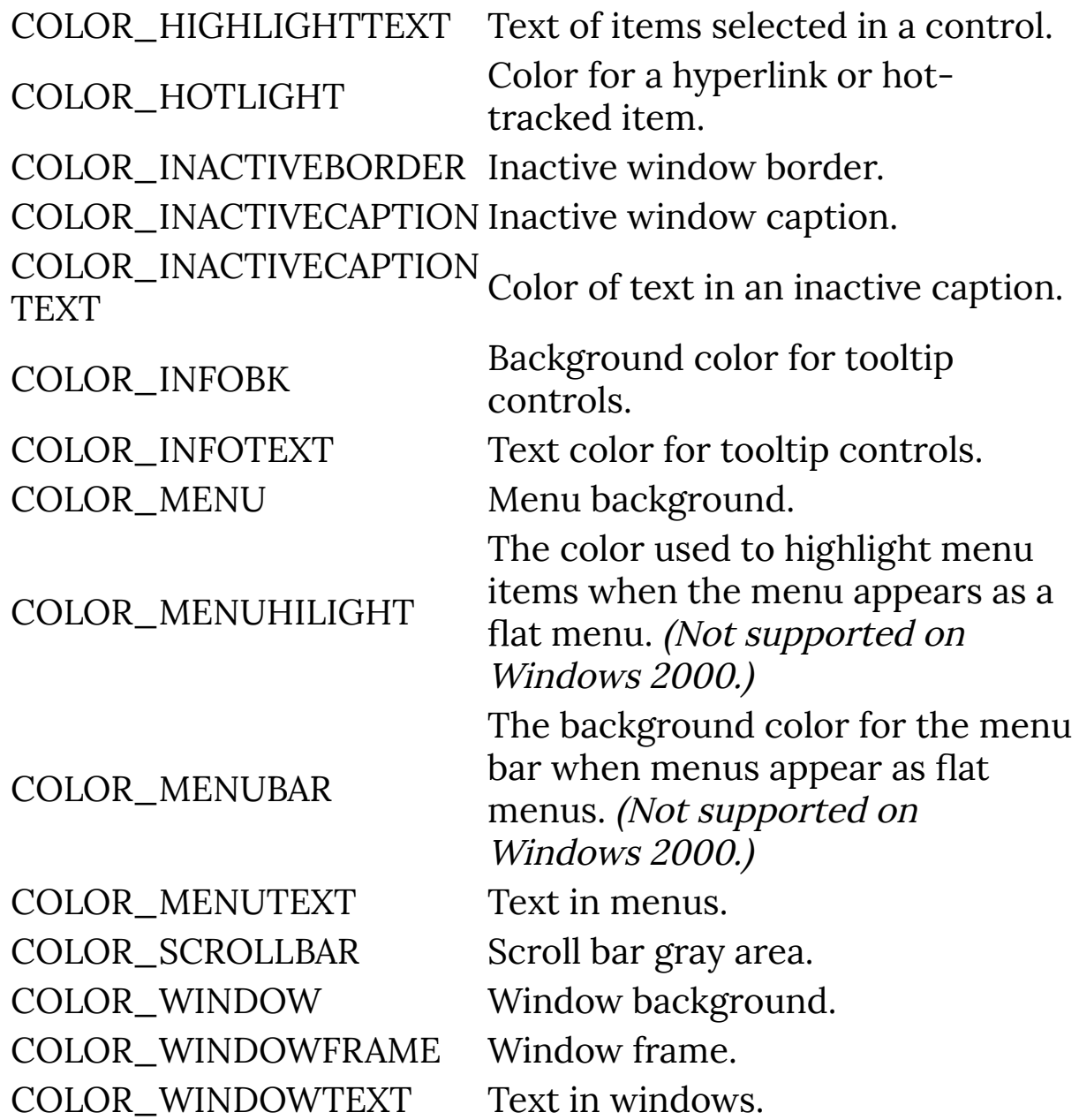

### **Return**

Returns TRUE if the function succeeded.

# **Description**

Changes the dialog background color to that of a specific Windows UI color, dependent on the user's UI theme and color scheme settings.

# **Example**

```
%fml
OnFilterStart: {
   // Make dialog background light blue
   setDialogSysColor(COLOR_HIGHLIGHT);
   return false;
}
```
### **See Also**

**[getSysColor](#page-444-0)**, **[setCtlColor](#page-702-0)**, **[setCtlSysColor](#page-735-0)**, **[setDialogColor](#page-755-0)**

# <span id="page-781-0"></span>**setDialogText**

### **Syntax**

bool setDialogText(string title)

### **Arguments**

#### **title**

The text to be set as the title bar caption.

### **Return**

Returns false/zero if the text couldn't be set, true/non-zero otherwise.

### **Description**

Sets the caption in the title bar of the filter dialog. You can also use **[formatString](#page-307-0)** compatible codes in the text parameter here.

### **Example**

```
setDialogTitle("Your title bar title goes here.");
```
### **See Also**

**[setDialogTextv](#page-782-0)**, **[formatString](#page-307-0)**, **[setCtlText](#page-741-0)**

# <span id="page-782-0"></span>**setDialogTextv**

### **Syntax**

```
|bool setDialogTextv(string title, ...)|
```
# **Arguments**

#### **title**

The text to be set as the title bar caption.

### **Return**

Returns false/zero if the text couldn't be set, true/non-zero otherwise.

### **Description**

Sets the caption in the title bar of the filter dialog. You can also use printf-style formatting codes in the text parameter, which are filled in by the additional parameters you provide.

# **Example**

```
int version = 1;
strcpy(str0, "Plug-In Name");
strcpy(str1, "Company Name");
setDialogTitlev("%s made by %s, version %d", str0, str1,
version);
```
# **See Also**

**[setDialogText](#page-781-0)**, **[formatString](#page-307-0)**, **[setCtlText](#page-741-0)**

# **setDialogTheme**

Requires FM 1.0 Beta 8.4 (Sep 2007) or newer

### **Syntax**

int setDialogTheme(int state)

### **Arguments**

#### **state**

Theme state of the control. Set to **0** to disable themes, or **1** to enable Windows Themes on this control.

#### **Return**

Returns -1 if the dialog is out of range or not in use, otherwise it returns S\_OK if the function succeeded, or an HRESULT error code as returned by the **[SetWindowTheme](https://docs.microsoft.com/en-us/windows/win32/api/uxtheme/nf-uxtheme-setwindowtheme) Win32 API function**.

### **Description**

Enables or disables the modern Windows UI theme (from XP/Vista onwards) on the filter dialog window. Note that setting the dialog theme does not apply the theme to the controls on the interface, use setCtlTheme on each control to do this. Note that the dialog might not adopt the modern theme if your host graphics program is running in a compatibility mode emulating an older version of Windows.

### **Example**

%ffp

```
Category: "FilterMeister"
Author: "Harald Heim"
Title: "Theme Demo"
Filename: "ThemeDemo.8bf"
Copyright: "No Copyright"
Description:"Theme Demo"
Version: "1.0"
URL: "http://thepluginsite.com"
About: "!T \n!D\n"
            "!c\n!U"
Dialog: Theme=on
ctl(0): "Slider"//,theme=off
ctl(1): CHECKBOX, "Checkbox"//, color=COLOR_BTNFACE
ctl(2): STATICTEXT, "statictext"
ctl(3): PUSHBUTTON, "Button"//,theme=on
ctl(5): COMBOBOX, "Combobox", val=0
ctl(8): CHECKBOX, "Activate Theme"
OnCtl(n):\{ if (n==8 && e==FME_CLICKED){
   setDialogTheme(ctl(8));
   setCtlTheme(CTL_PROGRESS,ctl(8));
   setCtlTheme(CTL_ZOOM,ctl(8));
   setCtlTheme(CTL_FRAME,ctl(8));
    refreshCtl(CTL_FRAME);//Avoid Redraw problems
    setCtlTheme(0,ctl(8));
   setCtlTheme(1,ctl(8));
```

```
setCtlTheme(2,ctl(8));
    setCtlTheme(3,ctl(8));
    setCtlTheme(5,ctl(8));
     //Info ("%d",getCtlColor(1));
  }
   return false;
}
```
**[setCtlTheme](#page-744-0)**

# <span id="page-786-0"></span>**setEllipse**

# **Syntax**

```
bool setEllipse(int left, int top, int right, int bottom,
int color)
```
# **Arguments**

#### **left**

Left-most bound of the ellipse, in pixels.

**top**

Top-most bound of the ellipse, in pixels.

**right**

Right-most bound of the ellipse, in pixels.

#### **bottom**

Bottom-most bound of the ellipse, in pixels.

#### **color**

Color value for the ellipse.

# **Returns**

True if the function succeeded, false otherwise

# **Description**

Render an ellipse or circle to an **[OWNERDRAW](#page-563-0)** control.

# **Example**

%fml

ctl(1): OWNERDRAW(drawitem), Pos=(300,50), Size=(100, 100)

```
OnFilterStart: {
```

```
 // Maximum X/Y pixel co-ords of ownerdraw
int maxxpixel = HDBUsToPixels(100)-1;
 int maxYpixel = VDBUsToPixels(100)-1;
 // Start using setPixel drawing on OWNERDRAW control 1
 startSetPixel(1);
 // Draw rectangle around OWNERDRAW area
 setRectFrame(0, 0, maxxpixel, maxYpixel, RGB(0,0,0));
 // Draw a filled red ellipse
 setEllipseFill(5, 5, 200, 150, RGB(255, 0, 0));
 // Draw a blue circle
 setEllipse(25, 50, 150, 175, RGB(0, 0, 255));
 // Stop using setPixel drawing
 endSetPixel(1);
 return true;
```
}

**[OWNERDRAW](#page-563-0)**, **[startSetPixel](#page-855-0)**, **[setEllipseFill](#page-788-0)**, **[setRectFrame](#page-809-0)**, **[endSetPixel](#page-226-0)**

# <span id="page-788-0"></span>**setEllipseFill**

# **Syntax**

```
bool setEllipseFill(int left, int top, int right, int
bottom, int color)
```
# **Arguments**

**left**

Left-most bound of the ellipse, in pixels.

**top**

Top-most bound of the ellipse, in pixels.

**right**

Right-most bound of the ellipse, in pixels.

#### **bottom**

Bottom-most bound of the ellipse, in pixels.

**color**

Color value for the ellipse.

# **Returns**

True if the function succeeded, false otherwise

# **Description**

Render an ellipse or circle filled with the given color to an **[OWNERDRAW](#page-563-0)** control.

# **Example**

%fml

ctl(1): OWNERDRAW(drawitem), Pos=(300,50), Size=(100, 100)

```
OnFilterStart: {
   // Maximum X/Y pixel co-ords of ownerdraw
  int maxxpixel = HDBUsToPixels(100)-1;
  int maxYpixel = VDBUsToPixels(100)-1;
   // Start using setPixel drawing on OWNERDRAW control 1
   startSetPixel(1);
   // Draw rectangle around OWNERDRAW area
  setRectFrame(0, 0, maxxpixel, maxYpixel, RGB(0,0,0));
   // Draw a filled red ellipse
   setEllipseFill(5, 5, 200, 150, RGB(255, 0, 0));
   // Draw a blue circle
   setEllipse(25, 50, 150, 175, RGB(0, 0, 255));
  // Stop using setPixel drawing
   endSetPixel(1);
   return true;
}
```
**[OWNERDRAW](#page-563-0)**, **[startSetPixel](#page-855-0)**, **[setEllipse](#page-786-0)**, **[setRectFrame](#page-809-0)**, **[endSetPixel](#page-226-0)**

# **setFill**

### **Syntax**

 $|$ int setFill(int color) $|$ 

# **Arguments**

**color**

An **[RGB](#page-633-0)** a color value to fill the **[OWNERDRAW](#page-563-0)** canvas

# **Return**

Returns true if the function succeeded, false otherwise.

# **Description**

Fills an **[OWNERDRAW](#page-563-0)** control canvas with a solid color. set Fill must be surrounded with **[startSetPixel](#page-855-0)** and **[endSetPixel](#page-226-0)** controls, which sets which control the fill command will apply to.

# **Examples**

```
%fml
ctl[0]: STANDARD, "Red", Val=200
ctl[1]: STANDARD, "Green", Val=0
ctl[2]: STANDARD, "Blue", Val=0
ctl[4]: OWNERDRAW, Size=(100,100), Color=RGB(200,0,0)
OnCtl(n): {
  if (n >= 0 && n <= 2) {
     startSetPixel(4);
     setFill( RGB( ctl(0), ctl(1), ctl(2)));
     endSetPixel(0);
```

```
 }
   return false;
}
```
**[OWNERDRAW](#page-563-0)**, **[startSetPixel](#page-855-0)**, **[endSetPixel](#page-226-0)**, **[RGB](#page-633-0)**
# <span id="page-792-0"></span>**setFont**

## **Syntax**

```
void setFont(int size, float rotation, bool bold, bool
italic, char* font)
```
## **Arguments**

#### **size**

Horizontal offset from left edge in pixels.

#### **rotation**

Rotation angle in radians.

#### **bold**

Use a bold style.

#### **italic**

Use a italic style.

#### **font**

The name of the font. e.g. "Arial".

## **Description**

Set the font to use for **[setText](#page-817-0)** and **[setTextV](#page-819-0)**.

## **Comment**

This function is only for use when drawing on an **[OWNERDRAW](#page-563-0)** using the **[startSetPixel](#page-855-0)** and **[endSetPixel](#page-226-0)** functions. To change the font associated with a control, use **[createFont](#page-184-0)** and **[setCtlFont](#page-711-0)** instead.

```
%ffp
ctl[0]: OWNERDRAW, Color=RGB(0,0,0), Size=(100,100)
OnFilterStart: {
   startSetPixel(0);
  setFont(17, 0, true, false, "Arial");
   setText(5, 0, RGB(255,255,255), TA_LEFT | TA_TOP,
"Player 1");
   setText(145, 0, RGB(255,255,255), TA_RIGHT | TA_TOP,
"Player 2");
  endSetPixel(0);
   return false;
}
```
**[setText](#page-817-0)**, **[setTextV](#page-819-0)**, **[startSetPixel](#page-855-0)**, **[endSetPixel](#page-226-0)**

## **setGamma**

## **Syntax**

void setGamma(double gamma)

## **Arguments**

#### **gamma**

The gamma correction value.

# **Description**

Precomputes a gamma correction table for gamma value **gamma**, where **gamma** is a float or double value.

If this function is not called, calls to the **[gamma](#page-344-0)** function will use a gamma correction of 1.0, effectively no correction at all.

To be used in conjunction with the **[gamma](#page-344-0)** function.

## **Example**

```
setGamma(1.8);
for (x = x_{start}; x < x_{end}; x++)for (y = y_{start}; y < y_{end}; y++) {
    for (z = 0; z < 3; z++) {
      pset(x, y, z, gamma(src(x, y, z)));
     }
  }
}
```
## **See Also**

#### **[gamma](#page-344-0)**

# <span id="page-796-0"></span>**setLine**

## **Syntax**

 $|$ void setLine(int x1, int y1, int x2, int y2, int color) $|$ 

## **Arguments**

**x1**

Horizontal offset from the left edge of the start of the line, in pixels.

**y1**

Vertical offset from the top edge of the start of the line, in pixels.

**x2**

Horizontal offset from the left edge of the end of the line, in pixels.

**y2**

Vertical offset from the top edge of the end of the line, in pixels.

**color**

Color value for the text.

## **Description**

Render a line to an **[OWNERDRAW](#page-563-0)** control.

```
%fml
ctl[3]: OWNERDRAW(drawitem), Pos=(300,50), Size=(100, 100)
OnFilterStart: {
```

```
const int x = HDBUsToPixels(getCtlPos(n, 3)); const int y = VDBUsToPixels(getCtlPos(n, 3));
  // Start drawing on the OWNERDRAW
  startSetPixel(3);
  // Fill the OWNERDRAW with black pixels
  setFill(RGB(0,0,0));
  // Draw a diagonal red line
  setLine(0, 0, x, y, COLOR(RED));
  // Stop drawing to the OWNERDRAW
  endSetPixel(3);
  return true;
}
```
**[OWNERDRAW](#page-563-0)**, **[startSetPixel](#page-855-0)**, **[HDBUsToPixels](#page-465-0)**, **[VDBUsToPixels](#page-993-0)**, **[setFill](#page-790-0)**, **[setLine](#page-796-0)**, **[endSetPixel](#page-226-0)**

# **setThinLineAA**

Requires FM 1.0 Beta 8.5 (Nov 2007) or newer

## **Syntax**

```
bool setThinLineAA(int x1, int y1, int x2, int y2, int
color)
```
## **Arguments**

#### **x1**

Horizontal offset from the left edge of the start of the line, in pixels.

**y1**

Vertical offset from the top edge of the start of the line, in pixels.

#### **x2**

Horizontal offset from the left edge of the end of the line, in pixels.

**y2**

Vertical offset from the top edge of the end of the line, in pixels.

**color**

Color value for the text.

### **Returns**

Always returns true.

### **Description**

Render an anti-aliased line to an **[OWNERDRAW](#page-563-0)** control.

### **Example**

```
%fml
ctl[3]: OWNERDRAW(drawitem), Pos=(300,50), Size=(100, 100)
OnFilterStart: {
  const int x = HDBUsToPixels(getCtlPos(n, 3)); const int y = VDBUsToPixels(getCtlPos(n, 3));
  // Start drawing on the OWNERDRAW
   startSetPixel(3);
   // Fill the OWNERDRAW with black pixels
   setFill(RGB(0,0,0));
  // Draw a diagonal red line
  setPenWidth(1);
  setLine(x, 0, 0, y, COLOR(RED)); // Draw a diagonal yellow antialiased line
   setThinLineAA(0, 0, x, y, COLOR(YELLOW));
  // Stop drawing to the OWNERDRAW
   endSetPixel(3);
   return true;
}
```
## **See Also**

**[OWNERDRAW](#page-563-0)**, **[startSetPixel](#page-855-0)**, **[HDBUsToPixels](#page-465-0)**, **[VDBUsToPixels](#page-993-0)**, **[setFill](#page-790-0)**, **[setLine](#page-796-0)**, **[endSetPixel](#page-226-0)**

## **setPenWidth**

Requires FM 1.0 Beta 8.5 (Nov 2007) or newer

## **Syntax**

bool setPenWidth(int width)

### **Arguments**

#### **width**

Width of the graphics pen, in device units

### **Returns**

Always returns true.

## **Description**

Sets the width of the graphics pen, used when drawing on an **[OWNERDRAW](#page-563-0)** control using the **[startSetPixel](#page-855-0)** graphics methods.

```
%fml
ctl[3]: OWNERDRAW(drawitem), Pos=(300,50), Size=(100, 100)
OnFilterStart: {
   const int x = HDBUsToPixels(getCtlPos(n, 3));
   const int y = VDBUsToPixels(getCtlPos(n, 3));
   // Start drawing on the OWNERDRAW
```

```
 startSetPixel(3);
   // Fill the OWNERDRAW with black pixels
   setFill(RGB(0,0,0));
   // Draw a diagonal line with a width
   // of 4 device units
   setPenWidth(4);
   setLine(0, 0, x, y, COLOR(RED));
   // Stop drawing to the OWNERDRAW
   endSetPixel(3);
   return true;
}
```
**[OWNERDRAW](#page-563-0)**, **[startSetPixel](#page-855-0)**, **[setAngleArc](#page-677-0)**, **[setFill](#page-790-0)**, **[setLine](#page-796-0)**, **[setRectFrame](#page-809-0)**, **[endSetPixel](#page-226-0)**

# **setPixel**

## **Syntax**

 $|$ void setPixel(int x, int y, int color) $|$ 

## **Arguments**

**x**

X-coordinate (in pixels) of the relative position (originating top-left at 0, 0) in the control where you want to draw a pixel.

**y**

Y-coordinate (in pixels) of the relative position (originating top-left at 0, 0) in the control where you want to draw a pixel.

**color**

The **[RGB](#page-633-0)** color value of the pixel to be drawn.

## **Description**

Call setPixel to draw an individual pixel to an **[OWNERDRAW](#page-563-0)** control. First call **[startSetPixel](#page-855-0)**, then use setPixel or any of the Control drawing functions to draw to the control and finish with a call to **[endSetPixel](#page-226-0)**. This function is not for setting pixels in the preview / final image; use **[pset](#page-589-0)** for that instead.

## **See Also**

**[startSetPixel](#page-855-0)**, **[endSetPixel](#page-226-0)**

# **setPreviewCursor**

## **Syntax**

```
setPreviewCursor(int n)
```
## **Arguments**

**n**

An integer constant describing the cursor image to use.

## **Description**

This function defines which standard Windows pointer to use when the mouse is over the preview image. Suitable values for 'int n' are:

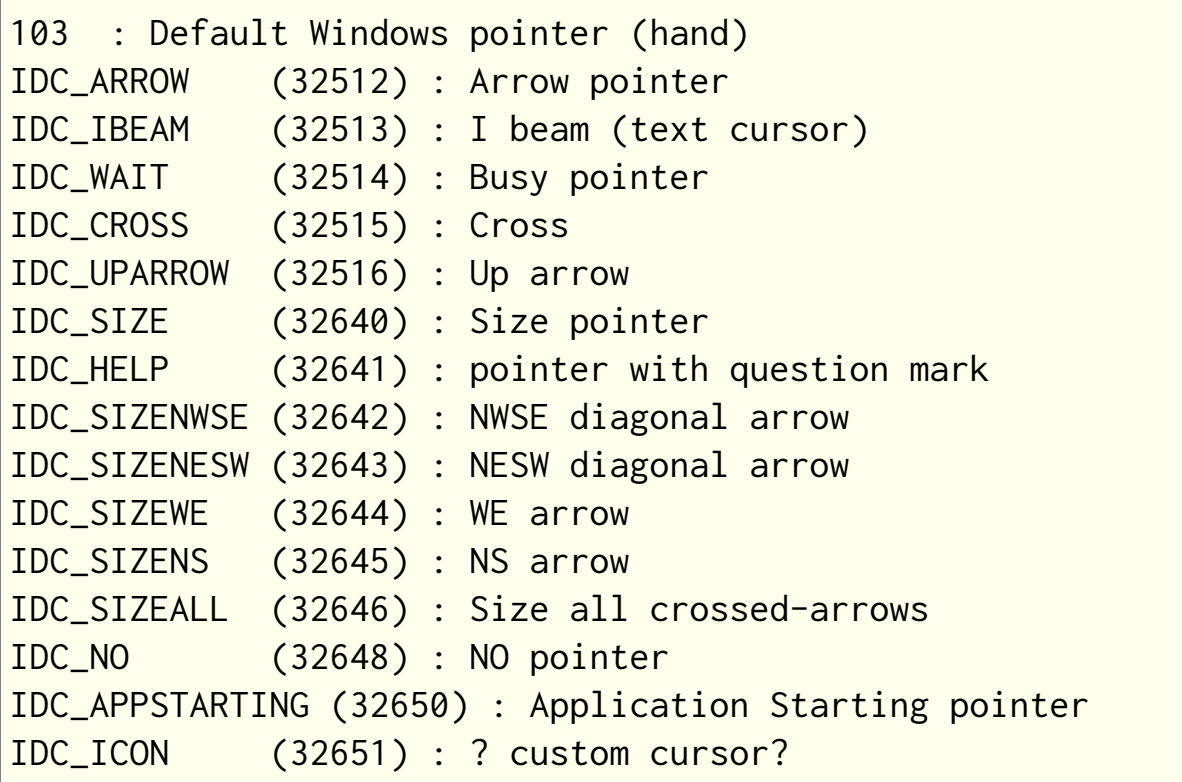

## **Comments**

Bear in mind that when using these cursors, cursors may differ for different machines depending on the user's cursor preferences and any themes running.

## **Example**

```
onFilterStart:{
   // Sets preview cursor to
   // accurate cross-hair
   setPreviewCursor(32515);
   return false;
}
```
## **See Also**

**[getPreviewCursor](#page-413-0)**

# **setRectangle**

Requires FM 1.0 Beta 9 (Apr 2008) or newer

## **Syntax**

```
bool setRectangle(int left, int top, int right, int bottom,
int color)
```
## **Arguments**

**left**

top-left x coordinate of the rectangle.

**top**

top-left y coordinate of the rectangle.

**right**

bottom-right x coordinate of the rectangle.

**bottom**

bottom-right y coordinate of the rectangle.

**color**

Color value for the rectangle.

## **Return**

True if the function succeeded, false otherwise

## **Description**

Draw a rectangle with the given color on an **[OWNERDRAW](#page-563-0)** control.

#### %fml

```
ctl(1): OWNERDRAW(drawitem), Pos=(300,50), Size=(100, 100)
OnFilterStart: {
   // Maximum X/Y pixel co-ords of ownerdraw
  int maxxpixel = HDBUsToPixels(100)-1;
   int maxYpixel = VDBUsToPixels(100)-1;
  // Start using setPixel drawing on OWNERDRAW control 1
   startSetPixel(1);
   setFill(COLOR(BLACK));
   // Draw a yellow rectangle in OWNERDRAW area
   setRectangle(20, 20, maxxpixel-20, maxYpixel-20,
RGB(255,255,0));
   // Stop using setPixel drawing
   endSetPixel(1);
   return true;
}
```
### **See Also**

**[OWNERDRAW](#page-563-0)**, **[startSetPixel](#page-855-0)**, **[setEllipse](#page-786-0)**, **[setEllipseFill](#page-788-0)**, **[setRectFill](#page-807-0)**, **[setRectGradient](#page-811-0)**, **[endSetPixel](#page-226-0)**

# <span id="page-807-0"></span>**setRectFill**

## **Syntax**

int setRectFill(int left, int top, int right, int bottom, UINT color)

## **Arguments**

#### **left**

The left co-ordinate of the rectangle to fill in the Ownerdraw control

#### **top**

The top co-ordinate of the rectangle to fill in the Ownerdraw control

#### **right**

The right co-ordinate of the rectangle to fill in the Ownerdraw control

#### **bottom**

The bottom co-ordinate of the rectangle to fill in the Ownerdraw control

#### **color**

An **[RGB](#page-633-0)** value of the color you want to fill the defined rectangle with

### **Return**

to be completed

### **Description**

setRectFill fills a rectangular section of an OWNERDRAW control with a single color.

### **Example**

```
ctl(1): OWNERDRAW(drawitem), pos=(300,50), size=(100, 100)
startSetPixel(1);
setRectFill(10, 20, 30, 40, RGB(255, 0, 0));
endSetPixel(1);
```
### **See Also**

**[startSetPixel](#page-855-0)**, **[setRectGradient](#page-811-0)**, **[endSetPixel](#page-226-0)**

# <span id="page-809-0"></span>**setRectFrame**

## **Syntax**

bool setRectFrame(int left, int top, int right, int bottom, int color)

## **Arguments**

### **left**

top-left x coordinate of the rectangle.

**top**

top-left y coordinate of the rectangle.

**right**

bottom-right x coordinate of the rectangle.

#### **bottom**

bottom-right y coordinate of the rectangle.

#### **color**

Color value for the rectangle.

## **Return**

True if the function succeeded, false otherwise

## **Description**

Draw a rectangle with the given color on an **[OWNERDRAW](#page-563-0)** control.

## **Example**

%fml

ctl(1): OWNERDRAW(drawitem), Pos=(300,50), Size=(100, 100)

```
OnFilterStart: {
   // Maximum X/Y pixel co-ords of ownerdraw
  int maxxpixel = HDBUsToPixels(100)-1;
  int maxYpixel = VDBUsToPixels(100)-1;
   // Start using setPixel drawing on OWNERDRAW control 1
   startSetPixel(1);
   // Draw rectangle around OWNERDRAW area
   setRectFrame(0, 0, maxxpixel, maxYpixel, RGB(0,0,0));
   // Draw a filled red ellipse
   setEllipseFill(5, 5, 200, 150, RGB(255, 0, 0));
   // Draw a blue circle
   setEllipse(25, 50, 150, 175, RGB(0, 0, 255));
  // Stop using setPixel drawing
   endSetPixel(1);
   return true;
}
```
**[OWNERDRAW](#page-563-0)**, **[startSetPixel](#page-855-0)**, **[setEllipse](#page-786-0)**, **[setEllipseFill](#page-788-0)**, **[setRectFill](#page-807-0)**, **[setRectGradient](#page-811-0)**, **[endSetPixel](#page-226-0)**

# <span id="page-811-0"></span>**setRectGradient**

Requires FM 1.0 Beta 9.1 (February 2009) or newer

## **Syntax**

int setRectGradient(int left, int top, int right, int bottom, UINT color\_TL, UINT color\_BR, int horizontal)

## **Arguments**

**left**

Left coordinate of the gradient box.

**top**

Top coordinate of the gradient box.

**right**

Right coordinate of the gradient box.

**bottom**

Bottom coordinate of the gradient box.

**color\_TL**

Color to use for the top or left edge of the gradient.

**color\_BR**

Color to use for the bottom or right edge of the gradient.

**horizontal**

Boolean value determining whether to draw a horizontal (TRUE) or vertical (FALSE) gradient.

## **Return**

Integer containing value TRUE if operation completed successful, otherwise FALSE.

## **Description**

Draw a smooth gradient, either horizontal or vertical on the current ownerdraw or buffer canvas.

**See Also**

**[startSetPixel](#page-855-0)**

# <span id="page-813-0"></span>**setRegPath**

## **Syntax**

int setRegPath(char \* path[, args...])

## **Arguments**

#### **path**

A string specifying the path.

**args**

printf style arguments with FM extensions.

### **Return**

Returns ERROR\_SUCCESS if the operation was successful, otherwise it returns one of the following integer error codes:

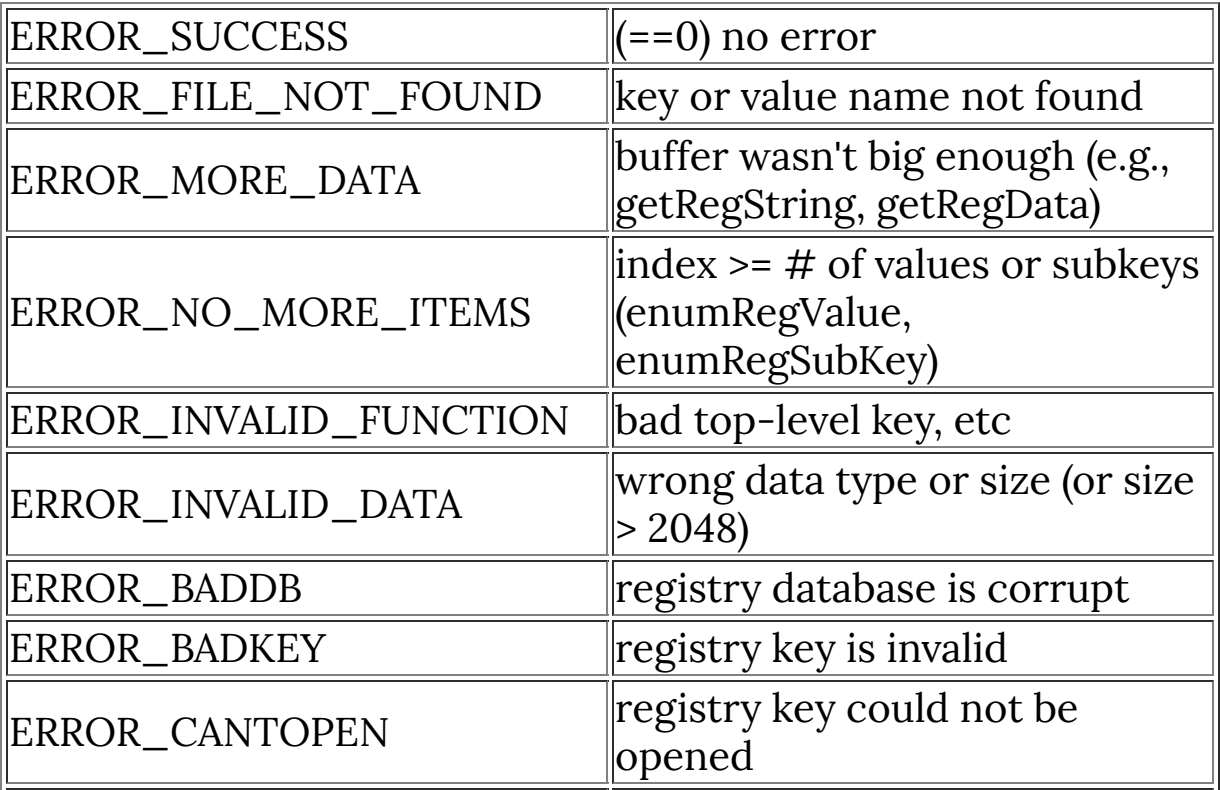

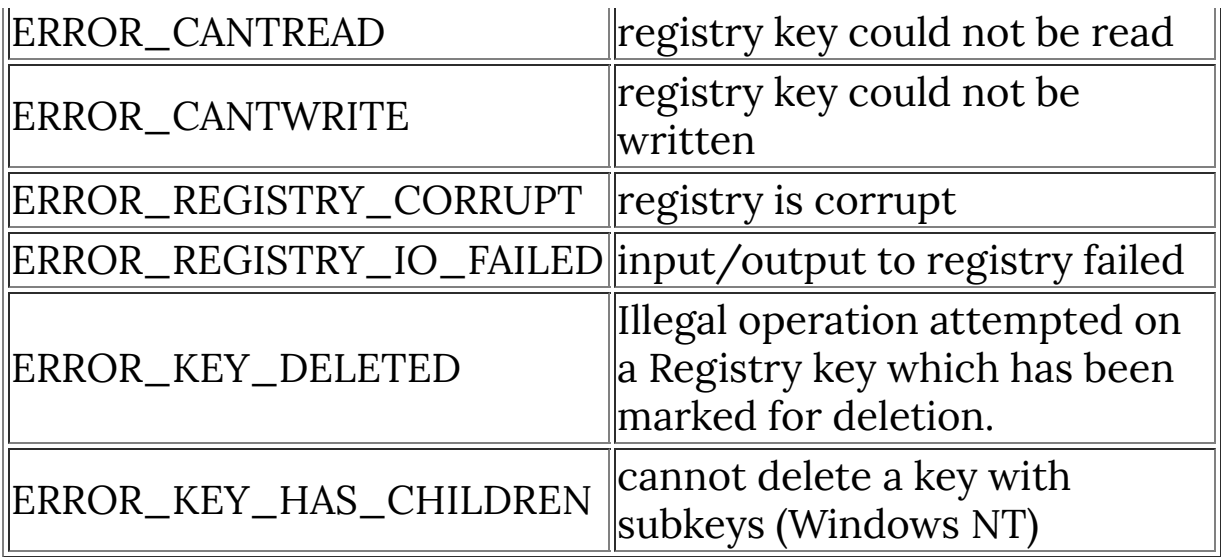

## **Description**

Sets the the current registry path.

By default, FM sets the registry path to "Software\\!O\\!C\\!t", which will expand to "Software\\<Organization>\\<Filtercategory>\\<Filter-title>", as recommended by Microsoft.

## **Example**

```
// Sets the registry key and path back to the FM default
values.
setRegRoot(HKEY_CURRENT_USER);
setRegPath("Software\\!O\\!C\\!t");
```
## **See Also**

**[getRegPath](#page-421-0)**, **[setRegRoot](#page-815-0)**

# <span id="page-815-0"></span>**setRegRoot**

## **Syntax**

int setRegRoot(int hKey)

## **Arguments**

#### **hKey**

The section of the registry you want to access. hKey can be set to either HKEY\_LOCAL\_MACHINE or HKEY\_CURRENT\_USER, depending which section you need to access.

### **Return**

Returns ERROR\_SUCCESS if the operation was successful, otherwise it returns one of the following integer error codes:

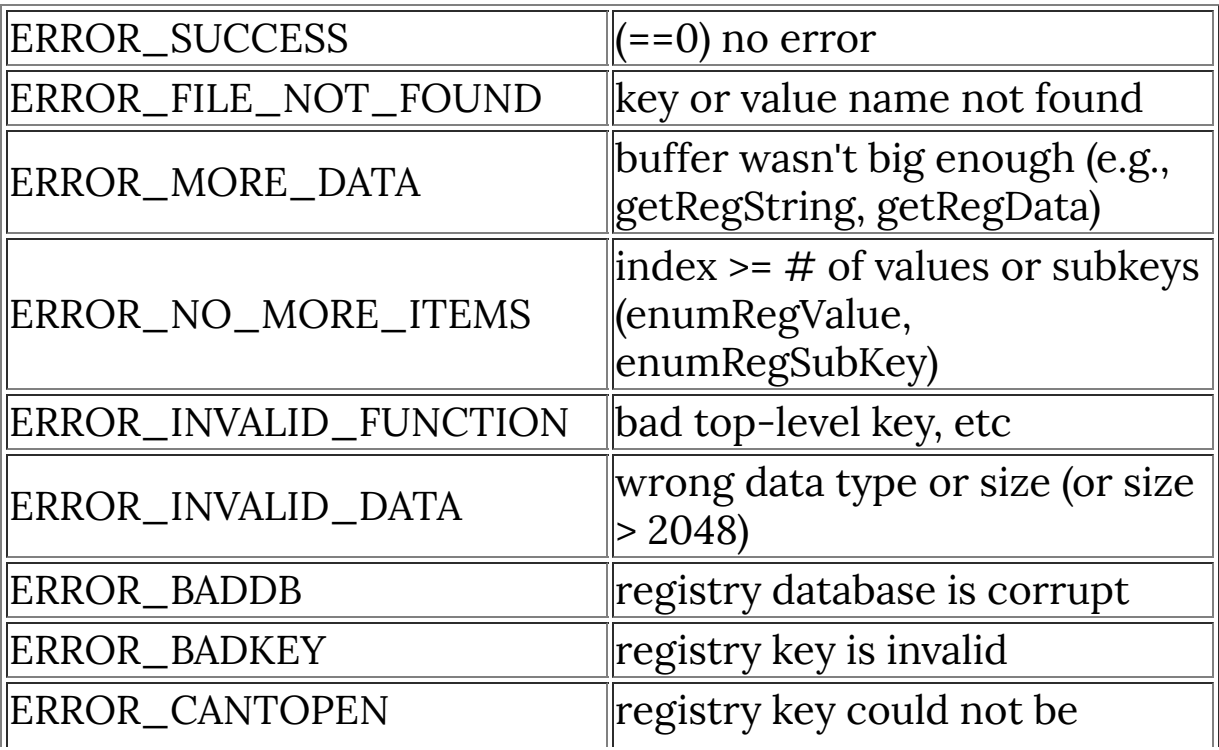

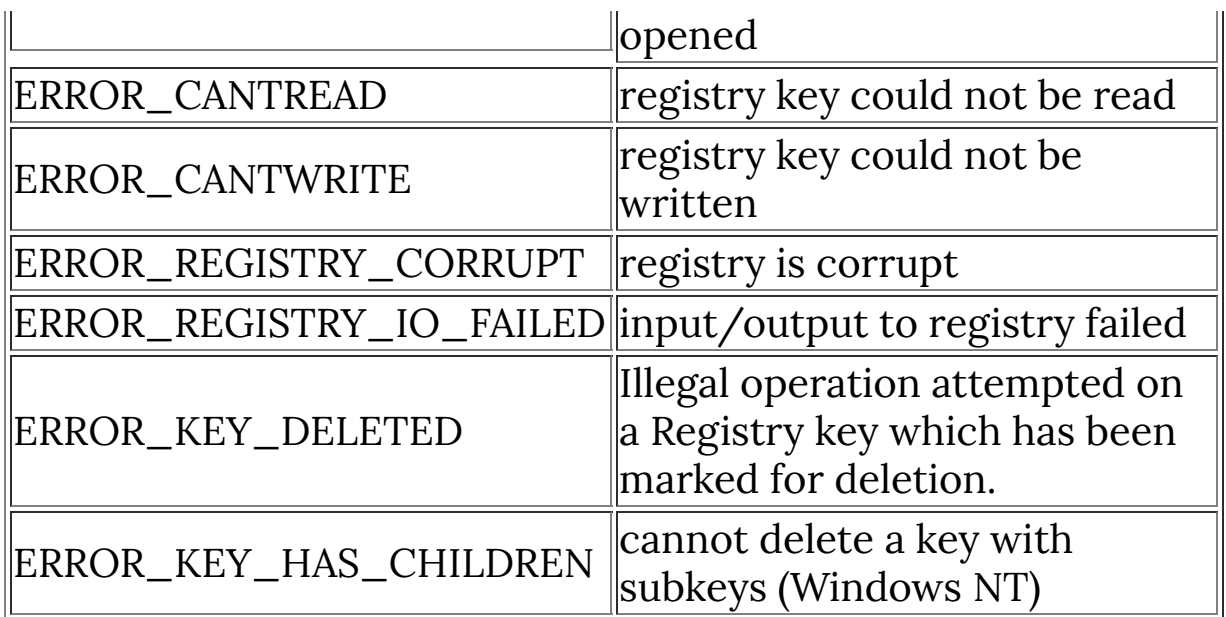

## **Description**

Sets the the current registry root key.

Currently, only two types of registry roots are possible, identified by the constants HKEY\_LOCAL\_MACHINE and HKEY\_CURRENT\_USER.

### **Example**

// Sets the registry key and path back to the FM default values. setRegRoot(HKEY\_CURRENT\_USER); setRegPath("Software\\!O\\!C\\!t");

## **See Also**

**[getRegRoot](#page-425-0)**, **[setRegPath](#page-813-0)**

# <span id="page-817-0"></span>**setText**

## **Syntax**

 $|$ void setText(int x, int y, int color, int flags, char\* text) $|$ 

## **Arguments**

**x**

Horizontal offset from left edge in pixels.

**y**

Vertical offset from top edge in pixels.

**color**

Color value for the text.

**flags**

```
Any combination of TA_* and VTA_* flags. Available
alignment constants are TA_BASELINE, TA_BOTTOM,
TA_TOP, TA_CENTER, TA_LEFT, TA_RIGHT,
TA_NOUPDATECP, TA_RTLREADING, TA_UPDATECP,
VTA_BASELINE, VTA_CENTER
```
#### **text**

The text to render.

## **Description**

Render text to an ownerdraw control.

```
const int x = HDBUsToPixels(getCtlPos(n, 2));const int y = VDBUsToPixels(getCtlPos(n, 1));
startSetPixel(3);
setText(x / 2, 0, COLOR(WHITE), VTA_CENTER | TA_BASELINE,
```

```
getCtlText(n));
endSetPixel(3);
```
**[setFont](#page-792-0)**, **[setTextv](#page-819-0)**

# <span id="page-819-0"></span>**setTextv**

## **Syntax**

void setTextv(int x, int y, int color, int flags, char $\star$ text,  $\ldots$ )

## **Arguments**

**x**

Horizontal offset from left edge in pixels.

**y**

Vertical offset from top edge in pixels.

**color**

Color value for the text.

#### **flags**

Any combination of TA\_\* and VTA\_\* flags. Available alignment constants are TA\_BASELINE, TA\_BOTTOM, TA\_TOP, TA\_CENTER, TA\_LEFT, TA\_RIGHT, TA\_NOUPDATECP, TA\_RTLREADING, TA\_UPDATECP, VTA\_BASELINE, VTA\_CENTER

#### **text**

The text to render.

...

Additional variables to substitute for the formatting symbols in **text**

## **Description**

Renders formatted text to an ownerdraw control.

```
%fml
ctl[0]: OWNERDRAW, color=RGBA(0,0,0,255), Size=(100,100)
ctl[7]: STANDARD, Text="Value", Pos=(*, 120)
ForEveryTile: {
   startSetPixel(0);
  setFill(RGB(0,0,88));
   setTextv(60, 25, RGB(0,0,0), VTA_CENTER | TA_BASELINE,
"Value is: %d", ctl(7));
   endSetPixel(0);
   return true;
}
```
**[setFont](#page-792-0)**, **[setTextv](#page-819-0)**

# **setThinEllipseAA**

## **Syntax**

```
bool setThinEllipseAA(int left, int top, int right, int
bottom, int color)
```
## **Arguments**

**left**

Left-most bound of the ellipse, in pixels.

**top**

Top-most bound of the ellipse, in pixels.

**right**

Right-most bound of the ellipse, in pixels.

#### **bottom**

Bottom-most bound of the ellipse, in pixels.

**color**

Color value for the ellipse.

## **Returns**

True if the function succeeded, false otherwise

## **Description**

Render an anti-aliased ellipse or circle to an **[OWNERDRAW](#page-563-0)** control.

## **Example**

%fml

ctl(1): OWNERDRAW(drawitem), Pos=(300,50), Size=(100, 100)

```
OnFilterStart: {
   // Maximum X/Y pixel co-ords of ownerdraw
  int maxxpixel = HDBUsToPixels(100)-1;
  int maxYpixel = VDBUsToPixels(100)-1;
   // Start using setPixel drawing on OWNERDRAW control 1
   startSetPixel(1);
   // Draw rectangle around OWNERDRAW area
  setRectFrame(0, 0, maxxpixel, maxYpixel, RGB(0,0,0));
   // Draw an outline of a red ellipse
   setThinEllipseAA(5, 5, 200, 150, RGB(255, 0, 0));
   // Draw an outline of a blue circle
   setThinEllipseAA(25, 50, 150, 175, RGB(0, 0, 255));
  // Stop using setPixel drawing
   endSetPixel(1);
   return true;
```
}

**[OWNERDRAW](#page-563-0)**, **[startSetPixel](#page-855-0)**, **[setEllipseFill](#page-788-0)**, **[setRectFrame](#page-809-0)**, **[endSetPixel](#page-226-0)**

# **setTimerEvent**

## **Syntax**

 $|$ int setTimerEvent(int nr, int t, int state) $|$ 

## **Arguments**

#### **nr**

Timer number. Values from 0 to 9 are allowed.

**t**

Time in milliseconds. Determines how often a timer is triggered. For a value of 1000, the timer is triggered every second.

#### **state**

Set to 1 for activated and to 0 for deactivated.

### **Return**

If the function fails to create a timer, the return value is zero, otherwise it is nonzero.

## **Description**

Lets you activate or deactivate one of 10 available timers. When activated, the timer will trigger an FME\_TIMER event every <sup>t</sup> milliseconds until the timer is deactivated again. The possibilities are unlimited with this function. You can use it to e.g. program a stopwatch (see Example below), display a flicker-free animation, perform asynchronous and multi-threaded-like tasks, stop a running calculation after a certain time period.

```
%ffp
```

```
ctl(0): STATICTEXT, Size=(140,10)
ctl(1): STATICTEXT, Size=(140,10)
ctl(3): PUSHBUTTON, Text="Start", Size=(50,15)
ctl(5): PUSHBUTTON, Text="Stop", Size=(50,15)
OnCtl(n): 
{
   int r;
  static int count0, count1;
  if (n==0 && e == FME_TIMER) {
     count0++;
     setCtlTextv (1,"%d ms",count0*10);
  } else if (n==1 && e == FME_TIMER) {
     count1++;
     setCtlTextv (0,"%d seconds",count1); 
   } else if (n==3 && e == FME_CLICKED){
     setCtlText (0,"");
     setTimerEvent(0,10,1);
    setTimerEvent(1,1000,1);
  } else if (n==5 && e == FME_CLICKED){
     count0=count1=0;
     setTimerEvent(0,0,0);
    setTimerEvent(1,0,0);
   }
```
return true;

 $\vert$  }

# **setZoom**

## **Syntax**

static int setZoom (int n)

## **Arguments**

**n**

Lets you specify a zoom factor from 1 to 16. A value of -888 sets the default zoom that shows the whole image.

### **Return**

Returns true if it succeeded and false if the current zoom factor is identical with the  $n$  parameter.

## **Description**

Lets you set the zoom factor of the preview directly from code. But be warned! Only use setZoom in the **[OnCtl](#page-6-0)** and **[OnFilterStart](#page-10-0)** handlers, otherwise you will get some unwanted effects in the preview!

```
%ffp
ctl(1): "Preview Zoom", Range=(1,16)
OnFilterStart:{
  setZoom(ctl(1));
```

```
 return false;
```
# **Example 2**

}

```
%ffp
// Puts a 100% button next to the
// default zoom control
ctl(100): PUSHBUTTON, "100%", Pos=(150,164), Size=(30,10)
OnCtl(n):
{
   // Clicking the button sets
  // the preview window to 100% 
  if (n == 100) setZoom(1);
   return false;
}
```
## **See Also**

**[scaleFactor](#page-661-0)**
# **shellExec**

# **Syntax**

```
int shellExec(string verb, string filename, string params,
string defaultdir)
```
# **Arguments**

#### **verb**

is the shell operation to be performed (e.g., "open", "print", or "explore").

#### **filename**

the name of the file to be operated upon; it may be an executable file, a document file, or a URL.

#### **params**

specifies any parameters to be passed to the application.

#### **defaultdir**

specifies the default directory for the execution of the command.

### **Return**

-1 if the operation is successful, or an integer error code otherwise.

# **Description**

Lets your filter execute a Windows shell command. shellExec is useful if you want to run an external program, or to load a webpage.

# **Comments**

Any unneeded parameter may be set to NULL. If NULL is specified for "Verb", the function opens the file or URL specified by "Filename".

### **Example**

```
// The following call will open file help.html from
// the filter's installation directory using the default
web browser:
shellExec("open", "help.html", NULL, filterInstallDir);
```
#### **See Also**

**[getWindowsVersion](#page-453-0)**

# **sinbell**

### **Syntax**

int sinbell(int a)

# **Arguments**

**a**

Input value from 0 to 1024

## **Return**

Sine-bell-shaped output value from 0 to 1024

# **Description**

This is a replacement for a gaussian function. It calculates very quickly. Of course it is only an approximation of a gaussian function.

# **Example**

%ffp

R=G=B= sinbell(x\*1024/X ) > 1024 - y\*1024/Y ? 0:255

# **sizeof**

### **Syntax**

 $|$ int sizeof( type ) $|$ 

### **Arguments**

**type**

The name of a built-in C language data type

### **Return**

Returns the number of bytes required to store a variable of the given data type.

### **Description**

Gives the number of bytes needed to store a variable of the given data type. This is useful when the size of a data type might vary on different computers (eg a 64-bit int requires more bytes than a 32-bit int).

### **Example**

```
printf("Size of an int: %d bytes\nSize of a float: %d
bytes\nSize of a char: %d bytes", sizeof(int),
sizeof(float), sizeof(char));
```
# **sleep**

### **Syntax**

```
sleep(int milliseconds)
```
# **Arguments**

#### **milliseconds**

The time in milliseconds for which the filter's execution should be suspended.

# **Description**

The sleep function delays execution of the filter for a specific period of time. It is not advisable to use this function in the RGBA or ForEveryPixel handlers, as this will cause the filter to pause for every pixel in the image and slow program execution dramatically.

# **Example**

sleep(10); // Pauses execution for 10 milliseconds

# **SLIDER**

# **Syntax**

ctl[n]: SLIDER(Class Specific Properties), Other Properties

# **Description**

The Slider user control is a trackbar that includes both a text label and a numeric edit control.

# **Class Specific Properties**

#### **AUTOTICKS**

Automatically sets tick marks according to range amount.

#### **BOTH**

Makes the thumb square and displays ticks on both sides of the handle

#### **BOTTOM**

Shows tick marks along the bottom of the slider & changes the thumb to point downwards (default)

#### **HORZ**

Changes scrollbar orientation to horizontal. (default)

#### **LEFT**

Changes orientation of handle and ticks.

#### **NOTHUMB**

Hides the thumb of the control (ie the trackbar/slider itself) **NOTICKS**

Hides the tick marks on the slider control.

#### **RIGHT**

Changes orientation of handle and ticks (default with VERT active)

#### **TOP**

Shows tick marks along the top of the slider & changes the thumb to point upwards

#### **TOPTIP**

Displays the trackbar value as a tooltip beside the handle when dragging the handle.

#### **VERT**

Changes scrollbar orientation to vertical.

# **Other Properties**

#### **Color**

Sets the background color of the trackbar.

#### **Divisor**

Sets the divisor for the number displayed text box, eg 10 for one decimal place. (default <sup>=</sup> 1)

#### **EditStyleEx**

Modifies the appearance of the control. Valid values include 'clientedge' and 'staticedge'.

#### **FontColor**

Sets the font color. (default <sup>=</sup> White)

#### **NoEditBorder**

Hides the border around the text edit portion of the control

#### **Page**

Sets the trackbar paging jump unit. *(default = 10)* 

#### **Range**

Sets the numerical range the scrollbar can return. *(default =* (0, 255))

#### **Text**

Defines the text label next to the scrollbar. (default <sup>=</sup> no text) **Val**

Initializes the scrollbar's value. (default =  $0$ )

# **Example**

```
ctl[0]: SLIDER, Text="bottom, ticks", Val=rnd(0,255),
FontColor=Blue
ctl[1]: SLIDER(noticks), Text="bottom, noticks",
Divisor=10, Val=rnd(0,255)
ctl[2]: SLIDER(top, noticks), Text="top, noticks",
Val=rnd(0,255), NoEditBorder, EditStyleEx=staticedge
ctl[3]: SLIDER(both, noticks), Text="both, noticks",
Val=rnd(0,255)
ctl[4]: SLIDER(enableselrange, noticks),
Text="enableselrange, noticks", Size=(90,12),
Val=rnd(0,255), NoEditBorder, EditStyleEx=clientedge
ctl[5]: SLIDER(enableselrange, both, noticks),
Text="enableselrange, both, noticks", Size=(90,12),
Val=rnd(0,255)
ctl[6]: SLIDER(both, noticks), Text="larger, both,
noticks", Size=(90,12), Val=rnd(0,255)
ctl[7]: SLIDER(top, noticks), Text="larger, top, noticks",
Size=(90,12), Val=rnd(0,255)
```
#### **Notes**

It is best to set the Range before setting the Val. If the Val is set first, it might be clipped by the default Range (0,255) before your custom Range is set. If you set the Range first, you can set Val to any value within that range.

### **See Also**

**[STANDARD](#page-853-0)**, **[SCROLLBAR](#page-665-0)**, **[TRACKBAR](#page-962-0)**

# <span id="page-836-0"></span>**snprintf**

Part of the ANSI C99 language standard

# **Syntax**

```
|int snprintf(char * buffer, int n, const char * format, \ldots\left| \right\rangle
```
### **Arguments**

#### **buffer**

A pointer to the string buffer where the result will be stored

**n**

Maximum number of bytes to be written to the string buffer **format**

Specifies the format of the resulting string, including types of the variables to be included in the string.

**...**

Additional variables to substitute for the formatting symbols in **format**.

#### **Return**

The number of characters written, not including the terminating null character, or -1 if an error occurred.

### **Description**

sprintf "prints" a formatted string (up to a defined length), except instead of printing it to a terminal console, it stores the result in a string variable. The formatting uses the printf-style formatting common to the C language.

### **Comment**

To prevent security problems and memory errors caused by buffer overruns, you should always use this function (snprintf) instead of sprintf.

## **printf Format Specifiers**

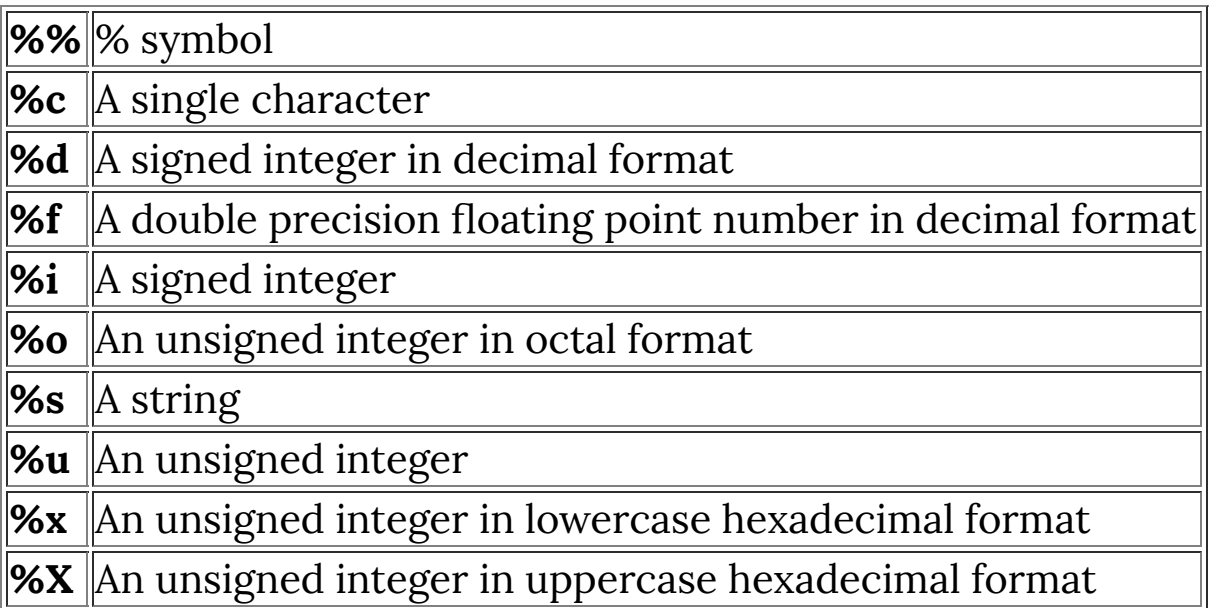

# **Example**

```
int version = 1;
strcpy(str0, "Plug-In Name");
strcpy(str1, "Company Name");
// Note: size of str2 is 255 bytes
snprintf(str2, 255, "You are running %s made by %s,
version %d", str0, str1, version);
printf(str2);
```
#### **See Also**

**[formatString](#page-307-0)**, **[printf](#page-587-0)**, **[snprintf](#page-836-0)**

# **solarize**

### **Syntax**

```
|int solarize(int pixel, int s)
```
### **Arguments**

**pixel**

The pixel color value to modify

**s**

Solarize intensity, range 0 to 255

### **Return**

The newly solarized pixel value.

### **Description**

Applies a simple solarize effect to the image, which morphs an image with its inverse.

### **Example**

```
ctl[0]: "Solarize", Range=(0,255), Val=0
ForEveryTile: {
  for (y = y_{start}; y < y_{end}; y++)for (x = x_{start}; x < x_{end}; x++)for (z=0; z < 3; z++) {
          pset(x,y,z, solarize(src(x,y,z), ctl(0))));
        }
     }
   }
```

```
 return true;
\vert }
```
### **See Also**

**[blend](#page-99-0)**, **[contrast](#page-162-0)**, **[gamma](#page-344-0)**, **[saturation](#page-659-0)**

# **sprintf**

### **Syntax**

 $|\text{int spring}$  (char \* buffer, const char \* format,  $\dots$  ) $|$ 

# **Arguments**

#### **buffer**

A pointer to the string buffer where the result will be stored **format**

Specifies the format of the resulting string, including types of the variables to be included in the string.

# **Return**

The number of characters written, not including the terminating null character, or -1 if an error occurred.

# **Description**

sprintf "prints" a formatted string, except instead of printing it to a terminal console, it stores the result in a string variable. The formatting uses the printf-style formatting common to the C language.

# **Comment**

For prevent security problems and memory errors caused by buffer overruns, you should use the **[snprintf](#page-836-0)** version of this function instead. sprintf is included only for backwards compatibility.

# **printf Format Specifiers**

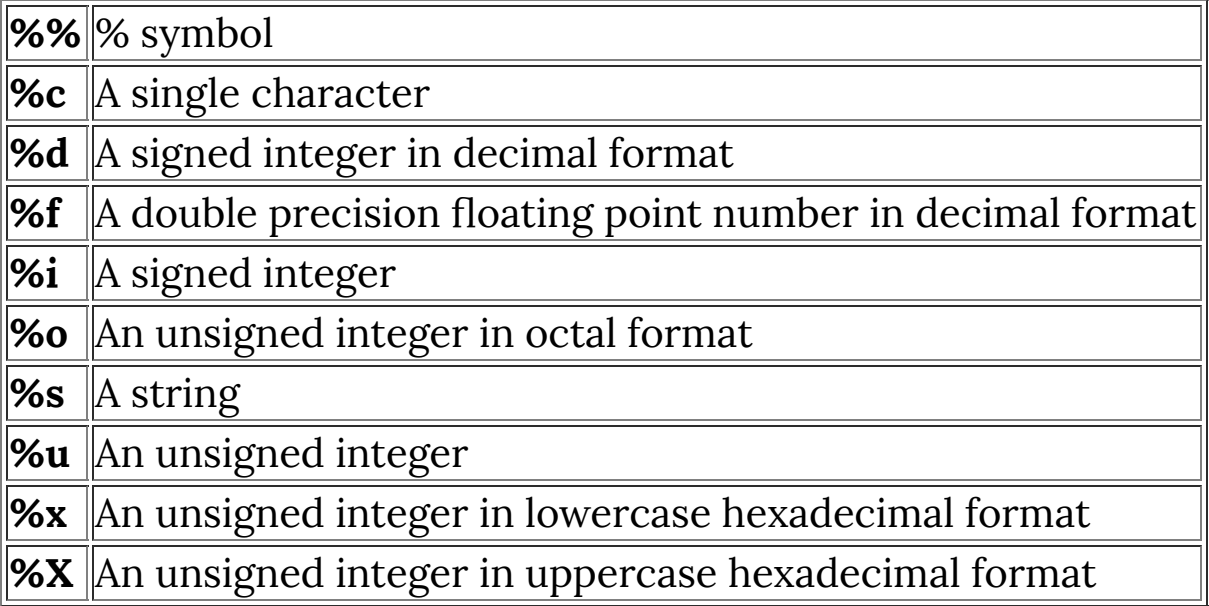

### **Example**

```
int version = 1;
strcpy(str0, "Plug-In Name");
strcpy(str1, "Company Name");
sprintf(str2, "You are running %s made by %s, version %d",
str0, str1, version);
printf(str2);
```
### **See Also**

**[formatString](#page-307-0)**, **[printf](#page-587-0)**, **[snprintf](#page-836-0)**

# **sqr**

### **Syntax**

int sqr(int x)

### **Arguments**

**x**

Non-negative integer value.

#### **Return**

Square root of x.

### **Description**

Returns the square root of parameter x.

# **sqrt**

### **Syntax**

double sqrt(double x)

# **Arguments**

**x**

Non-negative floating point value.

## **Return**

Square root of x.

# **Description**

Returns the square root of parameter x.

# **srand**

### **Syntax**

```
\big|void srand(int seed);\big|
```
# **Arguments**

#### **seed**

An integer value that seeds (initializes) the random number generator.

# **Description**

srand seeds the pseudo-random number generator functions. If you seed the generator with a known value, the same sequence of 'random' numbers will occur each time after being seeded with that value. This is useful if you need reproducible but still random-seeming values (eg if you want a graphics effect preset that seems to behave randomly, but can be shared with others to give the same result).

# **Example**

```
%fml
ctl[0]: STANDARD, Text="Seed Value"
ctl[5]: STATICTEXT, Text="", Size=(160,*)
// Changing slider zero gives
// different random numbers, but
// the same numbers each time for
// each specific setting
OnFilterStart: {
```

```
srand(ctl(0));
   sprintf(str1, "'Random' values: %d, %d, %d", rand(),
rand(), rand());
 setCtlText(5, str1);
   return true;
}
```
#### **See Also**

**[rnd](#page-652-0)**, **[rand](#page-618-0)**

## <span id="page-847-0"></span>**src**

#### **Syntax**

 $|$ int src(int x, int y, int z)

#### **Arguments**

**x**

The x coordinate of the pixel to be retrieved.

**y**

The y coordinate of the pixel to be retrieved.

**z**

The channel number to be retrieved for the pixel: 0->red, 1- >green, 2->blue, 3->alpha.

#### **Return**

The integer value of the specified pixel for the specified channel.

#### **Description**

This function retrieves the value of a specified channel 'z' from the image pixel at position (x,y). The coordinates should usually be within the image, ie  $0 \le x \le X$  and  $0 \le y \le Y$ , while the channel number z should be in the range 0 to 3 inclusive. Channels 0, 1 and 2 are the red, green and blue channels respectively, while channel 3 is the alpha (transparency) channel and is valid only on a layer. Note that use of the src() function in the ForEveryTile handler forces FilterMeister to handle the image as a single (and possibly large) tile.

If the specified coordinates lie outside the image dimensions, src will follow the edge-mirroring behavior defined by

**<u>[set\\_edge\\_mode](#page-672-0)</u>**)). By default (ie edgeMode == 0), x and y will be clamped into the ranges  $0 \le x \le X$  and  $0 \le y \le Y$ . If edgeMode == 1, getArray will return a zero value, while edgeMode == 2 will wrap negative co-ordinate values to the other side of the image.

### **Comments**

**How is [pget](#page-565-0) different to [src](#page-847-0)?** src gets the pixel from the original image while pget gets the pixel from the output buffer. At the start of the filter the output buffer is the same as the original image, which is why they seem identical. **[pget](#page-565-0)** is useful for times when you modify the output, but still need data from the original image.

### **Example**

```
// A very simple slight blur!
%ffp
R, G, B: (\text{src}(x - 1, y, z) + \text{src}(x + 1, y, z)) / 2A: a
```
### **See Also**

**[pget](#page-565-0)**, **[tget](#page-949-0)**, **[t2get](#page-910-0)**, **[pset](#page-589-0)**, **[tset](#page-982-0)**, **[t2set](#page-915-0)**, **[set\\_edge\\_mode](#page-672-0)**

#### **srcp**

#### **Syntax**

 $|$ int srcp(int x, int y) $|$ 

### **Arguments**

**x, y** Image coordinates

### **Return**

Returns the pixel value at the specified image coordinates

### **Description**

This function lets you read a whole pixel from the source buffer. Unlike **[src](#page-847-0)** the returned value includes the values of all color channels (including the transparency channel if one is available) of the pixel. Using scrp instead of **[src](#page-847-0)** takes only approximately half as much time. To decode the individual color values from the returned pixel value you have to use the **[Rval](#page-657-0)**, **[Gval](#page-463-0)**, **[Bval](#page-108-0)** and **[Aval](#page-93-0)** functions. Currently only works with 8 bit images.

### **Example**

```
%ffp
ctl(0): "Brightness", Size=(*, 6), Range=(-300, 300),
Val=100
ctl(2): CHECKBOX, "Use the faster srcp() and psetp()",
size=(150,*), Val=0ctl(10): STATICTEXT, Pos=(*, 60), Fontcolor = red, Size=
```

```
(150,*)ForEveryTile: {
   int c,r,g,b;
   int a=255;
  const int startclock = clock();
   int endclock;
  for (y=y_{start}; y < y_{end}; y++) {
     if (updateProgress(y,y_end)) abort();
    for (x=x_start; x<x_end; x++) {
     if (ctl(2)) {
       // Read a whole pixel
      c = srcp (x,y);
       // Explode it into the
       // color values
      r = \text{Rval}(c); //c & 0xff;
      g = Gval(c); //c >> 8 & 0xff;
      b = \text{Bval}(c); //c >> 16 & 0xff;
      if (Z>3) a = Aval(c); //c >> 24 & 0xff;
       // Adjust brightness
      r += ctl(\theta);
      g \leftarrow \text{ctl}(\theta);b := ct1(0);if (Z>3) a += ctl(0);
```

```
 // Makes sure that the
     // color values are in the
     // right range, otherwise
     // we might get a strange
     // image result
     if (r<0) r=0; else if (r>255) r=255;
     if (g<0) g=0; else if (g>255) g=255;
     if (b<0) b=0; else if (b>255) b=255;
    if (Z>3) {if (a<0) a=0; else if (a>255) a=255;}
     // Write back the color values
     psetp (x,y, RGBA(r,g,b,a) );
   } else {
    r = \text{src}(x, y, \emptyset);g = \text{src}(x, y, 1);b = \text{src}(x, y, 2);if (Z>3) a = src(x,y,3);
    r := ct1(0);g := ct1(0);b := ct1(0);if (Z>3) a += ctl(0); pset (x,y,0,r);
     pset (x,y,1,g);
     pset (x,y,2,b);
    if (Z>3) pset (x,y,3,a);
   }
 }}
```

```
 endclock = clock() - startclock;
   setCtlTextv(10, "Render time needed: %d ms", endclock);
  // Display after applying the
  // effect to the image. Makes
  // the speed difference clearer
   if (!doingProxy) Info ("Render time needed: %d ms",
endclock);
   return true;
}
```
#### **See Also**

**[pgetp](#page-567-0)**, **[psetp](#page-591-0)**, **[tgetp](#page-951-0)**, **[tsetp](#page-984-0)**, **[t2getp](#page-912-0)**, **[t2setp](#page-917-0)**, **[Rval](#page-657-0)**, **[Gval](#page-463-0)**, **[Bval](#page-108-0)** and **[Aval](#page-93-0)**

# <span id="page-853-0"></span>**STANDARD**

# **Syntax**

```
ctl[n]: STANDARD(Class Specific Properties), Other
Properties
```
# **Description**

The Standard user control is a simple scrollbar including a text label and a numeric edit control. Standard is the default user control type, so you don't need to specify the class property STANDARD when defining the control.

## **Class Specific Properties**

#### **HORZ**

Changes scrollbar orientation to horizontal. (default) **VERT**

Changes scrollbar orientation to vertical.

# **Other Properties**

#### **Color**

Sets the text background color. *(default = CadetBlue)* 

#### **FontColor**

Sets the font color. (default <sup>=</sup> White)

#### **Line**

Sets the left/right button jump unit. *(default = 1)* 

#### **NoTrack**

Prevents the preview window updating when dragging the scrollbar's handle. (default)

#### **Page**

Sets the scrollbar paging jump unit. *(default = 10)* 

**Range**

Sets the numerical range the scrollbar can return. *(default =* (0, 255))

**Text**

Defines the text label next to the scrollbar. (default <sup>=</sup> no text) **Track**

Updates the preview window when dragging the scrollbar's handle.

**Val**

Initializes the scrollbar's value. (default =  $0$ )

#### **Example**

```
ctl[0]: STANDARD(MODALFRAME, HORZ), Text="Plasma effect",
Val=10, Disable
ctl[2]: STANDARD(VERT), "Pressure", Range=(-10,10), Val=0,
Track
ctl[3]: "Threshold", Range=(-128,128), Val=0
```
#### **Notes**

It is best to set the Range before setting the Val. If the Val is set first, it might be clipped by the default Range (0,255) before your custom Range is set. If you set the Range first, you can set Val to any value within that range.

### **See Also**

**[SCROLLBAR](#page-665-0)**

# **startSetPixel**

# **Syntax**

 $|$ void startSetPixel(int ctl) $|$ 

# **Arguments**

**ctl**

The control number of the Ownerdraw control on which you want to draw.

## **Description**

Call startSetPixel before drawing on an **[OWNERDRAW](#page-563-0)** control to select which control you will be drawing on. Use **[setPixel](#page-802-0)** to change individual pixels or any of the Control drawing functions to draw to the control. After finished drawing, you must call **[endSetPixel](#page-226-0)** to display the drawn control to the screen.

# **Example**

```
%fml
ctl(1): OWNERDRAW(drawitem), Pos=(300,50), Size=(100, 100)
OnFilterStart: {
   // Maximum X/Y pixel co-ords of ownerdraw
  int maxxpixel = HDBUSToPixels(100)-1;
   int maxYpixel = VDBUsToPixels(100)-1;
   // Start setPixel on OWNERDRAW control 1
   startSetPixel(1);
```

```
 // Draw rectangle around OWNERDRAW area
setLine(0, 0, maxxpixel, 0, RGB(0,0,0));
setLine(0, 0, 0, maxYpixel, RGB(0,0,0));
setLine(maxxpixel, 0, maxxpixel, maxYpixel, RGB(0,0,0));
setLine(0, maxYpixel, maxxpixel, maxYpixel, RGB(0,0,0));
 // Fill a Rectangle in the OWNERDRAW
 setRectFill(10, 20, 30, 40, RGB(255, 0, 0));
 // Stop using setPixel drawing
 endSetPixel(1);
 return true;
```
#### **See Also**

}

**[endSetPixel](#page-226-0)**, **[setPixel](#page-802-0)**, **[setRectFill](#page-807-0)**

# **STATICTEXT**

# **Syntax**

ctl[n]: STATICTEXT(Class Specific Properties), Other Properties

# **Description**

This user control places a text in the dialog window. By default, this user control is not actionable.

### **Class Specific Properties**

#### **CENTER**

Center-aligns the text.

**LEFT**

Aligns the text to the left. (default)

#### **LEFTNOWORDWRAP**

Aligns the text to the left and deactivates word wrapping. **NOTIFY**

Makes the user control actionable and activates tooltip.

#### **RIGHT**

Aligns the text to the right.

### **Other Properties**

#### **Text**

Defines the text contents. (default <sup>=</sup> no text)

**Val**

Assigns a value to the static text. (default =  $0$ )

**Color**

Defines the background color. (default <sup>=</sup> transparent) **FontColor**

Defines the text color. (default <sup>=</sup> white)

# **Example**

```
ctl[0]: STATICTEXT(MODALFRAME, NOTIFY), "OK", Color=Red,
FontColor=Yellow, Action=APPLY, Size=(60,30)
ctl[3]: STATICTEXT(CENTER), "Edit me"
```
# **Notes**

Once the static text user control is actionable, its value definitions are lost. The reason is that an action returns a specific value and overwrites (once the mouse button is clicked over the user control) the user control's value. For example, the action APPLY returns a value of 2.

# **strcat**

## **Syntax**

 $|{\mathsf{char}} \star {\mathsf{strcat}}({\mathsf{char}} \,\, \star {\mathsf{dest}}, {\mathsf{const}} \,\, {\mathsf{char}} \star {\mathsf{src}})|$ 

# **Arguments**

#### **dest**

The destination string to which the source string is to be appended.

**src**

The source string to be appended on the destination.

### **Return**

A pointer to the resulting string, this is identical to the pointer given as **dest**.

### **Description**

Appends string **src** to the end of string **dest**, overwriting the NULL character at the end of **dest** with the first character of **src** up to and including its terminating NULL character.

String **dest** must have enough space reserved for the resulting string, otherwise results may be undefined.

### **See Also**

**[strncat](#page-878-0)**

# **strchr**

# **Syntax**

```
char* strchr(const char* s, int c)
```
# **Arguments**

**s**

A pointer to the string to be scanned.

**c**

The character to find.

### **Return**

A pointer to the character found or NULL if the character was not found.

# **Description**

Find the first occurrence of the given character **c** in the string **s** and return its location.

**See Also**

**[strrchr](#page-891-0)**

# **strcoll**

# **Syntax**

 $|\text{int } \text{strcoll}(\text{const } \text{char} \star \text{ s1, } \text{const } \text{char} \star \text{ s2})|$ 

# **Arguments**

**s1**

Pointer to the string to compare.

**s2**

Pointer to the string to which the first string is compared to.

# **Return**

An integer value indicating the result of the comparison.

# **Description**

Compares two strings, based on the rules of the current system locale.

If zero is returned, both strings are identical. If a negative value is returned, string **s1** is found to be less then **s2**. If a value positive and greater then zero is returned, string **s1** is greater than **s2**.

Characters are compared by their locale collation order - that is, the dictionary order for the locale. Whereas in extended ASCII accented characters come after all a-z characters, in a French locale (for example) the accented characters are in their dictionary order for the string comparison.

# **See Also**

**[strcmp](#page-863-0)**, **[stricoll](#page-870-0)**, **[strncoll](#page-882-0)**, **[strnicoll](#page-887-0)**

# <span id="page-863-0"></span>**strcmp**

Included in ANSI C, C89, C99

# **Syntax**

 $|$ int str $cmp$ (const char\* s1, const char\* s2)

# **Arguments**

**s1**

Pointer to the string to compare.

**s2**

Pointer to the string to which the first string is compared to.

### **Return**

An integer value indicating the result of the comparison.

### **Description**

Compares two strings.

If a negative value is returned, string **s1** is found to be less then **s2**. If zero is returned, both strings are identical. If a value positive and greater then zero is returned, string **s1** is greater than **s2**.

Characters are compared by their order in the ASCII character map, this means numbers will be considered less then alphabetical characters, likewise capitals are considered greater than non-capitals.

### **See Also**
**C Runtime [Functions](#page-52-0)**, **[strncmp](#page-880-0)**

# <span id="page-865-0"></span>**strcpy**

## **Syntax**

 $|\mathsf{char}\ast\mathsf{strcpy}(\mathsf{char}\ast\mathsf{dest},\mathsf{const}\mathsf{char}\ast\mathsf{src})|$ 

# **Arguments**

**dest**

The string to which the source string is to be copied.

**src**

The string which is to be copied to the destination string.

#### **Return**

A pointer to the destination string, identical to **dest**.

# **Description**

Copies the entire string **src** to the string **dest** including the trailing NULL character.

The string **dest** must be large enough to hold the string **src**, otherwise results are undefined.

# **See Also**

**[strncpy](#page-884-0)**

## <span id="page-866-0"></span>**strcspn**

## **Syntax**

int strcspn(const char\* s, const char\* reject)

# **Arguments**

**s**

The string to scan.

**reject**

A string containing the characters to scan for.

## **Return**

The length of the initial matching segment.

# **Description**

Returns the length from the start of string **s** which does not contain any of the characters specified in string **reject**.

## **See Also**

**[strpbrk](#page-890-0)**, **[strspn](#page-894-0)**, **[strstr](#page-895-0)**

# <span id="page-867-0"></span>**strdate**

## **Syntax**

```
strdate( string text )
```
# **Arguments**

**text**

String buffer that the current date will be stored in.

# **Description**

This function retrieves the current date and converts it to the string form 05/22/09.

# **Example**

strdate( str0 );

# **See Also**

**[strtime](#page-896-0)**

# **strdup**

# **Syntax**

char\* strdup(const char\* s)

# **Arguments**

**s**

The string to be duplicated.

## **Return**

Pointer to the new string.

## **Description**

Duplicates the string **s** into a newly allocated memory location.

Since this function allocates memory, the newly created string must at some point be destroyed by means of the **[free](#page-330-0)** function.

## **strerror**

## **Syntax**

 $|\mathsf{char}\ast\mathsf{strerror}(\mathsf{int}\,\mathsf{errnum})|$ 

# **Arguments**

**errnum** The requested error number.

# **Return**

A string describing the error.

# **Description**

Return a string describing the specified error number **errnum**. If the error number is not known, an unknown error string is returned instead.

The string returned remains valid only until the next call to the strerror function.

# <span id="page-870-0"></span>**stricoll**

# **Syntax**

 $|\text{int stricoll}(\text{const char* s1, const char* s2})|$ 

# **Arguments**

**s1**

Pointer to the string to compare.

**s2**

Pointer to the string to which the first string is compared to.

## **Return**

An integer value indicating the result of the comparison.

# **Description**

Compares two strings, based on the rules of the current system locale, in a case-insensitive manner.

If zero is returned, both strings are identical. If a negative value is returned, string **s1** is found to be less then **s2**. If a value positive and greater then zero is returned, string **s1** is greater than **s2**.

Characters are compared by their locale collation order - that is, the dictionary order for the locale. Whereas in extended ASCII accented characters come after all a-z characters, in a French locale (for example) the accented characters are in their dictionary order for the string comparison.

The FilterMeister function stricoll is just a wrapper around the Microsoft-specific **[\[\\_stricoll\]](https://docs.microsoft.com/en-us/cpp/c-runtime-library/reference/stricoll-wcsicoll-mbsicoll-stricoll-l-wcsicoll-l-mbsicoll-l)** function.

# **See Also**

**[strcmp](#page-863-0)**, **[strcoll](#page-861-0)**, **[strncoll](#page-882-0)**, **[strnicoll](#page-887-0)**

# **stricmp**

Microsoft-specific C function - not part of ANSI C

## **Syntax**

 $|$ int stricmp(const char\* s1, const char\* s2)

# **Arguments**

**s1**

Pointer to the string to compare.

**s2**

Pointer to the string to which the first string is compared to.

#### **Return**

An integer value indicating the result of the comparison - less than zero if **s1** comes before **s2**, zero if the two strings are identical, and greater than zero if **s2** comes after **s1**.

# **Description**

Compares two strings in a case insensitive manner. That is, both strings are converted to lowercase before comparison.

If a negative value is returned, string **s1** is found to be less then **s2**. If zero is returned, both strings are identical. If a value positive and greater then zero is returned, string **s1** is greater than **s2**.

Characters are compared by their order in the ASCII character map. This means numbers will be considered less then alphabetical characters.

#### **Comment**

If you are writing cross-platform compatible code, note that this function is a Microsoft-specific extension in the Windows C Runtime, and not a part of the Standard C language.

#### **See Also**

**C Runtime [Functions](#page-52-0)**, **[strcmp](#page-863-0)**, **[strncmp](#page-880-0)**

# **stripEllipsis**

## **Syntax**

```
char* stripEllipsis(char* s)
```
# **Arguments**

**s**

The text that will have an ellipsis stripped.

## **Description**

Returns string s with an ellipsis ("...") removed.

# **Example**

```
%fml
ctl[2]: STATICTEXT, Text=""
ctl[4]: STATICTEXT, Text=""
OnFilterStart: {
   // Ellipsis is stripped
   strcpy(str0, "Waiting...");
   strcpy(str1, stripEllipsis(str0));
   setCtlText(2, str1);
   // Only last ellipsis is stripped
   strcpy(str3, "Still waiting...........");
   strcpy(str4, stripEllipsis(str3));
   setCtlText(4, str4);
```

```
 return true;
```
# **See Also**

}

**[appendEllipsis](#page-92-0)**, **[formatString](#page-307-0)**

# **strlen**

## **Syntax**

int strlen(const char\* s)

# **Arguments**

**s**

The string of which to determine the length.

## **Return**

An integer value indicating the length of s.

# **Description**

Returns the length of string **s** excluding the trailing NULL character.

# **strlwr**

Microsoft specific C function - not part of ANSI C

## **Syntax**

char\* strlwr(char\* str)

## **Arguments**

**str**

The string to change to lower case.

## **Return**

A pointer to the modified string.

## **Description**

Converts a string to lower case. Note that this function modifies the original string.

#### **See Also**

**[strupr](#page-905-0)**

# **strncat**

# **Syntax**

 $|{\rm char}\star|$  strncat(char \*dest, const char\* src, int n) $|$ 

# **Arguments**

#### **dest**

The destination string to which the source string is to be appended.

**src**

The source string to be appended on the destination.

**n**

The number of characters from **src** to append.

## **Return**

A pointer to the resulting string, this is identical to the pointer given as **dest**.

# **Description**

Appends the first **n** characters of string **src** to the end of string **dest**, overwriting the NULL character at the end of **dest** with the first character of **src** up to **n** characters or its terminating NULL character is reached. If string **src** is longer than **n** characters, a NULL character will also be added.

String **dest** must have enough space reserved for the resulting string, otherwise results may be undefined.

# **See Also**

#### **[strcat](#page-859-0)**

# <span id="page-880-0"></span>**strncmp**

# **Syntax**

 $|$ int strncmp(const char\* s1, const char\* s2, int n) $|$ 

# **Arguments**

**s1**

Pointer to the string to compare.

**s2**

Pointer to the string to which the first string is compared to.

**n**

The maximum number of characters to compare.

#### **Return**

An integer value indicating the result of the comparison.

# **Description**

Compares up to the first **n** characters of two strings.

If a negative value is returned, string **s1** is found to be less then **s2**. If zero is returned, both strings are identical. If a value positive and greater then zero is returned, string **s1** is greater than **s2**.

Characters are compared by their order in the ASCII character map, this means number will be considered less then alphabetical characters, likewise capitals are considered greater than noncapitals.

## **See Also**

#### **[strcmp](#page-863-0)**

# <span id="page-882-0"></span>**strncoll**

Microsoft-specific C function - not part of ANSI C

# **Syntax**

 $|\text{int strncoll}(\text{const char* s1, const char* s2, int n})|$ 

# **Arguments**

**s1**

Pointer to the string to compare.

**s2**

Pointer to the string to which the first string is compared to.

**n**

The maximum number of characters to compare.

## **Return**

An integer value indicating the result of the comparison.

# **Description**

Compares two strings, up to the n maximum number of characters, based on the rules of the current system locale.

If zero is returned, both strings are identical. If a negative value is returned, string **s1** is found to be less then **s2**. If a value positive and greater then zero is returned, string **s1** is greater than **s2**.

Characters are compared by their locale collation order - that is, the dictionary order for the locale. Whereas in extended ASCII accented characters come after all a-z characters, in a French

locale (for example) the accented characters are in their dictionary order for the string comparison.

strncoll is regarded as safer than strcoll, because it can help prevent buffer overflows (that could occur if a string is not nullterminated) if the n maximum number of characters is correctly to set to the size of the string memory buffers or less.

The FM function strncoll is just a wrapper around the Microsoftspecific **[\[\\_strncoll\]](https://docs.microsoft.com/en-us/cpp/c-runtime-library/reference/strncoll-wcsncoll-mbsncoll-strncoll-l-wcsncoll-l-mbsncoll-l)** function.

#### **See Also**

**[strcmp](#page-863-0)**, **[stricoll](#page-870-0)**, **[strncoll](#page-882-0)**, **[strnicoll](#page-887-0)**

# <span id="page-884-0"></span>**strncpy**

# **Syntax**

 $|{\mathsf{char}} \star {\mathsf{strnopy}}({\mathsf{char}} \star {\mathsf{dest}} , {\mathsf{const}} | {\mathsf{char}} \star {\mathsf{src}}, {\mathsf{int}} | {\mathsf{n}}) |$ 

# **Arguments**

**dest**

The string to which the source string is to be copied.

**src**

The string which is to be copied to the destination string.

**n**

The maximum number of characters to copy.

## **Return**

A pointer to the destination string, identical to **dest**.

# **Description**

Copies the first **n** characters of string **src** to the string **dest** including the trailing NULL character.

If the copied characters do not include a trailing NULL character, one will be added to the end.

The string **dest** must be large enough to hold the string **src**, otherwise results are undefined.

# **See Also**

**[strcpy](#page-865-0)**

# **strnicmp**

# **Syntax**

 $|$ int strnicmp(const char\* s1, const char\* s2, int n) $|$ 

# **Arguments**

**s1**

Pointer to the string to compare.

**s2**

Pointer to the string to which the first string is compared to.

**n**

The maximum number of characters to compare.

#### **Return**

An integer value indicating the result of the comparison.

# **Description**

Compares up to the first **n** characters of two strings, without regard for capitalization/case.

If a negative value is returned, string **s1** is found to be less than **s2**. If zero is returned, both strings are identical (ignoring case). If a value positive and greater than zero is returned, string **s1** is greater than **s2**.

Characters are compared by their order in the ASCII character map. This means digits will be considered less than alphabetical characters; likewise, capitals are considered less than noncapitals.

**See Also**

**[strcmp](#page-863-0)**, **[strncmp](#page-880-0)**

# <span id="page-887-0"></span>**strnicoll**

Microsoft-specific C function - not part of ANSI C

# **Syntax**

 $|\text{int strnicoll}(\text{const char* s1, const char* s2, int n})|$ 

# **Arguments**

**s1**

Pointer to the string to compare.

**s2**

Pointer to the string to which the first string is compared to.

**n**

The maximum number of characters to compare.

## **Return**

An integer value indicating the result of the comparison.

# **Description**

Compares two strings, up to the n maximum number of characters, based on the rules of the current system locale, in a case-insensitive manner.

If zero is returned, both strings are identical. If a negative value is returned, string **s1** is found to be less then **s2**. If a value positive and greater then zero is returned, string **s1** is greater than **s2**.

Characters are compared by their locale collation order - that is, the dictionary order for the locale. Whereas in extended ASCII accented characters come after all a-z characters, in a French

locale (for example) the accented characters are in their dictionary order for the string comparison.

strnicoll is regarded as safer than strcoll, because it can help prevent buffer overflows (that could occur if a string is not nullterminated) if the n maximum number of characters is correctly to set to the size of the string memory buffers or less.

The FM function strnicoll is just a wrapper around the Microsoftspecific **[\[\\_strnicoll\]](https://docs.microsoft.com/en-us/cpp/c-runtime-library/reference/strnicoll-wcsnicoll-mbsnicoll-strnicoll-l-wcsnicoll-l-mbsnicoll-l)** function.

#### **See Also**

**[strcmp](#page-863-0)**, **[stricoll](#page-870-0)**, **[strncoll](#page-882-0)**, **[strnicoll](#page-887-0)**

## <span id="page-889-0"></span>**strnset**

## **Syntax**

 $|\textsf{string}$  strnset(string str, int c, int n) $|$ 

# **Arguments**

#### **str**

The string to set

**c**

The character which the string is to be set to

**n**

The maximum number of characters in **str** to set

#### **Return**

A pointer to the new string.

# **Description**

strnset sets at most **n** characters of string **str** to character **c**.

# **Example**

```
int s = strcpy(&str0, "This is the message!");
s =strnset(s, 'X', 4);
Info("%s", s);
```
# **See Also**

#### **[strset](#page-893-0)**

# <span id="page-890-0"></span>**strpbrk**

## **Syntax**

 $|{\rm char}\star|$  strpbrk(const char $\star|$  s, const char $\star|$  accept) $|$ 

# **Arguments**

**s**

The string to scan.

**accept**

A string containing characters to scan for in string **s**.

#### **Return**

Pointer to the first match found.

## **Description**

Scans string **s** for the first occurrence of any of the characters specified in string **accept** and returns NULL if none of the characters were found or a pointer to the first character in **s** found.

## **See Also**

**[strcspn](#page-866-0)**, **[strspn](#page-894-0)**, **[strstr](#page-895-0)**

# **strrchr**

# **Syntax**

```
char* strrchr(const char* s, int c)
```
# **Arguments**

**s**

A pointer to the string to be scanned.

**c**

The character to find.

#### **Return**

A pointer to the character found or NULL if the character was not found.

## **Description**

Find the last occurrence of the given character **c** in the string **s** and return its location.

**See Also**

**[strchr](#page-860-0)**

#### **strrev**

#### **Syntax**

 $\big|$ string strrev(string str) $\big|$ 

## **Arguments**

The string to reverse

#### **Return**

**str**

A pointer to the reversed string.

#### **Description**

strrev reverses the given string. Note that the original string is modified/reversed - so the returned pointer is just a pointer to the original string.

## **Example**

```
strcpy(str3, "This is the message");
strrev(str3);
msgBox(MB_OK | MB_ICONWARNING, "This is a test...", str3);
```
#### **See Also**

**[strcpy](#page-865-0)**, **[sprintf](#page-841-0)**

## <span id="page-893-0"></span>**strset**

#### **Syntax**

```
string strset(string str, int c)
```
## **Arguments**

The string to set

#### **Return**

**str**

A pointer to the new string.

## **Description**

strnset sets all characters of string str to c (converted to a char).

#### **Example**

```
int s = strcpy(&str0, "This is the message!");
s = \text{strset}(s + \text{strlen}(\text{str3}) - 1, \text{ NULL});Info("%s", s);
```
#### **See Also**

**[strnset](#page-889-0)**

# <span id="page-894-0"></span>**strspn**

## **Syntax**

int strspn(const char\* s, const char\* accept)

## **Arguments**

**s**

The string to scan.

**accept**

A string containing the characters to scan for.

#### **Return**

The length of the initial matching segment.

## **Description**

Returns the length from the start of string **s** which consists only of characters specified in string **accept**.

#### **See Also**

**[strcspn](#page-866-0)**, **[strpbrk](#page-890-0)**, **[strstr](#page-895-0)**

## <span id="page-895-0"></span>**strstr**

### **Syntax**

 $|{\sf char} \star|$  strstr(const char $\star$  haystack, const char $\star$  needle) $|$ 

## **Arguments**

**haystack** The string to scan. **needle** The string to scan the haystack for.

## **Return**

Pointer to the first match.

# **Description**

Scans the string **haystack** for the first occurrence of the entire substring **needle**.

If found, a pointer to the first occurrence is returned; if not found, a NULL is returned instead.

# **See Also**

**[strcspn](#page-866-0)**, **[strpbrk](#page-890-0)**, **[strspn](#page-894-0)**

# <span id="page-896-0"></span>**strtime**

### **Syntax**

```
strtime( string text )
```
# **Arguments**

#### **text**

Pointer to a string buffer where the current time will be stored.

#### **Description**

This function retrieves the current time and converts it to a string in the form 15:54:35.

## **Example**

strtime( str0 );

#### **See Also**

**[strdate](#page-867-0)**

# **strtod**

# **Syntax**

 $|$ double strtod(const char\* nptr, char\*\* endptr) $|$ 

# **Arguments**

**nptr**

Pointer to the string containing the value to convert.

**endptr**

Optional storage space for output by this function.

# **Return**

The converted value from the string.

# **Description**

This function will convert a string to a double value.

The string is expected to have optional leading white space followed by an optional plus (**+**) or minus (**-**) character, any number of digits including a single decimal point and optionally an exponent which consists of either an **E** or **e**, an optional plus or minus sign and one or more digits.

If **endptr** is not NULL, a pointer to the next character after the parsed portion of the string is stored in the memory location reference by **endptr**.

If the resultant value would overflow the boundaries of the double datatype, the maximum possible value is returned. If an underflow would occur, zero will be returned. In both cases an errorcode will be set which can be queried.

**See Also**

**[strtol](#page-901-0)**, **[strtoul](#page-903-0)**

# **strtok**

## **Syntax**

 $|{\mathsf{char}} \star {\mathsf{str}}$  strtok(void  $\star$ str, const char  $\star$ delimiters) $|$ 

## **Arguments**

#### **str**

The string to tokenize. On the second and repeated calls, this should be set to NULL to continue using the internal tokenizing buffer to search for the next token.

#### **delimiters**

A string of characters to use as delimiters (eg space, comma, tab symbol) that will split the string into tokens.

#### **Return**

Returns a pointer to the internal string buffer pointing to the current token, or NULL if the end of the string has been reached with no more tokens found.

#### **Description**

Splits a string into string "tokens", split by the given delimiters. Each call to strtok returns a single token.

You can use this function to split a string into individual words by using the space character as a delimiter. You might also use it to split a line of a CSV (comma-separated-value) file by using the comma symbol as a delimiter.

## **Example**
%fml

```
OnFilterStart: {
   char* strbuffer;
   char* token;
   strbuffer = malloc(1000);
   sprintf(strbuffer, "FM is awesome!");
   printf("%s", strbuffer);
   token = strtok(strbuffer, " ");
   while(token != NULL) {
     printf("%s", token);
     // Use NULL here, not strbuffer
     // otherwise infinite loop here!
     token = strtok(NULL, " ");
   }
   free(strbuffer);
   return true;
}
```
#### **See Also**

**[strncpy](#page-884-0)**, **[strcpy](#page-865-0)**

# <span id="page-901-0"></span>**strtol**

#### **Syntax**

long strtol(const char\* nptr, char\*\* endptr, int base)

#### **Arguments**

#### **nptr**

Pointer to the string containing the value to convert.

**endptr**

Optional storage space for output by this function.

**base**

The numerical base of the number, anything from 2 up to and including 36 or zero.

#### **Return**

The converted value from the string.

### **Description**

This function will convert a string to a long value.

The string is expected to have optional leading white space followed by an optional plus (**+**) or minus (**-**) character and any number of digits.

If **base** is set to 16 (hexadecimal), the string may begin with an optional '0x' prefix.

If **base** is set to 0, the string will be parsed as having base 10 (decimal) unless it starts with '0x', in which case is is parsed as having base 16 (hexadecimal), or '0', in which case it is parsed as having base 8 (octal). This allows this function to parse C-style numbers.

If **endptr** is not NULL, a pointer to the next character after the parsed portion of the string is stored in the memory location reference by **endptr**.

If the resultant value would overflow the boundaries of the long datatype, the maximum possible value is returned. If an underflow would occur, zero will be returned. In both cases an errorcode will be set which can be queried.

#### **See Also**

**[strtod](#page-897-0)**, **[strtoul](#page-903-0)**

# <span id="page-903-0"></span>**strtoul**

### **Syntax**

unsigned long strtoul(const char\* nptr, char\*\* endptr, int base)

### **Arguments**

#### **nptr**

Pointer to the string containing the value to convert.

**endptr**

Optional storage space for output by this function.

#### **base**

The numerical base of the number, anything from 2 up to and including 36 or zero.

#### **Return**

The converted value from the string.

### **Description**

This function will convert a string to an unsigned long value.

If the string would produce a negative value, it's result is negated so this function always returns the absolute value.

The string is expected to have optional leading white space followed by an optional plus (**+**) or minus (**-**) character and any number of digits.

If **base** is set to 16 (hexadecimal), the string may begin with an optional '0x' prefix.

If **base** is set to 0, the string will be parsed as having base 10 (decimal) unless it starts with '0x', in which case is is parsed as having base 16 (hexadecimal), or '0', in which case it is parsed as having base 8 (octal). This allows this function to parse C-style numbers.

If **endptr** is not NULL, a pointer to the next character after the parsed portion of the string is stored in the memory location reference by **endptr**.

If the resultant value would overflow the boundaries of the long datatype, the maximum possible value is returned. If an underflow would occur, zero will be returned. In both cases an errorcode will be set which can be queried.

#### **See Also**

**[strtod](#page-897-0)**, **[strtol](#page-901-0)**

#### **strupr**

Microsoft specific C function - not part of ANSI C

### **Syntax**

char\* strupr(char\* str)

#### **Arguments**

**str**

The string to change to upper case.

#### **Return**

A pointer to the modified string.

#### **Description**

Converts a string to upper case. Note that this function modifies the original string.

#### **See Also**

**[strlwr](#page-877-0)**

# **strxfrm**

#### **Syntax**

 $|\textsf{int}|\textsf{strxfrm}(\textsf{char} \times \textsf{dest},\textsf{const}|\textsf{char} \times \textsf{src},\textsf{int}|\textsf{n})|$ 

## **Arguments**

#### **dest**

The string to which the source string is to be copied.

**src**

The string which is to be copied to the destination string.

**n**

The maximum number of characters to copy to the destination string.

#### **Return**

The length of the transformed string, even if higher than **n**.

# **Description**

Transforms the string **src** according to the current locale and copies up to the first **n** characters to **dest**. The string is transformed in such a way that the **[strcmp](#page-863-0)** function may be used on the transformed strings to determine the correct collating sequence according to the locale-specific collating conventions set by setlocale.

Returns the number of characters needed to store the transformed string, even if greater than **n**.

If **n** is zero, no part of the string is copied to **dest** (which now may also be NULL). Use this to find out the size required for **dest**.

**[strcmp](#page-863-0)**

# **sub**

#### **Syntax**

 $\vert$ int sub(int a, int b, int c) $\vert$ 

### **Arguments**

**a** Any integer. **b** Any integer. **c** Any integer.

#### **Return**

The higher value of (a-b) and c.

#### **Description**

This function subtracts 'b' from 'a', then compares the result with 'c' and returns the higher of the two values. This function has been retained for compatibility with Filter Factory; the function max(a-b,c) will give the same result and computes faster.

### **Example**

```
// sets 'p' to 4, because 5-1=4, and 4>2 !
int p = sub(5, 1, 2);
```
#### **See Also**

**[add](#page-82-0)**, **[max](#page-530-0)**, **[min](#page-543-0)**

# <span id="page-910-0"></span>**t2get**

### **Syntax**

 $\left| \text{int } t2 \text{get}(\text{int } x, \text{ int } y, \text{ int } z) \right|$ 

## **Arguments**

**x**

The x coordinate of the pixel to be retrieved.

**y**

The y coordinate of the pixel to be retrieved.

**z**

The channel number to be retrieved for the pixel: 0->red, 1- >green, 2->blue, 3->alpha.

#### **Return**

The integer value of the specified pixel for the specified channel.

#### **Description**

This function retrieves the value of a specified channel 'z' from the pixel at position (x,y) in the second of FilterMeister's tile buffers. The coordinates should usually be within the image, ie  $0 \le x \le X$  and  $0 \le y \le Y$ , while the channel number z should be in the range 0 to 3 inclusive. Channels 0, 1 and 2 are the red, green and blue channels respectively, while channel 3 is the alpha (transparency) channel and is valid only on a layer.

#### **Example**

```
// Copy tile buffer 2 to tile buffer 1
```

```
for (y=y_start; y<Y; ++y) {
    for (x=x_stat; x < X; ++x) {
        for (z=0; z<2; ++z) {
             tset(x, y, z, t2get(x, y, z));
         }
     }
}
```
**[src](#page-847-0)**, **[pget](#page-565-0)**, **[tget](#page-949-0)**, **[pset](#page-589-0)**, **[tset](#page-982-0)**, **[t2set](#page-915-0)**

# <span id="page-912-0"></span>**t2getp**

#### **Syntax**

 $\left| \text{int t2getp(int x, int y)} \right|$ 

# **Arguments**

**x, y** Image coordinates

#### **Return**

Returns the pixel value at the specified image coordinates

### **Description**

This function lets you read a whole pixel from the second tile buffer. Unlike **[t2get](#page-910-0)** the returned value includes the values of all color channels (including the transparency channel if one is available) of the pixel. Using t2getp instead of **[t2get](#page-910-0)** takes only approximately half as much time. To decode the individual color values from the returned pixel value you have to use the **[Rval](#page-657-0)**, **[Gval](#page-463-0)**, **[Bval](#page-108-0)** and **[Aval](#page-93-0)** functions. Currently only works with 8 bit images.

#### **See Also**

**[srcp](#page-849-0)**, **[pgetp](#page-567-0)**, **[psetp](#page-591-0)**, **[tgetp](#page-951-0)**, **[tsetp](#page-984-0)**, **[t2setp](#page-917-0)**, **[Rval](#page-657-0)**, **[Gval](#page-463-0)**, **[Bval](#page-108-0)**, **[Aval](#page-93-0)**

# <span id="page-913-0"></span>**t2getr**

# **Syntax**

 $|$ int t $2$ getr(int d, int m, int z)

# **Arguments**

**d**

An integer value for the 'direction' of a pixel.

**m**

An integer value for the 'magnitude' of a pixel.

**z**

The image channel of the pixel to return (eg 0 for red, 1 for green, 2 for blue when in RGB mode)

#### **Return**

The value of the pixel channel z at polar coordinates [d,m] in the second t-buffer.

### **Description**

Pixels are usually addressed by their cartesian coordinates [x,y], but FilterMeister also allows the use of polar coordinates. Polar coordinates are expressed as [d,m], where 'd' represents the 'direction' to the pixel from the image's center point, and 'm' is the 'magnitude' of the distance from the center. The t2getr() function takes a pair of polar coordinates as arguments, and returns the pixel value in channel z at those co-ordinates in the second t buffer.

### **See Also**

**[t2setr](#page-918-0)**, **[pgetr](#page-568-0)**, **[c2d](#page-109-0)**, **[c2m](#page-111-0)**, **[r2x](#page-613-0)**, **[r2y](#page-614-0)**

# <span id="page-915-0"></span>**t2set**

## **Syntax**

 $\big|$ void t $2$ set(int x, int y, int z, int v) $\big|$ 

# **Arguments**

**x**

An integer pixel x-coordinate in the second tile buffer.

**y**

An integer pixel y-coordinate in the second tile buffer.

**z**

An integer channel number in the range 0 to 3.

**v**

An integer value to be set for channel 'z', in the range 0 to 255.

# **Description**

This function sets the value of one channel for a pixel in the second tile buffer; the pixel is at coordinates [x,y], and the channel to be set is given by 'z'  $(0 = red, 1 = green, 2 = blue, and 3$ = alpha).

# **Example**

```
%ffp
ForEveryTile:
{
   for (y=y_start; y<y_end; ++y)
   {
     for (x=x_start; x<x_end; ++x)
```

```
 {
       for (z=0; z<Z; ++z)
       {
          // set pixels to white
         t2set(x, y, z, 255);
       }
     }
   }
   return true;
}
```
**[pset](#page-589-0)**, **[tset](#page-982-0)**, **[t2get](#page-910-0)**

# <span id="page-917-0"></span>**t2setp**

#### **Syntax**

int t2setp(int x, int y, int val)

## **Arguments**

**x, y** Image coordinates **val** Pixel value that will be stored

#### **Return**

Always returns a value of 1

### **Description**

This function lets you write a whole pixel to the second tile buffer. Using t2setp instead of **[t2set](#page-915-0)** takes only approximately half as much time. You have to use the **[RGB](#page-633-0)** or **[RGBA](#page-649-0)** function to create a pixel value from individual color values. Make sure that the individual color values lie between 0 and 255, otherwise they will be mixed up when passing them to this function.

#### **See Also**

**[srcp](#page-849-0)**, **[pgetp](#page-567-0)**, **[psetp](#page-591-0)**, **[tgetp](#page-951-0)**, **[tsetp](#page-984-0)**, **[t2getp](#page-912-0)**, **[RGB](#page-633-0)**, **[RGBA](#page-649-0)**

# <span id="page-918-0"></span>**t2setr**

### **Syntax**

void t2setr(int d, int m, int z, int v)

# **Arguments**

#### **d**

An integer direction from the origin in the second tile buffer.

**m**

An integer magnitude from the origin in the second tile buffer.

**z**

An integer channel number in the range 0 to 3.

**v**

An integer value to be set for channel 'z', in the range 0 to 255.

#### **Description**

This function sets the value of one channel for a pixel in the second tile buffer, using polar coordinates (rather than cartesian) to address the pixel; the polar coordinates are relative to the image center. The channel to be set is given by 'z'  $(0 = red, 1 =$ green, 2 = blue, and 3 = alpha). NOTE: There is no guarantee that this function is able to completely populate the plane - some pixels in the output buffer may be unreachable because of rounding errors.

### **Example**

%ffp

```
ForEveryTile: {
   int d, m;
  for (d=0; d < 1024; ++d) {
    for (m=0; m < 256; m+=3) {
      for (z=0; z < 2; ++z) {
         // create black circles
         t2setr(d, m, z, 0);
      }
     }
   }
   return true;
}
```
**[psetr](#page-595-0)**,**[tsetr](#page-985-0)**, **[t2getr](#page-913-0)**

# <span id="page-920-0"></span>**t3get**

Requires FM 1.0 Beta 8.4 (Sep 2007) or newer

# **Syntax**

 $|$ int t3get(int x, int y, int z) $|$ 

## **Arguments**

**x**

The x coordinate of the pixel to be retrieved.

**y**

The y coordinate of the pixel to be retrieved.

**z**

The channel number to be retrieved for the pixel: 0->red, 1- >green, 2->blue, 3->alpha.

#### **Return**

The integer value of the specified pixel for the specified channel.

### **Description**

This function retrieves the value of a specified channel 'z' from the pixel at position (x,y) in the third of FilterMeister's tile buffers. The coordinates should usually be within the image, ie  $0 < x < x <$ X and 0<=y<=Y, while the channel number z should be in the range 0 to 3 inclusive. Channels 0, 1 and 2 are the red, green and blue channels respectively, while channel 3 is the alpha (transparency) channel and is valid only on a layer.

# **Example**

```
// Copy tile buffer 3 to the output buffer
for (y=y_{start}; y < Y; ++y) {
  for (x=x_start; x < X; ++x) {
    for (z=0; z<2; ++z) {
       pset(x, y, z, t3get(x, y, z));
     }
   }
}
```
**[src](#page-847-0)**, **[pget](#page-565-0)**, **[pset](#page-589-0)**, **[tget](#page-949-0)**, **[tset](#page-982-0)**, **[t2get](#page-910-0)**, **[t2set](#page-915-0)**, **[t3set](#page-925-0)**, **[t4get](#page-930-0)**, **[t4set](#page-936-0)**

# <span id="page-922-0"></span>**t3getp**

Requires FM 1.0 Beta 8.4 (Sep 2007) or newer

### **Syntax**

```
\left| \text{int t3getp(int x, int y)} \right|
```
# **Arguments**

**x**

The x coordinate of the pixel to be retrieved.

**y**

The y coordinate of the pixel to be retrieved.

#### **Return**

Returns the pixel value at the specified image coordinates

### **Description**

This function lets you read a whole pixel from the third tile buffer. Unlike **[t3get](#page-920-0)** the returned value includes the values of all color channels (including the transparency channel if one is available) of the pixel. Using t3getp instead of **[t3get](#page-920-0)** takes only approximately half as much time. To decode the individual color values from the returned pixel value you have to use the **[Rval](#page-657-0)**, **[Gval](#page-463-0)**, **[Bval](#page-108-0)** and **[Aval](#page-93-0)** functions. Currently only works with 8 bit images.

#### **See Also**

**[srcp](#page-849-0)**, **[pgetp](#page-567-0)**, **[psetp](#page-591-0)**, **[tgetp](#page-951-0)**, **[tsetp](#page-984-0)**, **[t2setp](#page-917-0)**, **[t3setp](#page-927-0)**, **[Rval](#page-657-0)**, **[GVal](#page-463-0)**, **[BVal](#page-108-0)**, **[AVal](#page-93-0)**

# <span id="page-923-0"></span>**t3getr**

Requires FM 1.0 Beta 8.4 (Sep 2007) or newer

## **Syntax**

 $|$ int t3getr(int d, int m, int z) $|$ 

# **Arguments**

**d**

An integer value for the 'direction' of a pixel.

**m**

An integer value for the 'magnitude' of a pixel.

**z**

The image channel of the pixel to return (eg 0 for red, 1 for green, 2 for blue when in RGB mode)

#### **Return**

The value of the pixel channel z at polar coordinates [d,m] in the third t-buffer.

### **Description**

Pixels are usually addressed by their cartesian coordinates [x,y], but FilterMeister also allows the use of polar coordinates. Polar coordinates are expressed as [d,m], where 'd' represents the 'direction' to the pixel from the image's center point, and 'm' is the 'magnitude' of the distance from the center. The t3getr() function takes a pair of polar coordinates as arguments, and returns the pixel value in channel z at those co-ordinates in the third t buffer.

**[t3setr](#page-928-0)**, **[pgetr](#page-568-0)**, **[c2d](#page-109-0)**, **[c2m](#page-111-0)**, **[r2x](#page-613-0)**, **[r2y](#page-614-0)**

# <span id="page-925-0"></span>**t3set**

Requires FM 1.0 Beta 8.4 (Sep 2007) or newer

### **Syntax**

 $|$ void t3set(int x, int y, int z, int v) $|$ 

# **Arguments**

**x**

An integer pixel x-coordinate in the third tile buffer.

**y**

An integer pixel y-coordinate in the third tile buffer.

**z**

An integer color channel number in the range 0 to 3.

**v**

An integer pixel color value to be set for color channel 'z', in the range 0 to 255.

#### **Description**

This function sets the value of one channel for a pixel in the third tile buffer; the pixel is at coordinates [x,y], and the channel to be set is given by 'z'  $(0 = red, 1 = green, 2 = blue, and 3 = alpha)$ .

### **Example**

```
%ffp
ForEveryTile:
{
   for (y=y_start; y<y_end; ++y)
   {
```

```
 for (x=x_start; x<x_end; ++x)
     {
       for (z=0; z<Z; ++z)
       {
         // set all pixels white
         t3set(x, y, z, 255);
       }
     }
   }
   return true;
}
```
**[pset](#page-589-0)**, **[tget](#page-949-0)**, **[tset](#page-982-0)**, **[t3get](#page-920-0)**

# <span id="page-927-0"></span>**t3setp**

Requires FM 1.0 Beta 8.4 (Sep 2007) or newer

### **Syntax**

 $|$ int t3setp(int x, int y, int val)

### **Arguments**

**x**

**y**

The x coordinate of the pixel to be retrieved.

The y coordinate of the pixel to be retrieved.

**val**

Pixel value that shall be stored

#### **Return**

Always returns a value of 1

### **Description**

This function lets you write a whole pixel to the third tile buffer. Using t3setp instead of **[t3set](#page-925-0)** takes only approximately half as much time. You have to use the **[RGB](#page-633-0)** or **[RGBA](#page-649-0)** function to create a pixel value from individual color values. Make sure that the individual color values lie between 0 and 255, otherwise they will be mixed up when passing them to this function.

#### **See Also**

**[srcp](#page-849-0)**, **[pgetp](#page-567-0)**, **[psetp](#page-591-0)**, **[tgetp](#page-951-0)**, **[tsetp](#page-984-0)**, **[t2setp](#page-917-0)**, **[t3setp](#page-927-0)**, **[RGB](#page-633-0)**, **[RGBA](#page-649-0)**

# <span id="page-928-0"></span>**t3setr**

Requires FM 1.0 Beta 8.4 (Sep 2007) or newer

# **Syntax**

void t3setr(int d, int m, int z, int v)

# **Arguments**

**d**

An integer direction from the origin in the third tile buffer.

**m**

An integer magnitude from the origin in the third tile buffer.

**z**

An integer channel number in the range 0 to 3.

**v**

An integer value to be set for channel 'z', in the range 0 to 255.

### **Description**

This function sets the value of one channel for a pixel in the third tile buffer, using polar coordinates (rather than cartesian) to address the pixel; the polar coordinates are relative to the image center. The channel to be set is given by 'z'  $(0 = red, 1 = green, 2 =$ blue, and 3 = alpha). NOTE: There is no guarantee that this function is able to completely populate the plane - some pixels in the output buffer may be unreachable because of rounding errors.

#### **Example**

#### %ffp

```
ForEveryTile: {
   int d, m;
  for (d=0; d < 1024; ++d) {
    for (m=0; m < 256; m+=3) {
      for (z=0; z < Z; ++z) {
         // create black circles
         t3setr(d, m, z, 0);
       }
     }
   }
   return true;
}
```
#### **See Also**

**[psetr](#page-595-0)**,**[tsetr](#page-985-0)**, **[t3getr](#page-923-0)**

# <span id="page-930-0"></span>**t4get**

Requires FM 1.0 Beta 8.5 (Nov 2007) or newer

## **Syntax**

 $|$ int t4get(int x, int y, int z) $|$ 

## **Arguments**

**x**

The x coordinate of the pixel to be retrieved.

**y**

The y coordinate of the pixel to be retrieved.

**z**

The channel number to be retrieved for the pixel: 0->red, 1- >green, 2->blue, 3->alpha.

#### **Return**

The integer value of the specified pixel for the specified channel.

### **Description**

This function retrieves the value of a specified channel 'z' from the pixel at position (x,y) in the fourth of FilterMeister's tile buffers. The coordinates should usually be within the image, ie  $0 \le x \le X$  and  $0 \le y \le Y$ , while the channel number z should be in the range 0 to 3 inclusive. Channels 0, 1 and 2 are the red, green and blue channels respectively, while channel 3 is the alpha (transparency) channel and is valid only on a layer.

# **Example**

```
// Copy tile buffer 4 to the output buffer
for (y=y_{start}; y < Y; ++y) {
  for (x=x_start; x < X; ++x) {
     for (z=0; z<Z; ++z) {
       pset(x, y, z, t4get(x, y, z));
     }
   }
}
```
**[src](#page-847-0)**, **[pget](#page-565-0)**, **[pset](#page-589-0)**, **[tget](#page-949-0)**, **[tset](#page-982-0)**, **[t2get](#page-910-0)**, **[t2set](#page-915-0)**, **[t3get](#page-920-0)**, **[t3set](#page-925-0)**, **[t4set](#page-936-0)**

# **t4getp**

Requires FM 1.0 Beta 8.5 (Nov 2007) or newer

### **Syntax**

```
\left| \text{int t4getp(int x, int y)} \right|
```
# **Arguments**

**x**

The x coordinate of the pixel to be retrieved.

**y**

The y coordinate of the pixel to be retrieved.

#### **Return**

Returns the pixel value in the fourth tile buffer at the specified image coordinates

### **Description**

This function lets you read a whole pixel from the fourth tile buffer. Unlike **[t4get](#page-930-0)** the returned value includes the values of all color channels (including the transparency channel if one is available) of the pixel. Using t4getp instead of **[t4get](#page-930-0)** takes only approximately half as much time. To decode the individual color values from the returned pixel value you have to use the **[Rval](#page-657-0)**, **[Gval](#page-463-0)**, **[Bval](#page-108-0)** and **[Aval](#page-93-0)** functions. Currently only works with 8 bit images.

#### **See Also**

**[srcp](#page-849-0)**, **[pgetp](#page-567-0)**, **[psetp](#page-591-0)**, **[tgetp](#page-951-0)**, **[tsetp](#page-984-0)**, **[t2getp](#page-912-0)**, **[t3getp](#page-922-0)**, **[t4setp](#page-938-0)**, **[Rval](#page-657-0)**, **[GVal](#page-463-0)**, **[BVal](#page-108-0)**, **[AVal](#page-93-0)**

# **t4getr**

Requires FM 1.0 Beta 8.5 (Nov 2007) or newer

## **Syntax**

 $|$ int t4getr(int d, int m, int z) $|$ 

# **Arguments**

**d**

An integer value for the 'direction' of a pixel.

**m**

An integer value for the 'magnitude' of a pixel.

**z**

The image channel of the pixel to return (eg 0 for red, 1 for green, 2 for blue when in RGB mode)

#### **Return**

The value of the pixel channel z at polar coordinates [d,m] in the third t-buffer.

#### **Description**

Pixels are usually addressed by their cartesian coordinates [x,y], but FilterMeister also allows the use of polar coordinates. Polar coordinates are expressed as [d,m], where 'd' represents the 'direction' to the pixel from the image's center point, and 'm' is the 'magnitude' of the distance from the center. The t4getr() function takes a pair of polar coordinates as arguments, and returns the pixel value in channel z at those co-ordinates in the fourth t buffer.

**[t4setr](#page-939-0)**, **[pgetr](#page-568-0)**, **[c2d](#page-109-0)**, **[c2m](#page-111-0)**, **[r2x](#page-613-0)**, **[r2y](#page-614-0)**
# <span id="page-936-0"></span>**t4set**

Requires FM 1.0 Beta 8.5 (Nov 2007) or newer

## **Syntax**

void t4set(int x, int y, int z, int v)

## **Arguments**

**x**

An integer pixel x-coordinate in the fourth tile buffer.

**y**

An integer pixel y-coordinate in the fourth tile buffer.

**z**

An integer color channel number in the range 0 to 3.

**v**

An integer pixel color value to be set for color channel 'z', in the range 0 to 255.

#### **Description**

This function sets the value of one channel for a pixel in the fourth tile buffer; the pixel is at coordinates [x,y], and the channel to be set is given by 'z'  $(0 = red, 1 = green, 2 = blue, and 3 = alpha)$ .

```
%ffp
ForEveryTile:
{
  for (y=y_{start}; y<y_{end}; ++y) {
    for (x=x_start; x<x_end; ++x) {
```

```
for (z=0; z<2; ++z) {
         // set all pixels white
         t4set(x, y, z, 255);
       }
     }
   }
   return true;
}
```
### **See Also**

**[pset](#page-589-0)**, **[tset](#page-982-0)**, **[tget](#page-949-0)**, **[t4get](#page-930-0)**

## **t4setp**

Requires FM 1.0 Beta 8.5 (Nov 2007) or newer

## **Syntax**

 $\vert$ int t4setp(int x, int y, int val) $\vert$ 

## **Arguments**

**x**

**y**

The x coordinate of the pixel to be retrieved.

The y coordinate of the pixel to be retrieved.

**val**

Pixel value that shall be stored

### **Return**

Always returns a value of 1

## **Description**

This function lets you write a whole pixel to the fourth tile buffer. Using t4setp instead of **[t4set](#page-936-0)** takes only approximately half as much time. You have to use the **[RGB](#page-633-0)** or **[RGBA](#page-649-0)** function to create a pixel value from individual color values. Make sure that the individual color values lie between 0 and 255, otherwise they will be mixed up when passing them to this function.

### **See Also**

**[srcp](#page-849-0)**, **[pgetp](#page-567-0)**, **[psetp](#page-591-0)**, **[tgetp](#page-951-0)**, **[tsetp](#page-984-0)**, **[t4getp](#page-932-0)**, **[RGB](#page-633-0)**, **[RGBA](#page-649-0)**

## **t4setr**

Requires FM 1.0 Beta 8.5 (Nov 2007) or newer

## **Syntax**

void t4setr(int d, int m, int z, int v)

## **Arguments**

**d**

An integer direction from the origin in the third tile buffer.

**m**

An integer magnitude from the origin in the third tile buffer.

**z**

An integer channel number in the range 0 to 3.

**v**

An integer value to be set for channel 'z', in the range 0 to 255.

## **Description**

This function sets the value of one channel for a pixel in the fourth tile buffer, using polar coordinates (rather than cartesian) to address the pixel; the polar coordinates are relative to the image center. The channel to be set is given by 'z'  $(0 = red, 1 =$ green,  $2 = blue$ , and  $3 = alpha$ ). NOTE: There is no guarantee that this function is able to completely populate the plane - some pixels in the output buffer may be unreachable because of rounding errors.

#### %ffp

```
ForEveryTile: {
   int d, m;
  for (d=0; d < 1024; ++d) {
    for (m=0; m < 256; m+=3) {
      for (z=0; z < Z; ++z) {
         // create black circles
         t4setr(d, m, z, 0);
       }
     }
   }
   return true;
}
```
#### **See Also**

**[psetr](#page-595-0)**,**[tsetr](#page-985-0)**, **[t3getr](#page-934-0)**

# **TAB**

### **Syntax**

 $|{\rm ctl}[n]$ : TAB(*Class Specific Properties*), Other Properties

## **Description**

Tabs are useful for grouping related controls that don't all need to be onscreen at the same time. In graphics programs, this is often used to group separate features such as brightness/contrast, gamma, and hue/saturation/luminance into separate sets of controls the user can manipulate one at a time.

## **Class Specific Properties**

#### **BOTTOM**

Orients the tabs on the bottom instead of the top (or right if VERTICAL is enabled)

#### **BUTTONS**

Uses pushbuttons instead of tabs to switch between sheets. **FLATBUTTONS**

When used with BUTTONS, makes the buttons look sunken into the dialog instead of raised.

#### **HOTTRACK**

Enables hover/mouseover events (ie illuminates the tab labels when hovered over)

#### **RIGHT**

Orients the tabs on the right side if VERTICAL is enabled, bottom otherwise

#### **TABS**

Uses tabs to switch between sheets. (default) **VERTICAL**

Orients the tabs vertically / side on

## **Other Properties**

#### **Pos**

The position of the tab control on the screen, in DBUs

#### **Size**

The size of the tab control

#### **Text**

Sets the initial labels for all tab sheets & therefore how many sheets it has (default <sup>=</sup> no Text)

#### **Tooltip**

Sets a tooltip displayed when the mouse hovers over the tab labels.

#### **Val**

Selects which tab sheet is visible and activates all controls within it *(default = 0)* 

```
%ffp
ctl[10]: TAB, Text="RGB\nHSL", Pos=(320,5), Size=
(160, 100), Val=0
// Add to tab sheet 0, RGB
ctl[2]: "R", Tab=(10, 0), Range=(-100, 100), Pos=(*, 25)ctl[3]: "G", Tab=(10, 0), Range=(-100, 100), Pos=(*, 35)ctl[4]: "B", Tab=(10, 0), Range=(-100, 100), Pos=(*, 45)// Add to tab sheet 1, HSL
ctl[5]: "H", Tab=(10,1), Range=(-100, 100), Pos=(*,25)ctl[6]: "S", Tab=(10,1), Range=(-100, 100), Pos=(*,35)ctl[7]: "L", Tab=(10,1), Range=(-100, 100), Pos=(*,45)
```

```
ForEveryPixel: {
```

```
int hue = rgb2hsl(R, G, B, 0) + ctl(5);int sat = rgb2hsl(R, G, B, 1) + ctl(6);int lum = rgb2hsl(R, G, B, 2) + ctl(7);int red = hs12rgb(hue, sat, lum, 0); int grn = hsl2rgb(hue, sat, lum, 1);
    int blu = hsl2rgb(hue, sat, lum, 2);
   R = red + ct1(2);G = \text{grn} + \text{ctl}(3);B = blu + ctl(4);}
```
#### **See Also**

**[COMBOBOX](#page-158-0)**

## **terminateThread**

Requires FM 1.0 Beta 9d (June 2008) or newer

### **Syntax**

bool terminateThread(int hThread)

#### **Arguments**

#### **hThread**

Specifies the handle of the thread which we wish to terminate, or 0 to terminate all current worker threads.

#### **Return**

Returns **[true](#page-976-0)** if all specified threads have terminated, or **[false](#page-239-0)** if an error occurred.

#### **Description**

Use this function to terminate one or all worker threads that were created by calling **[triggerThread](#page-972-0)**. To terminate one particular thread, set the **hThread** parameter to the value of the thread handle that was returned by the call to **[triggerThread](#page-972-0)**. To terminate all current worker threads, set the **hThread** parameter to 0.

**Note**: This API can be dangerous to use, since forcibly terminating a thread can result in failure to release resources owned by the thread, and DLLs attached to the thread are not notified that the thread is terminating. Use this API only when absolutely necessary. For more details, see the documentation of the Windows **[\[TerminateThread](https://docs.microsoft.com/en-us/windows/win32/api/processthreadsapi/nf-processthreadsapi-terminatethread) function]**.

#### **Comments**

The current implementation of **terminateThread** recognizes only a parameter of 0 to terminate all threads; you **cannot** specify a thread handle to terminate a specific thread.

### **Example**

See the example in **[triggerThread](#page-972-0)**.

#### **See Also**

**System [Functions](#page-47-0)**, **[countProcessors](#page-171-0)**, **[triggerThread](#page-972-0)**, **[waitForThread](#page-994-0)**, **[isThreadActive](#page-495-0)**, **[getThreadRetVal](#page-450-0)**

## **testAbort**

### **Syntax**

```
bool testAbort()
```
### **Return**

Returns true if the user has pressed the Esc key, false otherwise.

## **Description**

The testAbort() function tests for a user-requested abort.

Since we often want to call testAbort() and **[updateProgress](#page-990-0)**() at the same place in our filter program, FM provides a shortcut by calling testAbort() implicitly within updateProgress(), and returning the result of testAbort() as the result of updateProgress(). So we can kill two birds with one stone and replace the separate calls to testAbort() and updateProgress() with the following single call:

```
// Update the progress indicator
// and check for user abort on
// each new row...
```
if (updateProgress(y - y\_start, y\_end - y\_start)) break;

Also note that the following lines are equivalent:

```
if (testAbort()) break;
```
if (getAsyncKeyState(VK\_ESCAPE)<0) break;

```
%ffp
// If processing takes too much
// time, user can abort at any
// time. Instead of using break,
// I chose to integrate testAbort
// directly in the test of the
// first "for loop", which is a
// cleaner solution.
ForEveryTile:
{
   // row by row, included testAbort here
  for ( y = 0; y < Y && !testAbort(); y^{++})
  \{ // column by column
    for (x = 0; x < X; x^{++})
     {
       // channel by channel
      for ( z = 0; z < 2; z^{++} )
      \{ // draw something
        if((x%8)==(y%8)) pset(x,y,z,0);
         // update the preview
         // (only in active filter dialog)
        updatePreview( 0 );
       }
     }
```

```
 }
   return true;
}
```
### **See Also**

**[updateProgress](#page-990-0)**, **[getAsyncKeyState](#page-357-0)**

# <span id="page-949-0"></span>**tget**

### **Syntax**

 $|$ int tget(int x, int y, int z) $|$ 

### **Arguments**

**x**

The x coordinate of the pixel to be retrieved.

**y**

The y coordinate of the pixel to be retrieved.

**z**

The channel number to be retrieved for the pixel: 0->red, 1- >green, 2->blue, 3->alpha.

#### **Return**

The integer value of the specified pixel for the specified channel.

#### **Description**

This function retrieves the value of a specified channel 'z' from the pixel at position (x,y) in the first of FilterMeister's tile buffers. The coordinates should usually be within the image, ie  $0 < = x < E$ and 0<=y<=Y, while the channel number z should be in the range 0 to 3 inclusive. Channels 0, 1 and 2 are the red, green and blue channels respectively, while channel 3 is the alpha (transparency) channel and is valid only on a layer.

```
// Copy tile buffer 1 to the output buffer
```

```
for (y=y_start; y<Y; ++y) {
    for (x=x_stat; x < X; ++x) {
        for (z=0; z<2; ++z) {
             pset(x, y, z, tget(x, y, z));
         }
     }
}
```
#### **See Also**

**[src](#page-847-0)**, **[pget](#page-565-0)**, **[t2get](#page-910-0)**, **[pset](#page-589-0)**, **[tset](#page-982-0)**, **[t2set](#page-915-0)**

## <span id="page-951-0"></span>**tgetp**

### **Syntax**

 $|\textsf{int }\textsf{tgetp}(\textsf{int }x,\textsf{int }y)|$ 

## **Arguments**

**x, y** Image coordinates

### **Return**

Returns the pixel value at the specified image coordinates

### **Description**

This function lets you read a whole pixel from the first tile buffer. Unlike **[tget](#page-949-0)** the returned value includes the values of all color channels (including the transparency channel if one is available) of the pixel. Using tgetp instead of **[tget](#page-949-0)** takes only approximately half as much time. To decode the individual color values from the returned pixel value you have to use the **[Rval](#page-657-0)**, **[Gval](#page-463-0)**, **[Bval](#page-108-0)** and **[Aval](#page-93-0)** functions. Currently only works with 8 bit images.

### **See Also**

**[srcp](#page-849-0)**, **[pgetp](#page-567-0)**, **[psetp](#page-591-0)**, **[tsetp](#page-984-0)**, **[t2getp](#page-912-0)**, **[t2setp](#page-917-0)**, **[Rval](#page-657-0)**, **[Gval](#page-463-0)**, **[Bval](#page-108-0)**, **[Aval](#page-93-0)**

# **tgetr**

## **Syntax**

 $|$ int tgetr(int d, int m, int z) $|$ 

## **Arguments**

**d**

An integer value for the 'direction' of a pixel.

**m**

An integer value for the 'magnitude' of a pixel.

**z**

The image channel of the pixel to return (eg 0 for red, 1 for green, 2 for blue when in RGB mode)

#### **Return**

The value of the pixel channel z at polar coordinates [d,m] in the first t-buffer.

### **Description**

Pixels are usually addressed by their cartesian coordinates [x,y], but FilterMeister also allows the use of polar coordinates. Polar coordinates are expressed as [d,m], where 'd' represents the 'direction' to the pixel from the image's center point, and 'm' is the 'magnitude' of the distance from the center. The tgetr() function takes a pair of polar coordinates as arguments, and returns the pixel value in channel z at those co-ordinates in the first t buffer.

### **See Also**

**[tsetr](#page-985-0)**, **[pgetr](#page-568-0)**, **[c2d](#page-109-0)**, **[c2m](#page-111-0)**, **[r2x](#page-613-0)**, **[r2y](#page-614-0)**

# **time**

#### **Syntax**

int time(time\_t \*timeptr)

## **Arguments**

#### **timeptr**

A pointer to an integer where the result is optionally stored. Usually you would set this to a NULL pointer and use the return value instead.

### **Return**

The number of seconds since January 1, 1970 12:00:00 GMT (also known as the **[Unix [Epoch\]](https://en.wikipedia.org/wiki/Unix_time)**).

### **Description**

Returns the current time as expressed in seconds since the Unix Epoch.

### **Comments**

You can find the number of days since the Unix Epoch by dividing the answer by 86400. (60 seconds  $*$  60 minutes  $*$  24 hours = 86400 seconds in a day.)

It's possible that the first parameter of the time function can take a pointer to a data structure - the time function in C allows passing a pointer to a time\_t structure/object. However, since FilterMeister does not yet support the time\_t type, the author of

this documentation has assumed that the first parameter given to time must always be NULL.

**See Also**

**[clock](#page-146-0)**

# <span id="page-956-0"></span>**tmpfile**

## **Syntax**

FILE\* tmpfile()

## **Return**

A file pointer to a newly opened temporary file.

## **Description**

Creates and opens a temporary file that is deleted when the file is closed.

# **Example**

```
%fml
OnFilterStart: {
  void* newfile;
  newfile = tmpfile(); if (!newfile) {
     printf("Unable to create file.");
   }
   else {
     // Do things with file here
     fclose(newfile);
   }
   return false;
}
```
### **See Also**

**[fopen](#page-304-0)**, **[fclose](#page-251-0)**, **[tmpnam](#page-958-0)**

## <span id="page-958-0"></span>**tmpnam**

## **Syntax**

char \*tmpnam(char \*s)

### **Argument**

s

A pointer to a string where the filename will be stored. If s is  $NULL$ , the parameter is ignored.

#### **Return**

A pointer to a temporary/internal string buffer containing the temporary filename. Note that this string will be modified by further calls to tmpnam, so it should be regarded as a single use return value.

### **Description**

Generates a guaranteed unique filename that can be used to create a temporary file.

### **Comment**

Note that the generated filename will contain directory path characters, ie it may be preceded by a backslash on Windows machines.

### **Example**

%fml

```
OnFilterStart: {
   printf("A possible temporary filename: %s",
tmpnam(NULL));
   return false;
}
```
### **See Also**

**[fopen](#page-304-0)**, **[fclose](#page-251-0)**, **[tmpfile](#page-956-0)**

## **tone**

### **Syntax**

int tone(int pixel, int h, int m, int d)

### **Arguments**

**pixel** The pixel color value to modify **h** Highlight adjustment, range -127 to 128 **m** Midtone adjustment, range -127 to 128 **d** Darkness adjustment, range -127 to 128

#### **Return**

The newly toned pixel value.

## **Description**

Applies a simple highlight / midtone / darkness tone effect to the image.

```
ctl[0]: "Highlights", Range=(-127,128), Val=0
ctl[1]: "Midtone", Range=(-127,128), Val=0
ctl[2]: "Darkness", Range=(-127,128), Val=0
ForEveryTile: {
  for (y = y_start; y < y_end; y++) {
```

```
for (x = x_{start}; x < x_{end}; x++)for (z=0; z < 3; z++) {
           pset(x,y,z, tone( src(x,y,z), ctl(0), ctl(1),
ctl(2) ));
        }
     }
   }
   return true;
}
```
#### **See Also**

**[blend](#page-99-0)**, **[contrast](#page-162-0)**, **[gamma](#page-344-0)**, **[saturation](#page-659-0)**

# **TRACKBAR**

## **Syntax**

```
|ctl[n]: TRACKBAR(Class Specific Properties), Other
Properties
```
## **Description**

This user control is a scrollbar with a different design. The filter designer can insert so-called ticks on one or two sides of the handle.

### **Class Specific Properties**

#### **AUTOTICKS**

Automatically sets tick marks according to range amount.

**BOTH**

Sets ticks on adjacent sides of the handle according to orientation (HORZ or VERT).

#### **BOTTOM**

Changes orientation of handle and ticks (default)

#### **HORZ**

Horizontal scrollbar orientation (default)

#### **LEFT**

Changes orientation of handle and ticks.

#### **NOTHUMB**

Hides the thumb handle.

#### **NOTICKS**

Hides the tick marks of the trackbar.

#### **RIGHT**

Changes orientation of handle and ticks (default with VERT active)

#### **TOP**

Changes orientation of handle and ticks.

#### **TOPTIP**

Displays the trackbar value beside the handle when dragging the handle.

#### **VERT**

Vertical scrollbar orientation.

## **Other Properties**

#### **Color**

```
Sets the text background color. (default =
COLOR_SCROLLBAR)
```
#### **NoTrack**

Prevents the preview window updating when dragging the scrollbar's handle. (default)

#### **Page**

Sets the scrollbar paging jump unit. *(default = 10)* 

#### **Range**

Sets the numerical range the scrollbar can return. *(default =* (0, 255))

#### **Track**

Updates the preview window when dragging the scrollbar's handle.

#### **Val**

Initializes the scrollbar's value. (default =  $0$ )

# **Example**

```
ctl[0]: TRACKBAR, Size=(50, 20), Color=Red
ctl[5]: TRACKBAR (VERT, BOTH, TOPTIP, AUTOTICKS), Range=
(0, 10), Size=(30, 90), Color=Yellow
```
## **Notes**

Currently, trackbar values cannot be correctly read if the first item i1 of the Range=(i1,i2) property is greater than the second item i2. These problems will be resolved in future FM versions.

There is also a known issue with trackbars not responding to keyboard events. If the user modifies the trackbar value by using the keyboard, it will not trigger the events that would call the OnCtl handler, (even though this does work for scrollbar controls).

# **trackPopupMenu**

### **Syntax**

int fm\_trackPopupMenu (int hMenu, int type, int x, int y, int style)

### **Arguments**

#### **hMenu**

Handle to the menu to be displayed.

**type**

If set to 1, the popup menu is displayed at the cursor coordinates. Otherwise it is displayed at the x,y coordinates.

**x, y**

Coordinates of the popup menu in DBU. Supply only if type != 1.

**style**

A few alignment and other options, e.g. TPM\_HORIZONTAL, TPM\_VERTICAL, TPM\_CENTERALIGN, TPM\_LEFTALIGN, TPM\_RIGHTALIGN, TPM\_BOTTOMALIGN,

TPM\_TOPALIGN, TPM\_VCENTERALIGN, TPM\_NONOTIFY,

TPM\_RETURNCMD, TPM\_LEFTBUTTON,

TPM\_RIGHTBUTTON. Set it to zero for default behaviour.

#### **Return**

Returns the number of the menu item (uItem) that was selected by the user (but only if you use 0 or TPM\_RETURNCMD or the style parameter). If no menu item was selected, zero is returned.

## **Description**

Queries a menu for the last selected item by the user.

#### **Example**

```
%ffp
ctl[0]: PUSHBUTTON, "Click Me!"
OnCtl(n): {
  if (n==0 && e == FME_CLICKED) {
     int menu=0;
    menu = createPopupMenu();
     insertMenuItem(menu, 1, "Do This", MFS_ENABLED ,
NULL);
     insertMenuItem(menu, 2, "Do That", MFS_ENABLED |
MFS_DEFAULT, NULL);
     insertMenuItem(menu, 3, "Do Nothing", MFS_ENABLED,
NULL);
     Info("Selection: %d", trackPopupMenu (menu, 1, 0, 0,
0) );
     destroyMenu(menu);
   }
   return false;
}
```
### **See Also**

**[createPopupMenu](#page-188-0)**, **[insertMenuItem](#page-489-0)**, **[destroyMenu](#page-210-0)**

# <span id="page-967-0"></span>**tri**

#### **Syntax**

int tri (int a)

### **Arguments**

**a**

Normally a value between 0 and 1024, but it can also be higher

#### **Return**

A value between -511 and 512 is returned.

#### **Description**

tri works like sin(), but returns a triangular/linear value. Has the same effect as tricos(a-256).

#### **See Also**

**[tricos](#page-968-0)**

## <span id="page-968-0"></span>**tricos**

#### **Syntax**

int tricos(int a)

## **Arguments**

**a**

Normally a value between 0 and 1024, but it can also be higher

#### **Return**

A value between -511 and 512 is returned.

### **Description**

tricos works like cos(), but returns a triangular/linear value.

```
%ffp
ctl(0): checkbox, Text="Use tricos() instead of cos()",
Size=(100,*)
ForEveryTile:
{
   int calc;
  for (y=y_{start}; y < y_{end}; y++) {
```

```
 updateProgress(y,y_end);
  for (x=x_{start}; x<x_{end}; x++) {
    if (ctl(\theta))calc = scl (tricos(x*1024/X), -511, 512, 0, 255);
     else
      calc = scl(cos(x*1024/X), -511, 512, 0, 255);
     for (z=0; z<Z; z++) { 
       pset(x, y, z, calc);
     }
   }
 }
 return true;
```
#### **See Also**

**[tri](#page-967-0)**

}

# **triggerEvent**

### **Syntax**

 $|$ int triggerEvent(int n, int event, int previous) $|$ 

### **Arguments**

#### **n**

the control number of the event (eg CTL\_OK or a programmer defined value)

#### **event**

the type of event to raise (eg FME\_CLICKED, FME\_CUSTOMEVENT)

#### **previous**

a value to pass to the event handler (usually the previous value of the control)

#### **Return**

A value of 0 or 1, depending on whether the event handler code returned true or false.

### **Description**

triggerEvent is used to artificially launch events, such as a dialog button click, the mouse moving over a dialog control, or to trigger timer events without resetting the actual timer. You can also use triggerEvent to write your own user-defined functions. By using FME\_CUSTOMEVENT and creating custom values for the 'n' parameter, you can call specific sections of your OnCtl handler. You can even use the previous variable as a simple function parameter - though if you need more parameters, you

are better off using the built-in global variables to pass and return values.

```
OnCtl( n ):
{
   if ( e == FME_CUSTOMEVENT )
   {
     switch ( n )
     {
       case 0:
         // Execute this code
        if ( previous == 1 ) ...
        else if ( previous == 2 ) ...
          return true;
       case 1:
          // Execute that code
          ...
         return false;
     }
   }
   return false;
}
```
# <span id="page-972-0"></span>**triggerThread**

Requires FM 1.0 Beta 9d (June 2008) or newer

#### **Syntax**

 $|$ int triggerThread(int n, int event, int previous) $|$ 

#### **Arguments**

**n**

An integer index which will be passed to the thread as parameter **n**. This value may be used however you please, but is typically used to select which routine will be executed within the **[OnCtl](#page-6-0)** handler. If **event** is **[FME\\_CUSTOMEVENT](#page-6-0)**, then **n** may be any integer value; otherwise, **n** must be a value between 0 and N\_CTLS-1 (i.e., between 0 and 255, inclusive, in current FM releases).

#### **event**

An integer value which is typically set to the code for one of the FilterMeister **[Events](#page-67-0)**. This value will be passed to the thread as parameter **e**, and is used to detect that a thread trigger event has occurred within the **[OnCtl](#page-6-0)** handler.

#### **previous**

An integer value which will be passed to the thread as parameter **previous**. This value may be used to pass any value you want to the thread. For control events that are triggered by FM itself (using **[triggerEvent](#page-970-0)**), the **previous** value usually contains the previous value of a control. With triggerThread() you can use **previous** to pass an additional parameter, such as a thread ID, to your thread.

#### **Return**

Returns the handle of the created thread if successful. Returns 0 if it failed (e.g., **n** is out of range when **event** is **[FME\\_CUSTOMEVENT](#page-6-0)**; or memory could not be allocated for a new thread context record; or the Windows CreateThread API failed).

# **Description**

This function creates a worker thread and schedules it to execute the **[OnCtl](#page-6-0)** handler, passing it three parameters which may be accessed in OnCtl() as **n**, **e**, and **previous**, respectively. **n** is typically a function code specifying what section of OnCtl contains the code to be executed. **e** is typically **[FME\\_CUSTOMEVENT](#page-6-0)**. The **previous** parameter may be used for any desired purpose.

triggerThread() is almost identical to **[triggerEvent](#page-970-0)**(). The only difference is that **[triggerEvent](#page-970-0)** executes the **[OnCtl](#page-6-0)** handler directly in the current thread, while **triggerThread** causes the **[OnCtl](#page-6-0)** handler to be executed in a new worker thread.

```
%fml
int nTile;
OnFilterStart:
{
  nTile = 0;
   isTileable = true;
   return false;
}
ForEveryTile:
```

```
{
   int ncpus = countProcessors();
   nTile++;
  for (int i=0; i < ncpus; i++) {
     // create 'ncpus' worker threads
     // to execute function 99
     int hThread = triggerThread(99, FME_CUSTOMEVENT, i);
    if (hThread==0) \{ ErrorOk("Failed to create thread %d in tile %d", i,
nTile);
       return false;
     }
   }
  waitForThread(0, INFINITE, 0);
   Info("Tile %d is done!", nTile);
   return true; // finished processing
}
OnCtl(n,e):
{
   switch (e) {
   case FME_CUSTOMEVENT:
     switch (n) {
     case 99: // function 99
       // 'previous' has our thread ID
       Info("Thread %d is executing", previous);
       // do some useful work here...
       return true;
     default:
       Warn("Unknown thread function %d", n);
       return false;
     } // switch n
     break;
```

```
 default:
     // probably a control event
     return false; // process it
   } // switch e
   return false;
}
```
**System [Functions](#page-47-0)**, **[Events](#page-67-0)**, **[FME\\_CUSTOMEVENT](#page-6-0)**, **[triggerEvent](#page-970-0)**, **[countProcessors](#page-171-0)**, **[waitForThread](#page-994-0)**, **[isThreadActive](#page-495-0)**, **[getThreadRetVal](#page-450-0)**, **[terminateThread](#page-944-0)**

# <span id="page-976-0"></span>**true**

#### **Description**

 $|\mathsf{true}|$  is a Boolean constant representing a logical state of "truth". In FilterMeister, any non-zero numeric value, any non-NUL character constant, or any non-null pointer represents a state of "truth", but the numeric value 1 is reserved as the canonical value for "truth". Thus, the Boolean constant  $|\mathsf{true}|$  has a numeric value of 1 when evaluated in a numeric context.

Note, however, that any non-zero value represents "truth", so the numeric constants 2, 0.003, 255, -1.0, and -88888 (and the string constant "Hello world" or the character constant 'Z') will also evaluate as true in a Boolean or logical context.

#### **Caution**

A common cause of mistakes in C or FM programming is to assume that any true value has the value 1 (or  $\frac{t_{\text{rule}}}{t_{\text{rule}}}$ ). It is bad programming style, and a frequent cause of subtle errors, to code for example:

```
if (flag==true) break;
```
since this code will not break if the value of flag is 77, which also represents truth. Unless the programmer is specifically testing for the value 1, the preferred idiom would be:

if (flag) break;

which will break when  $flag$  contains any true value (i.e., any value but 0,  $\pm 0.0$ , '\0', or  $\overline{NULL}$ ), and not just in the case that  $\overline{flag}$  has the value 1.

Note that this caution does not apply to the Boolean constant **[false](#page-239-0)**, since the canonical numeric value of **false** is 0. The only other representation of falsity is a NUL character or a null pointer, and the numeric value of these is always 0 in FM. Thus the following code fragment, while poor style, will always break correctly when  $flag$  has the value  $0, \pm 0.0$ ,  $false$ , '\0', or NULL.

```
if (flag==false) break;
```
Nonetheless, the preferred coding style is:

```
if (!flag) break;
```
#### **Example**

```
%ffp
OnFilterStart:{
  bool flag = true;
   Info("The integer value of true is %d", flag);
   if (true)
     Info("The gostak distims the doshes.");
   return false;
}
```
This snippet will display two message boxes with the messages:

```
The integer value of true is 1
```
The gostak distims the doshes.

### **See Also**

**[false](#page-239-0)**, **[Constants](#page-59-0)**

# **tryEnterCriticalSection**

Requires FM 1.0 Beta 9d (June 2008) or newer

# **Syntax**

|bool tryEnterCriticalSection(int hCS)|

## **Arguments**

#### **hCS**

Specifies the handle of the Critical Section to be entered, as obtained by a call to **[createCriticalSection](#page-175-0)**.

#### **Return**

Returns **[true](#page-976-0)** if the Critical Section was successfully entered, **[false](#page-239-0)** if another thread already owns the Critical Section or if hCS is zero.

#### **Description**

This function is similar to **[enterCriticalSection](#page-227-0)**, but does not wait if another thread already owns the designated Critical Section- in which case it returns immediately with a return value of **[false](#page-239-0)**. This allows the calling thread to perform other useful work instead of blocking while the Critical Section is busy.

For more information about Critical Sections, see the MSDN documentation about **[Critical Section [Objects\]](https://docs.microsoft.com/en-us/windows/win32/sync/critical-section-objects)**.

In the following somewhat contrived example, **myThreadFunction** uses a Critical Section (**myCS**) to serialize access to **myGlobalFlag**. However, if the current thread cannot gain immediate access to the Critical Section via **tryEnterCriticalSection**, it goes off for a while (no pun intended) to perform some other useful work (perhaps updating the GUI) before retrying entry to the Critical Section. Note that we call **sleep(0)** at the end of the while-loop to voluntarily yield the rest of our timeslice so another ready thread may be able to run, rather than hogging an entire timeslice unnecessarily.

```
// global variables
int myGlobalFlag = 0;
int myCS = createCriticalSection();
int myThreadFunction(void) {
     while (!tryEnterCriticalSection(myCS)) {
     // do some other useful work here...
     sleep(0); //give up timeslice
   }
   // we have now entered the Critical Section
   // guarding access to myGlobalFlag...
  if (myGlobalFlag == 0) {
     myGlobalFlag = 1;
     // do something...
    myGlobalFlag = 0; }
   leaveCriticalSection(myCS);
   return 0; // exit code
}
```
**System [Functions](#page-47-0)**, **[createCriticalSection](#page-175-0)**, **[enterCriticalSection](#page-227-0)**, **[leaveCriticalSection](#page-511-0)**, **[deleteCriticalSection](#page-198-0)**

# <span id="page-982-0"></span>**tset**

## **Syntax**

 $|$ void tset(int x, int y, int z, int v) $|$ 

# **Arguments**

**x**

An integer pixel x-coordinate in the first tile buffer.

**y**

An integer pixel y-coordinate in the first tile buffer.

**z**

An integer channel number in the range 0 to 3.

**v**

An integer value to be set for channel 'z', in the range 0 to 255.

# **Description**

This function sets the value of one channel for a pixel in the first tile buffer; the pixel is at coordinates [x,y], and the channel to be set is given by 'z'  $(0 = red, 1 = green, 2 = blue, and 3 = alpha)$ .

```
%ffp
ForEveryTile:
{
  for (y=y_{start}; y < y_{end}; +y) {
    for (x=x_start; x < x_end; ++x)\overline{\mathcal{L}}
```

```
for (z=0; z < Z; ++z) {
          // set all pixels white
         tset(x, y, z, 255);
       }
     }
   }
   return true;
}
```
**[pset](#page-589-0)**, **[t2set](#page-915-0)**, **[tget](#page-949-0)**

# **tsetp**

#### **Syntax**

int tsetp(int x, int y, int val)

# **Arguments**

**x, y** Image coordinates **val** Pixel value that shall be stored

## **Return**

Always returns a value of 1

# **Description**

This function lets you write a whole pixel to the first tile buffer. Using tsetp instead of **[tset](#page-982-0)** takes only approximately half as much time. You have to use the **[RGB](#page-633-0)** or **[RGBA](#page-649-0)** function to create a pixel value from individual color values. Make sure that the individual color values lie between 0 and 255, otherwise they will be mixed up when passing them to this function.

# **See Also**

**[srcp](#page-849-0)**, **[pgetp](#page-567-0)**, **[psetp](#page-591-0)**, **[tgetp](#page-951-0)**, **[t2getp](#page-912-0)**, **[t2setp](#page-917-0)**, **[RGB](#page-633-0)**, **[RGBA](#page-649-0)**

# **tsetr**

### **Syntax**

void tsetr(int d, int m, int z, int v)

# **Arguments**

**d**

An integer direction from the origin in the first tile buffer.

**y**

An integer magnitude from the origin in the first tile buffer.

**z**

An integer channel number in the range 0 to 3.

**v**

An integer value to be set for channel 'z', in the range 0 to 255.

### **Description**

This function sets the value of one channel for a pixel in the first tile buffer, using polar coordinates (rather than cartesian) to address the pixel; the polar coordinates are relative to the image center. The channel to be set is given by 'z'  $(0 = red, 1 = green, 2 =$ blue, and 3 = alpha). NOTE: There is no guarantee that this function is able to completely populate the plane - some pixels in the output buffer may be unreachable because of rounding errors.

#### **Example**

%ffp

ForEveryTile:

```
{
   int d, m;
   for (d=0; d<1024; ++d)
   {
     for (m=0; m<256; m+=3)
     {
       for (z=0; z<Z; ++z)
       {
          // create white circles
          tsetr(d, m, z, 256);
       }
     }
   }
   return true;
}
```
**[psetr](#page-595-0)**, **[t2setr](#page-918-0)**, **[tgetr](#page-952-0)**

# **updateAnchors**

### **Syntax**

 $|\textsf{int}$  updateAnchors(int dialogWidth, int dialogHeight) $|\hspace{-.06cm}|$ 

### **Arguments**

#### **dialogWidth**

The width of the filter dialog window. Set to -1 to have the function retrieve this itself.

#### **dialogHeight**

The height of the filter dialog window. Set to -1 to have the function retrieve this itself.

#### **Return**

Always returns true.

### **Description**

Updates the positioning anchors for all user controls in the dialog, as appropriate for the given dialog width & height.

### **Example**

updateAnchors(-1, -1);

#### **See Also**

**[setCtlAnchor](#page-697-0)**

# <span id="page-988-0"></span>**updatePreview**

# **Syntax**

 $|\textsf{int}$  updatePreview(int id) $|$ 

# **Arguments**

**id**

The ID of the proxy preview control to be updated.

#### **Return**

Returns 1 if doingProxy (and the preview was updated), 0 otherwise.

### **Description**

updatePreview causes the proxy preview to be immediately updated with the current contents of the output image. This is useful for animating iterative algorithms in the preview window. At present, FM supports only one proxy preview, so the 'id' argument is ignored.

```
%ffp
ForEveryTile:
{
   // row by row
  for( y = 0; y < Y; y^{++})
   {
     // column by column
```

```
for( x = 0; x < X; x^{++})
     {
       // channel by channel
      for( z = 0; z < 2; z^{++})
       {
         // apply an effect
         pset( x, y, z,
           src( x % 100, y % 100, z )
           + rnd( -50, 50 ) );
       }
     }
     // update the progress bar
     updateProgress( y, Y );
     // update the preview
     // (only in filter dialog)
     updatePreview( a );
  }
  return true;
}
```
**[updateProgress](#page-990-0)**

# <span id="page-990-0"></span>**updateProgress**

# **Syntax**

 $|\textsf{int}$  update<code>Progress(int p, int max)</code>

# **Arguments**

#### **p**

Number in the range 0 to max representing current filter progress

**max**

The maximum value p can take

#### **Return**

Returns 1 if the user has pressed the Esc key, 0 otherwise.

#### **Description**

The function updateProgress(current,max) updates the progress bar on the plug-in or in the information bar at the bottom of the screen in your image editing program. The variable p describes the current progress in the range [0,max]. If the user presses the ESC key, a non-zero value is returned by updateProgress().

```
%ffp
// This example updates the
// progress bar for every pixel
// in the image. In more
// complicated filters this can
```

```
// slow down the plug-in. It may
// be better to update the
// progress bar for every Y row.
ForEveryTile:
{
   // row by row
 for ( y = 0; y < Y; y++ )
   {
     // column by column
    for (x = 0; x < X; x^{++})
     {
       // channel by channel
      for ( z = 0; z < 2; z^{++} )
       {
         // apply an effect
         pset( x, y, z,
           src( x % 100, y % 100, z )
           + rnd( -50, 50 ) );
         // update progress bar 
         updateProgress( y, Y );
         // update the preview
         // (only in active
         // filter dialog)
         updatePreview( a );
       }
     }
   }
   return true;
}
```
**[updatePreview](#page-988-0)**, **[testAbort](#page-946-0)**

# **VDBUsToPixels**

## **Syntax**

 $|\mathtt{VDBUsToPixels(int\ vdbu)|}$ 

# **Arguments**

**vdbu** Number of VDBUs to convert to pixels

# **Description**

Converts VDBU (vertical dialog base units, the measurement by which FilterMeister dialogs are constructed) to real on-screen pixels measurement. Note that the result of this conversion depends on the users' Windows installation and may vary.

### **Example**

```
Info("DialogSize in pixels: %d x %d",
HDBUsToPixels(getDialogWidth()),
VDBUsToPixels(getDialogHeight()));
```
# **See Also**

**[HDBUsToPixels](#page-465-0)**, **[PixelsToHDBUs](#page-571-0)**, **[PixelsToVDBUs](#page-572-0)**

# <span id="page-994-0"></span>**waitForThread**

Requires FM 1.0 Beta 9d (June 2008) or newer

#### **Syntax**

bool waitForThread(int hThread, int ms, int userinput)

#### **Arguments**

#### **hThread**

Specifies the handle of the thread for which we wish to await completion, or 0 to wait for the completion of all current worker threads.

#### **ms**

Specifies the maximum time in milliseconds that we are willing to wait, or 0 to return immediately after checking for completion of the thread(s), or INFINITE  $\left( 0x$ FFFFFFFFF  $\right)$  if we are willing to wait forever.

#### **userinput**

Set this value to 0 to discard all mouse and keyboard messages while waiting for the thread(s) to complete, or 1 to continue processing all messages while waiting.

#### **Return**

Returns **[true](#page-976-0)** if all specified threads have completed, or **[false](#page-239-0)** if we timed out while waiting.

#### **Description**

Use this function to wait for the completion of one or all worker threads that were created by calling **[triggerThread](#page-972-0)**. To wait for one particular thread, set the first parameter to the value of the

thread handle that was returned by the call to **[triggerThread](#page-972-0)**. To wait for all current worker threads to complete, set the **hThread** parameter to 0.

The second parameter **ms** specifies how long to wait for the thread(s) to complete, in millisecond units. Specify 0 to return immediately after checking for completion of the thread(s), or INFINITE to wait indefinitely.

While waiting for the thread(s) to complete, **waitForThread** runs a message pump loop to process other messages in the meantime. If the **userinput** parameter is 1, the message loop will process all messages, including user input messages from the keyboard and mouse. If processing such user input messages interferes in an undesired way while the worker thread(s) are running, set this parameter to 0 to ignore and discard all such user input messages. For example, if the worker threads are processing the current image, then it would be undesirable to allow mouse or keyboard input to trigger the preview's zoom control, or to drag and resize the dialog window. In general, it is recommended to set this parameter to 0 unless you have specific requirements to do otherwise.

### **Comments**

The current implementation of **waitForThread** recognizes only a parameter of 0 to wait for all threads; you cannot specify a thread handle to wait for a specific thread.

### **Example**

See the **[triggerThread](#page-972-0) example**.

**See Also**

**System [Functions](#page-47-0)**, **[countProcessors](#page-171-0)**, **[triggerThread](#page-972-0)**, **[isThreadActive](#page-495-0)**, **[getThreadRetVal](#page-450-0)**, **[terminateThread](#page-944-0)**

# <span id="page-997-0"></span>**Warn**

# **Syntax**

 $\big|$ Warn(string promptString, ...) $\big|$ 

# **Arguments**

#### **promptString**

Specifies the prompt string for the warning message window. This string may contain printf-style format descriptors, which will be expanded using the succeeding arguments.

**...**

Variable number of arguments of varying types, should correspond to the format descriptors in promptString.

### **Return**

IDOK or IDCANCEL depending on which button the user clicks.

### **Description**

This function displays a warning box containing a text string, an OK button and a Cancel button.

# **Example**

```
Warn( "This might take a while..." );
Warn( "Your image is not a square" );
if ( Warn( "This might take a while..." ) == IDOK )
      //apply the following filter code...
```
**See Also**

**[msgBox](#page-556-0)**, **[Info](#page-487-0)**, **[Error](#page-233-0)**

#### **xyzcnv**

#### **Syntax**

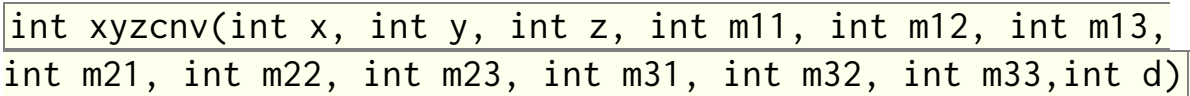

#### **Arguments**

**x, y, z**

x, y and z coordinates of the image

**m11 - m33**

Weights of the 3x3 pixel matrix

**d**

Division value which usually should be m11 + m12 + m13 + m21  $+m22 + m23 + m31 + m32 + m33$ . If you set d to zero this sum will be used automatically.

#### **Return**

Returns the convoluted value from the 3x3 matrix at the coordinates (x,y,z)

### **Description**

Calculates a 3x3 convolution kernal. This is a substitute for the cnv() function which can't be used in the ForEveryTile handler. Currently works only with 8-bit images.

#### **Example**

%ffp

// Produces a Blur effect

```
ForEveryTile: {
   int calc;
  for (y=y_{start}; y < y_{end}; y++) {
     updateProgress(y,y_end);
     for (x=x_start; x<x_end; x++) {
      for (z=0; z<2; z++) {
        calc = xyzcnv (x,y,z, 4,4,4, 4,16,4, 4,4,4, 0); pset(x, y, z, calc);
       }
     }
   }
   return true;
}
```
**[cnv](#page-150-0)**

# **ycbcr2rgb**

# **Syntax**

 $int$  ycbcr2rgb(int y, int cb, int cr, int z)

# **Arguments**

**y** Red value **cb** Green value

**cr**

Blue value

**z**

```
Determines which value is returned. z=0 for red, z=1 for
green, z=2 for blue
```
#### **Return**

Returns the red, green or blue value from 0 to 255 depending on the value of z

# **Description**

Lets you convert YCbCr values to RGB values.

```
%ffp
ctl(0): "Y (Luminancy)",
           Range=(-255,255), Val=0
ctl(1): "Cb (Chroma Blue)",
```

```
 Range=(-255,255), Val=0
ctl(2): "Cr (Chroma Red)",
            Range=(-255,255), Val=0
ForEveryTile: {
   int r,g,b,i,cb,cr;
  for (y= y_{\text{start}}; y < y_{\text{end}}; y_{\text{t}}) {
     if (updateProgress(y,y_end)) abort();
    for (x = x_{start}; x < x_{end}; x++)r = \text{src}(x, y, \emptyset);g = \text{src}(x, y, 1);b = \text{src}(x, y, 2);cb = rgb2ycbcr(r,g,b,1);cr = rgb2ycbcr(r,g,b,2); // Do the adjustment
       i = i + ctl(\theta);cb = cb + ct1(1);cr = cr + ct1(2); pset(x, y, 0, ycbcr2rgb(i,cb,cr,0));
       pset(x, y, 1, ycbcr2rgb(i, cb, cr, 1)); pset(x, y, 2, ycbcr2rgb(i,cb,cr,2));
     }
   }
   return true;
}
```
**[rgb2ycbcr](#page-646-0)**

# **YesNo**

### **Syntax**

 $|\textsf{int YesNo}(\textsf{string}|\textsf{promptString},\ \ldots)|$ 

### **Arguments**

#### **promptString**

Specifies the prompt string for the Yes/No message window. This string may contain printf-style format descriptors, which will be expanded using the succeeding arguments.

**...**

Variable number of arguments of varying types, should correspond to the format descriptors in promptString.

#### **Return**

IDYES or IDNO depending on which button the user clicks.

### **Description**

This function displays a message box containing a text string, a YES and a NO button.

```
YesNo( "Will you marry me?" );
if ( YesNo('Will you many me?") == IDYES) Info( "Congratulations!");
else
     Info( "Maybe later..." );
```
**[Info](#page-487-0)**, **[msgBox](#page-556-0)**, **[Warn](#page-997-0)**, **[YesNoCancel](#page-1006-0)**

# <span id="page-1006-0"></span>**YesNoCancel**

## **Syntax**

int YesNoCancel(string promptString, ...)

## **Arguments**

#### **promptString**

Specifies the prompt string for the Yes/No/Cancel message window. This string may contain printf-style format descriptors, which will be expanded using the succeeding arguments.

**...**

Variable number of arguments of varying types, should correspond to the format descriptors in promptString.

#### **Return**

IDYES, IDNO or IDCANCEL depending on which button the user clicks.

# **Description**

This function displays a message box containing a text string, a YES, a NO and a CANCEL button.

```
YesNoCancel ( "Do you want to buy %d stocks?" , M + X );
if ( YesNoCancel( "Will you marry me?" ) == IDYES)
     Info( "Congratulations!" );
else
     Info( "Go to..." );
```
**[msgBox](#page-556-0)**
# **Syntax**

**Z**

int Z

## **Definition**

The **Z** variable contains the number of channels (a.k.a. planes) in the image. This includes all color channels and any additional alpha channels available.

## **See Also**

**[planes](#page-573-0)**, **[planesWithoutAlpha](#page-574-0)**

## <span id="page-1009-0"></span>**zoomFactor**

## **Syntax**

int zoomFactor

## **Description**

An integer between 1 and 16 to indicate the current zoom factor of the proxy preview window, or 0 if the proxy zoom factor has not yet been set. (In the current implementation, the zoomFactor variable is essentially the same as the built-in scaleFactor variable.)

## **Example**

```
%ffp
ctl(0): STATICTEXT, "Please right click on the preview to
set a cross.", size=(100,20)
OnCtl(n): {
  if (n == CL_PREVIEW 8& e = FME_RIGHTCLICKED_DOWN) {
     j0 = getPreviewCoordX() * zoomFactor;
     j1 = getPreviewCoordY() * zoomFactor;
     doAction(CA_PREVIEW);
   }
   return false;
}
ForEveryTile: {
```

```
 int g, h, z, color;
   int PreviewX = j0/zoomFactor;
   int PreviewY = j1/zoomFactor;
   // Calculate color of the cross
   color = ( src(PreviewX, PreviewY, 0) + src(PreviewX,
PreviewY, 1) + src(PreviewX, PreviewY, 2) ) /3;
   if (color > 128 && color < 196) color=0; 
   if (color > 64 && color < 128) color=255;
   else color =255-color;
  // Display Cross
   if (doingProxy){
    for (z=0; z < Z; z++) {
      for (g=-7; g < 8; g++)if (g < -1 \mid g > 1) pset(PreviewX + g, PreviewY,
z, color);
      for (h=-7; h < 8; h++)if (h < -1 || h > 1) pset(PreviewX, PreviewY + h,
z, color ); 
     }
   }
   return true;
}
```
## **See Also**

**[Constants](#page-59-0)**, **[scaleFactor](#page-661-0)**, **[setZoom](#page-826-0)**

# **Appendix**

- **[Frequently](#page-1012-0) Asked Questions**
- **[Known](#page-1018-0) bugs**
- **[New](#page-1021-0) in FM 1.0**
- **Filter [Templates](#page-1058-0)**
- **[Demonstration](#page-1073-0) Source Codes**
- **VK [Codes](#page-1081-0)**
- **Windows UI Color [Constants](#page-1085-0)**
- **Filter [Specifications](#page-1087-0)**
- **Plug-in [compatible](#page-1095-0) hosts**
- **[FilterMeister](#page-1101-0) compatible hosts**
- **Style [Guide](#page-1105-0)**
- **[Syntax](#page-1113-0)**

# <span id="page-1012-0"></span>**Frequently Asked Questions**

## **Getting Started**

### **Where can I find example source code?**

If you look inside your FilterMeister installation directory, you will find lots of examples in the Democodes folder. Depending on where you have installed FilterMeister, the folder might be something like: C:\Program Files\FilterMeister\sourcecode\democodes. There are also coding examples on many pages of this Wiki.

## **Dialog Questions**

### **How do I hide the FilterMeister logo and default controls?**

You can use the **[NONE](#page-562-0)** keyword with each control in the following manner:

#### ctl[CTL\_LOGO]: NONE

The example above removes the gnome image from the bottom right corner of the plug-in interface. You can use similar code to hide the other built-in controls, such as the CTL\_OK and CTL\_CANCEL buttons. As of FilterMeister 1.0 Beta 9d, the only control that you can't hide is the CTL\_PREVIEW. In some older versions of FilterMeister, there are some other controls you can't hide, and you may need to use a program like Resource Hacker (from **<http://www.users.on.net/johnson/resourcehacker/>**) to edit the plug-in interface directly.

#### **How do I resize the preview control?**

As of FilterMeister 1.0 Beta 9d, you can do this using FilterMeister code, or using a control definition. To create a preview that is 100 DBUs wide, 200 DBUs high, and positioned 10 DBUs from the top left corner, you would use the following control definition:

```
ctl[CTL_PREVIEW]: MODIFY, Pos=(10,10), Size=(100,200)
```
or the following in your code:

```
setCtlPos(CTL_PREVIEW, 10, 10, 100, 200);
```
If you are still using an older version of FilterMeister, you will need to use Resource Hacker instead to resize the window. This is how you would do it:

- Run Resource Hacker.
- Go to File -> Open and find your compiled .8bf file. You may need to select All Files (\*.\*) in the Files Of Type combobox in order to do this.
- Select Dialog -> FILTERPARAM -> 1033 from the tree menu on the left of screen.
- The default filter dialog appears. Click with the mouse to choose a control, and use the tab key to cycle through all the available controls. Notice that the preview control and the frame around it are two separate controls.
- Clicking on the preview control should display little blue dots around its edges. Resize the window by clicking near one of these blue dots and moving the mouse until the window is the desired size.
- For super-precise adjustments, you can edit the resource code directly in the text window. Not sure which control is which in the text? Just click on it in the dialog window, and a little red dot will appear next to the appropriate line in the Resource Hacker text window.
- When you're done, click the Compile Script button to update settings, and Hide Dialog to, uhh, hide the dialog.
- Now choose File -> Save As... and save the .8bf file under a new name. All done!

### **Is there a way of changing the about image screen?**

Yes, but not by using FilterMeister code. You can design the about screen as a Windows Bitmap (BMP) file - 256 color images sized to 342 x 195 pixels seems to work best. You must first compile your plug-in into an 8bf file, then load the 8bf file using Resource Hacker, which is a free download.

- Run Resource Hacker.
- Go to File -> Open and find your .8bf file. You may need to select All Files (\*.\*) in the Files Of Type combobox in order to do this.
- Select Action -> Replace Bitmap from the menu. A new dialog should appear.
- Select the bitmap named 134 in the listbox on the right.
- Click on "Open file with new bitmap..." in the top left and locate the BMP file on your computer with the new About screen you have designed.
- If it is the correct bitmap and you're happy with it, click the Replace button on the right.
- Now choose File -> Save As... and save the .8bf file under a new name. All done!

Be sure to play around with Resource Hacker, there's a lot of nifty things you can do with it.

#### **How do I prevent the user from resizing the filter dialog window?**

Using Resource Hacker, you need to change WS\_THICKFRAME to DS\_MODALFRAME in the main dialog resource (FILTERPARAM

-> 1033). This works because Modal dialog windows cannot be resized. You have to do this in your compiled .8BF files - although you can modify FilterMeister itself, the changes won't apply to your compiled plug-ins.

### **How do I create a filter without a dialog?**

Take a look at the FilterWithoutDialog.ffp source code in the sourcecode/codelibrary directory. The trick is to put doAction(CA\_APPLY); at the very start of your OnFilterStart handler, so the effect is applied immediately.

## **Common Coding Errors**

## **Why aren't X & Y the same as my image's width and height?**

X and Y are the width & height of the "currently processed image" in the preview window. So if your preview window is zoomed out to 33%, you'll be working with an image 1/3rd the size. You can check the current zoom level with the scaleFactor constant, and you should take the scaleFactor into account in your algorithm if you want your image to look correct at all zoom levels. When you press the OK button, X & Y should always be the same as the image's original width & height. You can learn more about builtin constant values on the Constants page.

### **My plug-in works fine in FilterMeister, but the compiled plug-in hangs**

Are you dividing by the **[scaleFactor](#page-661-0)** or **[zoomFactor](#page-1009-0)** variables anywhere in your code? It's possible for these to take the value 0 in the compiled plug-in , so if you're dividing by them you may trigger a divide by zero error... or worse, you might get an infinitely large number. If you've got a for loop somewhere going from 0 to infinity, well, your plug-in is going to hang. The

solution is to check if scaleFactor == 0 before you divide by scaleFactor. If scaleFactor is 0, use an alternate equation with 1 in place of scaleFactor.

### **My plug-in behaves strangely from time to time and I can't seem to find the cause.**

Please check if you initialized important variables to zero. This can be done, e.g., by using instead of

```
int MyVariable;
```
the following line:

int MyVariable =  $0$ ;

If a variable wasn't initialized, it doesn't necessarily have a value of zero. It can have a random value and that may not be what your code expects.

### **Does FilterMeister support 16-bit bitdepth images?**

The most needed functions like **[src](#page-847-0)**, **[pget](#page-565-0)**, **[pset](#page-589-0)**, **[getArray](#page-349-0)** and **[putArray](#page-601-0)** support 16-bit values.

### **Why does the filter affect only half of my 16-bit image?**

You are writing 8-bit values to the 16-bit image buffer. Make sure that you use values ranging from 0 to 32768 and not just 0 to 255. (Photoshop and the Photoshop SDK doesn't use the full range of a 16-bit integer, so the maximum value has to be 32768 instead.)

## **General Coding Questions**

### **Can I use arrays in my code?**

FilterMeister does not support standard C-language arrays. Instead, FilterMeister provides alternative functions like **[allocArray](#page-84-0)**, **[putArray](#page-601-0)** and **[getArray](#page-349-0)**. Or you can dynamically allocate blocks of memory with the **[malloc](#page-526-0)** function, just like you can in regular C.

## **Can I write my own user defined functions?**

No, FilterMeister doesn't support functions. But you can create a block of code that you trigger as a custom event throughout your code using **[triggerEvent](#page-970-0)**. You can also call functions in a Windows DLL (Dynamic Link Library) using **[loadLib](#page-518-0)**, **[getLibFn](#page-393-0)**, **[callLib](#page-113-0)** and **[freeLib](#page-334-0)**.

### **How do I make some code run only when the plug-in is first launched, not every time the filter runs?**

As of recent FilterMeister versions (1.0 Beta 9d), you can use the **FME** INIT event to run code the when the plug-in is launched. You need to add the 'initevent' Dialog parameter to your code for this to work. Here us some example code to make work:

```
%ffp
Dialog: initevent
OnCtl(n): {
   if (e==FME_INIT) {
     // Your code would go here
   }
   return false;
}
```
# <span id="page-1018-0"></span>**Known Bugs**

### **Floating point overflow**

Using a large number of floating-point (datatypes float and/or double) in a single statement can cause problems wherein the result will be unpredictable. Code will continue to run, but all floating-point calculations after the first occurrence of the bug will be unreliable.

Generally this will not occur but when some floating-point intensive functions are used (such as **[iget](#page-479-0)**, **[rgb2lab](#page-643-0)**, **[lab2rgb](#page-498-0)**, **[rgb2hsl](#page-637-0)** and **[hsl2rgb](#page-468-0)**), problems may appear more quickly. The order in which these functions appear in the statement heavily influences this bug.

As a rule of thumb, always put the functions before the other parts. As such...

double value = iget(100., 100., 0, 0, 3)  $*$  0.5; // This works

Instead of the following...

```
double value = 0.5 * iget(100., 100., 0, 0, 3); // ThisDOES NOT work
```
### **Image width of 1 pixel**

If the image width is only 1 pixel an error occurs:

unexpected NULL outData

**Signed / Unsigned operands**

No difference between signed and unsigned operands of /,%,>>

```
A: x + y ? a : Info("0x8000000u/2u %x", 0x8000000u/2u) //
unsigned: 0x40000000
A: x + y ? a: Info("0x8000000u%5u = %i", 0x8000000u%5u) //
unsigned: 3
A:x + y ? a: Info("-2>>1 = %i", -2>>1) // signed: -1
```
## **Click Drag**

```
setClickDrag(1): (right mouse key)
```
Preview flickering when pressing right mouse key and writing text.

Pressing Alt-Key once slows down update frequency.

```
%ffp
ctl(0): STATICTEXT
ctl(CTL_PREVIEW): preview(mousemove)
OnFilterStart:
\{ setClickDrag(1);
   return false;
}
OnCtl(n):
{
   if (n==CTL_PREVIEW && e==FME_MOUSEMOVE)
     setCtlTextv(0, "%i", getPreviewCoordX());
   return false;
}
```
**requestRect()**

Does not work with selections or zooms other than 1 (100%)

### **Variables not updated**

In the OnFilterStart: handler system variables like scaleFactor, X, Y, x\_start, ... are not yet updated after changes and have still old invalid values.

## <span id="page-1021-0"></span>**General Improvements in FilterMeister Version 1.0**

#### **Alpha mt5c07 (1.0 Alpha mt5c07) - 12 November 2015**

- Alpha "As-Is" release. If you do not require the following specific changes, it is recommended that you continue your present development with the current mt5c06 "stable" release until such time that a fully regression-tested version is released.
- Contains a fix for the **[fillArray](#page-266-0)** and **[ffillArray](#page-256-0)** crashes with Arrays larger than 2GB.
- Contains a string literal pool twice as large as the previous release (now 128KB).
- Full release notes are here: **[Release](#page-1056-0) Notes for FM 1.0 mt5c07**
- You can download this version from the FilterMeister Website: **<http://www.filtermeister.com/fmbeta/>**

#### **Alpha mt5c06 (1.0 Alpha mt5c06) - 4 May 2015**

#### **Beta 9g (1.0 Beta 9g) - 21 February 2014**

- Please do not use this version to produce release-able filters until it has undergone considerably more testing!
- An **alpha-quality release**, currently available on 64-bit only.
- The main difference from 1.0.9f is the ability to create 64-bit plug-ins (as well as 32-bit plug-ins).
- Filters created in FM64 can load images with a maximum vertical or horizontal resolution of 300,000 pixels (up from 30,000).
- Exception handling isn't yet supported in FM64, so a Memory Access Violation could (will?) crash the host program.

• DLL loading, multithreading, scripting and floating point math may all encounter problems in this alpha version.

#### **Beta 9f (1.0 Beta 9f) - June 2011**

- Could probably be regarded as the latest stable release. Many commercial plug-ins have been released with Beta 9f.
- Fixes some issues with registering FilterMeister on Windows Vista systems & newer.

#### **Beta 9e (1.0 Beta 9e) - 18 April 2010**

- Please do not use this version to produce release-able filters until it has undergone considerably more testing!
- This is an **experimental release** in that it was built on a new platform from sources that have only recently been updated, and it has received almost no testing.
- The main difference from the previous release (1.0.9d) is that the problem with iget when accessing tile buffers in 16 bit mode has been fixed. (Note that this is also a nonscripting version; there are still problems to be resolved in the scripting version.)

#### **Beta 9.1 (1.0 Beta 9.1) - February 2009**

- Scripting
	- Scripting Support was added. FM plug-ins can now be scripted in Photoshop, PSP and Debabelizer and can be used as smart filters in Photoshop CS3 and CS4. Scripting does not work in Fireworks yet, although FM plug-ins can be used as live effects, but this is not recommended, because they display the dialog all of the time. By default all user-defined control are scripted unless you add "scripting=off" to the control definition or use **[setCtlScripting](#page-734-0)**(n, false). FM

automatically sets controls to the values that were received by the host through scripting. This is done before the OnFilterStart handler. Make sure that your filter checks the new doingScripting variable, which indicates if script values were received, and that it does not overwrite control values from a file or the registry. But you can also manually get and set script values. **[checkScriptVal](file:///C:/Users/k/AppData/Local/Temp/calibre_grcobf/hrenxv_pdf_out/OEBPS/Text/checkscriptval.html)**(n) lets you check if a script value was received or not and **[getScriptVal](file:///C:/Users/k/AppData/Local/Temp/calibre_grcobf/hrenxv_pdf_out/OEBPS/Text/getscriptval.html)**(n) lets you retrieve the script value. In the OnCtl handler if n==CTL\_OK && e==FME\_CLICKED, you can also manually set the script values, which are returned to the host, with **[enableScriptVal](file:///C:/Users/k/AppData/Local/Temp/calibre_grcobf/hrenxv_pdf_out/OEBPS/Text/enablescriptval.html)**(n,-1) and **[setScriptVal](file:///C:/Users/k/AppData/Local/Temp/calibre_grcobf/hrenxv_pdf_out/OEBPS/Text/setscriptval.html)**(n,val). Otherwise FM will automatically pass the values of all scripting-enabled controls to the host.

- There is also a non-scripting version of FM included in the file AfhFM10Beta91\_NoScripting.zip for users who want to create non-scriptable plug-ins.
- New UniqueID property which is necessary for scripting. FM generates a new random UniqueID at every execution and compilation, but better set it yourself in your filter code.
- Added displayDialog constant. 1 when a dialog is displayed, 0 when not. Use this to differentiate between normal invocation or invocation through "last filter" or the scripting system.
- Multithreading
	- **[waitForThread](#page-994-0)**() now offers -1 as the third parameter for deactivating the message pump. This will block the interface as long as waitForThread is running, but also help to avoid some problems.
	- Added **[createSync](file:///C:/Users/k/AppData/Local/Temp/calibre_grcobf/hrenxv_pdf_out/OEBPS/Text/createsync.html)**(), **[waitForSync](file:///C:/Users/k/AppData/Local/Temp/calibre_grcobf/hrenxv_pdf_out/OEBPS/Text/waitforsync.html)**() and **[deleteSync](file:///C:/Users/k/AppData/Local/Temp/calibre_grcobf/hrenxv_pdf_out/OEBPS/Text/deletesync.html)**() for barrier synchronization of threads
- Other Improvements
- Functions for allocating memory through the host: **[allocHost](#page-90-0)**(size) allocates the memory and returns the buffer ID. **[lockHost](#page-520-0)**(bufferID) returns the memory pointer. **[freeHost](#page-332-0)**(bufferID) deallocates the memory. These functions have the advantage that the host (at least Photoshop) will provide additional free memory if necessary. Alternatively use the array functions if you additionally want to have automatic deallocation.
- **[copyResToArray](#page-165-0)**() now tries to open a file using the resource name in case it does not find a resource.
- **[\\_\\_getArray](#page-74-0)**(), **[\\_\\_putArray](#page-76-0)**(), **[\\_\\_fgetArray](#page-70-0)**() and **fputArray**() are fast versions of these array functions. They do not do any border checking, so they may produce error messages or even crashes if not used properly.
- Dialog Stuff
	- New **[createFont](#page-184-0)**(), **[deleteFont](#page-205-0)**() and **[setCtlFont](#page-711-0)**() functions. You can use up to 32 different fonts in FM now. The fonts are deleted automatically when FM exits.
	- New **[updateAnchors](#page-987-0)**(), **[lockCtlScaling](file:///C:/Users/k/AppData/Local/Temp/calibre_grcobf/hrenxv_pdf_out/OEBPS/Text/lockctlscaling.html)**() and **[scaleCtls](file:///C:/Users/k/AppData/Local/Temp/calibre_grcobf/hrenxv_pdf_out/OEBPS/Text/scalectls.html)**() functions. The new NoCtlScaling and CtlScaling control properties can be used to temporarily stop and reactivate control repositioning and scaling.
	- Set default tooltip style to normal (should have been normal style already, but balloon was wrongly set as default style). Added **[enableToolTipBalloon](#page-225-0)**() function, taking a boolean to set normal (false) or balloon (true) style tooltips for the entire plug-in. Returns boolean indicating old style.
	- Improved tab controls; You can now use tabs on tab sheets; recursive tabs.
	- Improved tab controls; if tab control is disabled, children controls are disabled as well (if visible).
	- Fixed visibility issues of controls on tab.
- **[setCtlTab](#page-739-0)**() now allows to remove controls from tab controls. To do that use -1 as the second and third parameter.
- New **[getCtlTab](#page-379-0)**() function
- Added **[ctlEnabledAs](#page-196-0)**(n). Returns the "enabled" state of control "n" as it is rendered based on parents (e.g. a tab control), as opposed to just it's internal state.
- The Mousemove, mouseover and mouseout events are now only triggered for the button areas of a tab control and not for the whole tab control
- The previous value is now correctly set for the FME\_CLICKED event of tab controls
- Added **[setCtlOrder](#page-724-0)**() function for changing the z-order of controls
- New **[setCtlPixelPos](#page-727-0)**() function
- New FME\_CLICKED and FME\_DBLCLK events when the user clicks or double clicks on a slider label
- New **[setCtlDefVal](#page-704-0)**() and defval control property for setting a default value. This default value is set when the user double clicks on the slider label.
- New **[getDialogHandle](#page-384-0)**() and **[getCtlHandle](#page-370-0)**(n) functions for getting the window handle of the dialog or a control. This can be useful if you want to access the dialog or a control from a DLL.
- New tool tip constants: TTF\_CENTERTIP, TTF\_RTLREADING, TTF\_TRACK, TTF\_ABSOLUTE, TTF\_TRANSPARENT for **[setCtlToolTip](#page-750-0)**()
- New edit control constants: ES\_LEFT, ES\_CENTER, ES\_RIGHT, ES\_MULTILINE, ES\_UPPERCASE, ES\_LOWERCASE, ES\_PASSWORD,
	-
	- ES\_AUTOVSCROLL, ES\_AUTOHSCROLL,
	- ES\_NOHIDESEL, ES\_OEMCONVERT, ES\_READONLY,
	- ES\_WANTRETURN, ES\_NUMBER for **[setCtlStyle](file:///C:/Users/k/AppData/Local/Temp/calibre_grcobf/hrenxv_pdf_out/OEBPS/Text/setctlstyle.html)**()
- setPixel Functions
	- Added **[setBitmapTile](#page-689-0)**(int x, int y, int iName, int tileWidth, int [tileHeight,](#page-685-0) int tileIndex)
- Added **[setBitmapStretch](#page-685-0)**(int x, int y, int iName, int width, int height)
- Added **[setBitmapTransparent](#page-691-0)**(int x, int y, int iName, UINT color)
- Added **[setBitmapStretchTransparent](#page-687-0)**(int x, int y, int iName, int width, int height, UINT color)
- Fixed issue with **[startSetPixel](#page-855-0)**(). When recompiling using autoload, **[endSetPixel](#page-226-0)**() may not be called for drawing in progress, thus leaking resources. Now startSetPixel() destroys old resources before starting new.
- Added **[setBitmap](#page-683-0)**(int x, int y, char \* name) to draw an embedded bitmap or file to ownerdraw. Clips properly, negative x/y is allowed (clips left/top). Does not switch GDI/DIB mode.
- Added **[setRectGradient](#page-811-0)**(int left, int top, int right, int bottom, unsigned int color\_topleft, unsigned int color\_bottomright, bool horizontal). Draws gradient rectangle. Set boolean false to draw vertical gradient. Does not switch GDI/DIB mode.

#### **Beta 9d (1.0 Beta 9.0d) - 12 June 2008**

- Main Improvements
	- Added **[getCtlItemCount](#page-372-0)**(), including support for the CC TAB class.
	- Added extended return values to **[getArrayDim](#page-353-0)**.
	- Added Harry's multithreading API: **[countProcessors](#page-171-0)**, **[triggerThread](#page-972-0)**, **[waitForThread](#page-994-0)**, **[isThreadActive](#page-495-0)**, **[getThreadRetVal](#page-450-0)**, **[terminateThread](#page-944-0)**.
	- Added a set of Critical Section APIs: **[createCriticalSection](#page-175-0)**, **[enterCriticalSection](#page-227-0)**, **[tryEnterCriticalSection](#page-979-0)**, **[leaveCriticalSection](#page-511-0)**, **[deleteCriticalSection](#page-198-0)**.
- Added more manifest constants: INFINITE, VTA\_LEFT, VTA\_RIGHT, VTA\_BOTTOM, VTA\_TOP, WAIT\_TIMEOUT, WAIT\_FAILED, WAIT\_OBJECT\_0, WAIT\_ABANDONED, WAIT\_ABANDONED\_0, WAIT\_IO\_COMPLETION.
- Bug Fixes
	- A crash in **[setCtlThumbSize](#page-747-0)** was fixed.
	- A bug which caused the flashing focus highlight on an anchored STANDARD or SCROLLBAR control to fail to track the actual thumb position while resizing the dialog has been corrected.
	- A bug in which certain Array resources were never released has been fixed.
- Known Problems
	- In general, this is a preliminary implementation of multithreading. Some problems at present are:
		- There is no direct support yet for Thread Local Storage (TLS); instead, the entire FM context record is treated as TLS. This means that global and static variables will actually behave as though they are TLS. The only workaround to provide true shared global or static storage is to cache a variable in, say, the low or high range value of a user-defined control, using the **[setCtlRange](#page-733-0)** and **[getCtlRange](#page-377-0)** APIs. (Do not try to use the actual value of a control for global storage, since current control values are cached in the FM context record, and therefore act as TLS.)
		- Many of the basic FM API functions (such as **[updatePreview](#page-988-0)**, **[setCtlTextv](#page-742-0)**, etc.) are not yet thread-safe. If you want to call such a function in a threaded environment, you should explicitly serialize access to the function by surrounding the call to it with an

**[enterCriticalSection](#page-227-0)**/**[leaveCriticalSection](#page-511-0)** pair

of calls. In future releases, FM APIs will be made thread-safe whenever possible.

- At present, the **[getThreadRetVal](#page-450-0)** API is unable to return the correct exit code value of a thread.
- The timeout value in the **[waitForThread](#page-994-0)** API is very inaccurate (e.g., off by 3x or more).
- There may still be some hidden resource leaks.

#### **Beta 9c (1.0 Beta 9.0c) - 28 May 2008**

- Main Improvements
	- Implemented the '!Y' descriptor (i.e., the current year formatted as 4 decimal digits) in **[formatString](#page-307-0)**.
	- Implemented **[ffillArray](#page-256-0)**, which is the floating-point analog of **[fillArray](#page-266-0)**, and allows you to quickly fill an Array with a specified 16-, 32-, or 64-bit floating-point value.
	- Implemented unscaled pointer subtraction.
	- Warn that all pointer arithmetic is (currently) unscaled.
	- Warn that pointer comparisons are not yet implemented.
	- A floating-point value (float or double) can now be cast directly to an int with the (int) cast operator.
	- The compiler output pane in the Advanced (>>>) mode of the Editor display was widened by 40 DBUs to allow for more legible displays. The Font button was also repositioned.
- Bug Fixes
	- Fixed a regression bug in Beta 9a and Beta 9b which causes a crash when using the **[msk](#page-560-0)**() API.
	- In the Advanced (>>>) mode Editor display, fixed a bug in the SDL dump of escape codes in strings when a non-ASCII char was treated as signed.

#### **Beta 9b (1.0 Beta 9.0b) - 8 May 2008**

- Bug Fixes
	- A problem with parsing floating-point numbers in the filter source code at Design time, when the default locale is not "English", has been fixed. (This bug was accidentally introduced in release 9a.)

#### **Beta 9a (1.0 Beta 9.0a) - 5 May 2008**

- Main Improvements
	- The maximum size of all global and static variables you can allocate has been increased from 400 bytes to 40 KB (i.e. 10,000 int variables or 5,000 double variables, or some combination thereof).
- Bug Fixes
	- A minor bug in **[getAppTheme](#page-348-0)**() was (hopefully -- HH, please check!) fixed.
- Other Notes
	- This release was generated from the merger of Harry's and Alex's most recent source databases. No extensive regression testing has yet been performed against the previous release (1.0 Beta 9.0), so there is a possibility that some regression errors may be found; if so, please report them ASAP to the FMML group.

### **Beta 9 (1.0 Beta 9.0) - April 2008**

- Main Improvements
	- FM can now use up to 3 GB of RAM under 32bit Windows (2000, XP, Vista). Under 64bit Windows it can now use up to 4 GB of RAM.
	- The FilterMeister Language (FML) is finally here. It is an alternative to the FilterFactory Plus (FFP) language that was used so far. To write code in FML you need to start your code with %fml instead of %ffp. In FML you can declare global variables outside handlers and use

control definitions like ctl(0): "Slider 1" inside handlers. You can also place variable declarations anywhere and do no need to put them at the top.

- You can now access DLLs with the following functions: **[loadLib](#page-518-0)**(), **[getLibFn](#page-393-0)**(), **[callLib](#page-113-0)**(), **[fcallLib](#page-246-0)**(), **[callLibFmc](#page-116-0)**(), **[fcallLibFmc](#page-248-0)**(), **[freeLib](#page-334-0)**(). For third party DLLs you need to use **[callLib](#page-113-0)**() and **[fcallLib](#page-246-0)**(). The callLibFmc functions pass the FilterMeister context record as the first parameter to the called DLL function. This can be useful if you want to create your own DLLs for FilterMeister. FMLibTest\_SourceCode.zip in the sourcecode\democodes subfolder contains a simple example for creating your own DLL with VC++.
- With the help of a resource editor you can now create multi-filter plug-ins with FM. FM now contains 32 entry points named ENTRYPOINT00 to ENTRYPOINT32. To have more than one filter in a .8bf file you need to use a resource editor to duplicate the pipl resource, change the 00 in ENTRYPOINT00 to 00, 01, 02 ... 29, 30 or 31 and edit the filter name in the pipl resource. If you copy a pipl resource from another FM .8bf file, you only need to change ENTRYPOINT00. In your filter code you can use the new ENTRYPOINT variable, which contains a value between 0 and 31, to check which menu item was selected. Future versions of FM will not require the use of a resource editor to create multi-filter plug-ins.
- All FM controls now reposition or scale automatically when the dialog is resized. All controls are anchored to the right side of the dialog by default. Only the preview, progress bar, zoom control and the OK and Cancel buttons have a different anchoring. If you want to change the anchoring of a control, you can use the Anchor control attribute or **[setCtlAnchor](#page-697-0)**(). You can use a combination of the following constants: ANCHOR\_LEFT, ANCHOR\_RIGHT, ANCHOR\_TOP and

ANCHOR\_BOTTOM. By default controls have ANCHOR\_RIGHT set.

- The .8bf plug-ins created with FM now have a resizable dialog, so you do not need to use a resource editor to enable it anymore.
- Dialog Stuff
	- The position and size of the preview, progressbar and zoom controls are now kept between sessions.
	- Scrollbar, standard, trackbar and slider controls now correctly work for value ranges below -32768 and above 32767.
	- You can now use more than 1024 characters for the text of edit, statictext, checkbox and radiobutton controls. But you can only read the first 1024 bytes with **[getCtlText](#page-381-0)**() from them.
	- New **[setCtlThumbSize](#page-747-0)**() function and thumbsize property for setting the thumb size of scrollbar, standard, trackbar and slider controls. For trackbar and slider controls you also need to use the FIXEDLENGTH attribute to make it work.
	- You can now change the background color of the preview with **[setCtlColor](#page-702-0)**(CTL\_PREVIEW, ... ) or the color attribute. To remove the color again, simply use -1 as the color.
	- New **[getDialogPos](#page-387-0)**() function for retrieving the position and size of the full window or the client area of the window.
	- If you remove the progressbar, zoom control or preview frame with "ctl(...):none", they do not appear again at the second invocation.
	- **[setCtlFocus](#page-709-0)**() and **[checkCtlFocus](#page-130-0)**() work again for CTL\_PREVIEW.
	- **[refreshCtl](#page-624-0)**() now also affects the labels and edit boxes of standard and slider controls.
	- **[insertMenuItem](#page-489-0)**() does not accept values below 1 for the second parameter anymore.
- Closing down FilterMeister with the x title bar button and no source code loaded caused a memory error message. This was fixed.
- XP/Vista Theme & Tab Control
	- **[getAppTheme](#page-348-0)**() returns zero if the application that runs FM has visual styles disabled or 1 if it has visual styles enabled.
	- **[setCtlTab](#page-739-0)**(n,t,s) or the new "Tab=(t,s)" attribute lets you assign controls to the sheets of a tab control. By doing so the controls automatically appear or vanish if a tab sheet is selected. You do not have to write some FM code to do that. Additionally if the tab control uses an XP/Vista theme, the color of checkboxes, radiobuttons and ownerdraws is automatically set to the color of the tab control.
	- **[getCtlColor](#page-366-0)**() now returns the background color of tab controls. If the XP/Vista theme is activated, it will return an approximation of the tab background color, because themed tab controls have a gradient background.
	- If you use **[enableCtl](#page-224-0)**() on a tab control, the controls that are assigned to the tab control also become visible or invisible.
	- If you use **<u>[refreshCtl](#page-624-0)</u>**() on a tab control, it now also refreshes the controls that are assigned to the tab control.
	- Bug Fix: **<u>setCtIVal</u>**() now works correctly for tab controls.
	- Bug Fix: When using **[setCtlText](#page-741-0)**() on a tab control, it removes the old tab sheets and does not add additional tab sheets anymore.
	- Bug Fix: **[setCtlItemText](file:///C:/Users/k/AppData/Local/Temp/calibre_grcobf/hrenxv_pdf_out/OEBPS/Text/setctlitemtext.html)**() does not add additional tab sheets to tab controls anymore if the specified tab sheet already exists.
- Other Improvements
- Bug fix: Images that are only a few pixels wide or high produced an error message. This was fixed by setting the initial preview zoom to an appropriate value.
- Arrays now support 16bit float values. To store them use **[fputArray](#page-320-0)**() and to retrieve them use **[fgetArray](#page-261-0)**(). For 16bit float values please use 2 as the last parameter in **[allocArray](#page-84-0)**().
- **[getSysMem](#page-448-0)**() returns some values about the system memory.
- **[sizeof](#page-831-0)**() returns the size of a few basic types (e.g. sizeof(int)), integer and real constants, string literals, and a few basic scalar variable types. Other uses of sizeof will still result in compiler error or bug messages, or even incorrect results.
- **[formatString](#page-307-0)**() (which is also used by other functions like **[setCtlTextv](#page-742-0)**() and **[setDialogTextv](#page-782-0)**()) supports HTML entities and new special codes
- **[fmax](#page-286-0)**() and **[fmin](#page-301-0)**() now take a variable number of arguments.
- <u>[fc2d](#page-242-0)</u>() now correctly asks for two instead of four parameters.
- **[triggerEvent](#page-970-0)**() now only accepts a control number from 0 to 256 for normal events and an unlimited control number for FME\_CUSTOMEVENT without displaying a memory error message.
- For **[floor](#page-282-0)**(), **[ceil](#page-120-0)**(), **[chop](#page-135-0)**(), and **[round](#page-654-0)**() inline code is produced, which makes them much faster.
- setPixel Functions
	- Bug fixed in **[setThinLineAA](#page-798-0)**()
	- New **[setRectangle](#page-805-0)**() function
	- **[setText](#page-817-0)**() and **[setTextv](#page-819-0)**() were updated

#### **Beta 8.7 (1.0 Beta 8.7) - January 2008**

• Bug Fixes

- The black borders around the edit boxes of standard and slider controls vanished on the second invocation in Beta 8.6. This was fixed.
- The labels of the checkboxes in Advanced ( $\gg$ ) mode are visible again under XP/Vista.
- The folder of the .ffp file is now set as the working folder on Compile. If no .ffp file has been loaded or saved, the filterInstallDir is set as the working folder on Compile. This avoids problems with embedded files not being found on Compile e.g. if a preset has been opened from another folder.
- The dialog events are now cleared on Compile to avoid that they are triggered for other filter code in which they are not set.
- Improvements
	- Arrays now support float and double values. To store them use **[fputArray](#page-320-0)**() and to retrieve them use **[fgetArray](#page-261-0)**(). For float values use 4 and for double values use 8 as the last parameter in **[allocArray](#page-84-0)**().
	- If the user cancels the filter (e.g. by pressing the ESC key or x button in the title bar or pressing Enter when the Cancel button has the input focus or choosing "Close" from the menu of the title bar icon), an event with n=CTL\_CANCEL and e=FME\_CLICKED will now be triggered. So you do not need to use "Dialog:CancelEvent" or setDialogEvent(2) anymore for these cases.
	- The number of global strings was increased from 10 to 20. You can access them by using str0 up to str19.
	- New **[DESIGNTIME](#page-209-0)** variable which lets you check if the filter is running in FilterMeister (DESIGNTIME==true) or as a standalone plug-in (DESIGNTIME==false).
	- **[getBufferAddress](file:///C:/Users/k/AppData/Local/Temp/calibre_grcobf/hrenxv_pdf_out/OEBPS/Text/getbufferaddress.html)** and **pointer** to **buffer** now support the T3 and T4 buffers. The parameters are 4 and 5.
- setPixel F[unctions](#page-680-0)
- New **[setAngleArcFill](#page-680-0)** and **[setAngleArc](#page-677-0)** functions
- New **setTexty**() function that supports formatted text
- Installation
	- New multi-lingual installation
	- The HTML Manual now offers more information including an updated command reference.

#### **Beta 8.6 (1.0 Beta 8.6) - November 2007**

- Improvements
	- FM does not crash anymore on Make when embedding bitmaps in a plug-in
	- In some host applications (e.g. SignLab, Image Analyzer, Pixopedia, NiGulp, GIMP) memory error messages appeared and/or horizontal preview dragging was not possible. This is fixed now.
	- Some host applications (e.g. GIMP, PhotoBrush, PluginMaster) do not display a color dialog. **[chooseColor](#page-133-0)** now displays the normal Windows color dialog for these applications.
- Dialog Stuff
	- Bug fix: Check boxes do not have a black label anymore when the dialog theme is switched on.
	- The styles of the label and edit box of standard and slider controls are now saved between filter invocations
	- **[setCtlBuddyStyle](#page-699-0)**, **[setCtlBuddyStyleEx](file:///C:/Users/k/AppData/Local/Temp/calibre_grcobf/hrenxv_pdf_out/OEBPS/Text/setctlbuddystyleex.html)**, **[clearCtlBuddyStyle](#page-137-0)**, **[clearCtlBuddyStyleEx](file:///C:/Users/k/AppData/Local/Temp/calibre_grcobf/hrenxv_pdf_out/OEBPS/Text/clearctlbuddystyleex.html)** now save the styles between filter invocations
	- To make sure that your plug-in always uses the appropriate system colors please use the new SysColor option instead of the Color option when defining controls, e.g. "ctl(0): syscolor=COLOR\_BTNFACE" or "Dialog: SysColor=COLOR\_BTNFACE". There is also a FontSysColor option. These options correspond to

new **[setDialogSysColor](#page-777-0)**, **[setCtlSysColor](#page-735-0)** and **[setCtlFontSysColor](#page-715-0)** functions.

- The new scrollFactor variable lets you increase the scroll speed in the preview. scrollFactor=1 is the default.
- SetPixel Stuff
	- A bug in **[setThinLineAA](#page-798-0)** and **[setThinEllipseAA](#page-821-0)** has been fixed.
	- **[setEndCaps](file:///C:/Users/k/AppData/Local/Temp/calibre_grcobf/hrenxv_pdf_out/OEBPS/Text/setendcaps.html)** sets the method used to cap the ends of lines with the constants PS\_ENDCAP\_ROUND, PS\_ENDCAP\_SQUARE and PS\_ENDCAP\_FLAT.
	- **[setJoin](file:///C:/Users/k/AppData/Local/Temp/calibre_grcobf/hrenxv_pdf_out/OEBPS/Text/setjoin.html)** sets the method used to join thick lines at corners of shapes with the constants PS\_JOIN\_ROUND, PS\_JOIN\_BEVEL and PS\_JOIN\_MITER.
	- **[setInsideFrame](file:///C:/Users/k/AppData/Local/Temp/calibre_grcobf/hrenxv_pdf_out/OEBPS/Text/setinsideframe.html)** determines whether the pen lines of shapes are drawn on the edge or inside the edge.
- Others
	- Floating point versions of **[r2x](#page-613-0)**, **[r2y](#page-614-0)**, **[c2m](#page-111-0)** and **[c2d](#page-109-0)** are now available. They are called **[fr2x](#page-324-0)**, **[fr2y](#page-325-0)**, **[fc2m](#page-244-0)** and **[fc2d](#page-242-0)**.
	- **FME** INIT is now triggered after hitting the Compile button. This will make it easier to debug the filter code.
	- A **[cell\\_preserve](#page-123-0)** alias was added for **[cell\\_initialize](#page-122-0)**(). cell\_preserve(1) keeps the values of put/get cells between preview updates and filter invocations.
	- New directory/folder functions: **[chdir](#page-125-0)** lets you change the working folder, **[getcwd](#page-383-0)** returns the current working folder, **[mkdir](#page-551-0)** creates a new folder and **[rmdir](#page-650-0)** deletes a folder.

#### **Beta 8.5 (1.0 Beta 8.5) - November 2007**

 $\bullet$  Main

- The **[ForEveryTile](#page-15-0)** code buffer size was increased from 256K to 512K.
- The literal pool was doubled, so that you can use more floating-point and string constants in your code.
- Dialog Theme
	- The FM title bar now has no theme on first invocation. If you activate the dialog theme in your filter code with **[setDialogTheme](#page-783-0)**(1) or "Dialog: Theme=on", the titlebar will not lose its theme anymore like in previous FM versions.
	- Activating the dialog theme will now also activate the theme for all controls unless you specify that a control should not have a theme.
	- You can now use **[setCtlTheme](#page-744-0)**(n,-1) or the control attribute "theme=default" to make a control use the same theme as the dialog. This is the default setting now.
- Events
	- Three new event constants replace old event constants: FME\_CHANGED replaces FME\_VALUECHANGED, FME\_SETFOCUS replaces FME\_SETEDITFOCUS and FME\_KILLFOCUS replaces FME\_KILLEDITFOCUS. For backward compatibility the old event constants are still valid and work.
- SetPixel Stuff
	- The **[setPixel](#page-802-0)** functions do not produce a crash anymore if you apply them thousands of times.
	- The new **[setPenWidth](#page-800-0)** function lets you change the broadness of drawn lines.
	- **[setThinLineAA](#page-798-0)** and **[setThinEllipseAA](#page-821-0)** draw antialiased lines and ellipses.
	- **[startSetPixelSS](file:///C:/Users/k/AppData/Local/Temp/calibre_grcobf/hrenxv_pdf_out/OEBPS/Text/startsetpixelss.html)**(n, factor) and **[endSetPixelSS](file:///C:/Users/k/AppData/Local/Temp/calibre_grcobf/hrenxv_pdf_out/OEBPS/Text/endsetpixelss.html)**(n) let you do super sampling for smoother results. The second parameter in startSetPixelSS is the factor by which the canvas will be larger.
- **[startSetPixelBuffer](file:///C:/Users/k/AppData/Local/Temp/calibre_grcobf/hrenxv_pdf_out/OEBPS/Text/startsetpixelbuffer.html)**(width, height) lets you draw on an internal buffer. So you do not need any controls to be present, so you can even use it after the user pressed OK on the plug-in dialog. Use the **[getPixel](#page-411-0)**(x,y) function to read out the buffer. **[endSetPixelBuffer](file:///C:/Users/k/AppData/Local/Temp/calibre_grcobf/hrenxv_pdf_out/OEBPS/Text/endsetpixelbuffer.html)** destroys the buffer.
- **[getSetPixelWidth](#page-440-0)** and **[getSetPixelHeight](#page-438-0)** return the size of the canvas or buffer. They only work if used after **[startSetPixel](#page-855-0)**, **[startSetPixelSS](file:///C:/Users/k/AppData/Local/Temp/calibre_grcobf/hrenxv_pdf_out/OEBPS/Text/startsetpixelss.html)** or **[startSetPixelBuffer](file:///C:/Users/k/AppData/Local/Temp/calibre_grcobf/hrenxv_pdf_out/OEBPS/Text/startsetpixelbuffer.html)**.
- New Controls
	- New TAB control.
		- Control Value: The selected tab sheet.
		- Events: FME\_CLICKED.
		- Styles: scrollopposite, bottom, right, multiselect, flatbuttons, forceiconleft, forcelabelleft, hottrack, vertical, tabs, buttons, singleline,multiline, rightjustify, fixedwidth, raggedright, focusonbuttondown, ownerdrawfixed, tooltips, focusnever (see

**[http://msdn2.microsoft.com/en](http://msdn2.microsoft.com/en-us/library/bb760549.aspx)us/library/bb760549.aspx**).

- New **[EDIT](#page-218-0)** control.
	- Control Value: Not used.
	- Events: FME\_CHANGED, FME\_SETFOCUS, FME\_KILLFOCUS.
	- Styles: left, center, right, multiline, uppercase, lowercase, password, autovscroll, autohscroll, nohidesel, oemconvert, readonly, wantreturn, number (see **[http://msdn2.microsoft.com/en](http://msdn2.microsoft.com/en-us/library/bb775464.aspx)us/library/bb775464.aspx**).
- New **[SLIDER](#page-833-0)** control (consisting of a label, trackbar and edit box)
	- Events: like **[STANDARD](#page-853-0)** control: FME\_CHANGED, FME\_SETFOCUS (with mouseover [style\)](#page-962-0)
- Styles: like **[TRACKBAR](#page-962-0)** control
- More Dialog Stuff
	- The top border of the edit box of standard controls (and sliders) is not cut off like in previous FM versions under Windows XP.
	- You can now add "editstyle=border", "editstyleex=staticedge" or "editstyleex=clientedge" to the control definitions of standard and slider controls for changing the look of the editboxes.
	- The new **[setCtlBuddyStyle](#page-699-0)**, **[setCtlBuddyStyleEx](file:///C:/Users/k/AppData/Local/Temp/calibre_grcobf/hrenxv_pdf_out/OEBPS/Text/setctlbuddystyleex.html)**, **[clearCtlBuddyStyle](#page-137-0)** and **[clearCtlBuddyStyleEx](file:///C:/Users/k/AppData/Local/Temp/calibre_grcobf/hrenxv_pdf_out/OEBPS/Text/clearctlbuddystyleex.html)** functions were added for changing the style of the labels and edit boxes of standard and slider controls. Use 1 as the middle parameter to change the edit box and 0 to change the label.
	- The trackbar does not have a dark grey background color by default anymore
	- The color of the list box is now set automatically to avoid redraw problems that occurred if you did not explicitly set the color in previous versions
	- New **[getSysColor](#page-444-0)** function for grabbing a system color. You can use the COLOR constants with it, e.g. COLOR\_BTNFACE.
	- New **[setCtlStyle](file:///C:/Users/k/AppData/Local/Temp/calibre_grcobf/hrenxv_pdf_out/OEBPS/Text/setctlstyle.html)**, **[setCtlStyleEx](file:///C:/Users/k/AppData/Local/Temp/calibre_grcobf/hrenxv_pdf_out/OEBPS/Text/setctlstyleex.html)**, **[clearCtlStyle](file:///C:/Users/k/AppData/Local/Temp/calibre_grcobf/hrenxv_pdf_out/OEBPS/Text/clearctlstyle.html)** and **[clearCtlStyleEx](file:///C:/Users/k/AppData/Local/Temp/calibre_grcobf/hrenxv_pdf_out/OEBPS/Text/clearctlstyleex.html)** functions
	- **[setDialogMinMax](#page-764-0)** works correctly for negative parameters now
	- **[setCtlItemTop](file:///C:/Users/k/AppData/Local/Temp/calibre_grcobf/hrenxv_pdf_out/OEBPS/Text/setctlitemtop.html)** and **[getCtlItemTop](file:///C:/Users/k/AppData/Local/Temp/calibre_grcobf/hrenxv_pdf_out/OEBPS/Text/getctlitemtop.html)** for setting and getting the top visible item in a combo box or list box
	- **[setCtlItemText](file:///C:/Users/k/AppData/Local/Temp/calibre_grcobf/hrenxv_pdf_out/OEBPS/Text/setctlitemtext.html)** and **[getCtlItemText](#page-373-0)** for setting and getting the text of a combo box, list box or tab control item
	- **[deleteCtlItem](#page-201-0)** for deleting an item of a combo box, list box or tab control
	- **[deleteCtlItems](#page-203-0)** for deleting all items of a combo box, [list](file:///C:/Users/k/AppData/Local/Temp/calibre_grcobf/hrenxv_pdf_out/OEBPS/Text/filldir.html) box or tab control
- **[fillDir](file:///C:/Users/k/AppData/Local/Temp/calibre_grcobf/hrenxv_pdf_out/OEBPS/Text/filldir.html)** fills a combo box or list box with file and folder names
- **[getCtlPos](#page-375-0)** now also supports the preview.
- The new **[checkDialogFocus](#page-132-0)** returns true if the FM dialog is the active window and false if it isn't.
- Buffers & Arrays
	- A fourth t-buffer was added. Use **[t4get](#page-930-0)** and **[t4set](#page-936-0)** etc.
	- **[t3get](#page-920-0)** and **[t3set](#page-925-0)** did not work previously. They were fixed.
	- **[iget](#page-479-0)** supports the third and fourth t-buffer now
	- **[src](#page-847-0)** previously returned zero instead of 32768 for the alpha values of 16-bit images whose coordinates were outside the image borders. This was fixed.
	- **[allocArray](#page-84-0)** and **[allocArrayPad](#page-88-0)** now by default allocate memory from Photoshop. Previously they allocated memory from Windows, but if Photoshop had grabbed large portions of the available memory, FM was not able to access it and failed because not enough memory was available to it. If Photoshop cannot provide the necessary memory, FM tries to get it from Windows. (So it is best if you recommend to the users of your plug-ins to set the Photoshop Memory Usage preference setting to a high value.) If FM is not running in Photoshop, the memory allocation will still be done by the host, but that usually means that the memory will be allocated from Windows, because most hosts do not have their own memory management system like Photoshop.
	- You can switch back to the old behavior (Windows allocation) by using **[set\\_array\\_mode](#page-669-0)**(0). This is necessary if you want to have reallocatable arrays, because Photoshop allocation does not allow reallocation. **[set\\_array\\_mode](#page-669-0)**(1) switches back to Photoshop allocation.
	- The t-buffers are allocated by Photoshop now, which will increase performance in Photoshop.
- Resources
	- New **[copyResToArray](#page-165-0)** (resname, restype, arraynr) function for copying a file resource to an array. Alternatively **[getResAddress](#page-432-0)**(resname, restype) returns a pointer to the specified file resource and **[getResSize](#page-430-0)**(resname, restype) returns the size of the file resource.
	- You can now embed any kind of file by using the Other item, e.g. Embed: Other="Test.txt". This file will be embedded as a "FMDATA" resource type. You can access e.g. with
		- copyResToArray("FMDATA","TEST.TXT",0);
- Events
	- The **[FME\\_DRAWITEM](#page-289-0)** event now works for the preview. To activate it you need to add "ctl(CTL\_PREVIEW):preview(drawitem)" at the top or "**[setCtlProperties](#page-731-0)**(CTL\_PREVIEW,CTP\_DRAWITEM);" somewhere.
	- The precision for **[FME\\_MOUSEOVER](#page-299-0)** and **[FME\\_MOUSEMOVE](#page-295-0)** events was increased from 250 ms to 20 ms. For the preview these events are and always were triggered instantly.
	- New **FME** INIT event is triggered before the FM dialog is displayed. To activate this event you need to use "Dialog: initevent" or **[setDialogEvent](#page-757-0)**(1). You can use the previous value to check if the plug-in is executed for the first time in the host. In that case previous==false.
	- New **FME** CANCEL event is triggered when the user exits the plug-in without applying the effect. At this point the dialog already has vanished and changes to global variables are not preserved anymore for the next invocation. To activate this event you need to use "Dialog: cancelevent" or **[setDialogEvent](#page-757-0)**(2).
	- To activate the new **[FME\\_KEYDOWN](#page-292-0)** and **[FME\\_KEYUP](#page-294-0)** [events](#page-757-0) you need to use "Dialog:

keyevents" or **[setDialogEvent](#page-757-0)**(4) in your code. The n value of the events contains the VK code of the pressed key. If you want to check for Shift, Ctrl, Alt etc. you need to use **[getAsyncKeyStateF](#page-359-0)**().

- The new setDialogEvent function lets you activate the **[FME\\_INIT](#page-290-0)**, **[FME\\_CANCEL](#page-288-0)**, **[FME\\_KEYDOWN](#page-292-0)** and **[FME\\_KEYUP](#page-294-0)** events. To deactivate these events use **[clearDialogEvent](#page-142-0)**. Use 7 as the parameter for activating or deactivating all events.
- Others
	- Tool tips work again under Windows 2000/XP/Vista. To enable the tool tips for statictext, image and frame controls you need to add the notify attribute, e.g. ctl(0): statictext(notify), "Test", tooltip="Here I am"
	- The following floating point constants were added: M\_E, M\_LOG2E, M\_LOG10E, M\_LN2, M\_LN10, M\_PI, M\_PI\_2, M\_PI\_4, M\_1\_PI, M\_2\_PI, M\_2\_SQRTPI, M\_SQRT2, M\_SQRT1\_2

### **Beta 8.4 (1.0 B8) - September 2007**

- Improvements
	- DEP problem was fixed. Even if DEP is activated, FM filters and FM plug-ins will be executed.
- T-Buffers
	- Third t-buffer available now ( **[t3get](#page-920-0)**,**[t3set](#page-925-0)** etc.)
	- The t-buffers support 16-bit images now. But only **[tget](#page-949-0)**,**[t2get](#page-910-0)**,**[tset](#page-982-0)**,**[t2set](#page-915-0)**,**[t3get](#page-920-0)** and **[t3set](#page-925-0)** work with 16 bit images. The following functions will not work correctly with 16bit data: **[tgetp](#page-951-0)**,**[tsetp](#page-984-0)**, **[tgetr](#page-952-0)**, **[tsetr](#page-985-0)** and their equivalents for the second and third t-buffer.
- Dialog Stuff
	- **[getCtlText](#page-381-0)** for retrieving the text of a control
	- Combo boxes and list boxes now accept text that is longer than 1023 bytes, which means that you can add

more items to them. However, **[getCtlText](#page-381-0)** will only return a combo box or list box text that is 1023 bytes long.

- **[getCtlPos](#page-375-0)** for finding out the position and size of a control
- **[setDialogTheme](#page-783-0)** and **[setCtlTheme](#page-744-0)** for switching XP/Vista themes on and off. Does not work correctly at the moment.
- **[getPreviewCursor](#page-413-0)** will return the resource number of the current preview cursor
- **[getCtlClass](#page-364-0)** tells you what type of control a certain control is.
- Others
	- **[getSpecialFolder](#page-442-0)** function
	- **[getArrayAddress](#page-351-0)** and **[getBufferAddress](file:///C:/Users/k/AppData/Local/Temp/calibre_grcobf/hrenxv_pdf_out/OEBPS/Text/getbufferaddress.html)** return the memory address of arrays and buffers
	- **[blend](#page-99-0)** now also works with 16-bit values if you use **set bitdepth mode**(16)

### **Beta 8 (1.0 B8) - March 2007**

- Improvements
	- Bug Fix: Plug-ins that were created with previous versions of FM crashed under Windows Vista if there was more than 2GB RAM available.
	- The code buffers were increased:
		- Maximum source code size is now 800,000 bytes
		- The **[OnCtl](#page-6-0)** buffer was increased from 256k to 512K
		- Larger compiler buffer to handle more complex algorithms
- SetPixel Stuff
	- **[startSetPixel](#page-855-0)**, **[setPixel](#page-802-0)** and **[endSetPixel](#page-226-0)** work much faster and flicker-free
- **[getPixel](#page-411-0)** for reading pixel values from the ownerdraw control
- **[setFont](#page-792-0)** lets you choose the font name, its size, angle, boldness, and italics
- **[setText](#page-817-0)** lets you draw a certain text with the chosen font, color and alignment (Available alignment constants: TA\_BASELINE, TA\_BOTTOM, TA\_TOP, TA\_CENTER, TA\_LEFT, TA\_RIGHT, TA\_NOUPDATECP, TA\_RTLREADING, TA\_UPDATECP, VTA\_BASELINE, VTA\_CENTER)
- **[setLine](#page-796-0)** draws a line
- **[setEllipse](#page-786-0)** draws an ellipse
- **[setEllipseFill](#page-788-0)** draws a filled ellipse
- **[setRectFrame](#page-809-0)** draws a rectangle
- **[setRectFill](#page-807-0)** draws a filled rectangle
- **[setFill](#page-790-0)** fills the whole ownerdraw control with a certain color e.g. setFill(getCtlColor(n))
- Other Things
	- **[checkCtlFocus](#page-130-0)** function for checking if a certain control has the focus.
	- Bug Fix: The dialog of created plug-ins is not resizable by default anymore. You need to use a resource editor to make it resizable if you support dialog resizing in your plug-in.
	- AutoLoad button for automatically loading and compiling the .ffp file if it was changed on disk in the meantime. Not sure if it works correctly in Photoshop.

### **Beta 7 (1.0 B7) - June 2005**

- New Features
	- Shift clicking the Load button reloads and compiles the current .ffp file
- Improvements
- **[trackPopupMenu](#page-965-0)** has one more parameter for menu alignment now. Set it to zero for default behaviour or use the following constants: TPM\_RIGHTBUTTON, TPM\_LEFTALIGN, TPM\_CENTERALIGN, TPM\_RIGHTALIGN, TPM\_TOPALIGN, TPM\_VCENTERALIGN, TPM\_BOTTOMALIGN, TPM\_HORIZONTAL, TPM\_VERTICAL, TPM\_NONOTIFY, TPM\_RETURNCMD.
- **[setCtlProperties](#page-731-0)** now works for the preview control.
- Bug Fixes
	- **[src](#page-847-0)** lets you read the alpha channel of Greyscale images again
	- The dialog of a compiled plug-in was displayed with a delay in Photoshop if the preview events were activated with "ctl(CTL\_PREVIEW): preview (mousemove, mouseover, previewdrag)". Until this problem is solved the preview events are activated again by default.
	- The preview works again for 16-bit Greyscale and CMYK images.
	- **[getCtlCoord](#page-367-0)**, **[getPreviewCoordX](#page-415-0)** and **[getPreviewCoordY](#page-418-0)** work correctly again for zoom levels other than 100%
	- Sliders didn't update the preview in Beta 6 if there was no ctl(0) defined.

#### **Beta 6 (0.4.21) - May 2005**

- Alpha Channel Access
	- Transparency is finally correctly displayed as a checkerboard pattern for 16-bit layers.
	- **[src](#page-847-0)** now lets you access the alpha channel of 16-bit layers
	- **<u>[src](#page-847-0)</u>** can now access the transparency information from CMYK images as well as additional alpha channels that

are created and selected in the Channel palette in Photoshop.

- **[Z](#page-1008-0)** had a maximum value of 4 previously. Now it is 5 if it is applied to a CMYK layer. It can even have a higher value if additional alpha channels are selected in the Channel palette in Photoshop.
- **[planesWithoutAlpha](#page-574-0)** contains the number of image channels without alpha channels. You can now calculate the number of available alpha channels by subtracting planesWithoutAlpha from planes or **[Z](#page-1008-0)**.
- Selection Mask
	- **[msk](#page-560-0)** for accessing the selection mask works now for 8 bit and 16-bit images. The selection mask has values from 0 to 255 even for 16-bit images.
	- New functions for calculating the smallest distance to the selection border: **[calcSBD](file:///C:/Users/k/AppData/Local/Temp/calibre_grcobf/hrenxv_pdf_out/OEBPS/Text/calcsbd.html)**, **[freeSBD](file:///C:/Users/k/AppData/Local/Temp/calibre_grcobf/hrenxv_pdf_out/OEBPS/Text/freesbd.html)**, **[getSBD](file:///C:/Users/k/AppData/Local/Temp/calibre_grcobf/hrenxv_pdf_out/OEBPS/Text/getsbd.html)**, **[getSBDangle](file:///C:/Users/k/AppData/Local/Temp/calibre_grcobf/hrenxv_pdf_out/OEBPS/Text/getsbdangle.html)**, **[getSBDX](file:///C:/Users/k/AppData/Local/Temp/calibre_grcobf/hrenxv_pdf_out/OEBPS/Text/getsbdx.html)**, **[getSBDY](file:///C:/Users/k/AppData/Local/Temp/calibre_grcobf/hrenxv_pdf_out/OEBPS/Text/getsbdy.html)**. They only work for 8-bit images at the moment.
- Controls
	- **[getCtlCoord](#page-367-0)** function for accessing the coordinates of the mouse over a control. It is also a replacement for **[getPreviewCoordX](#page-415-0)** and **[getPreviewCoordY](#page-418-0)**. Both functions are now internally redirected to **[getCtlCoord](#page-367-0)**.
	- **[setCtlFocus](#page-709-0)** for setting the focus to a certain control.
	- **[getCtlRange](#page-377-0)** for checking the min. and max. value of a control.
	- **[ctl](#page-194-0)**, **[getCtlVal](#page-382-0)** and **[getCtlRange](#page-377-0)** can now also be used for CTL\_PROGRESS to get the progress bar value and range
- Events
	- drawitem control property now needs to be set to trigger **[FME\\_DRAWITEM](#page-289-0)** events.
	- mousemove control property can now be set to generate **[FME\\_MOUSEMOVE](#page-295-0)** events for all controls.
- FME\_VALUECHANGED events are now triggered for trackbars
- New FME\_PREVIEWDRAG event is triggered after the preview was dragged, but before the preview is updated. To activate the FME\_PREVIEWDRAG events you need to set the previewdrag control definition, e.g. ctl(CTL\_PREVIEW): preview (previewdrag)
- The **[FME\\_MOUSEMOVE](#page-295-0)**, **[FME\\_MOUSEOVER](#page-299-0)** and FME\_PREVIEWDRAG events for the preview are now only triggered if you specify them as a control property. For example you can do that by adding "ctl(CTL\_PREVIEW): preview (mousemove,mouseover,previewdrag)" at the top of your code.
- Other New Features
	- **[requestRect](file:///C:/Users/k/AppData/Local/Temp/calibre_grcobf/hrenxv_pdf_out/OEBPS/Text/requestrect.html)**(x\_start, y\_start, x\_end, y\_end, scaleFactor) for requesting an image rectangle. Lets you read pixels outside the preview if isTileable=true. Doesn't work after OK was pressed. **[restoreRect](file:///C:/Users/k/AppData/Local/Temp/calibre_grcobf/hrenxv_pdf_out/OEBPS/Text/restorerect.html)** makes sure that the preview is displayed correctly again after requestRect was used.
	- **[findFirstFile](#page-274-0)**, **[findNextFile](#page-278-0)** and **[findClose](#page-272-0)** for reading file and folder names from a certain path.
	- **[fmin](#page-301-0)** and **[fmax](#page-286-0)** for finding the minimum or maximum of two double values.
	- imageHRes and imageVRes double variables were added for getting the dpi value(s) of the image.
	- You can now use the mouse wheel to change slider values. You need to select the slider at first by clicking on it or using the tab key.
- Improvements
	- **[fillArray](#page-266-0)** now lets you fill arrays with 8-bit, 16-bit and 32-bit values.
	- **[srcp](#page-849-0)**, **[pgetp](#page-567-0)** and **[psetp](#page-591-0)** have been made slightly faster
	- **[getArrayString](#page-355-0)** now returns the string "Not Available" if it can't read a string. Previously it returned zero,

which caused a memory access violation error in some cases.

- **[set\\_psetp\\_mode](#page-674-0)**(1) for making it possible to set the alpha channel to zero with **[psetp](#page-591-0)**
- **[iget](#page-479-0)** works on 16-bit images now.
- The Dodge and Burn modes of **[blend](#page-99-0)** have been changed to produce a more correct result.
- Bug Fixes
	- Problem with non-working arrays when running FilterMeister a second time in PhotoPlus and Canvas was fixed.
	- Bug with **[getImageTitle](#page-392-0)** in PhotoPlus was fixed.
	- The algorithm of **[saturation](#page-659-0)** was changed to adjust saturation correctly.
	- Holding down the Shift key while dragging a slider or trackbar won't produce any preview flicker anymore, because the preview is only updated a maximum of 50 times per second.

### **Beta 5 (0.4.21) - December 2004**

- Larger buffers which means larger and more complex filters can be created:
	- Maximum source code size is now 400K
	- onCtl handler:  $128K > 256K$
	- larger compiler buffer to handle more complex algorithms
- Resizable Window
	- The FM dialog is resizable by default, but the windows of the generated plug-ins are not resizable by default. To make them resizable, you need to use a resource editor and change the window style to "Resizable".
	- New related functions: **[getDialogWidth](#page-389-0)**, **[getDialogHeight](#page-386-0)**, **[setDialogMinMax](#page-764-0)**, **[PixelsToHDBUs](#page-571-0)**, **[PixelsToVDBUs](#page-572-0)**
- New related events: FME\_SIZE, FME\_EXITSIZE
- You can now resize and reposition the preview during runtime. You have to use **[setCtlPos](#page-729-0)**(CTL\_PREVIEW, ...) to do that. The frame around the preview will be automatically repositioned.
- To reposition and resize the preview frame, progress bar or zoom controls please use **[setCtlPos](#page-729-0)**(CTL\_FRAME, ...), **[setCtlPos](#page-729-0)**(CTL\_PROGRESS, ...) or **[setCtlPos](#page-729-0)**(CTL\_ZOOM, ...)
- You can also use **[enableCtl](#page-224-0)** to make the preview frame, progress bar or zoom controls disappear.
- Less recommended is to use **[deleteCtl](#page-200-0)** to remove the preview frame, progress bar or zoom controls.
- **[setDialogSizeGrip](#page-772-0)** displays a grip for resizing the window (produces redrawing artifacts in some cases)
- **[setDialogShowState](#page-770-0)** lets you minimize, maximize or normalize the FilterMeister window
- Processing in Tiles
	- The needPadding variable works now. It lets you set the size of the padding area in pixels, e.g. needPadding = 2 for a 5x5 convolution operation. You need to set isTileable = true to make it work.
	- New **[allocArrayPad](#page-88-0)** (nr, X, Y, Z, bytes, padding) function for allocating padded arrays
	- FilterMeister currently processes 100 full rows at a time when isTileable = true. This value can be adjusted by assigning a new value to the bandWidth variable. For example bandWidth = 200 for processing 200 rows at a time.
	- The Big Gulp check box (Advanced mode) is now deactivated. This avoids that the whole image is loaded to memory when processing in tiles (isTileable = true). As a result there won't be any "Not enough Memory" messages anymore when processing in tiles.
- Drawing o[n Controls](#page-855-0)
- New **[startSetPixel](#page-855-0)**, **[setPixel](#page-802-0)** and **[endSetPixel](#page-226-0)** functions for drawing on controls, usually bitmap, image or ownerdraw controls.
- New **[FME\\_DRAWITEM](#page-289-0)** event that is triggered when an ownerdrawn control needs to be redrawn
- Event Triggering and Pseudo-Functions
	- **[triggerEvent](#page-970-0)** lets you execute the code in the **[OnCtl](#page-6-0)** handler that is usually only executed if that event occurs.
	- By checking for the new constant FME\_CUSTOMEVENT in the **[OnCtl](#page-6-0)** handler, you can place some custom code there that can be executed with the **[triggerEvent](#page-970-0)** function.
- Context Menus
	- The FME\_CONTEXTMENU event is triggered when the user right-clicks on the dialog background
	- **[createPopupMenu](#page-188-0)** creates a context menu and returns the menu handle that is needed for the other menu functions
	- **[insertMenuItem](#page-489-0)** adds a menu item.
	- **[trackPopupMenu](#page-965-0)** displays a context menu and returns the selected menu item
	- **[destroyMenu](#page-210-0)** for deleting the menu handle if it isn't needed anymore.
- Menus (ONLY FOR TESTING -> No Menu events yet, so the selected menu item isn't passed back yet)
	- **[createMenu](file:///C:/Users/k/AppData/Local/Temp/calibre_grcobf/hrenxv_pdf_out/OEBPS/Text/createmenu.html)** creates a menu and returns the menu handle that is needed for the other menu functions
	- **[insertMenuItem](#page-489-0)** adds a menu item.
	- **[setMenu](file:///C:/Users/k/AppData/Local/Temp/calibre_grcobf/hrenxv_pdf_out/OEBPS/Text/setmenu.html)** for displaying the menu under the title bar
	- **[destroyMenu](#page-210-0)** for deleting the menu handle if it isn't needed anymore.
- Arrays
	- the number of possible arrays was extended from 10 to 100.
- New **[fillArray](#page-266-0)** function for filling an array with a certain byte value, e.g. for initializing all cells of the array to zero.
- New **[putArrayString](#page-603-0)** and **[getArrayString](#page-355-0)** functions for storing strings in arrays.
- New Events
	- FME\_COMBO\_DROPDOWN, FME\_COMBO\_CLOSEUP are triggered when the drop down list displays and closes again.
	- FME\_SETEDITFOCUS, FME\_KILLEDITFOCUS are triggered when the focus is set on the edit box of a slider and when the focus is removed again from it.
- Sliders
	- **[setCtlEditSize](#page-707-0)** function and editsize property for changing the size of the edit box of standard sliders
	- **[setCtlGamma](#page-719-0)** function for changing the slider behaviour
- Other
	- **[set\\_bitdepth\\_mode](#page-671-0)**(mode) function. Setting mode to 16 will make the **[rgb2hsl](#page-637-0)**, **[hsl2rgb](#page-468-0)** and other color conversion function treat the passed color values as 16-bit color values. Setting mode to 8 will activate the default behaviour of these functions.
	- **[doEvents](file:///C:/Users/k/AppData/Local/Temp/calibre_grcobf/hrenxv_pdf_out/OEBPS/Text/doevents.html)** pauses the current code to update the window and process events. Useful inside a loop that needs longer to finish.
	- Several value interpolation functions: **[linearInterpolate](#page-513-0)**, **[cosineInterpolate](#page-168-0)**, **[cubicInterpolate](file:///C:/Users/k/AppData/Local/Temp/calibre_grcobf/hrenxv_pdf_out/OEBPS/Text/cubicinterpolate.html)** and **[hermiteInterpolate](file:///C:/Users/k/AppData/Local/Temp/calibre_grcobf/hrenxv_pdf_out/OEBPS/Text/hermiteinterpolate.html)**
	- **<u>[quickFill](#page-609-0)</u>** fills the put/get cells quickly with image values and **[quickMedian](#page-611-0)** calculates the median of the values from the put/get cells quickly.
	- **[quickSort](file:///C:/Users/k/AppData/Local/Temp/calibre_grcobf/hrenxv_pdf_out/OEBPS/Text/quicksort.html)** function for sorting put/get cells
	- **[getImageTitle](#page-392-0)** retrieves the path or file name of the currently processed image. Only works in Photoshop

(returns full path) and PSP (only returns file name without file extension).

- **[egw](#page-222-0)** function was updated
- New **[egm](#page-220-0)**(a,b,value) function for edge mirroring NOT YET AVAILABLE! (mwvdlee)
- Bug Fixes:
	- ForEveryPixel and RGB handlers work in PSP 8 again without causing a memory error
	- The preview displays fine and not half transparent anymore when applying FilterMeister to a 16-bit layer in Photoshop CS

### **Beta 4 (0.4.21) - June 30, 2003**

- Bug Fixes:
	- Message box that can occur under XP was removed
	- If compilation failed, the dialog doesn't shrink anymore, but gets its original size back.

### **Beta 3 (0.4.21) - June 16, 2003**

- Bug Fixes:
	- A bug in the **[freeArray](#page-331-0)**() function prevented the memory of the array from being freed and even worse kept FilterMeister itself from automatically freeing the memory on exit

### **Beta 2 (0.4.21) - June 3, 2003**

- Dialog Changes:
	- All dialog controls are now displayed in classic style under Win XP. Currently you can't activate XP styles, but it will be possible later.
	- Advanced button in the editor was added again
- The size of the standard slider text boxes has been increased to fully display decimal values
- Bug Fixes:
	- FilterMeister welcome message isn't displayed anymore in created plug-ins.
	- Stack overflow problem that crashed FM was fixed
	- Problem with disabled editor control was fixed
	- Problem with freeing of allocated arrays was fixed
	- **[srcp](#page-849-0)**, **[pgetp](#page-567-0)**, **[tgetp](#page-951-0)**, **[t2getp](#page-912-0)** check for image boundaries now to avoid memory error messages
	- The getPreviewCoord functions work precisely now
	- **[rgb2ycbcr](#page-646-0)** and **[ycbcr2rgb](#page-1001-0)** work more precisely now
- New Attributes:
	- when defining a standard control you can use the new divisor attribute to make the slider display decimal values. E.g. set divisor=1000 for three decimal places. The default divisor value is 1.
- New Functions:
	- **[setCtlDivisor](#page-706-0)**(n,value) for having standard slider with decimal places. value can be a value from 1 to 1000. The default is a value of 1.
- New Events:
	- FME\_VALUECHANGED is triggered when a slider value was changed. Returns the previous slider value in a variable called previous.
	- FME\_CLICKED events now return the previous value of combo boxes in a variable called previous for combo boxes, list boxes, check boxes and radio buttons

### **Beta 1 (0.4.20) - March 22, 2003**

- Dialog Changes:
	- Larger main dialog
	- 200% larger preview
	- system color is used for the dialog background
- system color is used for slider labels and statictext controls
- The editor window is now automatically displayed when you start FilterMeister
- The Edit >>> button was removed and instead a Minimize button was added to the title bar of the editor
- When disabling a standard slider control, the slider label is now disabled, too.
- Larger code buffer which means that filters with a larger and more complex code can be created:
	- $onCtl: 64K \rightarrow 128K$
	- ForEveryTile: 128K -> 256K
- New Color Modes:
	- Lab48Mode
	- CMYK64Mode
	- DeepMultichannelMode
	- Duotone16Mode
- New Functions:
	- **[pget](#page-565-0)** and **[pgetr](#page-568-0)** support 16 bit images
	- for registry access
	- for color space conversion (YUV, Lab, HSL, YCbCr)
	- **[iget](#page-479-0)** for interpolated image access with 5 methods (nearest, bisquare, bicosine, bilinear, bicubic)
	- **[srcp](#page-849-0)**, **[pgetp](#page-567-0)** etc. for accessing a whole pixel at once. Using these functions lets you read and write image data almost twice as fast as with **[src](#page-847-0)**() and **[pset](#page-589-0)**().
	- for drawing rectangles, circles and triangles easily
	- for locking the window redraw and for redrawing the whole window, a control or a region
	- for setting the preview zoom (**[setZoom](#page-826-0)**)
	- for reading the coordinates of the mouse pointer above preview
	- for using up to 10 arrays with one, two or three dimensions
- for performing 20 different **[blend](#page-99-0)** operation with two image sources
- for drawing a dozen two-dimensional gradients
- for edge-wrapping values
- for checking if keys were pressed
- for getting the current Window Version, the screen resolution and screen refresh rate.
- for triggering up to 10 different timer events e.g. to perform multi-threading-like activities (**[setTimerEvent](#page-823-0)**).
- New Events:
	- FME\_TIMER: for asynchronous activities (timer)
	- indicating left and right clicks on the preview (FME\_LEFTCLICKED\_DOWN, FME\_LEFTCLICKED\_UP, FME\_RIGHTCLICKED\_DOWN, FME\_RIGHTCLICKED\_UP )
	- **[FME\\_MOUSEMOVE](#page-295-0):** indicating a mouse movement above the preview (mousemove)

# **FM mt5c07 "As-Is" Release Notes 11/12/2015**

This is an "as-is" release for early adopters. It contains specific fixes and enhancements needed by several filter designers. It also contains widespread but incomplete changes to the FM compiler infrastructure code, which have not yet been tested and will not be documented for this release. It is possible that these infrastructure changes may introduce new bugs, so if you do not require the following specific changes, it is recommended that you continue your present development with the current mt5c06 "stable" release until such time that a fully regression-tested version (mt5c08) is released.

### **Release mt5c07 contains the following changes**

- The size of the literal pool for string and floating-point constants has been doubled from 64K bytes to 128K bytes.
- A bug in the fillArray and ffillArray functions which would crash on Arrays bigger than 2G-1 bytes has been fixed.

### **Release mt5c07 still contains the following previously unreported bugs in the allocArray function**

- A crash may occur if an Array is allocated with fewer than 2G bytes from the malloc pool, and is then reallocated with the same number of bytes from the Host memory pool; or vice versa.
- A crash may occur if an Array is first allocated from the Host memory pool, and then the same array is reallocated from the malloc pool. (This can happen inadvertantly if you first allocate an Array with fewer than 2G bytes, and then reallocate the same array with 2G or more bytes.)
- In X32 mode, allocArray cannot allocate an Array larger than 2G-1 bytes.

### **Contents of this Zip file**

README\_mt5c07.txt This README file

AfhFM04dx32mt5c07.8bf The FM32 mt5c07 plug-in file

AfhFM04dx64mt5c07.8bf The FM64 mt5c07 plug-in file

## **DISCLAIMER**

This is an "As-Is" release. Please use these files at your own risk.

# **Filter Templates**

Here are some templates. Please feel free to edit and enhance them. But please try to retain their style. Also feel free to add your own templates.

#### **Rules:**

1. Try to comment as much code as possible with easy to understand explanations.

2. Add a larger comment at the top that explains the purpose of the template.

3. Make sure that all code and comments are visible in the FilterMeister Editor, so that the user doesn't need to vertically scroll to read it.

4. Add as many empty lines or empty space as possible to make the templates easy to read.

5. Don't add any "complex" code to the templates. Try the easiest approach that is possible. For example, your templates include some code that isn't really necessary, e.g. the total\_cost stuff and the Zend variable.

**Simple [Template](#page-1059-0) 1**

**Simple [Template](#page-1062-0) 2**

**Simple [Template](#page-1065-0) 3**

**FF in FET [Template](#page-1069-0)**

## <span id="page-1059-0"></span>**Simple Template 1**

```
%ffp
// This is a simple template for a
// FilterMeister filter. To get started
// simply replace the current values with
// your own ones. You can also try to
// replace parts of the current code or
// even add your own code.
//----------------------------------------
// Filter Infos
// The name of the sub menu on which your
// filter will appear in the graphics
// application
Category: "Harry's Filters" 
// The name of the filter and the
// sub menu item
Title: "Colorize" 
// Your plug-in will be saved under
// this name
Filename: "Colorize.8bf" 
// Other values
Copyright: "Freeware"
Author: "Harald Heim"
Organization: "The Plugin Site"
URL: "http://thepluginsite.com"
Description: "Colorize the Image\n"
```

```
Version: "1.0"
// Determines what will be displayed on
// the About dialog of your plug-in:
// Title (!T), Version (!V), Description
// (!D), Copyright (!c) and URL (!U) each
// in a separate line
About: "!T !V\n!D\n!c\n!U" 
//----------------------------------------
// Filter Control Definitions
ctl(0): "Red", // The slider label
   Range=(-128,128), // Value range of the slider
  Pos=(220,20), // Position of the slider on the dialog
 Size=(*,7), // Size of the slider
  Val=0 // Initial value of the slider
ctl(1): "Green", Range=(-128,128),
         Pos=(220,30), size=(*,7), Val=0ctl(2): "Blue", Range=(-128,128),
         Poss = (220, 40), size=(*, 7), Val=0
// Hide the Edit button and the logo
ctl[CTL_EDIT]: none
ctl[CTL_LOGO]: None
//----------------------------------------
// Here comes the filter code
// In this case the value of the sliders
// are added to the r, g and b color
// values and saved in the R, G and B
// channels
```
 $R = r + ctl(\theta)$  $G = g + ctl(1)$  $B = b + ctl(2)$ 

## <span id="page-1062-0"></span>**Simple Template 2**

```
%ffp
// This is a simple template for a
// FilterMeister filter. To get started
// simply replace the current values with
// your own ones. You can also try to
// replace parts of the current code 
// or even add your own code.
//----------------------------------------
// Filter Infos
// The name of the sub menu on which your
// filter will appear in the graphics
// application
Category: "Harry's Filters" 
// The name of the filter and the sub
// menu item
Title: "Colorize" 
// Your plug-in will be saved under
// this name
Filename: "Colorize.8bf" 
// Other values
Copyright: "Freeware"
Author: "Harald Heim"
Organization: "The Plugin Site"
URL: "http://thepluginsite.com"
Description: "Colorize the Image\n"
```

```
Version: "1.0"
// Determines what will be displayed on
// the About dialog of your plug-in:
// Title (!T), Version (!V), Description
// (!D), Copyright (!c) and URL (!U) each
// in a separate line
About: "!T !V\n!D\n!c\n!U" 
//----------------------------------------
// Filter Control Definitions
ctl(0): "Red", //The slider label
       Range=(-128,128), //Value range of the
slider
       pos=(220,20), //Position of the slider on the
dialog
       size=(*,7), //Size of the slider
       Val=0 //Initial value of the slider
ctl(1): "Green", Range=(-128,128),
        Pos=(220,30), Size=(*,7), Val=0
ctl(2): "Blue", Range=(-128,128),
         Pos=(220,40), Size=(*,7), Val=0// Hide the Edit button and the logo
ctl[CTL_EDIT]: none
ctl[CTL_LOGO]: None
//----------------------------------------
// Here comes the filter code
ForEveryPixel:
{
```

```
 // In this case the value of the
   // sliders are added to the r, g and b
   // color values and saved in the 
   // R, G and B channels
 R = r + ctl(\theta);G = g + ct1(1);B = b + ctl(2);}
```
## <span id="page-1065-0"></span>**Simple Template 3**

```
%ffp
// This is a simple template for a
// FilterMeister filter. To get started
// simply replace the current values with
// your own ones. You can also try to
// replace parts of the current code or
// even add your own code.
//----------------------------------------
// Filter Infos
// The name of the sub menu on which your
// filter will appear in the graphics
// application
Category: "Harry's Filters"
// The name of the filter and the sub
// menu item
Title: "Colorize" 
// Your plug-in will be saved under this
// name
Filename: "Colorize.8bf" 
// Other values
Copyright: "Freeware"
Author: "Harald Heim"
Organization: "The Plugin Site"
URL: "http://thepluginsite.com"
```

```
Description: "Colorize the Image\n"
Version: "1.0"
// Determines what will be displayed on
// the About dialog of your plug-in:
// Title (!T), Version (!V), Description
// (!D), Copyright (!c) and URL (!U)
// each in a separate line
About: "!T !V\n!D\n!c\n!U" 
//----------------------------------------
// Filter Control Definitions
ctl(0): "Red", //The slider label
        Range=(-128,128), //Value range of the slider
       Pos=(220,20), //Position of the slider on the
dialog
       Size=(*,7), //Size of the slider
        Val=0 //Initial value of the slider
ctl(1): "Green", Range=(-128,128),
        Poss = (220, 30), Size = (*, 7), Val = 0ctl(2): "Blue", Range=(-128,128),
         Pos=(220,40), Size=(*,7), Val=0// Hide the Edit button and the logo
ctl[CTL_EDIT]: None
ctl[CTL_LOGO]: None
//----------------------------------------
// Here comes the filter code
ForEveryTile:
{
```

```
 int c;
 // loop through all rows 
for (y = y_{start}; y < y_{end}; +y) {
   // Update progress bar and cancel
   // if ESC key was pressed
   if ( updateProgress(y,Y) ) break;
   // loop through all columns
  for (x=x_{start}; x<x_{end}; ++x) {
     // loop through all channels 
    for (z=0; z<2; ++z){
       // Read a color value
      c = pget(x,y,z); // Process the color value. 
       // In this case the value of
       // the appropriate slider is
       // added to the color value
      c = c + ctl(z); // Write color value
       pset ( x, y, z, c );
     } // for z
   } // for x
 } // for y
 // Stop processing and apply the effect
```
return true;

 $\vert$  }

```
%ffp
```
// This template gets you started // when you plan to enhance one // of your Filter Factory // plug-ins with FilterMeister. // For this purpose it is // important to be put the FF // source code into // FilterMeister's ForEveryTile // handler as it gives you a lot // of new possibilities. //------------------------------- // Filter Infos Category : "FilterMeister" Title : "FF in FET" Copyright : "None" Author : "Harald Heim" Organization: "The Plugin Site" URL:"http://thepluginsite.com" Filename : "FFinFET.8bf" Description: "Use your FF code in the ForEveryTile handler" Version : "1.01" About : "!T !V\n!D\n" "!c\n!U" // Only apply filter to RGB and Grayscale images SupportedModes: RGBMode,GrayScaleMode

```
//-------------------------------
// Filter Control Definitions
// Determines how the filter dialog will look like
Dialog: color=#C0C0C0, NoTitlebar, Drag=Background, size=
(348,145) //,Pos=Client(CENTER)
ctl(13): groupbox, Color=#C0C0C0, Fontcolor=#000000, Pos=
(180,0), Size=(165,95)
// Insert you own slider label names and comment out the
slider that
// you don't need
ctl(0): "Slider 1", Val=28, Size=(*,6), Pos=(225,12),
fontcolor=black
ctl(1): "Slider 2", Val=201, Size=(*,6), Pos=(225,22),
Fontcolor=black
ctl(2): "Slider 3", Val=0, Size=(*,6), Pos=(225,32),
Fontcolor=black
ctl(3): "Slider 4", Val=76, Size=(*,6), Pos=(225,42),
Fontcolor=black
ctl(4): "Slider 5", Val=82, Size=(*,6), Pos=(225,52),
Fontcolor=black
ctl(5): "Slider 6", Val=149, Size=(*,6), Pos=(225,62),
Fontcolor=black
ctl(6): "Slider 7", Val=8, Size=(*, 6), Range=(0, 255), Pos=
(225,72), Fontcolor=black
ctl(7): "Slider 8", Val=0, Size=(*,6), Range=(0,255), Pos=
(225,82), Fontcolor=black
// Hide the Edit button and the logo
ctl[CTL_EDIT]: none
ctl[CTL_LOGO]: None
//-------------------------------
```

```
// Here comes the filter code
ForEveryTile:{
  int x,y,r,g,b,i,u,v,m,d,M,D; // Calculation of unsupported FF expressions
   // Comment out the not needed variables!
  M = c2m(X, Y)/2;
  D = c2d(X, Y)/2; // loop through all rows 
  for (y=y_{start}; y < y_{end}; +y) {
     // Update progress bar and
     // cancel if ESC key was
     // pressed
     if ( updateProgress(y, Y) ) break;
     // loop through all columns
    for (x=x_{start}; x<x_{end}; ++x) {
       // Calculation of unsupported FF expressions
       // Comment out the not needed variables!
      r = \text{src}(x, y, \emptyset);g = \text{src}(x, y, 1);b = \text{src}(x, y, 2);i = ((76 * r) + (150 * g) + (29 * b)) / 256;u = ((-19 * r) + (-37 * g) + (56 * b)) / 256;v = ((78 * r) + (-65 * g) + (-13 * b)) / 256;m = c2m(x-X/2,y-Y/2);d = c2d(x-X/2,y-Y/2); // Replace "255-r/g/b" with your own FF formulas
here
```

```
 /* If the FF code should include puts and gets, 
       please replace the gets with the statement inside
the
       put command and remove the put command itself */
      pset(x,y,0, 255-r); //red channel
       pset(x,y,1, 255-g ); //green channel
       pset(x,y,2, 255-b ); //blue channel
    }
  }
   // Apply calculations to image
   return true; 
}//ForEveryTile
```
## **Demonstration Source Codes**

**Using the Color [Dialog](#page-1074-0)**

**RGB to Grayscale [Conversion](#page-1075-0)**

**Writing ["DEMO"](#page-1077-0) on an image**

## <span id="page-1074-0"></span>**Using The Color Dialog**

```
%ffp
OnFilterStart:{
  int color = 0;
  // Displays the color dialog with white as
   // the default color
   color = chooseColor(RGB (255,255,255),
   "Please choose a color:");
  // Display the RGB values of the chosen color
   Info ("The following color was chosen: "
     "RGB (%d, %d, %d)",
     Rval(color), Gval(color), Bval(color) );
   return false;
}
```
## <span id="page-1075-0"></span>**RGB To Grayscale Conversion**

```
OnFilterStart:
{
   if (imageMode != GrayScaleMode && imageMode != RGBMode)
  \{ ErrorOk("This filter works only with 8-bit images in
RGB or Grayscale mode.");
     doAction(CA_CANCEL);
   }
  return false;
}
ForEveryTile:
{
   if (imageMode == RGBMode)
   // Put Grayscale version into channel 0
   // Grayscale conversion similar to Photoshops RGB Mode
to Grayscale Mode conversion
   // app. 30% Red, 59% Green, 11% Blue 
   {
     for (y=y_start; y<y_end; y++) 
       for (x=x_start; x<x_end; x++)
        pset( x, y, 0, ( src(x, y, 0) * 76 + src(x, y, 1)* 150 + src(x, y, 2) * 29 / 255 );
}
// FILTER CODE that does its weird line art or grayscale
thing on channel 0...
if (imageMode == RGBMode) 
// Copy result to channels 1 and 2
```

```
// because a Grayscale image in RGB mode has three
identical channels
{
   for (y=y_start; y<y_end; y++) 
     for (x=x_start; x<x_end; x++)
     { 
       pset(x, y, 1, pget(x, y, 0));
       pset(x, y, 2, pget(x, y, 0));
     }
   }
   return true; 
}
```
# <span id="page-1077-0"></span>**Writing DEMO on an image**

This code example shows how to render a small watermark with the word "DEMO" randomly across on an image when the user clicks the OK button. You can use this code for public demo versions of your Photoshop plug-ins, so the customer can try out your plug-in before buying it.

## **Example**

```
%ffp
ForEveryTile:
{
   int i, j, offset, demo, xstart, step;
   if (ctl(CTL_OK)) {
    if (Y > X) step=(X)/8; else step=(Y)/8;
     // Avoid too many "DEMO" on small images
     if (step < 200) step=200;
     // Set maximum "DEMO" distance
     if (step > 400) step=400;
    for (z=0; z < Z; z++) {
      xstart = 0;for (y=step/2; y < Y; y+=step) {
        if (xstart > 0) xstart=0;
         } else {
           xstart=step/2;
 }
        for (x=xstart; x < X; x+=step) {
```

```
 // Set background for text
for (j=-5; j < =10; j++)for (i=-5; i < =30; i++) // blend with image
   pset(x+i, y+j, z,
  blend(pget(x+i, y+j, z),
     255, z, 0, 70));
   //Set "DEMO" Text
   //D
   offset=0;
   pset(x+offset,y+0,z,0);
   pset(x+offset,y+1,z,0);
   pset(x+offset,y+2,z,0);
   pset(x+offset,y+3,z,0);
   pset(x+offset,y+4,z,0);
   offset+=1;
   pset(x+offset,y+0,z,0);
   pset(x+offset,y+4,z,0);
   offset+=1;
   pset(x+offset,y+0,z,0);
   pset(x+offset,y+4,z,0);
   offset+=1;
   pset(x+offset,y+1,z,0);
   pset(x+offset,y+2,z,0);
   pset(x+offset,y+3,z,0);
   //E
   offset=7;
   pset(x+offset,y+0,z,0);
   pset(x+offset,y+1,z,0);
```

```
 pset(x+offset,y+2,z,0);
 pset(x+offset,y+3,z,0);
 pset(x+offset,y+4,z,0);
```

```
 offset+=1;
```

```
 pset(x+offset,y+0,z,0);
```

```
 pset(x+offset,y+2,z,0);
 pset(x+offset,y+4,z,0);
 offset+=1;
 pset(x+offset,y+0,z,0);
 pset(x+offset,y+2,z,0);
 pset(x+offset,y+4,z,0);
 offset+=1;
 pset(x+offset,y+0,z,0);
 pset(x+offset,y+2,z,0);
 pset(x+offset,y+4,z,0);
 //M
 offset=14;
 pset(x+offset,y+0,z,0);
 pset(x+offset,y+1,z,0);
 pset(x+offset,y+2,z,0);
 pset(x+offset,y+3,z,0);
 pset(x+offset,y+4,z,0);
 offset+=1;
 pset(x+offset,y+1,z,0);
 offset=16;
 pset(x+offset,y+2,z,0);
 offset+=1;
 pset(x+offset,y+1,z,0);
 offset+=1;
 pset(x+offset,y+0,z,0);
 pset(x+offset,y+1,z,0);
 pset(x+offset,y+2,z,0);
 pset(x+offset,y+3,z,0);
 pset(x+offset,y+4,z,0);
 //0
 offset=21;
```

```
 pset(x+offset,y+1,z,0);
 pset(x+offset,y+2,z,0);
 pset(x+offset,y+3,z,0);
```
```
 offset+=1;
              pset(x+offset,y+0,z,0);
              pset(x+offset,y+4,z,0);
              offset+=1;
              pset(x+offset,y+0,z,0);
              pset(x+offset,y+4,z,0);
              offset+=1;
              pset(x+offset,y+1,z,0);
              pset(x+offset,y+2,z,0);
              pset(x+offset,y+3,z,0);
           }//x
         }//y
       }//z
   }//if OK Button
   return true; 
}
```
# **VK codes**

This is a list of all available VK codes in FilterMeister

VK\_LBUTTON VK\_RBUTTON VK\_RBUTTON VK\_CANCEL VK\_MBUTTON VK\_BACK VK\_TAB VK\_CLEAR VK\_RETURN VK\_SHIFT VK\_CONTROL VK\_MENU VK\_PAUSE VK\_CAPITAL VK\_ESCAPE VK\_SPACE VK\_PRIOR VK\_NEXT VK\_END VK\_HOME VK\_LEFT VK\_UP VK\_RIGHT VK\_DOWN VK\_SELECT VK\_PRINT VK\_EXECUTE VK\_SNAPSHOT VK\_INSERT VK\_DELETE

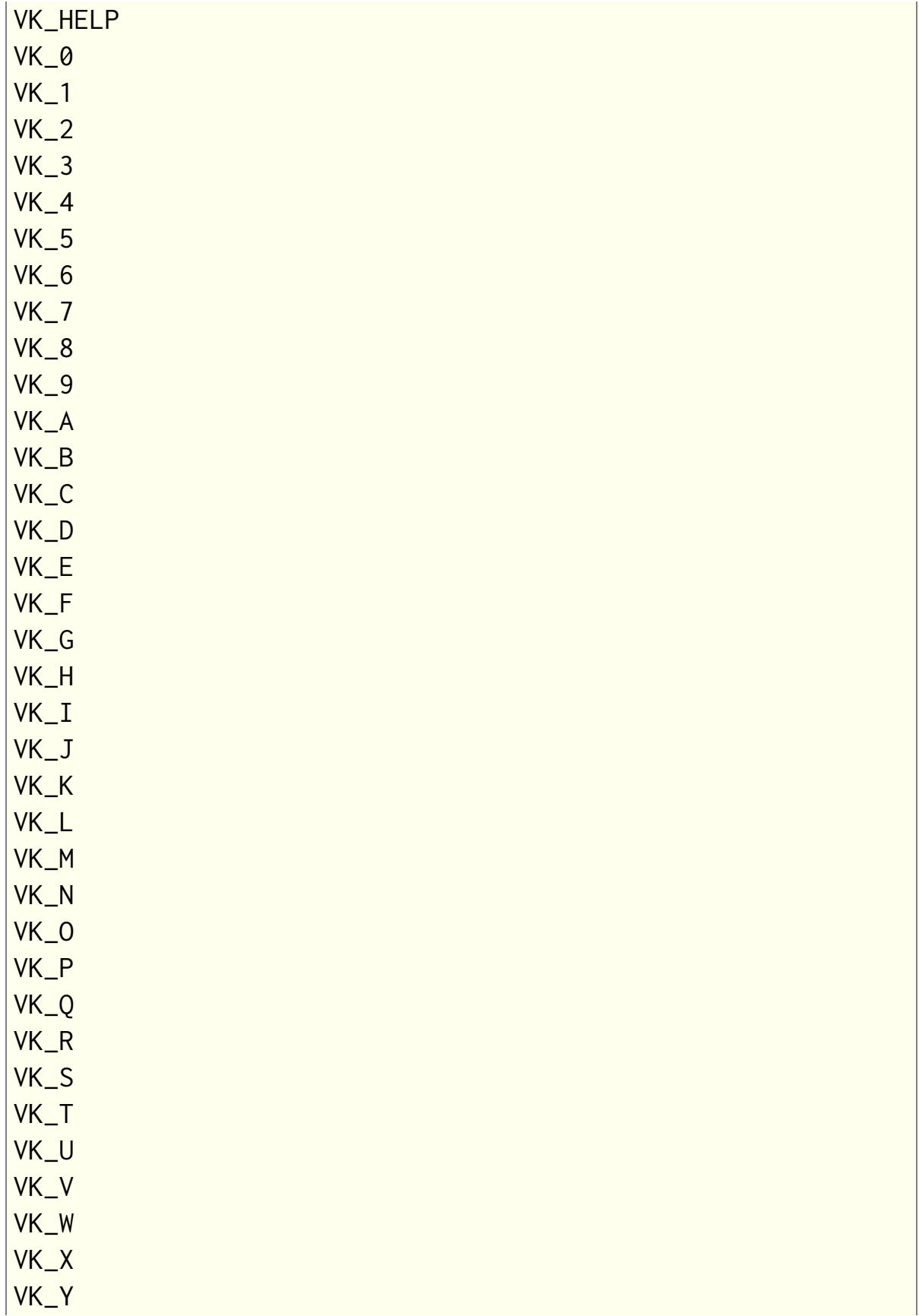

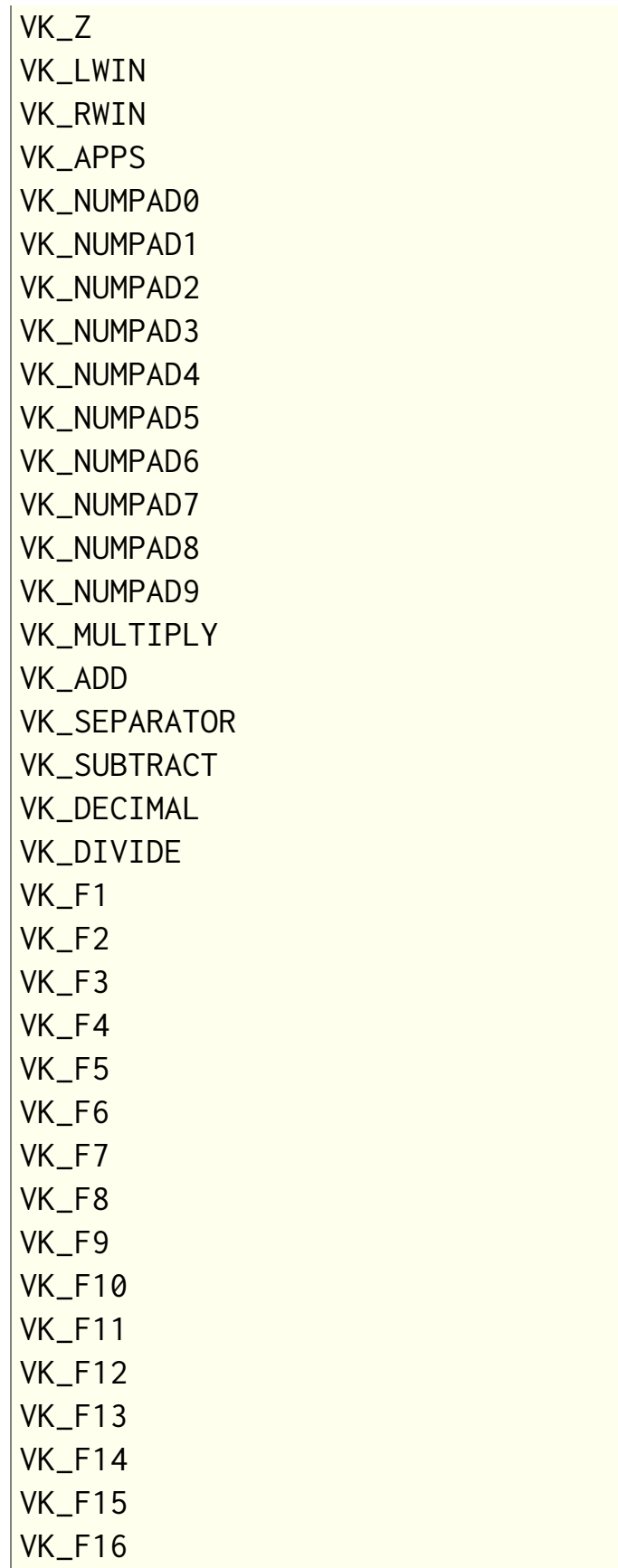

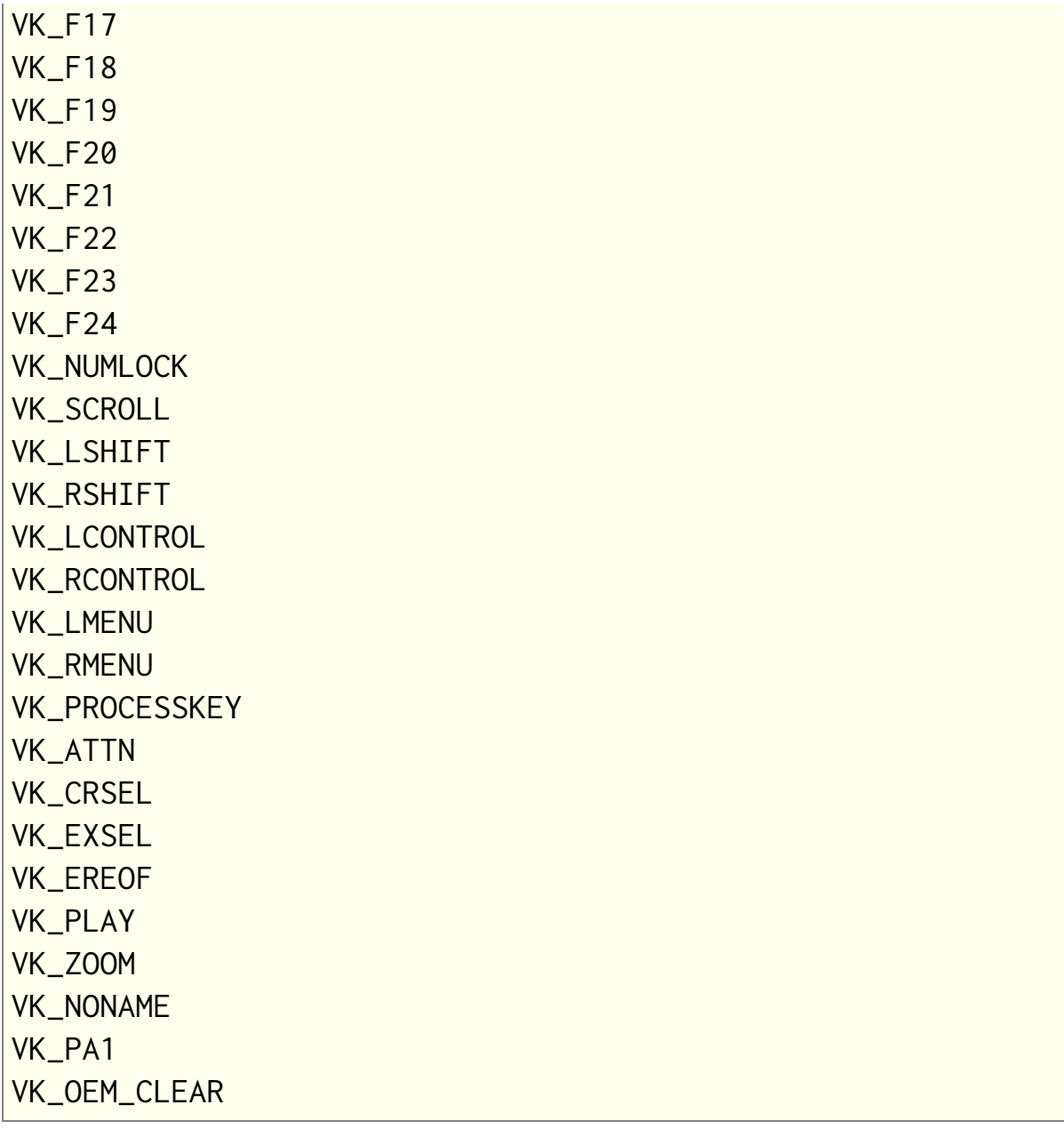

## **See Also**

**[getAsyncKeyState](#page-357-0)**, **[getAsyncKeyStateF](#page-359-0)**, **[FME\\_KEYDOWN](#page-292-0)**, **[FME\\_KEYUP](#page-294-0)**

# **Windows UI Color Constants**

- COLOR\_3DDKSHADOW
- COLOR\_3DFACE
- COLOR\_3DHIGHLIGHT
- COLOR\_3DHILIGHT
- COLOR\_3DLIGHT
- COLOR\_3DSHADOW
- COLOR\_ACTIVEBORDER
- COLOR\_ACTIVECAPTION
- COLOR\_APPWORKSPACE
- COLOR\_BACKGROUND
- COLOR\_BTNFACE Standard window/dialog background color.
- COLOR\_BTNHIGHLIGHT
- COLOR\_BTNHILIGHT
- COLOR\_BTNSHADOW
- COLOR\_BTNTEXT
- COLOR\_CAPTIONTEXT
- COLOR\_DESKTOP
- COLOR\_GRAYTEXT

COLOR\_HIGHLIGHT

COLOR\_HIGHLIGHTTEXT

COLOR\_INACTIVEBORDER

COLOR\_INACTIVECAPTION

COLOR\_INACTIVECAPTIONTEXT

COLOR\_INFOBK

COLOR\_INFOTEXT

COLOR\_MENU

COLOR\_MENUTEXT

COLOR\_SCROLLBAR

COLOR\_WINDOW

COLOR\_WINDOWFRAME

COLOR\_WINDOWTEXT

# **Filter Specification Keys**

**(case insensitive)**

About

Author

**Category** 

Copyright

Description

Dialog

Embed

EnableInfo

Filename

FilterCaseInfo

Organization

SupportedModes

**Title** 

URL

Version

## **formatString descriptors**

#### **(These are built-in 256-character string arrays.)**

filterAuthorText

filterCase

filterCaseText

filterCategoryText

filterCopyrightText

filterDescriptionText

filterFilenameText

filterHostText

filterImageModeText

filterInstallDir

filterOrganizationText

filterTitleText

filterURLText

filterVersionText

# **Named modes for SupportedModes Specification**

**(case insensitive, may be abbreviated)**

AllModes

BitmapMode

GrayScaleMode

IndexedColorMode

RGBMode

CMYKMode

HSLMode

HSBMode

MultichannelMode

DuotoneMode

LabMode

Gray16Mode

RGB48Mode

Lab48Mode

CMYK64Mode

DeepMultichannelMode

Duotone16Mode

## **Named modes for EnableInfo Specification**

**(case sensitive, may NOT be abbreviated)**

BitmapMode

GrayScaleMode

IndexedColorMode

RGBMode

CMYKMode

HSLMode

HSBMode

MultichannelMode

DuotoneMode

LabMode

Gray16Mode

RGB48Mode

Lab48Mode

CMYK64Mode

DeepMultichannelMode

Duotone16Mode

## **Named variables for EnableInfo specification**

#### **(case sensitive)**

PSHOP\_ImageMode

PSHOP\_ImageDepth

PSHOP\_HasLayerMask

PSHOP\_HasSelectionMask

PSHOP\_HasTransparencyMask

PSHOP\_NumTargetChannels

PSHOP\_NumTrueChannels

PSHOP\_IsTargetComposite

PSHOP\_ImageWidth

PSHOP\_ImageHeight

# **Functions specific to EnableInfo specification**

#### **(case sensitive)**

dim

in

max

min

## **Named mode Constants for use in source code**

**(case sensitive; this is an upper-case version, CamelCase above is also supported)**

BITMAPMODE

GRAYSCALEMODE

INDEXEDCOLORMODE

RGBMODE

CMYKMODE

**HSLMODE** 

**HSMODE** 

MULTICHANNELMODE

DUOTONEMODE

LABMODE

GRAY16MODE

RGB48MODE

LAB48MODE

CMYK64MODE

DEEPMULTICHANNELMODE

DUOTONE16MODE

## **Filter Case Handling Specifications**

#### **(case insensitive)**

FlatImageNoSelection

FlatImageWithSelection

FloatingSelection

EditableTransparencyNoSelection EditableTransparencyWithSelection ProtectedTransparencyNoSelection ProtectedTransparencyWithSelection inCantFilter inStraightData inBlackMat inGrayMat inWhiteMat inDefringe inBlackZap inGrayZap inWhiteZap inBackgroundZap inForegroundZap outCantFilter outStraightData outBlackMat outGrayMat outWhiteMat

outFillMask

copySourceToDestination

doNotCopySourceToDestination

doesNotWorkWithBlankData

worksWithBlankData

doesNotFilterLayerMasks

filtersLayerMasks

doesNotWriteOutsideSelection

writesOutsideSelection

# **Plug-in Compatible Hosts**

These list compatibility of the Plug-ins generated from FilterMeister with graphics hosts.

### **Fully compatible**

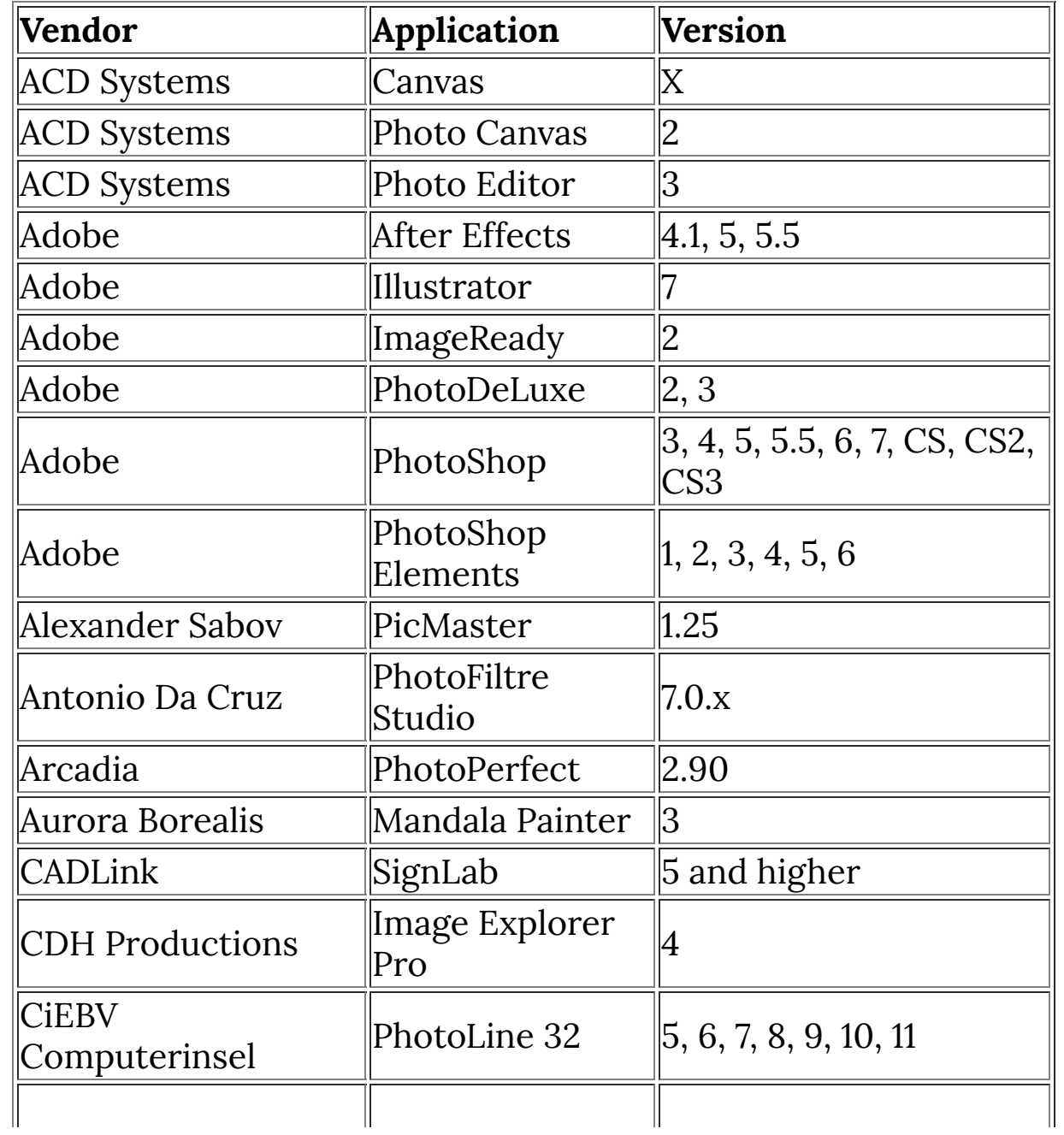

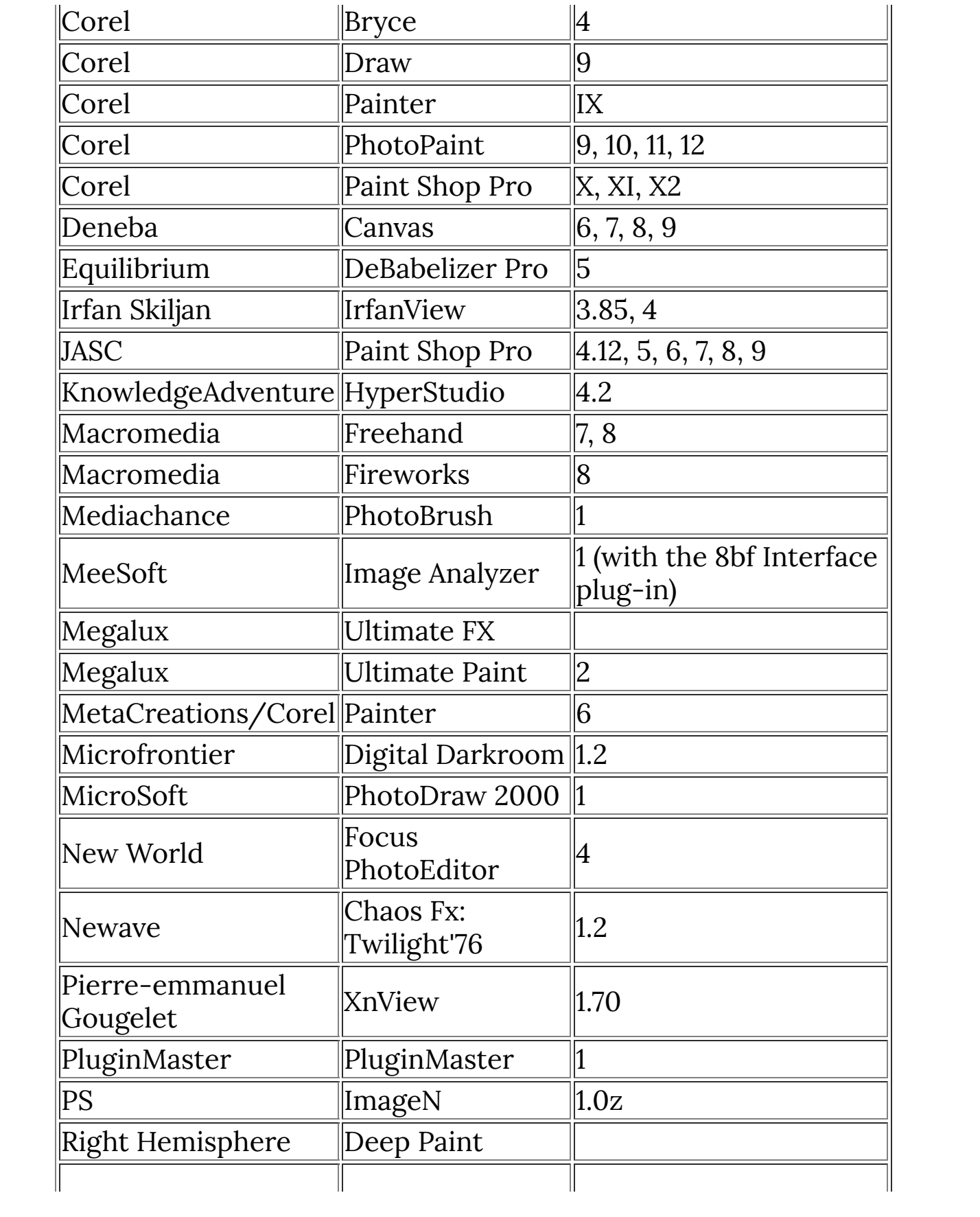

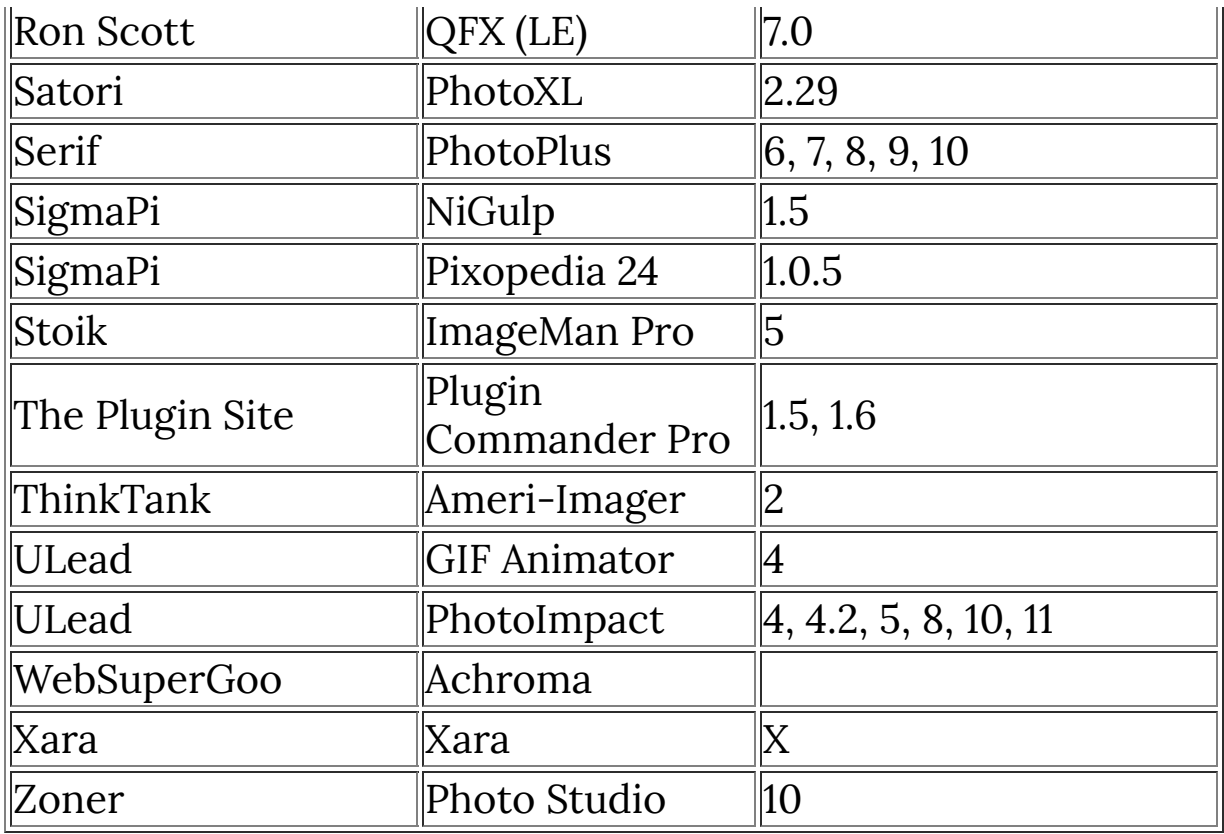

# **Partially compatible**

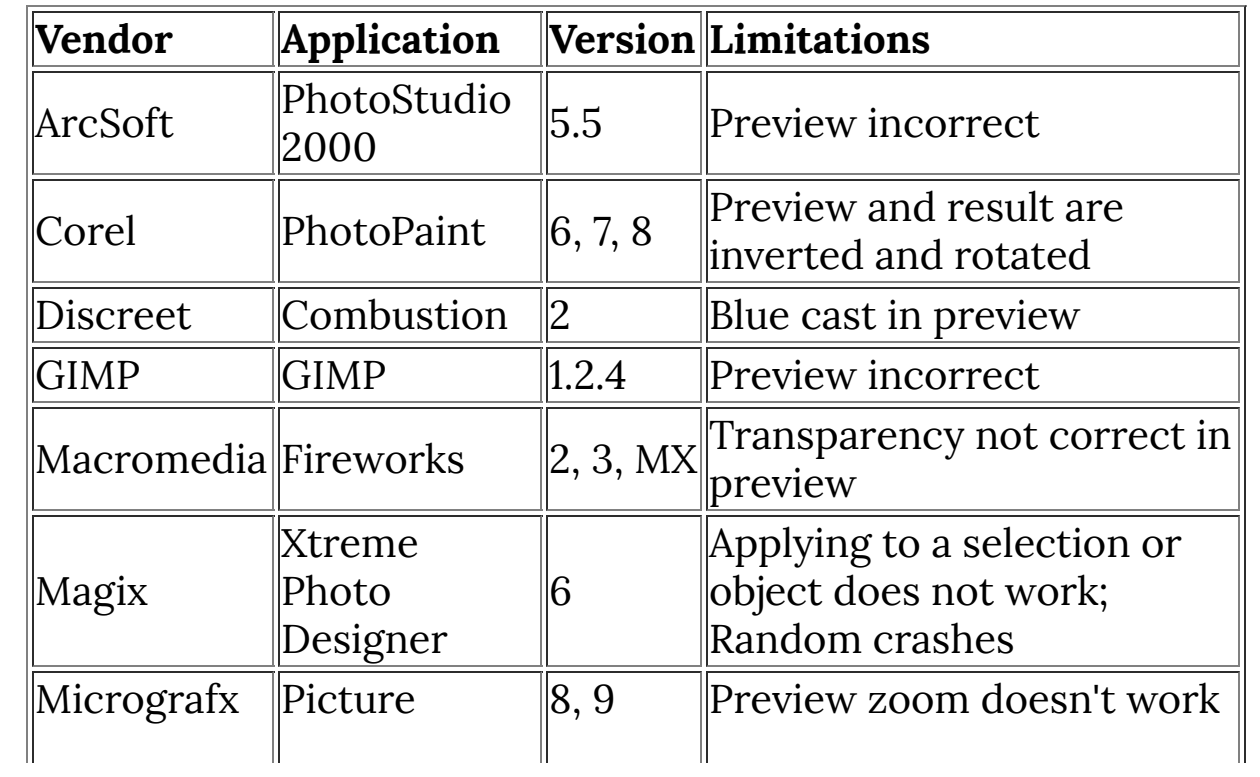

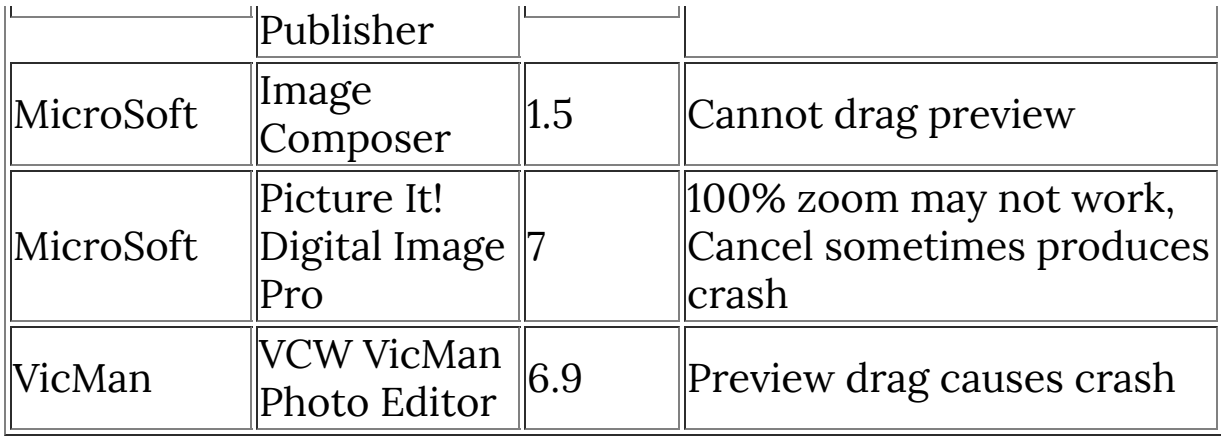

## **Untested**

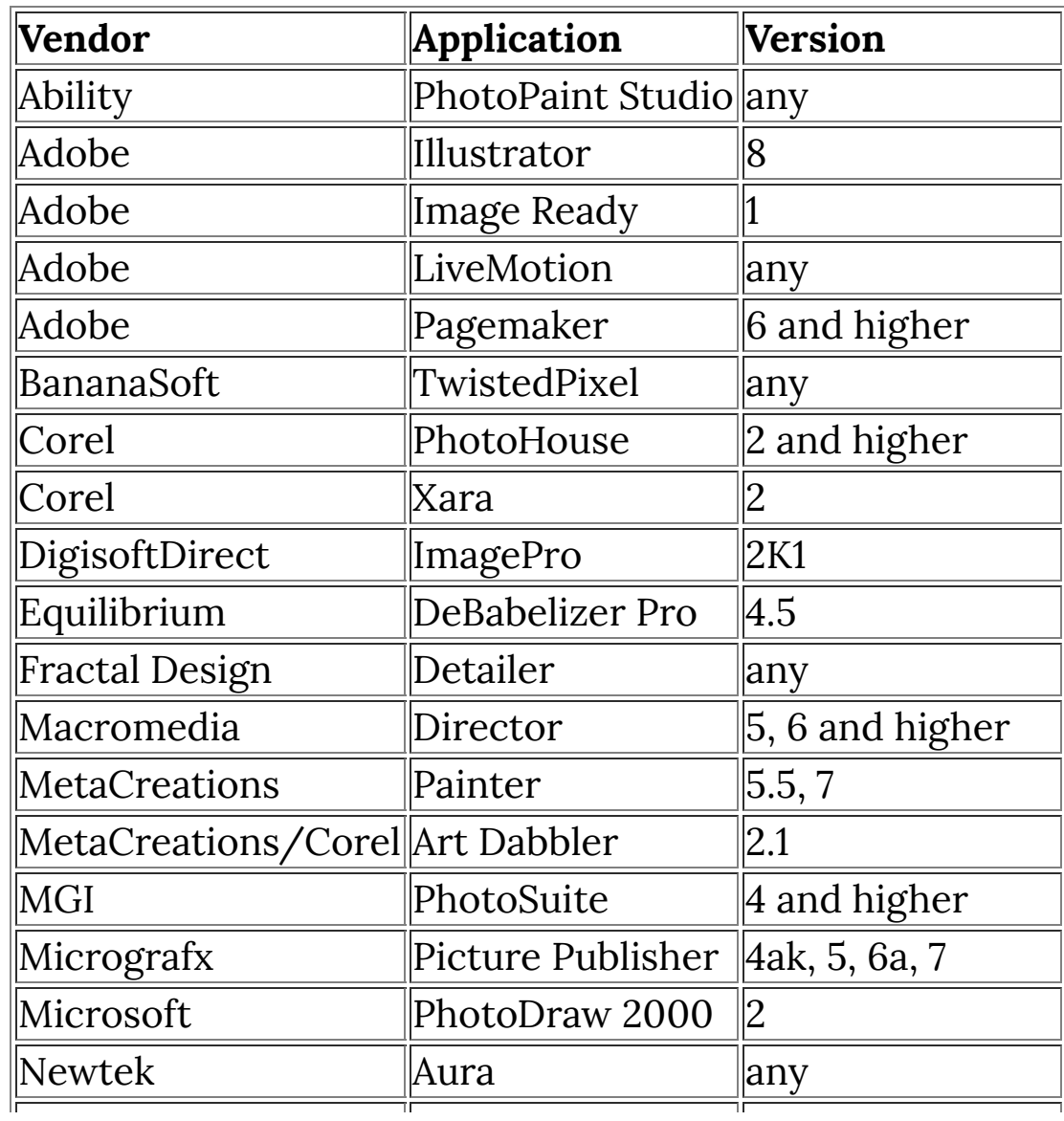

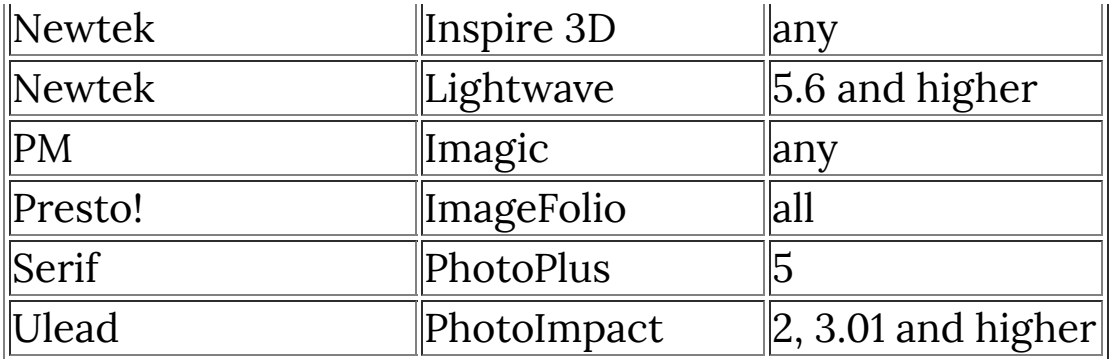

## **Incompatible**

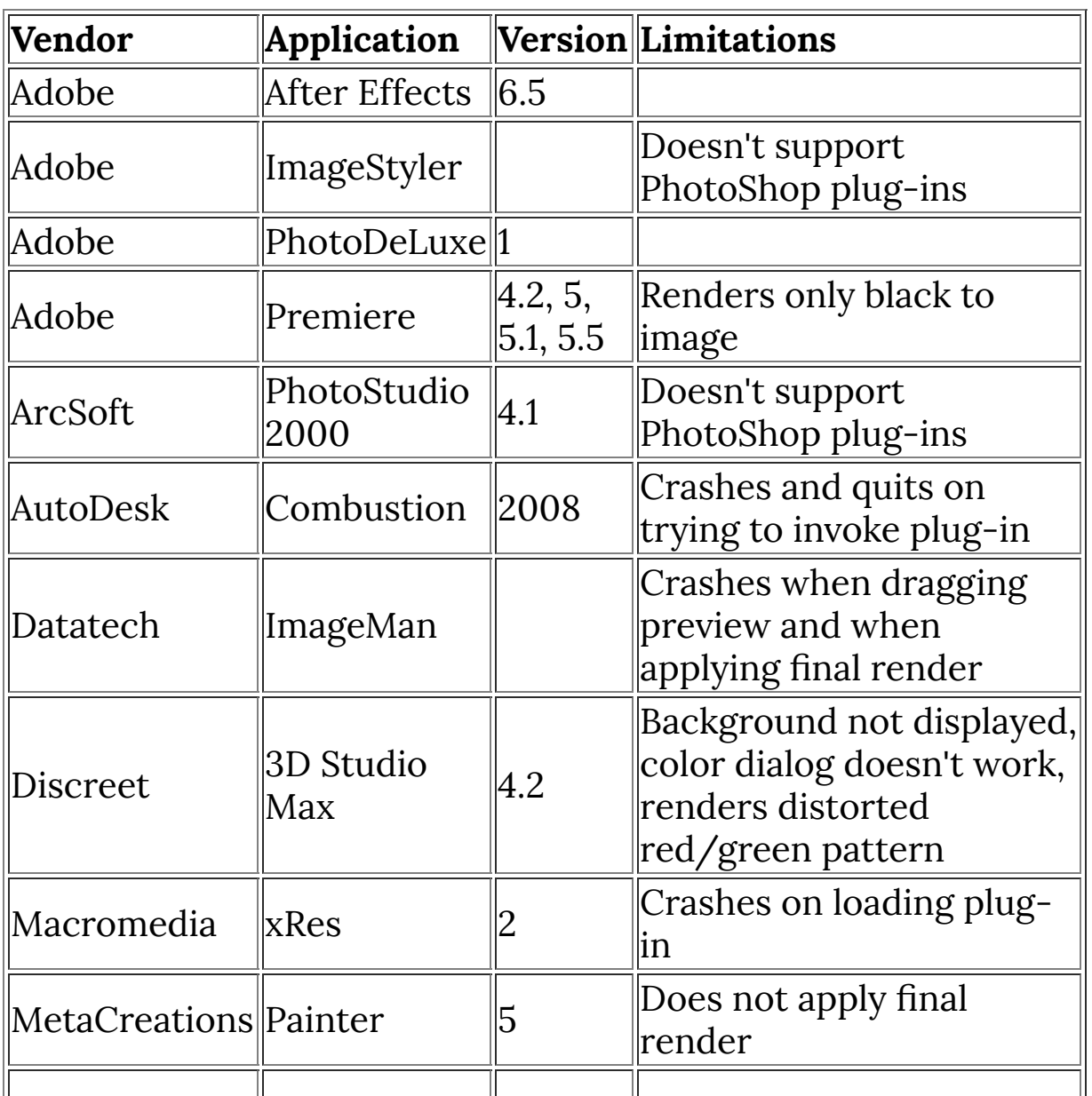

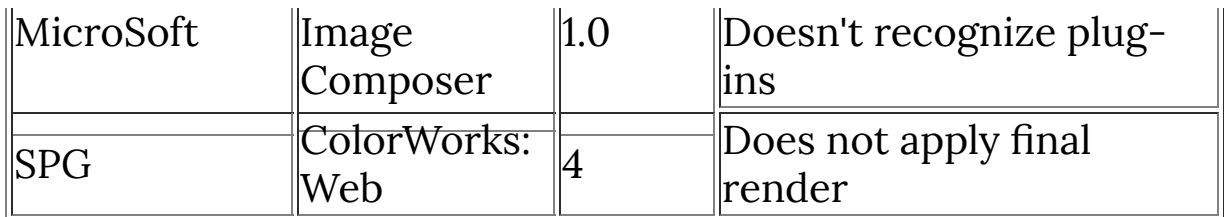

# **FilterMeister Compatible Hosts**

These list compatibility of the FilterMeister plug-in itself with graphics hosts.

## **Fully compatible**

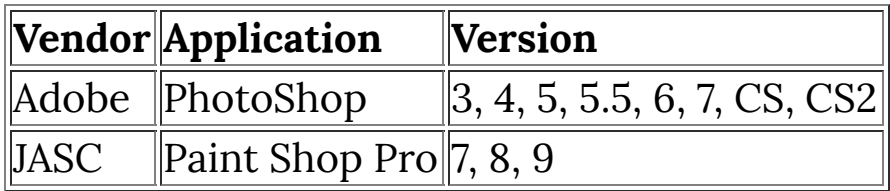

## **Untested**

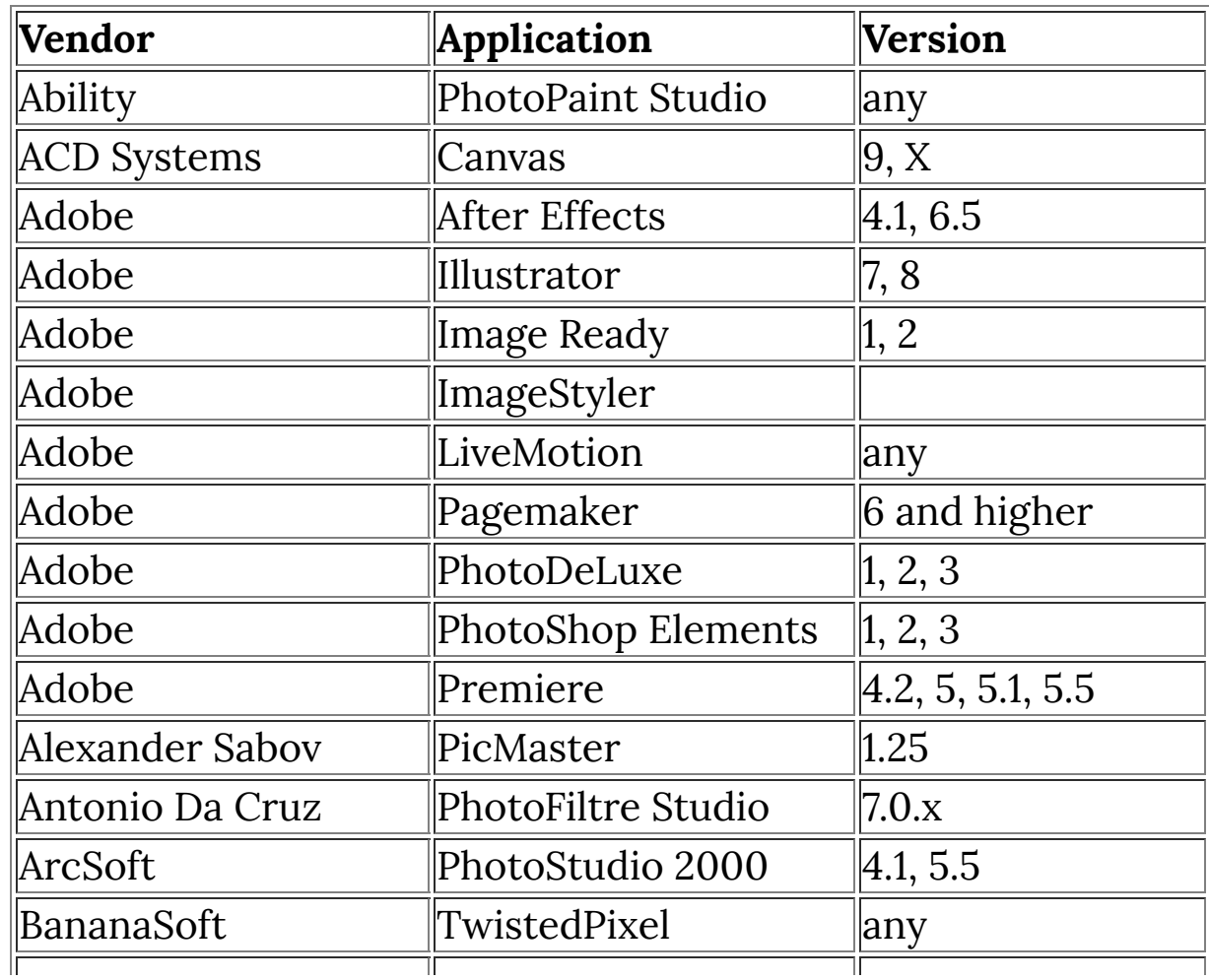

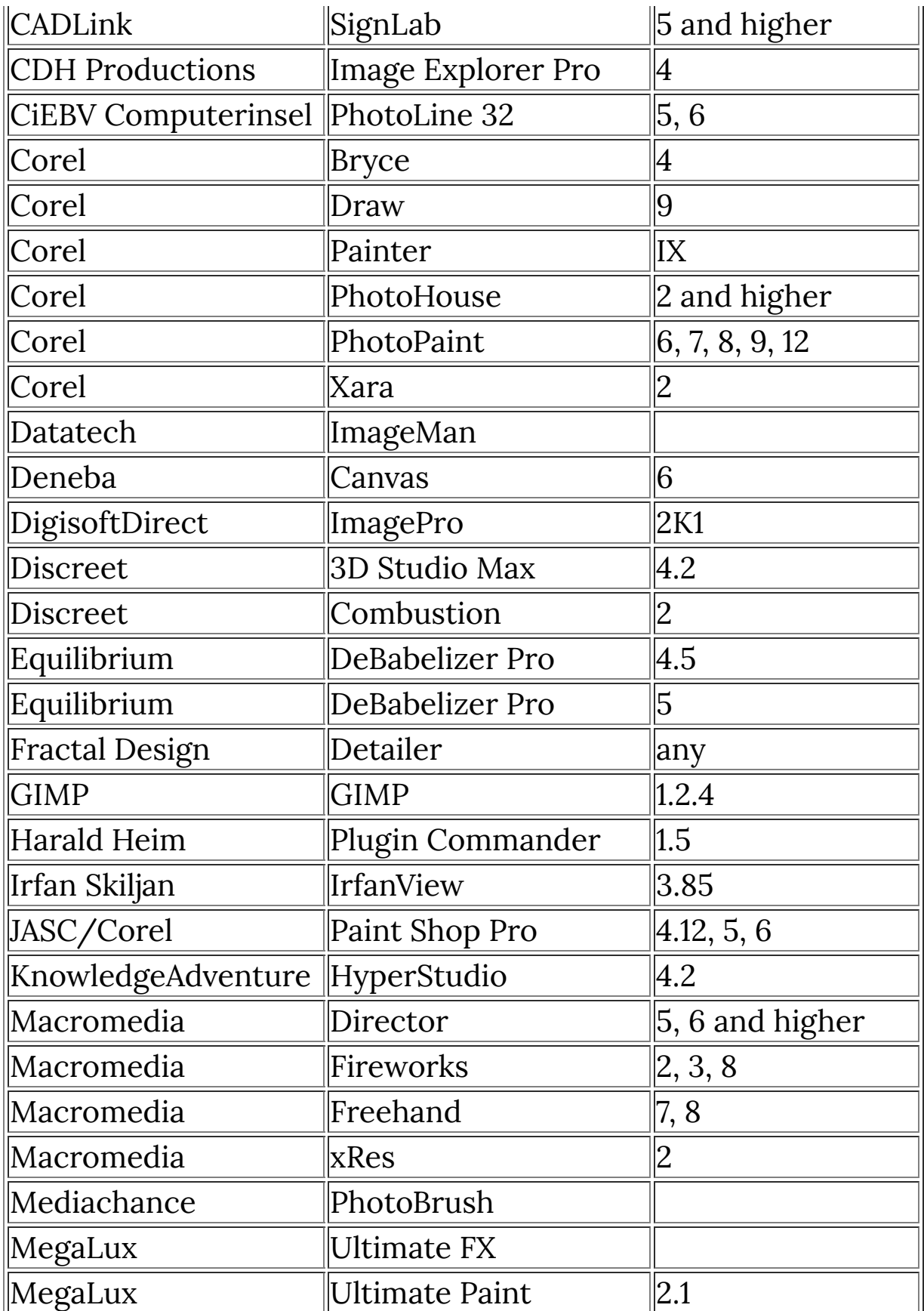

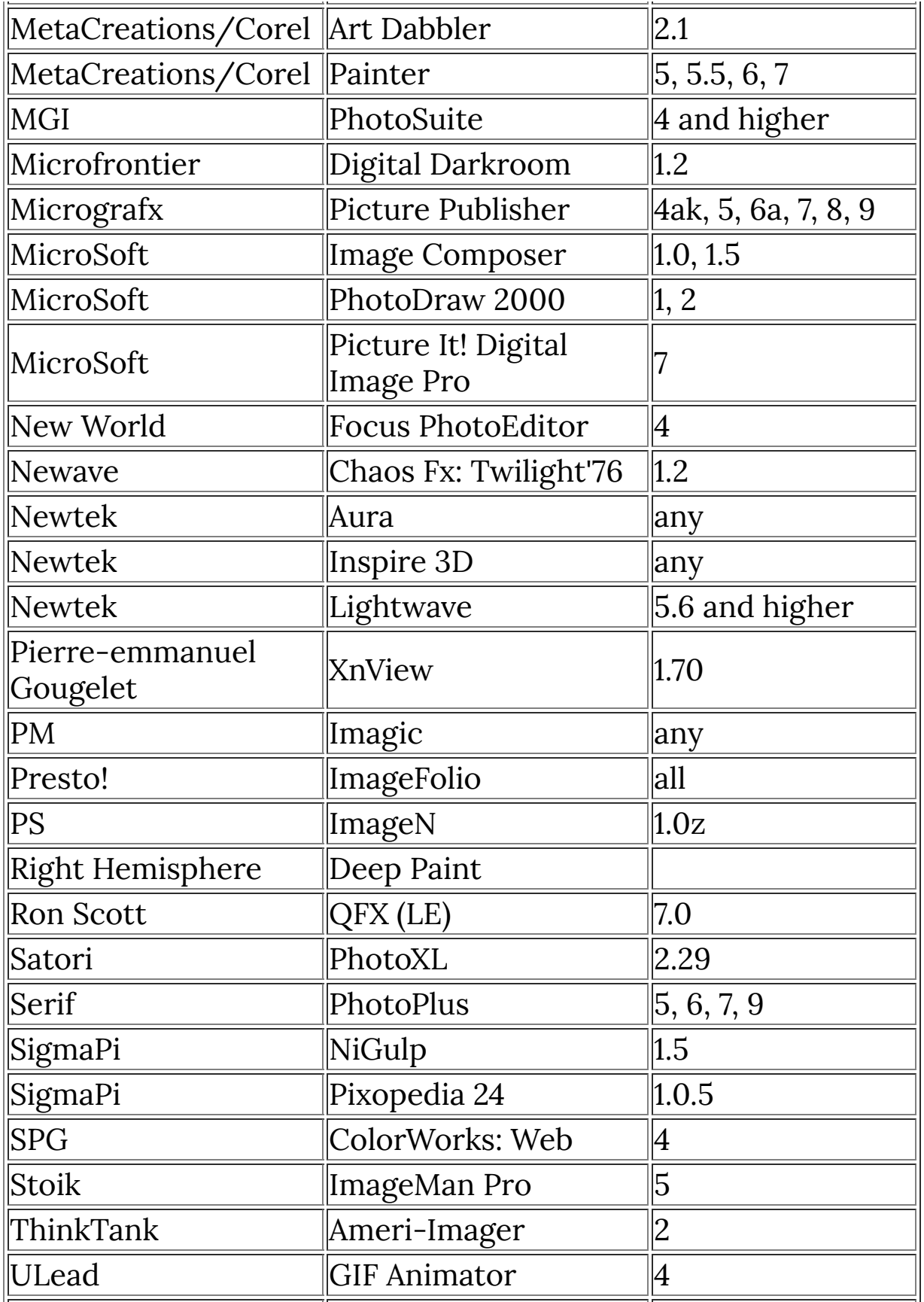

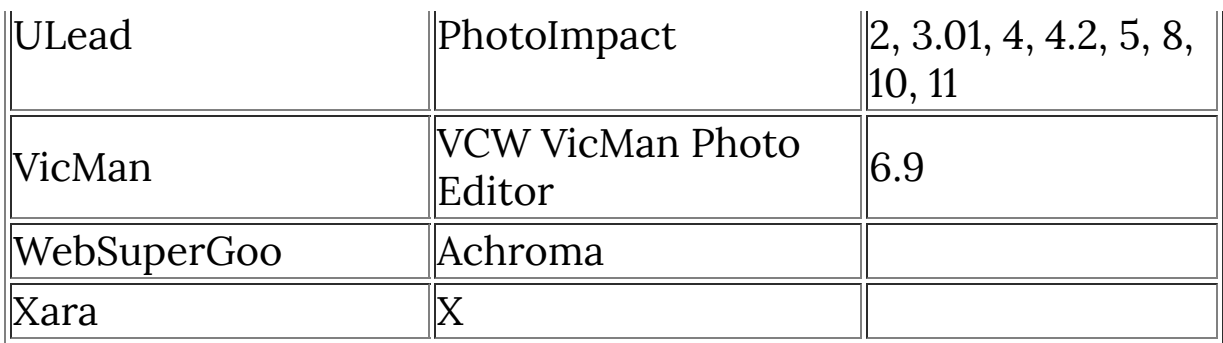

# **Incompatible**

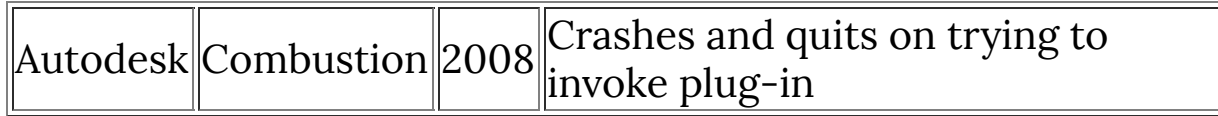

# **FilterMeister Programming Style Guide**

## **Spelling**

Correct spelling is as much to be admired in source code comments and software documentation as in any highly literary work. A spell-checker can be very helpful when checking text documents, but is often less useful for vetting comments buried within cryptic source code lines (without proper tools, of course). So please take extra time and care to review your source code for correct spelling and grammar. You might even turn up a few program bugs along the way -- it has happened to me!

The following spelling rules and suggestions are based on American, not British, usage. Since many of our European members are more familiar with British English, we won't harp on "color" versus "colour" here and there. It's more important simply to keep the usage consistent within a single document. I've used the **[\[Merriam-Webster\]](http://www.m-w.com/dictionary)** (an abridged work) as my primary source of reference to resolve spelling issues for the principal reason that it tends to agree with me more often than does, say, the American Heritage Dictionary.

Most of the examples below were gathered from actual occurrences in FilterMeister documentation, postings, and code listings. If you have your own personal "pet peeves", please add them here! -Alex

- **a lot**, not alot. But distinguish from the verb **allot**.
- **abbreviate**, not abreviate.
- **acknowledgment** or **acknowledgement**, but **acknowledgment** is preferred in American English. Ditto **judgment** versus **judgement**.
- **all right**, not alright. But **already** and **all ready** are okay when correctly used.
- **backward** or **backwards**. A slight preference for **backward** as an adverb, but always **backward** as an adjective. Ditto for **forward**, **downward**, **upward**, **westward**, and **toward**.
- **beveler**, **beveled** and **beveling**. Also British **beveller**, **bevelled** and **bevelling**.
- **Boolean**, not boolean. Named after George Boole, "Boolean" should be capitalized per **[\[Merriam-Webster\]](https://www.merriam-webster.com/dictionary/Boolean)**. However, the FM type keyword bool is lowercase. Go figure.
- **category**, not catagory.
- **compatible** and **compatibility**, not compatable or compatability.
- **definite**, not definate.
- **different from**, **different than**, **different to**. This is a matter of usage, not spelling. According to **[\[Alt-Usage-English\]](http://alt-usage-english.org/excerpts/fxdiffer.html)**, "different to" is used chiefly in British speech, while "different than" is chiefly American usage. The most widely accepted usage is "different from", which we hereby recommend.
- **disastrous**, not disasterous.
- **discriminate**, not descriminate.
- **duplicate**, not dublicate.
- **e.g.** and **i.e.**, not eg or ie. These are abbreviations of exempli gratia and id est, resp., and require periods.
- **Filter Factory**, not FilterFactory. Two words, per Adobe.
- **FilterMeister**, not Filtermeister or Filter Meister, and certainly not FilterMiester! "FilterMeister™" is (or will become) a trademark, and should be spelled exactly this way (one word, camel-case). The single word form "FilterMeister" also works better in search engines (fewer spurious hits) than the two word phrase "Filter Meister".
- **formatted**, not formated.
- **gauge**, not guage. **gage** is also allowed, but not preferred.
- **gray** or **grey**. American English slightly prefers **gray** and Microsoft uses this spelling in its technical documentation and API names, so let's prefer **gray** in this context.
- **height**, not heighth or heigth.
- **its** versus **it's**, **your** versus **you're**, etc. These and many other possessive/contraction homonym pairs are easily mistyped without careful proofreading.
- **kudos**, not **kudo**. Per **[\[Merriam-Webster\]](http://www.merriam-webster.com/dictionary/kudos)**, **kudos** is a singular word in Greek.
- **label**, not lable. Also **labeler**, **labeled** and **labeling** (or British **labelled** and **labelling**).
- **license** or **licence**. American English prefers the former.
- **millennium**, not millenium.
- **misspell**, not mispell. Something oddly recursive about this one.
- **NULL** versus **NUL**. "NULL" is a zero-valued pointer to nothing. "NUL" is a zero-valued character constant  $(\Diamond 0')$ .
- **occasion**, not ocassion.
- **occurred**, not occured. Per **[\[Merriam-Webster\]](http://www.m-w.com/dictionary/occurred)**. Also: **occurring**, **occurrence**, but **occurs**.
- **Paint Shop Pro**, not PaintShop Pro or Paintshop pro. "Paint Shop Pro®" is a registered trademark of Corel®.
- **Photoshop**, not PhotoShop or Photo Shop. "Photoshop<sup>®</sup>" is trademarked by Adobe.
- **plug-in**, not plugin. Per **[\[Merriam-Webster\]](http://www.m-w.com/dictionary/plugin)** for both adjective and noun usages. But note: **plug in** when used as a verb.
- **precede**, not preceed. But **succeed** and **supersede**.
- **preferred**, not prefered. Per **[\[Merriam-Webster\]](http://www.m-w.com/dictionary/preferred)**. Also: **preferring**, but **preference** and **prefers**.
- **principle** and **principal**. **[\[Merriam-Webster\]](http://www.merriam-webster.com/dictionary/principle)** says: Although nearly every handbook and many dictionaries warn against confusing principle and principal, many people still do. Principle is only a noun; principal is both adjective and noun.
- **privilege**, not priviledge or privelege.
- **propagate**, not propogate (my personal nemesis -Alex). Ditto **propaganda**, not propoganda. But note **propose** and **proponent**.
- **publicly** or **publically**. **[\[Merriam-Webster\]](http://www.m-w.com/dictionary/publicly)** permits either, but prefers **publicly**.
- **recommend**, not reccommend.
- **resource**, not ressource.
- **separate**, not seperate.
- **their**, **there**, **they're**. Another set of homonyms which are easily confused when typing rapidly.
- **threshold**, not threshhold or treshold. Who would have guessed?
- **tileable**, not tilable. Not in most dictionaries, but Google lists 18,500 hits on "tilable" versus 107,000+ hits on "tileable". Also, if you search Google for "tilable" it asks "Did you mean: tileable". 'Nuff said.
- **usage**, not useage. Per **[\[Merriam-Webster\]](http://www.m-w.com/dictionary/usage)**. However, either **usable** or **useable** is acceptable per **[\[Merriam-Webster\]](http://www.m-w.com/dictionary/useable)**. Enough to tear one's hair out.
- **weird**, not wierd. An egregious exception to the rule: [i] before [e] except after ?.

## **Information**

Describe how the information stuff should be formatted.

# **Controls**

Describe how the control definitions should be formatted.

## **Code**

### **Expressions**

• Keep one expression on one line; each line should contain only one  $\vert$ ; symbol. The *only* exception being the  $\vert$  for statement.

#### **Parentheses**

Use spaces on the inside of parentheses; this is practically required to do decent Boolean expression formatting and should thus be used everywhere for consistency. *(I disagree.*  $-Alex.$ 

### **Brackets**

- Only use brackets when necessary, not for single lines of code. Commonly it is advised to always use brackets but most of the time this is ridiculous and only causes bloated source files. (<sup>I</sup> disagree. -Alex., Strongly disagree. -Martijn.)
- Place brackets on their own lines always, never combined with anything else, this makes for easy recognition.

```
ForEveryTile():
{
    if(ctl(0)) Info( "Control 0 is set" );
     else
     {
        Info( "Control 0 is not set" );
         return false;
     }
}
```
### **Boolean expressions**

• Split logical expressions over multiple lines whenever they concern independent variables.

- Let the code layout represent the logical structure of the expression.
- Never compare Booleans to true or false explicitly; this makes code more intuitive to read.
- Use parentheses whenever and only when mixing comparable operators such as Boolean operators, comparison operators or mathematical operators.

```
// Bad
if(((x>10) 8& (x<2+4*5)) || ((y==0) 8& do-first(row)) // ...
// Good
if( (x > 10 \& x < 2 + (4 * 5) )|| \big| ( y == 0) && do_first_row ) )
     // ...
```
#### **Indenting**

Use a tab size of 4 characters; any smaller will clash with logical expressions, any more is useless.

#### **Ternary operator**

- Use a ternary operator whenever an if..else would normally be used which only assigns value to a single variable.
- Split the ternary operator over two lines. *(I disagree. -Alex.)*
- Use direct assignment of Boolean values whenever possible.

```
// Bad
if(a > 10)
   b = true;else
   b = false:
```

```
// Better
b = a > 10? true
           : false;
// Best (because we assign Boolean values)
b = a > 10;
```
### **Variable names**

There are several options available and decisions to be made:

- Capitals
- Underscores
- Abbreviation
- Structuring
- Type

When combined, there are a few common standards in the C/C++ world:

- Hungarian/Microsoft notation. This is the one we encounter in the Windows API. It uses Capitals for each word and prepends the first letter of each structure level before the word describing the variable.
	- width of the size of a circle: csWidth.
	- Uses no underscores, has no notion of type, practically never abbreviates but is highly structured.
	- Quite unreadable and likely to be quite ambiguous, structuring has practically no use in FM.
- OpenGL-like notation. This is basically caps for all words and only one underscore before the type identifier.
	- width of the size of a circle: CircleSizeWidth f (assuming floating point)
	- Long names, using type can be quite redundant and long names :)
- Forces you to know the type which is a good thing.
- C++ style notation. Using no caps anywhere, underscores to separate words.
	- width of the size of a circle: circle\_size\_width
	- Long names but at least it's easy and pleasant to read.
	- Has my vote Martijn

Then there's the leading underscore thing. Some consider these to be reserved for the compiler, others (including me) like them to distinguish between normal variables and those passed in as arguments. FM has no user-defined functions yet so this issue is of no hurry.

### **Efficiency**

- Use prefix increment and decrement whenever possible instead of postfix; postfix causes a temporary variable to be created which is practically never needed. (Not necessarily true, depends on how well the compiler optimizes. -Alex.)
- Place the most discriminating (failing) Boolean expressions first; any consecutive expressions will only be tested if it evaluates to true.

// Bad if  $(x > 0 \& y == 1)$  $\frac{1}{2}$ ... // Good if (  $y == 1$  &&  $x > 0$  )

# **Syntax of the FM Language**

FilterMeister actually supports several plug-in filter design languages, including

- Adobe's original Filter Factory (FF) language,
- Mario Klingemann's Filter Factory Wizard (FFW),
- the extended Filter Factory Plus (FFP) language, and
- the all-encompassing FilterMeister Language (FML)

As such, the syntax of the total union of all languages is rather complex, but may be more readily understood by examining the syntax of each component language individually.

## **Conventions**

#### **Case Sensitivity**

### **Extended BNF Description**

#### **Terminal Symbols**

Examples of terminal symbols (e.g., a keyword or a reserved word):

- Dialog
- ForEveryTile
- $\bullet$   $\vert$ int, for

### **Non-terminal Symbols**

Examples of non-terminal symbols:

<FM\_program></FM\_program>

- <statement></statement>
- <constant\_expression></constant\_expression>
- <decimal\_number></decimal\_number>

### **Top Level Symbol**

The top-level non-terminal symbol, from which all programs recognized by FilterMeister are derived, is:

<FM\_program> </FM\_program>

Click the link for <FM\_program> to begin delving into the depths of the various FM Language syntaxes, or click one of the following links for the syntax of a specific FM sublanguage : </FM\_program>

- <AFS\_program> </AFS\_program>
- <FFW\_program> </FFW\_program>
- <FFP\_program> </FFP\_program>
- <FML\_program> </FML\_program>

## **See Also**

**[Command](#page-3-0) Reference**

## **Alphabetic Index**

**[\\_\\_fgetArray](#page-70-0) [\\_\\_fputArray](#page-72-0) [\\_\\_getArray](#page-74-0) [\\_\\_putArray](#page-76-0)**

## **A**

**\_**

**[abort](#page-78-0) [abort\\_mode](#page-79-0) [abs](#page-81-0) [add](#page-82-0) [allocArray](#page-84-0) [allocArrayPad](#page-88-0) [allocHost](#page-90-0) [appendEllipsis](#page-92-0) [Appendix](#page-1011-0) [Aval](#page-93-0)**

#### **B**

**[bCircle](#page-94-0) [bgColor](#page-96-0) [BITMAP](#page-97-0) [blend](#page-99-0) [bRect](#page-102-0) [bRect2](#page-104-0) [bTriangle](#page-106-0) [Bval](#page-108-0)**

**C**
**[c2d](#page-109-0) [c2m](#page-111-0) [callLib](#page-113-0) [callLibFmc](#page-116-0) [calloc](#page-118-0) [ceil](#page-120-0) [cell\\_initialize](#page-122-0) [cell\\_preserve](#page-123-0) [chdir](#page-125-0) [CHECKBOX](#page-127-0) [checkCtlFocus](#page-130-0) [checkDialogFocus](#page-132-0) [chooseColor](#page-133-0) [chop](#page-135-0) [clearCtlBuddyStyle](#page-137-0) [clearCtlProperties](#page-140-0) [clearDialogEvent](#page-142-0) [clearerr](#page-145-0) [clock](#page-146-0) [cmyk2rgb](#page-147-0) [cnv](#page-150-0) [cnvx](#page-152-0) [cnvy](#page-155-0) [COMBOBOX](#page-158-0) [Command](#page-3-0) Reference [Constants](#page-59-0) [contrast](#page-162-0) [copyResToArray](#page-165-0) Control [drawing](#page-23-0) [copyArray](#page-164-0) [cosineinterpolate](#page-168-0) [countProcessors](#page-171-0) [createCircularRgn](#page-173-0) [createCriticalSection](#page-175-0) [createCtl](#page-179-0) [createEllipticRgn](#page-182-0)**

**[createFont](#page-184-0) [createPolyRgn](#page-186-0) [createPopupMenu](#page-188-0) [createRectRgn](#page-190-0) [createRoundRectRgn](#page-192-0) C Runtime [Functions](#page-52-0) [ctl](#page-194-0) [ctlEnabled](#page-195-0) [ctlEnabledAs](#page-196-0)**

# **D**

**[deleteCriticalSection](#page-198-0) [deleteCtl](#page-200-0) [deleteCtlItem](#page-201-0) [deleteCtlItems](#page-203-0) [deleteFont](#page-205-0) [deleteRegValue](#page-207-0) [Demonstration](#page-1073-0) Source Codes [designTime](#page-209-0) [destroyMenu](#page-210-0) [Dialog Functions](#page-23-0) [dif](#page-212-0) [doAction](#page-213-0) [doingProxy](#page-215-0) [doingScripting](#page-217-0)**

### **E**

**[EDIT](#page-218-0) [egm](#page-220-0) [egw](#page-222-0) [enableCtl](#page-224-0) [enableToolTipBalloon](#page-225-0) [endSetPixel](#page-226-0) [enterCriticalSection](#page-227-0)**

#### **[enumRegValue](#page-229-0) [Error](#page-233-0)**

**[ErrorOk](#page-235-0) [Events](#page-67-0) [exp](#page-236-0) [expand](#page-237-0)**

### **F**

**[fabs](#page-238-0) [false](#page-239-0) [fc2d](#page-242-0) [fc2m](#page-244-0) [fCallLib](#page-246-0) [fCallLibFmc](#page-248-0) [fclose](#page-251-0) [fcloseall](#page-253-0) [feof](#page-254-0) [ferror](#page-255-0) FF in [FET Template](#page-1069-0) [ffillArray](#page-256-0) [fflush](#page-258-0) [fgColor](#page-260-0) [fgetArray](#page-261-0) [fgetc](#page-263-0) [fgetpos](#page-264-0) [fgets](#page-265-0) [fillArray](#page-266-0) Filter [Specifications](#page-1087-0) Filter [Templates](#page-1058-0) [filterCase](#page-268-0) [filterInstallDir](#page-270-0) [FilterMeister](#page-1101-0) compatible hosts [filterUniqueID](#page-271-0) [findClose](#page-272-0) [findFirstFile](#page-274-0)**

**[findNextFile](#page-278-0) [floor](#page-282-0) [flushall](#page-284-0) [fmax](#page-286-0) [FMC\\_TARGET](#page-287-0) [FME\\_CANCEL](#page-288-0) [FME\\_DRAWITEM](#page-289-0) [FME\\_INIT](#page-290-0) [FME\\_KEYDOWN](#page-292-0) [FME\\_KEYUP](#page-294-0) [FME\\_MOUSEMOVE](#page-295-0) [FME\\_MOUSEOUT](#page-297-0) [FME\\_MOUSEOVER](#page-299-0) [fmin](#page-301-0) [fmod](#page-303-0) [fopen](#page-304-0) [ForEveryPixel](#page-12-0) [ForEveryRow](#page-13-0) [ForEveryTile](#page-15-0) [formatString](#page-307-0) [fputArray](#page-320-0) [fputc](#page-322-0) [fputs](#page-323-0) [fr2x](#page-324-0) [fr2y](#page-325-0) [FRAME](#page-326-0) [fread](#page-328-0) [free](#page-330-0) [freeArray](#page-331-0) [freeHost](#page-332-0) [freeLib](#page-334-0) [Frequently](#page-1012-0) Asked Questions [fseek](#page-336-0) [fsetpos](#page-337-0) [fsin](#page-339-0)**

#### **[ftell](#page-341-0) [fwrite](#page-342-0)**

### **G**

**[gamma](#page-344-0) [get](#page-346-0) [getAppTheme](#page-348-0) [getArray](#page-349-0) [getArrayAddress](#page-351-0) [getArrayDim](#page-353-0) [getArrayString](#page-355-0) [getAsyncKeyState](#page-357-0) [getAsyncKeyStateF](#page-359-0) [getc](#page-361-0) [getCpuReg](#page-362-0) [getCtlClass](#page-364-0) [getCtlColor](#page-366-0) [getCtlCoord](#page-367-0) [getCtlDivisor](#page-369-0) [getCtlHandle](#page-370-0) [getCtlItemCount](#page-372-0) [getCtlItemText](#page-373-0) [getCtlPos](#page-375-0) [getCtlRange](#page-377-0) [getCtlTab](#page-379-0) [getCtlText](#page-381-0) [getCtlVal](#page-382-0) [getcwd](#page-383-0) [getDialogHandle](#page-384-0) [getDialogHeight](#page-386-0) [getDialogPos](#page-387-0) [getDialogWidth](#page-389-0) [getDisplaySettings](#page-390-0) [getImageTitle](#page-392-0) [getLibFn](#page-393-0)**

**[getLocaleInfo](#page-396-0) [getOpenFileName](#page-406-0) [getPixel](#page-411-0) [getPreviewCursor](#page-413-0) [getPreviewCoordX](#page-415-0) [getPreviewCoordY](#page-418-0) [getRegPath](#page-421-0) [getRegRoot](#page-425-0) [getRegString](#page-427-0) [getResAddress](#page-432-0) [getResSize](#page-430-0) [getSaveFileName](#page-435-0) [getSetPixelHeight](#page-438-0) [getSetPixelWidth](#page-440-0) [getSpecialFolder](#page-442-0) [getSysColor](#page-444-0) [getSysMem](#page-448-0) [getSystemDefaultLCID](#page-449-0) [getThreadRetVal](#page-450-0) [getUserDefaultLCID](#page-452-0) [getWindowsVersion](#page-453-0) [grad2D](#page-456-0) [gray](#page-459-0) [GROUPBOX](#page-461-0) [Gval](#page-463-0)**

### **H**

**[Handlers](#page-4-0) [haveMask](#page-464-0) [HDBUsToPixels](#page-465-0) [hostSerialNumber](#page-466-0) [hostSig](#page-467-0) [hsl2rgb](#page-468-0) [hypot](#page-470-0)**

# $\overline{\phantom{a}}$

iceil ichop **ICON** ifloor iget **IMAGE Image Functions** imageMode Info insertMenuItem ipow iround **isFloating isThreadActive** iuv2rgb

# K

**Known bugs** 

# $\mathsf{L}$

lab2rgb **Language LCID ldexp** leaveCriticalSection **linearinterpolate LISTBOX** loadlib **lockHost lockWindow** 

 $log$ log<sub>10</sub>

M

malloc map max memchr memcmp memcpy memicmp memmove memset **METAFILE** min mix mix1 mix2 mkdir modf **MODIFY** mouseOverWhenInvisible msgBox msize msk

# N

New in FM 1.0 **NONE** 

### $\mathbf 0$

**OnCtl OnFilterEnd** 

#### **[OnFilterStart](#page-10-0) [OWNERDRAW](#page-563-0)**

# **P**

**[pget](#page-565-0) [pgetp](#page-567-0) [pgetr](#page-568-0) [phaseshift](#page-569-0) [PixelsToHDBUs](#page-571-0) [PixelsToVDBUs](#page-572-0) [planes](#page-573-0) [planesWithoutAlpha](#page-574-0) [platformData](#page-575-0) [playSoundWave](#page-577-0) [playSoundWaveLoop](#page-578-0) [playSoundWaveSync](#page-579-0) Plug-in [compatible](#page-1095-0) hosts [pointer\\_to\\_buffer](#page-580-0) [posterize](#page-582-0) [pow](#page-584-0) [powi](#page-585-0) [printf](#page-587-0) [pset](#page-589-0) [psetp](#page-591-0) [psetr](#page-595-0) [PUSHBUTTON](#page-597-0) [put](#page-599-0) [putArray](#page-601-0) [putArrayString](#page-603-0) [putc](#page-605-0) [putRegString](#page-606-0)**

# **Q**

**[quickFill](#page-609-0) [quickMedian](#page-611-0)**

# **R**

**[r2x](#page-613-0) [r2y](#page-614-0) [RADIOBUTTON](#page-615-0) [rand](#page-618-0) [realloc](#page-620-0) [RECT](#page-622-0) [refreshCtl](#page-624-0) [refreshRgn](#page-625-0) [refreshWindow](#page-627-0) [remove](#page-630-0) [rename](#page-631-0) [resetAllCtls](#page-628-0) [rewind](#page-632-0) [RGB](#page-633-0) [rgb2cmyk](#page-634-0) [rgb2hsl](#page-637-0) [rgb2iuv](#page-640-0) [rgb2lab](#page-643-0) [rgb2ycbcr](#page-646-0) [RGBA](#page-649-0) RGB to Grayscale [Conversion](#page-1075-0) [rmdir](#page-650-0) [rnd](#page-652-0) [round](#page-654-0) [rst](#page-655-0) [Rval](#page-657-0)**

### **S**

**[samplingSupport](#page-658-0) [saturation](#page-659-0)**

**[scaleFactor](#page-661-0) [scl](#page-663-0) [SCROLLBAR](#page-665-0) [scrollPreview](#page-667-0) [set\\_array\\_mode](#page-669-0) [set\\_bitdepth\\_mode](#page-671-0) [set\\_edge\\_mode](#page-672-0) [set\\_psetp\\_mode](#page-674-0) [setAngleArc](#page-677-0) [setAngleArcFill](#page-680-0) [setBitmap](#page-683-0) [setBitmapStretch](#page-685-0) [setBitmapStretchTransparent](#page-687-0) [setBitmapTile](#page-689-0) [setBitmapTransparent](#page-691-0) [setClickDrag](#page-693-0) [setCtlAction](#page-695-0) [setCtlAnchor](#page-697-0) [setCtlBuddyStyle](#page-699-0) [setCtlColor](#page-702-0) [setCtlDefVal](#page-704-0) [setCtlDivisor](#page-706-0) [setCtlEditSize](#page-707-0) [setCtlFocus](#page-709-0) [setCtlFont](#page-711-0) [setCtlFontColor](#page-713-0) [setCtlFontSysColor](#page-715-0) [setCtlGamma](#page-719-0) [setCtlImage](#page-721-0) [setCtlLineSize](#page-723-0) [setCtlOrder](#page-724-0) [setCtlPageSize](#page-726-0) [setCtlPixelPos](#page-727-0) [setCtlPos](#page-729-0) [setCtlProperties](#page-731-0) [setCtlRange](#page-733-0)**

**[setCtlScripting](#page-734-0) [setCtlSysColor](#page-735-0) [setCtlTab](#page-739-0) [setCtlText](#page-741-0) [setCtlTextv](#page-742-0) [setCtlTheme](#page-744-0) [setCtlThumbSize](#page-747-0) [setCtlTicFreq](#page-748-0) [setCtlToolTip](#page-750-0) [setCtlVal](#page-752-0) [setDialogColor](#page-755-0) [setDialogDragMode](#page-756-0) [setDialogEvent](#page-757-0) [setDialogGradient](#page-760-0) [setDialogImage](#page-761-0) [setDialogImageMode](#page-762-0) [setDialogMinMax](#page-764-0) [setDialogPos](#page-766-0) [setDialogRegion](#page-768-0) [setDialogShowState](#page-770-0) [setDialogSizeGrip](#page-772-0) [setDialogStyle](#page-773-0) [setDialogStyleEx](#page-775-0) [setDialogSysColor](#page-777-0) [setDialogText](#page-781-0) [setDialogTextv](#page-782-0) [setDialogTheme](#page-783-0) [setEllipse](#page-786-0) [setEllipseFill](#page-788-0) [setFill](#page-790-0) [setFont](#page-792-0) [setGamma](#page-794-0) [setLine](#page-796-0) [setPenWidth](#page-800-0) [setPixel](#page-802-0) [setPreviewCursor](#page-803-0)**

**[setRectangle](#page-805-0) [setRectFill](#page-807-0) [setRectFrame](#page-809-0) [setRectGradient](#page-811-0) [setRegPath](#page-813-0) [setRegRoot](#page-815-0) [setText](#page-817-0) [setTextv](#page-819-0) [setThinEllipseAA](#page-821-0) [setThinLineAA](#page-798-0) [setTimerEvent](#page-823-0) [setZoom](#page-826-0) [shellExec](#page-828-0) Simple [Template](#page-1059-0) 1 Simple [Template](#page-1062-0) 2 Simple [Template](#page-1065-0) 3 [sinbell](#page-830-0) [sizeof](#page-831-0) [sleep](#page-832-0) [SLIDER](#page-833-0) [snprintf](#page-836-0) [solarize](#page-839-0) [sprintf](#page-841-0) [sqr](#page-843-0) [sqrt](#page-844-0) [srand](#page-845-0) [src](#page-847-0) [srcp](#page-849-0) [STANDARD](#page-853-0) [startSetPixel](#page-855-0) [STATICTEXT](#page-857-0) [strcat](#page-859-0) [strchr](#page-860-0) [strcoll](#page-861-0) [strcmp](#page-863-0) [strcpy](#page-865-0)**

**[strcspn](#page-866-0) [strdate](#page-867-0) [strdup](#page-868-0) [strerror](#page-869-0) [stricmp](#page-872-0) [stricoll](#page-870-0) [stripEllipsis](#page-874-0) [strlen](#page-876-0) [strlwr](#page-877-0) [strncat](#page-878-0) [strncmp](#page-880-0) [strncoll](#page-882-0) [strncpy](#page-884-0) [strnicmp](#page-885-0) [strnicoll](#page-887-0) [strnset](#page-889-0) [strpbrk](#page-890-0) [strrchr](#page-891-0) [strrev](#page-892-0) [strset](#page-893-0) [strspn](#page-894-0) [strstr](#page-895-0) [strtime](#page-896-0) [strtod](#page-897-0) [strtok](#page-899-0) [strtol](#page-901-0) [strtoul](#page-903-0) [Structure](#page-18-0) [strupr](#page-905-0) [strxfrm](#page-906-0) Style [Guide](#page-1105-0) [sub](#page-908-0) [switch](#page-22-0) [Syntax](#page-1113-0) System [Functions](#page-47-0)** **T**

**[t2get](#page-910-0) [t2getp](#page-912-0) [t2ger](#page-913-0) [t2set](#page-915-0) [t2setp](#page-917-0) [t2setr](#page-918-0) [t3get](#page-920-0) [t3getp](#page-922-0) [t3getr](#page-923-0) [t3set](#page-925-0) [t3setp](#page-927-0) [t3setr](#page-928-0) [t4get](#page-930-0) [t4getp](#page-932-0) [t4getr](#page-934-0) [t4set](#page-936-0) [t4setp](#page-938-0) [t4setr](#page-939-0) [TAB](#page-941-0) [terminateThread](#page-944-0) [testAbort](#page-946-0) [tget](#page-949-0) [tgetp](#page-951-0) [tgetr](#page-952-0) [time](#page-954-0) [tone](#page-960-0) [TRACKBAR](#page-962-0) [trackPopupMenu](#page-965-0) [tri](#page-967-0) [tricos](#page-968-0) [triggerEvent](#page-970-0) [triggerThread](#page-972-0) [true](#page-976-0)**

**[tryEnterCriticalSection](#page-979-0) [tset](#page-982-0) [tsetp](#page-984-0) [tsetr](#page-985-0)**

# **U**

**[updateAnchors](#page-987-0) [updatePreview](#page-988-0) [updateProgress](#page-990-0) [Using the](#page-1074-0) Color Dialog**

### **V**

**[Variables](#page-69-0) [VDBUsToPixels](#page-993-0) VK [codes](#page-1081-0)**

#### **W**

**[waitForThread](#page-994-0) [Warn](#page-997-0) Windows UI color [constants](#page-1085-0) [Writing DEMO](#page-1077-0) on an image**

### **X**

**[xyzcnv](#page-999-0)**

#### **Y**

**[ycbcr2rgb](#page-1001-0) [YesNo](#page-1004-0) [YesNoCancel](#page-1006-0)**  $\mathbf{Z}$ <u>zoomFactor</u>

 $\mathsf{Z}$